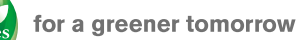

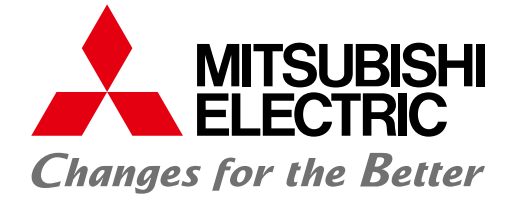

## FACTORY AUTOMATION

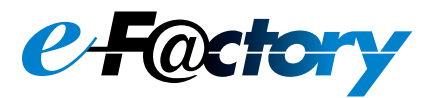

# **GOT2000 Series/ GOT SIMPLE Series** Graphic Operation Terminal

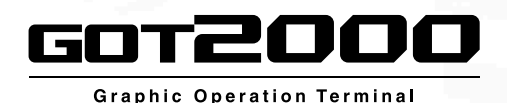

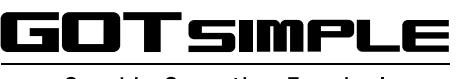

**Graphic Operation Terminal** 

- **Innovative display features in a simple body**
- **Enhanced lineup with rugged model for wider applications**
- **Advanced user-friendly features of HMI/GOT Screen Design Software GT Works3**

# **GLOBAL IMPACT OF MITSUBISHI ELECTRIC**

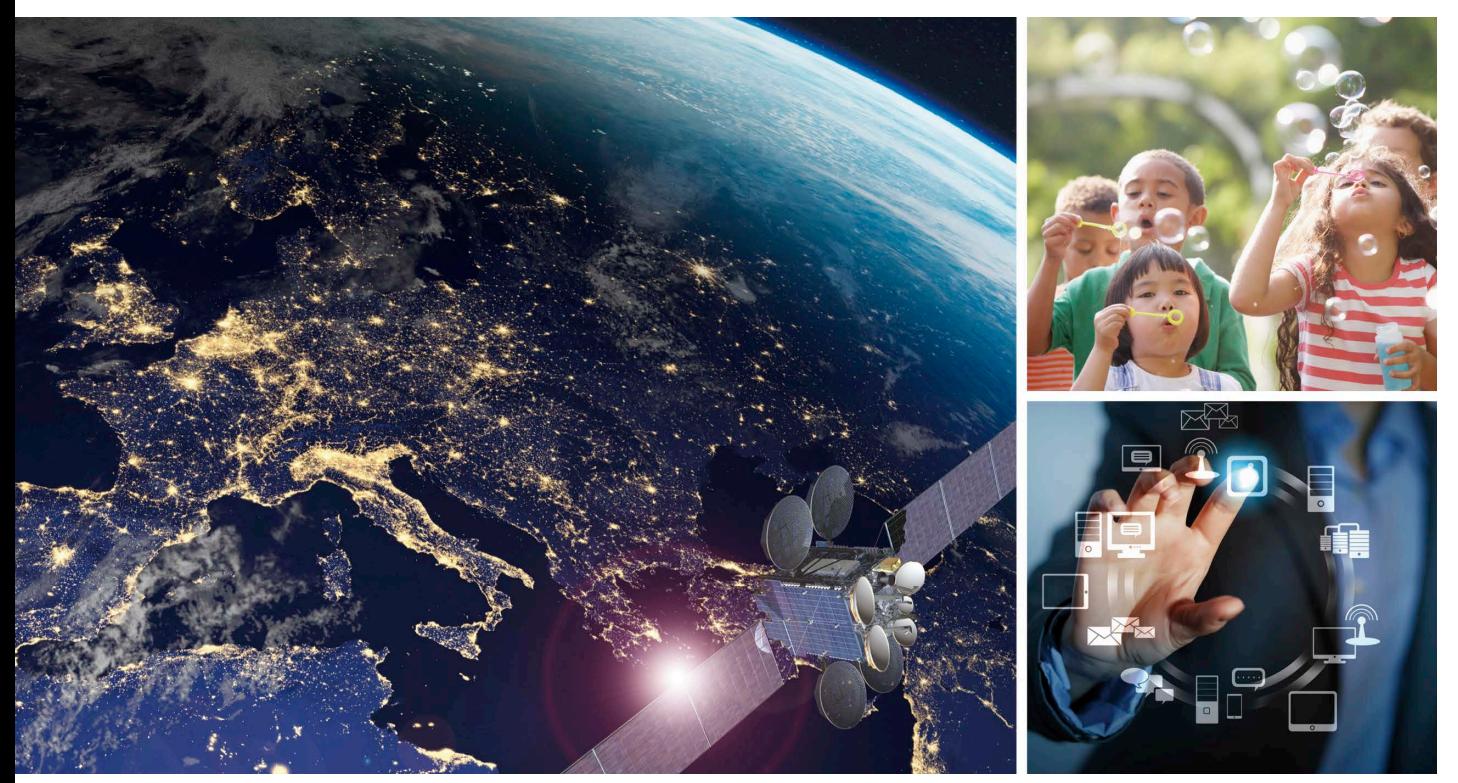

Through Mitsubishi Electric's vision, "Changes for the Better" are possible for a brighter future.

## **Changes for the Better**

We bring together the best minds to create the best technologies. At Mitsubishi Electric, we understand that technology is the driving force of change in our lives. By bringing greater comfort to daily life, maximizing the efficiency of businesses and keeping things running across society, we integrate technology and innovation to bring changes for the better.

Mitsubishi Electric is involved in many areas including the following:

#### **Energy and Electric Systems**

A wide range of power and electrical products from generators to large-scale displays.

#### **Electronic Devices**

A wide portfolio of cutting-edge semiconductor devices for systems and products.

#### **Home Appliance**

Dependable consumer products like air conditioners and home entertainment systems.

#### **Information and Communication Systems**

Commercial and consumer-centric equipment, products and systems.

#### **Industrial Automation Systems**

Maximizing productivity and efficiency with cutting-edge automation technology.

# **INDEX**

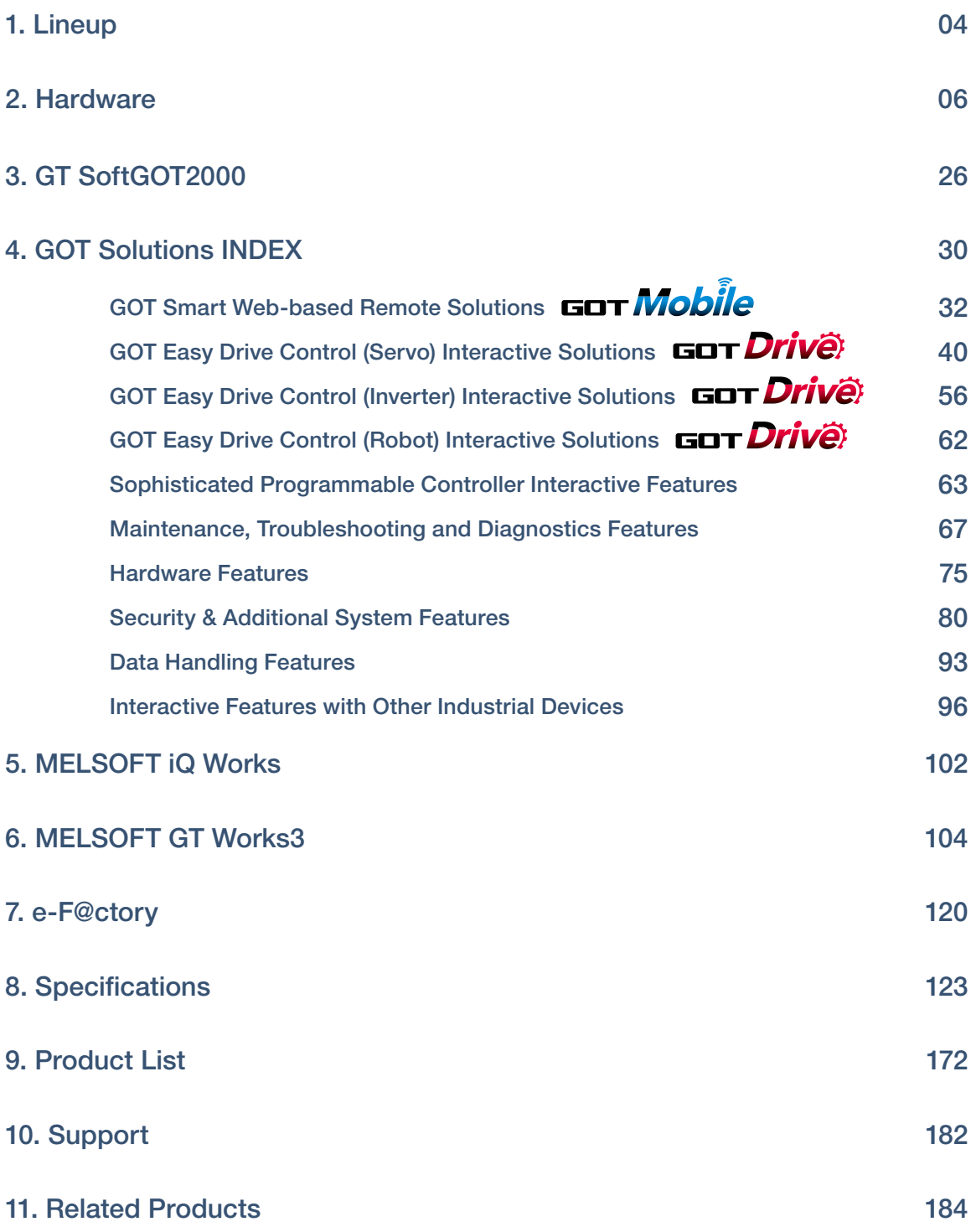

3

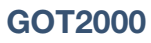

Concept movie Lineup

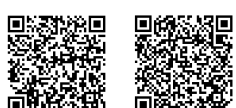

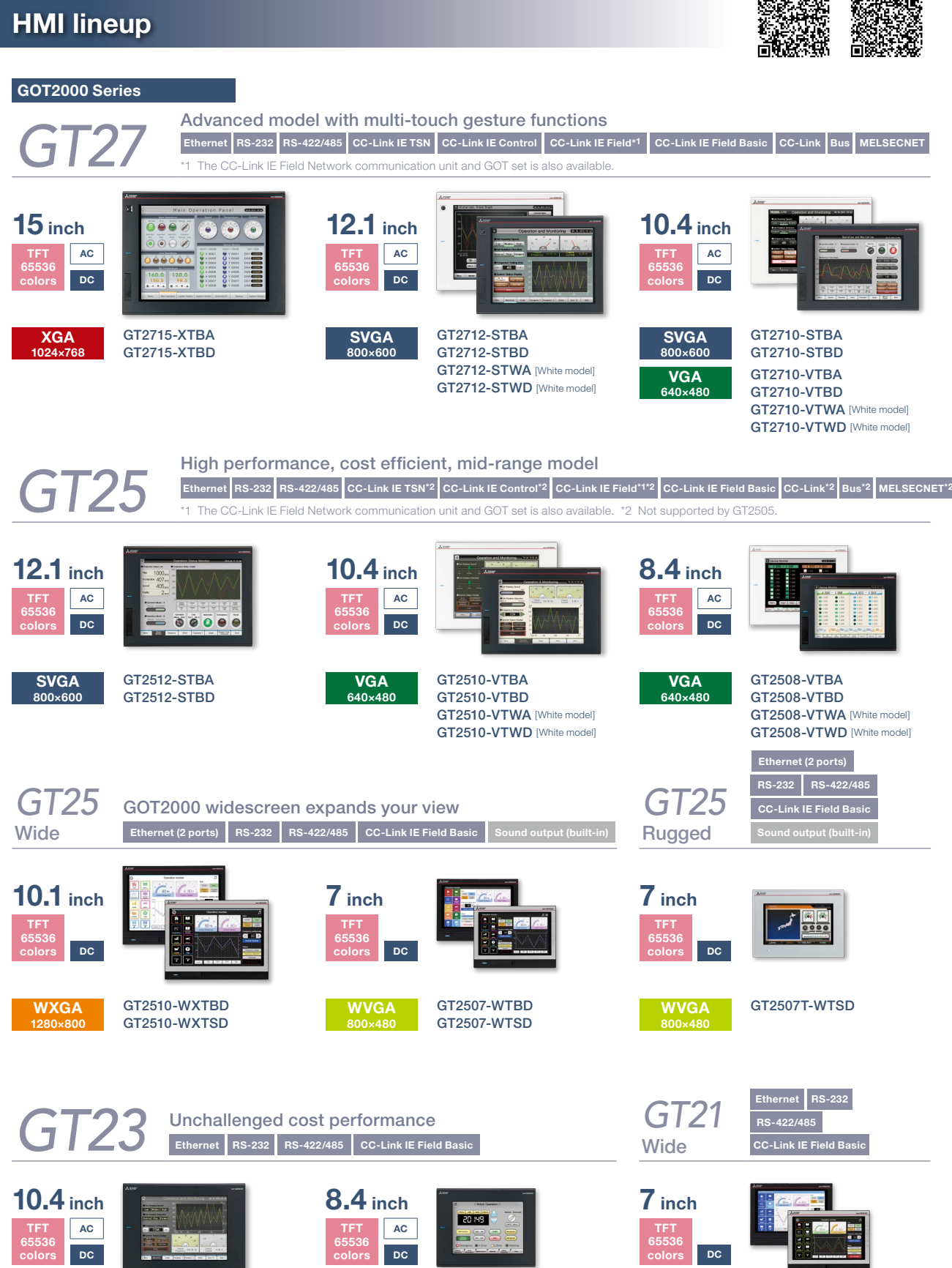

GT2308-VTBA GT2308-VTBD

**VGA 640×480**

**WVGA 800×480**

GT2107-WTBD GT2107-WTSD

4

GT2310-VTBA GT2310-VTBD

**VGA 640×480**

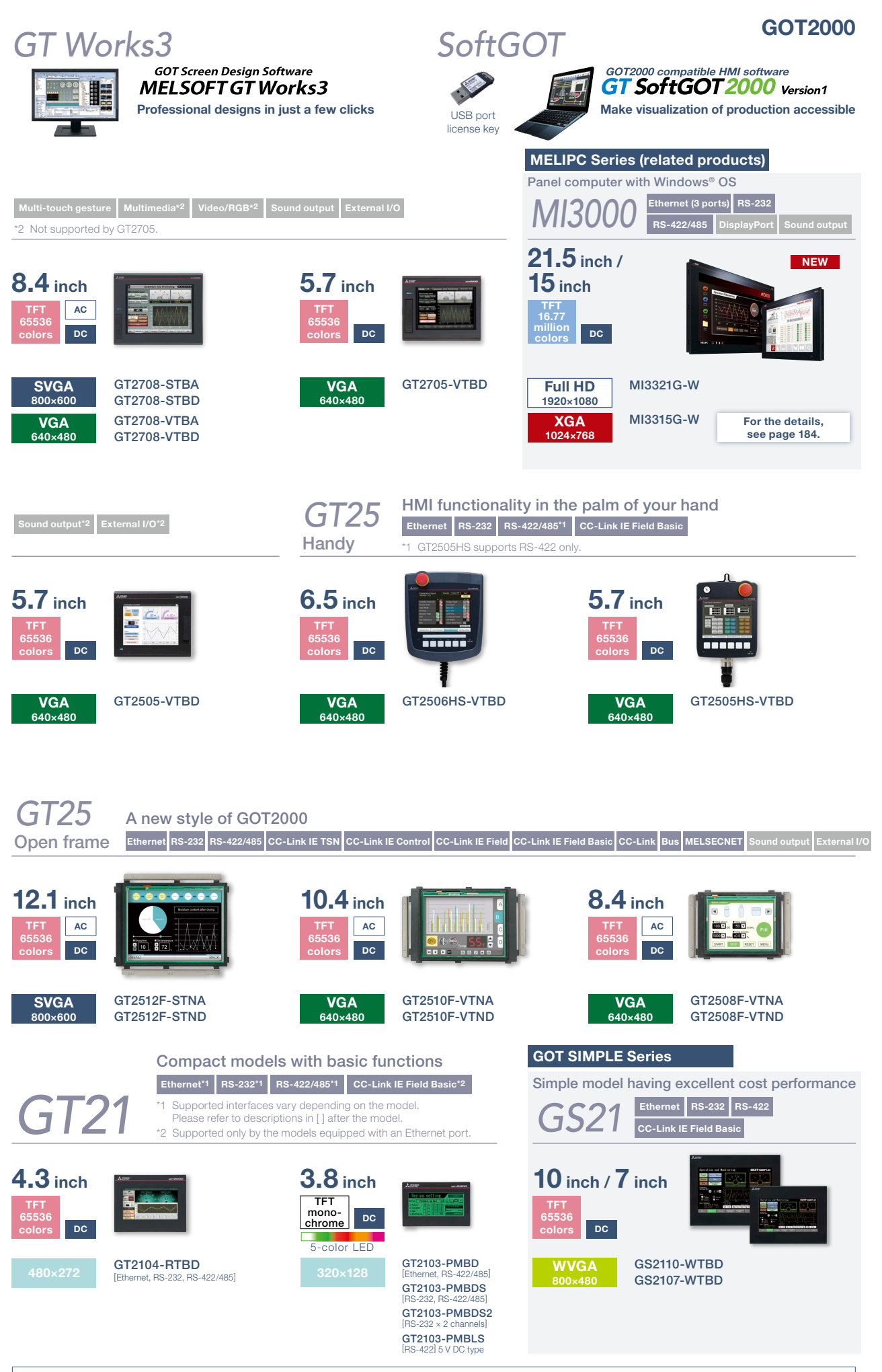

For the status of conforming to various standards and laws, please refer to the Mitsubishi Electric Factory Automation Global website (**[www.MitsubishiElectric.com/fa/](https://www.mitsubishielectric.com/fa/)**).

5

## **GT27 model**

## **Advanced model with multi-touch gesture functions**

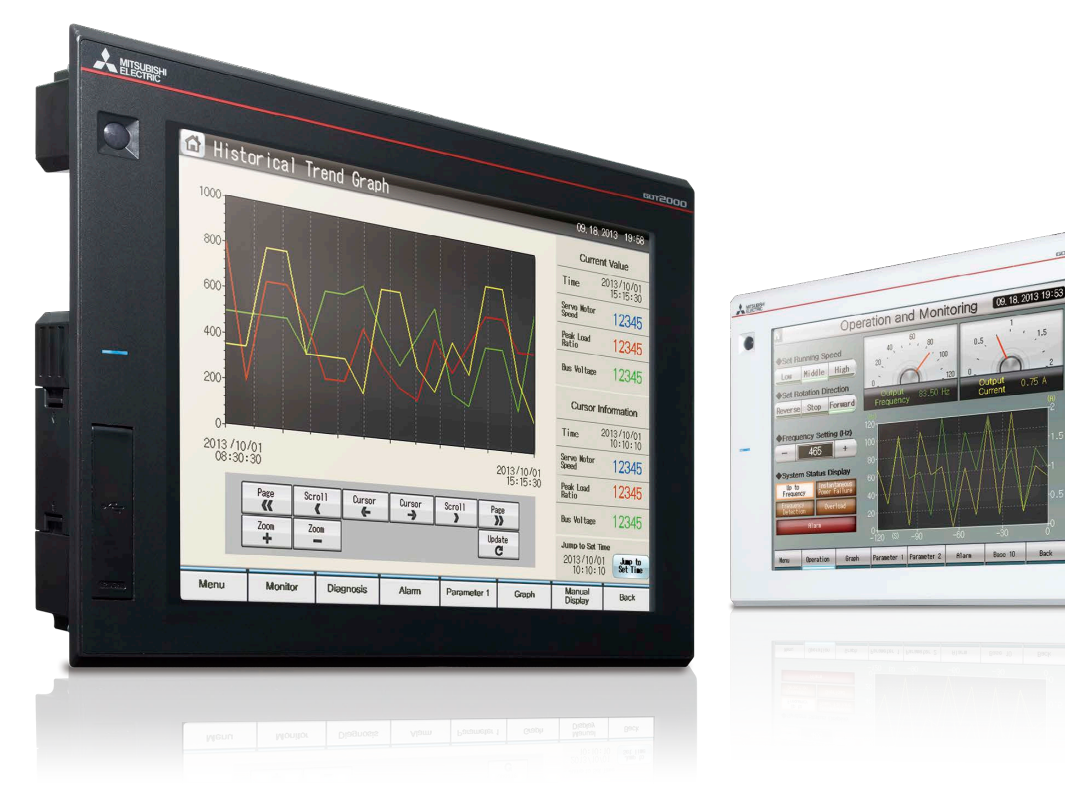

#### **A wide variety of specifications suit every system design**

Communication interfaces such as Ethernet, RS-232, RS-422/485, USB host/device and SD memory card are standard features. High capacity data processing ensure smooth screen operation even when multiple tasks, such as logging, script, alarm, or device data transfer, are running. In addition, image recording, image playback, video image input, and RGB output are available\*, thus all the functions of GOT2000 can be used on GT27 models. \* Excluding GT2705

#### **With Backup/Restoration function, fear troubles no more!**

The programs and parameters of the programmable controller CPU can be backed up to the SD memory card or USB memory device in the GOT. In case of a CPU failure, users can perform batch operation to restore the data to the controller.

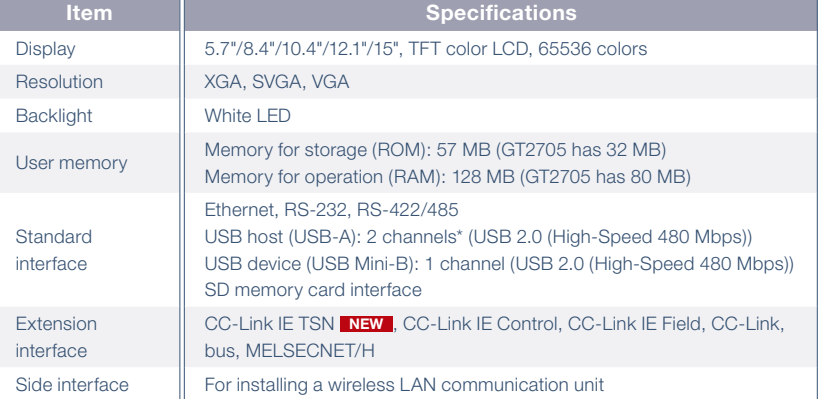

\* White model has 1 channel.

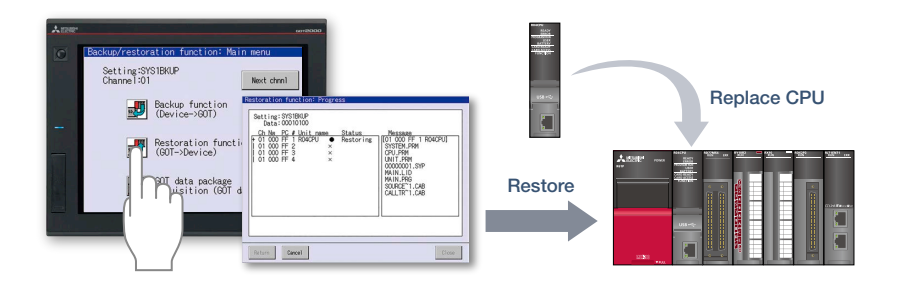

## ■ GT27 model external appearance [Standard model: front face/rear face]

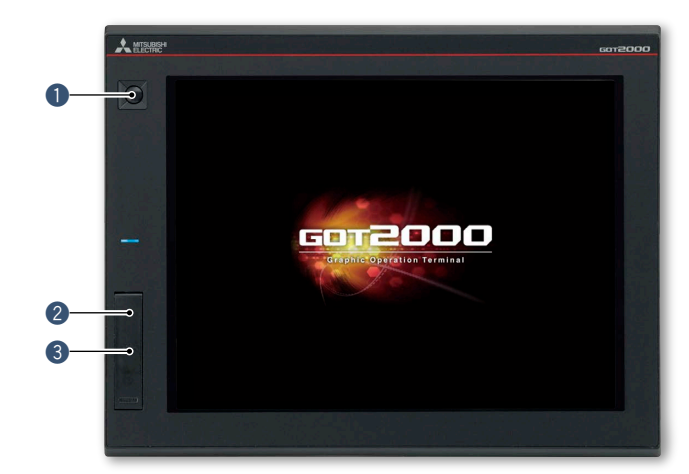

#### q **Human sensor**

The unit automatically detects an operator approaching the unit and displays the screen. \* GT2715, GT2712 only

### **@ USB interface: device (USB Mini-B)**

Connect to a personal computer and transfer data.

- \* Standard models: front face only
- \* White models: rear face only

#### **@** USB interface: host (USB-A)\*1

- Transfer project data or read the data (logging data, etc.) to or from the GOT using the USB memory.
- A USB mouse, keyboard, barcode reader<sup>\*2</sup>,
- or RFID reader\*<sup>2</sup> can also be connected.
- \*1 White models: rear face only

 $\overline{\textbf{0}}$  and  $\overline{\textbf{0}}$  and  $\overline{\textbf{0}}$  and  $\overline{\textbf{0}}$  and  $\overline{\textbf{0}}$  and  $\overline{\textbf{0}}$  and  $\overline{\textbf{0}}$  and  $\overline{\textbf{0}}$  and  $\overline{\textbf{0}}$  and  $\overline{\textbf{0}}$  and  $\overline{\textbf{0}}$  and  $\overline{\textbf{0}}$  and  $\overline{\textbf{0}}$  and  $\overline{\textbf{0}}$  a

\*2 USB keyboard (HID) compatible model only

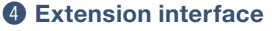

Communication and option units can be installed.

#### **6** Ethernet interface

Use Ethernet to simultaneously connect up to four types of industrial devices from different manufacturers. CC-Link IE Field Network Basic compatible devices can also be connected.

#### **6** RS-232 interface

Connect to various industrial devices, barcode readers and serial printers.

#### **12 RS-422/485 interface**

Connect to various industrial devices and barcode readers.

**8** Side interface Install a wireless LAN communication unit.

 $\boldsymbol{O}$ 

2

6

 $\bullet$  **SD memory card interface** Save large volumes of data, including alarms and logging data.

i

## ■ GT27 model external appearance [White model: front face]

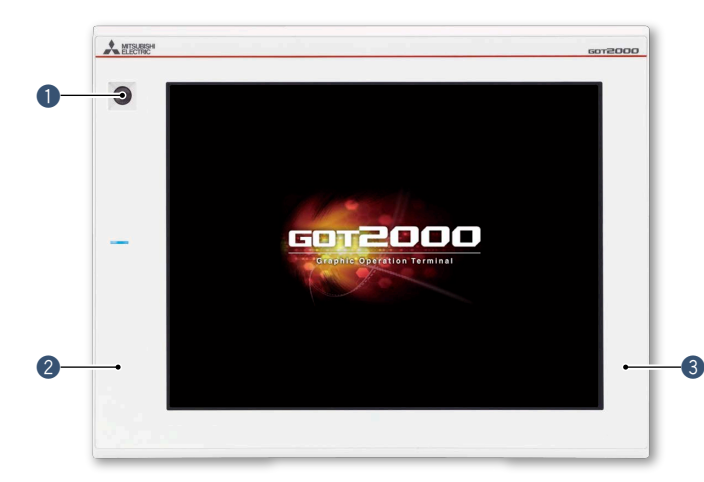

#### q **Human sensor**

 $\begin{array}{|c|c|c|c|c|}\hline \text{\textbf{0}} & \text{\textbf{0}} & \text{\$ 

The unit automatically detects an operator approaching the unit and displays the screen. \* GT2712 only

#### 2 Flat body

The front flat screen is easy to clean. (USB interface is on the back.)

#### **8** White body

The white model portrays a clean image.

#### **White model features**

GOT is acceptable for use in hazardous locations classified by various safety standards (Class I, Division 2 [the United States, Canada], ATEX [Europe], KCs [Korea]).

\* Supported standards vary depending on the model. For the details, please refer to page 75.

## **GT25 model**

**High performance, cost efficient, mid-range model**

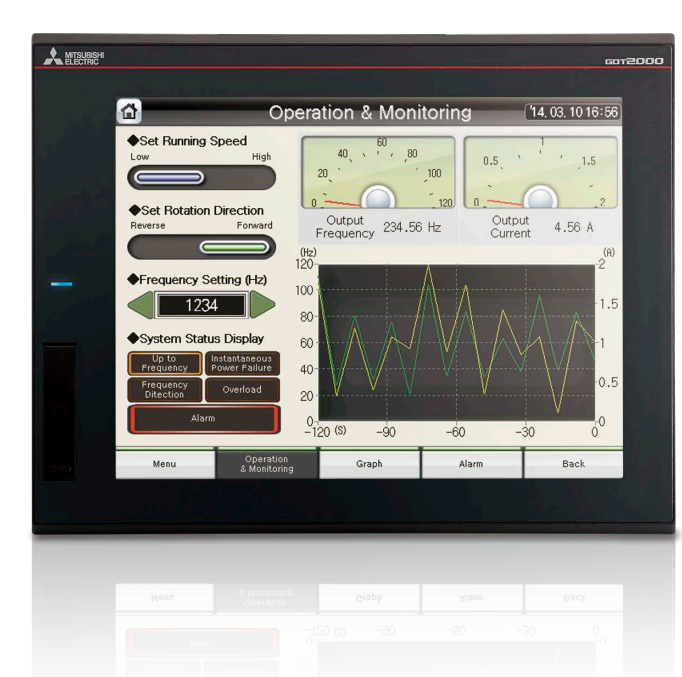

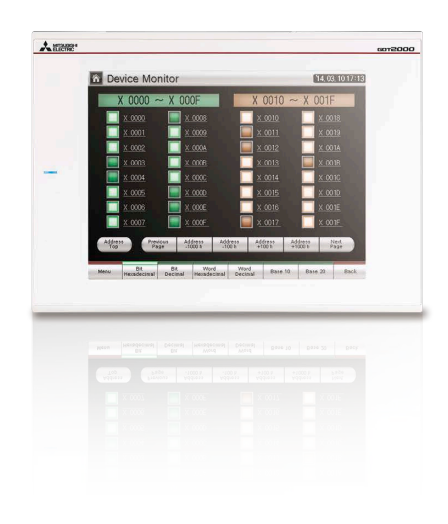

#### **A wide variety of specifications suit every system design**

Communication interfaces such as Ethernet, RS-232, RS-422/485, USB host/device and SD memory card are standard features. High capacity data processing ensure smooth screen operation even when multiple tasks, such as logging, script, alarm, or device data transfer, are running.

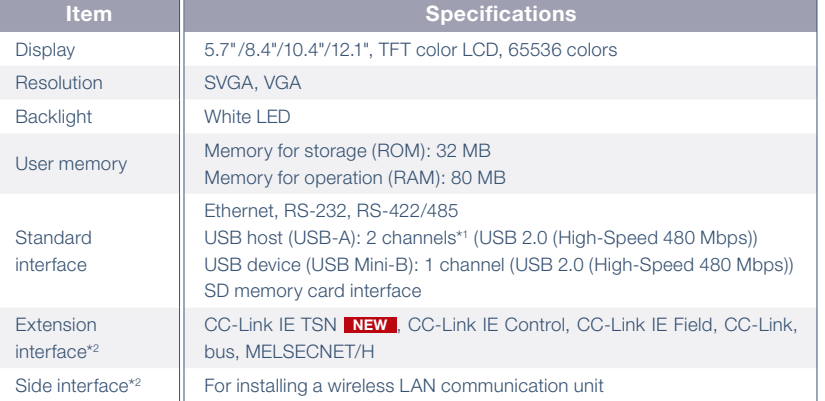

\*1 GT2505 and white model have 1 channel.

\*2 GT2505 does not have the extension interface and the side interface.

#### **FA Transparent function simplify your debugging work!**

By connecting a personal computer to the front USB interface on the GOT, the GOT acts as a transparent gateway to enable startup and adjustment of equipment. Users do not have to bother with opening the electrical cabinet or changing cable connections.

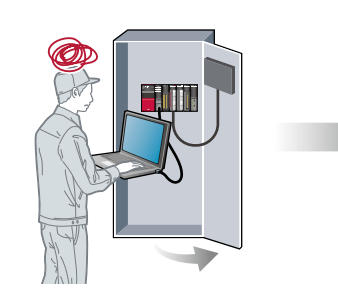

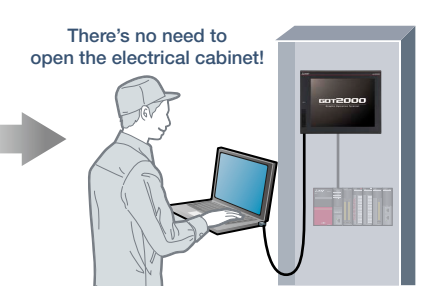

## ■ GT25 standard model external appearance [front face/rear face] \* Excluding GT2505

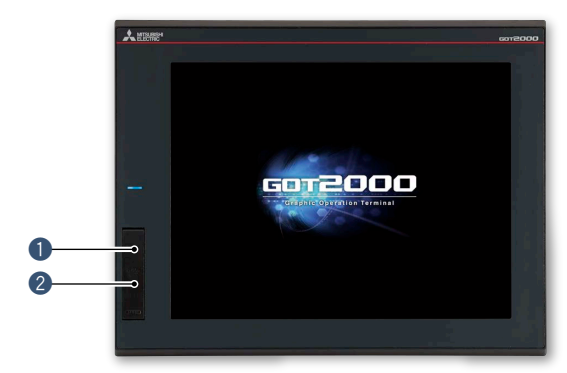

#### **8** Extension interface

Communication and option units can be installed.

#### **4** Ethernet interface

Use Ethernet to simultaneously connect up to four types of industrial devices from different manufacturers. CC-Link IE Field Network Basic compatible devices can also be connected.

#### **6** RS-232 interface

Connect to various industrial devices, barcode readers and serial printers.

#### **6** RS-422/485 interface

Connect to various industrial devices and barcode readers.

#### **a** Side interface

Install a wireless LAN communication unit.

## ■ GT2505 external appearance [front face/rear face]

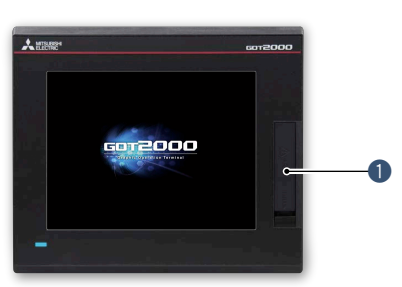

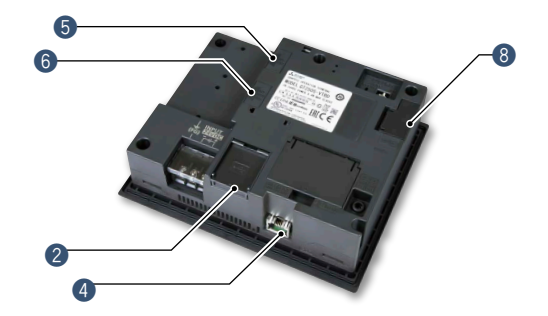

#### ■ GT25 white model external appearance [front face]

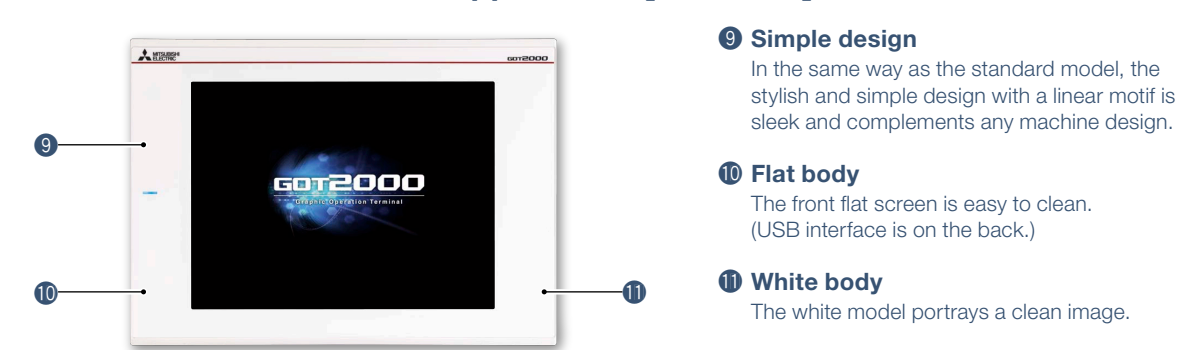

#### **White model features**

GOT is acceptable for use in hazardous locations classified by various safety standards (Class I, Division 2 [the United States, Canada], ATEX [Europe], KCs [Korea]).

\* Supported standards vary depending on the model. For the details, please refer to page 75.

#### q **USB interface: device (USB Mini-B)**

Connect to a personal computer and transfer data.

\* Standard models: front face only \* White models: rear face only

#### **W** USB interface: host (USB-A)\*1

Transfer project data or read the data (logging data, etc.) to or from the GOT using the USB memory.

A USB mouse, keyboard, barcode reader\*2 , or RFID reader\*<sup>2</sup> can also be connected.

- \*1 GT2505, white models: rear face only
- \*2 USB keyboard (HID) compatible model only

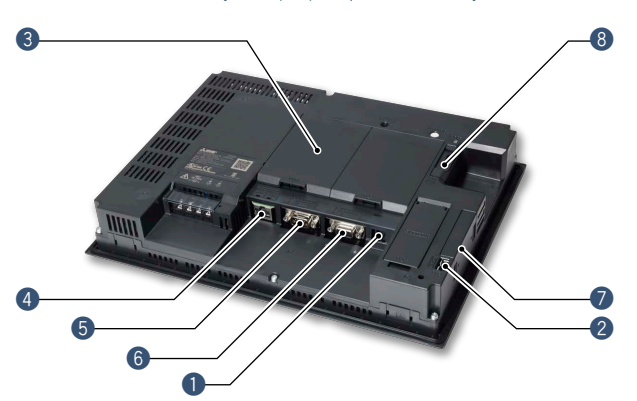

#### **<sup>8</sup>** SD memory card interface

Save large volumes of data, including alarms and logging data.

**2**

9

## **GT25 wide model**

**GOT2000 widescreen expands your view**

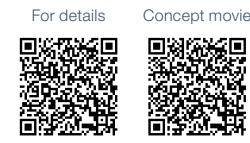

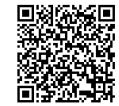

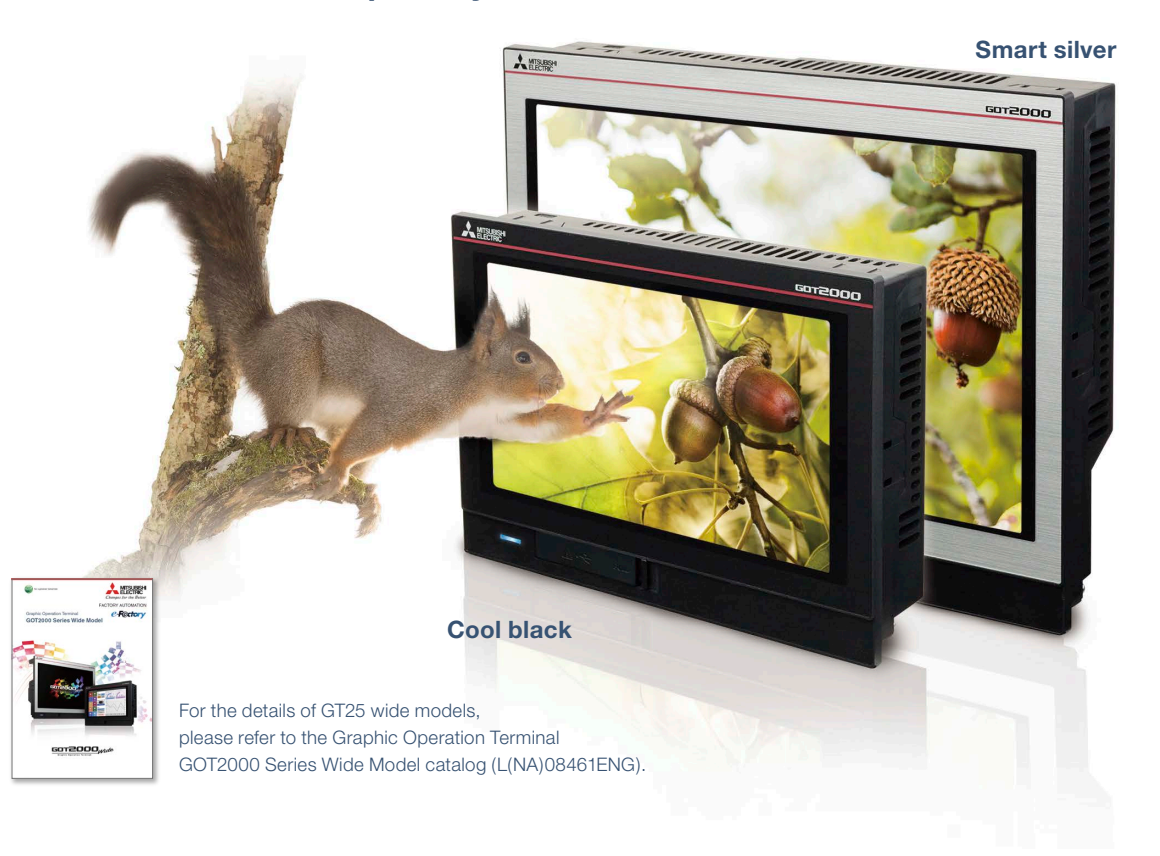

#### **Various interfaces are equipped in a compact body**

The stylish design realized with a narrow bezel. The GOT2000 wide models are available in a choice of silver and black.

Two Ethernet ports and the built-in sound output interface\* equipped as standard add value to your system. \* A speaker with built-in amplifier is required separately.

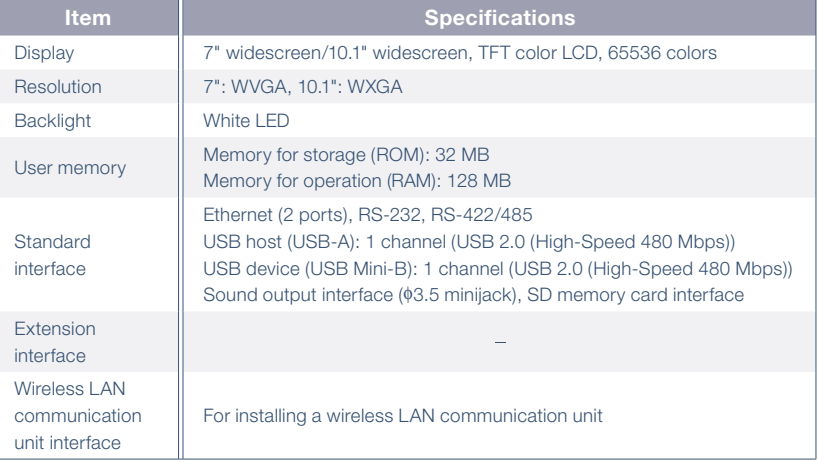

#### **Ultra high resolution display improves expressiveness**

Ultra high resolution WXGA screen\* displays necessary and sufficient information on one screen. Small characters can be displayed clearly.

\* WXGA display on the 10.1 inch model. WVGA display on the 7 inch model.

#### About 3.3 times higher resolution displays small characters clearly

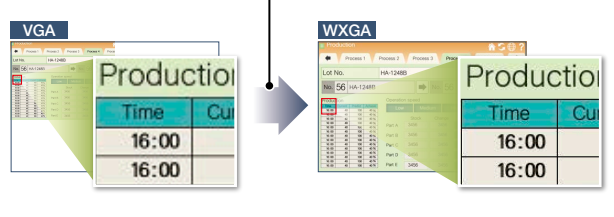

\* 10.1 inch model

#### **Add value to your system with sound notification**

The built-in sound output interface makes it easy to implement the sound notification system (page 77, page 118). Not only by displaying the contents of events on the screen but also by notifying with sound, you can convey the necessary information to the operators.

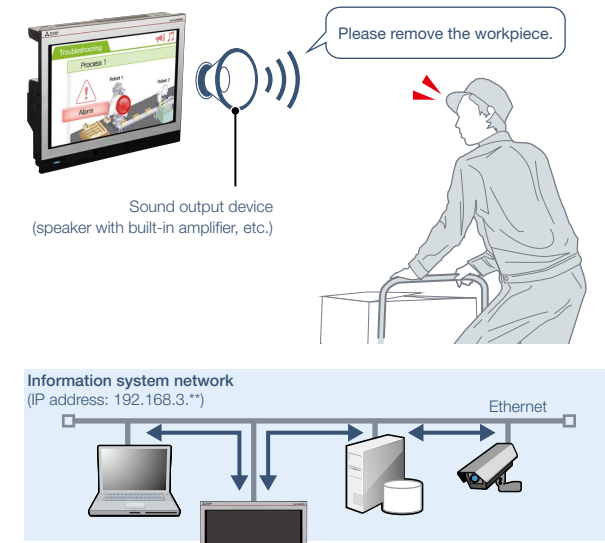

#### **Enable separation of information and control system networks**

Two Ethernet ports physically separate the information system network in the office from the control system network at the production site. The network architecture becomes safer and more secure by setting different IP addresses for each network.

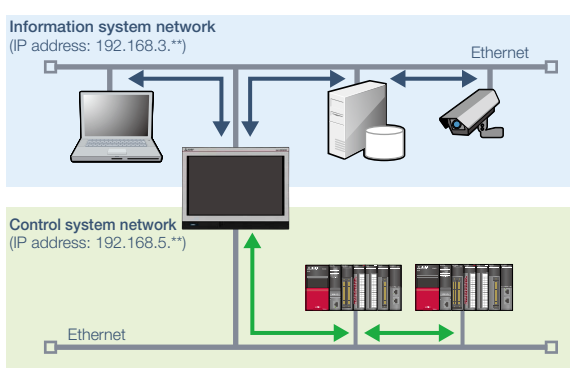

## ■ GT25 wide model external appearance [front face/rear face]

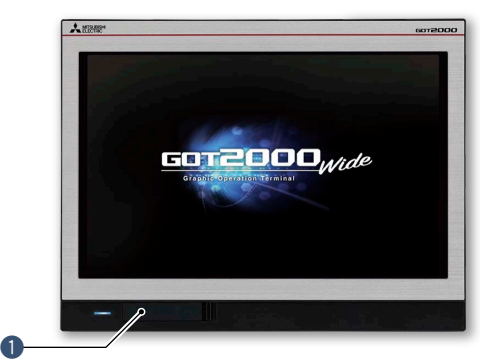

**<sup>●</sup>** Ethernet interface (2 ports) Use Ethernet to simultaneously connect up to four types of industrial devices from different manufacturers. CC-Link IE Field Network Basic compatible devices can also be

connected.

**4 RS-422/485 interface** 

and barcode readers.

**6** Sound output interface **(**φ**3.5 minijack)**

> Output sound by connecting φ3.5 stereo mini-plug (3-prong).

**6** RS-232 interface

Connect to various industrial devices

Connect to various industrial devices, barcode readers and serial printers.

## q **USB interface: device (USB Mini-B)**

Connect to a personal computer and transfer data.

#### **@ USB interface: host (USB-A)**

Transfer project data or read the data (logging data, etc.) to or from the GOT using the USB memory. A USB mouse, keyboard, barcode reader\*, or RFID reader\* can also be connected. \* USB keyboard (HID) compatible model only

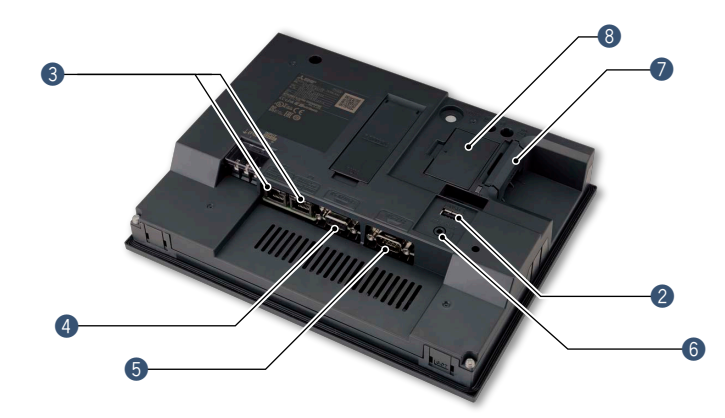

**O** SD memory card interface Save large volumes of data, including alarms and logging data.

**& Wireless LAN communication unit interface** Install a wireless LAN communication

unit.

# **GT25 handy GOT**

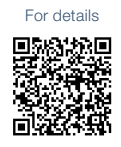

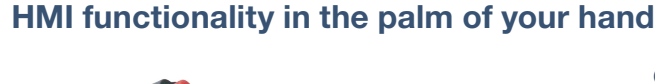

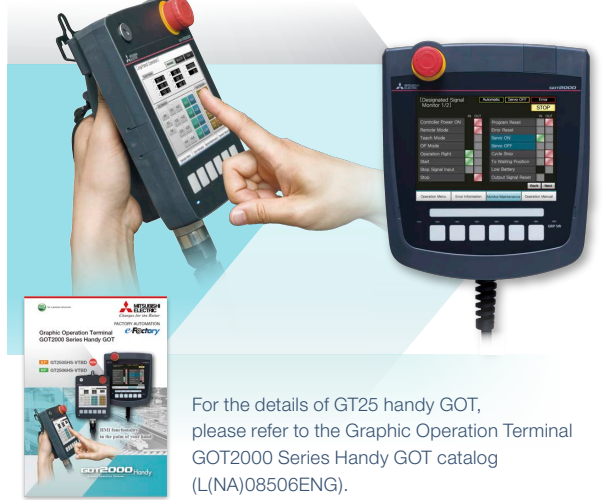

#### **GOT2000 Series handy GOT**

With portable handy GOT, you can operate your machines while standing next to them.

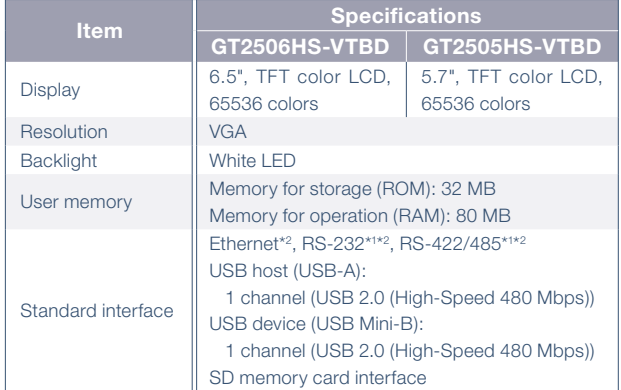

\*1 When using GT2506HS, select one channel from RS-232 or RS-422/485.

\*2 When using GT2505HS, select one channel from Ethernet, RS-232, or RS-422. RS-485 cannot be used.

## ■ **Example of connecting GT25 handy GOT and industrial devices**

#### **GT2506HS-VTBD**

#### RS-232 or Programmable controller ● The maximum distance between the connector conversion box and the GOT is 10 m. ● Up to four different industrial devices are connectable.

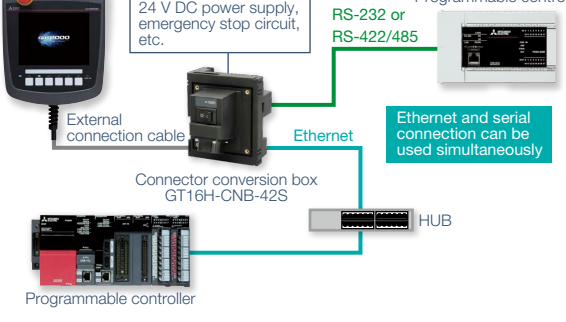

#### **Connector conversion box**

Ethernet connection **Serial connection** Used to connect handy GOT and industrial devices via Ethernet or serial connection connection. ID number recognition function

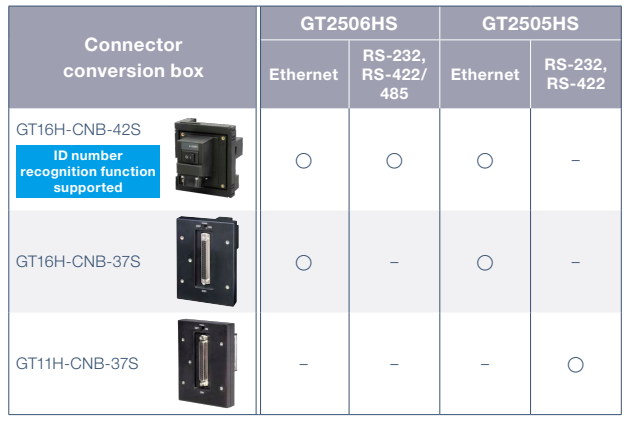

#### **GT2505HS-VTBD**

#### Ethernet connection Serial connection Serial connection

- The maximum distance between the connector conversion box and the GOT is 10 m.
- Up to four different industrial devices are connectable.

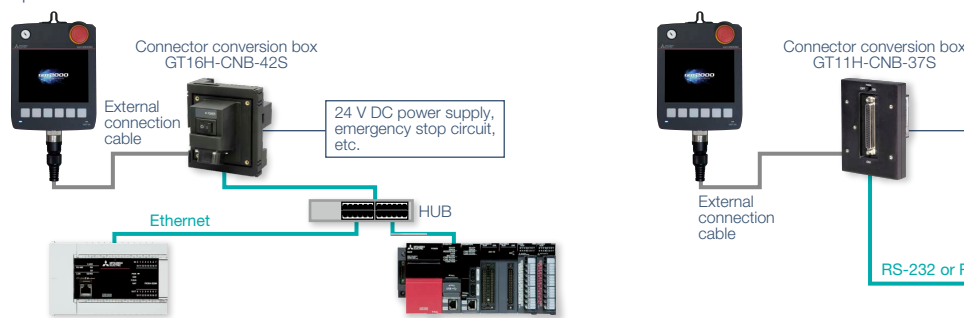

● Select either of RS-232 or RS-422.

● The maximum distance between the connector conversion box and the GOT is 10 m.

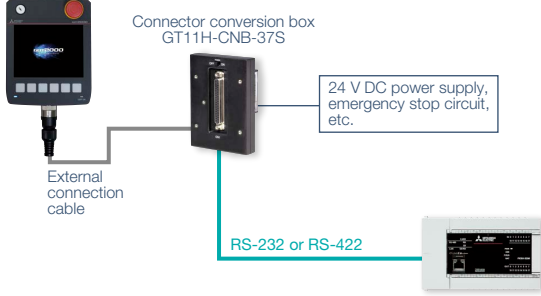

Programmable controller Programmable controller Programmable controller

**2**

### ■ GT2506HS external appearance  **[front face/rear face]**

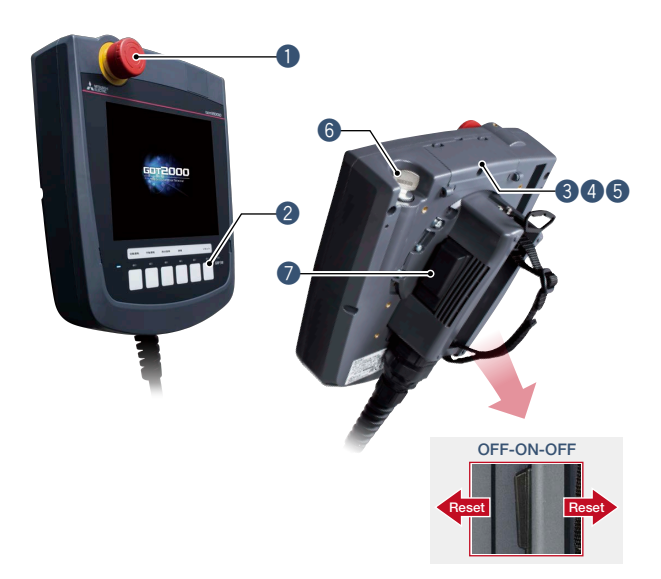

#### **Q** Emergency stop switch

An emergency stop switch is used to stop the operation of devices in case of an emergency. It utilizes a "normally closed contact" for safety.

#### **@ LED operation switches (GT2506HS)/ Operation switches (GT2505HS)**

The switches can be used to operate and stop machines. Hard switches on the operation panel are no longer required. These switches can be wired to inputs of programmable controllers and other devices.

#### $\bullet$  SD memory card interface

Save large volumes of data, including alarms and logging data.

#### **4** USB interface: device (USB Mini-B) Connect to a personal computer and transfer data.

#### ■ GT2505HS external appearance **[front face/rear face]**

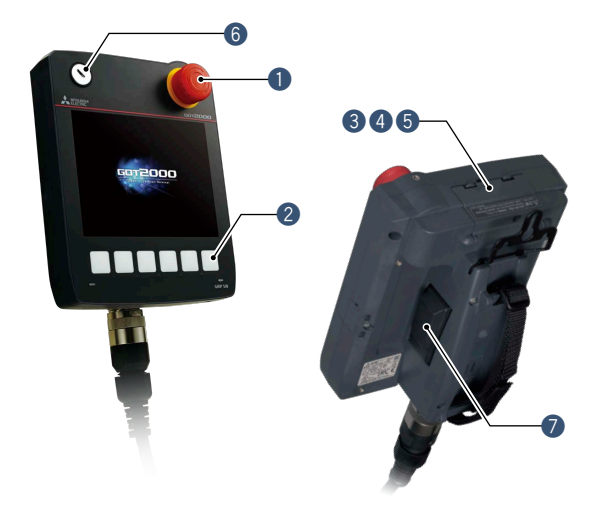

# **2**<br> **2**<br> **2**<br> **2**<br> **2 Hardware**

#### $\bullet$  USB interface: host (USB-A)

Transfer project data or read the data (logging data, etc.) to or from the GOT using the USB memory.

#### **6** Keylock switch (2-position switch))

Operators can be restricted depending on the operation, such as switching manual/automatic operation or selecting the modes. Once the key is pulled out, others cannot operate it. The switch is used with wiring to the input of programmable controllers.

#### **Q** Grip switch

The three-position (OFF-ON-OFF) type deadman switch is adopted as an interlock for preventing operation mistakes and prohibiting operation of a machine. The switch can directly control external equipment to give immediate stop commands to a machine. The switch can be wired to inputs of programmable controllers and other devices.

#### GT2505HS

#### **Wall-mounting attachment for Handy GOT GT14H-50ATT**

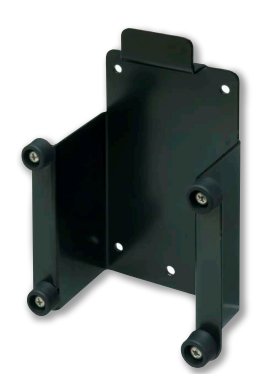

The wall-mounting attachment for handy GOT is to place the GT2505 Handy GOT while it is not being used.

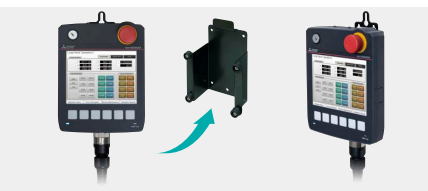

Firmly held with four posts, the GOT can be stably placed on the attachment. When you use the GOT, you can quickly remove it and start operation.

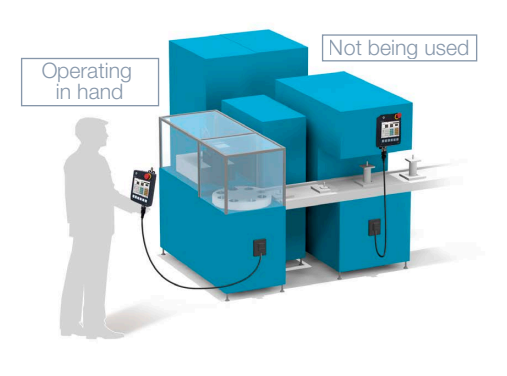

# **GT25 rugged model**

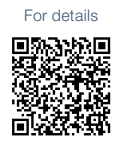

**Wide operating temperature range model with a stylish metal housing**

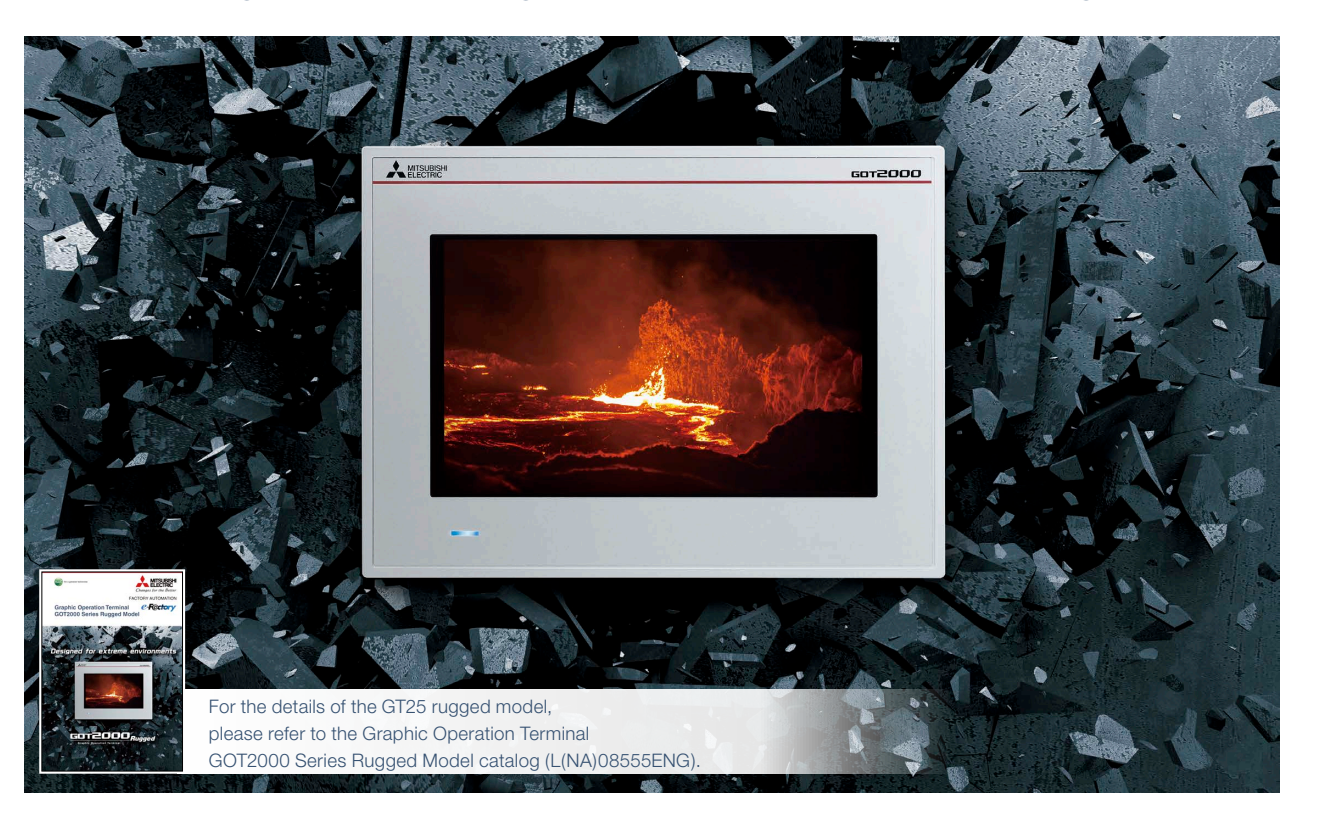

#### **Suitable for outdoors or in non air-conditioned rooms**

The working ambient temperature has been expanded to -20°C to 65°C. The high-brightness LCD panel (2 times brighter than non-rugged models) provides a clear screen view when installed outdoors. The rugged model is ultraviolet ray resistant with an environmental protection sheet that has UV protection function. \* Note that the structure does not guarantee protection in all users' environments.

#### **High brightness, clear visibility under daylight**

The high-brightness LCD panel (1000 cd/m2 \*) provides a clear screen view even under strong sunlight. \* Brightness of independent panel.

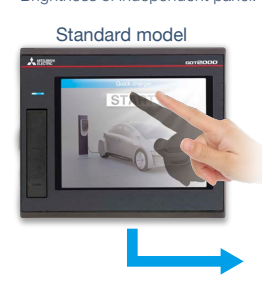

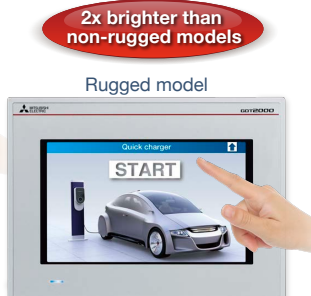

Sunlight-resistant screen enables clear glare-free viewing!

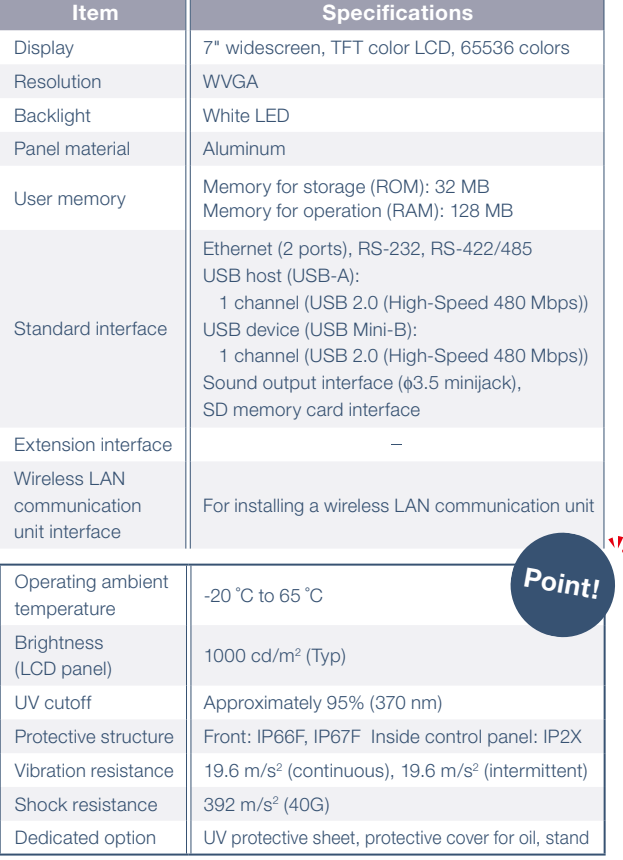

#### **UV resistant**

Ultraviolet rays are cut by approximately 95% (370 nm) with a UV-cutting layer and UV-absorbing layer. Degradation of the LCD panel or touch panel caused by ultraviolet rays is reduced. Use the optional UV protection sheet to further improve resistance to ultraviolet rays.

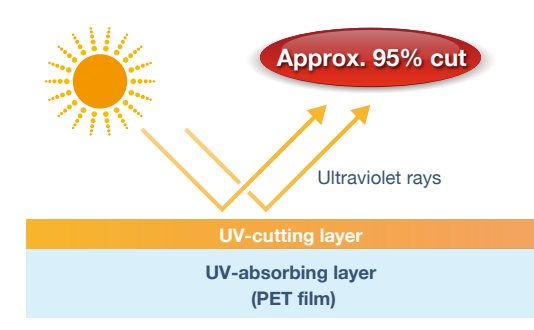

#### **Vibration and shock resistant**

Since the structure of the front panel has been reinforced with a metal housing, the rugged model can be used in environments that are subject to vibration or shock, such as construction equipment or snow plows.

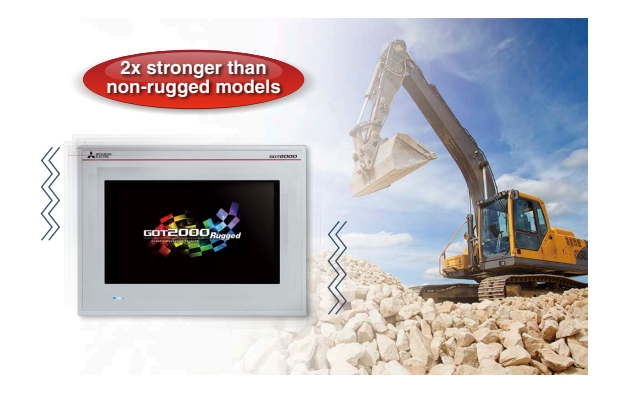

### ■ GT25 rugged model external appearance [front face/rear face]

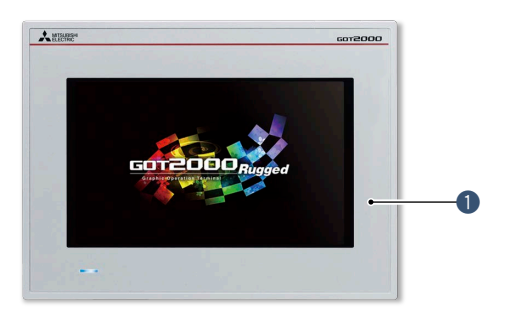

#### **Q** GOT front face

The metal enclosure increases resistance against vibration and shock. Ultraviolet rays are cut by approximately 95% (370 nm). Also comply with IP66F and IP67F ratings.

#### **@ Ethernet interface (2 ports)**

Use Ethernet to simultaneously connect up to four types of industrial devices from different manufacturers. CC-Link IE Field Network Basic compatible devices can also be connected.

#### **8** RS-422/485 interface

Connect to various industrial devices and barcode readers.

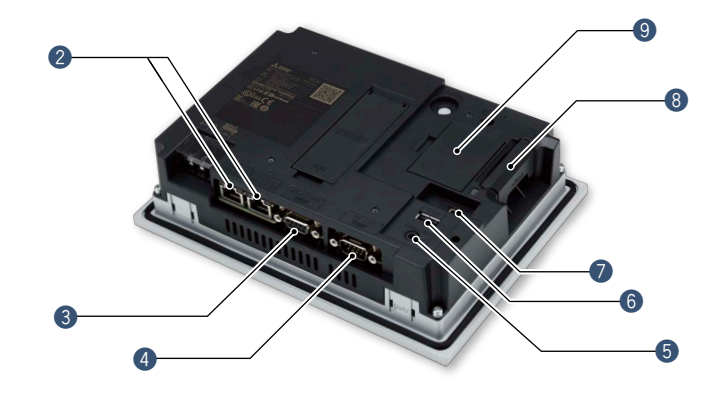

 $\odot$  **SD memory card interface** Save large volumes of data, including alarms and logging data.

o **Wireless LAN communication unit interface** Install a wireless LAN communication unit. <sup>15</sup>

#### Output sound by connecting φ3.5 stereo mini-plug (3-prong).

**4** RS-232 interface

 $\odot$  **USB interface: host (USB-A)** 

**6** Sound output interface **(**φ**3.5 minijack)**

Connect to various industrial devices, barcode readers and serial printers.

Transfer project data or read the data (logging data, etc.) to or from the GOT using the USB memory. A USB mouse, keyboard, barcode reader\*, or RFID reader\* can also be connected. \* USB keyboard (HID) compatible model only

#### $\bullet$  **USB interface: device (USB Mini-B)**

Connect to a personal computer and transfer data.

## **GT25 open frame model A new style of GOT2000**

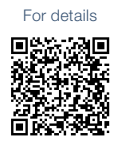

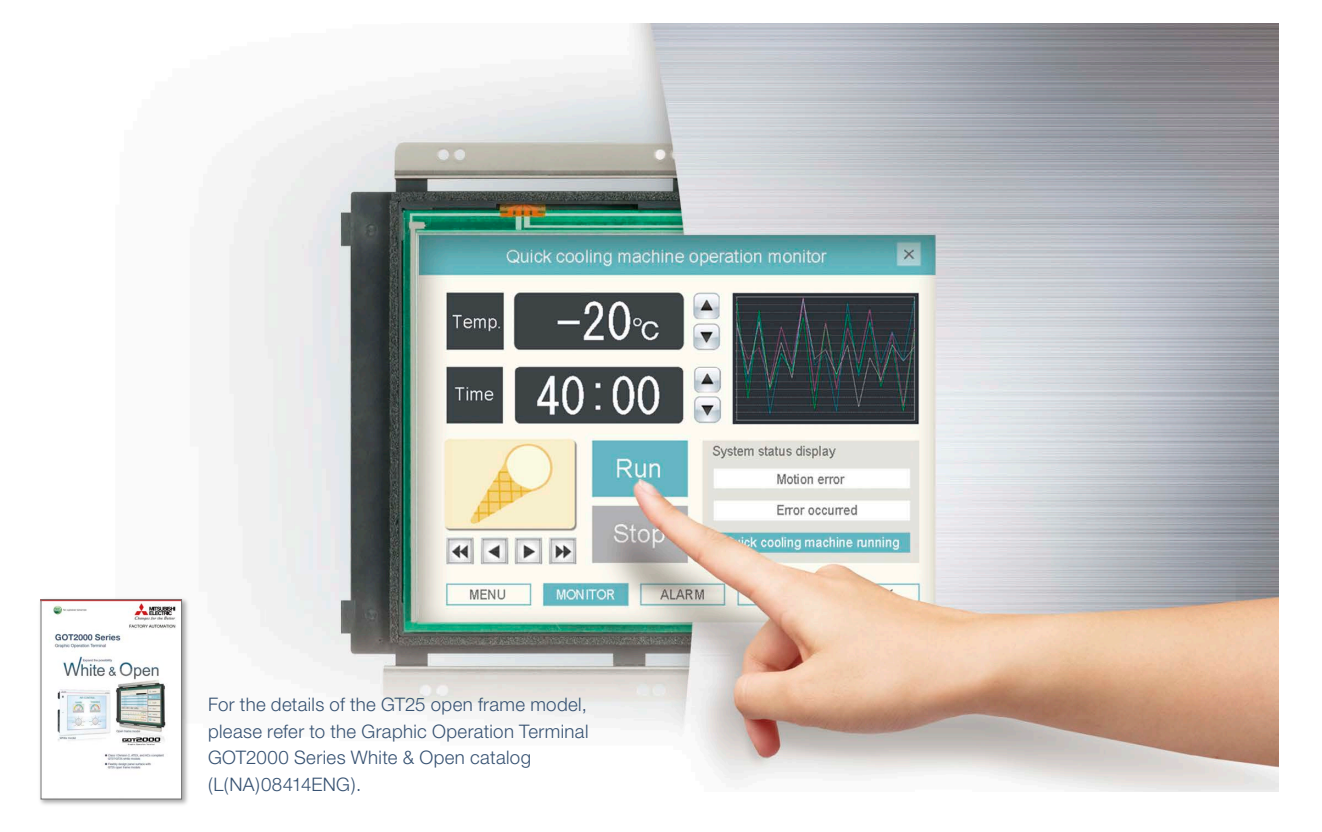

#### **GOT complements machine design**

Installing the GOT2000 from the back side of the control panel complements the machine-design surface. Using a stainless-look environmental protection sheet allows the touch panel to blend into the production machines for the pharmaceutical and food industries.

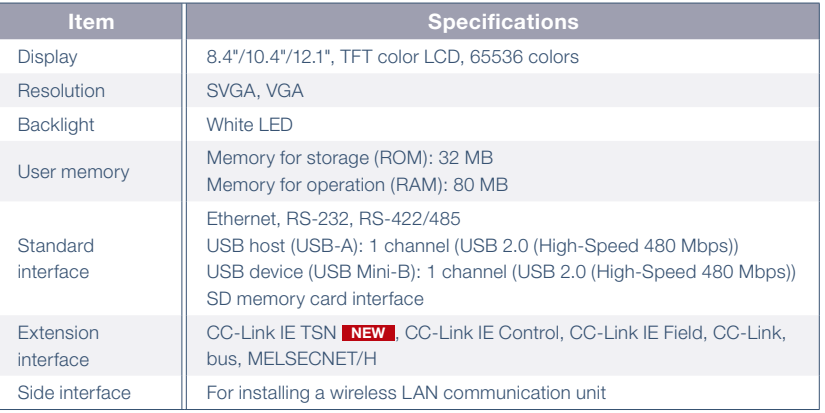

#### **IP67F protection**

To conform to IP67F, attach an environmental protection sheet.\* GOT can be operated with wet hands, wiped with a damp cloth, and washed with water.

\* Note that the structure does not guarantee protection in all users' environments. The GOT may not be used in certain environments where it is subjected to splashing oil or chemicals for a long period of time or soaked in oil mist.

#### **Suitable for pharmaceutical and food industries**

Flush surface without any gaps and grooves prevents dust, dirt, and debris from accumulated on the edge.

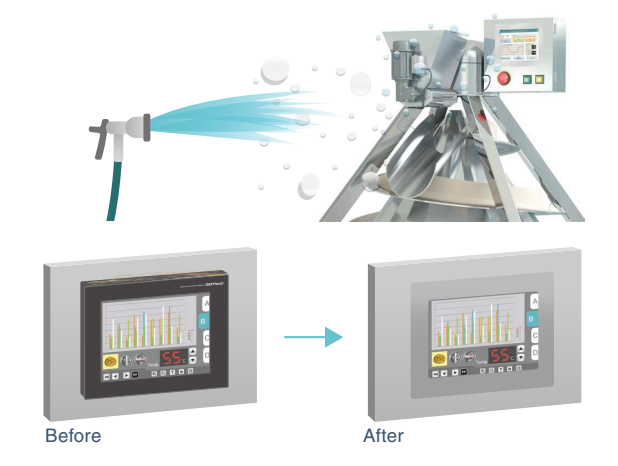

 $16$ 

## ■ GT25 open frame model external appearance [front face/rear face]

e

4

6

6

o

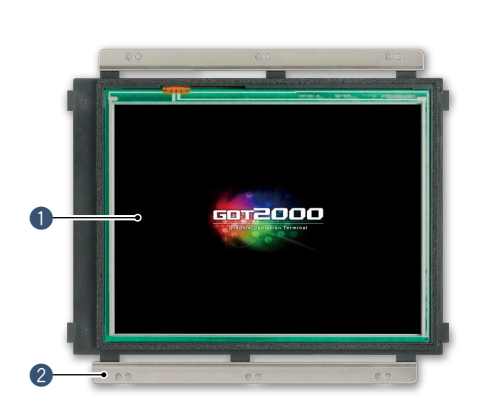

#### q **Touch panel**

Using an environmental protection sheet (optional or prepared by the users) is required.

- **@ Unit installation fitting** Fittings to install GOT to a panel are included.
- **B** Extension interface Communication and option units can be installed.

#### **4** Ethernet interface

Use Ethernet to simultaneously connect up to four types of industrial devices from different manufacturers. CC-Link IE Field Network Basic compatible devices can also be connected.

**6** RS-232 interface Connect to various industrial devices, barcode readers and serial printers.

**6** RS-422/485 interface Connect to various industrial devices and barcode readers. **Hardware Hardware**

**2**

i

**10** 

 $\mathbf 1$ 

 $\sigma$ 

**O** Side interface Install a wireless LAN communication unit.

#### **@ SD memory card interface** Save large volumes of data, including

alarms and logging data.

o **USB interface: device (USB Mini-B)** Connect to a personal computer and transfer data.

#### !0**USB interface: host (USB-A)**

Transfer project data or read the data (logging data, etc.) to or from the GOT using the USB memory. A USB mouse, keyboard, barcode reader\*, or RFID reader\* can also be connected. \* USB keyboard (HID) compatible model only

**1D** POWER LED status.

## ■ Easy installation

#### **Adjustable to various panels**

The installation fitting is adjustable from 1.5 mm to 4 mm of the control panel thickness. GOT can adjust the difference of the control panel thickness. Vertical installation is also available.

#### **Designed for safe installation**

The edge of the touch panel is protected to prevent damage to the touch panel or injury by touching the sharp edge. It is possible to safely install the GOT.

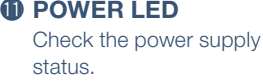

#### **Dedicated installation fittings**

Attach appropriate installation fittings (vertical/horizontal) depending on the installation orientation.

#### **Installation instructions**

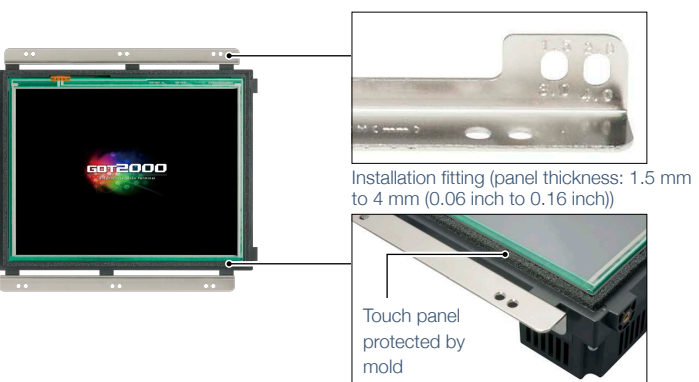

Designed for safe installation

Environmental protection sheet\* Control panel surface GOT Stud<sup>\*</sup> **L**Unit installation screw Unit installation fitting

\* An environmental protection sheet (optional or prepared by the users), studs and screws (prepared by the users) are required separately.

## **GT23 model Unchallenged cost performance**

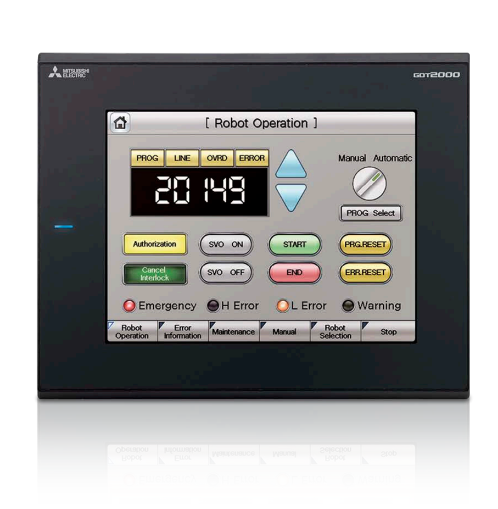

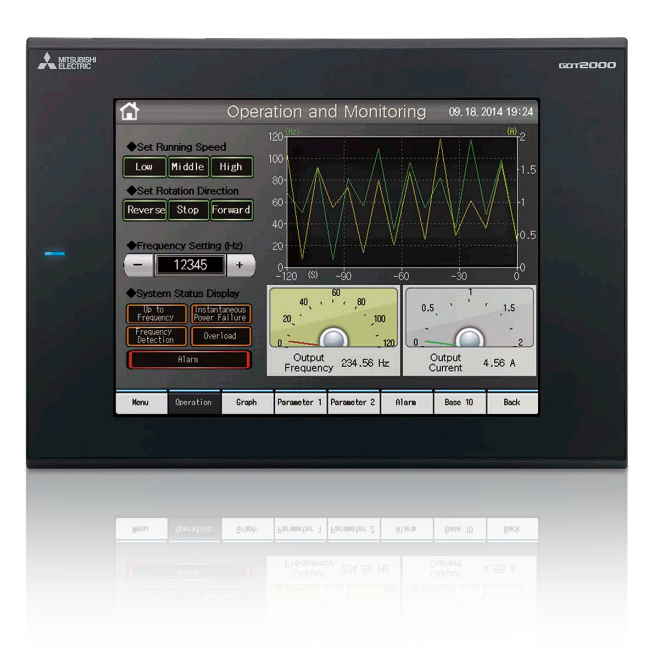

#### **A wide variety of specifications suit every system design**

Communication interfaces such as Ethernet, RS-232, RS-422/485, USB host/device and SD memory card are standard features. Advanced interactive features such as data logging, multi-channel communication, and FA transparent function are supported.

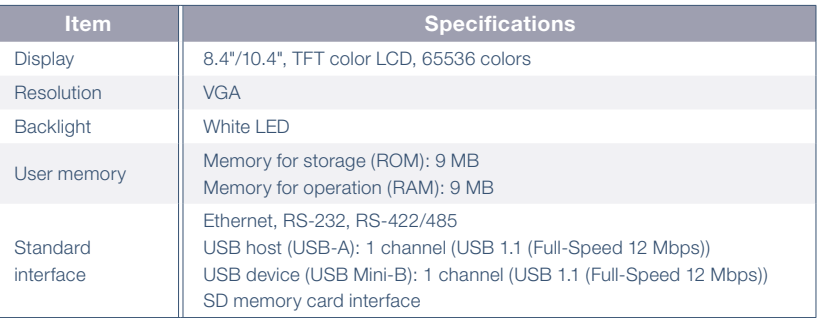

#### **Use the System Launcher function and quickly check the system status!**

A graphical system configuration diagram indicates module statuses. When you touch a module the extended function list is shown and you can carry out maintenance work efficiently.

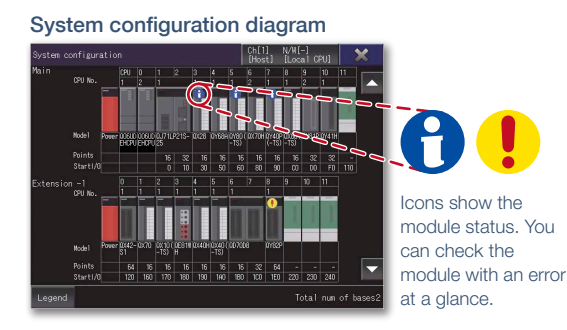

Extended functions menu 006UDEHCPU PLC diagnostics Device monitor Sequence program monitor (Ladder) Sequence program monitor (SFC) Backup/Restore

## ■ GT23 model external appearance [Standard model: front face/rear face]

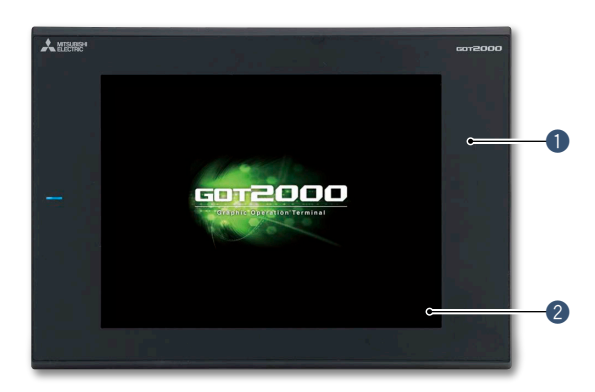

#### q **Simple design**

The simple design with a linear motif is sleek and complements any machine design.

#### **2** Flat body

The front flat screen is easy to clean. (USB interface is on the back.)

#### **<sup>6</sup>** Ethernet interface

Use Ethernet to simultaneously connect up to two types of industrial devices from different manufacturers. CC-Link IE Field Network Basic compatible devices can also be connected.

#### **4** RS-232 interface

Connect to various industrial devices, barcode readers and serial printers.

#### **6** RS-422/485 interface Connect to various industrial

devices and barcode readers.

### **6** USB interface: device (USB **Mini-B)**

Connect to a personal computer and transfer data.

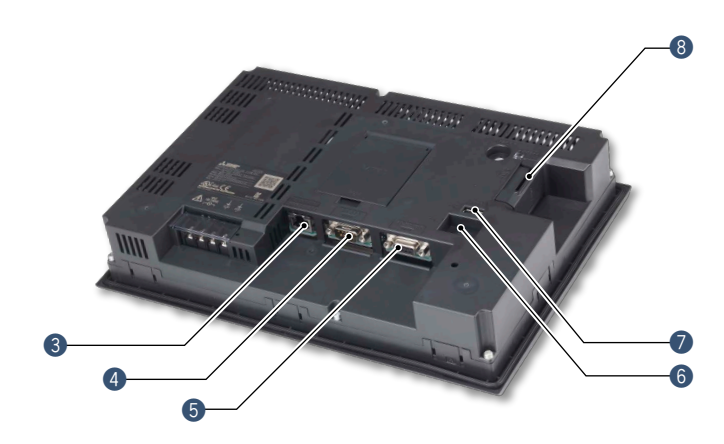

#### **O** USB interface: host (USB-A)

Transfer project data or read the data (logging data, etc.) to or from the GOT using the USB memory. A USB mouse, keyboard, barcode reader\*, or RFID reader\* can also be connected. \* USB keyboard (HID) compatible model only

#### **@ SD memory card interface** Save large volumes of data, including alarms and logging

data.

#### **Easily collect log data and display it in graphs and lists**

Use the GOT to collect data from the programmable controller and temperature controllers. The data can be displayed in graphs and lists. It can also be exported to a personal computer for further analysis. The logging data can be saved in the built-in SRAM even if the power fails.

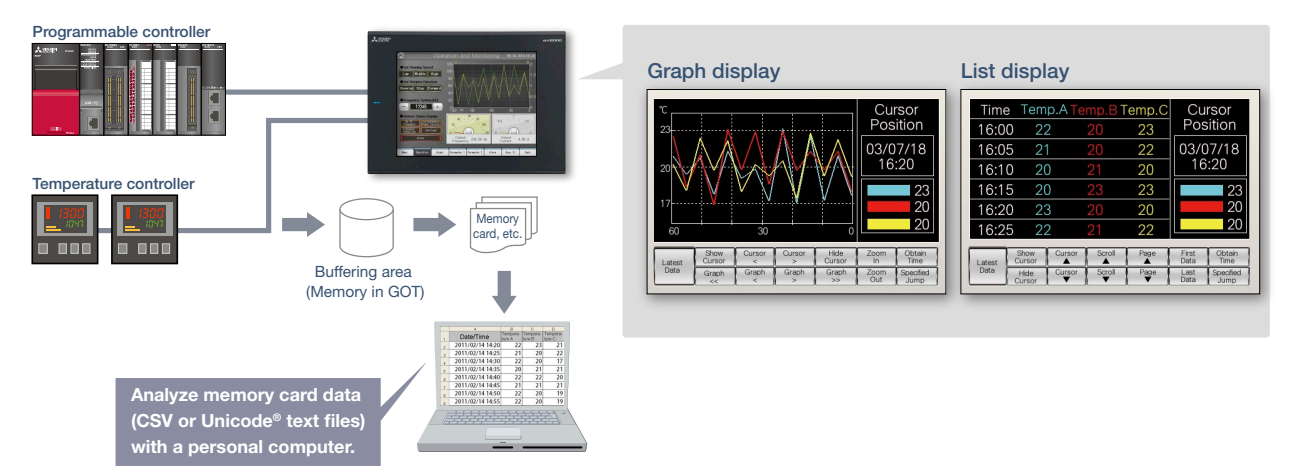

# **GT21 wide model**

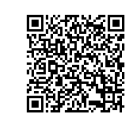

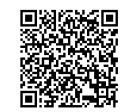

For details Concept movie

**Expands possibilities of GT21 models**

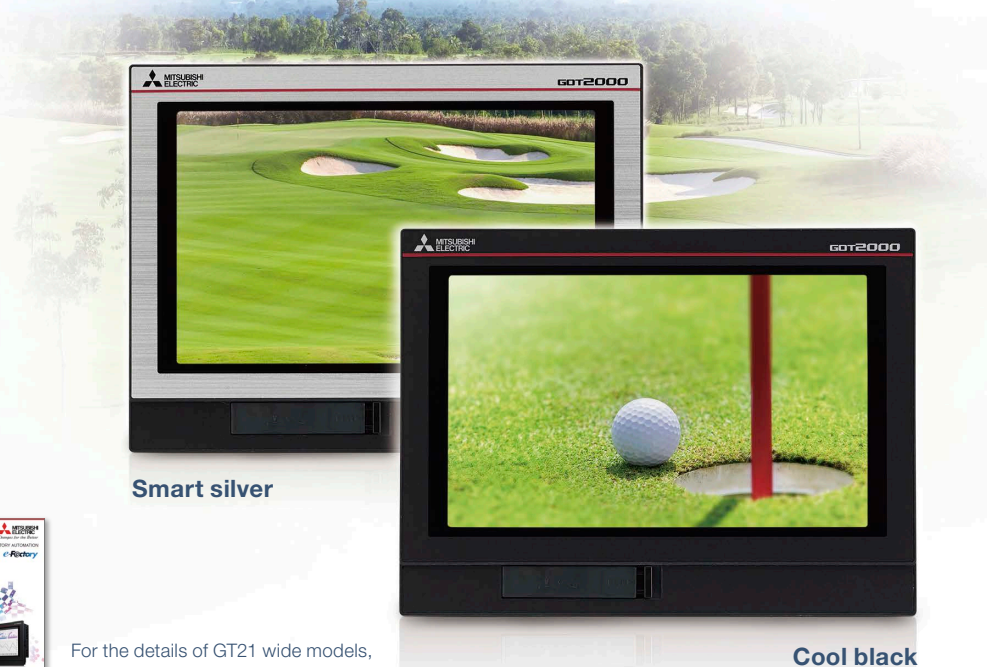

please refer to the Graphic Operation Terminal GOT2000 Series Wide Model catalog (L(NA)08461ENG).

#### **The highest resolution screen in the GT21 models, with various built-in interfaces**

The GOT2000 wide models are available in a choice of silver and black. In addition to the high resolution display, 65536 colors of LCD improves quality of screen display. The first GT21 model with the USB host enables you to connect a USB mouse and keyboard, or transfer data using a USB memory. In addition, Ethernet printers can be used.

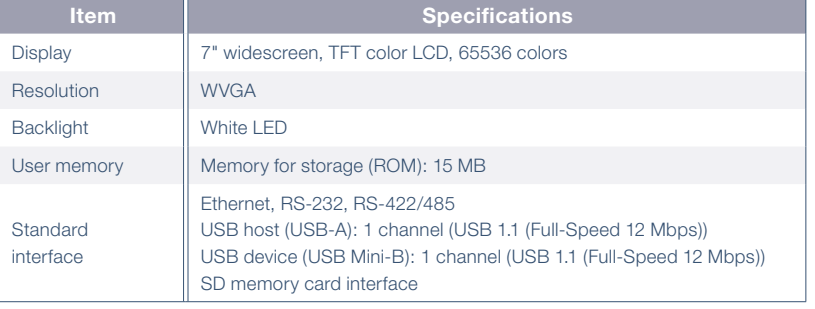

#### **Widescreen displays large amounts of information**

High resolution WVGA screen has sufficient display area for long alarm messages.

5 times higher resolution greatly increases expressiveness

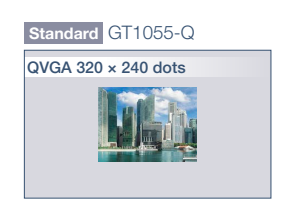

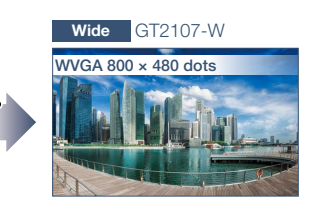

#### **Remote monitoring provides wide access to application**

Remote monitoring with the VNC server function is now available on GT21. By remotely connecting to GOT from personal computer or tablet, you can operate, monitor production equipment and connect to system devices. \* GT2107-W only among GT21 models.

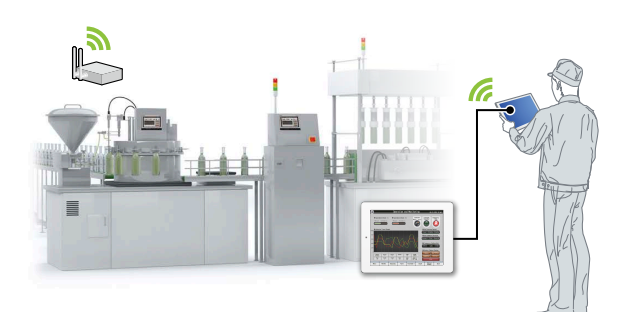

#### **Enhanced graphics**

Outline fonts can now be used on GT21 model. Antialiasing smoothes out jagged text edges and displays clear characters, offering improved visibility of screen display.

\* GT2107-W only among GT21 models.

Standard 16dot HQ Gothic

Happy **Wide** Outline Gothic (antialiasing enabled)

> lanny Clear characters improves visibility

■ GT21 wide model external appearance [front face/rear face]

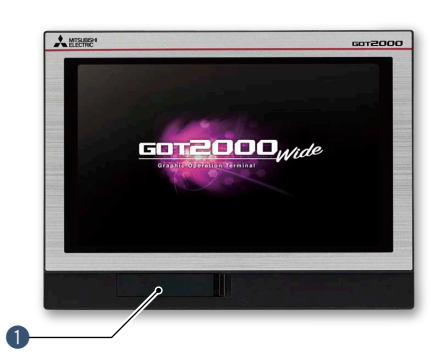

#### q **USB interface: device (USB Mini-B)**

Connect to a personal computer and transfer data.

#### **@ USB interface: host (USB-A)**

Transfer project data or read the data (logging data, etc.) to or from the GOT using the USB memory. A USB mouse, keyboard, barcode reader\*, or RFID reader\* can also be connected.

\* USB keyboard (HID) compatible model only

#### **<sup>8</sup>** Ethernet interface

Use Ethernet to simultaneously connect up to two types of industrial devices from different manufacturers. CC-Link IE Field Network Basic compatible devices can also be connected.

#### **4** RS-422/485 interface

Connect to various industrial devices and barcode readers.

#### **6** RS-232 interface

Connect to various industrial devices, barcode readers and serial printers.

#### **O** SD memory card interface

Save large volumes of data, including alarms and logging data.

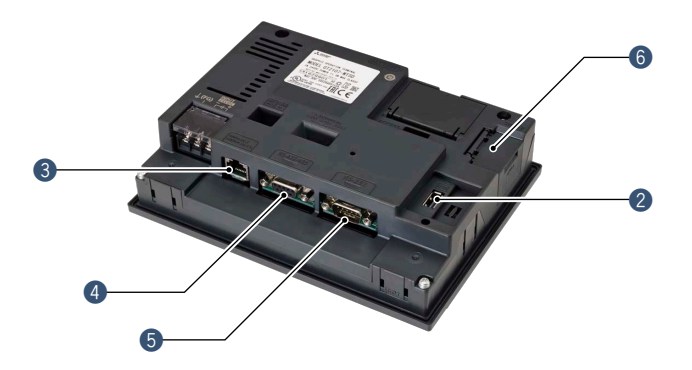

# **GT21 model**

## ■ **GT2104-R**

### **Compact model with exciting possibilities**

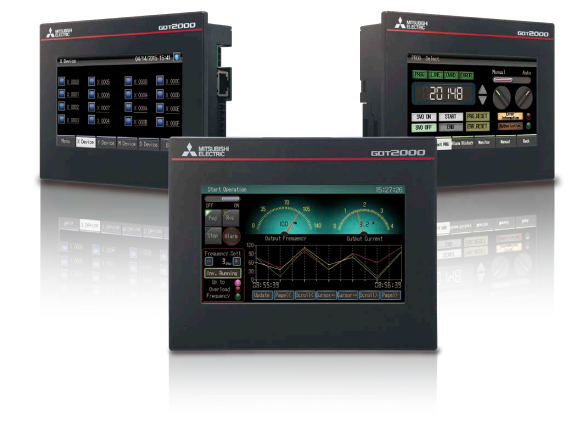

#### **Widescreen type compact model!**

GT1045-QSBD GT2104-RTBD

Resolution 1.5 times wider in horizontal direction

High resolution,  $480 \times 272$  dot display realized in a compact body!

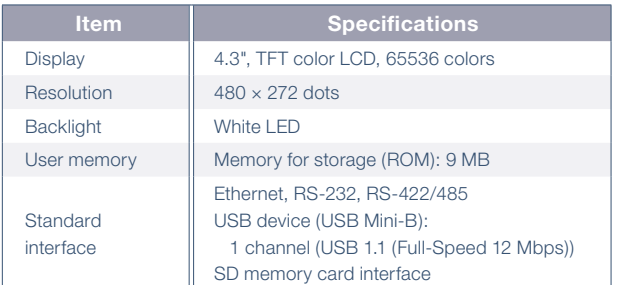

#### **Wide screen display fits a lot of data!**

The wide model shows a large amount of information on a 65536 color display.

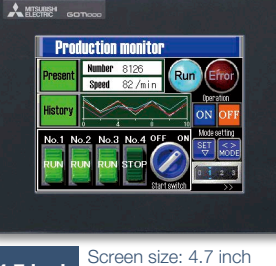

**4.7 inch**  $\frac{1}{20}$  Resolution:  $320 \times 240$  direction Display color: 256 colors

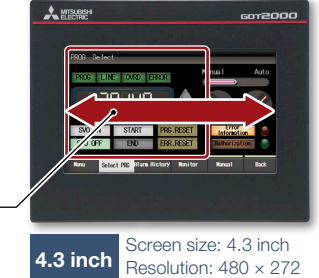

## Display color: 65536 colors

## ■ GT2104-R external appearance [front face/rear face]

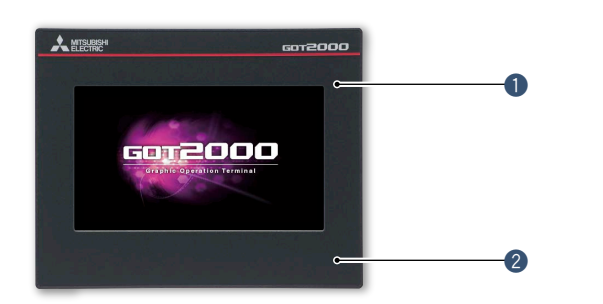

#### $\bullet$  Simple design

The simple design with a linear motif is sleek and complements any machine design.

#### 2 Flat body

The front flat screen is easy to clean. (USB interface is on the back.)

#### **@ USB interface: device (USB Mini-B)**

Connect to a personal computer and transfer data.

#### **4** Ethernet interface

Use Ethernet to simultaneously connect up to two types of industrial devices from different manufacturers. CC-Link IE Field Network Basic compatible devices can also be connected.

#### **6** RS-422/485 interface

Connect to various industrial devices and barcode readers.

#### **6** RS-232 interface

Connect to various industrial devices, barcode readers and serial printers.

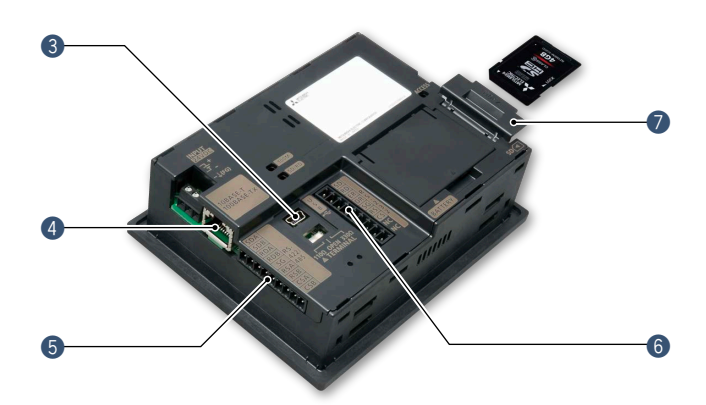

**O** SD memory card interface Save large volumes of data, including alarms and logging data.

 $\sqrt{22}$ 

## ■ **GT2103-PMBD**

### **Small screen, big possibilities**

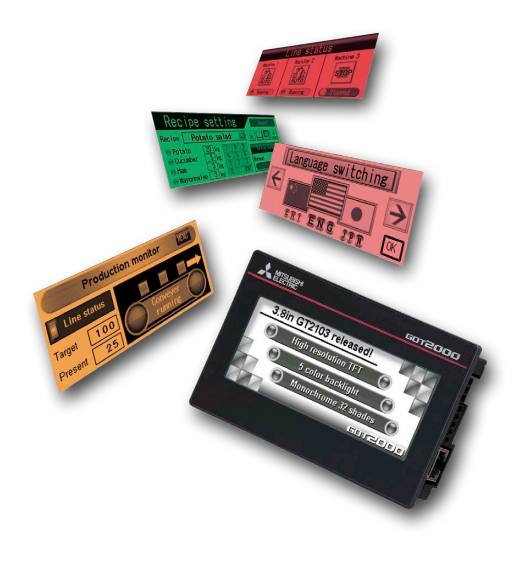

#### **High-definition LCD**

GT2103 is equipped with an easy to see, compact high-resolution TFT LCD with 32 gray scales.

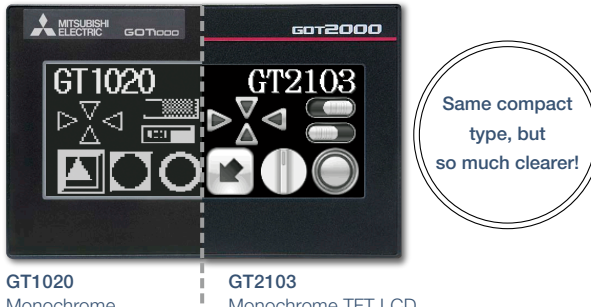

Monochrome (black/white) STN LCD vith 32 gray scales Monochrome TFT LCD \* Comparison of GT1020 and GT2103-P

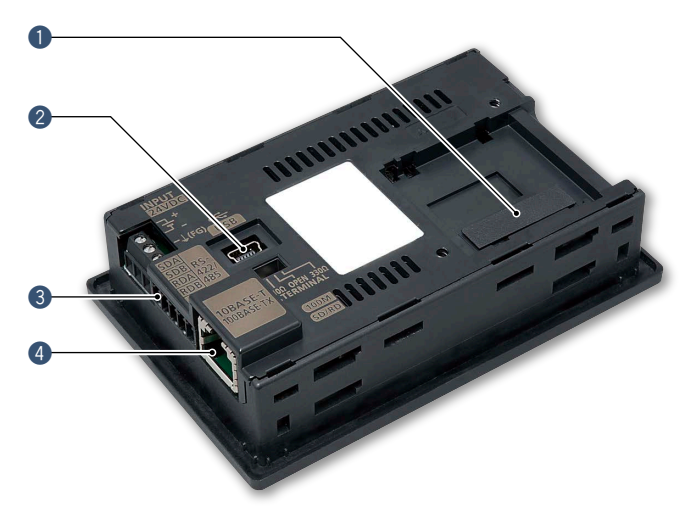

#### **Small, compact, easy to operate!**

Ethernet built into a compact body!

The intuitively understandable 5-color backlight offers choices of backlight color and backlight blink according to machine operation state.

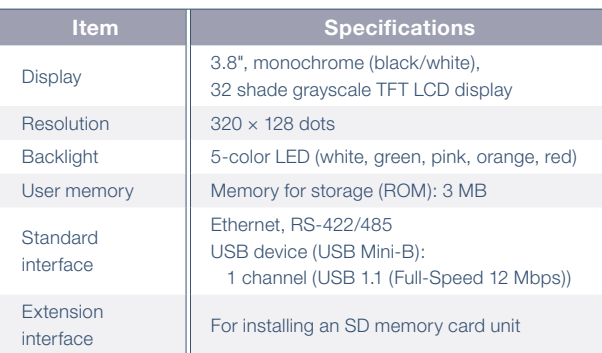

#### **SD memory card unit is available!**

SD memory cards can be used when the optional SD memory card unit is attached.

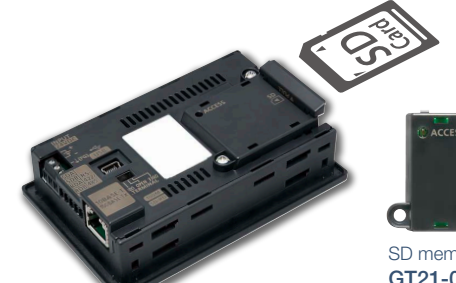

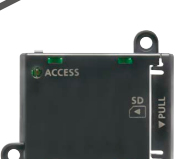

SD memory card unit GT21-03SDCD Separate SD memory card is required.

### ■ GT2103-PMBD external appearance [rear face]

#### $\bullet$  **SD memory card unit interface**

Connect an optional SD memory card unit and save data including alarms and logging data. \* Excluding GT2103-PMBLS

#### **@ USB interface: device (USB Mini-B)**

Connect to a personal computer and transfer data.

#### **8** RS-422/485 interface

Connect to various industrial devices and barcode readers.

\* Excluding GT2103-PMBDS2

\* RS-422 on GT2103-PMBLS (dedicated to FX connection)

#### **4** Ethernet interface

Use Ethernet to simultaneously connect up to two types of industrial devices from different manufacturers. CC-Link IE Field Network Basic compatible devices can also be connected. \* GT2103-PMBD only

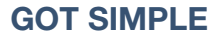

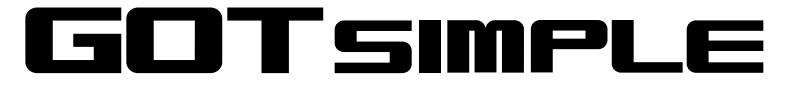

加回 同任

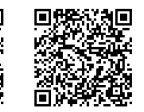

For details Concept movie

**Simple models with various user friendly features**

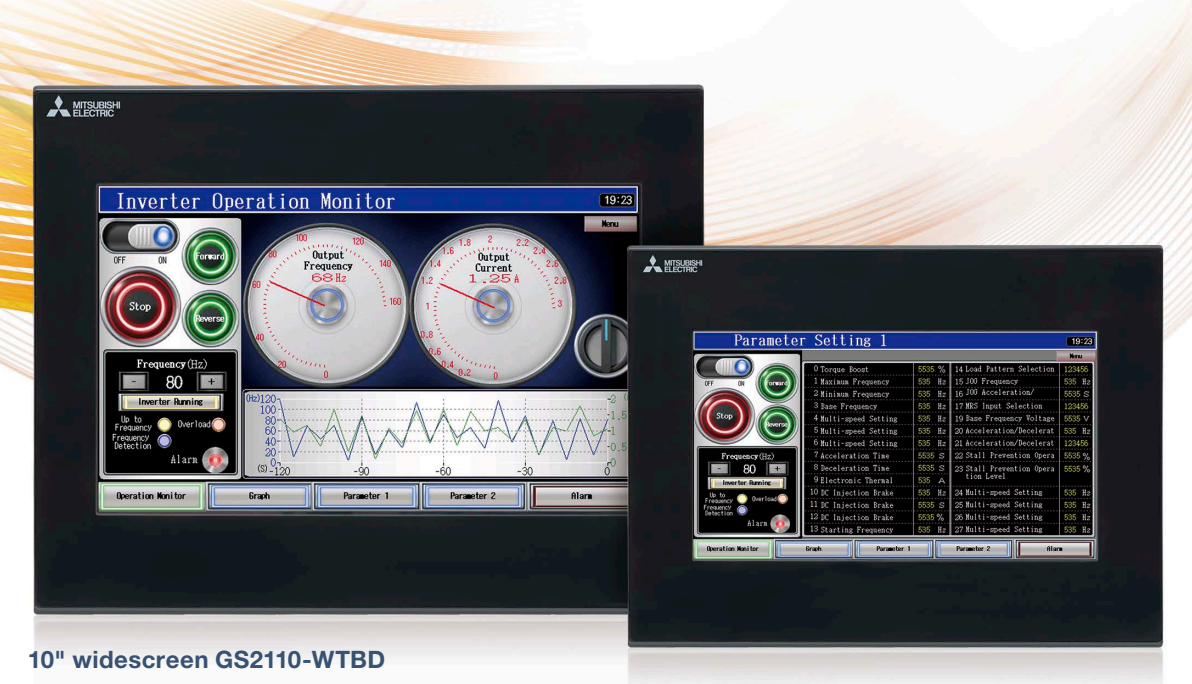

**7" widescreen GS2107-WTBD**

#### **Enhanced basic functions**

WVGA screen has sufficient display area for long alarm messages or wide trend graph display. Not only Mitsubishi Electric industrial

devices, but also third-party industrial devices can be connected to enable monitoring of the equipment. In addition, Ethernet printers can be used. **NEW**

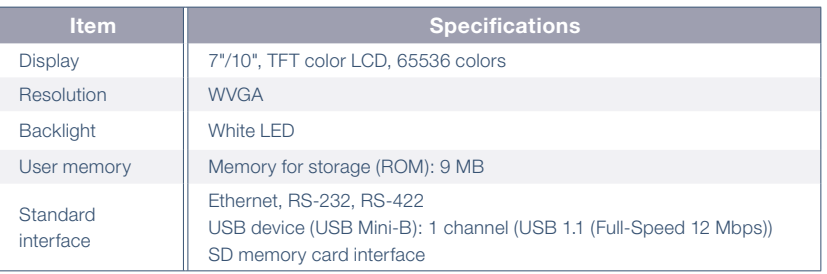

#### **Easily exchange data with FTP**

 $\sqrt{24}$ 

By using GOT, production results and alarm logs can be stored in an SD memory card of the GOT (FTP client) and sent to a personal computer (FTP server). The GOT can also receive the production instruction data from the personal computer.

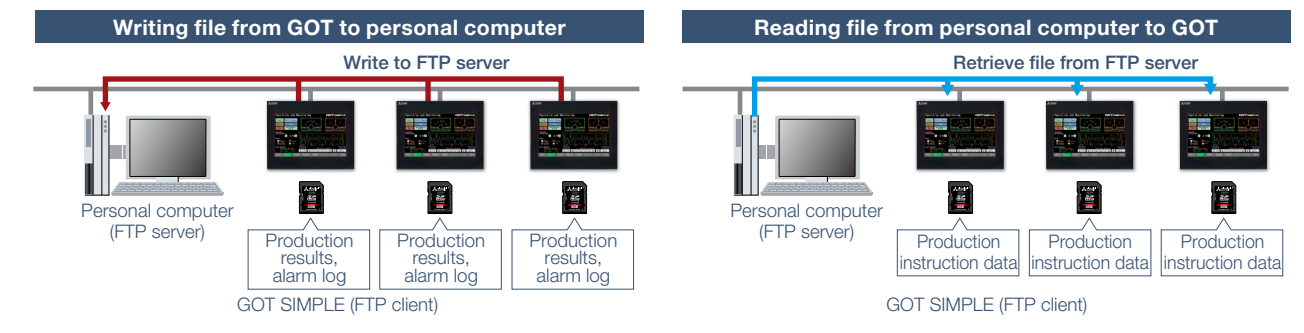

#### **Security with password management**

Setting the operation authority and the viewing authority per operator achieves "enhanced security" and "prevention of improper operation". Operator authentication can be performed at startup and when the screen is switched.

#### **IP filter function**

Registering the IP address of the device which can access the GOT restricts the access from unauthorized devices. Registering the IP address of the device to prohibit access is also possible.

#### **Backup important programs for safety in case of an error**

Sequence programs can be replaced even without a personal computer. When the programs and parameters are backed up in GOT\*1 , the data and machine operation can instantly be restored even if an unexpected failure occurs.

- \*1 A separate SD memory card is required.
- \*2 The target connection devices are QCPU, LCPU, FX5UCPU and FXCPU.

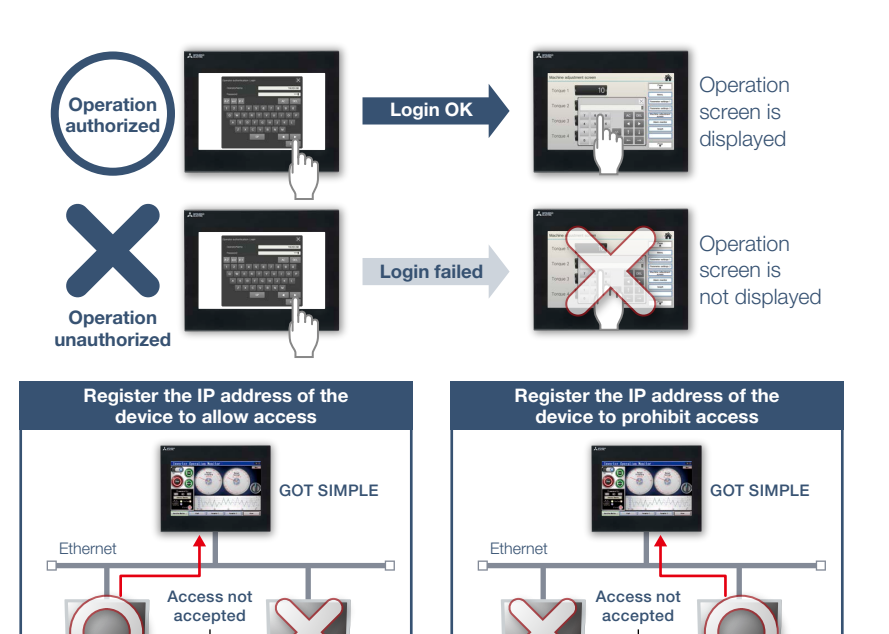

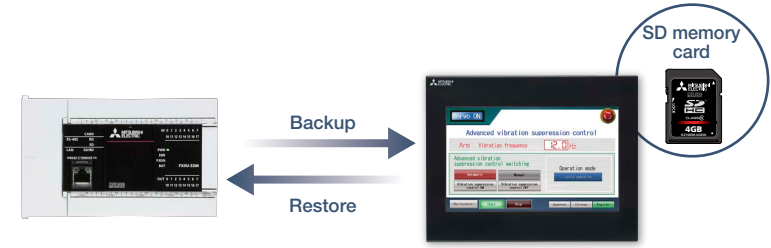

Programmable controller\*2

Allowed IP address Unregistered IP address

#### GOT SIMPLE

Prohibited IP address Unregistered IP address

## ■ GOT SIMPLE Series external appearance [front face/rear face]

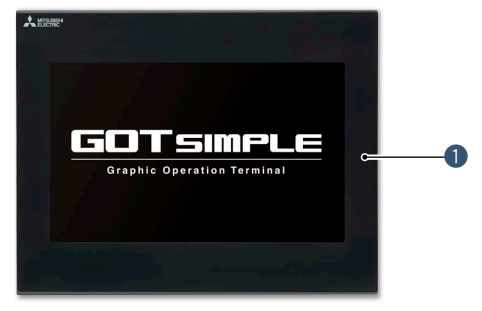

#### **8** RS-232 interface

Connect to various industrial devices, barcode readers and serial printers.

#### **4** RS-422 interface

Connect to various industrial devices and barcode readers.

#### $\bullet$  **USB interface: device (USB Mini-B)** Connect to a personal computer and transfer data.

#### **O** SD memory card interface

Save large volumes of data, including alarms and logging data.

#### **Q** GOT front face

IP65F front face protection is useful for various production machines and facilities.

#### **2** Ethernet interface

Use Ethernet to simultaneously connect up to two types of industrial devices from different manufacturers. CC-Link IE Field Network Basic compatible devices can also be connected.

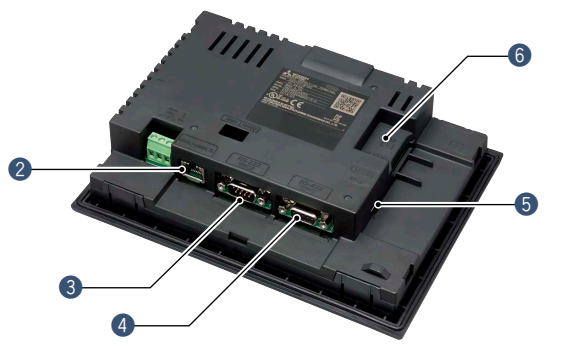

## **MELSOFT**

GOT2000 compatible HMI software SoftGOT 2000

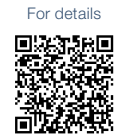

**Turn your personal computer or panel computer into GOT2000**

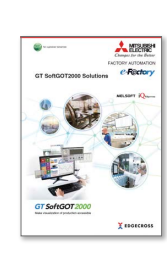

For the details of GT SoftGOT2000, please refer to the GT SoftGOT2000 Solutions catalog (L(NA)08606ENG).

#### **High affinity with GOT2000 Series**

Functions equivalent to the GOT2000 Series can be used in GT SoftGOT2000. The project data created with HMI/ GOT Screen Design Software GT Works3 can be used by converting it into the GT SoftGOT2000 data.

▶ For the supported functions, see "Function list" on page 148.

Reuse project data

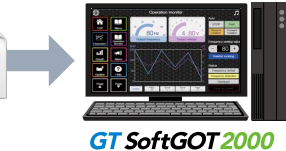

#### **Same operability with GOT2000 Series**

In addition to touch operations, long press can also be used. Using momentary switches and delay settings enables safe operation and improves operability.

License key (for USB port)

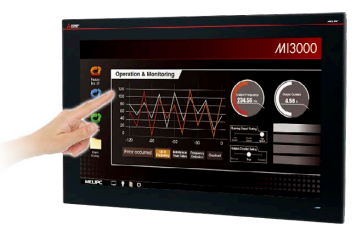

## MI3000 with GT SoftGOT 2000

▶ GT SoftGOT2000 is preinstalled on MELIPC MI3000. For the details, see page 184.

#### **System configurations**

GOT2000

GT SoftGOT2000 can be used in single channel connection that monitors one channel and in multi-channel connection that enables monitoring up to four channels of industrial devices. Select the connection type to match your system configuration.

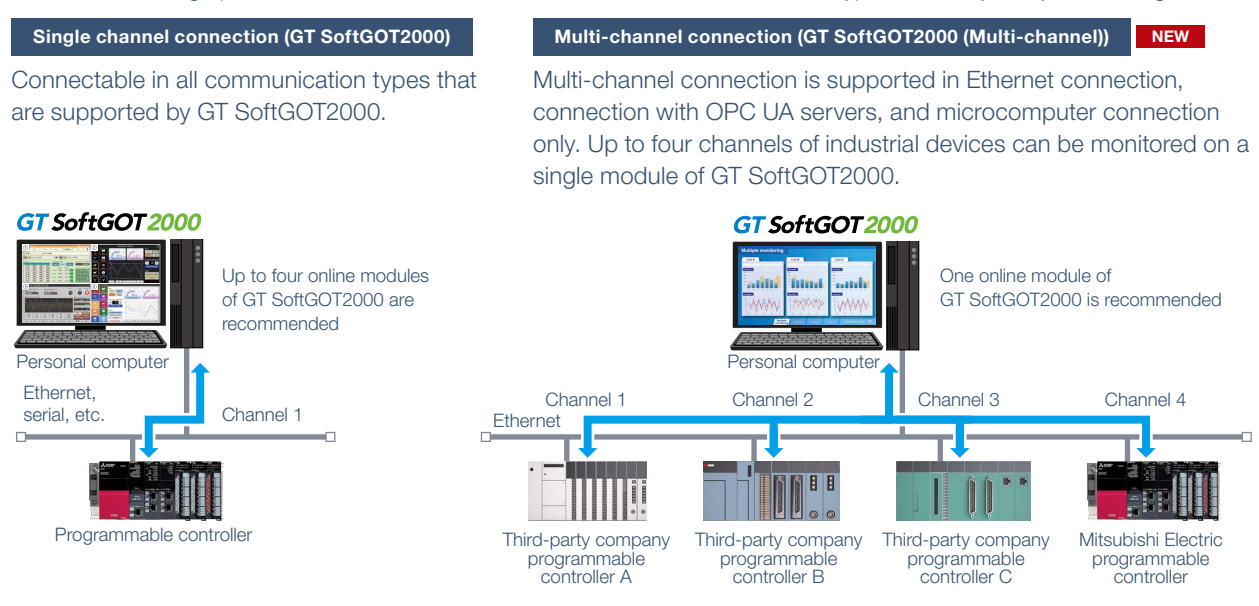

່າ

#### **Connectable to OPC UA servers NEW**

GT SoftGOT2000 accesses an OPC UA server as an OPC UA client.\*1

\*1 To connect to OPC UA servers, installation of MELSOFT GT OPC UA Client software is required. To use the OPC UA client connection, use Windows**®** 7 OS or later. For more information about how to obtain the software, please contact your local sales office.

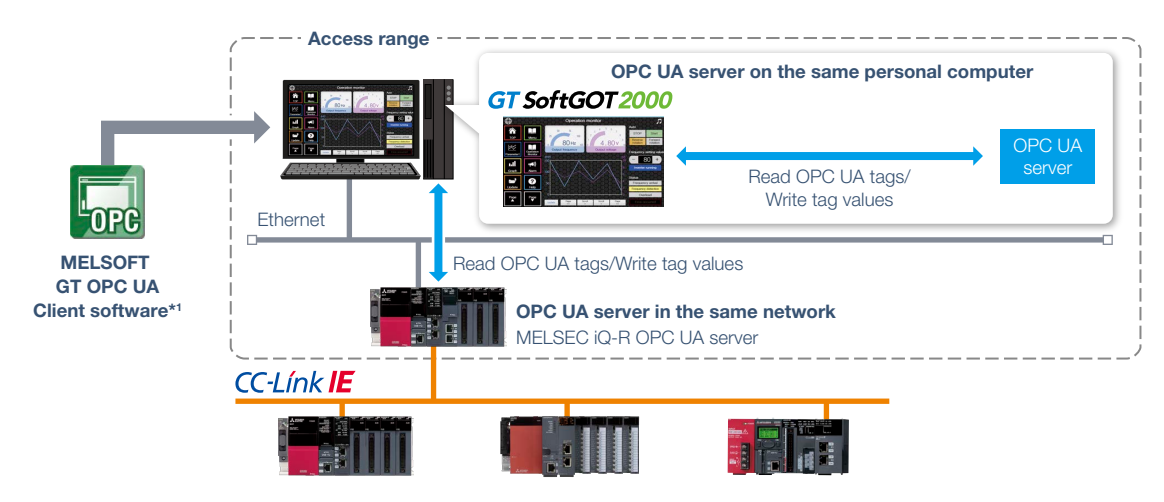

#### **Edgecross interaction**

Edgecross is the open software platform in Japan in the edge computing field that coordinates factory automation and IT systems. Edgecross analyzes and diagnoses data near the shop floor and enables real time feedback to the production, data collection, and sending or receiving data to/from facilities and equipment regardless of vendors and network types. The data collected by Edgecross can be easily visualized and analyzed using various functions such as trend graph display on GT SoftGOT2000.

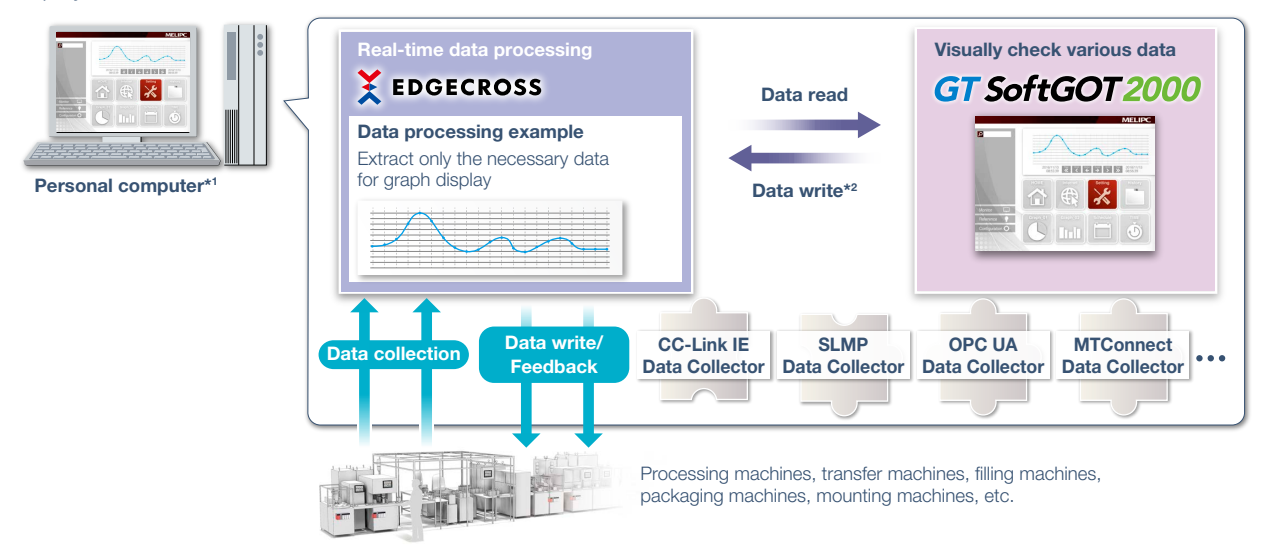

It is required to install Edgecross Basic Software, Data Collector, and GT SoftGOT2000 on a personal computer

\*2 To write data from GT SoftGOT2000 to Edgecross Basic Software, installation of MELSOFT GT OPC UA Client software is required separately.

#### **Flexible resolution setting**

The users can flexibly specify resolutions to change the screen size depending on the information device to use.

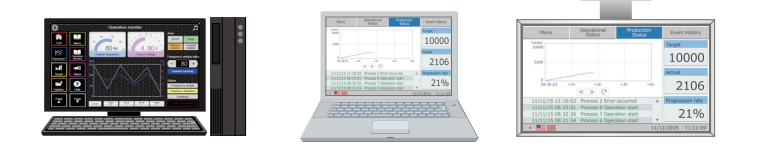

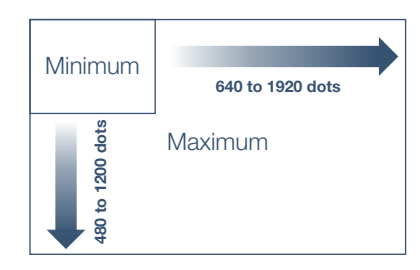

#### **The same screens as the on-site GOT can be monitored on an office computer (SoftGOT-GOT link function)**

If GOT is used at the shop floor, GT SoftGOT2000 reads project data from the GOT via Ethernet, and uses the project data to monitor connected devices. There is no need to create project data dedicated for GT SoftGOT2000 and quick remote monitoring of industrial devices is enabled via Ethernet. Since GT SoftGOT2000 can also display a different screen from the one shown on the GOT at the shop floor, monitoring on GT SoftGOT2000 does not affect shop floor operation. In addition, exclusive control of authorization is provided as standard to prevent simultaneous operations and ensure safe operation.

\* SoftGOT-GOT link function is supported by GT27 and GT25. Not supported by GT23, GT21, and GS21.

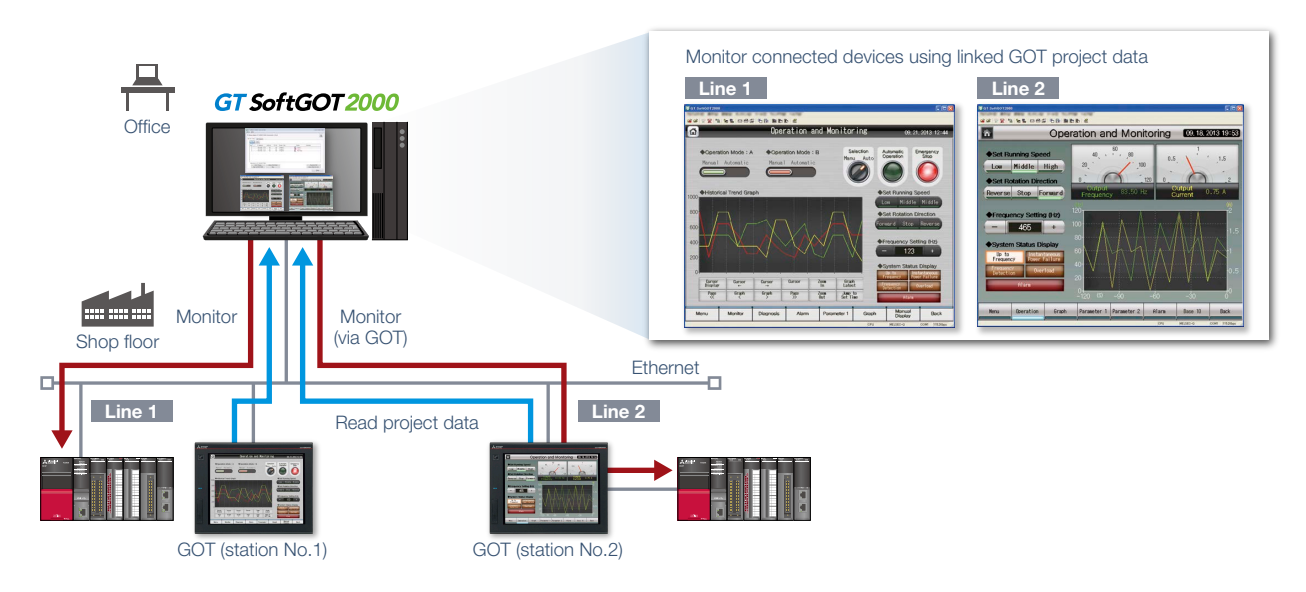

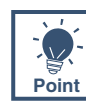

### **GT SoftGOT2000 Commander makes monitoring work efficient**

When using the SoftGOT-GOT link function, GT SoftGOT2000 Commander can be used to collectively check the monitoring status of GT SoftGOT2000 modules, and start or stop monitoring of the modules. \* GT SoftGOT2000 Commander is a software included in GT Works3, the same as GT SoftGOT2000.

GT SoftGOT2000 Comman Menu Help ---<br>s display GT SoftGOT2000 Comma  $\overline{a}$  $\vert$  i tor Status GOT Search **Fair Limit**  $\mathbf{x}$ **B** GT So Desration to GT SoftGOT1000/2000<br>Eront Display<br>Start SoftGOT2000 nu Help V Always display GT SoftGOT2000 Co.  $\mathbf{i}$ nder in fron Monitor Status GOT Search 192.168. 3.2<br>192.168. 3.2<br>192.168. 3.4<br>192.168. 3.2<br>192.168. 3.1 Auto Acquisition Cose

#### **Effective usage when there are multiple GOTs that use the SoftGOT-GOT link function**

The list shows which GT SoftGOT2000 module is linked to which GOT, and each monitoring status. Since it is recommended to use up to four modules of GT SoftGOT2000 online simultaneously, after starting up 20 modules of the software, up to four modules can be set online and thus large-scale systems can be monitored

#### **Managing start/stop of monitoring is easy**

Double-click the Comment column of each line to switch between Online and Offline, or between Not started and Online (Offline).

- Online: during monitoring

efficiently.

- Offline: stopped monitoring

#### **Automatically search for GOTs to monitor**

GOTs that can use the SoftGOT-GOT link function can be searched.

#### **Building advanced systems**

Windows**®** applications can be started up from GT SoftGOT2000.

The data of GT SoftGOT2000 internal devices can be read and written from the user-created applications. Interaction between GT SoftGOT2000 and user-created applications enables the users to control or manage data by own method.

\* GD, GS, GB, SGB, or SGD internal devices can be used.

\* For the supported applications, please refer to the GT SoftGOT2000 Version1 Operating Manual.

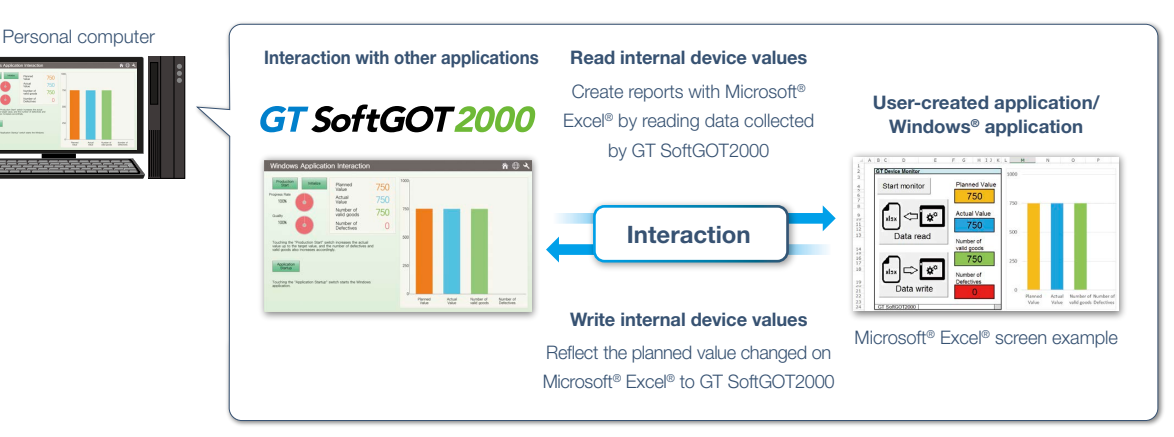

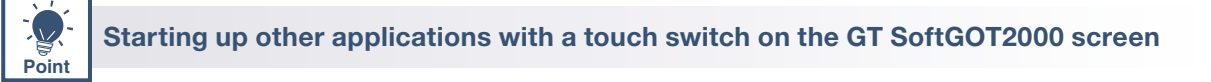

By creating a touch switch on the GT SoftGOT2000 screen in advance, it is possible to start other applications (such as Microsoft**®** Excel**®**) while monitoring GT SoftGOT2000. Interaction between equipment monitoring and personal computer applications makes monitoring work efficient.

#### **Starting up Microsoft® Excel®**

The data collected by GT SoftGOT2000 can be checked in a graph quickly.

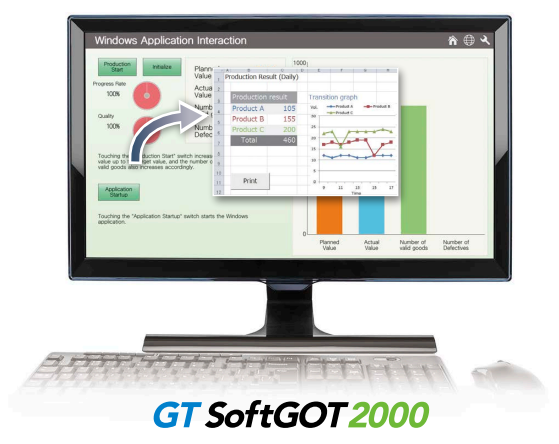

#### **Starting up GX Works3**

MI3000 at the shop floor monitors sequence programs without bringing a laptop computer. \* GX Works3 should be installed in advance.

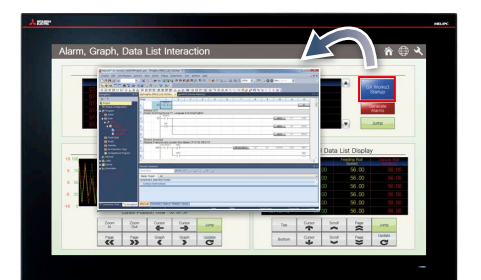

## MI3000 with GT SoftGOT 2000

▶ For the details of MI3000, see page 184.

#### **Automatic startup**

By using scripts, other applications can be started automatically by setting conditions such as when an error occurs or specific device values. (GS devices are used to control the function.)

# **GOT Solutions INDEX**

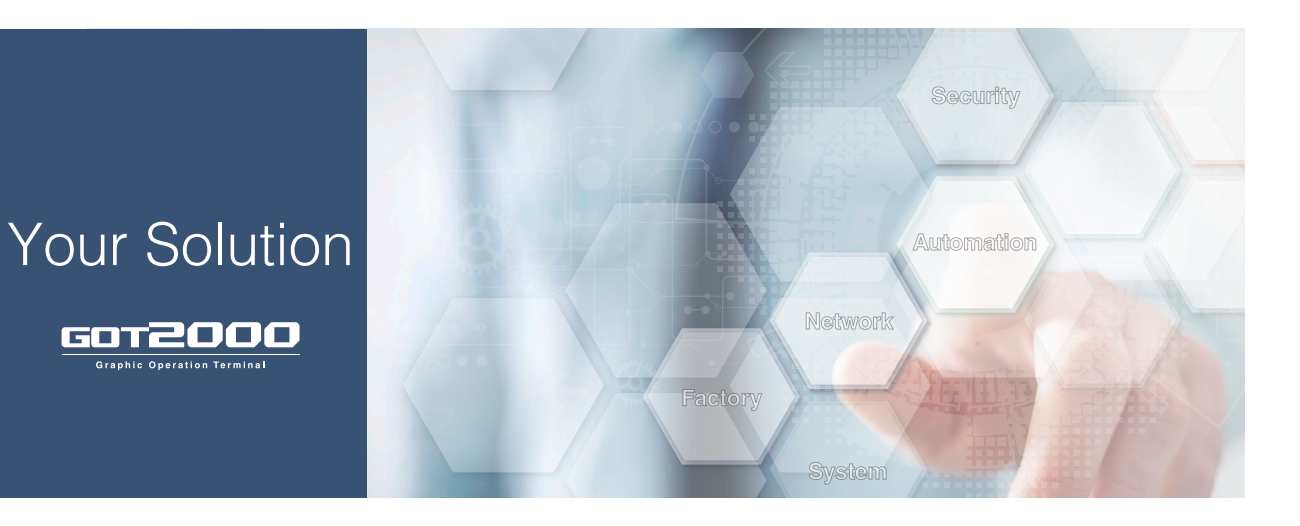

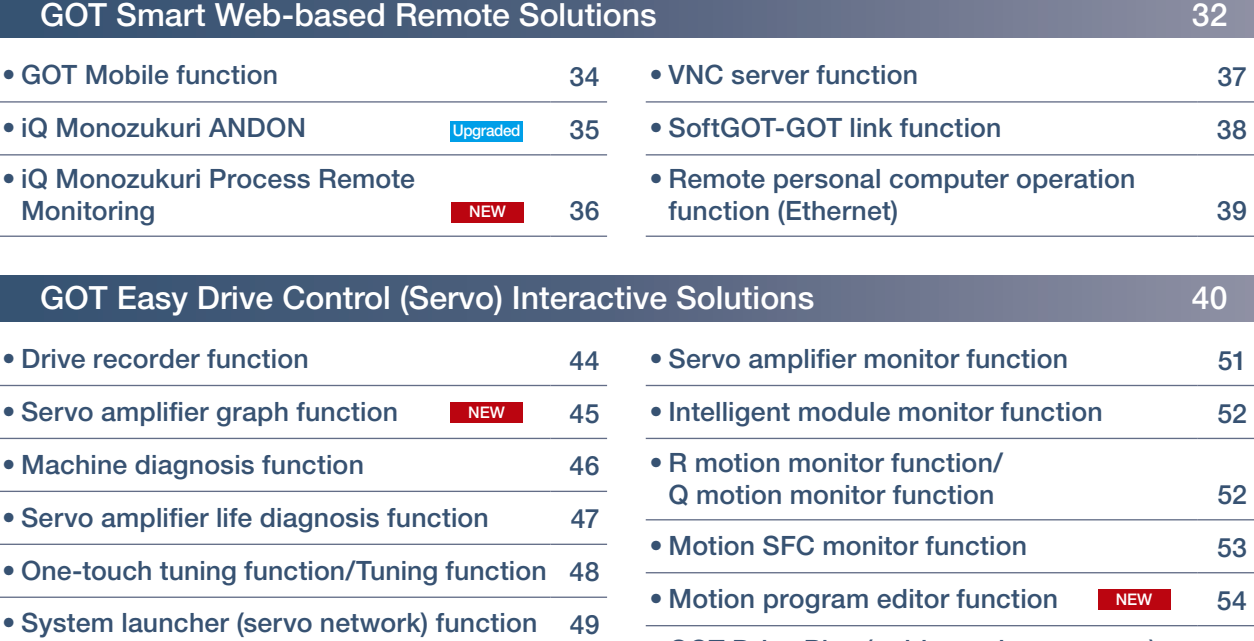

• GOT Drive Plus (paid template screens) NEW 55

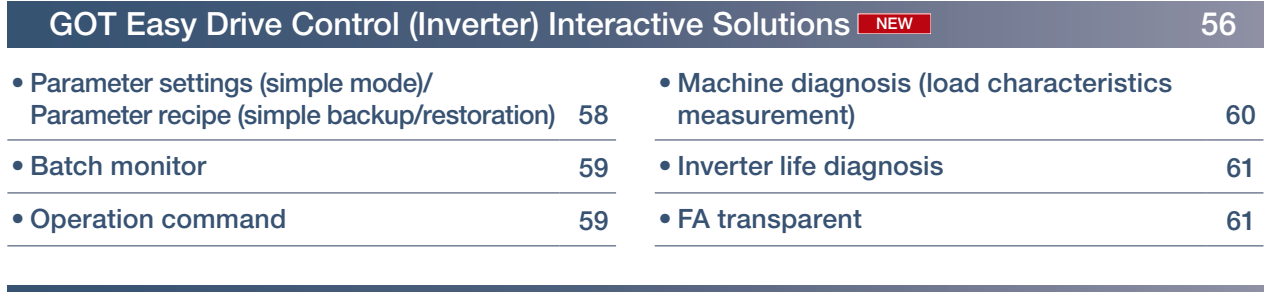

 $\sqrt{30}$ 

## GOT Easy Drive Control (Robot) Interactive Solutions 62

• Interactive functions to support startup and maintenance of robots 62

• Power monitor 50

• Alarm display function 50

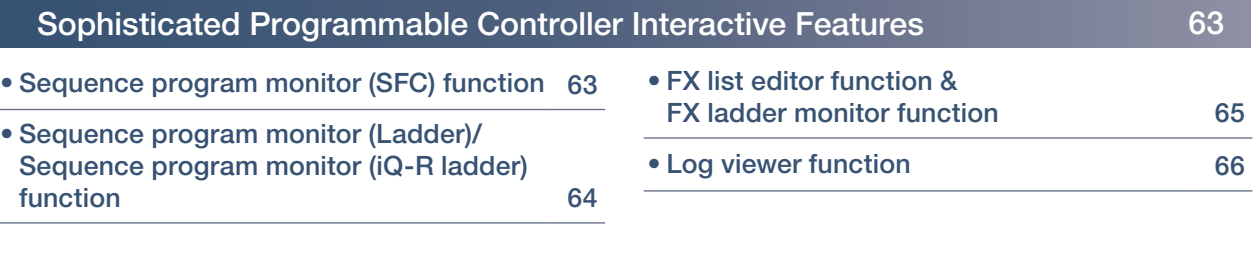

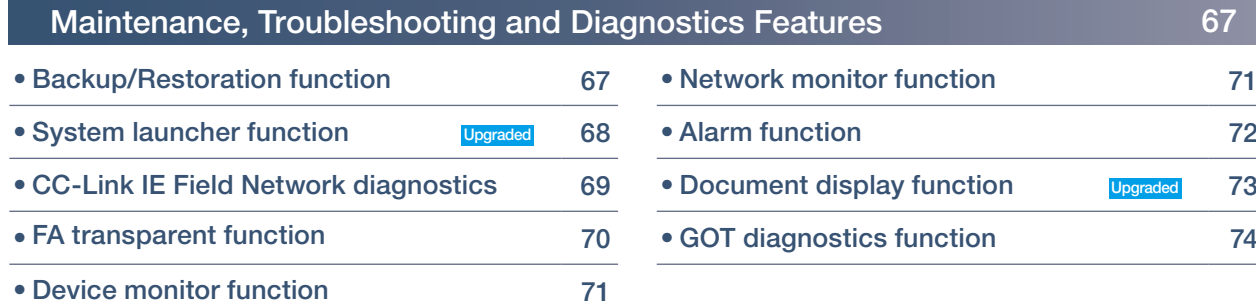

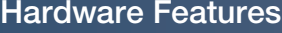

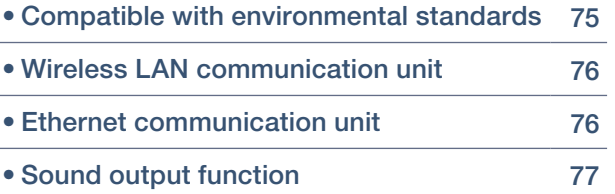

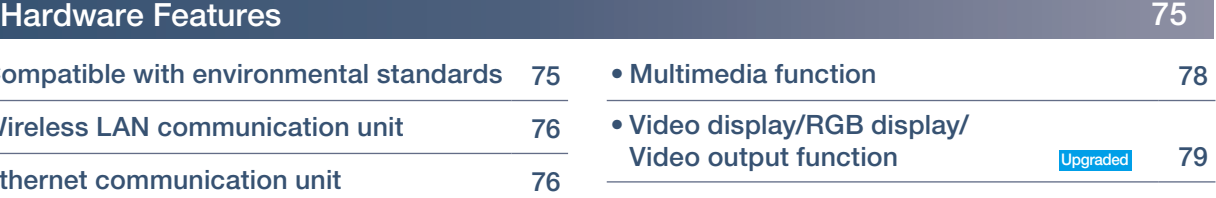

## Security & Additional System Features 80 and 10 million 20 and 10 million 20 and 10 million 20 and 10 million

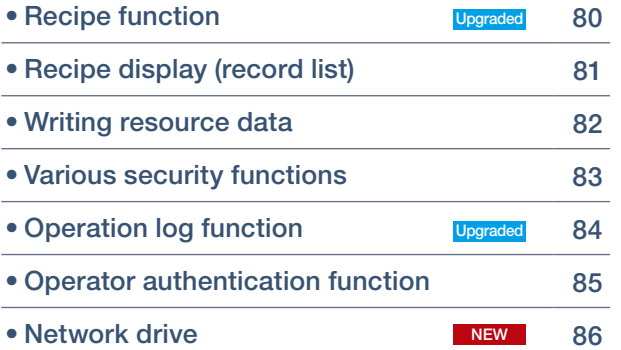

(free of charge sample project) NEW 99

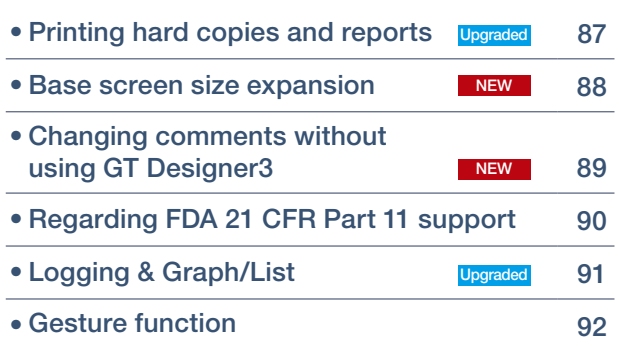

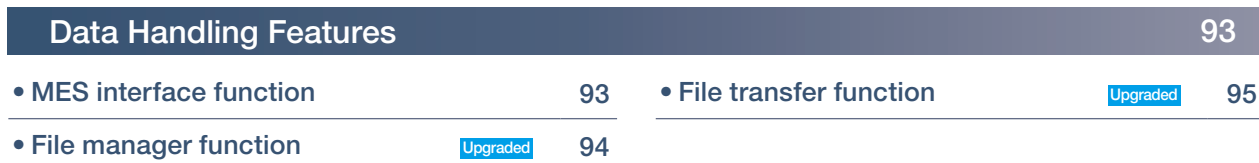

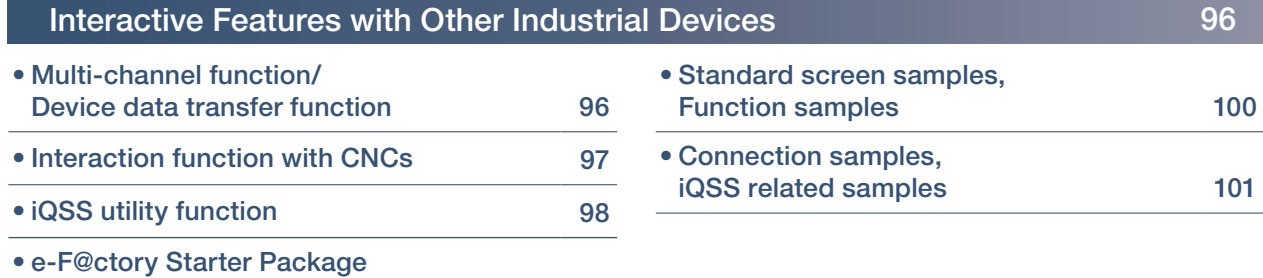

31

## **GOT Smart Web-based Remote Solutions**

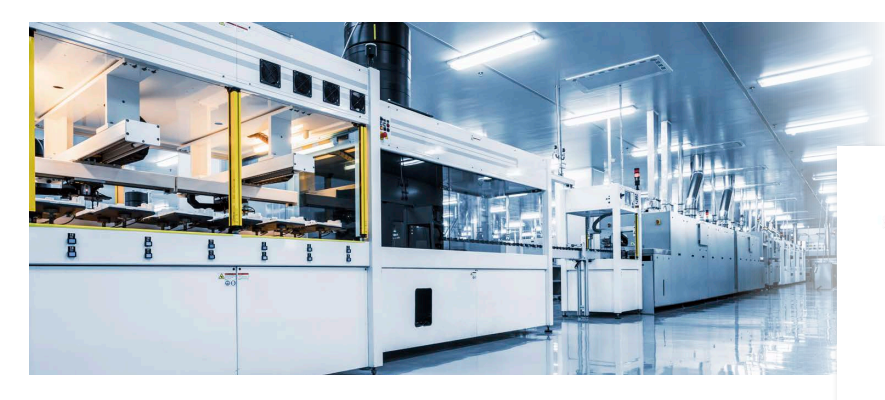

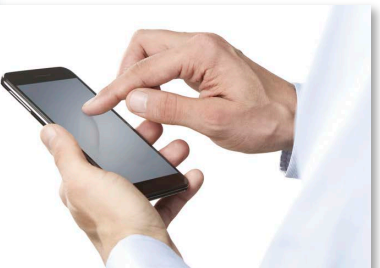

## Monitor your worksite from a remote location

- Can I check the equipment status from a remote location?
- Can I check the situation without visiting the worksite?
- Can I view manuals and drawings in a personal computer in my office from the worksite?

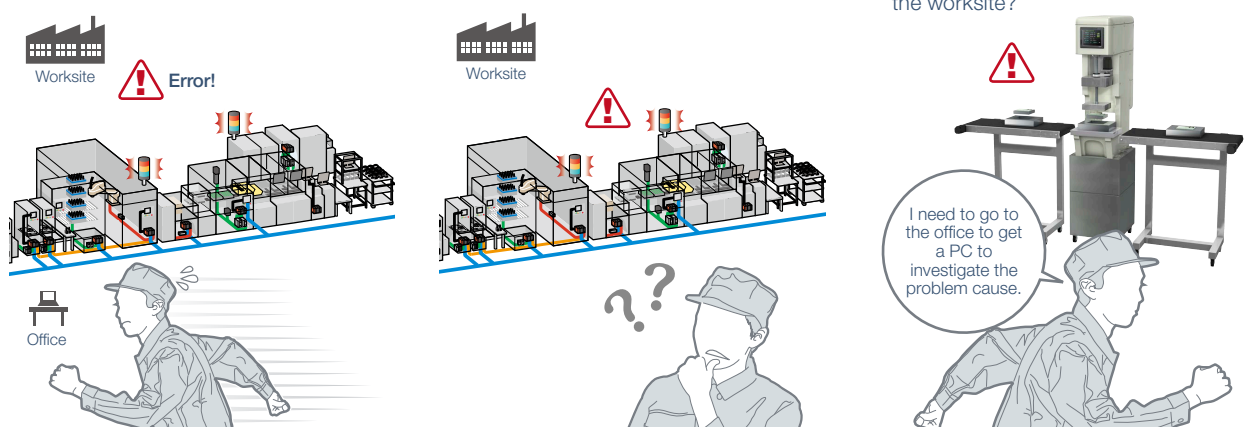

GOT offers various remote monitoring and operation functions that can be used for various applications depending on your needs. The GOT remote solutions increase efficiency in various applications from startup, adjustment, to maintenance using mobile devices and personal computers. The GOT2000 improves visualization accessibility and reduces total cost of ownership.

## ■ Comparison of remote maintenance functions

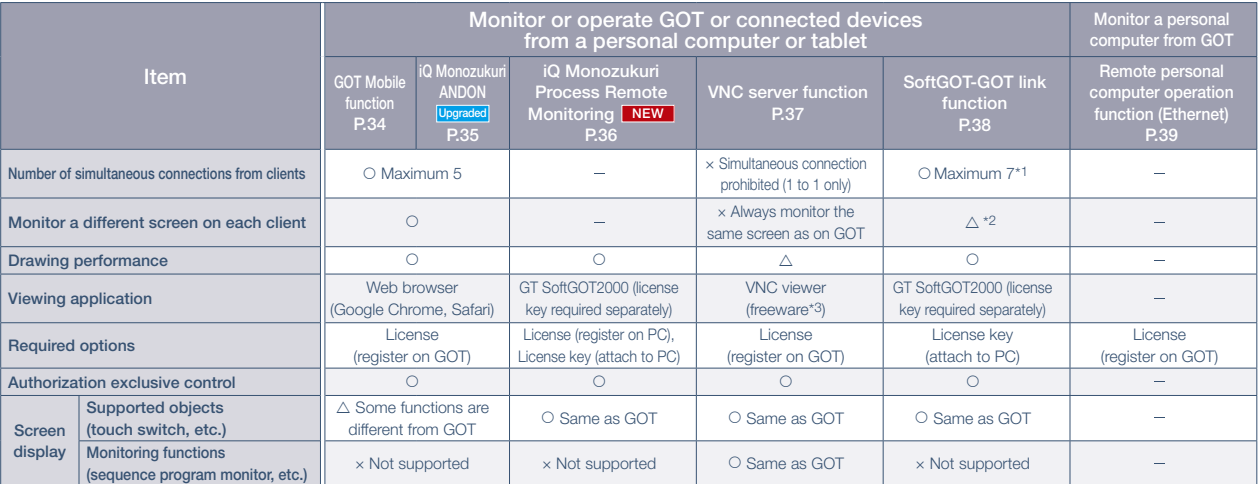

\*1 When using the GOT network interaction function, multiple clients can be connected simultaneously. Note that restrictions exist depending on the connection type between GOT and the connected device.

\*2 When a GOT internal device is used as the screen switching device, each client can display a different screen.

\*3 For the VNC client software that can be used, please refer to the Technical Bulletin GOT-A-0069 on the Mitsubishi Electric Factory Automation Global website ([www.MitsubishiElectric.com/fa/](https://www.mitsubishielectric.com/fa/)).

## **GOT Solutions**

#### Safety precautions

When the GOT Mobile function, the VNC Server function, the SoftGOT-GOT link function, the remote personal computer operation function (Ethernet), or iQ Monozukuri products is used to perform remote control of control equipment, the field operator may not notice the remote control, possibly leading to an accident. In addition, a communication delay or interruption may occur depending on the network environment, and remote control of control equipment cannot be performed normally in some cases. Before using these functions to perform remote control, fully grasp the circumstances of the field site and ensure safety.

### ■ Use GOT remote functions effectively in your worksites

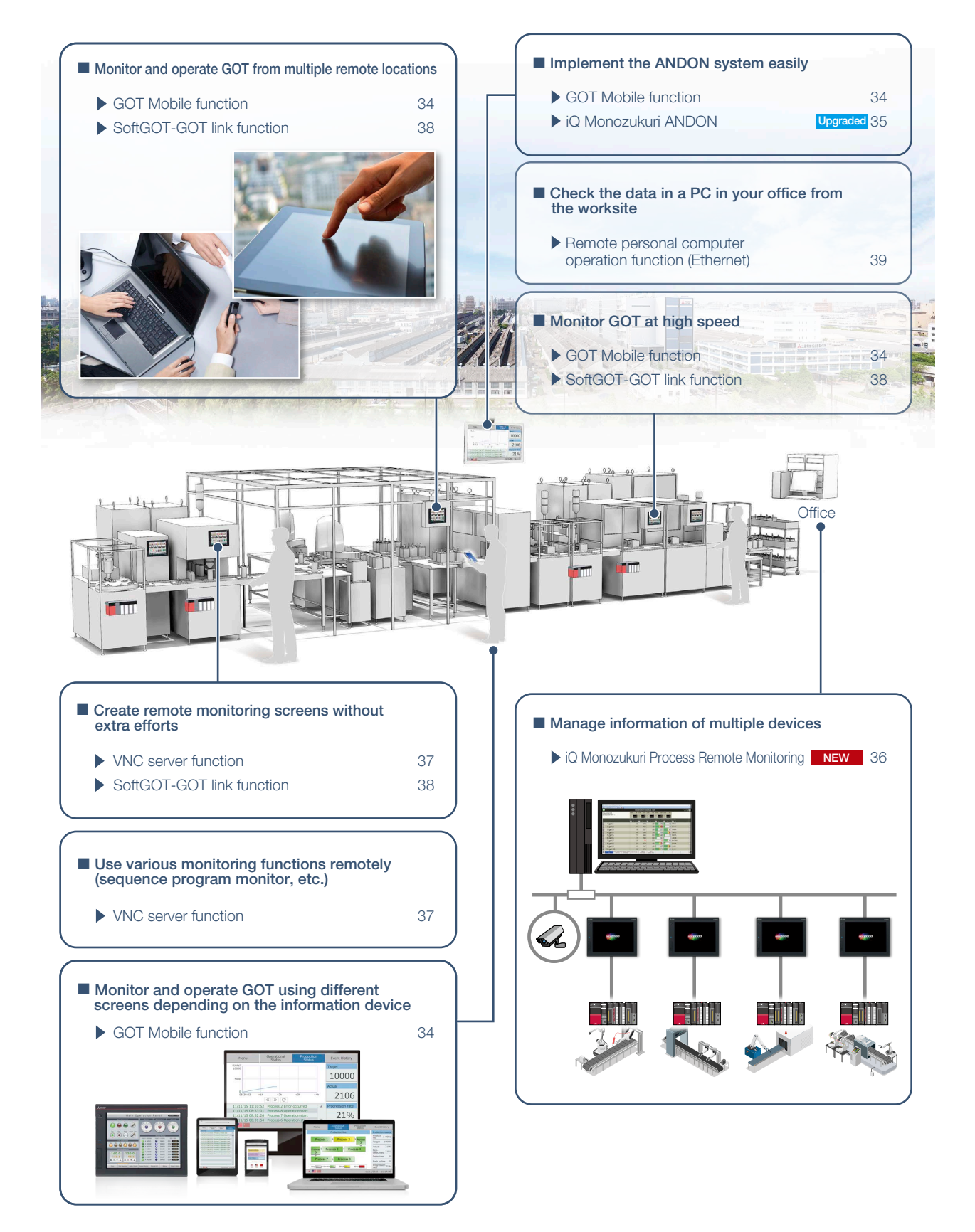

33

## **Monitor your worksite from a remote location**

Other usage

What's the progress? Any problems?

Q

Outside of the clean room

PC + large screen monitor

and operate a different screen on each device. \* Up to five clients can connect to one GOT at the same time.

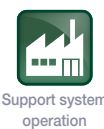

What is the proble cause?

GOT Mobile

**Equipr** has an error

## ■ GOT Mobile function

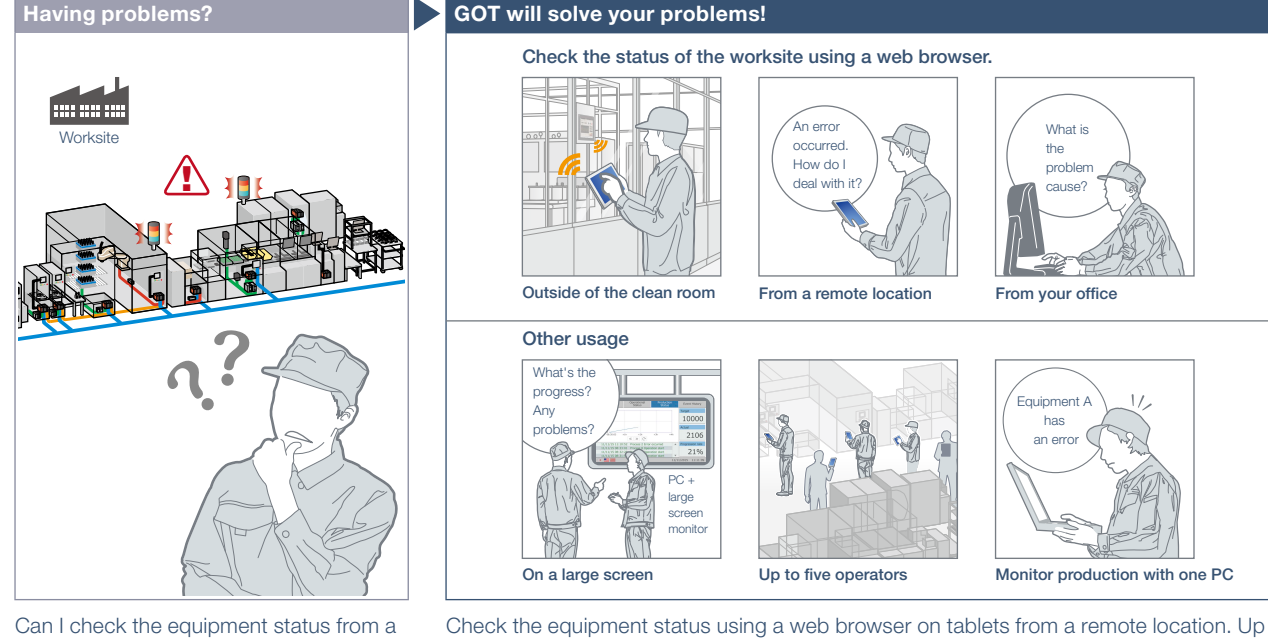

Can I check the equipment status from a remote location?

#### Function features

Via GOT at the worksite, connected devices can be monitored from computers and tablets in a remote location. \* A separate license (GT25-WEBSKEY) is required.

#### Safe with security and exclusive control

Exclusive control of authorization prevents accidents that might be caused by simultaneous operations in the same network. (GOT network interaction\*1 ) Set passwords to control monitoring and operation. \*1 For the details, please refer to page 38.

GOT2000 Series GOT Mobile Function Application Examples (L(NA)08464ENG).

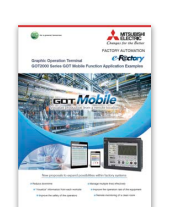

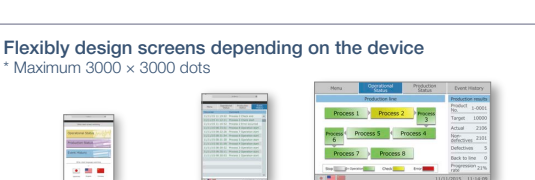

Personal computer

Smartphone size Tablet size PC size Full HD size

Check the status of the worksite using a web browser.

An erro occurred. How do I deal with i

On a large screen Up to five operators Monitor production with one PC

to five information devices can simultaneously access a single GOT so that you can view

GOT

Wireless LAN  $commu$ nication  $unit*$ 

From a remote location From your office

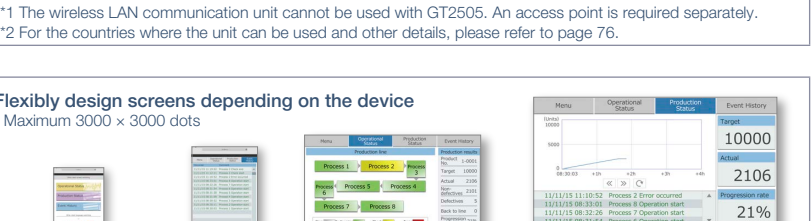

Wireless LAN access point

Smartphone Tablet

Tablet

Remote location or office

 $\frac{1}{1}$ ٦

Specification details and restrictions \* For the necessary option devices, please refer to the "Function list" (page 148).

● Objects, figures, functions that can be used with the GOT Mobile function. There are some restrictions on the objects, figures, and functions that can be used on information devices such as tablets. For the details, please refer to the relevant product manual.

● Precautions for the GOT Mobile function Please refer to the Technical Bulletin No. GOT-A-0090 on the Mitsubishi Electric Factory Automation Global website ([www.MitsubishiElectric.com/fa/](https://www.mitsubishielectric.com/fa/)).

● Peripheral devices For the VPN connection and the peripheral devices compatible with other Mitsubishi industrial devices, please contact your local sales office.

### Recommended industries

## Supported GOT types

Personal computer large screen monitor

Simultaneous monitoring from five information devices

**Worksite** 

فعه

Ethernet

#### Supported devices

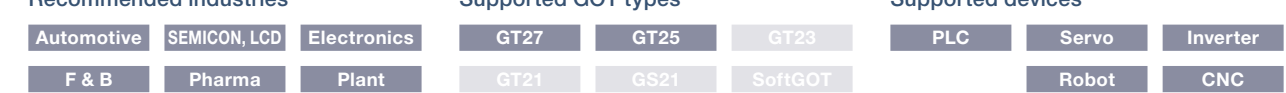

้ 34

Support system design

Support system operation

''' m

Monozukuri

## **Implement the ANDON system easily**

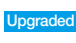

## ■ **iQ Monozukuri ANDON**

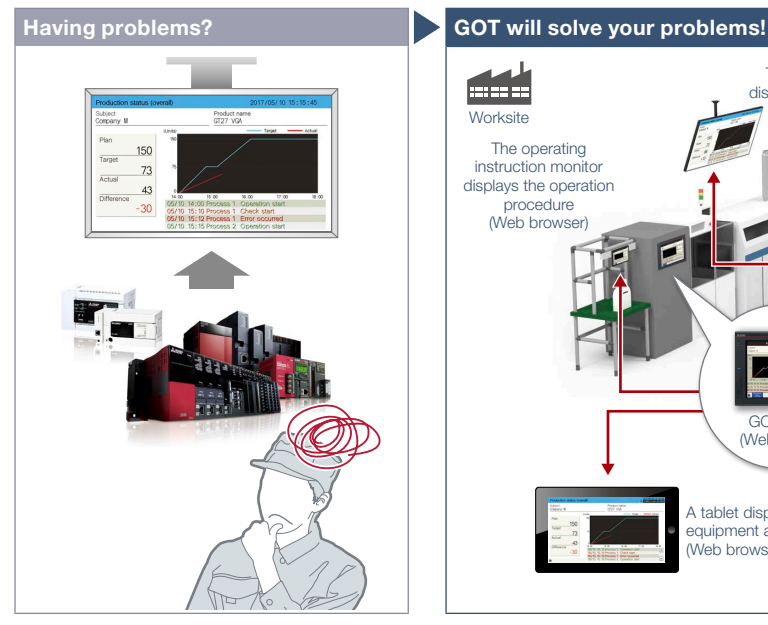

Can I implement the ANDON system at low cost and visualize the worksite?

If you have equipment that can be connected to GOT2000, an ANDON system can be

The dedicated setting tool (Contents Publisher) allows you to set/change the display of ANDON screens even without programming knowledge for configuring the ANDON system. \* iQ Monozukuri ANDON package is required separately.

Monitoring multiple devices with DB (database) mode NEW

The production information of multiple lines is collected in real-time in ANDON DB (database), and displayed on the ANDON monitor by transferring the data via GOT.

> $\lambda$ me  $60$

E

Function features

configured easily.

Concept movie

黑色的

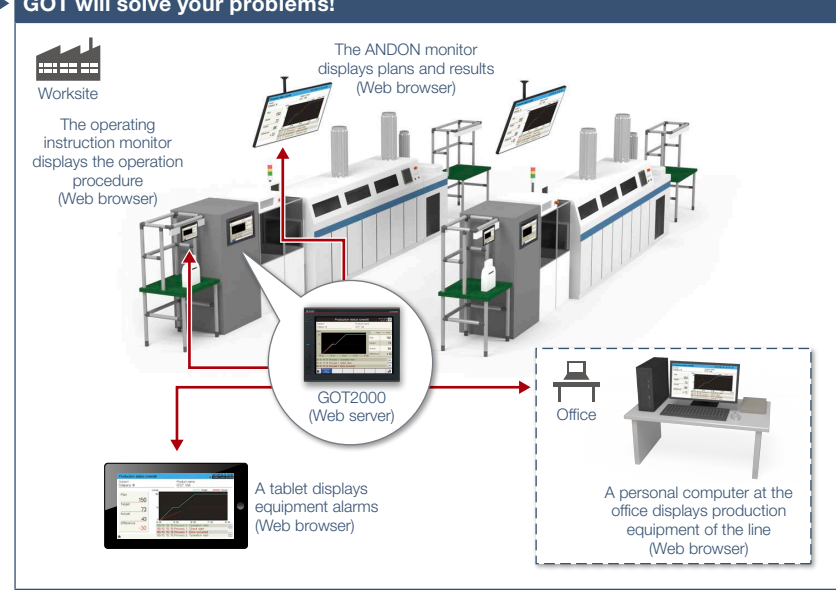

iQ Monozukuri ANDON is a simple ANDON\* package that easily enables visualization of production sites using GOT2000 and a general-purpose web browser. Information obtained from production equipment is displayed on the monitor for ANDON via GOT2000, allowing sharing of the production site information to enable visualization. \* ANDON system visualizes information (production status, alarms) that is obtained from production equipment,

sharing the information among site workers, a manager, and a maintenance personnel.

#### System configuration example<sup>\*1</sup>

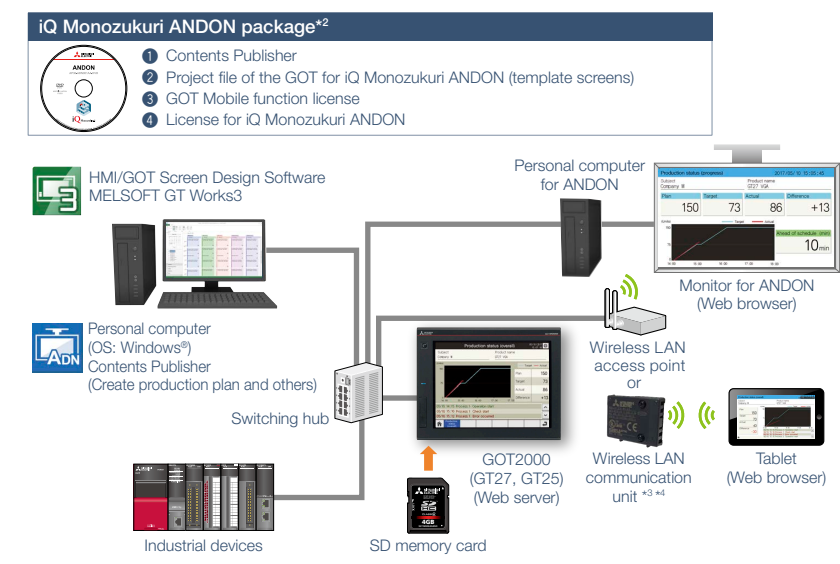

- \*1 The system configuration of the DB (database) mode differs from this example. For the details, please refer to the catalog on the left.
- \*2 Used by transferring to a personal computer, GOT2000 or an SD memory card.
- The wireless LAN communication unit cannot be used with GT2505. An access point is required separately. \*4 For the countries where the unit can be used and other details, please refer to page 76.

#### Recommended industries

For more details, please refer to the iQ Monozukuri ANDON catalog (L(NA)08487ENG).

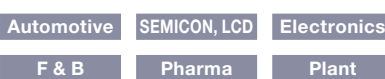

#### Supported GOT types

## **PLC GT27 GT25 GT23**

## Supported devices

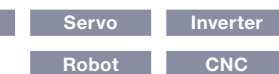

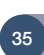

## **GOT Solutions**

## **Easily monitor multiple devices from a remote office**

**SERIO** Monozukuri

**Robot CNC**

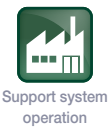

### NEW

## ■ **iQ Monozukuri Process Remote Monitoring**

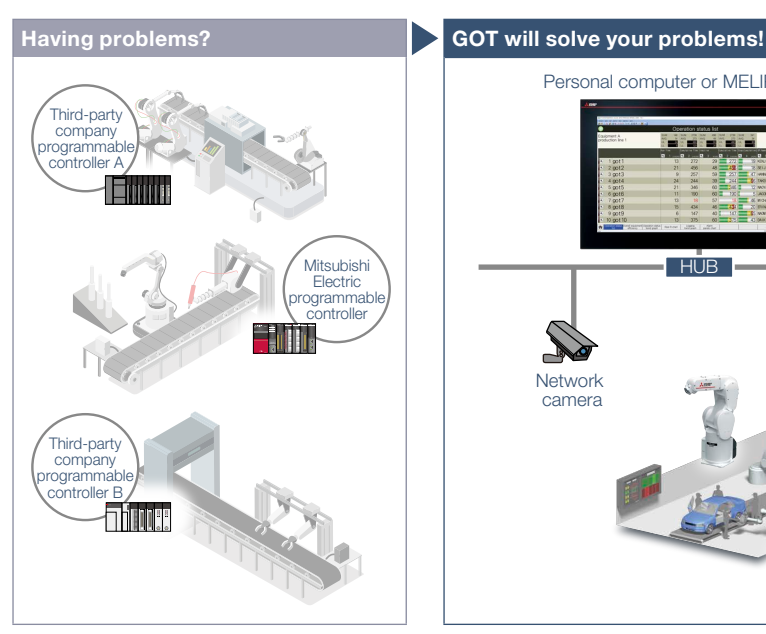

How can I effectively use the information separately stored in each device?

## Personal computer or MELIPC MI3000 Collected data is displayed in a list or chart Camera and on-site GOT images eferitete are displayed HUB **Equipment Equipment Equipment** 1 2 50 Network camera

analyzing the data aggregated and visualized on GT SoftGOT2000. The operation status of the shop floor and the information such as operation logs and alarms can be collected from each equipment via an on-site GOT.

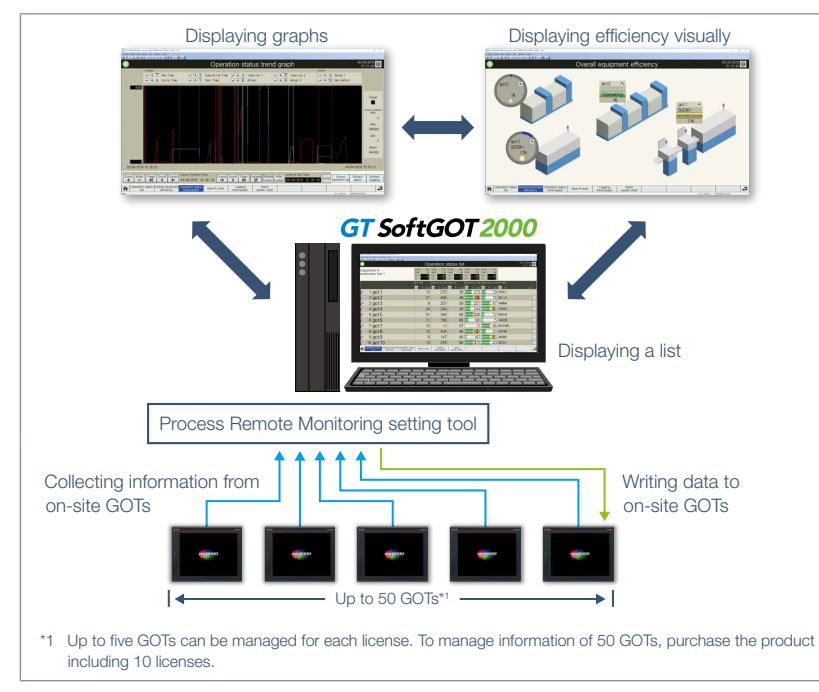

#### Function features

IoT technologies can be easily introduced to the shop floor, and the information of multiple equipment can be collected, visualized, and managed collectively. The template project for GT SoftGOT2000 makes it easy to startup systems. In addition, a dedicated setting tool (Process Remote Monitoring setting tool) can be used to collectively manage (read/ edit/write) the information of operators registered on on-site GOTs.

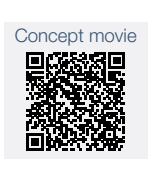

For more details, please refer to the iQ Monozukuri Process Remote Monitoring catalog (L(NA)08674ENG).

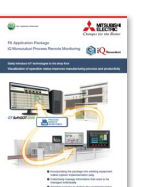

## Recommended industries

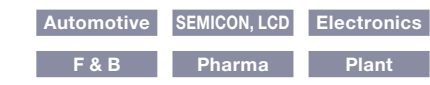

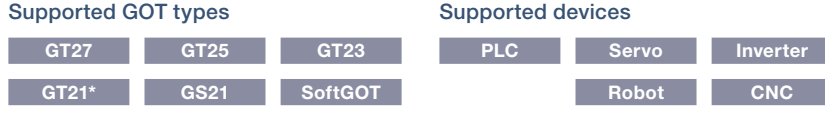

#### \* Supported only by the models equipped with an Ethernet port.

36

Manufacturing process and productivity of the whole production can be improved by
# **Operate the GOT from a remote PC or tablet**

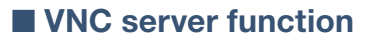

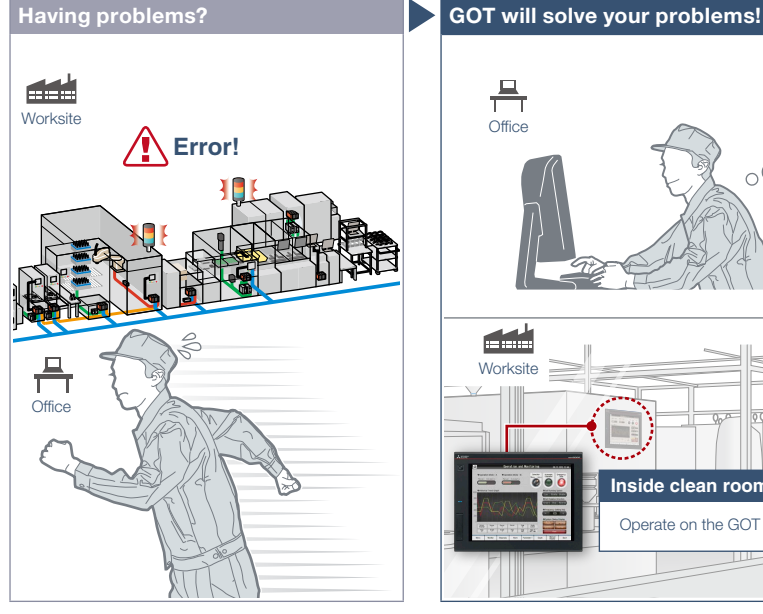

A problem occurred at the worksite in a remote location. Can I check the situation without visiting the worksite?

### Function features

Remotely view and operate the GOT screen from information devices such as a personal computer and tablet. No dedicated screens are required. \* A separate license (GT25-VNCSKEY) is required. \* Supported by GT2107-W only among GT21 models.

### Same operations as GOT

Utility functions including the sequence program monitor and the network monitor are also supported on computers and tablets.

### Safe with security and exclusive control

Exclusive control of authorization prevents accidents that might be caused by simultaneous operations in the same network. (GOT network interaction\*) Set passwords to control monitoring and operation. \* For the details, please refer to page 38.

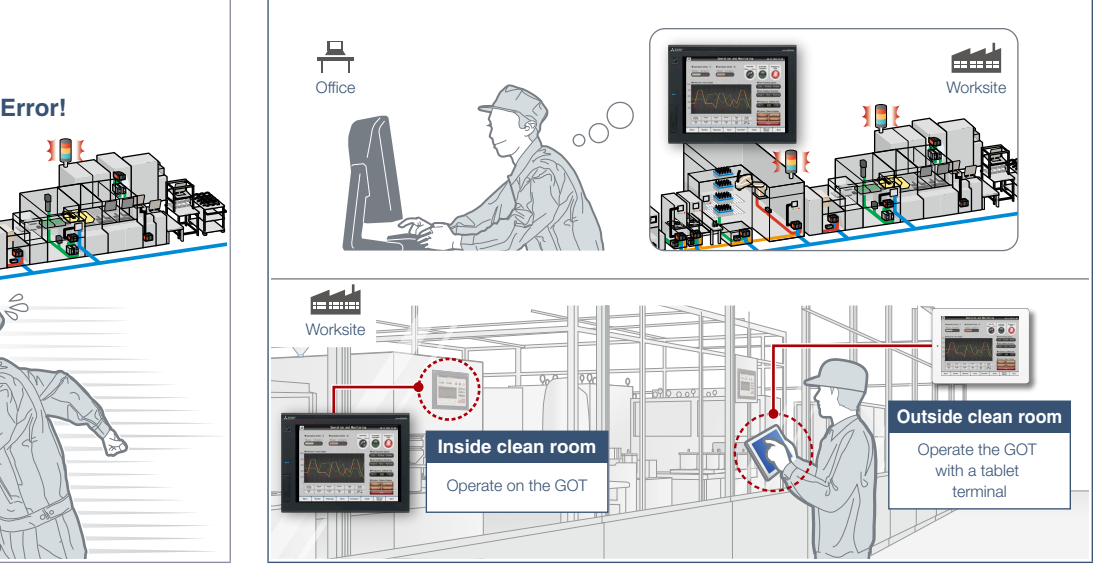

You do not need to visit the worksite. Monitor and operate the GOT from a remote location, and you can take corrective actions quickly. \* One client can connect to one GOT at the same time.

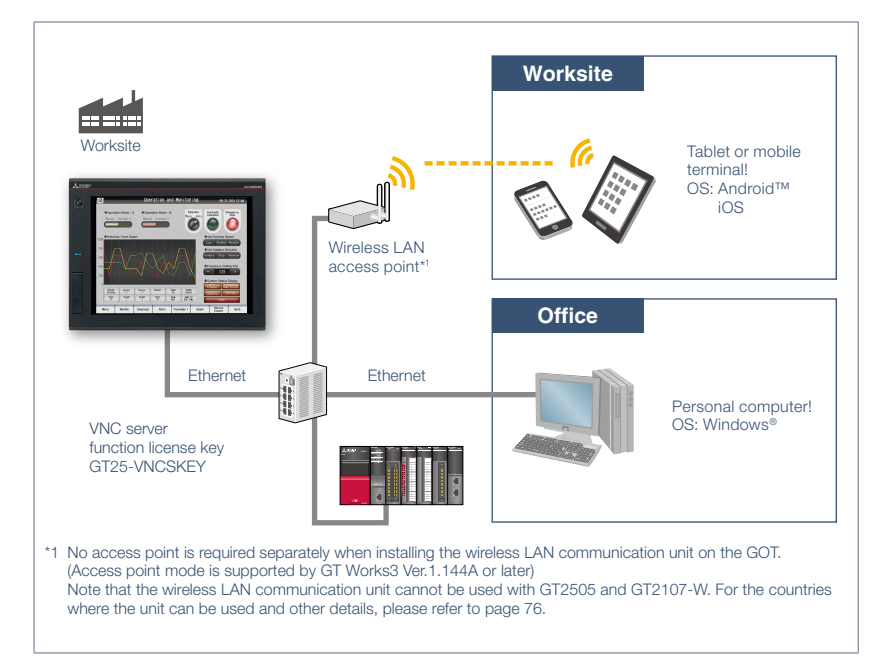

Specification details and restrictions \* For the necessary option devices, please refer to the "Function list" (page 148).

● Applicable VNC client software Please refer to the Technical Bulletin No. GOT-A-0069 on the Mitsubishi Electric Factory Automation Global website ([www.MitsubishiElectric.com/fa/](https://www.mitsubishielectric.com/fa/)).

**GT21\* GS21** 

● Peripheral devices For the VPN connection and the peripheral devices compatible with other Mitsubishi Electric industrial devices, please contact your local sales office.

#### Recommended industries **Automotive SEMICON, LCD Electronics** Supported GOT types **GT27 GT25 GT23**

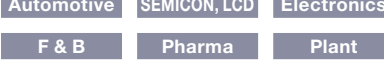

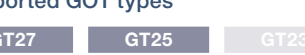

### Supported devices

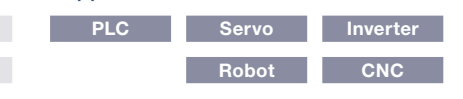

\* GT2107-W only. For the details, refer to the function descriptions above.

4

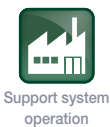

# **Remote monitoring with SoftGOT**

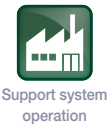

# ■ SoftGOT-GOT link function

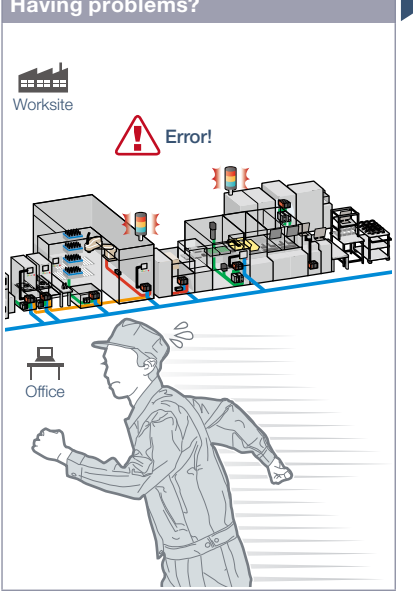

A problem occurred at the worksite. Can I check the situation in my office?

### Function features

Read project data from the GOT connected to GT SoftGOT2000 via Ethernet, and you can monitor the devices that are connected to the GOT on different screens from the one shown on the GOT.

\* A separate license key (GT27-SGTKEY-U) is required.

### Safe with security and exclusive control

Exclusive control of authorization prevents accidents that might be caused by simultaneous operations in the same network. The exclusive control can be enabled/disabled for each screen. (GOT network interaction) Set passwords to the GOT project data and prevent invalid access.

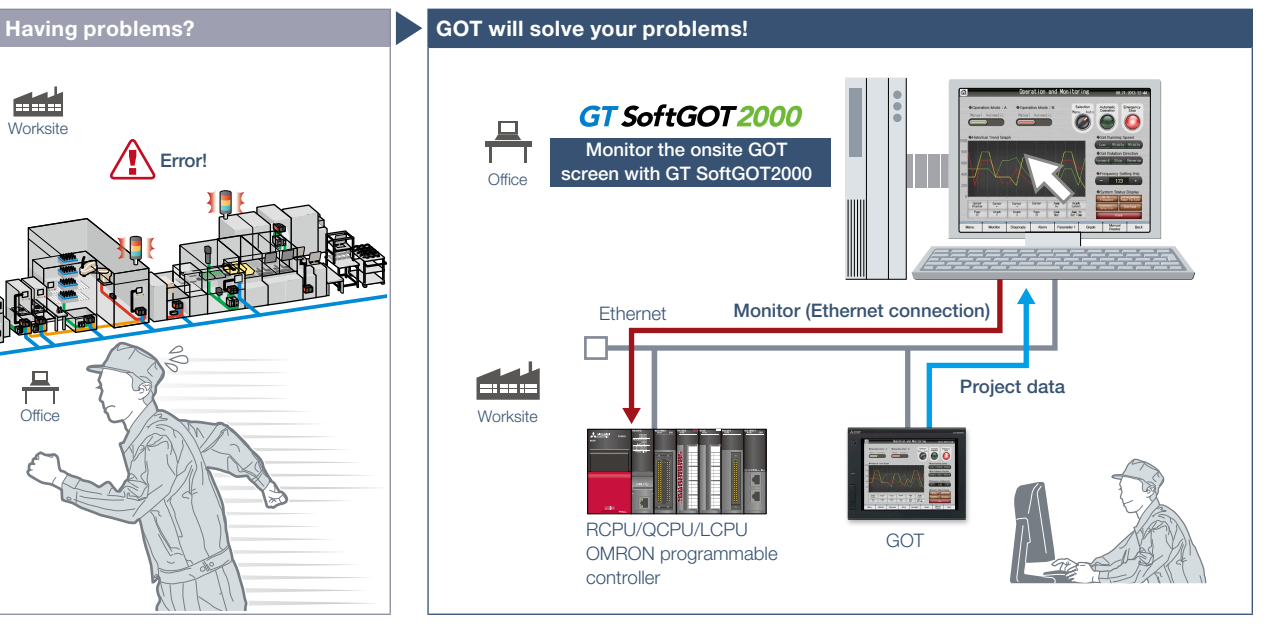

Without creating screens for remote monitoring, check the worksite on GT SoftGOT2000 by reading project data from GOT at the worksite.

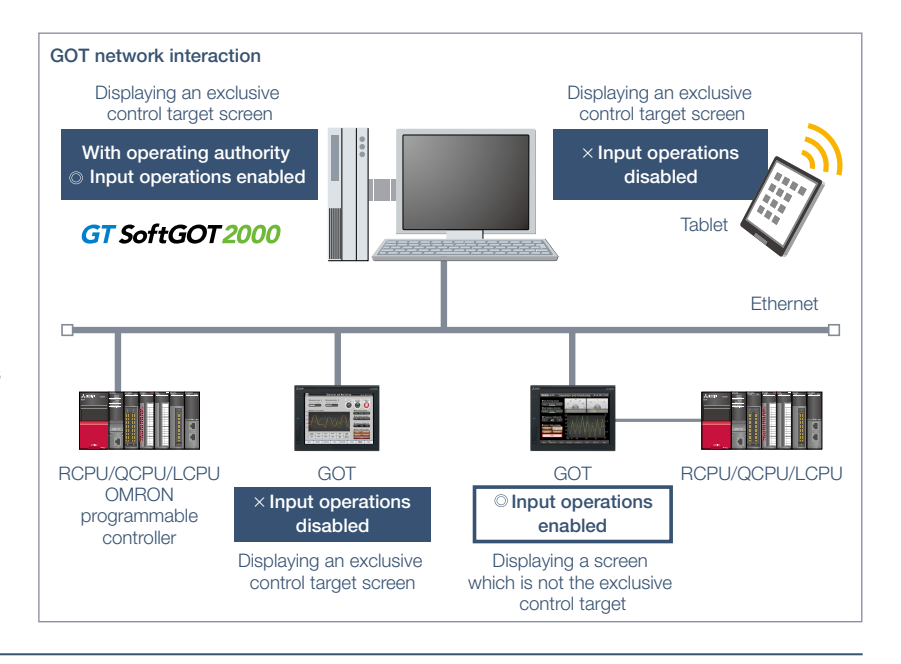

Specification details and restrictions \* For the necessary option devices, please refer to the "Function list" (page 148).

● Various peripherals RCPU, QCPU, LCPU, OMRON programmable controller, MELIPC, CNC C70, robot controller (F Series (CR750-Q, CR751-Q, CR750-D, CR751-D), SQ Series (CRnQ-700 (Q172DRCPU)), SD Series (CRnD-700), FR Series (CR800-Q (Q172DSRCPU)))

● Functions that can be used in GT SoftGOT2000 In GT SoftGOT2000, some functions available in GOT2000 series cannot be used. For the details, please refer to the relevant product manual.

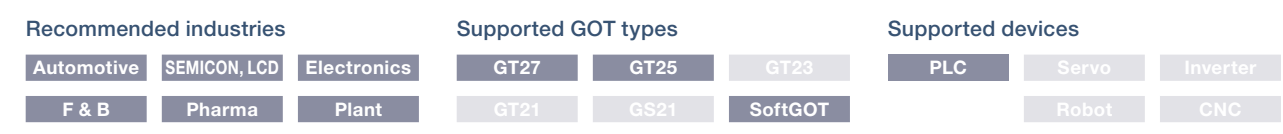

# **Operate the PC from a remote GOT**

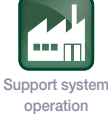

### ■ Remote personal computer operation function (Ethernet)

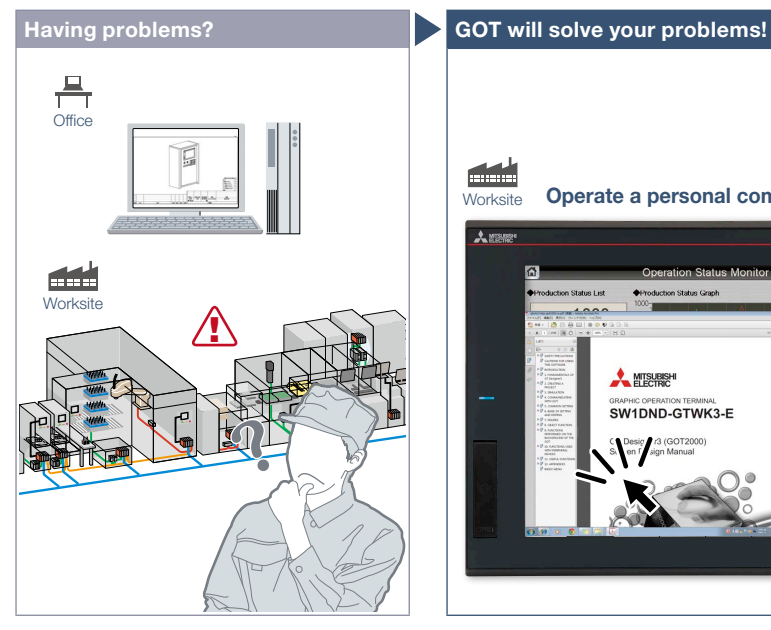

How can I view manuals and drawings in a personal computer in my office from the worksite?

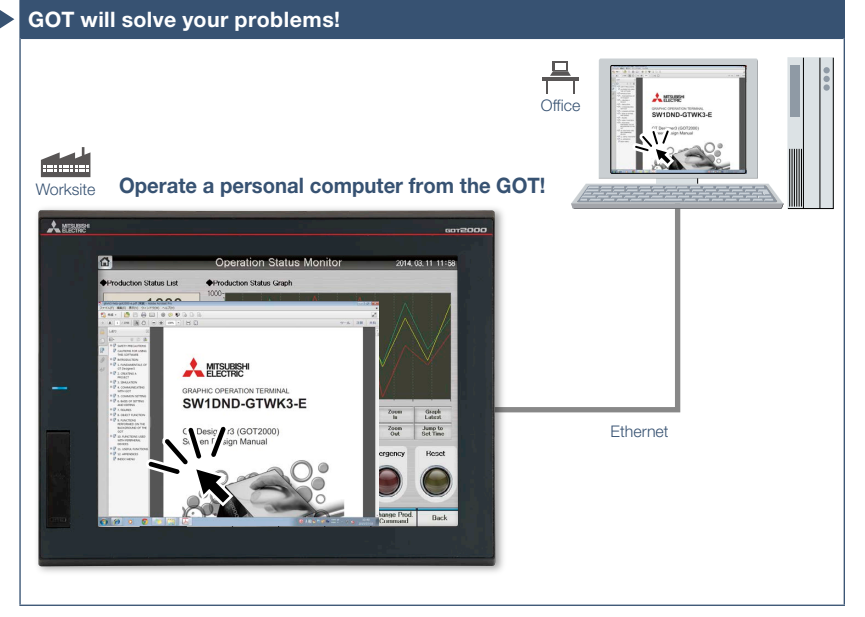

On GOT at the worksite, you can operate a personal computer in a remote location and view manuals and drawings in the computer.

### Function features

Connect GOT at the worksite to a personal computer in a remote location via Ethernet. This allows you to remotely operate the personal computer and view manuals and access the web browser on the computer.

\* A separate license (GT25-PCRAKEY) is required.

Connecting a USB mouse/keyboard to the front (or rear) USB interface makes it easier to operate the personal computer.

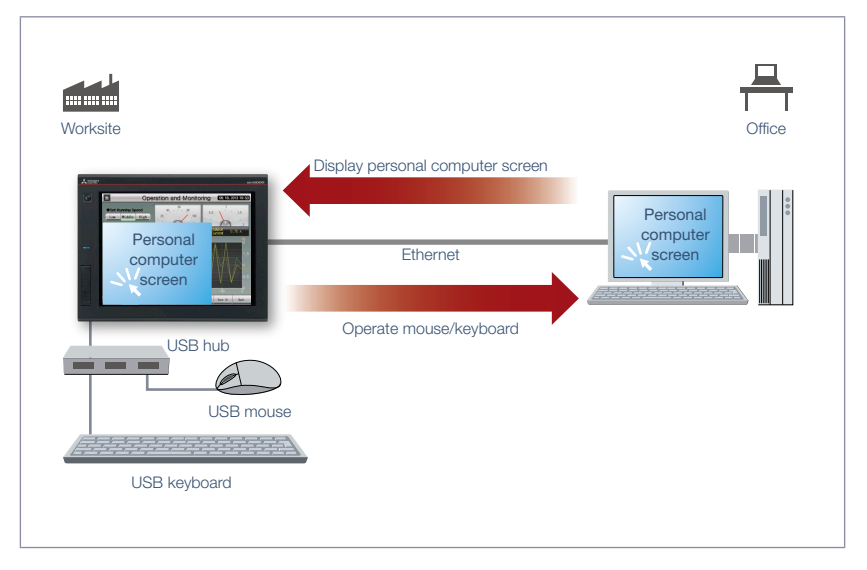

\* For the necessary option devices, please refer to the "Function list" (page 148).

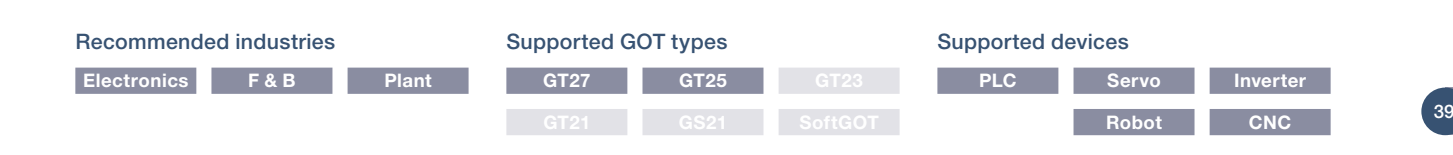

# **GOT Easy Drive Control (Servo) Interactive Solutions**

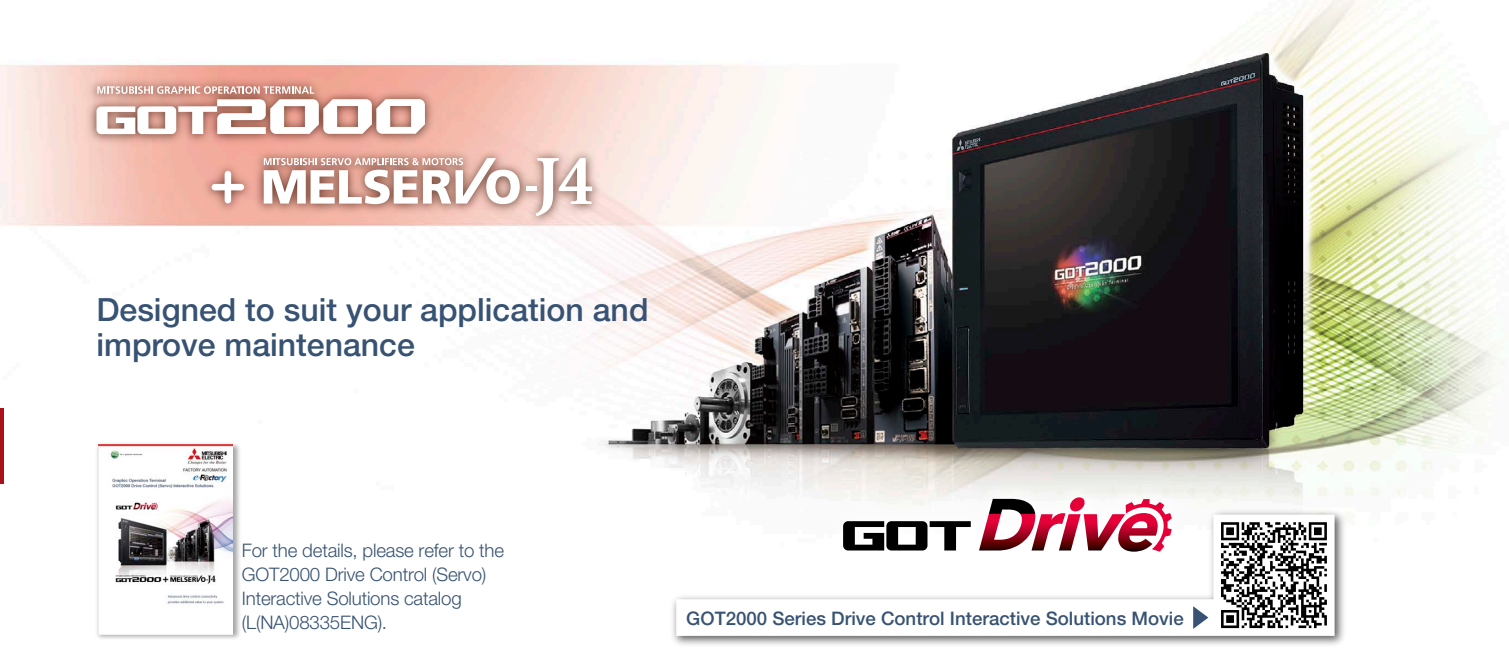

# ■ GOT and servo system configurations

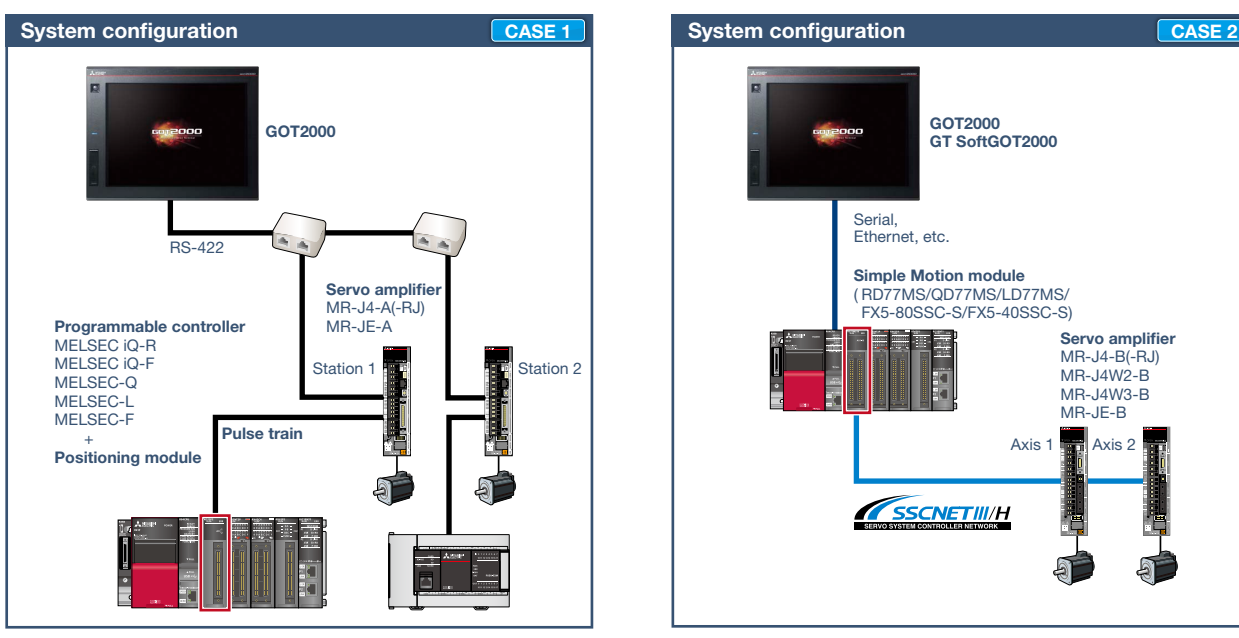

### ■ System configuration features

- Command interface: pulse train
- Control mode: positioning control
- Program: sequence program (ladder)
- Max. number of control axes: 1/2/4/8/32 axes

\* Cannot be used in the MR-J3 compatible mode.

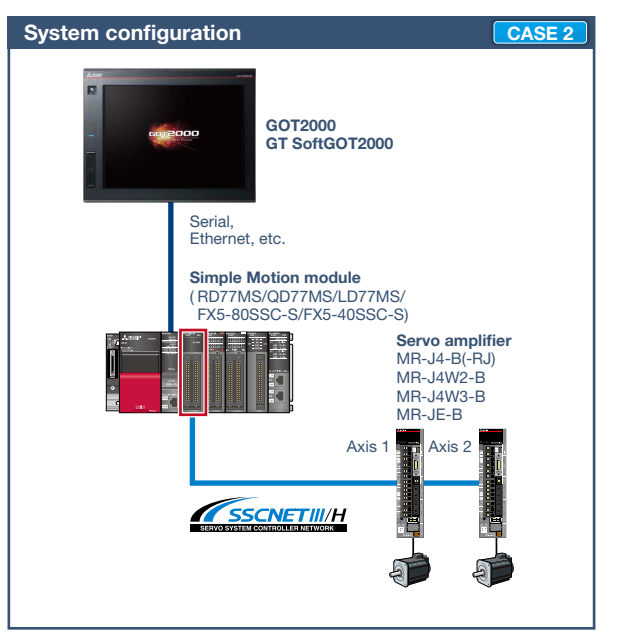

### ■ System configuration features

- Command interface: SSCNET III/H
- Control mode: positioning control, synchronous control, speed control, torque control, tightening & press-fit control, cam control
- Program: sequence program (ladder)
- Max. number of control axes: 2/4/8/16 axes
- \* Cannot be used in the MR-J3 compatible mode.

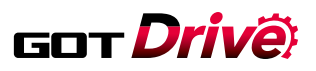

### ■ GOT and servo system configurations

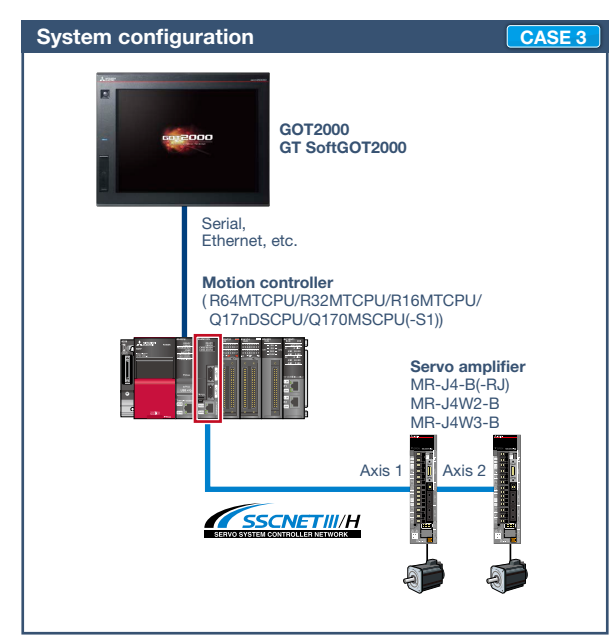

### ■ System configuration features

- Command interface: SSCNET III/H
- Control mode: positioning control, synchronous control, speed control, torque control, tightening & press-fit control, cam control
- Program: motion program (SFC)
- Max. number of control axes: 16/32/64 axes
- \* Cannot be used in the MR-J3 compatible mode.

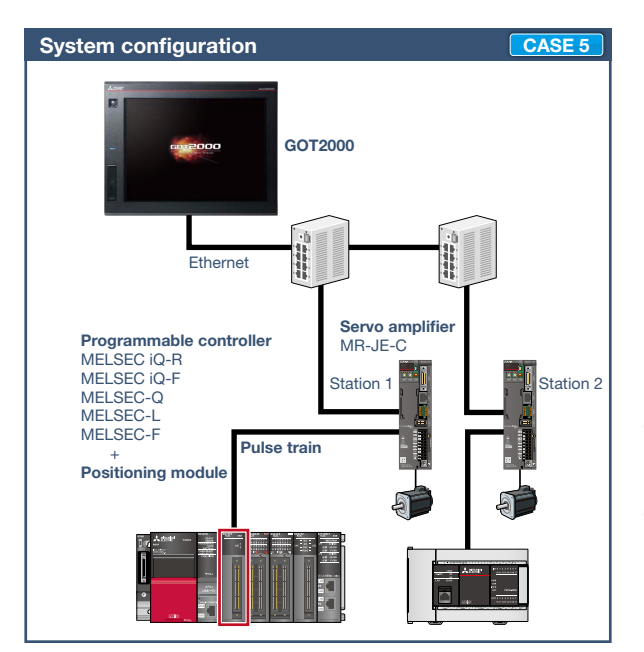

### ■ System configuration features

- Command interface: pulse train
- Control mode: positioning control, speed control, torque control
- Program: sequence program (ladder)
- Max. number of control axes: 1/2/4/8 axes

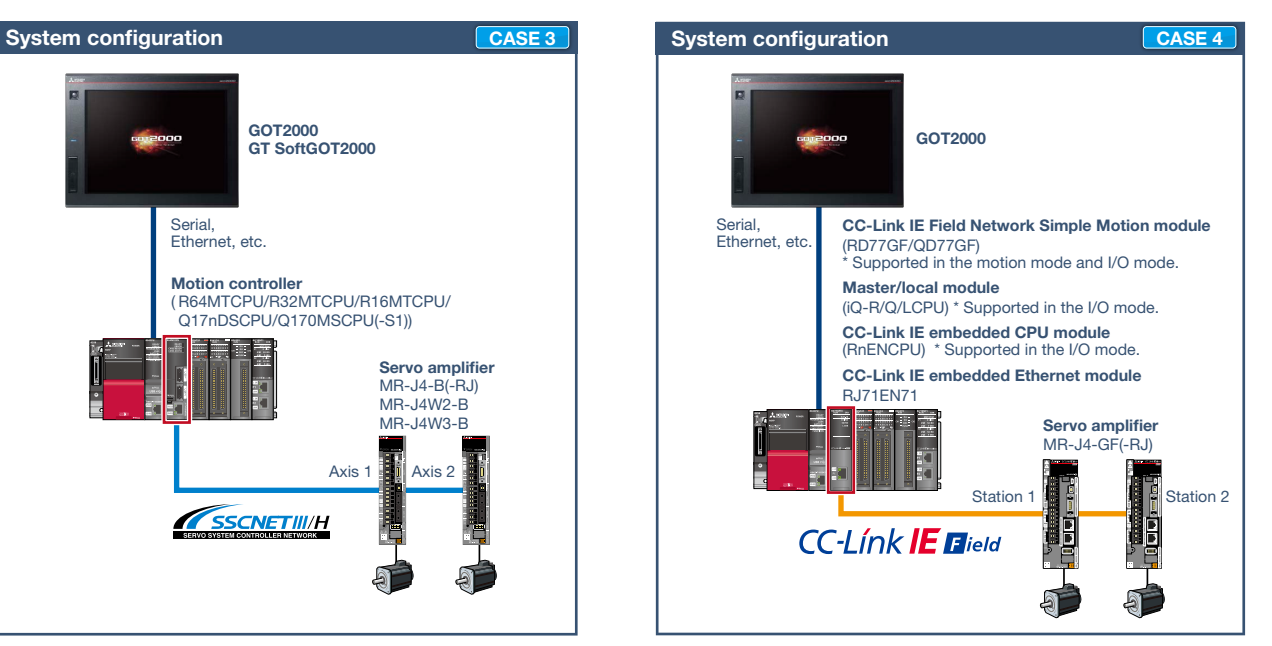

### ■ System configuration features

- Command interface: CC-Link IE Field Network
- Control mode: positioning control, synchronous control, speed control, torque control, cam control
- Program: sequence program (ladder)
- Max. number of control axes: 4/8/16/32 axes

The GOT2000 provides advanced functionality and improves connectivity with Mitsubishi servo systems. It provides some functions of MR Configurator2 (supporting MR-J4). The GOT Drive enhanced functionality is designed to eliminate need for additional hardware, software and suits customers' applications to speed up system startup, improve maintenance and troubleshooting.

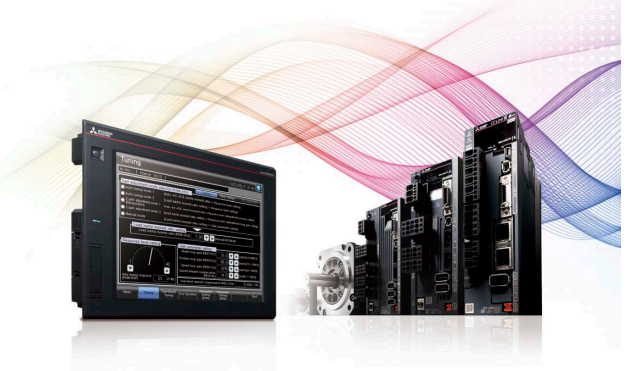

### ■ Drive control interactive functions and supported models (GT Works3 Ver.1.225K)

Supported drive control interactive functions differ depending on the system configuration. Please refer to the following list.

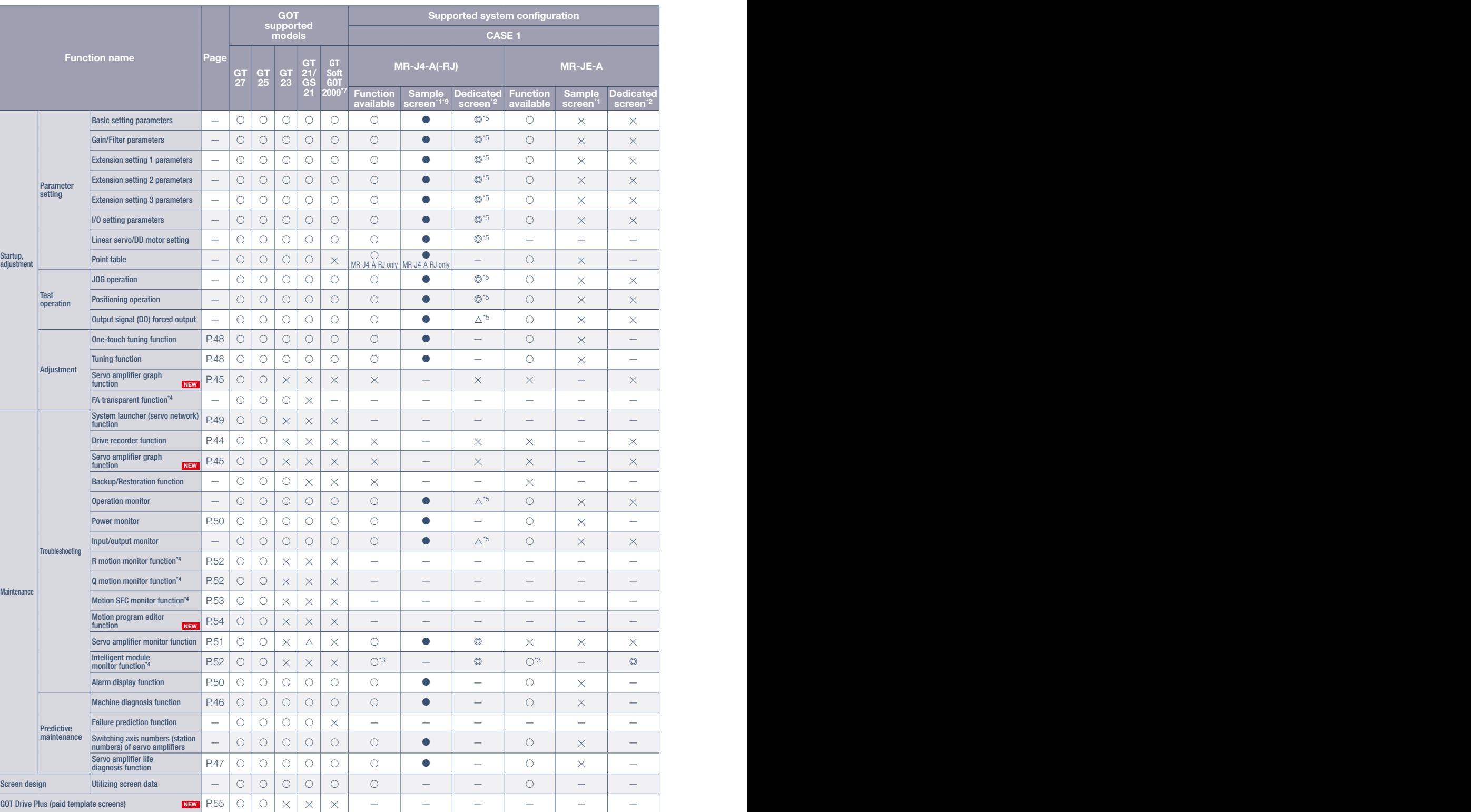

\*1 The sample screen is the project data that is included in GT Works3 (Ver.1.225K). Sample screens are not supported by GT23.<br>\*2 The dedicated screen is the screen that is provided as the extended function of GOT; therefo

\*3 In the system configuration of CASE 1 (page 40) and CASE 5 (page 41), the function can be used by adding wiring between GOT and programmable controller.<br>\*4 The supported version of GT Works3 differs depending on the

\*5 Parameters of the function can be monitored by using the servo amplifier monitor function in the dedicated screen. Usable when the GOT and the programmable controller (iQ-R only) are connected via Ethernet, and the programmable controller and the servo amplifier are connected via the CC-Link IE Field Network.

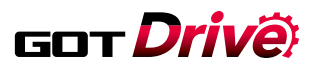

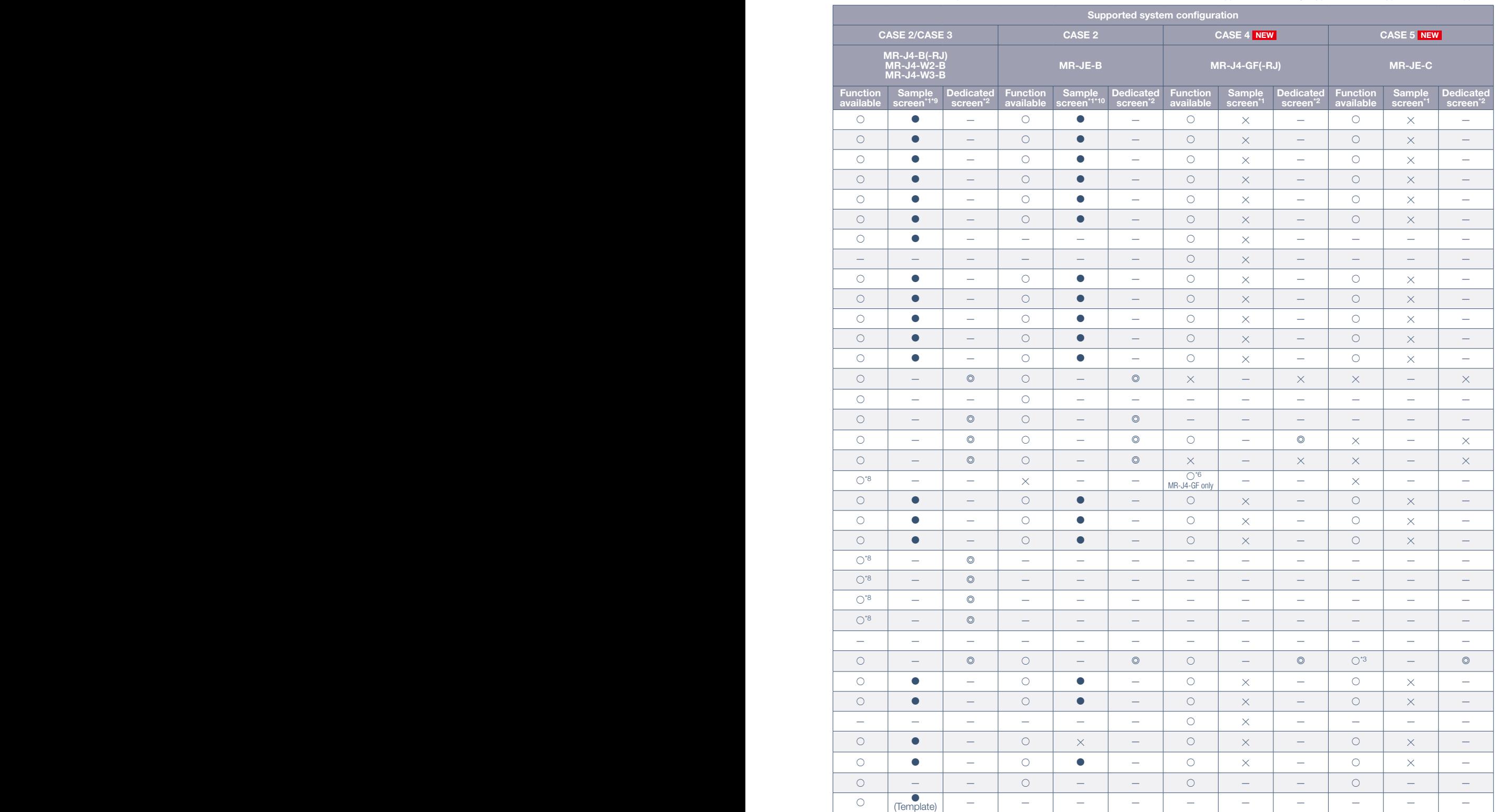

●: Sample screens available ◎: Dedicated screens available ◯: Function supported △: Partially supported —: Not applicable ╳: Not supported

\*7 Supported by using GT Works3 version 1.160S or later. GT SoftGOT2000 can be used in the system configuration of CASE 2 (page 40) and CASE 3 (page 41).<br>\*8 The function can be used in the system configuration of CASE 3 (p

# Check the servo amplifier data **GOT Drive on GOT when an alarm occurs**

### ■ Drive recorder function

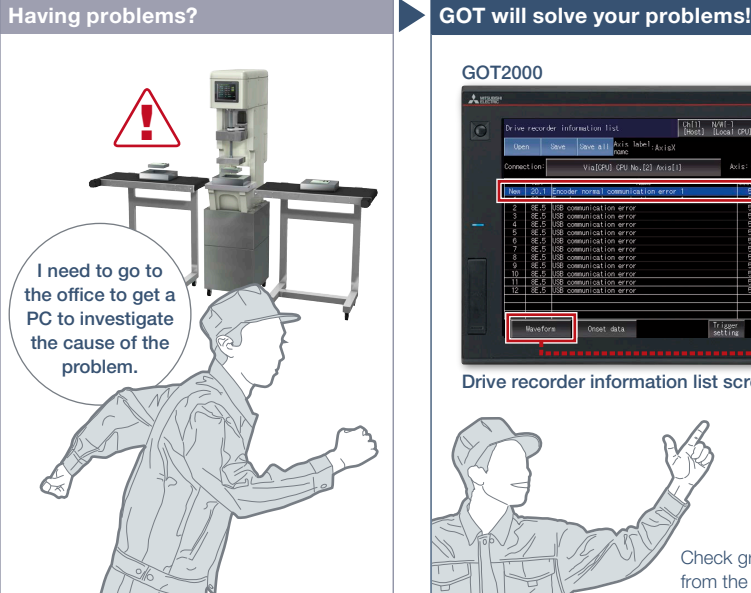

In case of a system failure, is there a simple and quick way to check the problem cause?

### Function features

GOT can be used to display the screen equivalent to the drive recorder of MR Configurator2.

Easily check the servo data (motor current, position command, etc.) on GOT without using a personal computer. The servo data can be stored on the GOT's SD memory card or USB memory. After obtaining the servo data, you can send it to an office in a remote location and quickly solve the problem.

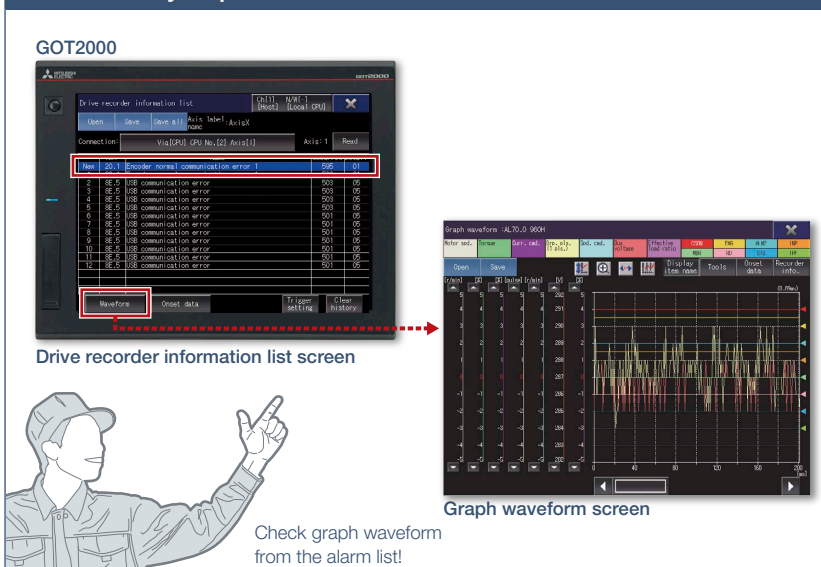

Support maintenance work

Servo data such as motor current and position command before and after the alarm occurrence can be read from the servo amplifier and displayed in a waveform or a list form.

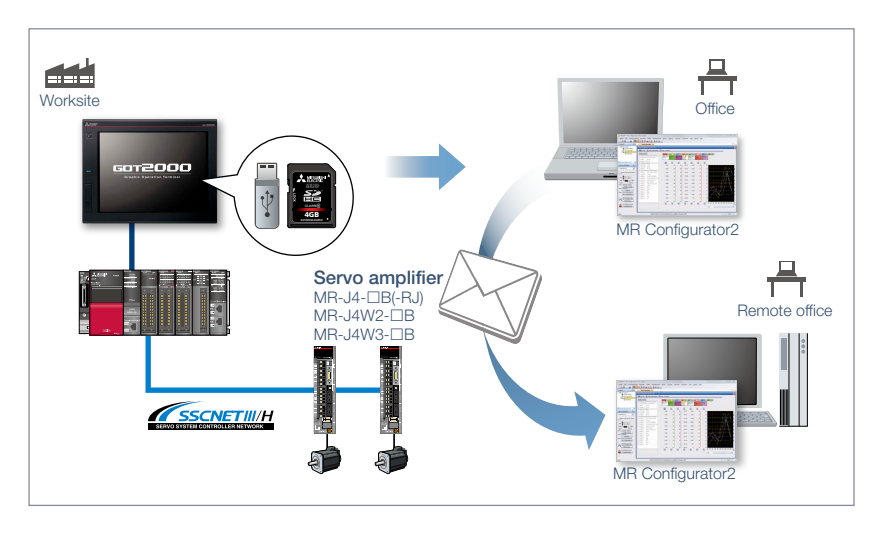

Specification details and restrictions \* For the necessary option devices, please refer to the "Function list" (page 148).

● Target models MELSERVO-J4 Series (MR-J4-ロB(-RJ), MR-J4W2-ロB, MR-J4W3-ロB, MR-J4-ロGF(-RJ)), MELSERVO-JE Series (MR-JE-ロB)

● Supported connection types\*1 Connection via motion controller/Simple Motion module

\*1 For the details of connectable models of each connection type, please refer to the "Connectable model list" (page 152).

● How to obtain sample screens The switch to start the drive recorder function has been added to the sample screen. Sample screens are included in GT Works3.

For the details, please contact your local sales office. The sample screens are supported by the following GT Works3 versions.  $MR-J4-\Box B(-RJ), MR-J4W2-\Box B, MR-J4W3-\Box B: Ver.1.155M or later.$ 

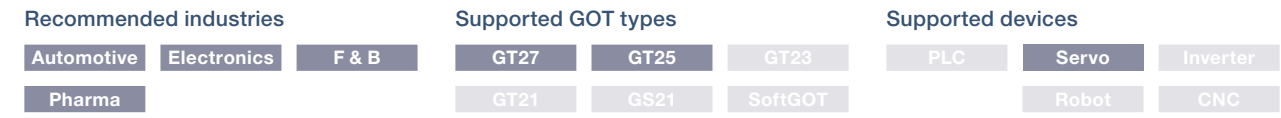

# Support startup and maintenance **GOT Drive of servo systems**

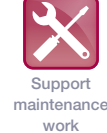

■ Servo amplifier graph function

NEW

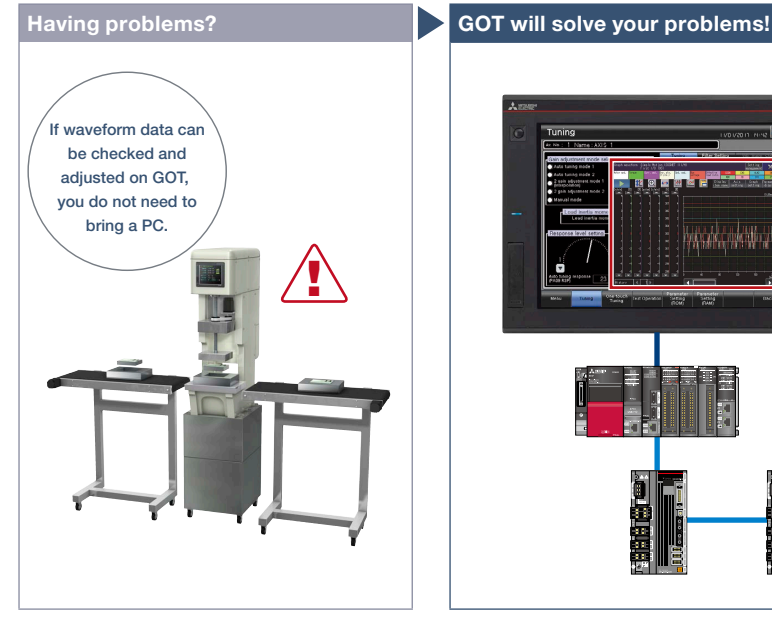

Can I adjust gains while checking the waveform data at the worksite?

# Servo amplifier graph waveform The data of each axis (speed, torque values, etc.) are shown in up to 64 lines in a graph using a window screen on a user-created screen.

The servo amplifier graph function visualizes changes in operation of the equipment due to gain adjustment. Without using a personal computer, you can adjust gains and check parameter information efficiently.

### Function features

Since gain adjustment and parameters check can be performed without using a personal computer, servo systems can be started up efficiently. Superimposing normal and abnormal waveform data and analyzing them helps in equipment maintenance.

### Displaying waveform data item names

By checking item names of waveform data while viewing the graph waveform screen, problems can be identified quickly.

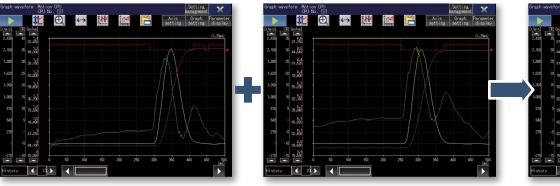

Abnormal waveform data

Normal waveform data Abnormal waveform data You can see the difference at a glance by superimposing normal and abnormal waveform data

### Analyze the waveform data of a servo amplifier

In the servo amplifier graph function, a specific period of time can be set in the collection and trigger setting window. Then the waveform data that occurred within the set period and the parameter information can be buffered in a servo amplifier, and can be read out and displayed on the GOT. By saving a normal waveform data as a history, you can compare it with the data measured in the same conditions by superimposing them; therefore it is useful for equipment maintenance.

Specification details and restrictions \* For the necessary option devices, please refer to the "Function list" (page 148).

- Target models MELSERVO-J4 Series (MR-J4-□B(-RJ), MR-J4W2-□B, MR-J4W3-□B), MELSERVO-JE Series (MR-JE-□B)
- Supported connection types\*1 Connection via motion CPU/Simple Motion module\*2 \*3
- \*1 For the details of connectable models of each connection type, please refer to the "Connectable model list" (page 152).
- \*2 When a programmable controller is connected to a servo amplifier through a Simple Motion module (SSCNET III/H), GOT and a motion CPU (Q Series) or GOT and CR800-Q (Q172DSRCPU) cannot be directly connected via Ethernet.
- \*3 When a servo amplifier is connected to the GOT through a motion CPU (Q Series), use a connection type other than the CC-Link IE Field Network connection between the CPU and the GOT. When the motion CPU and the GOT are connected by CC-Link connection (intelligent device station), set [MELSEC (compatible)] to the transmission path.

#### Recommended industries **Automotive SEMICON, LCD Electronics F&B Pharma Plant** Supported devices Supported GOT types **GT27 GT25 GT23**

# 4 GOT Solutions - GOT Easy Drive Control (Servo) Interactive Solutions GOT Solutions - GOT Easy Drive Control (Servo) Interactive Solutions

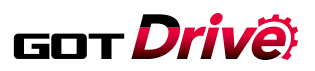

Support maintenance work

# **Support servo system maintenance**

### ■ Machine diagnosis function

<u>ון</u>

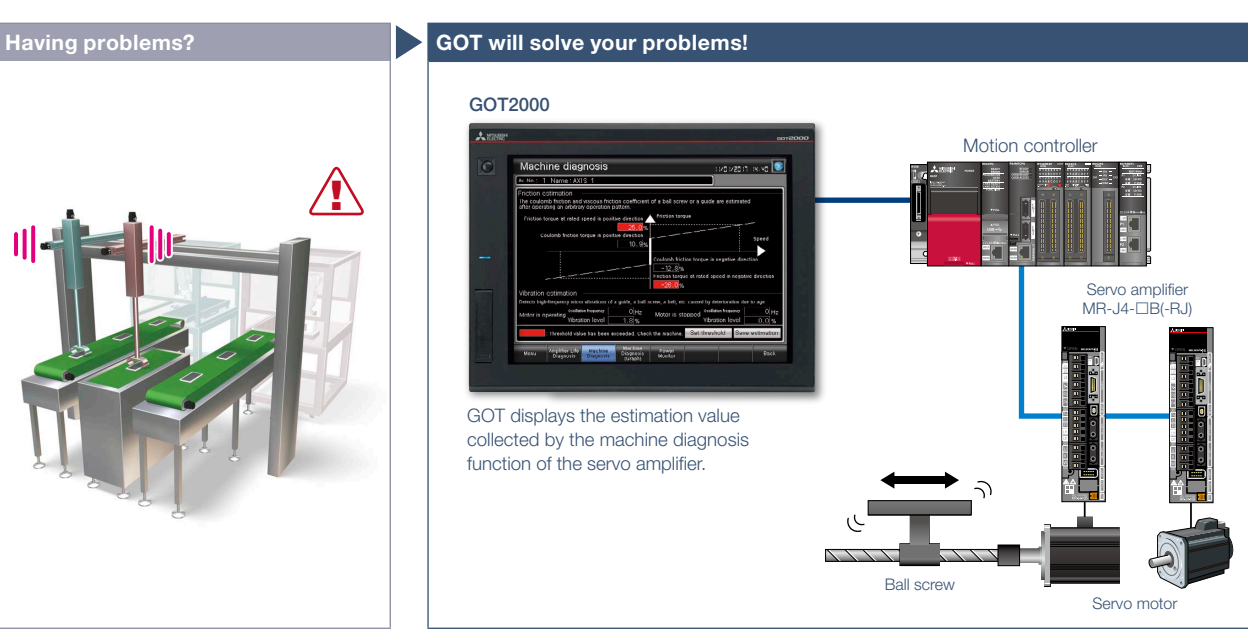

How can I predict deterioration of a machine if it has excessive load and is frequently accelerated?

### Function features

GOT displays the machine diagnosis screen that is equivalent to the maintenance functions of MR Configurator2. You can easily check the machine diagnosis information of servo amplifiers on the GOT without a personal computer.

### Failure prediction function

When connecting to MR-J4-GF(-RJ), the servo amplifier detects and notifies deterioration of drive components. By grasping the failure prediction information of the production line and performing maintenance at appropriate time, operation rate of the whole production line can be increased.

Without using a personal computer, you can predict the deterioration of the machine for easy preventive maintenance.

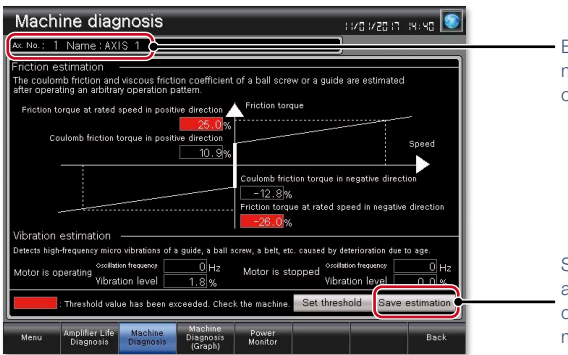

By switching the axis number, multiple axes can be maintained on the same screen.

Save estimation values to a file and compare the values to check the deterioration of the machine.

### Machine diagnosis screen\*1

GOT displays estimation values (machine friction, torque vibration, etc.) that are collected by the machine diagnosis function of the servo amplifier. When any of the estimation values exceed the threshold values that are set on the GOT, the numerical value display area turns red.

\*1 Ready to use sample screens (VGA) are available.

#### Specification details and restrictions

● Target models MELSERVO-J4 Series (MR-J4-A(-RJ), MR-J4-B(-RJ), MR-J4W2-B, MR-J4W3-B, MR-J4-GF(-RJ)), MELSERVO-JE Series (MR-JE-A, MR-JE-B) ● Supported connection types\*1 Direct connection with a servo amplifier, connection via motion controller/Simple Motion module, connection via CC-Link IE Field Network Simple Motion module/master or local station module

\*1 For the details of connectable models of each connection type, please refer to the "Connectable model list" (page 152).

● Machine diagnosis Friction estimation requires acceleration and deceleration of machine operation speed. When performing speed control or torque control, the speed is always kept constant so that friction estimation may not be performed. For the details, please refer to the GOT2000 Drive Control (Servo) Interactive Solutions catalog (L(NA)08335ENG).

● How to obtain sample screens Sample screens are included in GT Works3. For the details, please contact your local sales office. The sample screens are supported by the following GT Works3 versions.

MR-J4- $\Box$ A(-RJ): Ver.1.126G or later, MR-J4- $\Box$ B(-RJ), MR-J4W2- $\Box$ B, MR-J4W3- $\Box$ B: Ver.1.155M or later, MR-JE- $\Box$ B: Ver.1.150G or later.

### Recommended industries

### Supported GOT types

#### **Automotive Electronics F & B Pharma** Supported devices **PLC Servo GT27 GT25 GT23 GT21 GS21 SoftGOT**

**Support** maintenance work

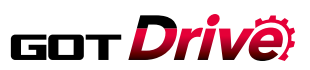

# **Support servo system maintenance**

### ■ Servo amplifier life diagnosis function

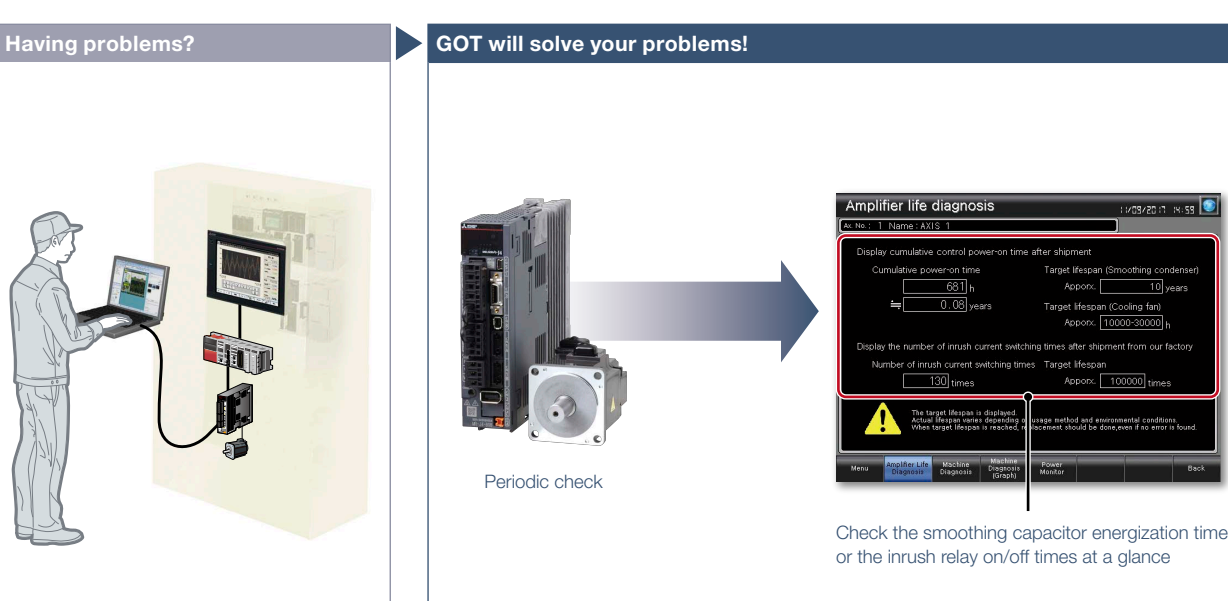

A problem occurred at the worksite. Can I check the situation in my office?

Without creating screens for remote monitoring, check the worksite on GT SoftGOT2000 by reading project data from GOT at the worksite.

### Function features

GOT displays the amplifier life diagnosis screen that is equivalent to the maintenance functions of MR Configurator2.

You can easily check the internal data of servo amplifiers on the GOT without a personal computer.

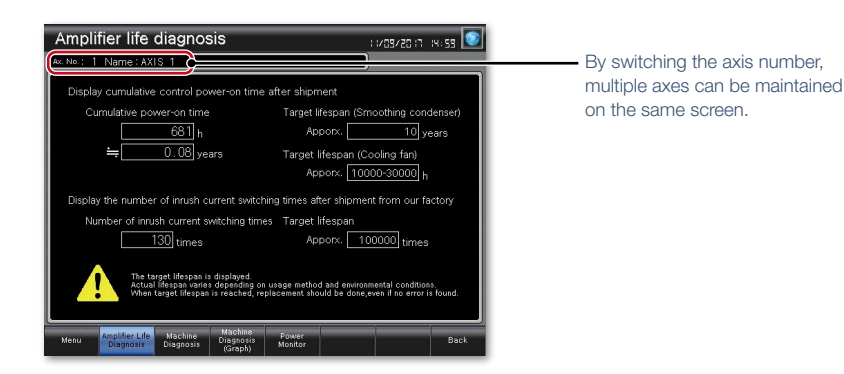

### Amplifier life diagnosis screen\*1

Check cumulative operation time, on/off counts of inrush relay on GOT. In addition, replacement timing of servo amplifier components (capacitor, relay) can be displayed on the GOT.

\*1 Ready to use sample screens (VGA) are available.

#### Specification details and restrictions

● Target models MELSERVO-J4 Series (MR-J4-ロA(-RJ), MR-J4 ロB(-RJ), MR-J4W2-ロB, MR-J4W3-ロB, MR-J4-ロGF(-RJ)), MELSERVO-JE Series (MR-JE-ロA, MR-JE-ロB) ● Supported connection types\*1 Direct connection with a servo amplifier, connection via motion controller/Simple Motion module, connection via CC-Link IE Field Network Simple Motion module/master or local station module

\*1 For the details of connectable models of each connection type, please refer to the "Connectable model list" (page 152).

● How to obtain sample screens Sample screens are included in GT Works3. For the details, please contact your local sales office

The sample screens are supported by the following GT Works3 versions.

MR-J4- $\Box$ A(-RJ): Ver.1.126G or later, MR-J4- $\Box$ B(-RJ), MR-J4W2- $\Box$ B, MR-J4W3- $\Box$ B: Ver.1.155M or later, MR-JE- $\Box$ B: Ver.1.150G or later.

#### Recommended industries **Automotive Electronics F & B Pharma** Supported devices **PLC Servo** Supported GOT types **GT27 GT25 GT23 GT21 GS21 SoftGOT**

# Support startup and adjustment **GOT** Drive **of servo systems**

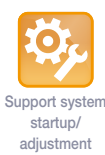

### ■ One-touch tuning function/Tuning function

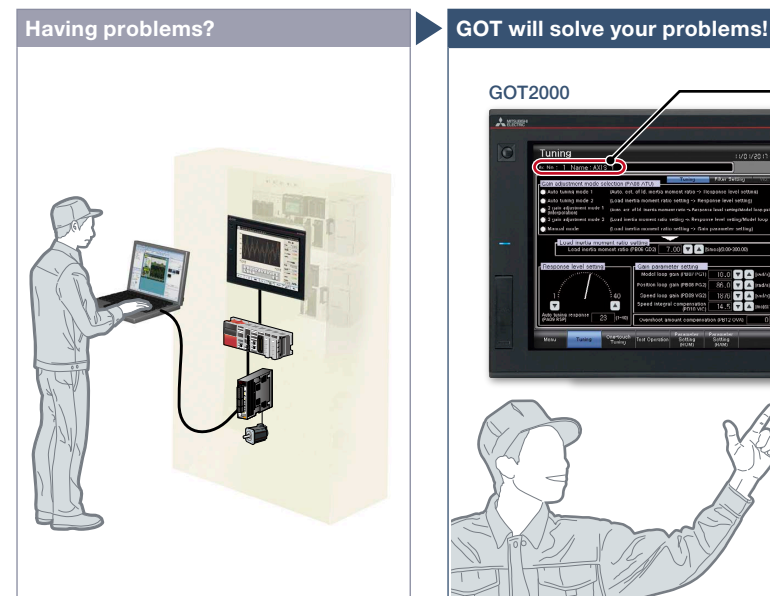

It's difficult to determine an optimum gain when setting up the device. It's bothersome to connect a personal computer every time I adjust a gain.

### Function features

GOT displays the tuning screens that are equivalent to the adjustment functions of MR Configurator2.

You can easily adjust gain parameters of servo amplifiers on the GOT without a personal computer.

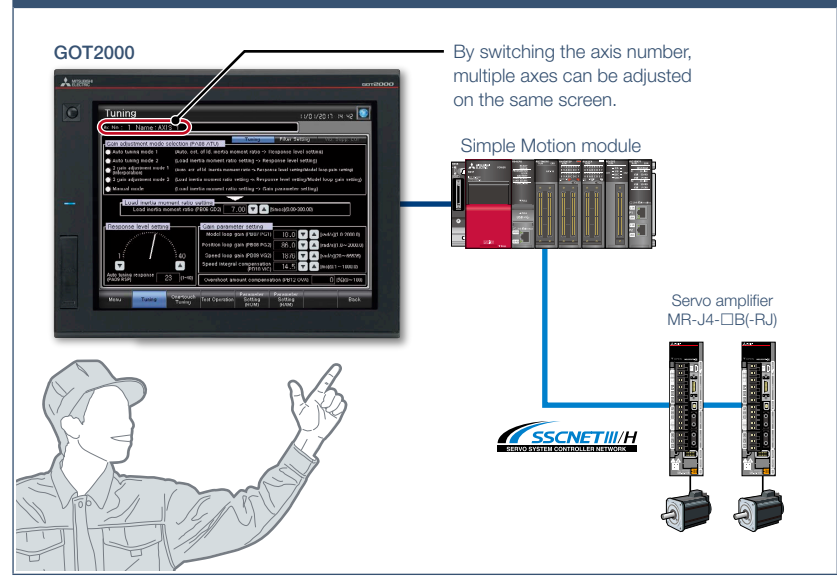

GOT can be used to adjust gains of servo amplifiers. Since the adjustment can be performed in parallel with other setup work, you can efficiently set up the system.

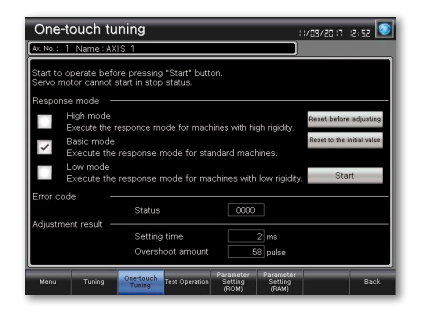

### One-touch tuning screen\*1

Just a single touch on the switch on the GOT screen. You can check tuning results such as settling time and overshoot amount.

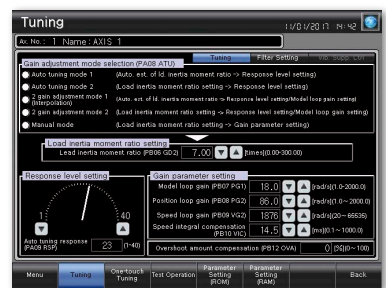

### Tuning screen\*1

To obtain higher performance, you can perform fine tuning of gain parameters in the tuning screen.

\*1 Ready to use sample screens (VGA) are available.

Specification details and restrictions

● Target models MELSERVO-J4 Series (MR-J4-□A(-RJ), MR-JB(-RJ), MR-J4W2-□B, MR-J4W3-□B, MR-J4-□GF(-RJ)), MELSERVO-JE Series (MR-JE-□A, MR-JE-□B) ● Supported connection types\*1 Direct connection with a servo amplifier, connection via motion controller/Simple Motion module, connection via CC-Link IE Field Network Simple Motion module/master or local station module

\*1 For the details of connectable models of each connection type, please refer to the "Connectable model list" (page 152).

● How to obtain sample screens Sample screens are included in GT Works3. For the details, please contact your local sales office.

The sample screens are supported by the following GT Works3 versions.

MR-J4- $\Box$ A(-RJ): Ver.1.126G or later, MR-J4- $\Box$ B(-RJ), MR-J4W2- $\Box$ B, MR-J4W3- $\Box$ B: Ver.1.155M or later, MR-JE- $\Box$ B: Ver.1.150G or later.

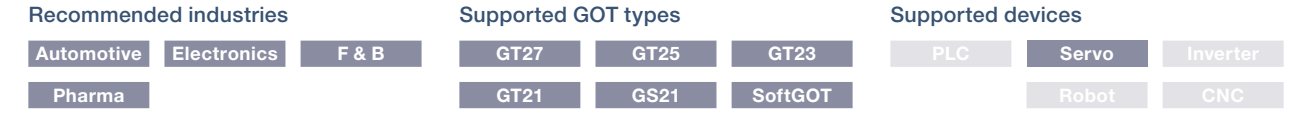

GOT Drivê

# **Graphically monitor servo systems**

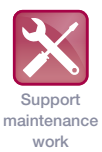

### ■ System launcher (servo network) function

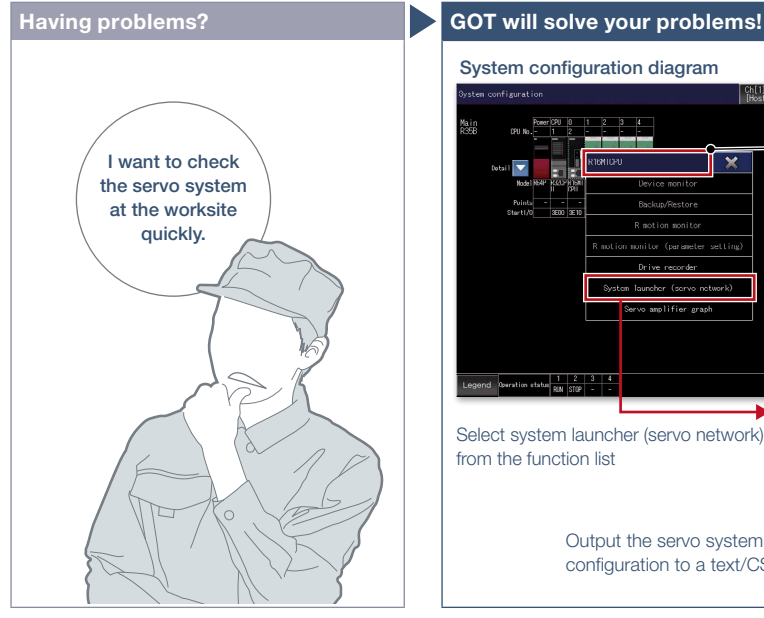

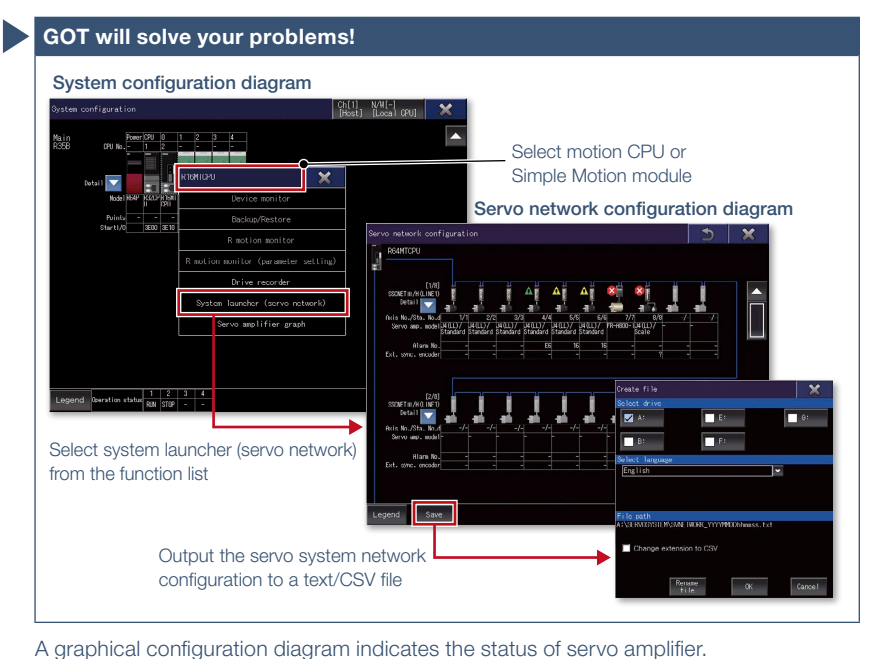

How can I check the status of servo systems on GOT?

### Function features

GOT generates the servo network configuration diagram for the number of used axes so that the servo system can be checked in a graphical screen. By starting the drive recorder from the servo network configuration diagram, you can quickly identify the error cause and solve the problem.

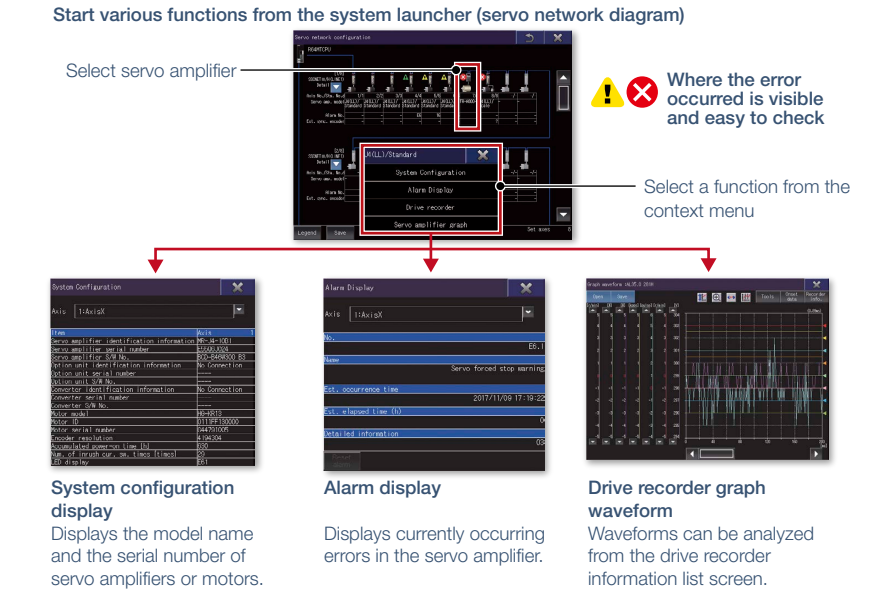

#### Specification details and restrictions

- Target models MELSERVO-J4 Series (MR-J4-□B(-RJ), MR-J4W2-□B, MR-J4W3-□B)
- Supported connection types\*1 Connection via motion controller/Simple Motion module
- \*1 For the details of connectable models of each connection type, please refer to the "Connectable model list" (page 152).
- Extended functions that can be started from the system launcher (servo network) System launcher, drive recorder, servo amplifier graph

#### Recommended industries **Automotive SEMICON, LCD Electronics F & B Pharma Plant** Supported devices **PLC Servo** Supported GOT types **GT27 GT25 GT23 GT21 GS21 SoftGOT** <sup>49</sup>

# **Support startup, maintenance, and cost reduction**

### ■ Power monitor

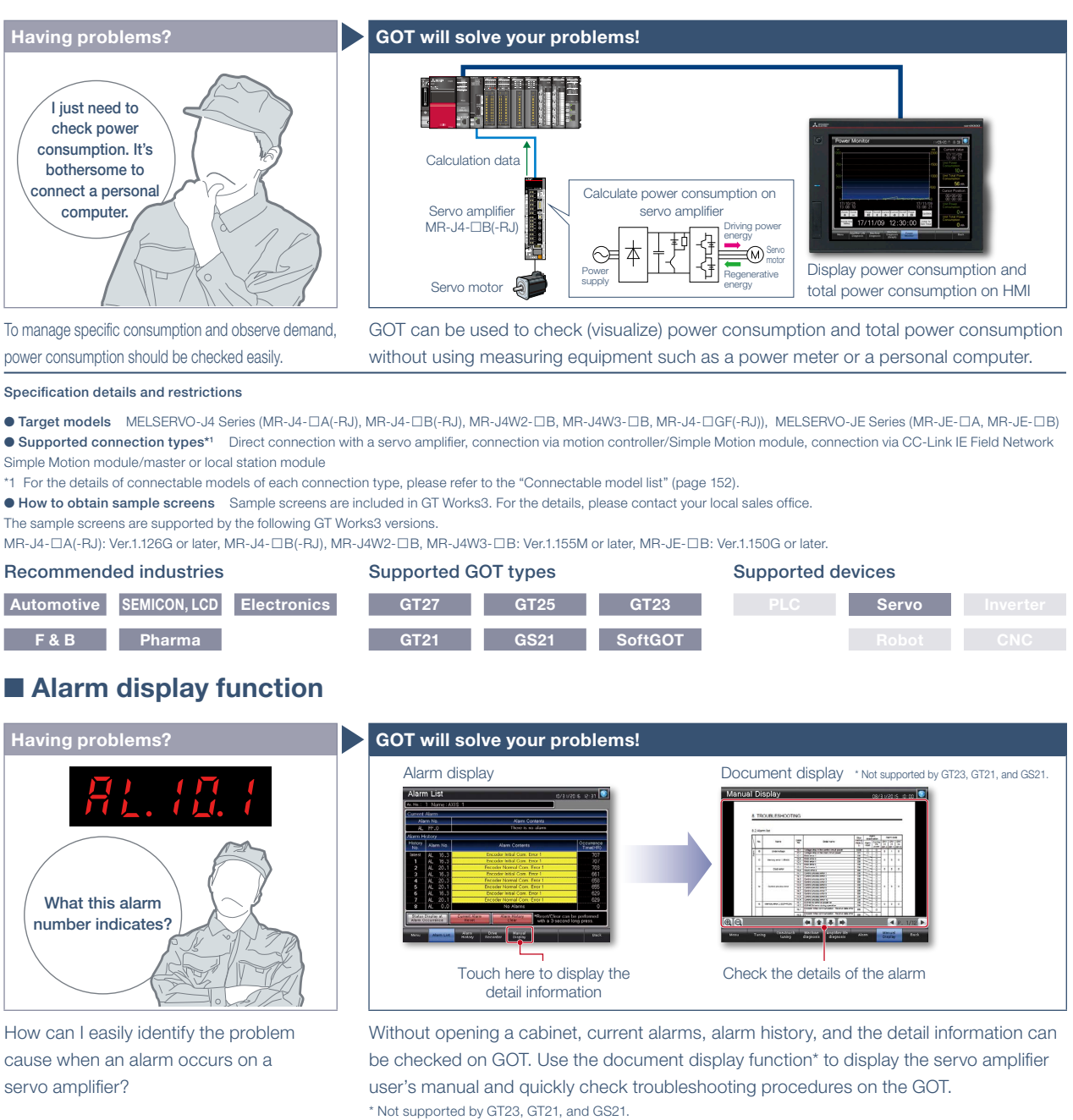

#### Specification details and restrictions

● Target models MELSERVO-J4 Series (MR-J4-ロA(-RJ), MR-J4-ロB(-RJ), MR-J4W2-ロB, MR-J4W3-ロB, MR-J4-ロGF(-RJ)), MELSERVO-J3 Series, MELSERVO-JE Series  $(MR-JE- $\square$ A, MR-JE- $\square$ B)$ 

● Supported connection types\*1 Direct connection with a servo amplifier, connection via motion controller/Simple Motion module, connection via CC-Link IE Field Network Simple Motion module/master or local station module

\*1 For the details of connectable models of each connection type, please refer to the "Connectable model list" (page 152).

● How to obtain sample screens Sample screens are included in GT Works3. For the details, please contact your local sales office.

The sample screens are supported by the following GT Works3 versions.

MR-J4-DA(-RJ): Ver.1.126G or later, MR-J4-DB(-RJ), MR-J4W2-DB, MR-J4W3-DB: Ver.1.155M or later, MR-J3-DA: Ver.1.128J or later, MR-JE-DB: Ver.1.150G or later.

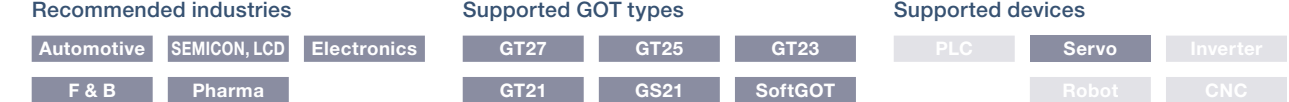

Support system startup/ adjustment

# GOT Drive **Support startup and adjustment of servo systems**

### ■ Servo amplifier monitor function

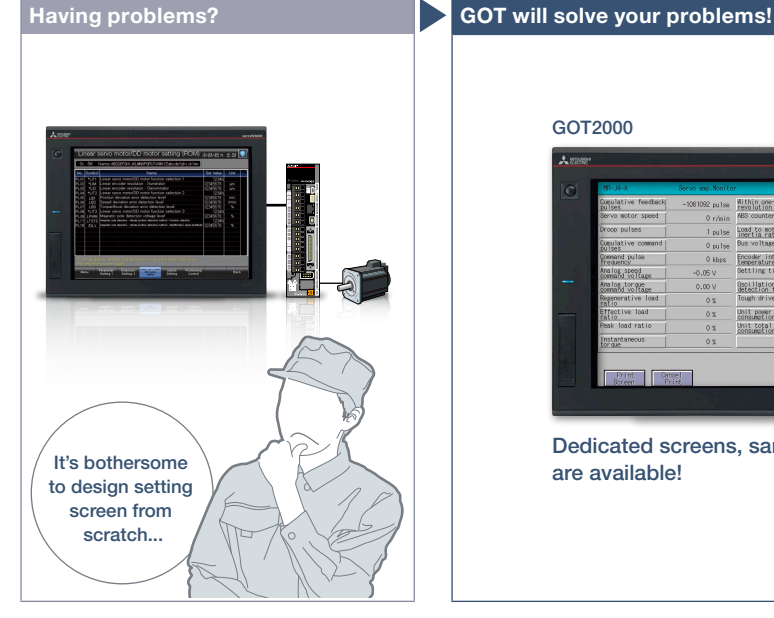

How can I check the status of servo amplifier easily?

### Function features

Various monitoring functions, changes to the parameter settings, and test operations can be performed on the servo amplifier connected to the GOT.

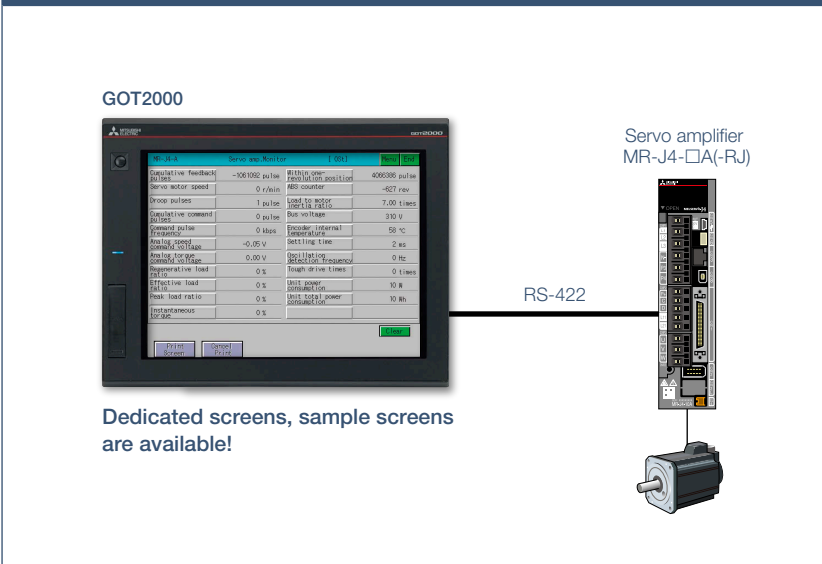

In a system which outputs pulse trains, the GOT can be connected to a servo amplifier in a serial connection to perform the following operations: set up, monitoring, alarm display, diagnosis, parameter setting, and test operations.

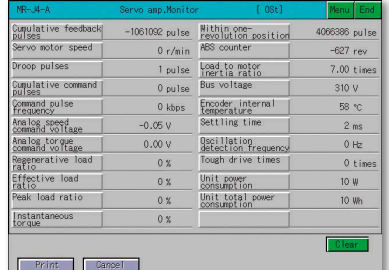

### Dedicated screens

Without creating screens, parameters can be monitored and written from dedicated screens.

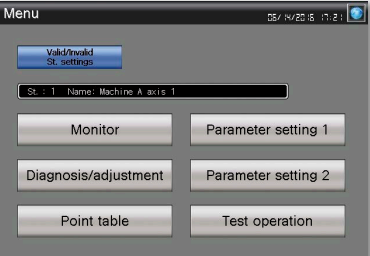

### Sample screens (VGA)

Various sample screens such as monitoring, parameter settings, test operations are available and they are all customizable.

#### Specification details and restrictions

● Target models MELSERVO-J4 Series (MR-J4- $\Box$ A(-RJ)), MELSERVO-J3 Series (MR-J3- $\Box$ A), MELSERVO-J2-Super Series (MR-J2S- $\Box$ A, MR-J2S- $\Box$ CP), MELSERVO-J2M Series (MR-J2M-P8A)

\* Supported functions of the servo amplifier monitor vary depending on the servo amplifier model.

● Supported connection types Direct connection with a servo amplifier

● How to obtain sample screens Sample screens are included in GT Works3. For the details, please contact your local sales office.

The sample screens are supported by the following GT Works3 versions.

MR-J4-□A(-RJ): Ver.1.126G or later, MR-J3-□A: Ver.1.128J or later

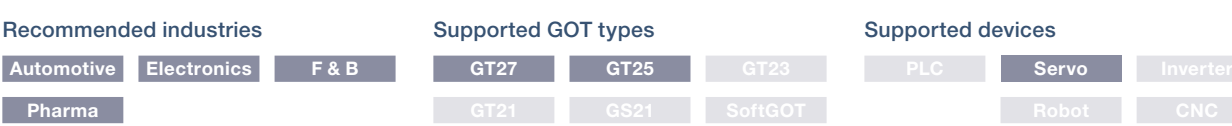

# Support startup and maintenance GOT Drive **of servo systems**

# ■**Intelligent module monitor function**

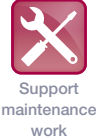

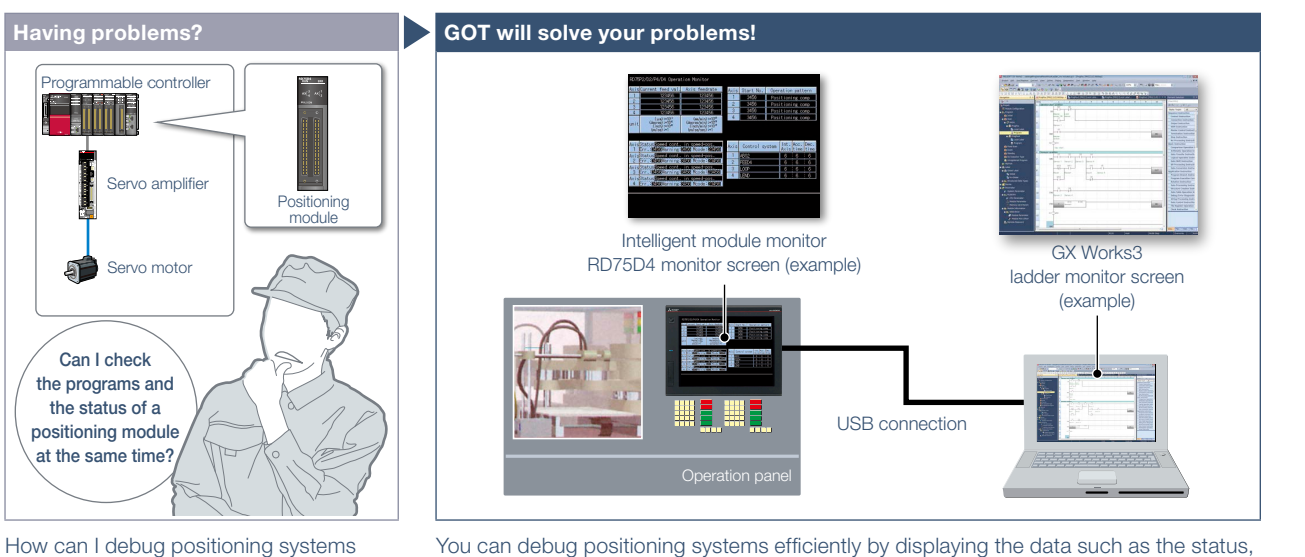

You can debug positioning systems efficiently by displaying the data such as the status, parameters, and the I/O information of positioning module axes on GOT while monitoring positioning sequence programs on a personal computer simultaneously. \* For the details of supported devices and connection types, please refer to the relevant product manual.

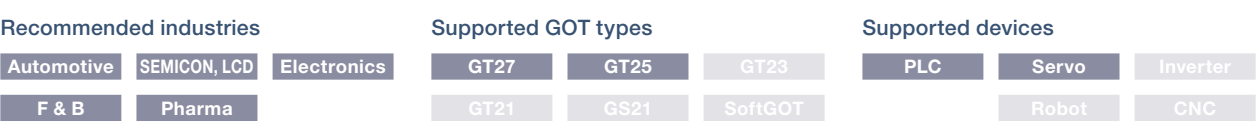

# ■ **R** motion monitor function/Q motion monitor function

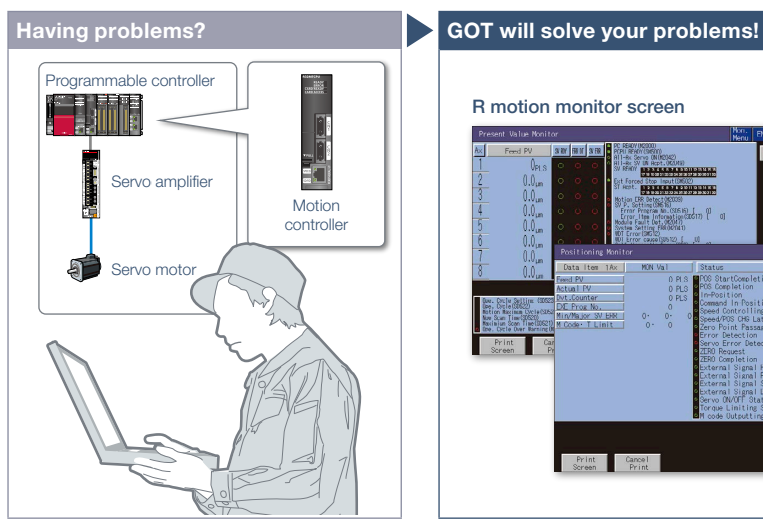

Can I check and change servo parameters of a motion controller easily?

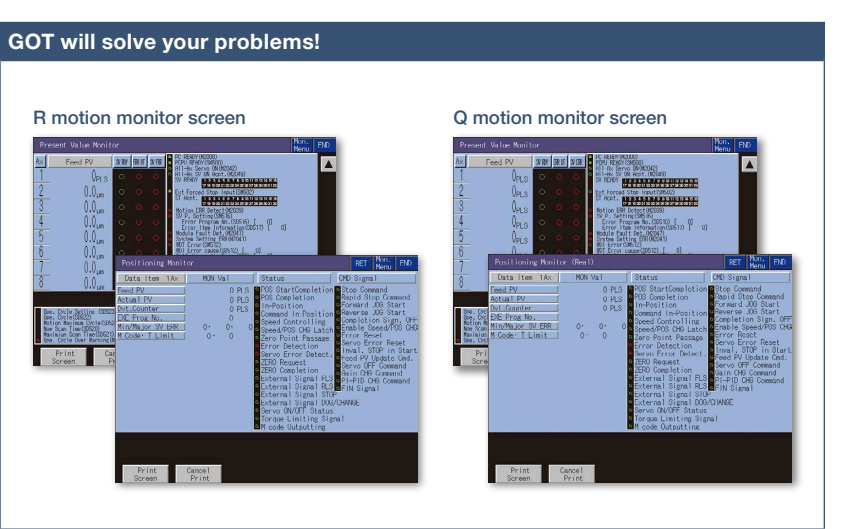

In a dedicated screen on GOT, it is possible to monitor and set parameters of motion controllers that are installed on the same base unit.

\* For the details of supported devices and connection types, please refer to the relevant product manual.

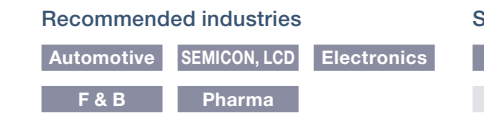

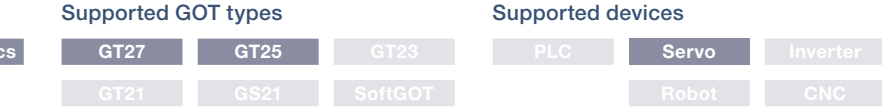

4 GOT Solutions - GOT Easy Drive Control (Servo) Interactive Solutions GOT Solutions - GOT Easy Drive Control (Servo) Interactive Solutions

efficiently?

### **GOT Solutions**

Support maintenance work

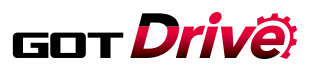

# **Support debug of SFC programs**

### ■ Motion **SFC** monitor function

# ٦ J. Cannot do  $\mathbf{I}$  in  $\mathbf{V}$ anything without a PC?

How can I check motion SFC programs without a personal computer?

### Function features

GOT can be used to monitor motion SFC programs and device values of a motion CPU (Q Series) which is connected to the GOT. Viewing the program batch monitor or active step list enables you to check the complete status at a glance.

### **Having problems? GOT will solve your problems!**

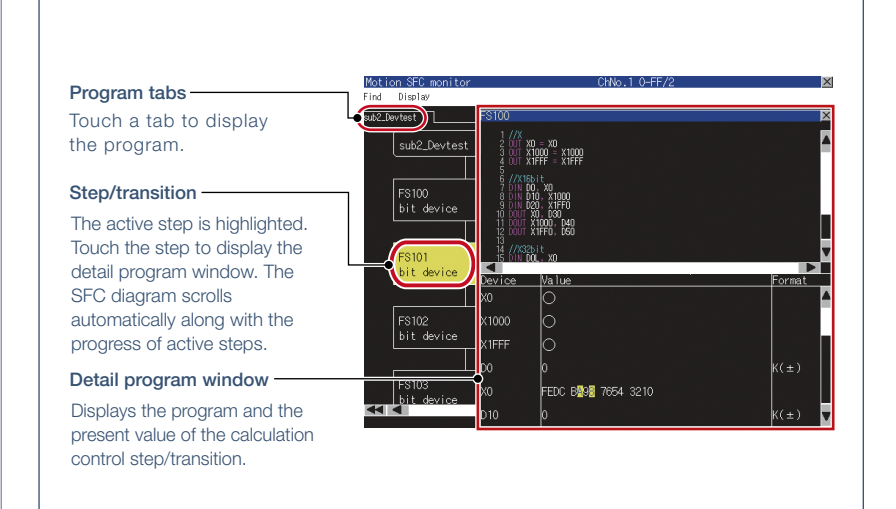

GOT can monitor motion SFC programs in the motion CPU (Q series) and display them in the SFC diagram format.

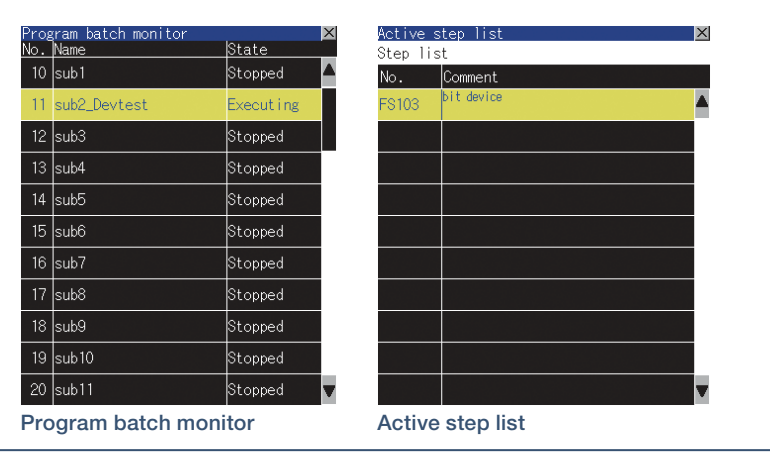

### Specification details and restrictions \* For the necessary option devices, please refer to the "Function list" (page 148).

- Target models Motion CPU (Q Series) \*1\*2
- \*1 Use the following production number motion CPU when using the Q172CPU or Q173CPU.
- Bus connection, direct CPU connection
- Q172CPU: production number K\*\*\*\*\*\*\* or later Q173CPU: production number J\*\*\*\*\*\*\* or later • Other than bus connection, direct CPU connection
- Q172CPU: production number N\*\*\*\*\*\*\* or later Q173CPU: production number M\*\*\*\*\*\*\* or later
- \*2 Operating system software packages for motion CPU (Q Series) should be SV13 or SV22.
- Use a motion CPU with the following OS installed when using the Q172CPU, Q173CPU, Q172CPUN, or Q173CPUN.
- SW6RN-SV13Q $\Box$ : 00H or later (00E or later for using the Q172CPU or Q173CPU with the bus connection or direct CPU connection)
- SW6RN-SV22Q: 00H or later (00E or later for using the Q172CPU or Q173CPU in the bus connection or direct CPU connection)
- \* Production of Q172CPU, Q173CPU, Q172CPUN, and Q173CPUN has been discontinued.
- Supported connection types\*1 Ethernet connection\*2, direct CPU connection, serial communication connection, CC-Link IE Controller Network connection, CC-Link
- connection, bus connection, MELSECNET connection
- \*1 For the details of connectable models of each connection type, please refer to the "Connectable model list" (page 152).
- \*2 When the CC-Link IE Field Network Ethernet adapter module is used, the motion SFC monitor function cannot be used.

#### Recommended industries **Automotive Plant** Supported GOT types **GT27 GT25 GT23**

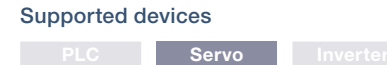

# Support startup and maintenance GOT Drive **of servo systems**

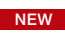

■ Motion program editor function

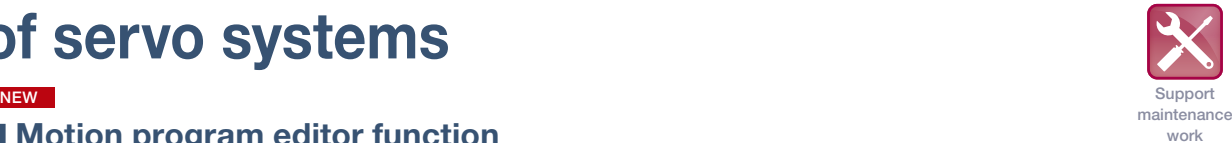

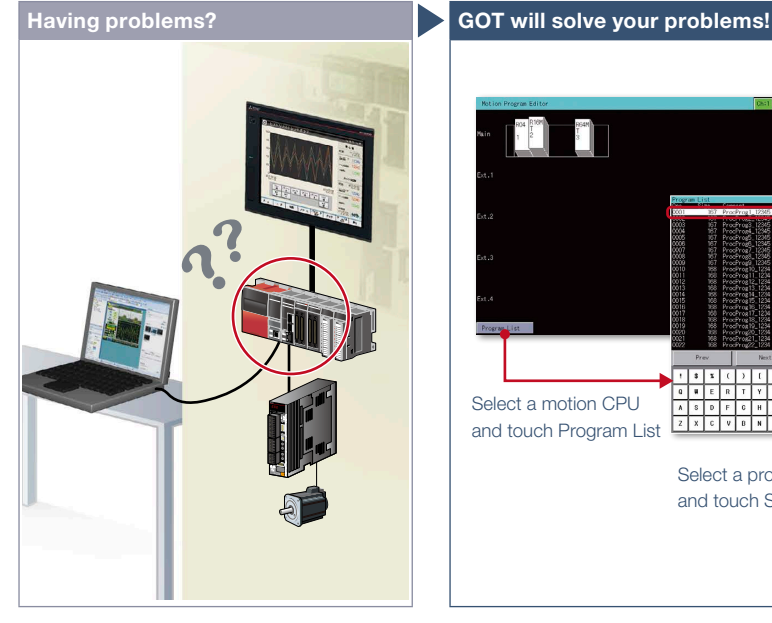

An error occurred during production. Can I edit the motion programs (G-code programs) at the worksite?

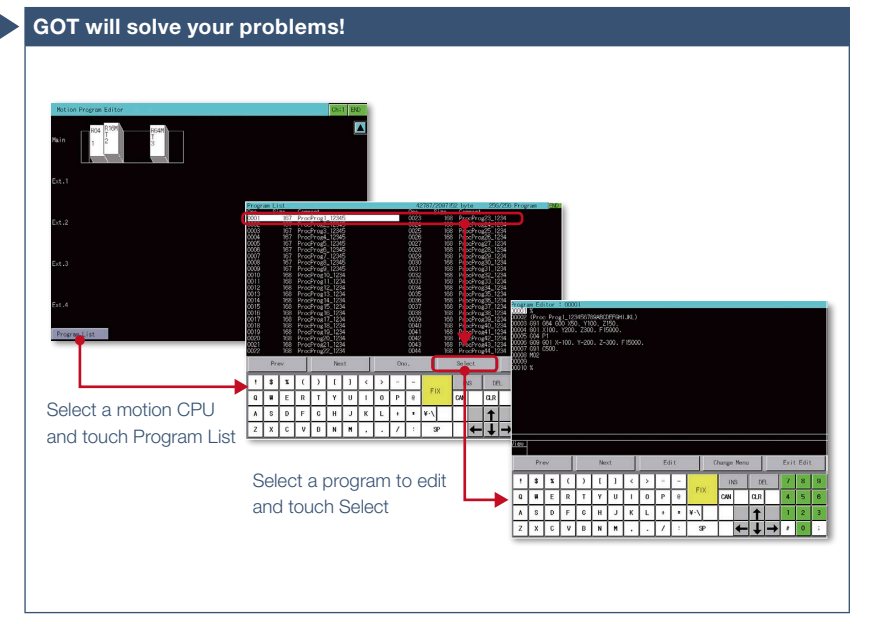

GOT can be used to edit motion programs (G-code programs). You can edit the necessary motion program by selecting it from the program list.

### Function features

Motion programs (G-code programs) can be edited in the dedicated screen of the motion program editor function of the GOT.

- Supported by GOTs with a resolution of SVGA or
- higher. \* To use G-code control, the G-code add-on library (paid) must be installed.

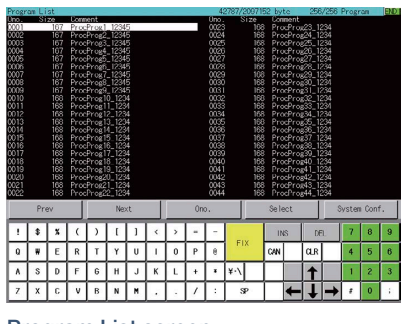

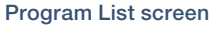

GOT lists the G-code programs stored in the connected motion CPU (MELSEC iQ-R Series).

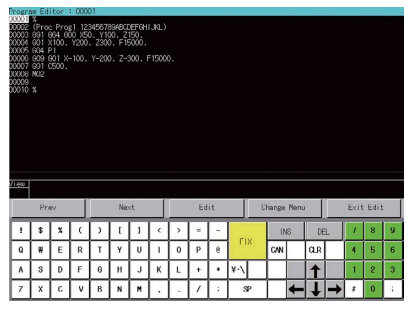

Program Editor screen

G-code programs listed on the GOT can be edited in the line editor format.

#### Specification details and restrictions

- Target models\*1 R64MTCPU/R32MTCPU/R16MTCPU (valid when the G-code add-on library is used)
- \*1 When all the following conditions are satisfied, the motion program editor is available.
- The operating system software is SW10DNC-RMTFW Ver.14 or later.
- The add-on library is Gcode\_Ctrl.adm Ver.0102 or later.
- Any item other than [Not Used] is set in the G-code control setting in the basic setting.
- Supported connection types Ethernet connection

### Recommended industries **Automotive SEMICON, LCD Electronics**

**F & B Pharma**

### Supported GOT types

function descriptions above.

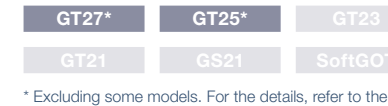

### Supported devices

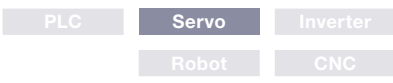

# **Compilation of interactive functions with servos**

Information of multiple axes

 $2$  AXIS2

 $4$  AXIS4

 $5$  AXISS **B** AYISE

 $\overline{\bullet}$ 

# NEW

■ GOT Drive Plus (paid template screens)

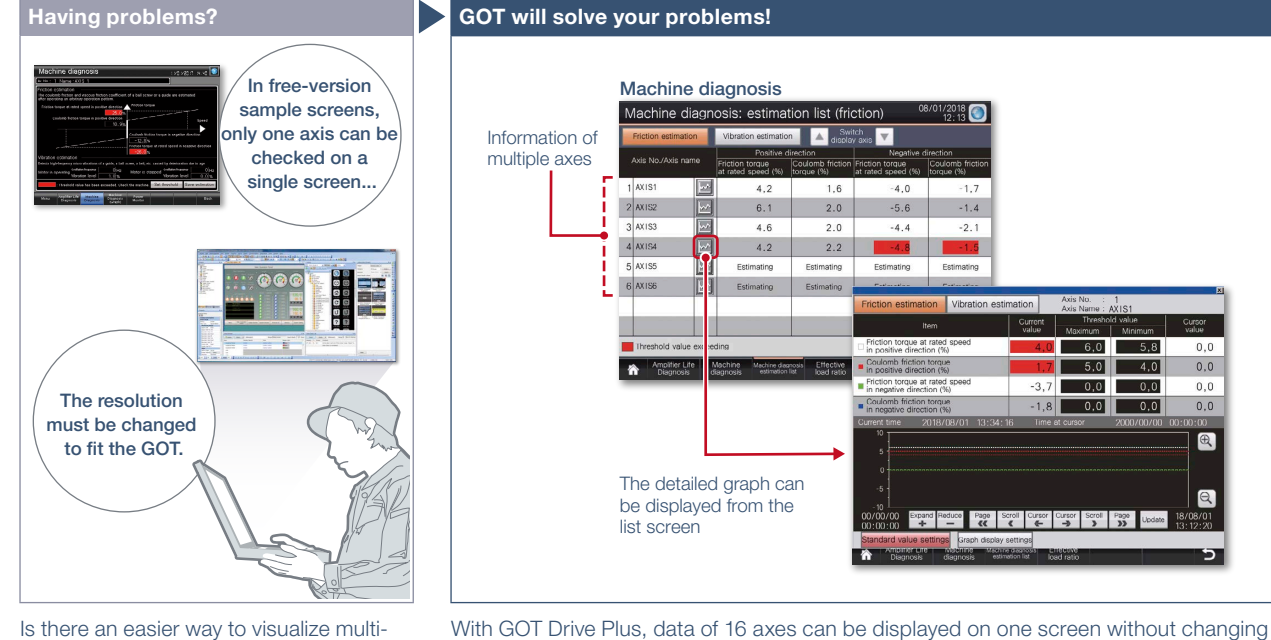

Is there an easier way to visualize multiaxes servo systems?

### Function features

GOT Drive Plus is the paid GOT project data that can visualize servo systems. The data is available for all resolutions of GT27 and GT25 models. Since the template screens for the GOT Mobile function are provided, you can promptly start the remote monitoring of servo systems. The template project can be used as is depending on the system configuration, thus reducing time for screen creation.

to the GOT2000 Drive Control (Servo) Interactive Solutions GOT Drive Plus catalog (L(NA)08594ENG).

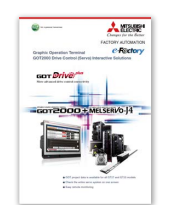

For the details, please refer

Specification details and restrictions

- Target models MELSERVO-J4 Series (MR-J4-□B(-RJ), MR-J4-W2-□B, MR-J4W3-□B)
- Supported connection types<sup>\*1</sup> Connection via motion controller/Simple Motion module
- \*1 For the details of connectable models of each connection type, please refer to the "Connectable model list" (page 152).
- $\bullet$  Lineup of project data WXGA (1280 × 800) WVGA (800 × 480) XGA (1024 × 768) VGA (640 × 480) SVGA (800 × 600) 5.7" VGA (640 × 480)

Features comparison

 $\circ$ 

 $\overline{a}$ 

Item

Screen design manhours

Multiaxis monitor

Remote  $R$ emote<br>monitoring  $\vert \circ \vert$ 

### Recommended industries

**Automotive SEMI F & B Pharma Plant**

### Supported GOT types

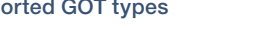

time on one screen [Applicable screens]

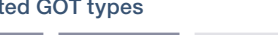

tablets and smartphones

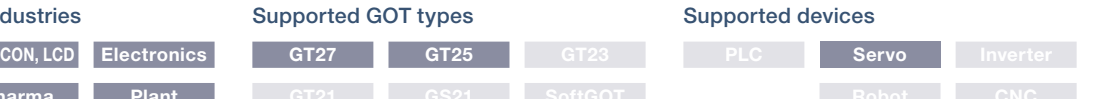

Screens are designed for every resolution of GT27 and GT25 and can be used to connect to Motion controllers and Simple Motion modules. The screens can be used as it is.

Up to 16 axes can be monitored at the same

• Machine diagnosis • Effective load factor • Alarm history On the screens other than the above, only on axis can be monitored on one screen.

Screens for the GOT Mobile function are provided as standard for remote monitoring or

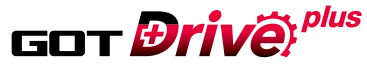

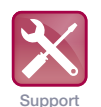

maintenance work

 $-1.4$ 

Machine diagnosis<br>Machine diagnosis: estimation list (friction)

 $\rightarrow$ 

 $6.1$ 

 $4.2$ 

 $\overline{\mathbb{R}}$ 

 $\overline{\mathbf{w}}$ 

**A** Switch

 $\overline{1}$ 

 $2.0$ 

 $2.1$ 

 $2.2$ 

 $-5.6$ 

 $-4.4$ 

The detailed graph can be displayed from the list screen

the resolution setting of the GOT project data. By monitoring multiple servo amplifiers in the equipment on one screen, you can comprehensively check the servo system.

◯: Reduced screen design/working man-hours ╳: Increased screen design/working man-hours

 $\frac{1}{\sqrt{2}}$ 

 $\times$ 

Sample screens are available only for VGA to connect to Simple Motion modules. The layout must be adjusted according to the resolution of GOT to be used as well as the

 $\times$  Only one axis can be monitored on one

Screens for the GOT Mobile function are not  $\times$  available. The users must create the mobile available. The users must create the mobile

system configuration.

screen.

screens.

GOT Drive Plus NEW GOT Drive Plus NEW GOT Dr \_GT Works3 Add-on License for GOT2000 Enhanced \_\_\_\_\_\_\_\_\_\_\_\_\_\_\_\_\_\_\_\_\_\_\_\_\_\_\_\_\_\_\_\_\_<br>Drive Control (Servo) Project Data (SW1DND-GTSV-MZ) \_\_\_\_\_\_\_\_\_\_\_\_\_\_\_\_\_\_\_\_\_\_\_\_\_\_\_\_

Quick remote monitoring with the GOT Mobile function template screens

Support system

Support system startup/ adjustment

 $\overline{5.0}$ 

 $0.0$ 

 $\overline{0,0}$ 

Expand Reduce Page Scroll Cursor Cursor Scroll Page Update

 $\overline{4.0}$ 

 $0<sub>0</sub>$ 

operation

 $0.0$ 

 $0,0$ 

 $\bigoplus$ 

 $\mathbf{Q}$ 

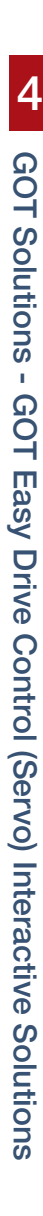

# **GOT Easy Drive Control (Inverter) Interactive Solutions FNEW**

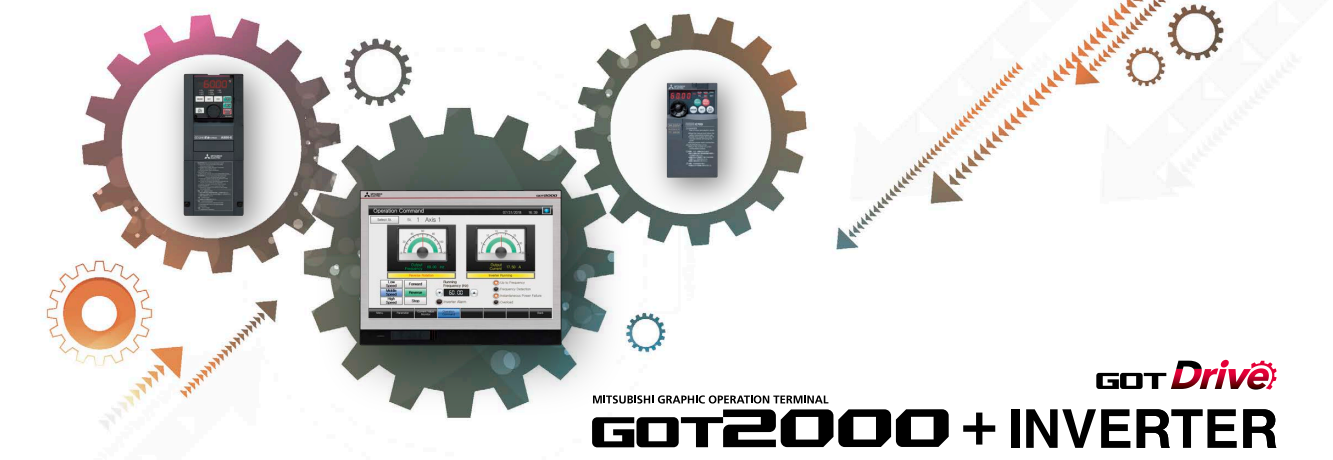

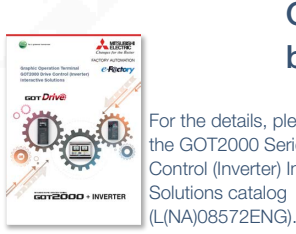

For the details, please refer to the GOT2000 Series Drive Control (Inverter) Interactive Solutions catalog

Challenges that cannot be resolved just with the inverter can now be resolved with GOT2000 and inverter interactive functions.

> The GOT2000 provides advanced functionality and improves connectivity with Mitsubishi Electric inverter systems. It provides some functions of FR Configurator2. The GOT Drive enhanced functionality is designed to realize central monitoring, speed up system startup, improve predictive maintenance and troubleshooting.

# ■ Drive control interactive functions and supported inverter models

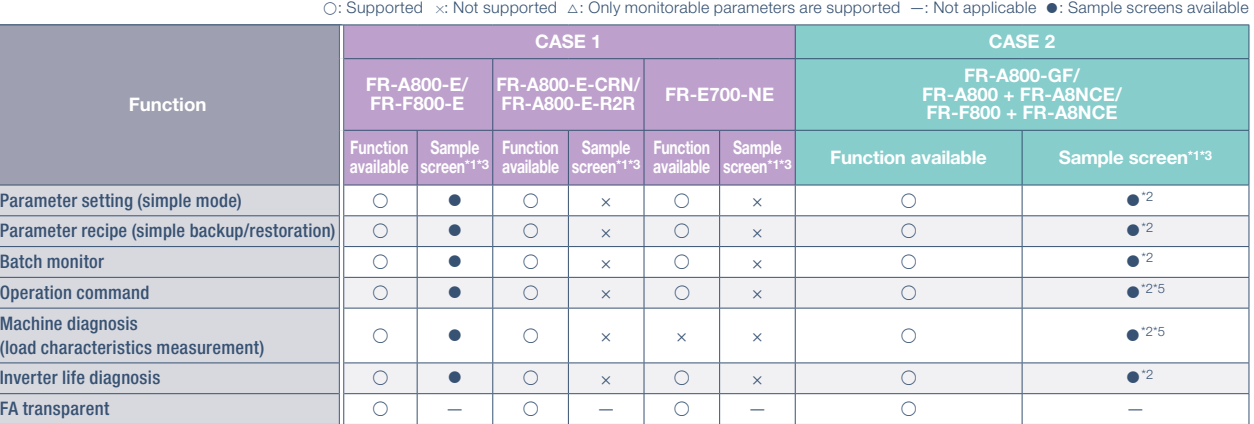

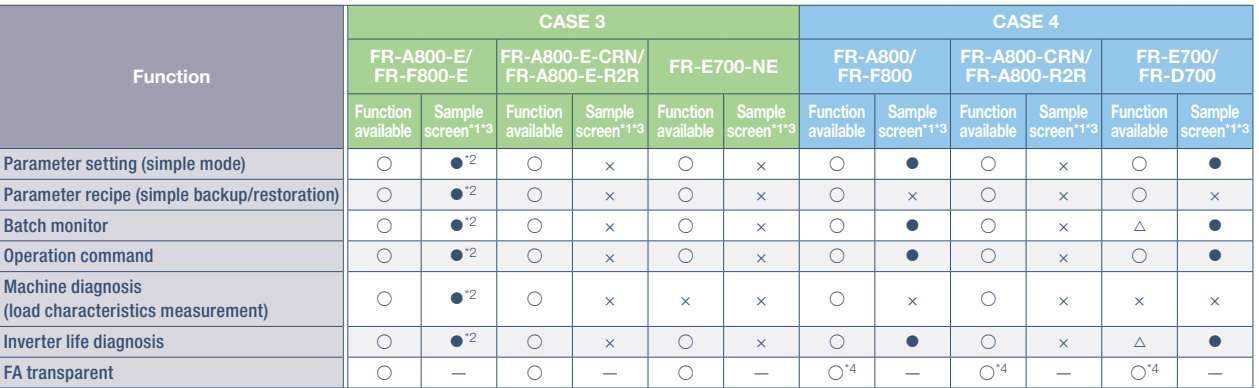

The sample screen is the project data that is included in GT Works3 (Ver.1.225K). Sample screens are not supported by GT23, GT21, and GS21.

\*2 The sample screen for CASE 1 can be used by changing the controller setting into the one for the system configuration to be used.

\*3 If the sample screen of the required inverter is not available, monitoring is possible by creating a project and setting the inverter parameters and devices in the numerical displays and lamps on the user's screen.

\*4 The function can be used when GOT and personal computer are connected with USB.

\*5 Settings need to be changed so that the CPU devices assigned to RY link devices can be controlled directly from GOT.

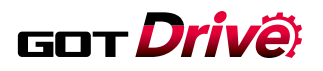

### GOT and inverter system configurations

Select the required connection type to match your system configuration. Multiple inverters can be monitored with one GOT by switching the target station number.

# GOT2000 Ethernet **HUB** FR-A800-E FR-A800-E-CRN FR-A800-E-R2R FR-F800-E FR-E700-NE\*2 Ethernet \*1 The models with an Ethernet port are supported among GT21 models. \*2 The models with SERIAL "\*88\*\*\*\*\*\*" or later on the rating plate are supported.

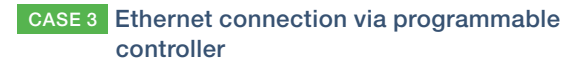

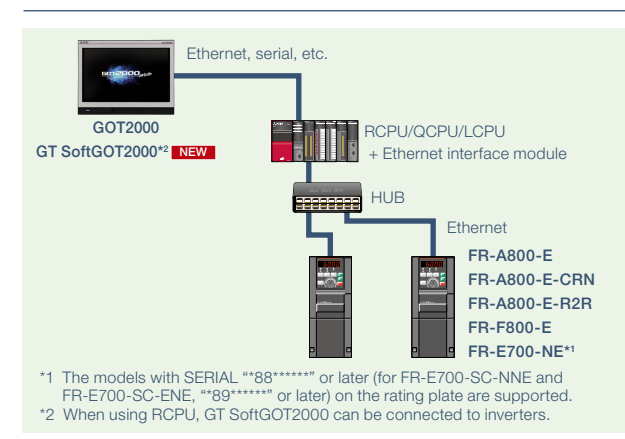

CASE 1 Direct connection with Ethernet CASE 2 CC-Link IE Field Network connection via programmable controller

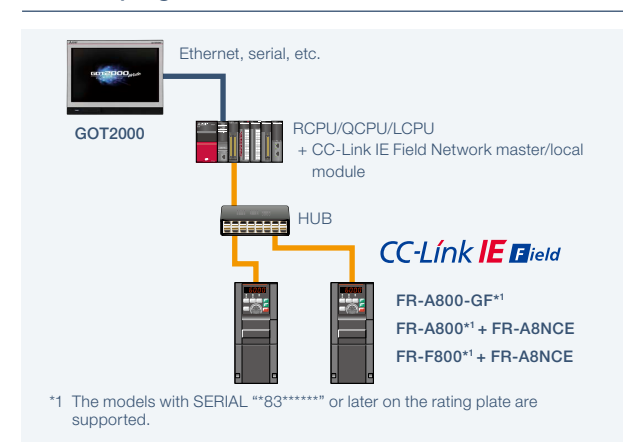

### CASE 4 Direct connection with RS-485

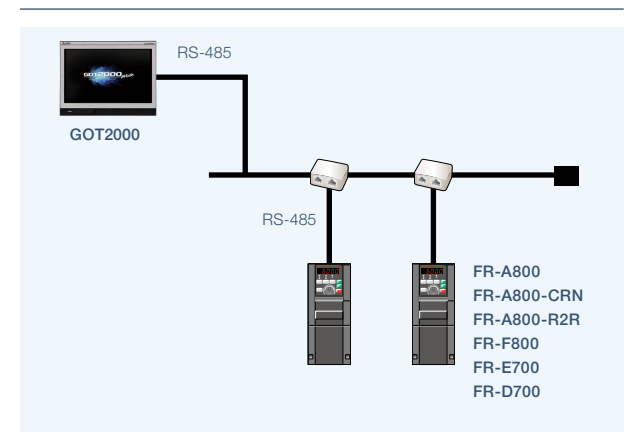

### Three-step simple startup

Select and connect the GOT and inverter.

Connect with your preferred connection type

GOT2000 Inverte

There are various sample screens that can be used with the GOT2000 for inverter parameter setting, batch monitoring, and machine diagnosis (load characteristics measurement), etc. Use the sample screens for easy system startup.

### STEP 1  $\gg$  STEP 2  $\gg$  STEP 3  $\gg$

Sample screens\*<sup>1\*2</sup> matching the connection type can be used for the user's project data.

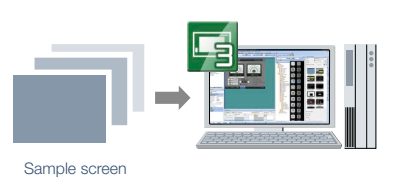

Transfer the project data to the GOT.

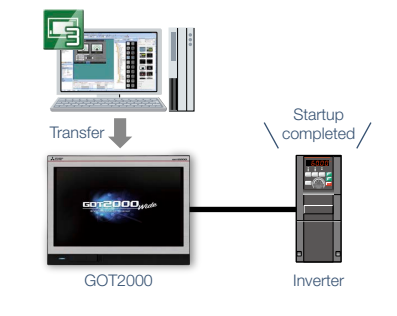

\*1 Sample screens are included in GT Works3 (Ver.1.205P or later). For the details, please contact your local sales office.

\*2 Sample screens are available for the GOT type GT27\*\*-V (640 × 480) only. The GOT type can be changed, and used for a GOT with different resolution. Sample screens are not supported by GT23, GT21, and GS21.

# Support startup and adjustment GOT Drive **of inverters**

# Support system startup/ adjustment

### ■ **Parameter settings (simple mode)/Parameter recipe (simple backup/restoration)**

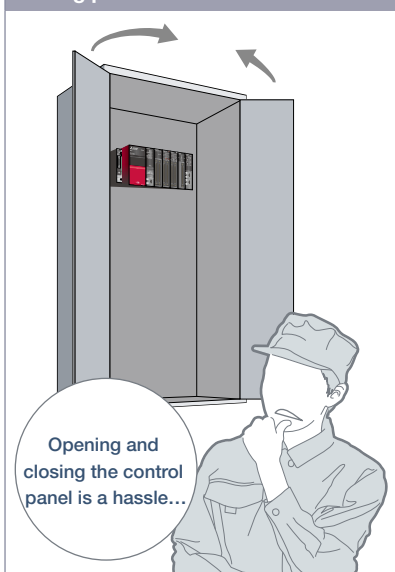

We want to set the parameters without opening the control panel!

#### **Having problems? GOT will solve your problems!** Parameter Setting screen Parameter 1 07/31/2018 16:56 1 Axis Back up (save) or restore Para (write) parameters as a Set Value t Value recipe file when necessary.  $12.3%$ 123 123.45H Applied Motor 1234 mum Freque eration Mode S  $123.45H$ mum Frequency  $123.45H$ requency Motor Capacity  $123.45H$ lumber of Motor Pole tting (High) 2345 Setting (M  $123.45H$  $123.45H$  $123.45H$ 123.45 H tion Time  $1234.5:$ n Time  $1234.5:$ ol Method Selectio  $123$  $123.45.$ .<br>PM Peremeter Initializat 1234  $1234$  $123.45$

Use GOT to adjust the inverter's simple mode parameters. Since there is no need to open the control panel, the adjustment work efficiency can be increased.

### Function features

GOT can be used to adjust parameters of inverters easily. Since the pre-adjustment parameters can be backed up or restored with the GOT, systems can be started up efficiently.

### Parameter settings (simple mode)

Use GOT to adjust the inverter's simple mode parameters. The parameter names can be confirmed on a list, so the required parameters can be easily found and adjusted.

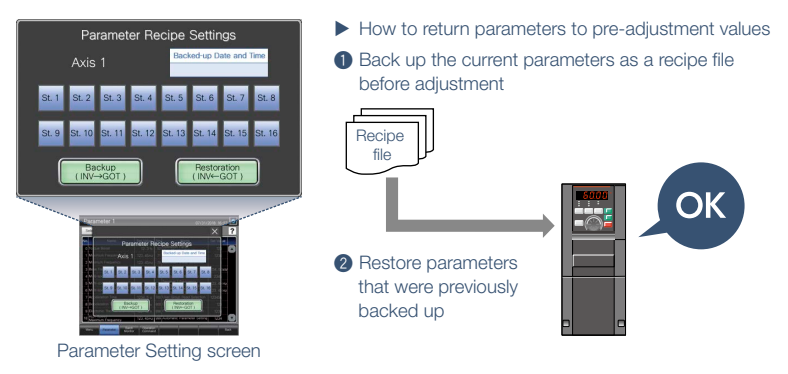

### Parameter recipe (simple backup/restoration)

The current inverter parameters can be backed up (saved) as a recipe file using the GOT. To return the parameters to the pre-adjustment state while starting up and adjusting the inverter, just restore (write) the parameters that were previously backed up (saved). \* Ready to use sample screens (VGA) are available.

### Specification details and restrictions

- Target models FR-A800(-E), FR-A800(-E)-CRN, FR-A800(-E)-R2R, FR-F800(-E), FR-A800-GF, FR-E700(-NE), FR-D700
- Supported connection types\*1 Direct connection with an inverter, connection via a programmable controller, connection via CC-Link IE Field Network master or local station module
- \*1 For the details of connectable models of each connection type, please refer to the "Connectable model list" (page 152).
- How to obtain sample screens Sample screens are included in GT Works3. For the details, please contact your local sales office. The sample screens are supported by the following GT Works3 versions. FR-F800(-E): Ver.1.205P or later, FR-A800(-E), FR-A800-GF, FR-E700(-NE), FR-D700: Ver.1.200J or later.

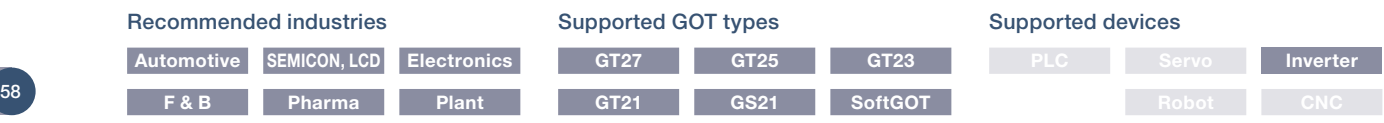

# Support startup and adjustment GOT Drive **of inverters**

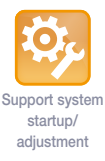

### ■ Batch monitor

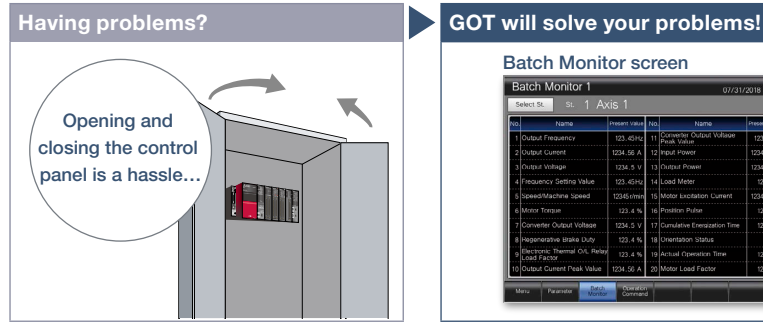

We want to monitor the inverter status without opening the control panel!

Batch Monitor screen Batch Monitor 1 nie teres **T CC-Línk IE Elield** 

The inverter's current values such as the output frequency, output current, and output voltage can be monitored with the GOT without preparing the personal computer or directly confirming the inverter.

#### Specification details and restrictions

● Target models FR-A800(-E), FR-A800(-E)-CRN, FR-A800(-E)-R2R, FR-F800(-E), FR-A800-GF, FR-E700(-NE), FR-D700

● Supported connection types\*1 Direct connection with an inverter, connection via a programmable controller, connection via CC-Link IE Field Network master or local station module

\*1 For the details of connectable models of each connection type, please refer to the "Connectable model list" (page 152).

● How to obtain sample screens Sample screens are included in GT Works3. For the details, please contact your local sales office. The sample screens are supported by the following GT Works3 versions. FR-F800(-E): Ver.1.205P or later, FR-A800(-E), FR-A800-GF, FR-E700(-NE), FR-D700: Ver.1.200J or later

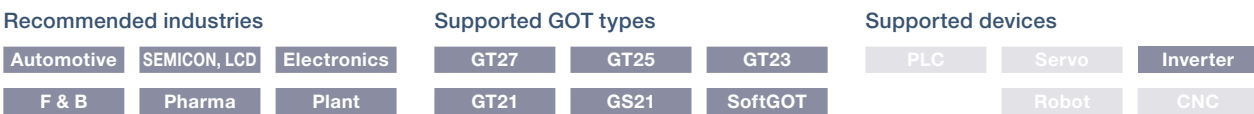

# ■ Operation command

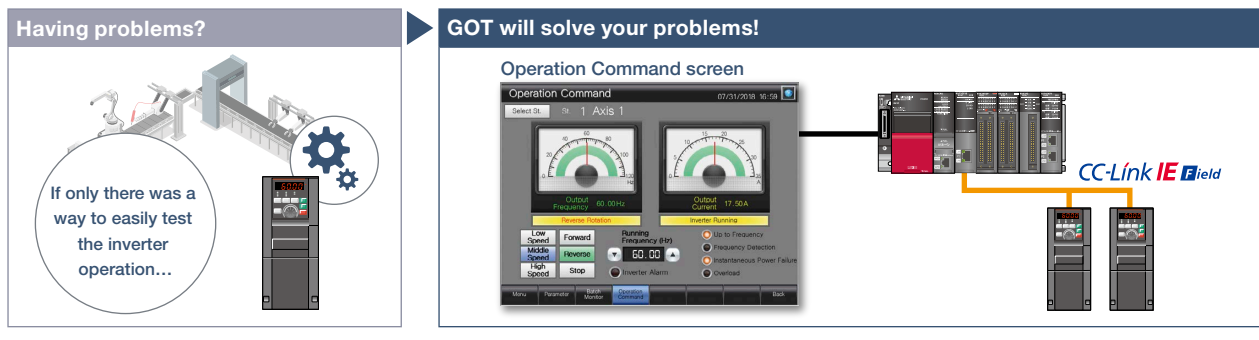

We want to start up the system while confirming the inverter's operation!

The inverter operation commands can be issued from the GOT. Since the system operation can be confirmed while monitoring the inverter's output frequency and output current values, the startup work efficiency can be increased.

#### Specification details and restrictions

● Target models FR-A800(-E), FR-A800(-E)-CRN, FR-A800(-E)-R2R, FR-F800(-E), FR-A800-GF, FR-E700(-NE), FR-D700

● Supported connection types\*1 Direct connection with an inverter, connection via a programmable controller, connection via CC-Link IE Field Network master or local station module

\*1 For the details of connectable models of each connection type, please refer to the "Connectable model list" (page 152).

● How to obtain sample screens Sample screens are included in GT Works3. For the details, please contact your local sales office. The sample screens are supported by the following GT Works3 versions. FR-F800(-E): Ver.1.205P or later, FR-A800(-E), FR-A800-GF, FR-E700(-NE), FR-D700: Ver.1.200J or later.

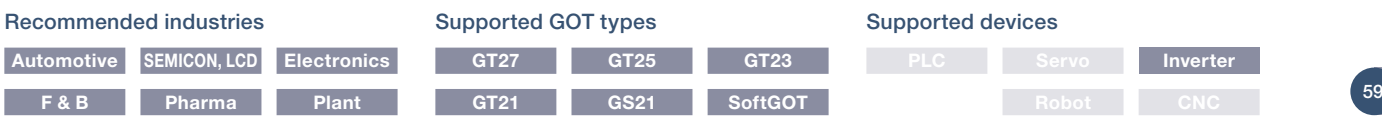

### **GOT Solutions**

# **Support maintenance of inverters**

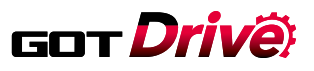

# Support maintenance work

### ■ Machine diagnosis (load characteristics measurement)

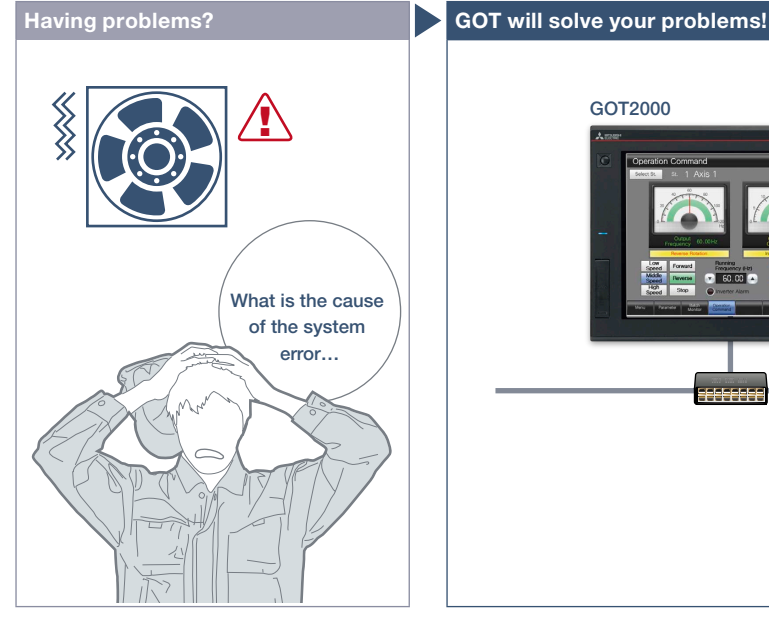

We want to detect clogged filters and clogged pipes!

Detect system errors with the inverter, and display them on the GOT. If the load is out of the normal range, an error indicator lamp lights up so that it is useful to perform quick troubleshooting.

Function features

<Possible error causes>

clogged pipe, etc.

blade, idle run, etc.

■ In overload range: clogged filter,

■ In light load range: broken belt, broken

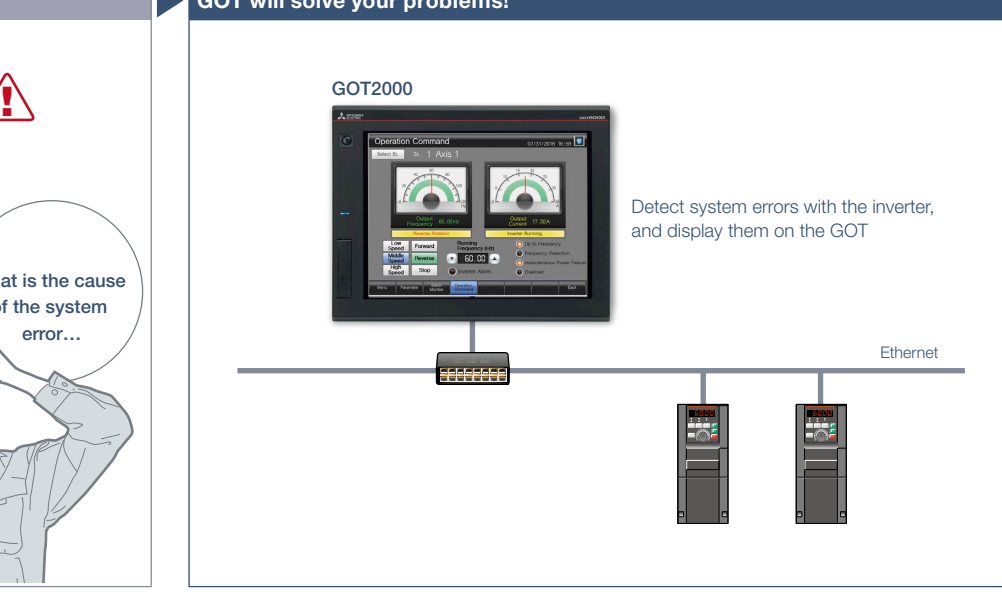

The relation of output frequency and torque in the normal state can be saved in the inverter, and used to check whether the operation is taking place with a normal load. If the result is out of the normal range, an error or warning is output so that it is useful to detect system errors and perform maintenance work.

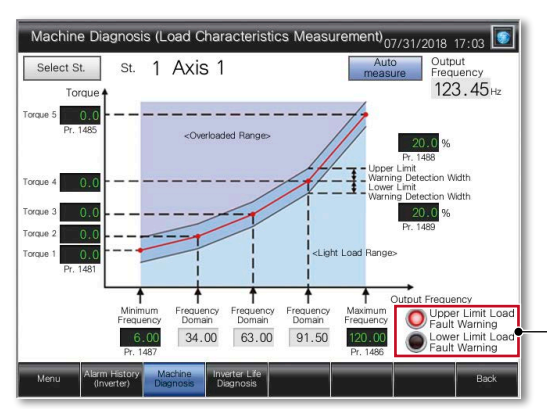

The lamp lights up while the load characteristics value is out of the range between the set upper and lower limit alarm detection width values.

### Machine Diagnosis (Load Characteristics Measurement) screen

Set the range of frequency to detect load characteristics error and calculate the load characteristics reference value. Set the upper and lower limit warning detection width (threshold value) against the calculated reference value.

#### Specification details and restrictions

● Target models FR-A800(-E), FR-A800(-E)-CRN, FR-A800(-E)-R2R, FR-F800(-E), FR-A800-GF

● Supported connection types\*1 Direct connection with an inverter, connection via a programmable controller, connection via CC-Link IE Field Network master or local station module

\*1 For the details of connectable models of each connection type, please refer to the "Connectable model list" (page 152).

● How to obtain sample screens Sample screens are included in GT Works3. For the details, please contact your local sales office. The sample screens are supported by the following GT Works3 versions. FR-F800(-E): Ver.1.205P or later, FR-A800(-E), FR-A800-GF: Ver.1.200J or later.

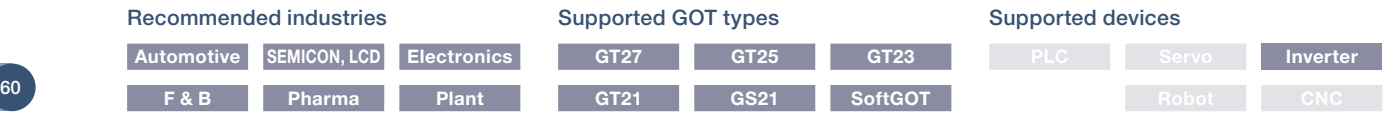

# **Support maintenance of inverters**

# GOT Drivê

Replacement timing of inverter components

!

can be displayed on the GOT

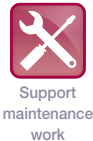

RS-485

### ■ **Inverter life diagnosis**

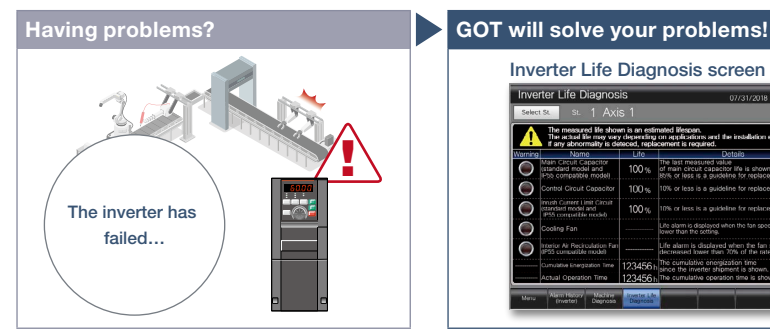

We want to know the inverter replacement timing!

GOT can be used to monitor the operation status of the inverter's components (main circuit capacitor, control circuit capacitor, cooling fan, etc.) and confirm the replacement timing. Perform predictive maintenance by replacing parts before the inverter fails.

#### Specification details and restrictions

● Target models FR-A800(-E), FR-A800(-E)-CRN, FR-A800(-E)-R2R, FR-F800(-E), FR-A800-GF, FR-E700(-NE), FR-D700

● Supported connection types\*1 Direct connection with an inverter, connection via a programmable controller, connection via CC-Link IE Field Network master or local station module

Inverter Life Diagnosis screen

The measured life shown is an estimated lifespan.<br>The actual life may way depending on applications and<br>if any abnormality is detected, replacement is required.  $100$ 

Inverter Life Diagnosis

\*1 For the details of connectable models of each connection type, please refer to the "Connectable model list" (page 152).

● How to obtain sample screens Sample screens are included in GT Works3. For the details, please contact your local sales office. The sample screens are supported by the following GT Works3 versions. FR-F800(-E): Ver.1.205P or later, FR-A800(-E), FR-A800-GF, FR-E700(-NE), FR-D700: Ver.1.200J or later.

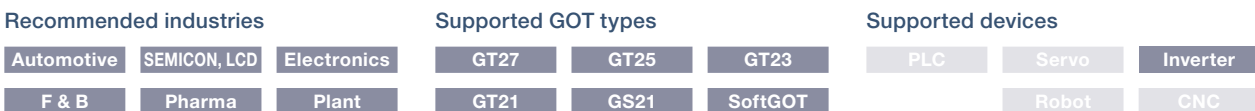

# ■**FA transparent**

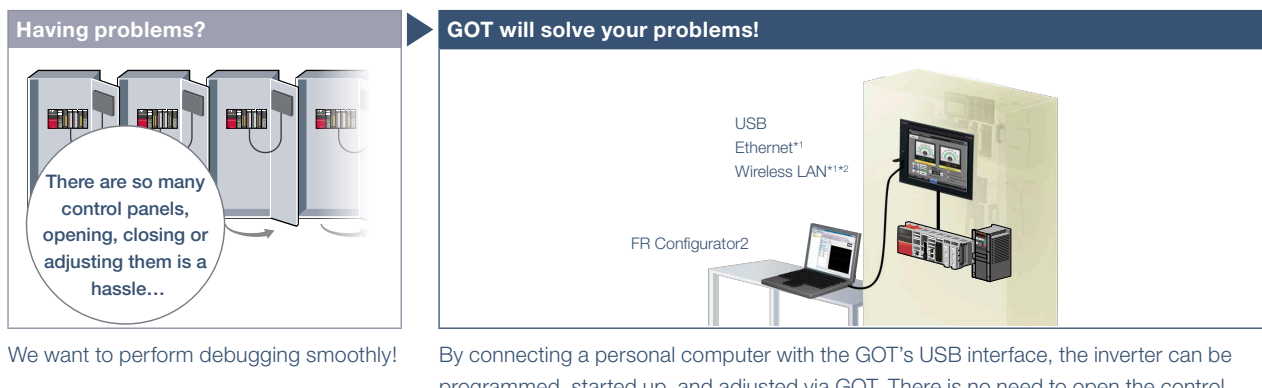

programmed, started up, and adjusted via GOT. There is no need to open the control panel and change the cable.

\*1 Some system configurations are not supported. For the details, please refer to the connection manual. \*2 Installation of the wireless LAN communication unit (GT25-WLAN) is required on the GOT. The unit cannot be used with GT2505, GT25 handy, GT23, GT21, and GS21 models. For the countries where the wireless LAN communication unit can be used and other details, please refer to the "Product list" (page 172).

Specification details and restrictions

● Target models FR-A800(-E), FR-A800(-E)-CRN, FR-A800(-E)-R2R, FR-F800(-E), FR-A800-GF, FR-E700(-NE), FR-D700

● Supported connection types\*1 Connection via a programmable controller, connection via CC-Link IE Field Network master or local station module

\*1 For the details of connectable models of each connection type, please refer to the "Connectable model list" (page 152).

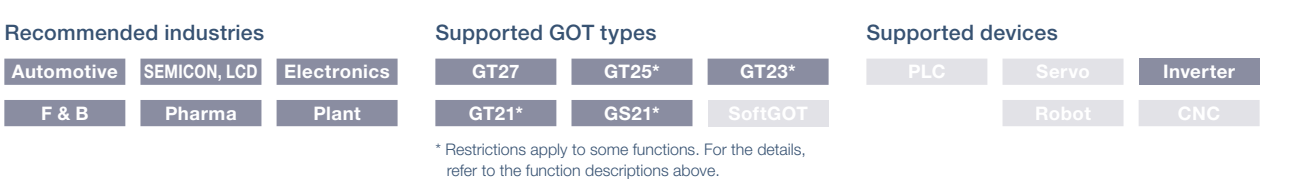

# **GOT Easy Drive Control (Robot) GOT Drivet Interactive Solutions**

### ■ Interactive functions to support startup and maintenance of robots

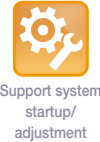

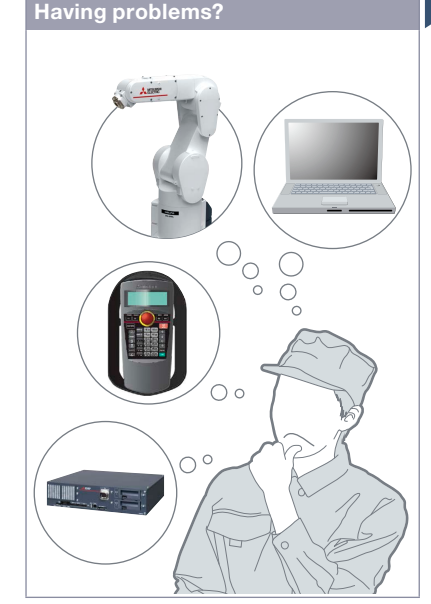

How can I startup and adjust robots easily?

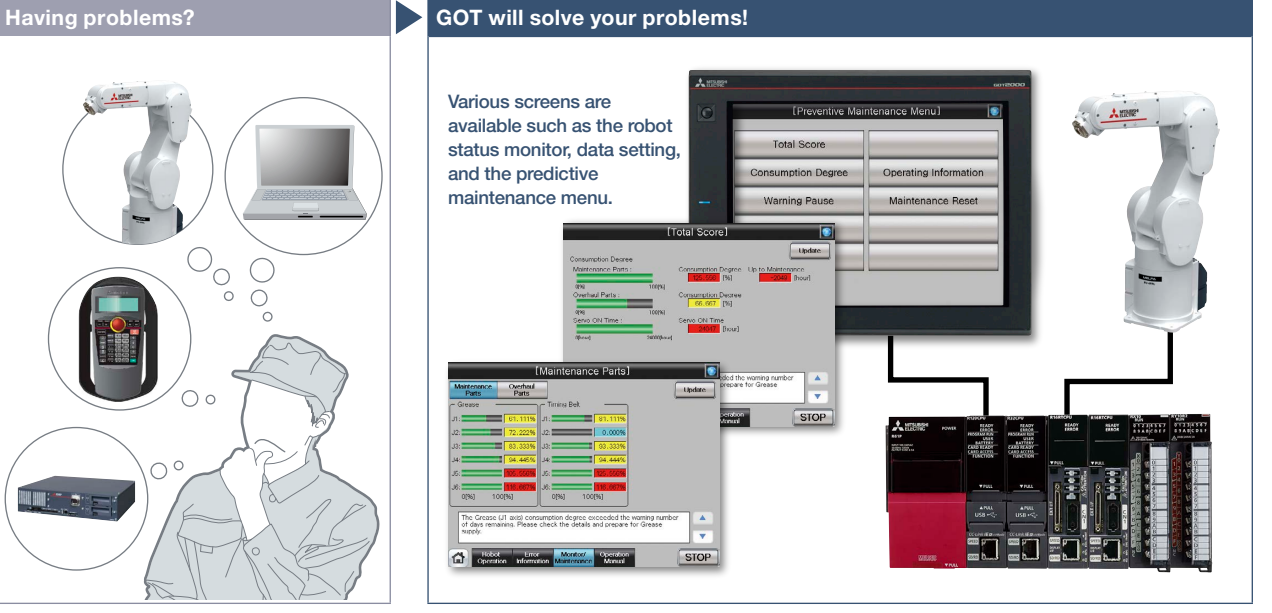

Use GOT to operate or monitor the status of a robot. The robot can be started and stopped, and the error information can be monitored easily from the GOT. \* For the details of connectable models, please refer to the "Connectable model list" (page 152).

36.89

-256.32 50.63

> 49.444  $80.00$

32.00

STOP

### Function features

GOT can be used for simple adjustment of robots. The robot error information can also be checked; therefore, it is useful for troubleshooting.

DNV AUP

### 300000 23456  $\bigcap$

### Position edit screen\*1

Position variables of robots can be edited.

Position Edit

Current<br>Position

Robot Frror Scre H0070 EMG signal is input. (T.Box)  $IP$ ation between the RC and TB was cut of the T.Box emergency stop DN rac III  $-25$  $\Omega$ **STOP** 

### Robot error screen\*1

The details of errors on robots can be checked.

\*1 Ready to use sample screens (VGA) are available. Sample screens are not supported by GT23, GT21, and GS21.

#### Specification details and restrictions

● Target models FR Series (CR800-R (R16RTCPU), CR800-Q (Q172DSRCPU), CR800-D)\*1, F Series (CR750-Q (Q172DRCPU), CR751-Q (Q172DRCPU), CR750-D\*1, CR751-D\*1 ), SQ Series CRnQ-700 (Q172DRCPU), SD Series CRnD-700

\*1 Sample screens are available. Sample screens are not supported by GT23, GT21, and GS21.

● Supported connection types\*1 Ethernet connection, direct CPU connection, serial communication connection, CC-Link IE Controller Network connection, CC-Link IE Field Network connection, CC-Link connection, bus connection, MELSECNET connection

\*1 For the details of connectable models of each connection type, please refer to the "Connectable model list" (page 152).

● How to obtain sample screens For the details, please contact your local sales office. The sample screens are supported by the following GT Works3 versions.

FR Series (CR800-R (R16RTCPU), CR800-Q (Q172DSRCPU), CR800-D): Ver.1.205P or later, F Series (CR750-D, CR751-D): Ver.1.153K or later.

### Recommended industries **Electronics F & B**

### Supported GOT types

# Supported devices

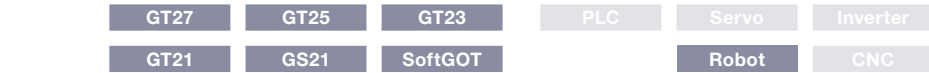

# **Support debug of SFC programs**

### ■ Sequence program monitor (SFC) function

### **Having problems? GOT will solve your problems!**

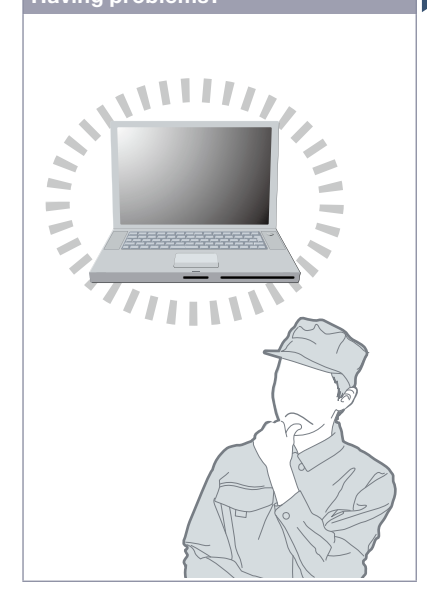

How can I debug SFC programs without a personal computer?

### Function features

With the sequence program monitor (SFC), the GOT can monitor SFC programs of controllers, and changing device values of the programs is available. The function can be used to solve problems and maintain programmable controller systems that use SFC programs.

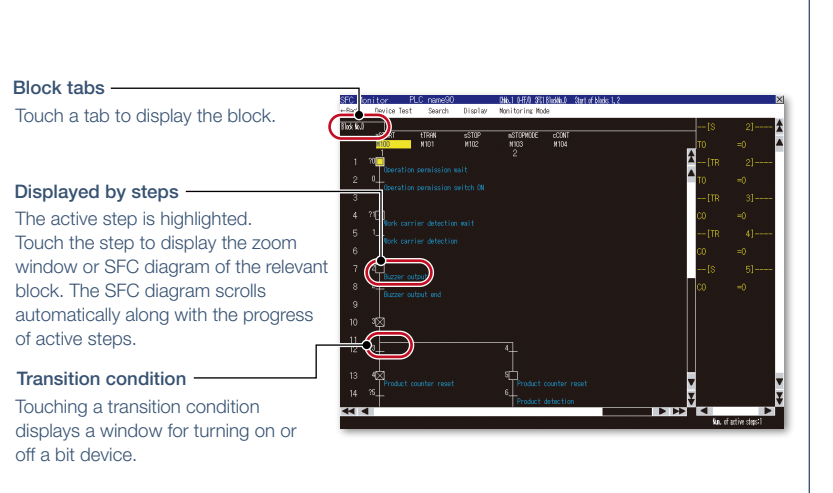

GOT can monitor SFC programs of the PLC CPU and display the programs in the SFC diagram format (MELSAP3 or MELSAP-L format).

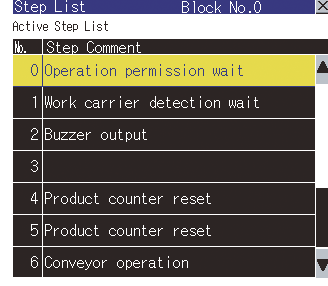

Step list

GOT displays steps in the displayed block.

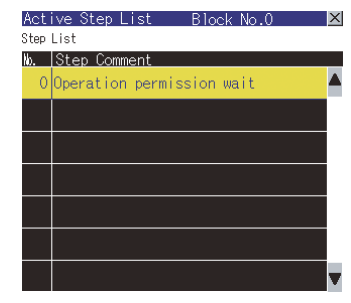

Active step list

GOT displays active steps in the displayed block.

Specification details and restrictions \* For the necessary option devices, please refer to the "Function list" (page 148).

● Target models QCPU (Q mode), LCPU

● Supported connection types\*1 Ethernet connection\*2, direct CPU connection\*3, serial communication connection, CC-Link IE Controller Network connection, CC-Link IE Field Network connection, CC-Link connection, bus connection, MELSECNET connection

- 
- \*1 For the details of connectable models of each connection type, please refer to the "Connectable model list" (page 152).
- \*2 When the CC-Link IE Field Network Ethernet adapter module is used, the sequence program monitor (SFC) function cannot be used.

\*3 When the Q12PRHCPU or Q25PRHCPU is used, the sequence program monitor (SFC) function cannot be used.

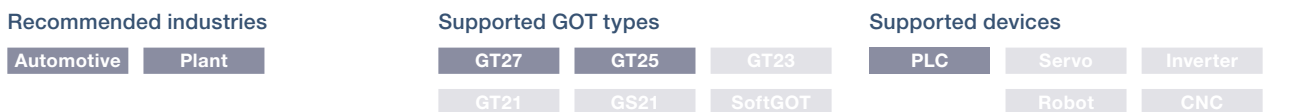

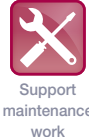

# **Support RCPU, QCPU, and LCPU maintenance**

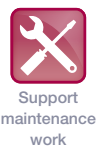

### ■ Sequence program monitor (Ladder)/Sequence program monitor (iQ-R ladder) function

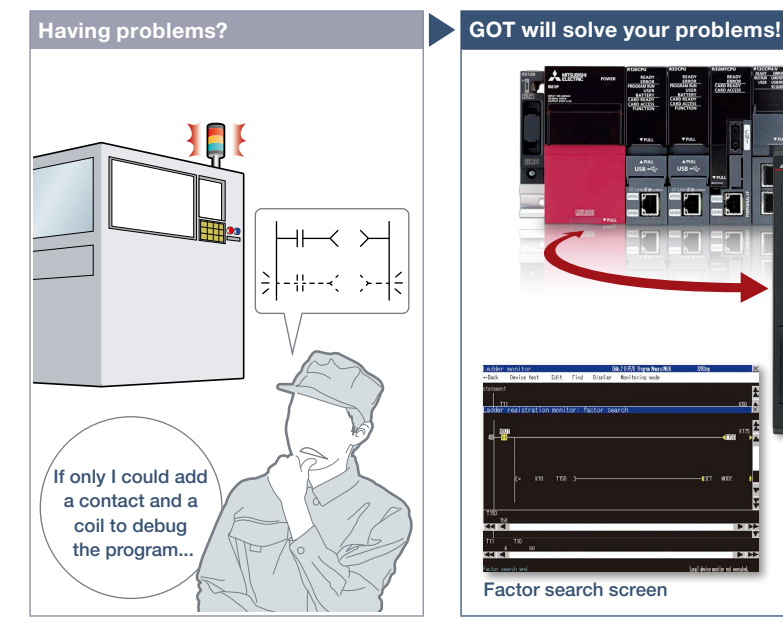

How can I debug and edit ladder programs without a personal computer?

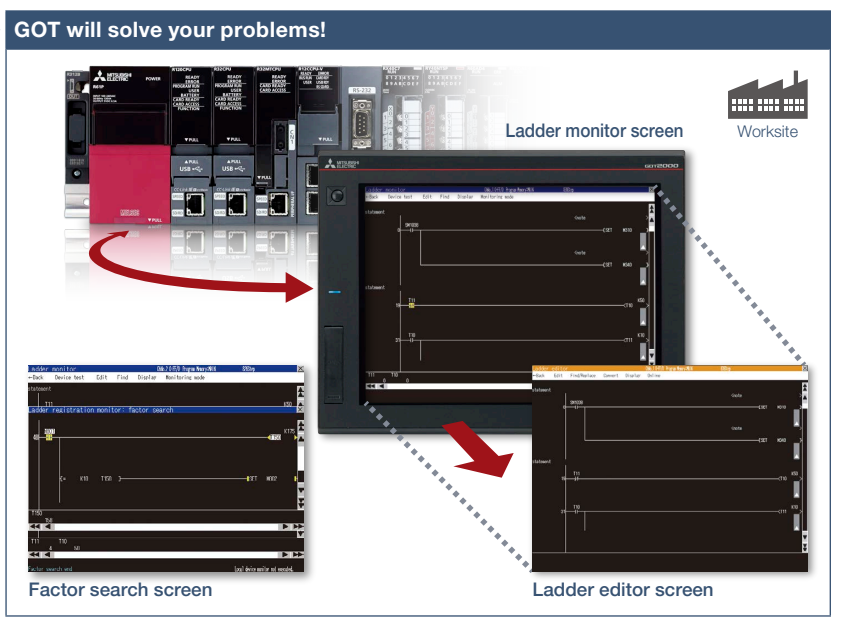

When an error occurs, monitor the ladder program and identify the cause of error. There is no need for a personal computer on the production floor. Just touch the GOT screen and easily edit the ladder program to make simple changes.

Enter ladder program

Image of ladder editor  $\longrightarrow$  Display device comments

Insert row | Delete row | Insert column | Delete column

ᅱ  $\overline{\phantom{a}}$ 

 $\psi$  $\frac{\frac{1}{4}}{2}$ 

### Function features

GOT can monitor and edit a sequence program in a controller in the ladder format, and also can change current values of devices.

### Sequence program monitor (Ladder monitor)

Sequence programs of RCPU, QCPU, and LCPU can be monitored in the ladder format.

### Ladder editor

Sequence programs of RCPU, QCPU, and LCPU can be edited in the ladder format. Just touch the position where you want to edit (contact, vertical line, etc.) and enter, change, or delete the ladder symbol or device. Vertical lines, horizontal lines, columns, and rows can be inserted or deleted.

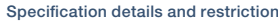

s and restriction devices, please refer to the "Function list" (page 148).

**Edit** 

an SD memory card of GOT can be displayed.

The data stored in RCPU, QCPU, and LCPU, or the data in

X<sub>20</sub>

- Target models RCPU<sup>\*1</sup>, QCPU (Q mode)<sup>\*2</sup>, LCPU, motion CPU (Q Series)<sup>\*3</sup>, CNC (C80, C70)
- \*1 R08PCPU, R16PCPU, R32PCPU, and R120PCPU can be monitored only when the operation mode is the process mode. R08SFCPU, R16SFCPU, R32SFCPU, and R120SFCPU are not supported by the safety program edit and the device test of programmable controller CPUs.
- \*2 Excluding the Q02PHCPU, Q06PHCPU, Q12PHCPU, Q25PHCPU, Q12PRHCPU, Q25PRHCPU.
- \*3 Only the PLC CPU area (CPU No.1) in the Q170MCPU(-S1), Q170MSCPU(-S1) can be monitored.
- Supported connection types\*1 Ethernet connection\*2, direct CPU connection, serial communication connection, CC-Link IE Controller Network connection,
- CC-Link IE Field Network connection, CC-Link connection, bus connection, MELSECNET connection
- \*1 For the details of connectable models of each connection type, please refer to the "Connectable model list" (page 152).
- \*2 When the CC-Link IE Field Network Ethernet adapter module is used, the ladder editor cannot be used.

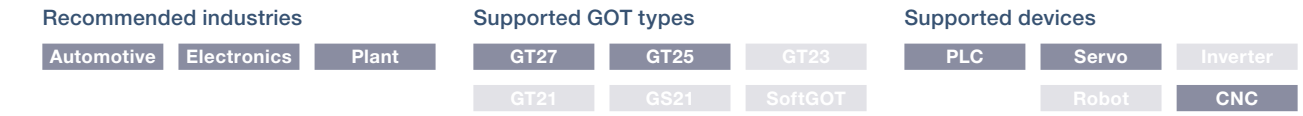

# **Support FXCPU maintenance**

# ■**FX** list editor function & FX ladder monitor function

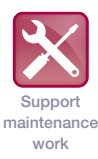

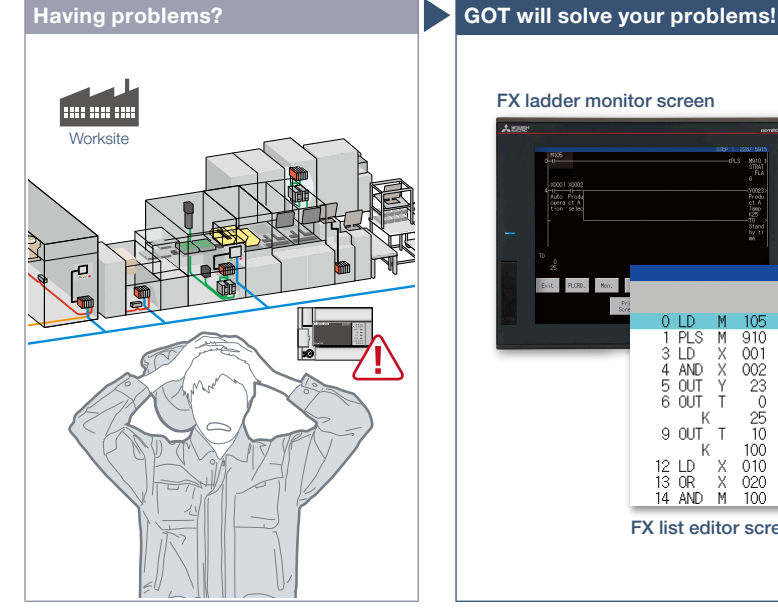

The system has been changed at the worksite. I need to change sequence programs of the MELSEC-F Series programmable controller.

### Function features

You can easily edit and monitor sequence programs without preparing any peripheral devices other than the GOT.

### FX list editor

Just by simple key operations you can check, partially correct, change, or add parameters or sequence programs of an FXCPU. Supported by GT2107-W and GT2104-R among GT21. \* Not supported by GT25 wide models.

Example of changing sequence program commands LD X000<br>OUT Y030 LD X000 Change OUT Y020 OUT Y030  $X<sub>001</sub>$  $X<sub>001</sub>$  $\varsigma$  $\varsigma$ 

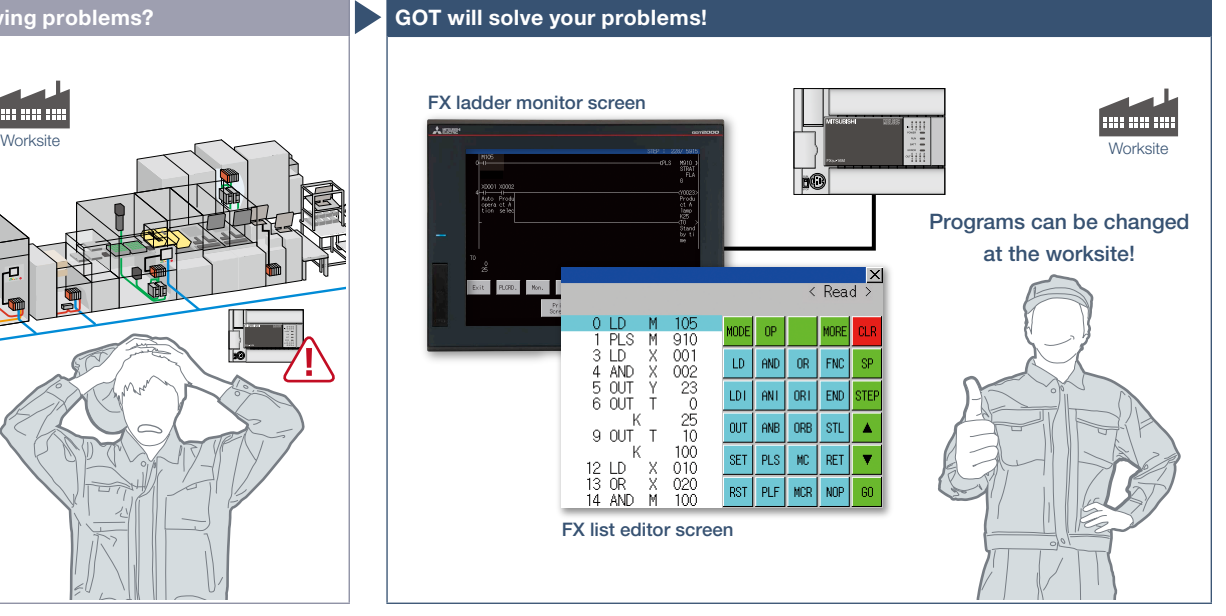

Sequence programs of the MELSEC-F Series programmable controllers can be edited in the list (command) format. Minor program changes can be applied even without a personal computer or a peripheral device.

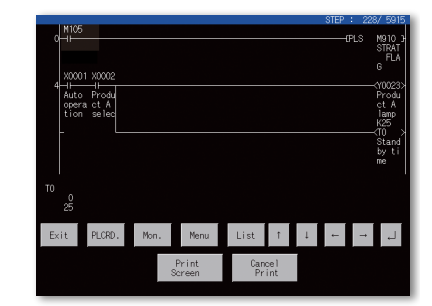

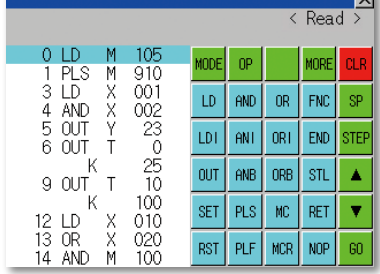

### FX ladder monitor

The MELSEC-FX list editor can be opened from the FX ladder monitor screen with a single touch operation. You can edit sequence programs while checking the ladder diagram. You can also display the list screen from the step line displayed in the ladder monitor. \* Not supported by GT23, GT21, and GS21.

Specification details and restrictions

<FX list editor>

- Target models FXCPU (excluding FX5CPU)
- Supported connection types\*1 Ethernet connection\*2, direct CPU connection
- \*1 For the details of connectable models of each connection type, please refer to the "Connectable model list" (page 152).
- \*2 When the CC-Link IE Field Network Ethernet adapter module is used, the FX list editor cannot be used.
- 

● Functions Writing sequence programs, setting parameters, PLC diagnostics, registering keywords, etc. Supported GOT types

### Recommended industries

### **Electronics F & B**

<FX ladder monitor>

- Target models FXCPU (excluding FX5CPU)
- Supported connection types<sup>\*1</sup> Ethernet connection, direct CPU connection \*1 For the details of connectable models of each connection type, please refer to the "Connectable model list" (page 152).
- Functions Search operation, display switching, test operation<sup>\*2\*3</sup>, hard copy
- \*2 Present values of V and Z cannot be changed.
- \*3 Set values of T and C cannot be changed.

### Supported devices

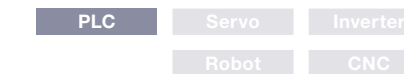

\* Excluding some models or restrictions apply to some functions. For the details, refer to the function descriptions above.

**GT21\* GS21\* SoftGOT**

**GT27 GT25\* GT23\***

# **Visually check logging data**

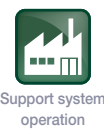

### ■ Log viewer function

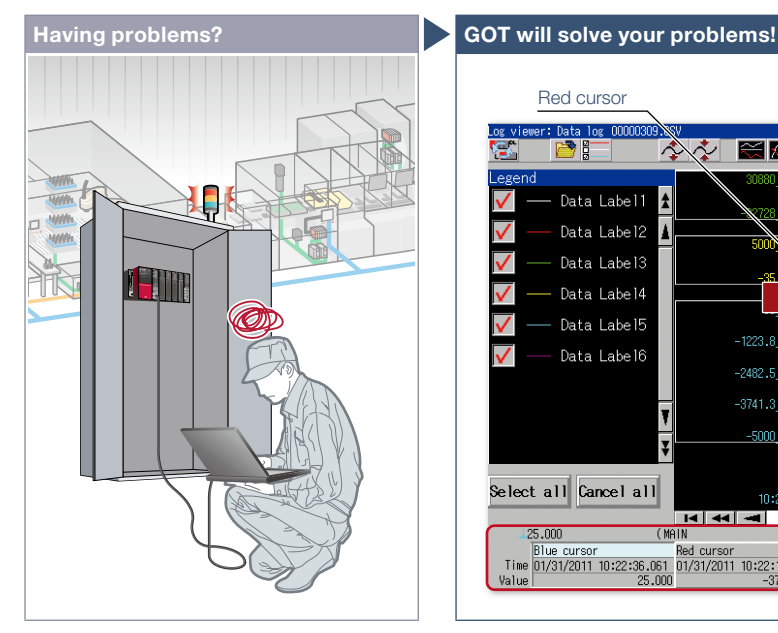

How can I check the logging data collected by programmable controllers without opening a cabinet?

### Function features

GOT displays the logging data collected by the data logging function of programmable controller CPUs or other modules.

### Quick check of data by multiple cursors

Multiple cursors make it easier to visually check how the data has changed. You can search for the data by specifying the time and index No.

### Logging data can be easily changed

FA transparent function (page 70) enables you to view the logging data with GX LogViewer on a personal computer and to change logging settings with CPU Module Logging Configuration Tool.

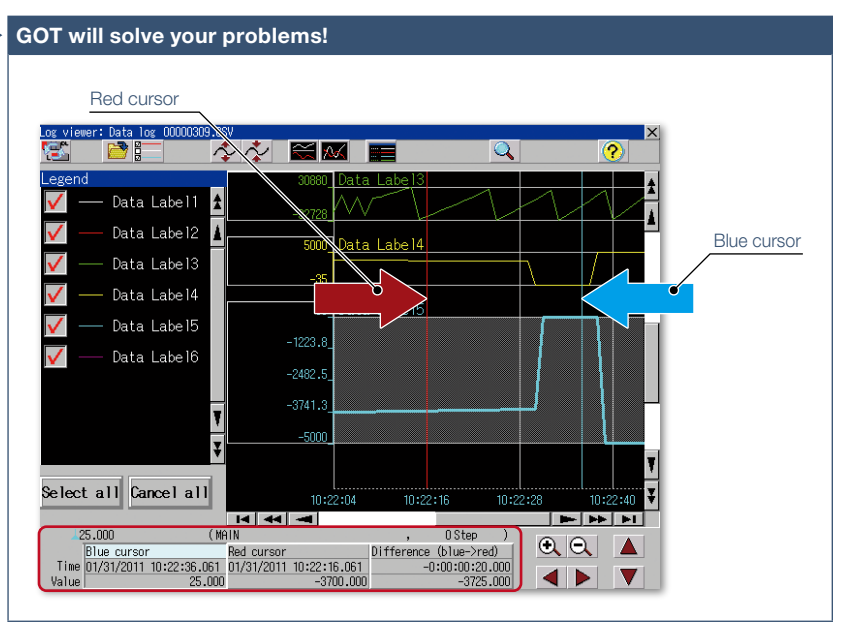

GOT displays the logging data, which achieves quick troubleshooting without using a personal computer at the worksite.

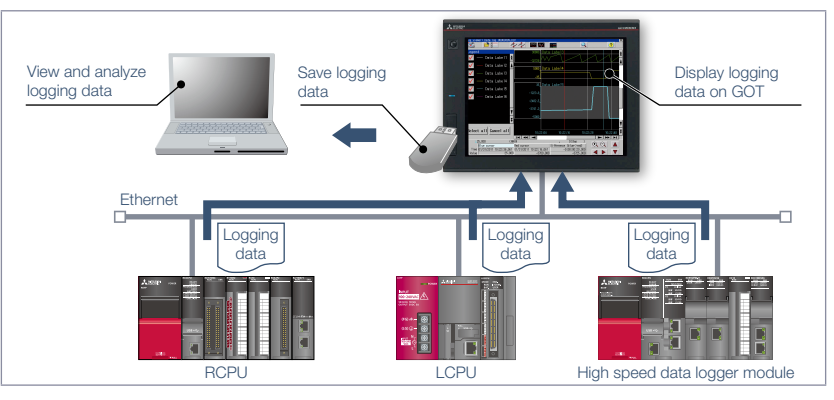

### Logging data can be obtained without opening a cabinet

The logging data can be copied to a USB memory device attached to a USB interface on the front (or the backside) of the GOT. It reduces the need to remove a memory card from a CPU or high speed data logger module to retrieve the logging data.

Specification details and restrictions \* For the necessary option devices, please refer to the "Function list" (page 148).

- Target models RCPU<sup>\*1</sup>, QCPU<sup>\*2</sup>, LCPU<sup>\*3</sup>, FX5CPU<sup>\*4</sup>, high speed data logger module (MELSEC iQ-R Series/Q Series), BOX data logger, CNC (C80, C70)
- \*1 Supported by R01CPU, R02CPU, R04CPU, R08CPU, R16CPU, R32CPU, R120CPU, R04ENCPU, R08ENCPU, R16ENCPU, R32ENCPU, R120ENCPU only.
- \*2 Supported by Q03UDVCPU, Q04UDVCPU, Q06UDVCPU, Q13UDVCPU, Q26UDVCPU only.
- \*3 Excluding L02SCPU, L02SCPU-P. \*4 Restrictions apply to the CPUs. For the details, please refer to the relevant product manual.
- Supported connection types\*1 Ethernet connection\*2
- \*1 For the details of connectable models of each connection type, please refer to the "Connectable model list" (page 152).
- \*2 R01CPU, R02CPU, R04CPU, R08CPU, R16CPU, R32CPU, R120CPU, QCPU, and LCPU are supported via the built-in Ethernet port; R04ENCPU, R08ENCPU, R16ENCPU, R32ENCPU, and R120ENCPU are supported via the port CPU P1.

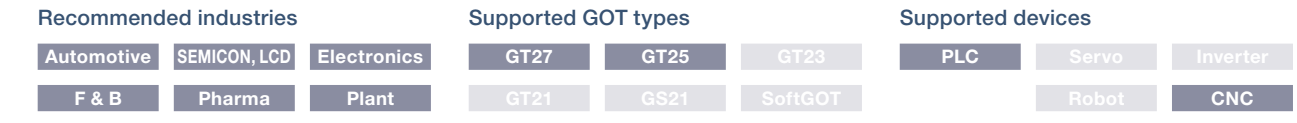

# **In case of PLC error**

# ■ Backup/Restoration function

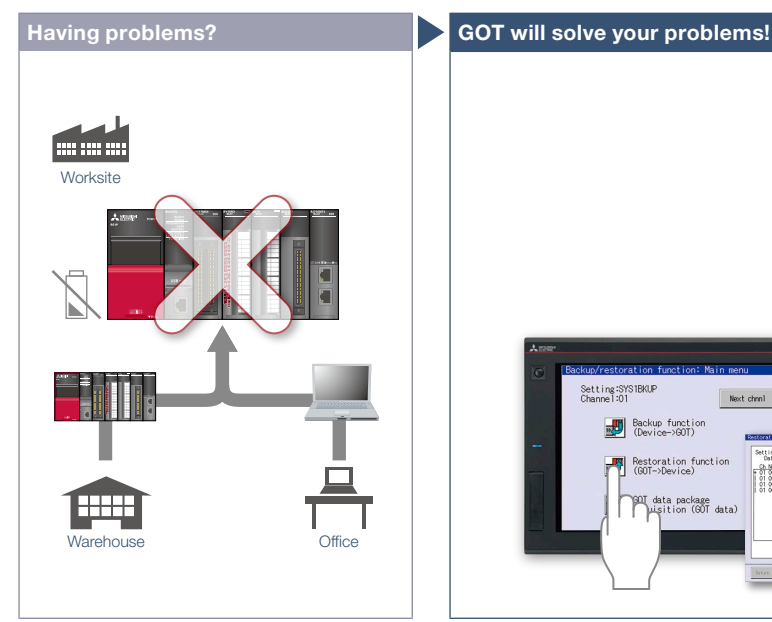

Programmable controller error! The battery is dead! I need to go to the warehouse to get another device and a personal computer to write programs.

### Function features

Backup or restore the programs and parameters of programmable controller CPUs or other devices to or from the GOT's SD memory card or USB memory. With a backup of data in the GOT, there's no need to use a personal computer when replacing the industrial devices such as the programmable controller CPU. All replacement and restoration can be completed with just the GOT. \* Excluding GT2103-PMBLS

# Replace CPU **Worksite** Restore Setting:SYS1BKI Next ( Backup function etting:35318940<br>Chile PC # Unit\_name - Status<br>01.000 FF 1 R04CPU - Restori<br>01.000 FF 2<br>01.000 FF 2<br>01.000 FF 2 Restoration function<br>(GOT->Device) .<br>Misition (60T data 00000001.5YP<br>MAIN.LID<br>MAIN.PRS<br>SOURCE 1.CAB<br>CALLTR'1.CAB  $\left\vert \cdot\right\vert$  . Cancel

There is no need for a personal computer on the production floor. Simply use the GOT to write sequence programs to the controller and you can quickly recover the problem.

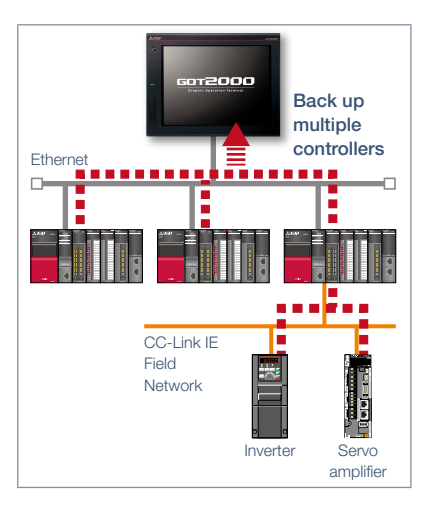

### Back up multiple controllers/ Automatic backup

Besides making backup of multiple controllers connected on Ethernet, you can specify a trigger device, a day of the week, and time for automatic backup to reduce the time needed to back up each controller separately.

\* Not supported by GT21 and GS21.

Specification details and restrictions \* For the necessary option devices, please refer to the "Function list" (page 148).

● Target models RCPU\*1, QCPU (Q mode) (excluding Q12PRHCPU, Q25PRHCPU), LCPU, FX5CPU, FXCPU, motion CPU (MELSEC iQ-R Series/Q Series (SV13/SV22 only))\*1, robot controller (FR Series (CR800-R (R16RTCPU), CR800-D), F Series (CR750-Q (Q172DRCPU), CR751-Q (Q172DRCPU), CR750-D, CR751-D), SQ Series CRnQ-700 (Q172DRCPU), SD Series CRnD-700)\*1, CNC (C80, C70)\*1, inverter (FREQROL-A800/A800Plus/F800 Series)\*<sup>1\*2</sup>, servo amplifier (MR-J4- $\Box$ GF)\*<sup>1\*2</sup>

\*1 Excluding R08SFCPU, R16SFCPU, R32SFCPU, R120SFCPU, R08PSFCPU, R16PSFCPU, R32PSFCPU, R120PSFCPU. Not supported by GT21 and GS21.

- \*2 Supported only when the GOT and the programmable controller (RCPU, QCPU, LCPU) are connected via Ethernet and the programmable controller (RCPU, QCPU, LCPU) and the inverter/servo amplifier are connected via the CC-Link IE Field Network.
- Supported connection types\*1 Ethernet connection\*2, direct CPU connection, CC-Link IE Field Network connection\*3, serial communication connection, bus connection
- \*1 For the details of connectable models of each connection type, please refer to the "Connectable model list" (page 152).
- \*2 When the CC-Link IE Field Network Ethernet adapter module is used, the Backup/Restoration function cannot be used.
- \*3 The connection type between the programmable controller and the inverter/servo amplifier. ● Target data Programs, parameters, device comments, device initial values, file registers, etc.

### Recommended industries

**Automotive SEMICON, LCD Electronics F & B Pharma Plant**

#### Supported GOT types

**GT21\* GS21\* SoftGOT**

# Supported devices

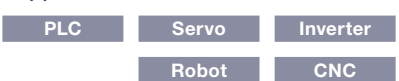

\* Excluding some models or restrictions apply to some functions. For the details, refer to the function descriptions above.

**GT27 GT25 GT23**

67

4

GOT Solutions - Maintenance, Troubleshooting and Diagnostics Features

GOT Solutions - Maintenance, Troubleshooting and Diagnostics Features

Upgraded

# **Check the PLC module status**

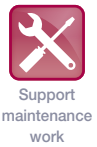

# **Having problems? GOT will solve your problems!**

■ System launcher function

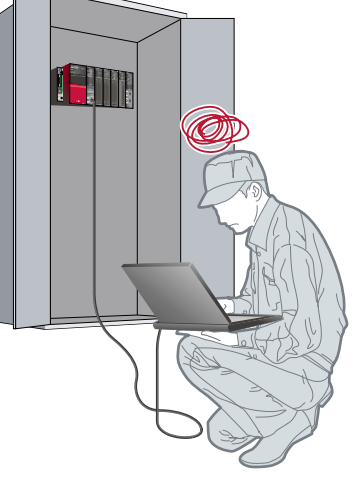

Can I check the status of the programmable controller system without a personal computer?

### Function features

The programmable controller system can easily be checked on GOT without a personal computer at the worksite.

### Starting extended function quickly

When you touch a module in the system configuration diagram, the list of extended functions available to the module is shown.

### Example of system launcher (servo network)

\* See details on page 49

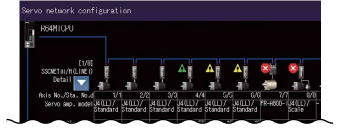

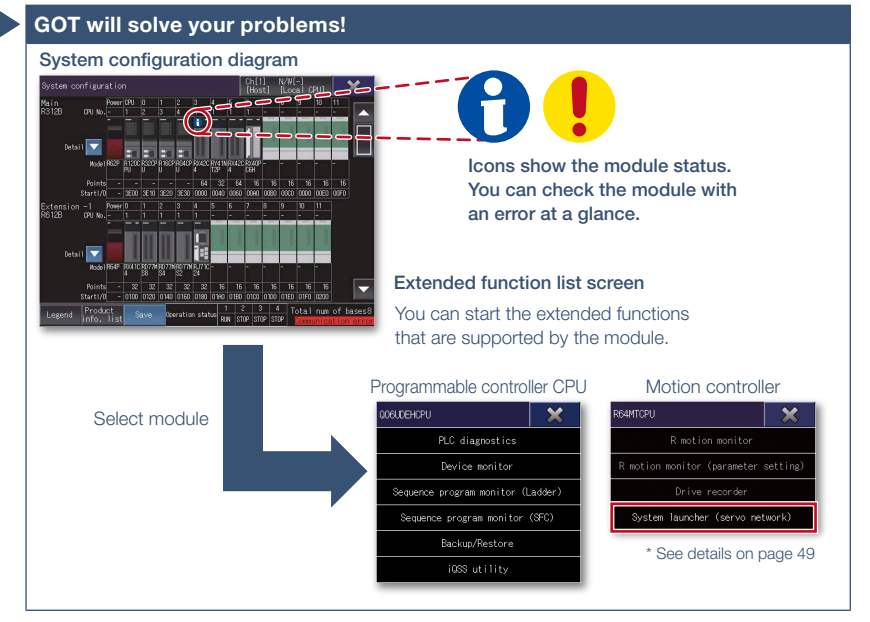

A graphical configuration diagram indicates module statuses. When you touch a module the extended function list is shown and you can carry out maintenance work efficiently.

### Checking module product information NEW

The product information such as production number obtained from modules can be checked in a list.

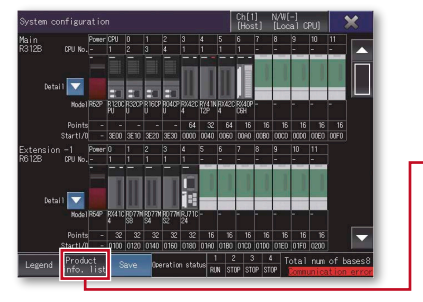

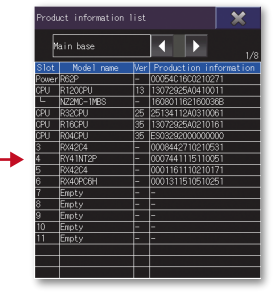

#### Online module change function

GOT can direct a programmable controller to execute the online module change. (The applicable modules are listed below in this page.)

#### Specification details and restrictions

● Target models RCPU, QCPU (Q mode), LCPU, motion CPU (MELSEC iQ-R Series/Q Series), CNC (C80, C70), robot controller (FR Series (CR800-R (R16RTCPU), CR800-Q (Q172DSRCPU)), F Series (CR750-Q (Q172DRCPU), CR751-Q (Q172DRCPU)), SQ Series CRnQ-700 (Q172DRCPU))

● Supported connection types\*1 Ethernet connection\*2, direct CPU connection, serial communication connection, CC-Link IE Controller Network connection,

CC-Link IE Field Network connection, CC-Link connection, bus connection, MELSECNET connection

\*1 For the details of connectable models of each connection type, please refer to the "Connectable model list" (page 152).

\*2 When the CC-Link IE Field Network Ethernet adapter module is used, the system launcher function cannot be used.

● Extended functions that can be started from the system launcher Device monitor, sequence program monitor (iQ-R ladder/Ladder), sequence program monitor (SFC), network monitor, R motion monitor, Q motion monitor, intelligent module monitor, backup/restoration\*1, motion SFC monitor, CNC monitor 2, CNC monitor, CNC data I/O, CNC machining program edit, iQSS utility, CC-Link IE Field Network diagnostics, drive recorder, system launcher (servo network), servo amplifier graph

\*1 The CPU number setting is not transferred. Only the channel of the connected controller is in its selected state.

● Modules applicable to online module change QCPU (Q mode) input/output/I/O module, analog input/output module, temperature input/temperature control module, loop control module, pulse input module

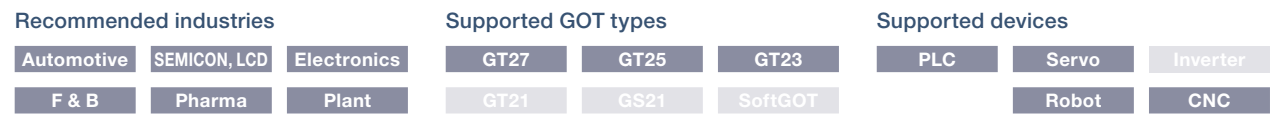

Support maintenance work

# **Graphically monitor the network status**

# ■ CC-Link IE Field Network diagnostics

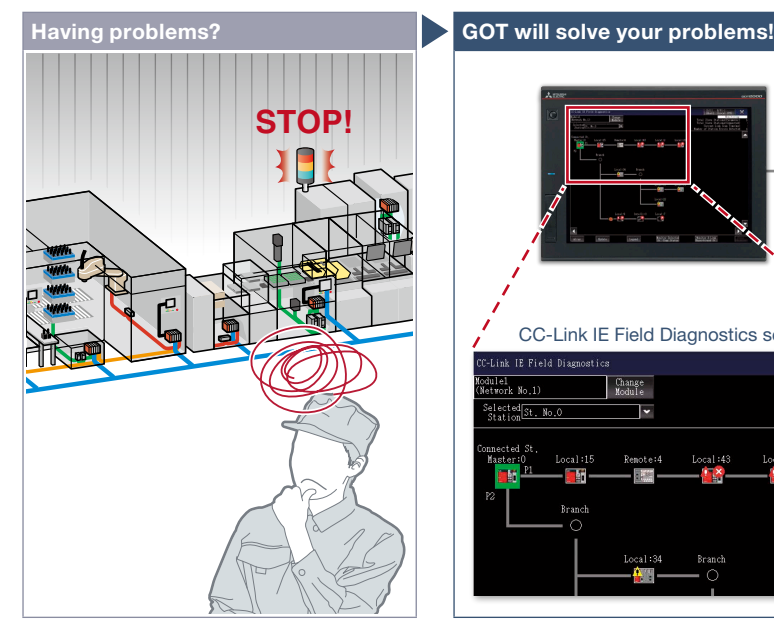

A problem occurred but it might take time to solve it in the large scale system.

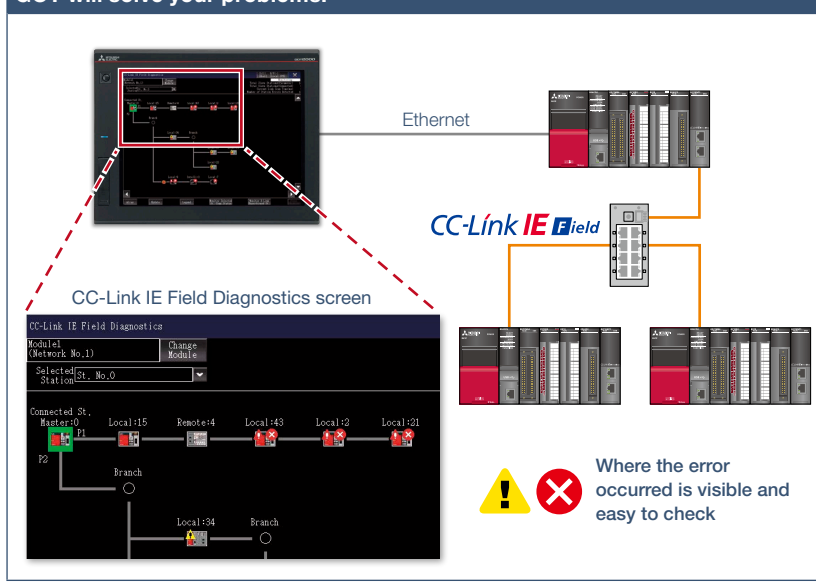

Even in a large scale system that has a complex network configuration, the network status can be checked graphically so that line troubles and module errors can be identified quickly.

### Function features

GOT can be used to check the devices in the CC-Link IE Field Network and identify the error in the network at a glance. If a problem occurs, you can quickly check where the error occurs and reduce downtime.

### Checking event history

This window displays the history of network events and the event details. The event history can be output to a CSV file and used for trouble analysis in your office. \* Not available when the connection destination is an RCPU or FX5CPU.

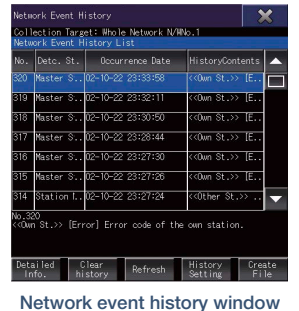

### Checking communication status of modules

The communication status can be checked for modules that are selected in the CC-Link IE Field Diagnostics screen. MAC address and IP address can also be checked.

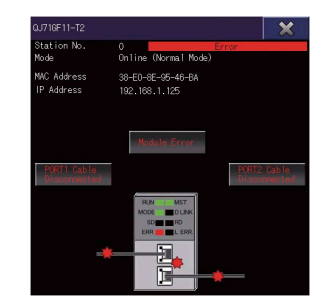

Communication status monitor window

Specification details and restrictions

- Target models RCPU, QCPU (Q mode), LCPU, FX5CPU, C Controller (MELSEC iQ-R Series/Q Series)
- Supported connection types\*1 Ethernet connection\*2, direct CPU connection\*3, serial communication connection\*4
- \*1 For the details of connectable models of each connection type, please refer to the "Connectable model list" (page 152).
- \*2 Connection to the Ethernet interface module of a programmable controller is not supported.
- \*3 RCPU and FX5CPU do not support direct CPU connection.
- \*4 FX5CPU does not support serial communication connection.

#### Recommended industries **Automotive SEMICON, LCD Electronics F & B Pharma Plant** Supported devices **PLC Servo** Supported GOT types **GT27 GT25 GT23 GT21 GS21 SoftGOT 69 CNC CNC 69**

# **Easy debugging**

### ■ FA transparent function

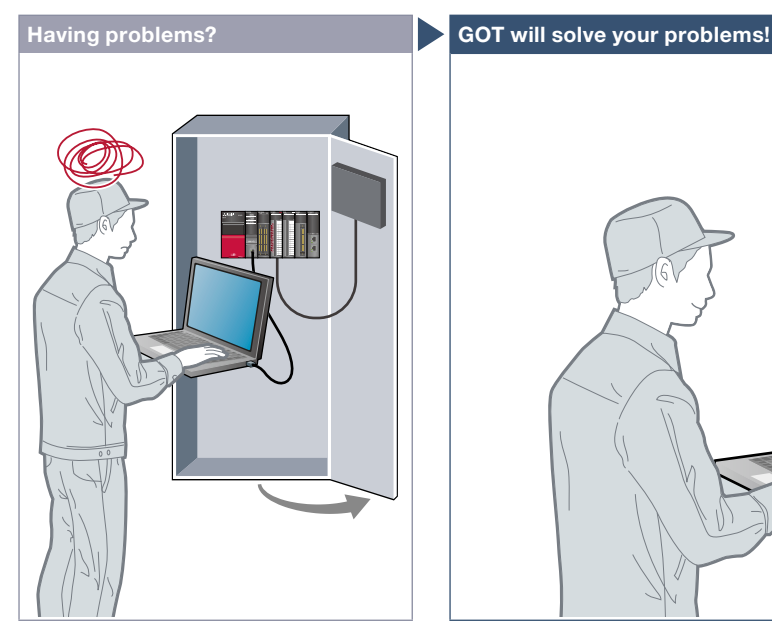

It's bothersome to open the cabinet every time I setup or adjust the device. For the safety reason, I don't want to open the cabinet and change cable connections.

### Function features

By connecting a personal computer to the front USB interface on the GOT, you can use the GOT as a transparent gateway to enable programming, startup, and adjustment of industrial devices. Users do not have to bother with opening the electrical cabinet or changing cable connections.

### Transferring data via a programmable controller

Transfer data from a personal computer to the GOT2000 with a programmable controller acting as a gateway. Changing project data during startup or maintenance is now easier than ever. \* Not supported by GT21 and GS21.

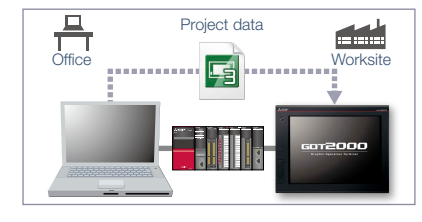

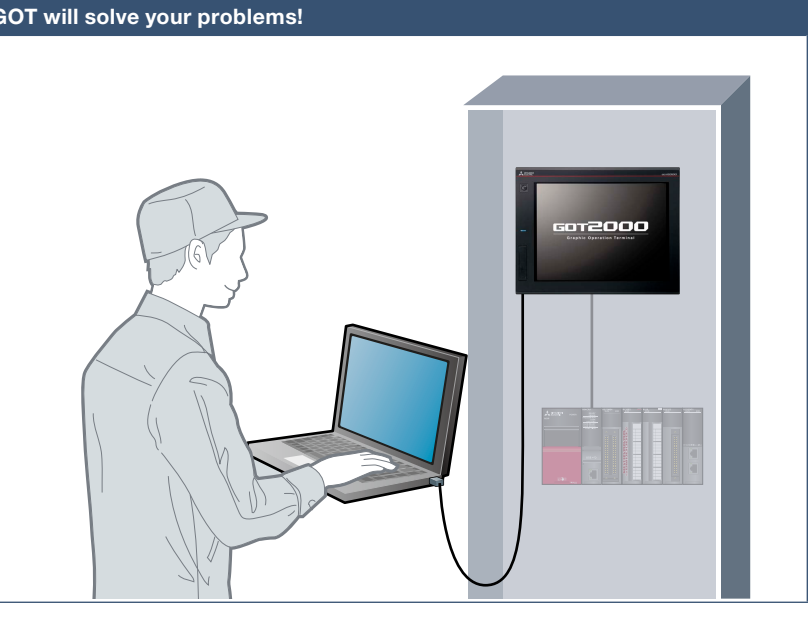

Without opening the cabinet and by only connecting a personal computer to the front USB interface on the GOT, you can use the GOT as a transparent gateway to enable programming, startup, and adjustment of industrial devices.

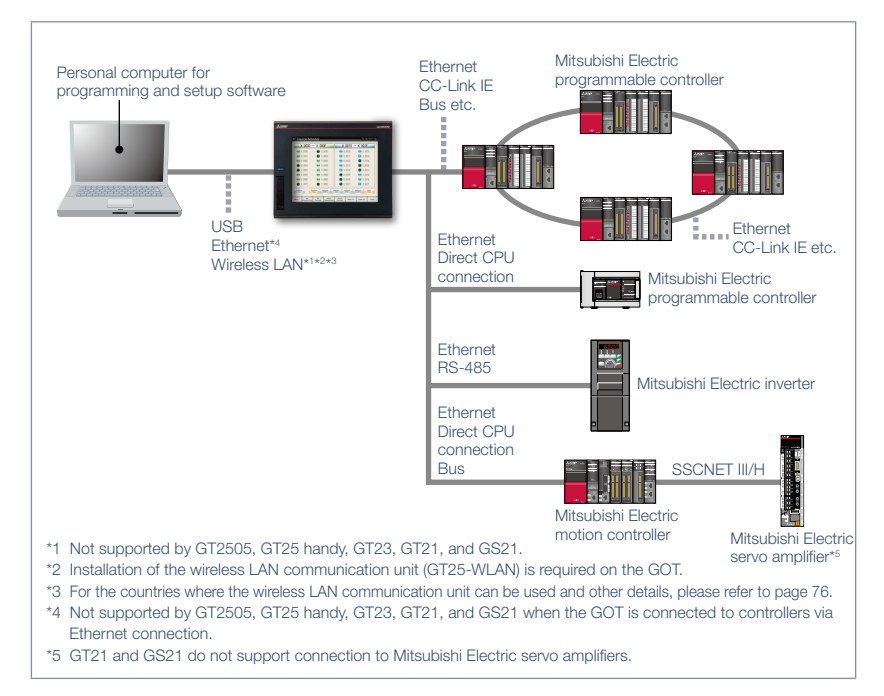

Specification details and restrictions

● Supported devices, connection types, and compatible software For the details, please refer to the relevant product manual.

### Recommended industries

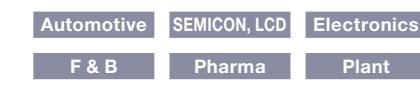

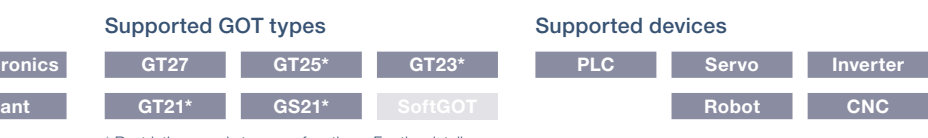

Restrictions apply to some functions. For the details, refer to the function descriptions above.

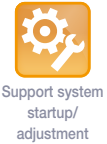

# **Check status of industrial devices**

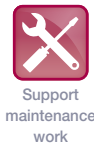

### ■ Device monitor function

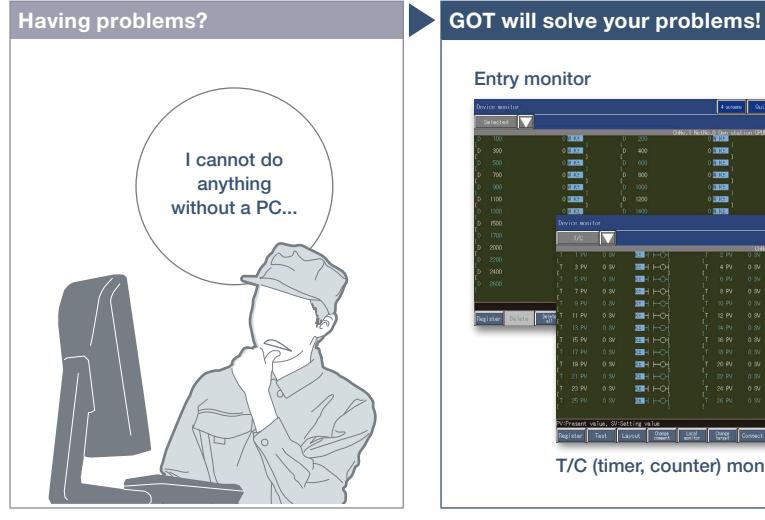

How can I check the status of industrial devices without a personal computer?

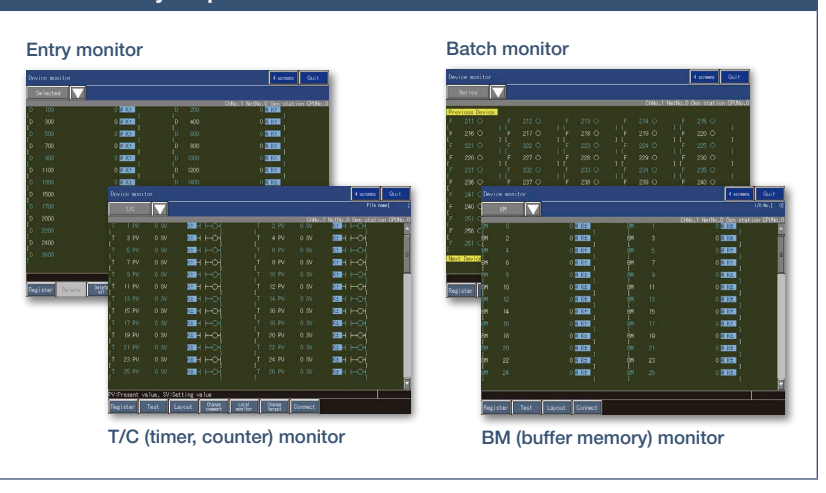

GOT can be used to monitor or change device values of programmable controllers, motion controllers, robot controllers, or CNCs. The function is useful for starting up devices.

\* For the details of supported devices and connection types, please refer to the relevant product manual.

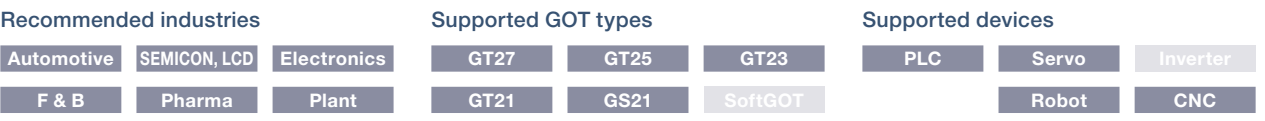

# ■ Network monitor function

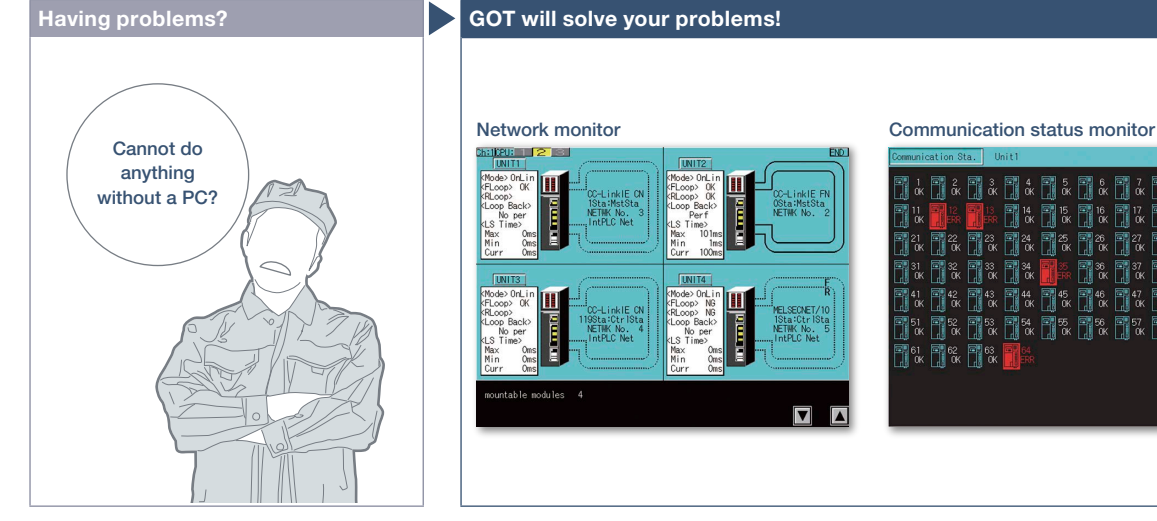

Can I check the network status without a personal computer?

¶ 31<br>∭ מא 14

1151<br>]] 0 1**1**% 11% 11%

**De De De De De De De**<br>De De De De De De De De<br>De De De De De De De De

I% I% I% I% I%

0**%0%0%0%0%** 

**尾52** 同% α 開設 ī.

File 8, 30

The network monitor function enables the GOT to monitor and display the status of the CC-Link IE Controller Network, CC-Link IE Field Network, MELSECNET/H network, and MELSECNET/10 network.

\* For the details of supported devices and connection types, please refer to the relevant product manual.

 $\overline{\mathbf{u}}$ 

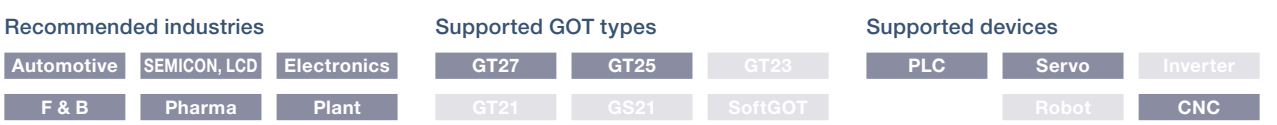

# **Easily identify the cause of alarms**

### ■**Alarm function**

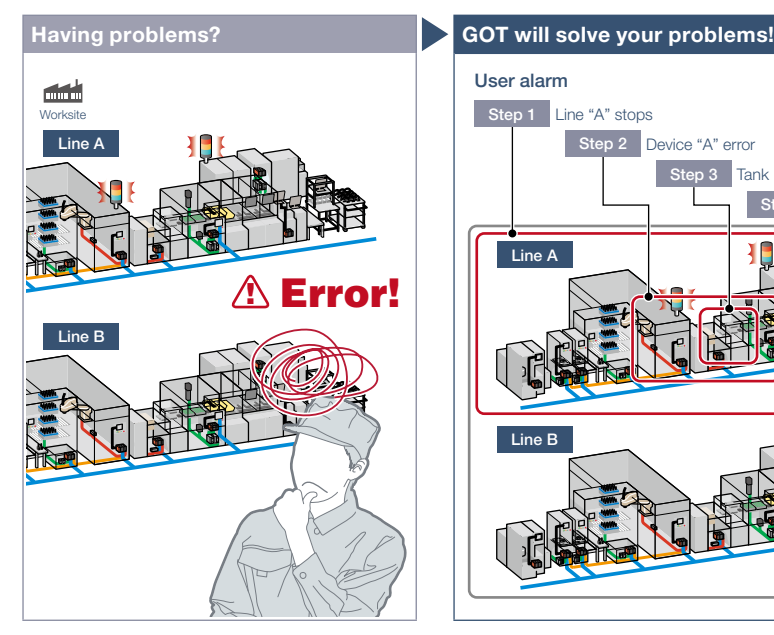

An error occurred! How can I identify the location and quickly recover the problem?

### Function features

GOT displays communication errors (system alarms) of controllers and usercreated alarms (user alarms).

### Easily identify the cause of alarms [System alarm]

System alarms are displayed with additional information such as channel No., network No., station No., CPU No., screen No., and object ID. It helps you to identify the controller in which the error occurred and the cause of the alarm. \* Not supported by GT21 and GS21.

### Alarms grouped by system or level [User alarm]

Alarms are displayed in the list grouped by system or level or all alarms are displayed in one list. You can easily check the detailed information of multiple alarms even in a large system, leading to quick troubleshooting.

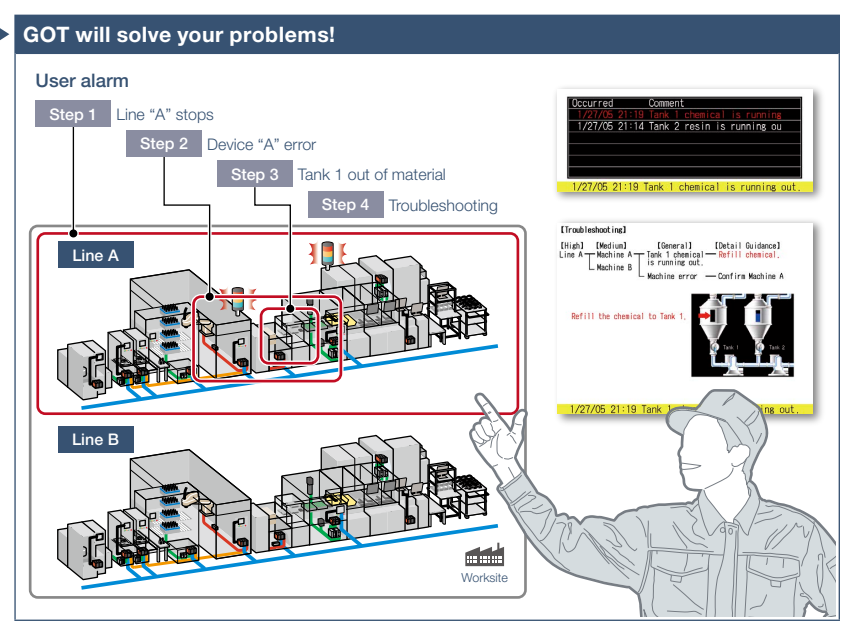

Alarms are displayed with a station No. and CPU No. in the list grouped by system or level. It helps you to identify the location where the error occurred in a large system, leading to quick troubleshooting.

### Backup of alarm logs during power failure [System alarm/User alarm]

Alarm log data can be saved to a built-in SRAM even when the power supply has failed. \* Not supported by GT21 and GS21.

### Interaction with other functions [User alarm]

Support maintenance work

Use of the alarm function combined with the logging and graph helps you to check the status when the alarm occurred and the status of the error found in the graph.

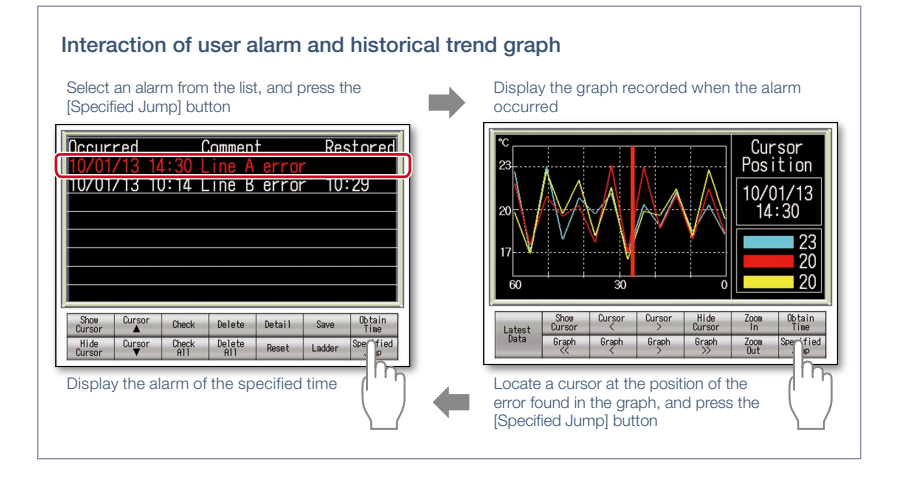

\* For the necessary option devices, please refer to the "Function list" (page 148).

# Recommended industries

72

4

GOT Solutions - Maintenance, Troubleshooting and Diagnostics Features

GOT Solutions - Maintenance, Troubleshooting and Diagnostics Features

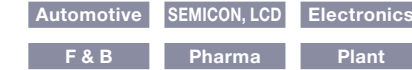

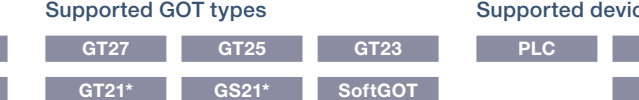

#### Restrictions apply to some functions. For the details, refer to the function descriptions above.

### $\mathop{\text{res}}$ **PLC Servo Inverter**

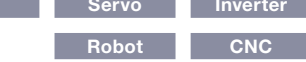
# **Quick troubleshooting at worksite**

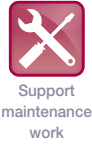

# ■ Document display function

Upgraded

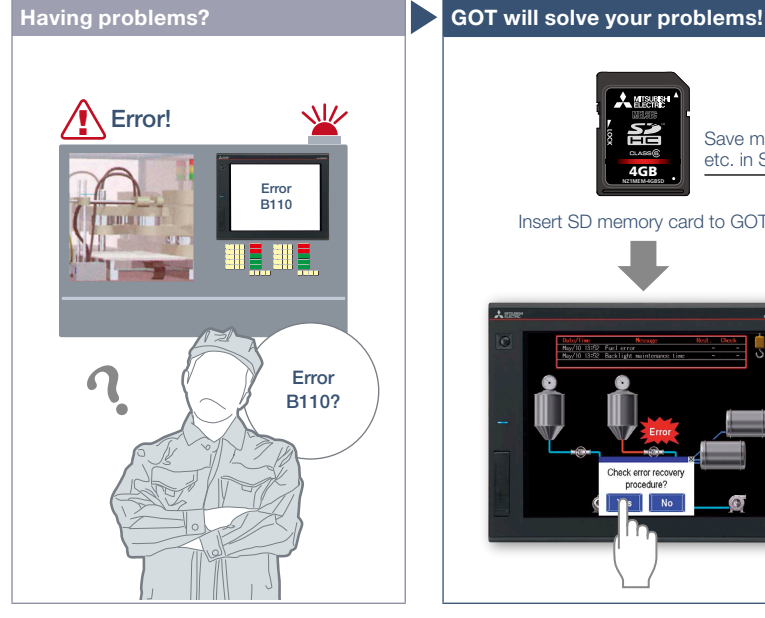

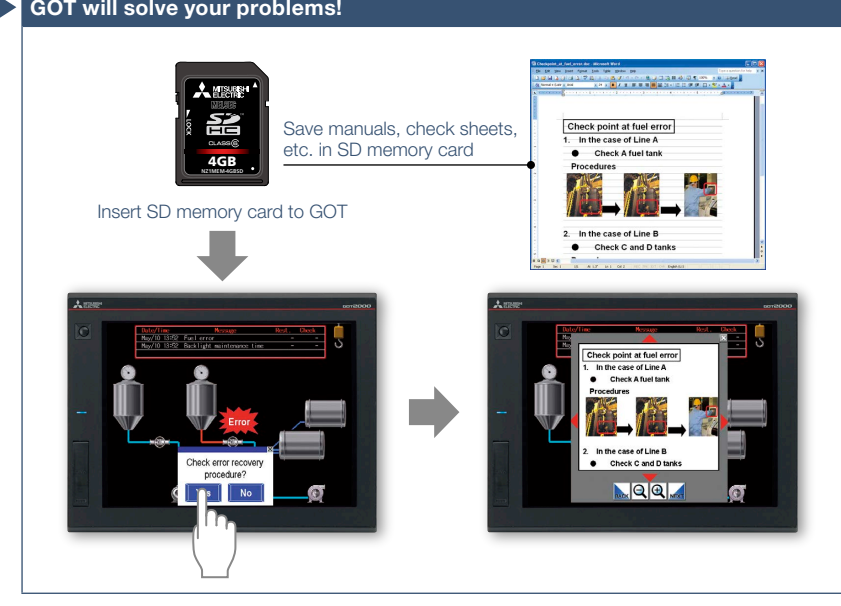

How can I recover from errors? GOT displays manuals or check sheets with instructions on how to restore the system, which reduces the downtime.

### Function features

GOT displays various kinds of documents such as manuals. You can switch between pages, scroll, and zoom in/out a page for smooth viewing. Entering a page number easily displays the specified page among multiple pages in the manual.

#### Indirect specification of document ID or page number

You can switch displayed documents on one screen just by changing the document ID or the page number with objects such as touch switch or numerical input.

# Viewing PDF files directly

PDF files can be viewed directly on GOT. With bookmark display and keyword searches, you can instantly check the information you want.

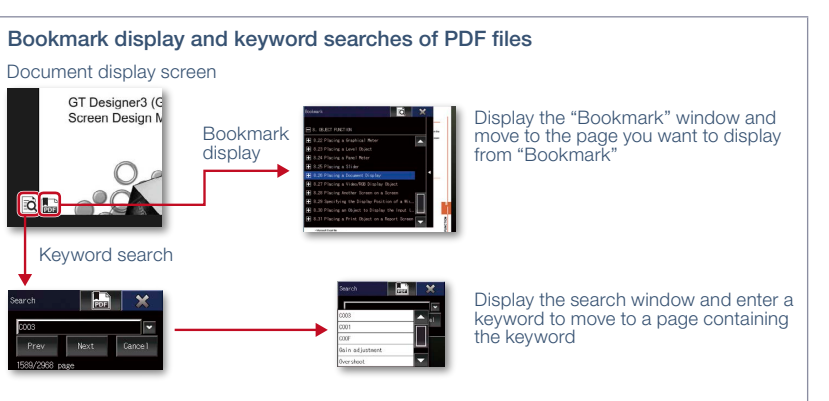

#### Specifying initial display page with keyword NEW

By specifying the initial display page with a keyword, the specified page automatically appears when using the document display function.

#### Supporting network drive NEW

The network drive can be used as the save destination for the document files to display. Data can be saved without considering the capacity limit. \* For the details, please refer to page 86.

#### Specification details and restrictions \* For the necessary option devices, please refer to the "Function list" (page 148).

● Supported file formats PDF file, DocumentConverter output file<sup>\*1</sup> (doc, xls, ppt, pdf, jpg, bmp)

\*1 Documents should be converted using DocumentConverter that is included in GT Works3.

#### Recommended industries **Automotive SEMICON, LCD Electronics F & B Pharma Plant** Supported devices **PLC Servo Inverter Robot CNC** Supported GOT types **GT27 GT25 GT23**  $SoftGOT$

# **Quick troubleshooting from your office**

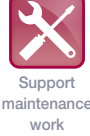

# ■ GOT diagnostics function

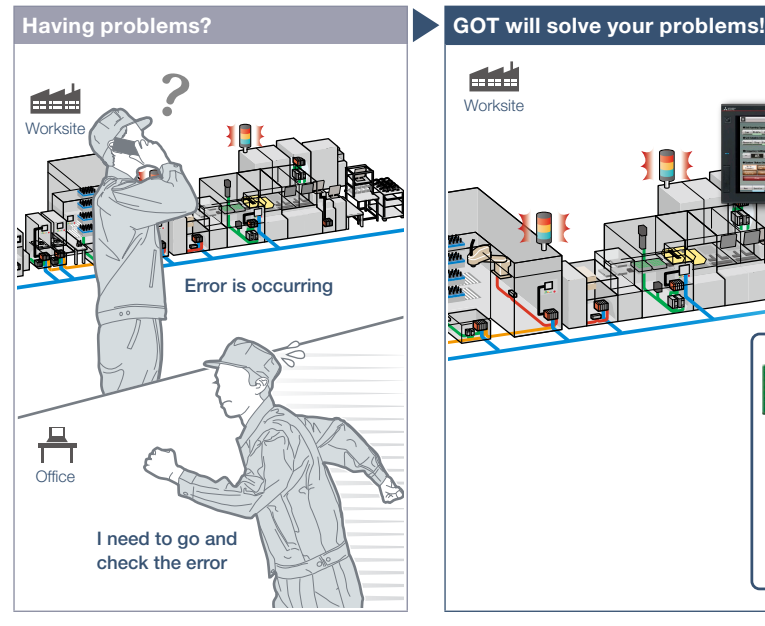

 $\frac{\square}{\square}$ <br>Office **Add Worksite Etherne TISB** Check the error and corrective actions at your office! GT Works3 嗝

An error occurred at the worksite. I need to go and check the error quickly.

# Function features

Without having manuals, you can use GT Works3 and check the cause and corrective actions of system alarms\* and script errors.

\* Not supported by GT21 and GS21.

# Checking system alarms\*

GOT errors, CPU errors, net work errors, and corrective actions can be checked. Without using GX Works3/GX Works2, quickly check errors using GT Works3. \* Not supported by GT21 and GS21.

#### Checking script errors

The error cause and corrective actions of GOT script programs can also be checked, thus enabling efficient work of program fix and machine setup.

You do not need to visit the worksite. The status of GOT and CPU can be monitored using GT Works3 at your office. Check the error cause and corrective actions in detail, and you can solve the problem quickly.

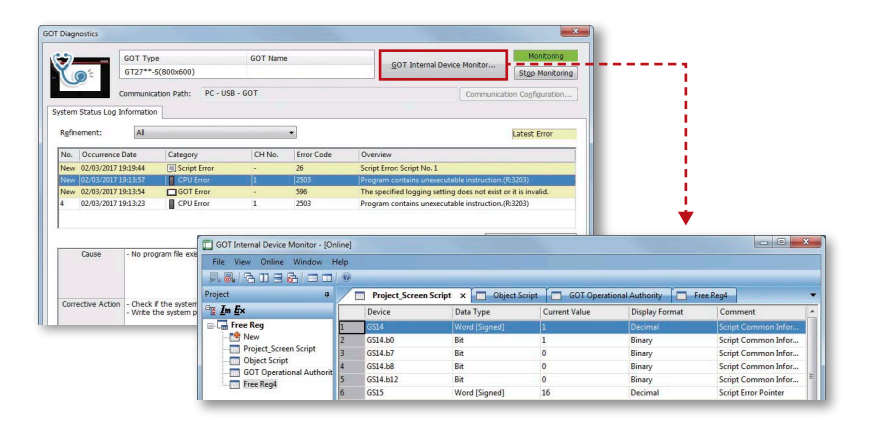

#### GOT internal device monitor

On GT Works3, you can monitor the GOT internal devices and change the device values as necessary.

#### Specification details and restrictions

**Display contents** System alarms\*1 (GOT errors, CPU errors, network errors), script errors (project script, screen script, object script)

\*1 Not supported by GT21 and GS21.

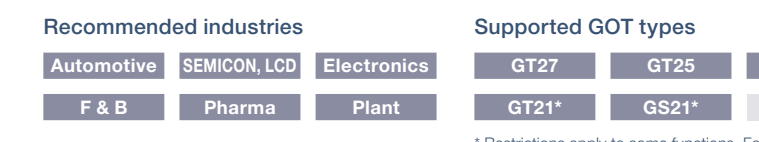

\* Restrictions apply to some functions. For the details, refer to the function descriptions above.

# Supported devices

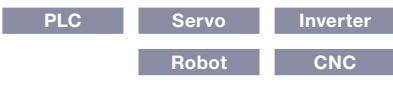

# **Support various international standards**

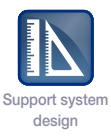

# ■ Compatible with environmental standards

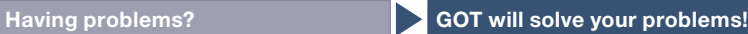

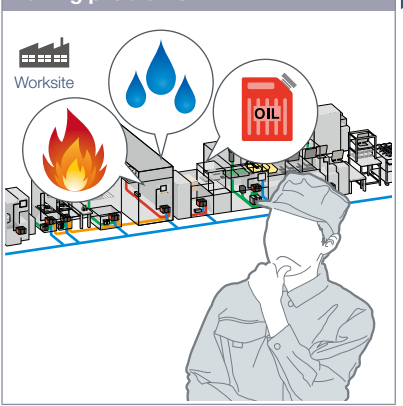

I want to use an HMI which is designed to be safely used in hazardous locations.

### Function features

GOT is acceptable for use in hazardous locations classified by various safety standards (Class I, Division 2 [the United States, Canada], ATEX [Europe], KCs [Korea]).

Since GOT conforms to water, dust, and oil-proof IP67F standard, it is acceptable for use in areas where water or oil are present. \* GT25 rugged model conforms to IP66F.

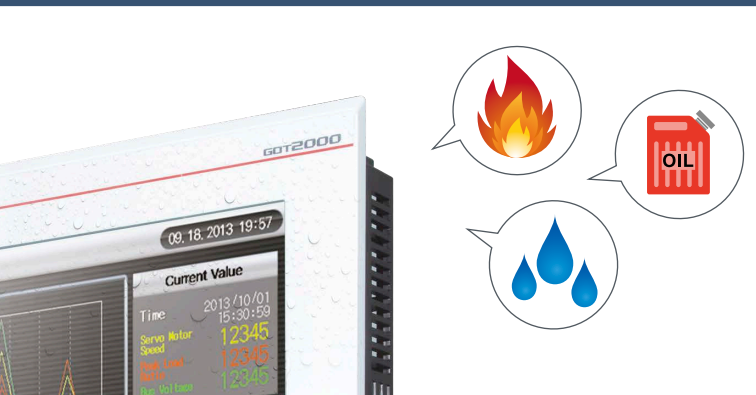

GOT has been approved as the environmentally-resistant equipment, which means that the GOT can be used in various locations.

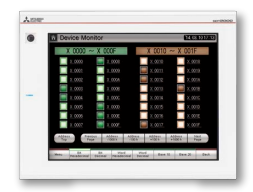

Approved use in hazardous locations GOT complies with safety standards of the United States, Canada, Europe, and Korea. (White model only)

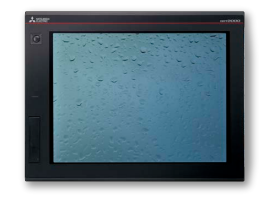

Water, dust, and oil-proof IP67F for the front surface. GOT is acceptable for use in areas where water or oil are present. \* GT25 rugged model conforms to IP66F.

: Supported ×: Not supported

#### Approval standards list (as of December 2019)

\* For the latest information, please refer to the Mitsubishi Electric Factory Automation Global website ([www.MitsubishiElectric.com/fa/](https://www.mitsubishielectric.com/fa/)).

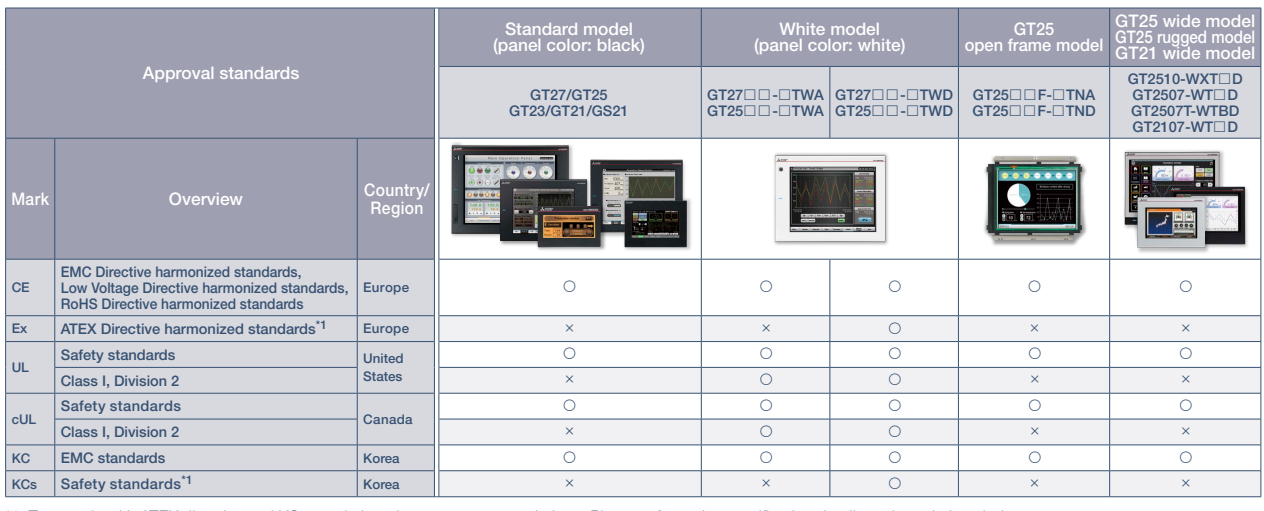

\*1 To comply with ATEX directive and KCs regulation, there are some restrictions. Please refer to the specification details and restrictions below.

Specification details and restrictions

● Class I, Division 2 This classification means that the equipment has been approved for use in Class I, Division 2 hazardous locations.

● ATEX directive and KCs regulation GOT is acceptable for use in hazardous locations classified by these safety standards. To comply with the ATEX directive and KCs regulation, protective sheet and special fitting in the "Product list" are required separately. (Only protective sheet is required for GT2508-VTWD.) Communication units and option units cannot be used. When using these units, GOT does not comply with the standards. For the details, please refer to the Technical Bulletin "GOT2000 Series in Compliance with the ATEX Directive and KCs Certification Requirements" (No. GOT-A-0101) on the Mitsubishi Electric Factory Automation Global website.

● IP67F To conform to IP67F, close the USB environmental protection cover by pushing in the [PUSH] mark or [PULL] mark firmly to lock the cover\*1. Note that the structure does not guarantee protection in all users' environments. The GOT may not be used in certain environments where it is subjected to splashing oil or chemicals for a long period of time or soaked in oil mist.

\*1 Open frame models conform to IP67F with the environmental protection sheet attached.

# **Wireless communication between GOT and PC**

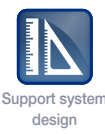

# ■ Wireless LAN communication unit

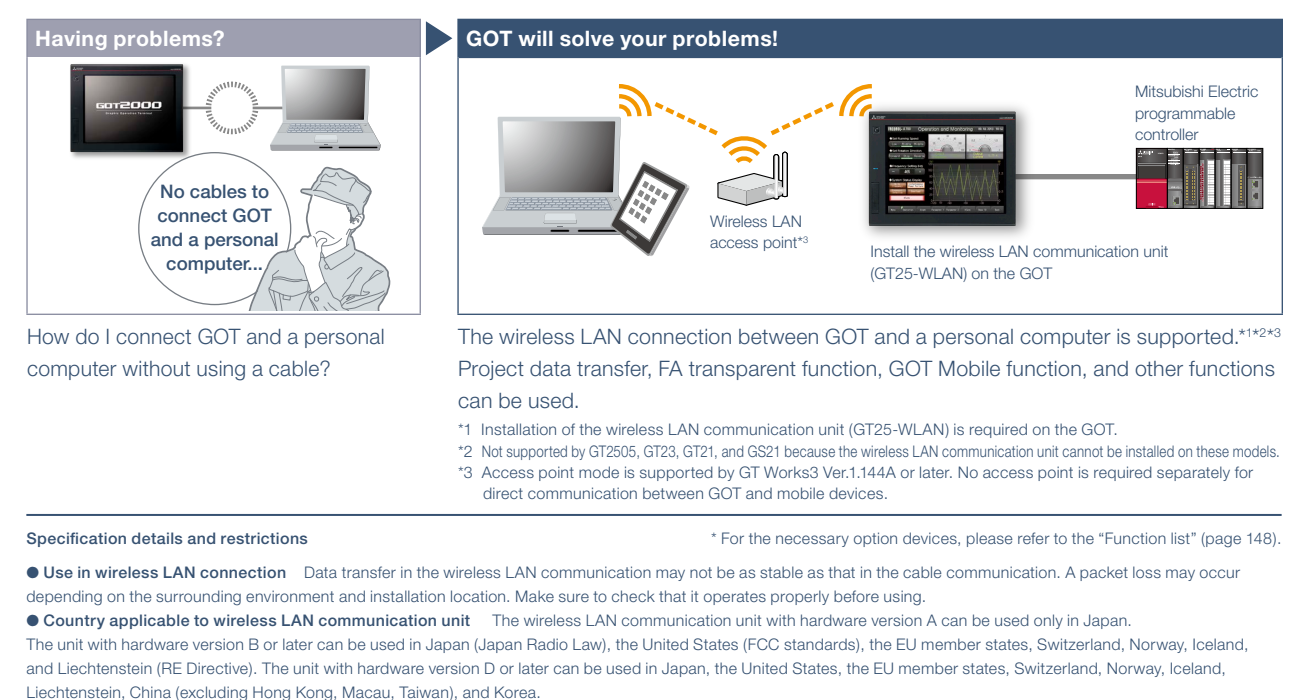

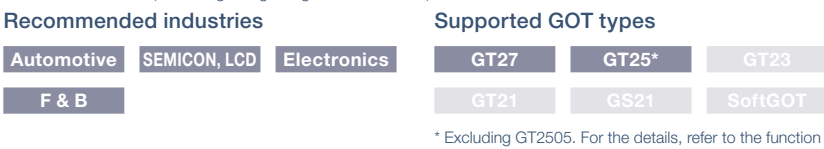

descriptions above.

# **Design secure network configuration**

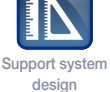

# ■ Ethernet communication unit

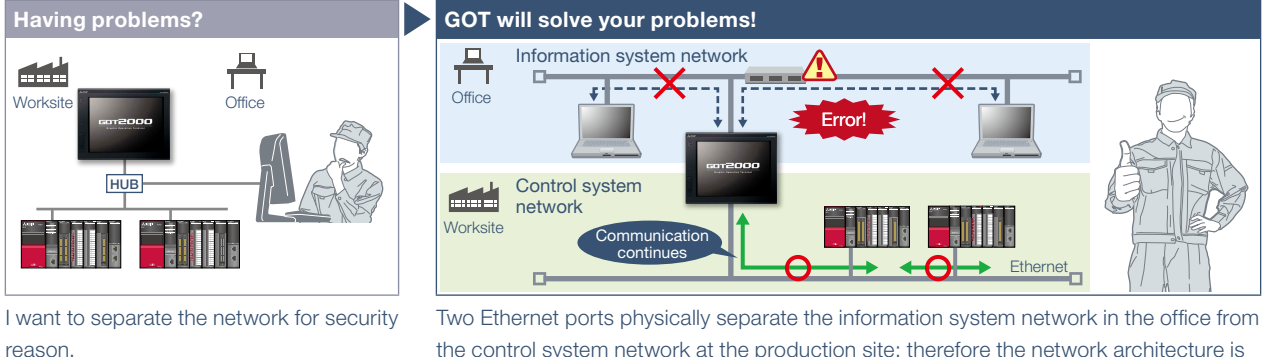

the control system network at the production site; therefore the network architecture is

more reliable and secure.

- \* Installation of the Ethernet communication unit (GT25-J71E71-100) is required on the GOT.
- \* GT25 wide models have two Ethernet ports as standard so that the Ethernet communication unit is not required. \* Not supported by GT2505, GT23, GT21, and GS21 because the Ethernet communication unit cannot be installed on these models.

Specification details and restrictions \* For the necessary option devices, please refer to the "Function list" (page 148).

● To use Ethernet communication unit To use the Ethernet communication unit, the BootOS version Z or later is required. Because the unit cannot be used depending on the connection destination, please refer to the GOT2000 Series Connection Manual.

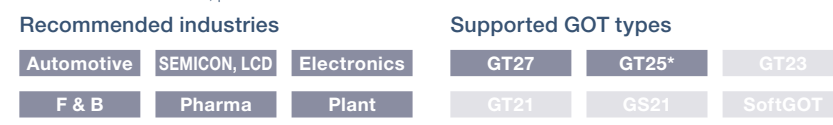

\* Excluding GT2505. For the details, refer to the function descriptions above.

Support system design

# **Implement the sound notification system easily**

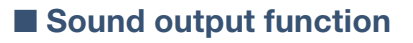

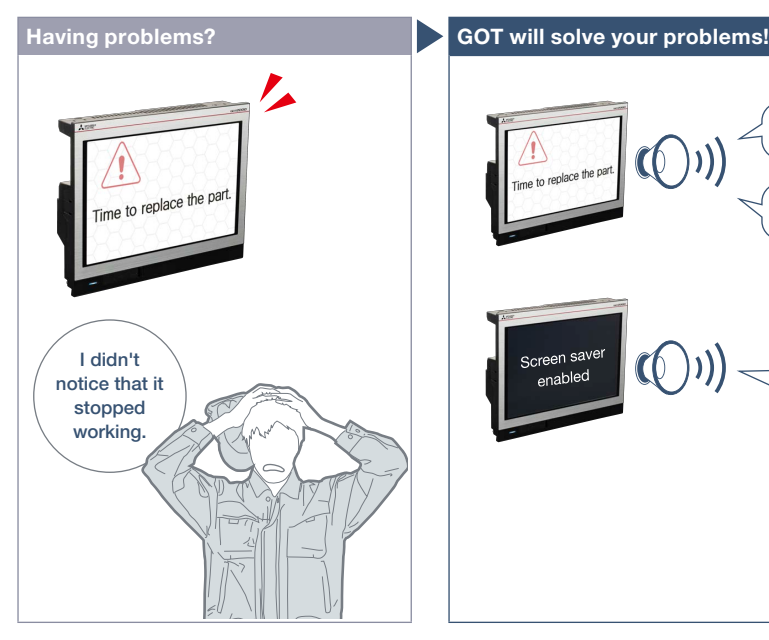

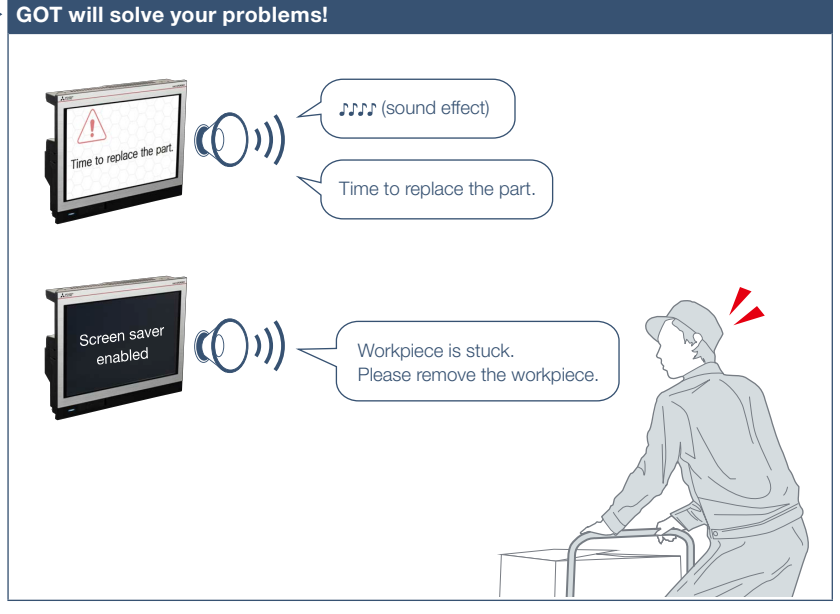

How can I check the equipment status from a remote location?

#### Function features

The sound can be output\* from the audio equipment such as a speaker that is connected to GOT. The sound can be played when the trigger action or time action conditions are satisfied or touch switches are touched.

- \* GT25 wide models have a built-in sound output interface so that the sound output unit (GT15-SOUT) is not required. The unit is required for other models.
- \* Not supported by GT2505.
- \* To output sound, it is required to create sound files.

GOT can be used to output sound data. Outputting a notification sound can reliably convey the information to the operators who are working away from the GOT. It is also usable while screen saver is active.

# Sound files can be created easily (See page 118)

There are three types of sound files: messages, sound effects, and melodies. Messages can easily be created by using the speech synthesis function\* (page 118). Sound effects and melodies are included in GT Works3 so that you can reduce time for system design.

\* GT Works Text to Speech License (SW1DND-GTVO-M) is required separately.

# Cancel or mute the sound while it is being played back

After checking the situation, you can stop or mute the sound while it is being played back so that you do not need to worry about annoying other operators.

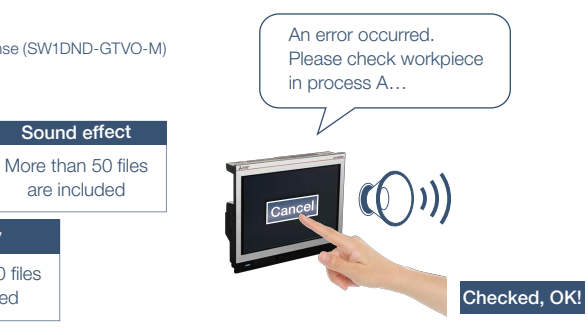

Specification details and restrictions \* For the necessary option devices, please refer to the "Function list" (page 148).

● Unit installation GT25 wide models have a built-in sound output interface so that the sound output unit (GT15-SOUT) is not required. The unit is required for other models.

Melody More than 10 files are included

● Sound file specifications Sound file format: WAV format, sampling frequency: 8.000 kHz/16.000 kHz, channel number: 1 channel (monaural)

Sound files **Message** Create from arbitrary text

● Applicable plug  $\phi$ 3.5 stereo mini-plug (3-prong)

# Recommended industries

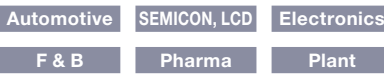

# Supported GOT types

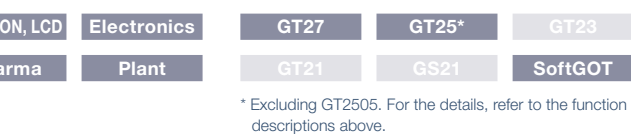

# **Record/Playback videos to see what happened at worksite**

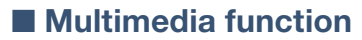

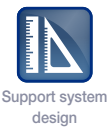

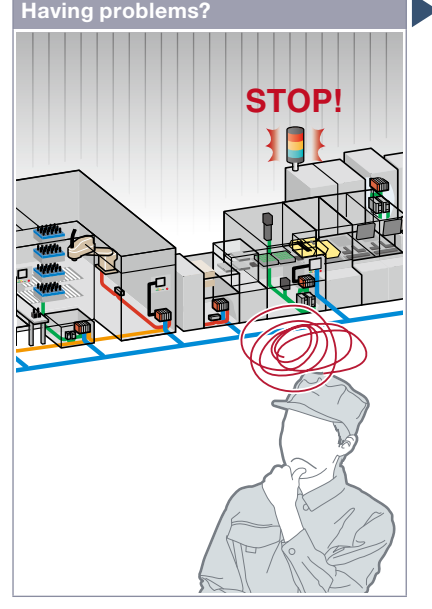

Production line has stopped due to machine errors! It's difficult to identify the cause of the error on the unattended line.

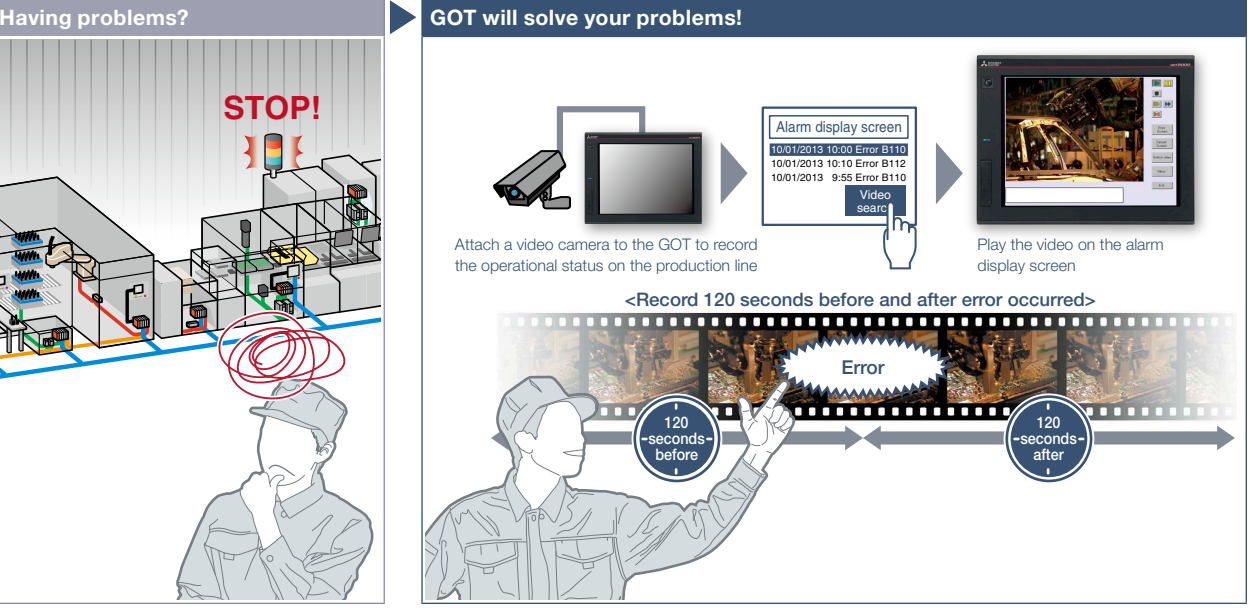

GOT records the operational status on the production line and plays back the recorded video image. Visual clarity of the image helps you to analyze the cause of the error.

# Function features

GOT displays and records the image taken by a video camera connected to the multimedia unit and plays back the saved video image.

To set the timing of recording, you can use a device of a controller as a trigger.

\* Excluding GT2705.

\* Multimedia unit (GT27-MMR-Z) and CF card are required.

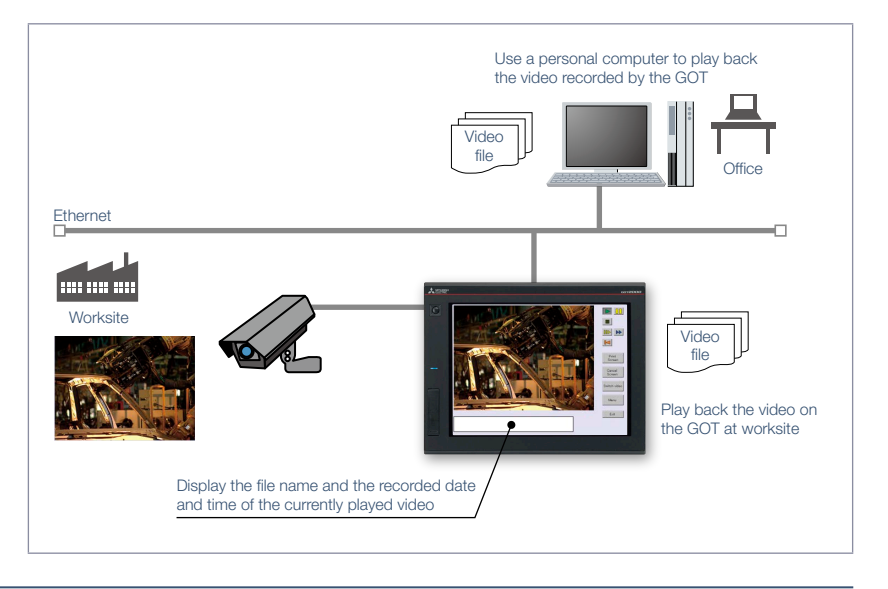

Specification details and restrictions  $*$  For the necessary option devices, please refer to the "Function list" (page 148).

#### ● Recording specifications

 $^{\prime}$  78

4

GOT Solutions - Hardware Features

GOT Solutions - Hardware Features

Before-after event recording This allows the recording of a total of 240 seconds of images, including 120 seconds before and after a system error occurs. (When event trigger device turns on).

Standard mode This allows two types of recording modes: Recording size VGA (640 x 480), frame rate maximum 15fps; Recording size QVGA (320 x 240), frame rate maximum 30fps. Long-time mode This allows the recording for long hours of approximately two days. Recording size QVGA (320 x 240), frame rate 15fps.

● Unit installation One of the following units can be installed: multimedia unit, video input unit, digital video output unit, RGB input unit, video/RGB input unit, or RGB output unit.

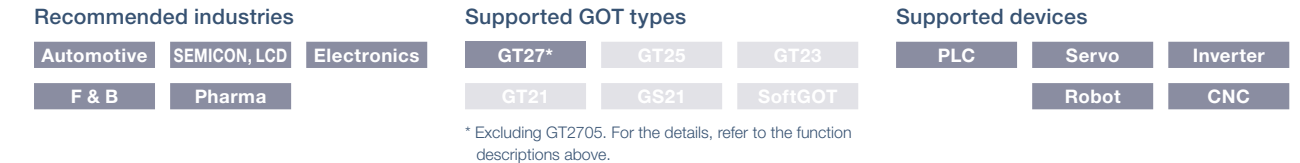

design

# **Monitor worksite using video images**

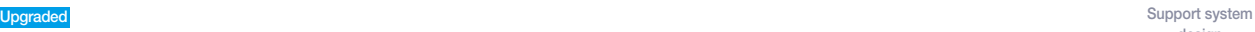

# ■ Video display/RGB display/Video output function

O ń  $\sqrt{\frac{2}{\text{O}}}$ 

There is not enough space for multiple monitors at the worksite.

### Function features

GOT acts as a monitor to display images which are recorded by a video camera or saved in a personal computer. \* Excluding GT2705.

### Video input

Input images of up to 4 video cameras can be simultaneously displayed on the GOT. You can zoom in or zoom out the images and save the GOT images (hard

# copy images).

\* Video input unit (GT27-V4-Z) or video/RGB input unit (GT27-V4R1-Z) is required.

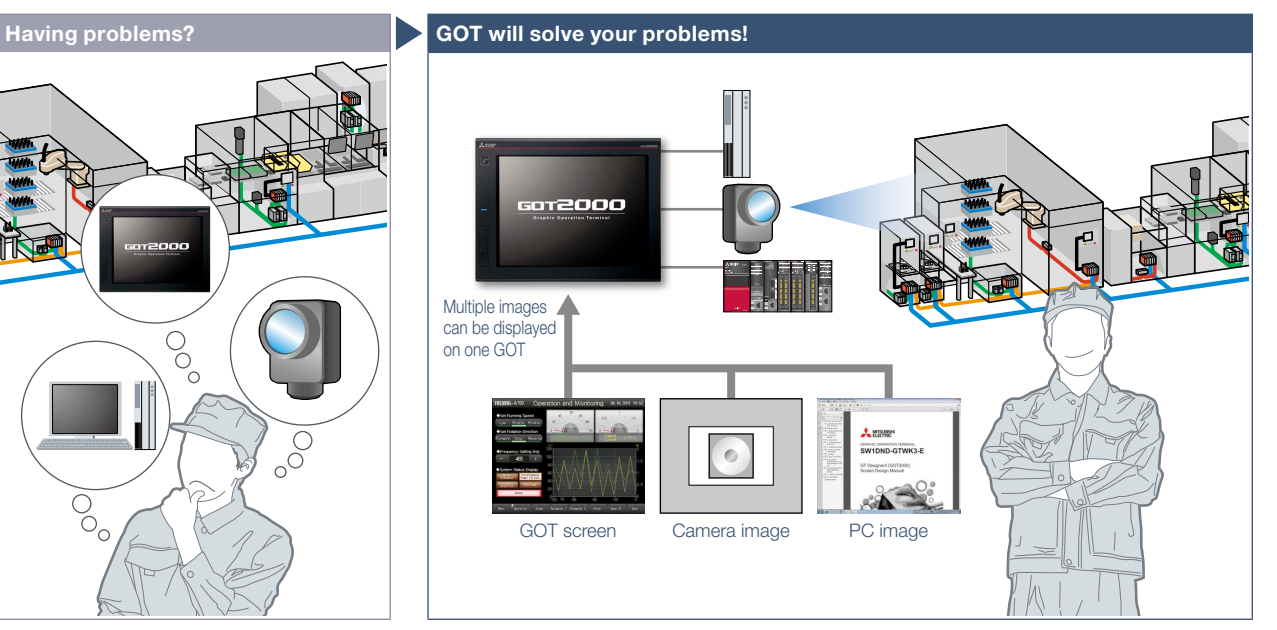

GOT acts as a monitor to display images which are recorded by a video camera or saved in a personal computer, and thus there is no need to have additional monitors.

### RGB input\*1

RGB images can be displayed on the GOT. Simultaneous display of two screens is also possible\*2 . You can use various effects for the images such as rotation, and gesture operations can be used for zooming in/out (400%) and scrolling objects\*2 .

\*1 RGB input unit (GT27-R2) or video/RGB input unit (GT27-V4R1-Z) is required.

\*2 Supported by GT27-R2 only.

# RGB output

The GOT screen can be displayed on a commercially available large display even when the backlight of the GOT is off. \* RGB output unit (GT27-ROUT) is required.

# HDMI output NEW

Connect an HDMI compatible monitor and display GOT screens on the large monitor. Since the GOT screen can be displayed on a large monitor, it is recommended for ANDON applications.

\* Digital video output unit (GT27-VHOUT) is required.

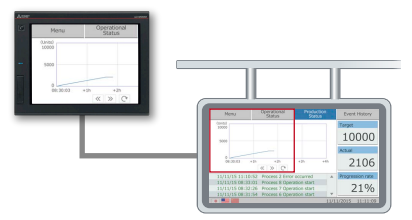

By creating a base screen larger than the resolution of GOT, high resolution screen that fits the external monitor can be displayed. (For the details, see page 88)

Specification details and restrictions \* For the necessary option devices, please refer to the "Function list" (page 148).

● Unit installation One of the following units can be installed: multimedia unit, video input unit, digital video output unit, RGB input unit, video/RGB input unit, RGB output unit ● Applicable peripheral devices For the details, please refer to the Technical Bulletin No. GOT-A-0064 on the Mitsubishi Electric Factory Automation Global website ([www.MitsubishiElectric.com/fa/](https://www.mitsubishielectric.com/fa/)).

# Recommended industries **Automotive SEMICON, LCD Electronics F & B Pharma Plant**

# Supported GOT types

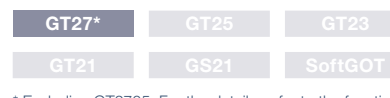

\* Excluding GT2705. For the details, refer to the function descriptions above.

# Supported devices

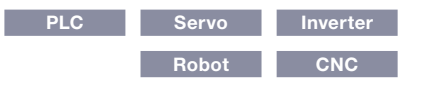

4

# **Quick changeover**

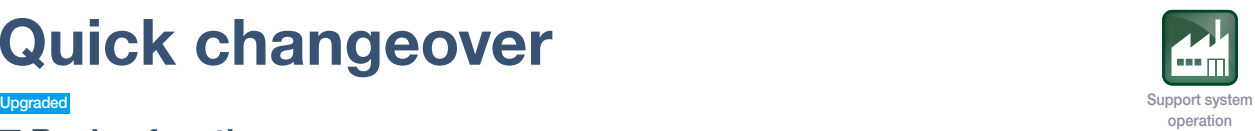

# ■ Recipe function

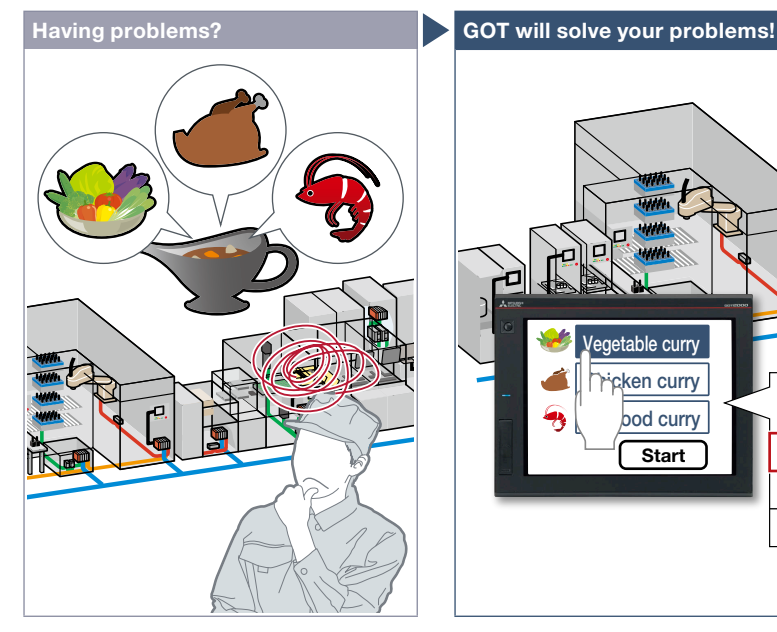

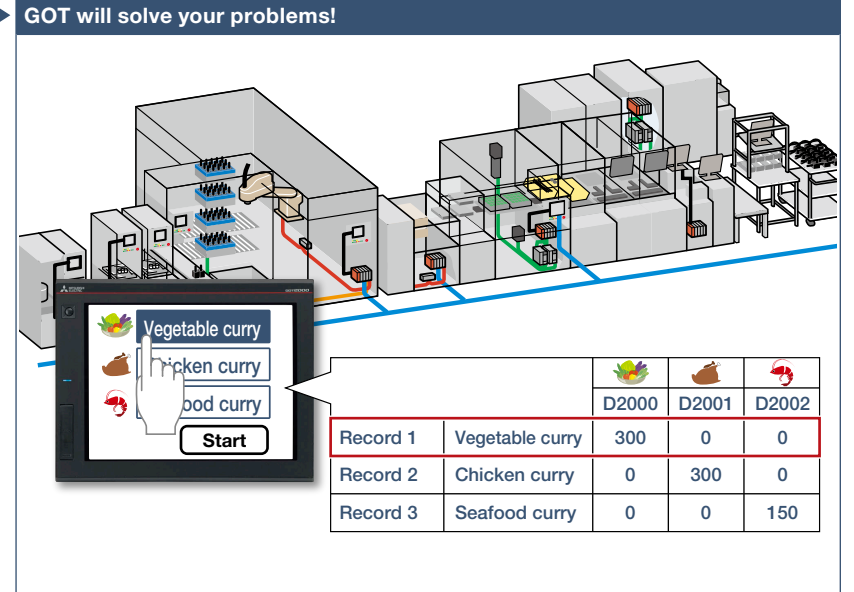

GOT saves recipe information for individual product. You can select a recipe to be written to the programmable controller, which achieves the quick changeover for the

Changing recipes (changeover) is easy on a user-created screen<sup>\*1</sup> or on the utility

Curry Production Line [Material Blend Setting]  $\sqrt{300}$ 

Without creating recipe change screen, recipes can be changed by using a standard recipe operation window.

Change recipes from user-created screens\*1 Recipe operation window Recipe display (record list)

How can I change the recipe information such as material blend and machine conditions?

# Function features

GOT saves the recipe information (device values) such as material blend and machine conditions. You can change the recipe on the GOT and write it to a programmable controller to quickly perform the changeover.

#### Checking record values before recipe change

Without writing records to programmable controllers, record values can be checked and changed. By overwriting a recipe file with the changes, the changed values can be written to devices in programmable controllers. (Recipe special control) \* Not supported by GT21 and GS21.

# Recipe function can be used without data storage NEW

Data storage or SRAM user area can be specified as the save destination of recipe data.

Specification details and restrictions \* For the necessary option devices, please refer to the "Function list" (page 148).

- Supported device formats Bit, BIN, BCD, Real, String
- Supported formats of recipe file conversion CSV file, Unicode® text file

# Recommended industries

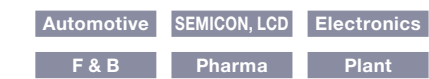

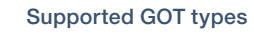

Secured by setting passwords to activate the

 $\overline{\mathbf{r}}$ 

 $\blacksquare$ 

utility screen.

production line.

Easy changeover

Change recipes in the utility screen

screen.

 $\mathbf{B}$ 

 $\mathbf{E}$ 

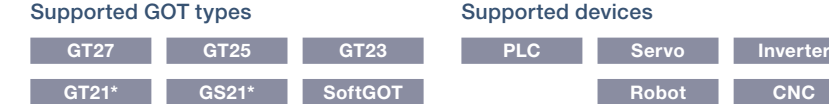

\*1 Changing recipes on a user-created screen is not supported by GT21 and GS21.

hicken  $\sqrt{2}$ **Timo**  $\overline{\phantom{0}}$ 

Change

ŶIII

ГA,

Restrictions apply to some functions. For the details, refer to the function descriptions above.

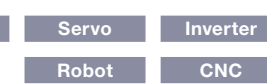

Record selection screen can be created by the users. Various functions and designs are available.

etable curri

 $\overline{80}$ 

# **Support recipe setting (record) selection**

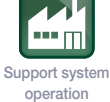

# ■ Recipe display (record list)

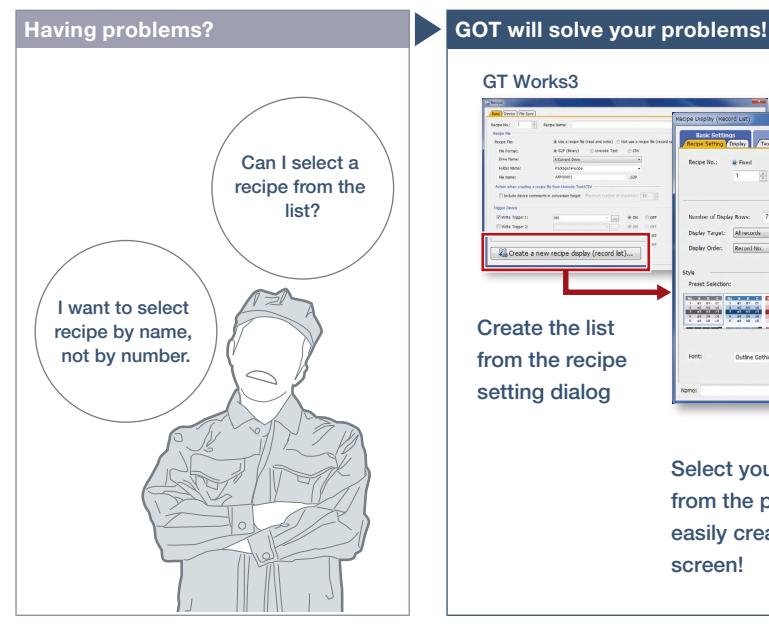

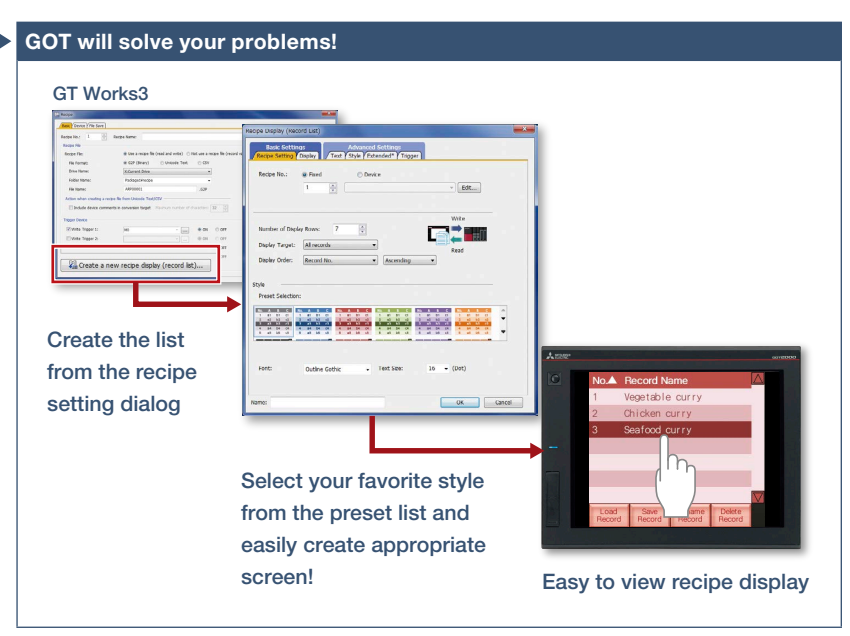

How can I change recipes easily on a user-created screen?

Recipe names (record names) are displayed in a list format on GOT. Sort or narrow down the list and easily change recipes on GOT.

### Function features

Create the recipe display (record list) easily just by selecting required items in GT Works3. Colors, line styles, and borders can be changed as you need.

### Read and write records

Just select a record and touch a switch on GOT and you can easily read or write records.

# **B** S R  $B$   $S$   $R$ Line  $\frac{1}{\Box}$

Colors, line styles, and borders can be changed as you need!

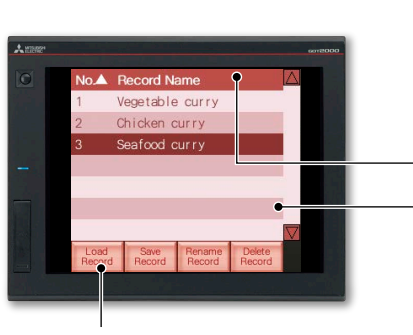

Touch switches for various recipe operations

#### Change display order of records

Records can be sorted by record number or record name by touching the column header.

### Change or delete record names

Change record names or delete records by specifying the record name using numerical input.

Touch and sort records

Scroll the list by gesture operation

#### Specification details and restrictions

● Customizable settings Text color, background color, cursor color, ruled line color, line type, line width, show/hide scrollbar, etc.

● Functions that can be used with recipe display (record list) object Read/write records, delete records, verify records, change/sort/filter record names, export/import recipe data

● How to obtain sample screens Sample screens are included in GT Works3. For the details, please contact your local sales office.

The sample screens are supported by the following GT Works3 versions: Ver.1.155M or later.

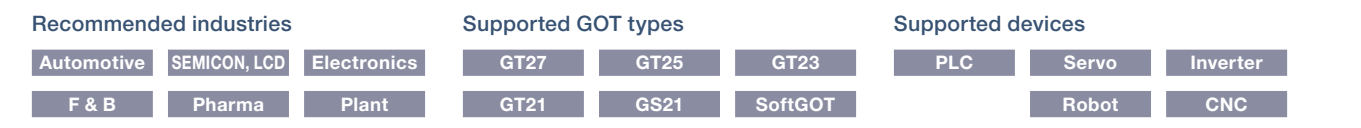

# **GOT Solutions**

# **Increase efficiency of maintenance work**

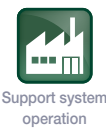

# ■ Writing resource data

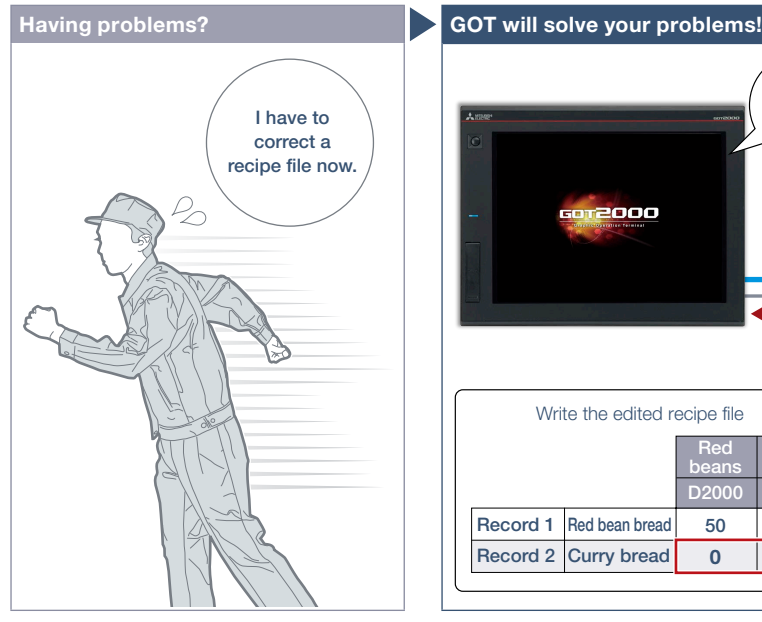

How can I correct recipe files in GOT without visiting the worksite?

# Function features

Resource data (alarm log file, recipe file, logging file, operation log file, image file, and so on) can be written to GOT. There is no need to eject and insert an SD memory card.

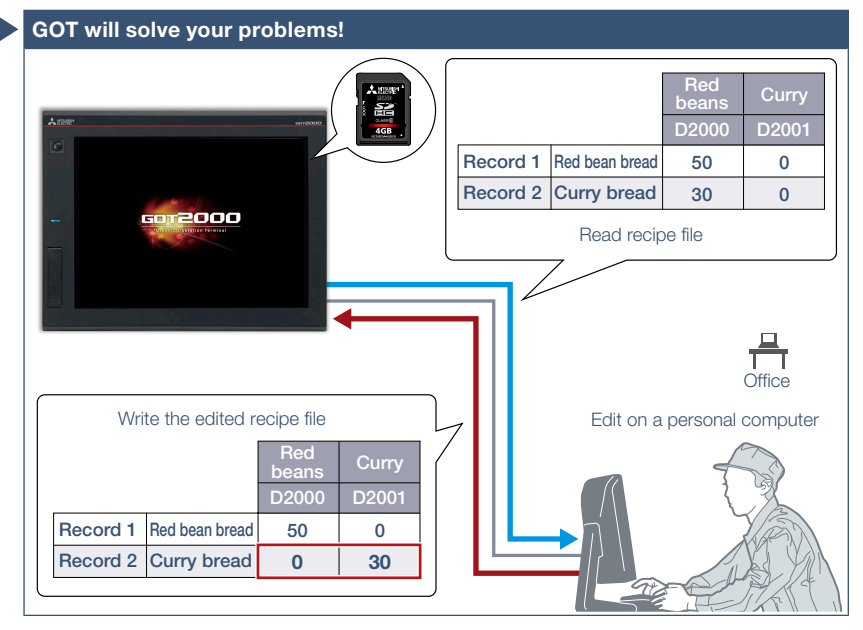

Recipe files read from GOT can be edited and written back to an SD memory card in the GOT. Without ejecting the SD memory card, you can read, edit, and write recipe files in your office.

#### Easy to edit the public folder of the GOT Mobile function

PDF and other files can be directly written to the public folder of the GOT Mobile function. Updating the public folder is easy as well.

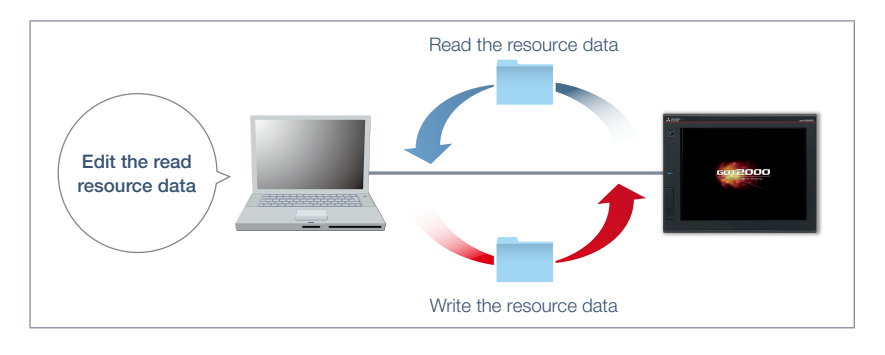

Specification details and restrictions

● Transferable resource data The data that can be transferred differ depending on the GOT model. In addition, the resource data cannot be written depending on the data type. For the details, please refer to the GT Designer3 (GOT2000) Screen Design Manual.

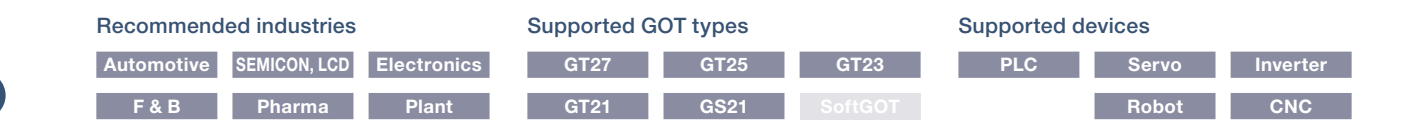

# **Protect valuable assets**

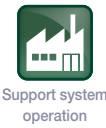

# ■ Various security functions

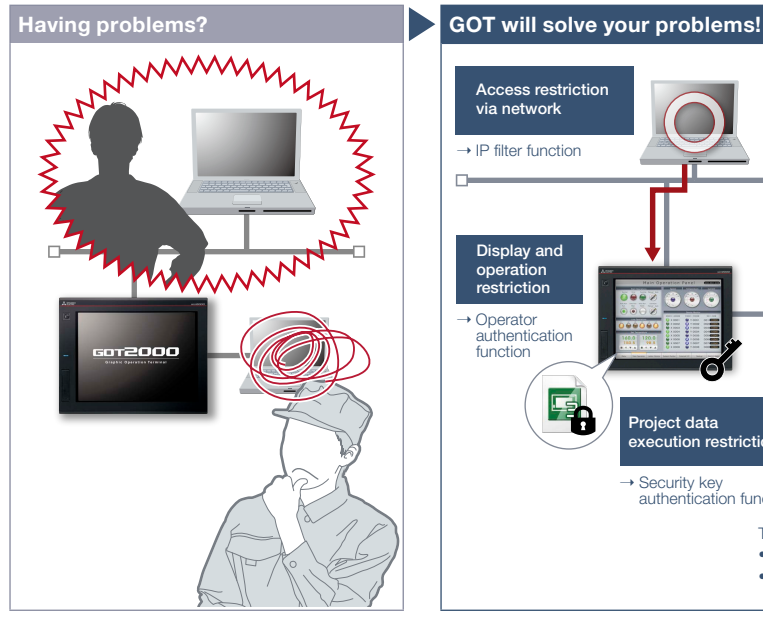

I know the importance of security functions to protect valuable assets, but how can I do...?

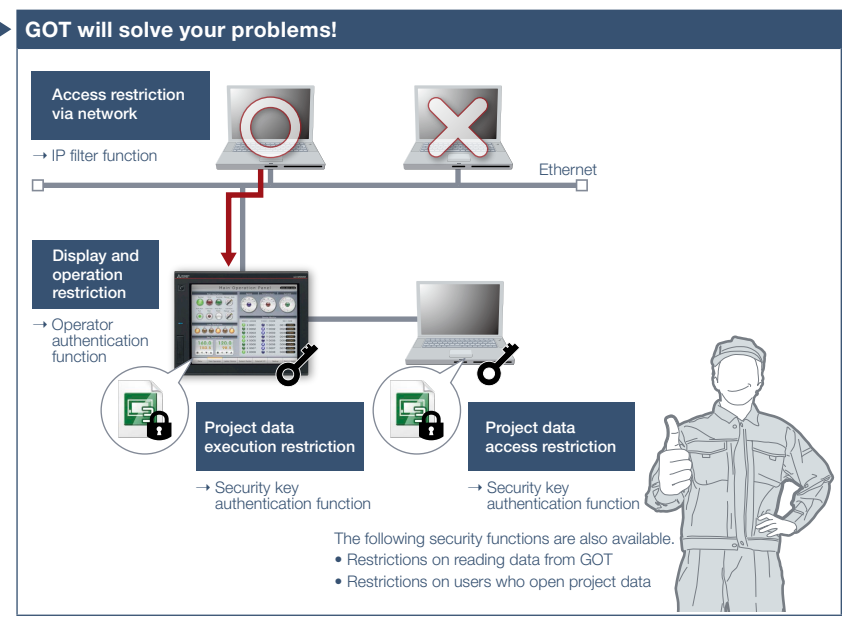

To protect customers' assets, GOT offers enhanced security functions such as access restriction on project data and access restriction via network.

# Function features

Security key authentication function and IP filter function offer enhanced security.

# Prevent data alteration and duplication [Security key authentication function]

On the GOTs and personal computers without registered security keys, the project data cannot be opened and executed, which protects your techniques (know-how) from information leaks. \* Not supported by GT21 and GS21.

### Reduce risk of unauthorized access through network [IP filter function]

Registering the IP address of the device which can access the GOT restricts the access from unauthorized devices.

### Security key authentication function

Ethern

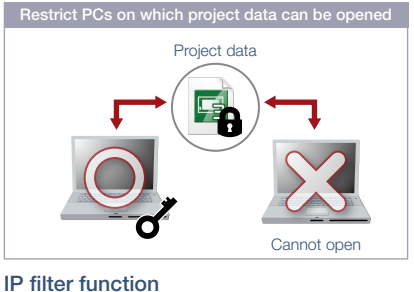

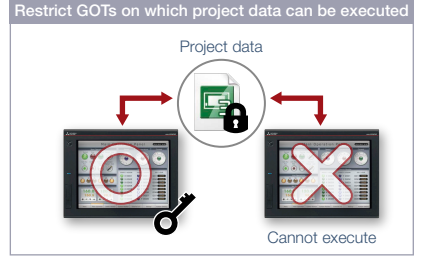

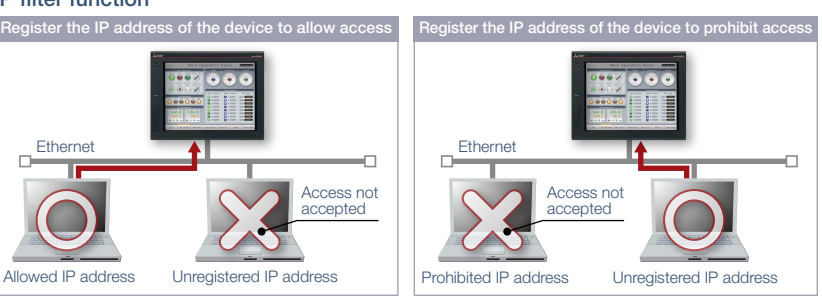

# Recommended industries **Automotive SEMICON, LCD Electronics F & B Pharma Plant**

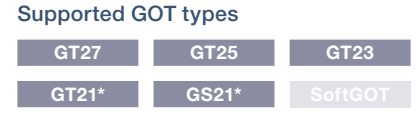

\* Restrictions apply to some functions. For the details, refer to the function descriptions above.

# Supported devices

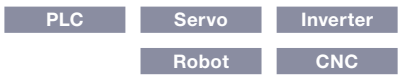

# **Identify error cause based on history information**

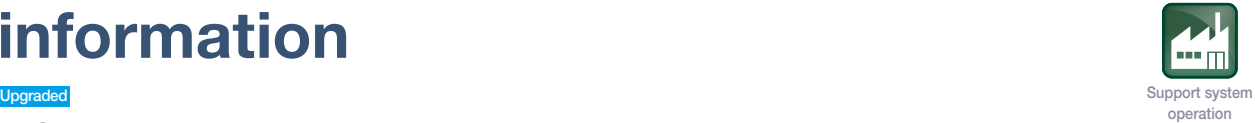

# ■ Operation log function

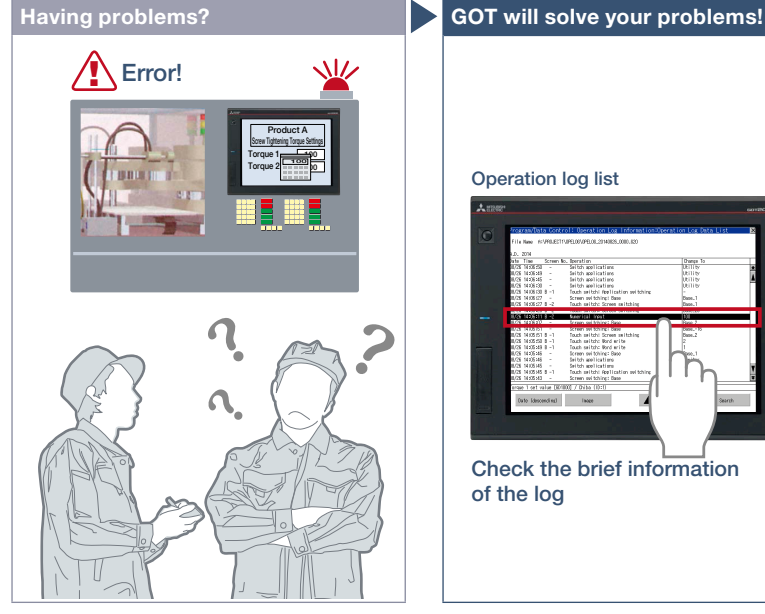

An error occurred due to improper operations, but I do not exactly know why the error occurred...

# Function features

GOT records the operation information, such as the "what, when, and how" of an operation performed, in chronological order in an SD memory card or USB memory.

Use of the operation log function combined with the operator authentication function (page 85) records additional information of "who" performed the operation.

# Easy management for operation log file

You can copy and delete an operation log file created by the operation log function and change a file name on GOT without using a personal computer.

The operation log file can be converted into a CSV file or Unicode® text file so that the file can be checked on the personal computer.

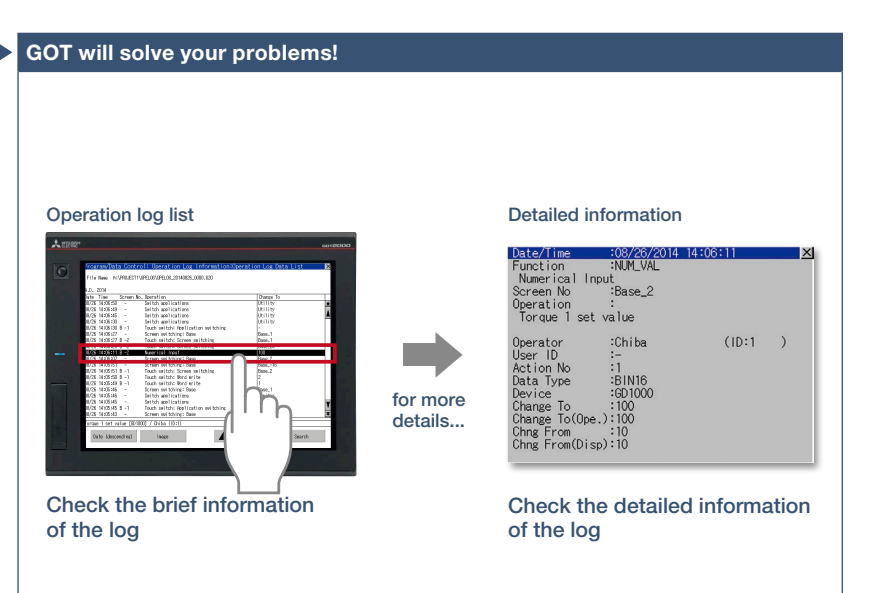

GOT records all the operations performed by operators. Checking the recorded operation history helps you to identify and analyze the cause of the error occurred due to improper operations, leading to making improvements, preventing reoccurrence, and enhancing traceability.

# Coordination with user-created management systems NEW

The operation log records not only the operator names that are used in the operator authentication function but also the character strings stored in an external device. It is easy to coordinate your own user management system and the GOT's operation log.

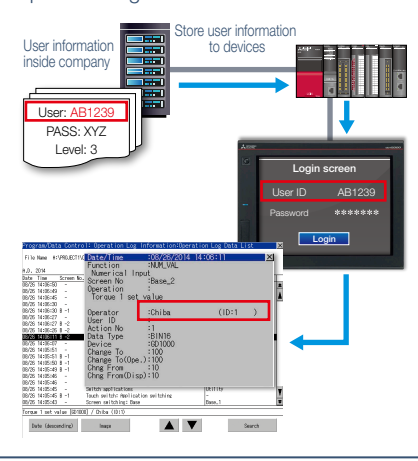

#### Quick check of operation log file

You can select a log from the operation log list and check the detailed information. Screen images also help you to identify the improper operation.

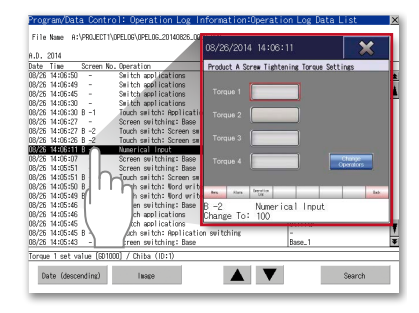

Recommended industries **Automotive SEMICON, LCD Electronics F & B Pharma Plant** Supported devices **PLC Servo Inverter Robot CNC** Supported GOT types **GT27 GT25 GT23**  $SoftGOT$ \* For the necessary option devices, please refer to the "Function list" (page 148).

Support system operation

# **Security with password management**

# ■ Operator authentication function

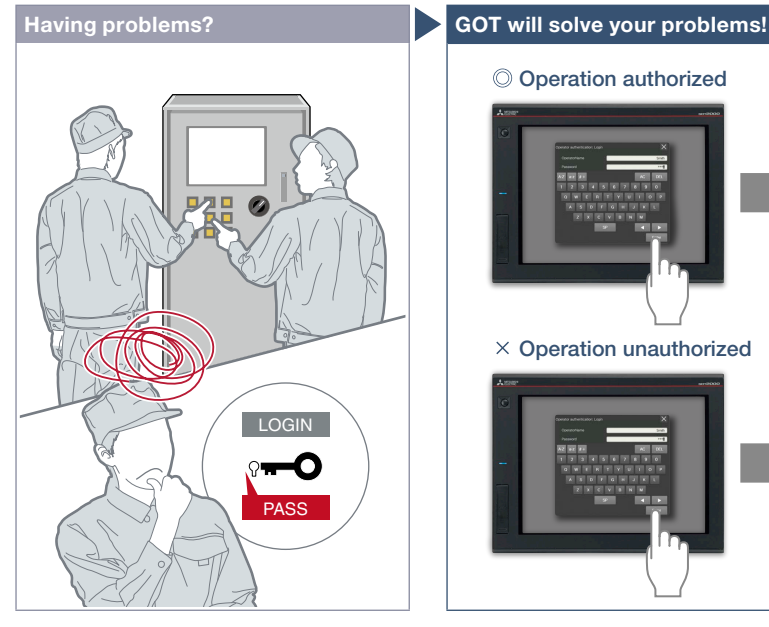

How can I restrict the unauthorized operators?

#### Function features

Setting the operation authority and the viewing authority achieves "enhanced security" and allows "access management per operator". Use of the operator authentication function combined with the operation log function (page 84) enables you to check the "who, what, when, and how" of an operation performed.

#### Enhanced password security

By setting password requirements (the minimum number of characters and the character types), you can set more advanced passwords. It is possible to prompt a password change at the initial login or notify the password expiration date in advance (1 day to 30 days). \* Not supported by GT21 and GS21.

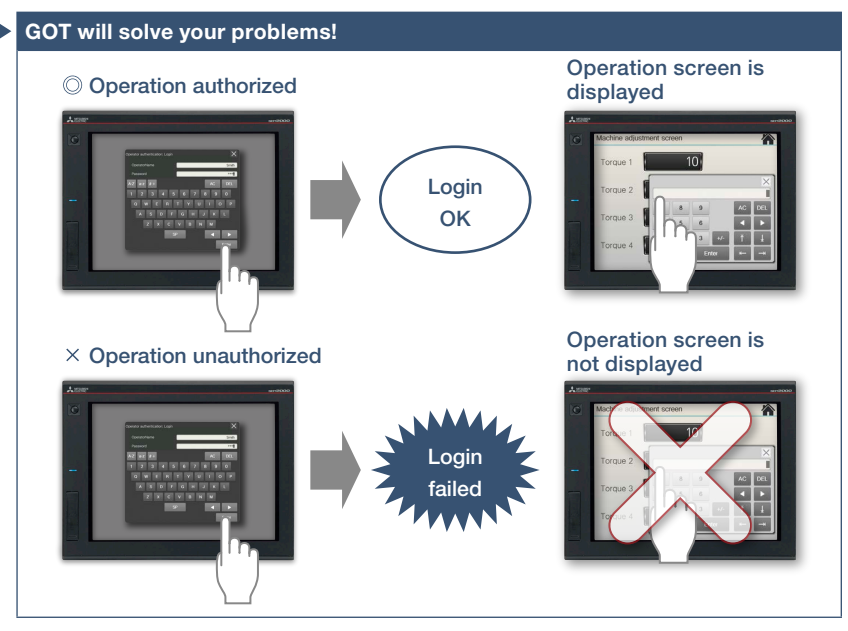

Operator name and password enable the secure login management in a largescale worksite, providing the flexibility of setting the operation authority per worksite or operator. In addition, the login management can be performed by an external authentication device such as RFID.

#### How to authenticate the operator Settings for operation authority

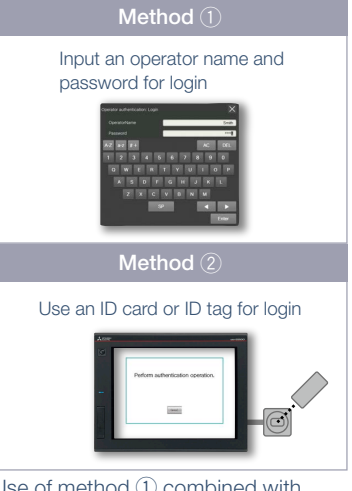

Use of method  $(1)$  combined with method (2) is acceptable. Secure login management is achieved even when an external authentication device has failed.

refer to the function descriptions above.

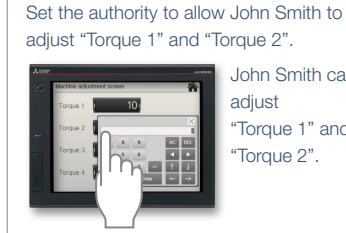

John Smith can adjust "Torque 1" and Torque 2".

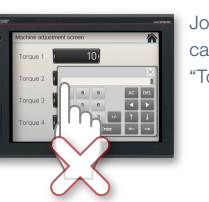

John Smith Torque 3".

cannot adjust

\* For the necessary option devices, please refer to the "Function list" (page 148).

#### Recommended industries **Automotive SEMICON, LCD Electronics F & B Pharma Plant** Supported GOT types **GT27 GT25 GT23 GT21\* GS21\* SoftGOT** \* Restrictions apply to some functions. For the details,

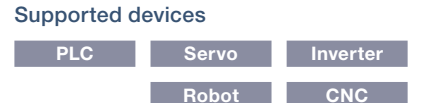

GOT Solutions - Security & Additional System Features GOT Solutions - Security & Additional System Features

4

# **Saving files in network drive**

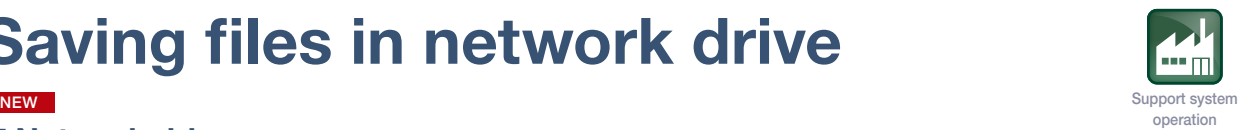

# ■ Network drive

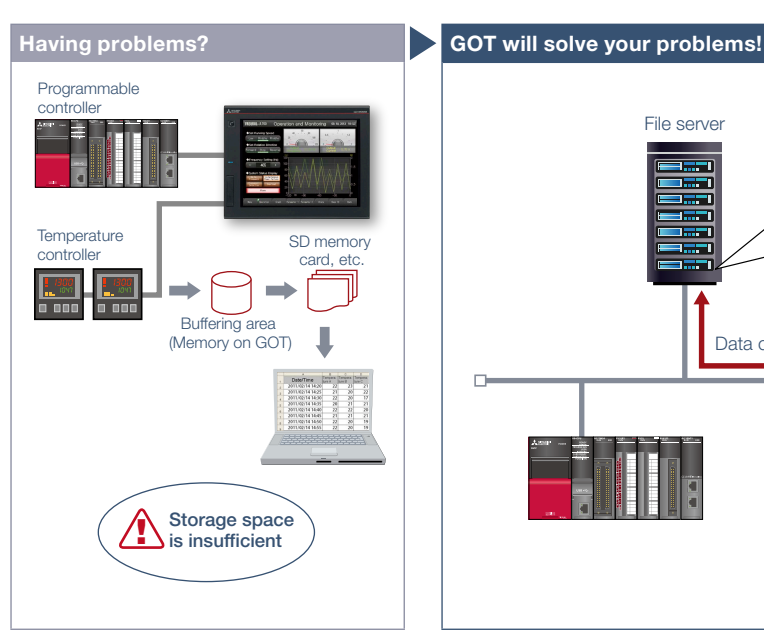

As the size of the logging files and other data saved in the GOT increases, the memory capacity soon becomes insufficient.

# Function features

The network drive can be used as the save destination for the GOT files. By setting the shared folder on the file server (personal computer) connected by Ethernet as the network drive, the files can be saved directly to the shared folder from the GOT. Use the external storage to accumulate data without considering the capacity limit.

#### Saving all data to file server

Since files can be saved directly to the file server from multiple GOTs, you can view necessary data just by accessing the server.

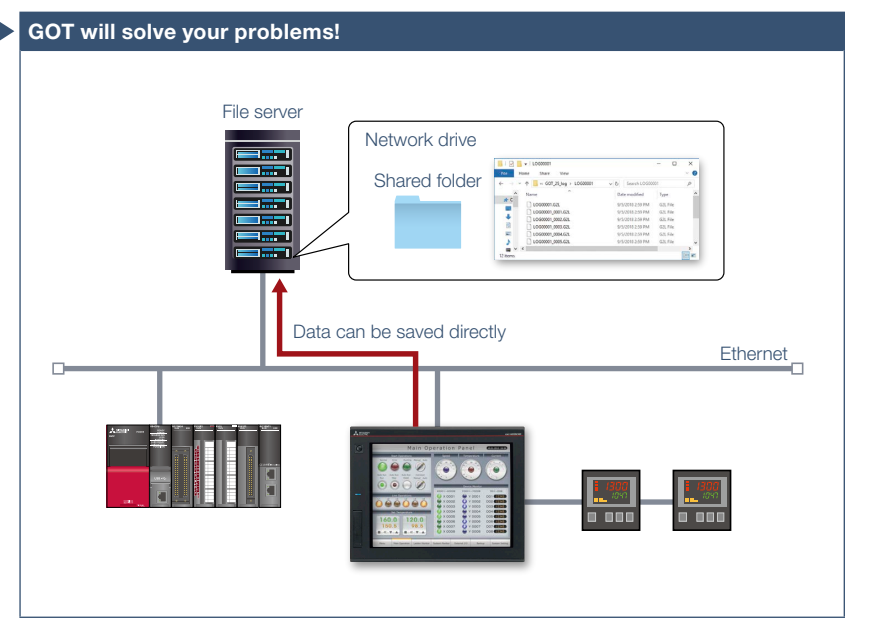

Since GOT files can be saved directly to the shared folder on the file server (personal computer) connected by Ethernet, data can be accumulated without considering the capacity limit.

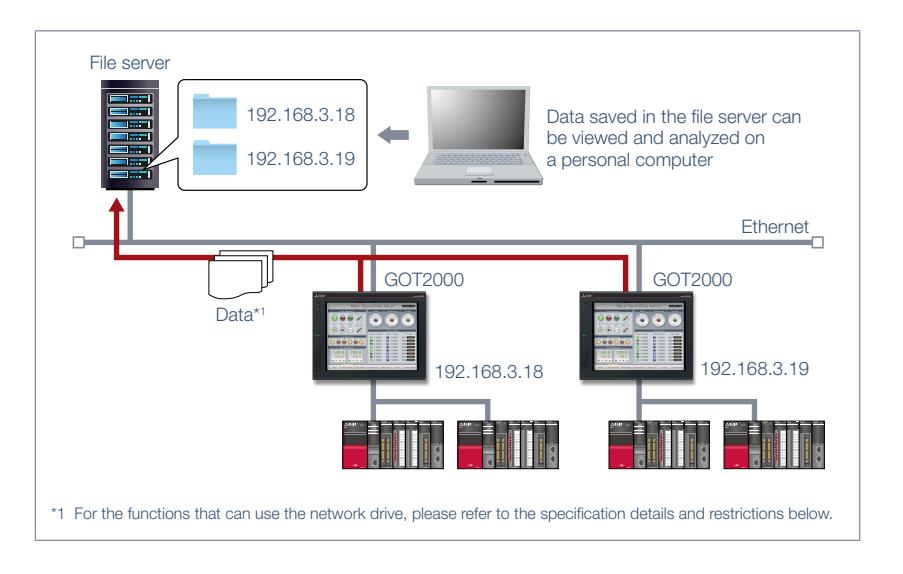

#### Specification details and restrictions

● File server File servers must support the file sharing function (SMB or CIFS). For recommended file servers, please refer to the relevant product manual. ● Functions that can use network drive Document display, logging, hard copy, file printing, report, file transfer function (FTP transfer), file transfer function (GOT internal transfer), file management function

● Using network drive on multiple GOTs When the file save destination setting is common to multiple GOTs, select [Separate destinations for each GOT] in the setting dialog for the function using the network drive. A folder named as the GOT's IP address is created automatically and the files can be prevented from being overwritten.

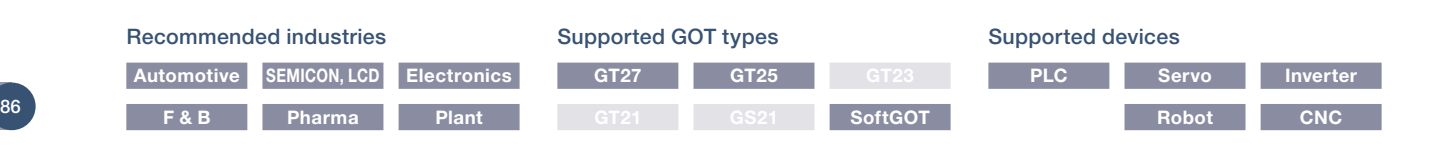

# **Printing stored data all at once**

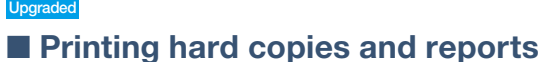

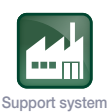

operation

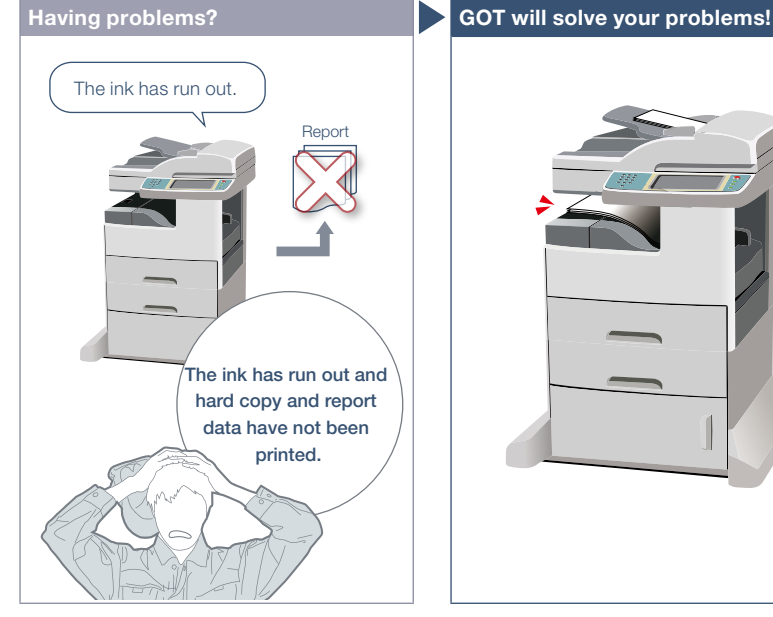

How can I make the printer ready and then print data all at once?

### Function features

The hard copy data captured while running GOT or the collected report data can be printed.

#### Supported printer\*1

- Serial printer
- PictBridge-compatible printer\*2
- Ethernet printer\*3 NEW
- \*1 For the supported printer models, please refer to the Technical Bulletin No. GOT-A-0064 on the Mitsubishi Electric Factory Automation Global website.
- \*2 Not supported by GT2505, GT25 wide, GT25 handy, GT25 rugged, GT23, GT21, and GS21.
- \*3 Supported by GT2104-R and GT2103-PMBD among GT21.

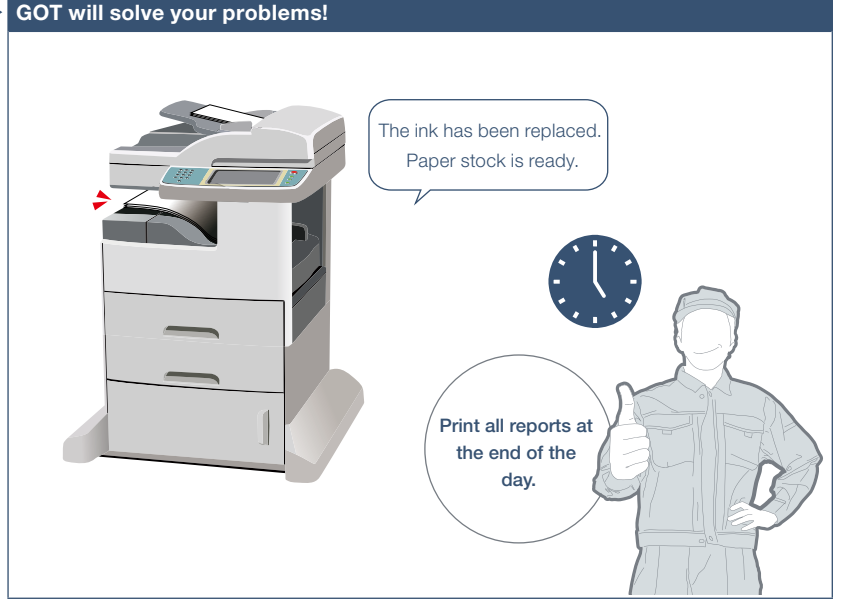

Files created in the hard copy function or report function can be printed on a printer. When printing reports, the data can be temporarily stored in an SD memory card or other data storage and printed all at once.

### Printing reports at an arbitrary timing

The timing to output reports is as follows. Triggers to output data can be set for each report screen.

# GT27 model, GT25 model, GT23 model

- When trigger condition is satisfied NEW Stores the collected data into a temporary file, and collectively outputs the data to a report when the output trigger condition is satisfied.
- At the time of data collection (only when using a serial printer) Outputs the collected data to a report simultaneously with data collection.

### GT21 model, GS21 model

- At the time of data collection (only when using a serial printer)
- When one page's worth of data is collected (only when using an Ethernet printer)

### **SoftGOT**

• When trigger condition is satisfied NEW

\* For the necessary option devices, please refer to the "Function list" (page 148).

#### Recommended industries **Automotive SEMICON, LCD Electronics F&B Pharma Plant** Supported devices **PLC Servo Inverter Robot CNC** Supported GOT types **GT27 GT25\* GT23\* GT21\* GS21\* SoftGOT** \* Restrictions apply to some functions. For the details, refer to the function descriptions above.

GOT Solutions - Security & Additional System Features GOT Solutions - Security & Additional System Features

4

# **More information on a single screen**

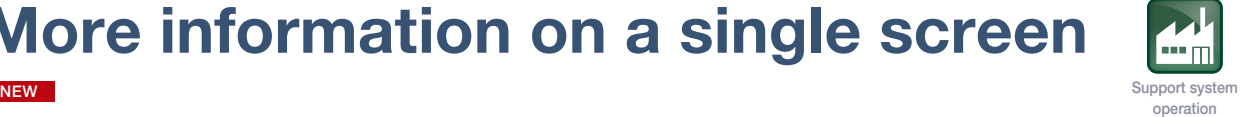

# ■ Base screen size expansion

# Having problems? **EXECUTE:** GOT will solve your problems!

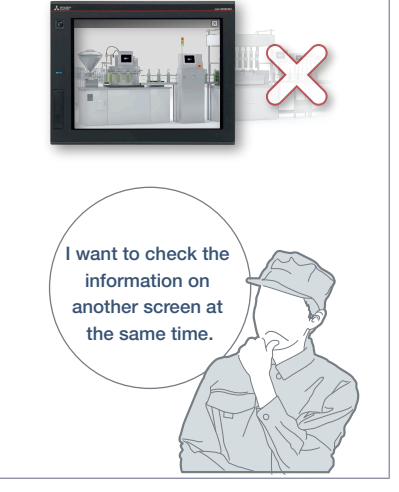

Can I check all necessary information on one screen without switching screens?

# Function features

A base screen that is larger than the resolution of GOT can be created and displayed. The screen of expanded size can easily be scrolled by using swipe gestures or the scroll bars.

Supported by SoftGOT only when using the SoftGOT-GOT link function.

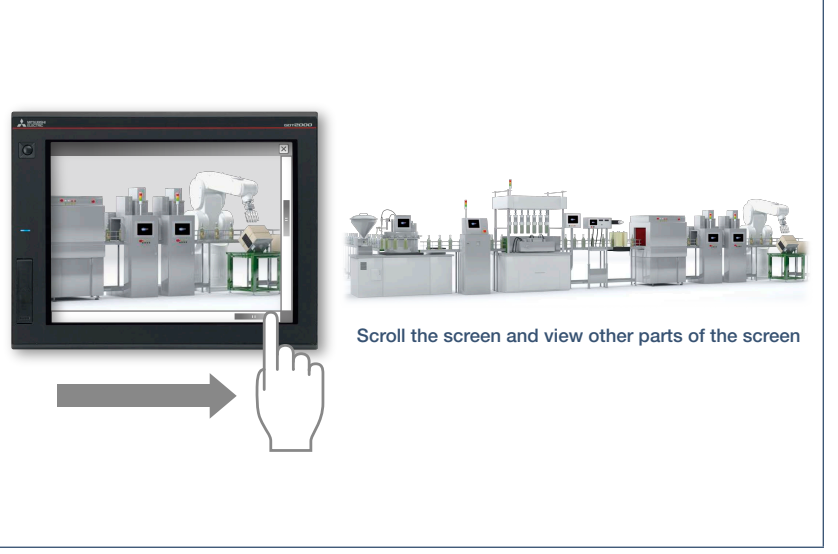

A base screen that is larger than the resolution of GOT can be created and displayed. By displaying the information that used to be separated in multiple base screens, operation can be performed while viewing the whole image.

# Example)

Displaying an expanded base screen (1600 × 960) on GT27-V (640 × 480)

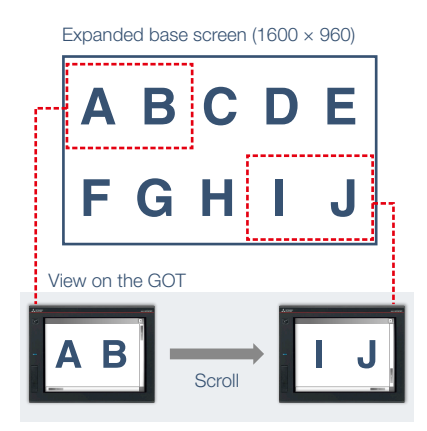

#### Operation while viewing the whole image

The navigation window can be displayed on GOT to indicate the current position on the base screen. The window is semitransparent and displayed in small size to help you view the whole image during operation.

The window display can be changed depending on the setting (always display, do not display, or display while swiping/ touching the screen).

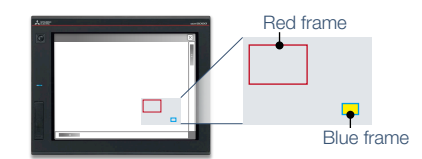

Red frame: Indicates the area currently displayed on the GOT.

Blue frame: Indicates the position of the object where the cursor is located. The frame appears when the cursor moves to any object that is hidden from view. The area enclosed in the frame blinks in yellow.

Specification details and restrictions

- Graphics setting GOT Graphic Ver.2 must be selected.
- Restrictions of other functions This function cannot be used with the screen gesture function.

# Recommended industries

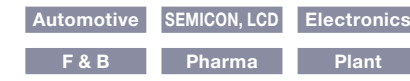

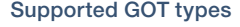

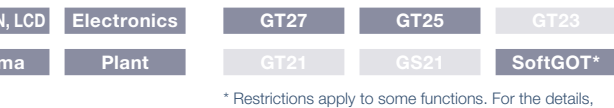

refer to the function descriptions above.

#### Supported devices

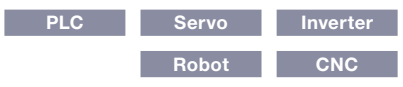

# **Quickly change comments**

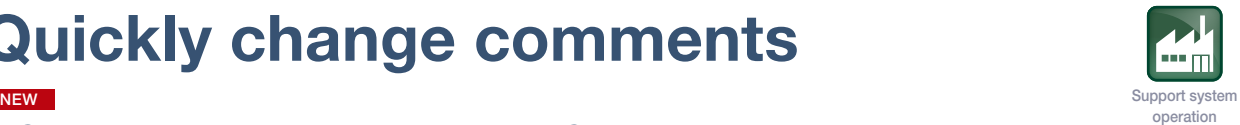

# ■ Changing comments without using GT Designer3

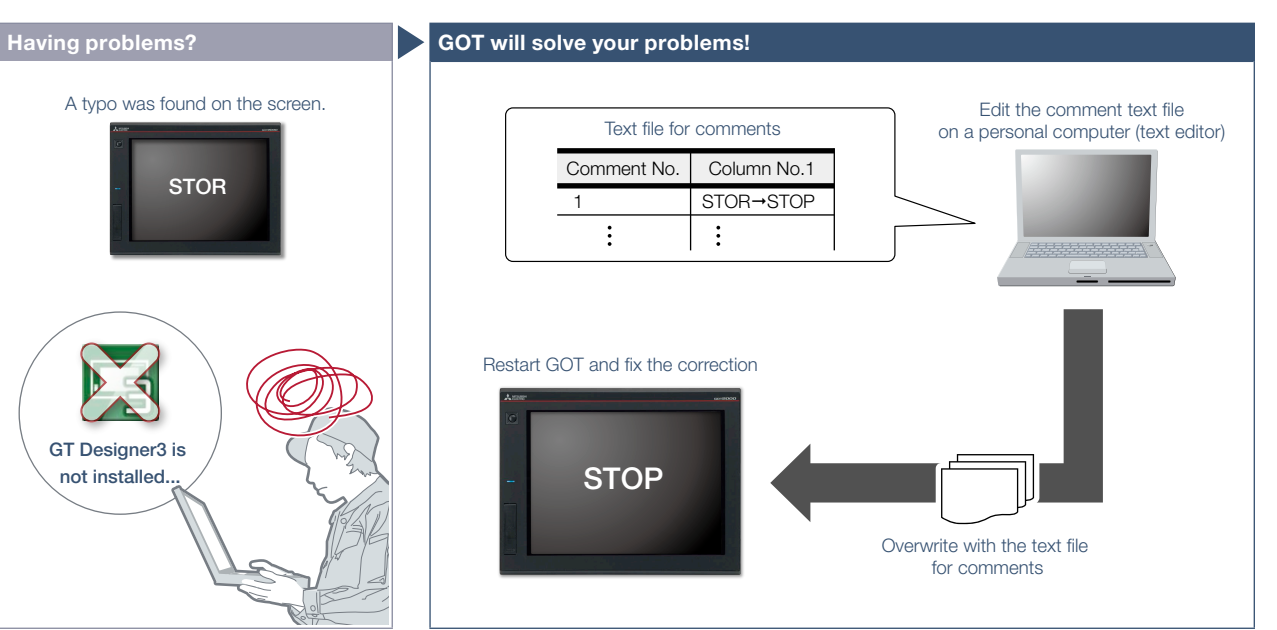

After starting operation, a typo was found on the screen. I need to correct it but there is no personal computer here that has GT Designer3 installed.

### Function features

The GOT can display comments by reading a comment text file from the installed data storage. After changing a comment, overwrite the comment text file in the data storage and restart the GOT to display the new comment.

- \* To display comments from a text file, configure the relevant settings in the project data. For the details, please refer to the GT Designer3 (GOT2000) Screen Design Manual.
- \* USB memory or SD memory card is required.

Even if GT Designer3 is not installed on the personal computer, comments can be edited and the changes can be reflected to GOT immediately. It helps to apply minor changes to comments without editing the project data.

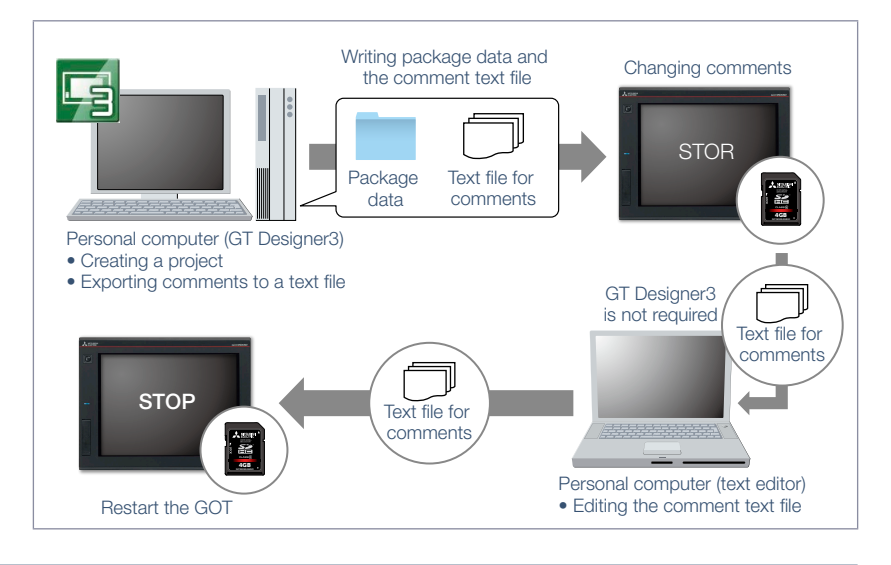

#### Specification details and restrictions

● Influence on the GOT startup time When this function is used, the GOT reads a comment text file at startup, resulting in a longer startup time. To minimize the increase of the startup time, enable this function only for the comment group in which comments may be changed.

● Font restrictions Windows® fonts and HQ fonts are not usable to display the comments of a text file. Even if a Windows® font or HQ font is specified in the object setting dialog, the GOT displays the comments in a standard font.

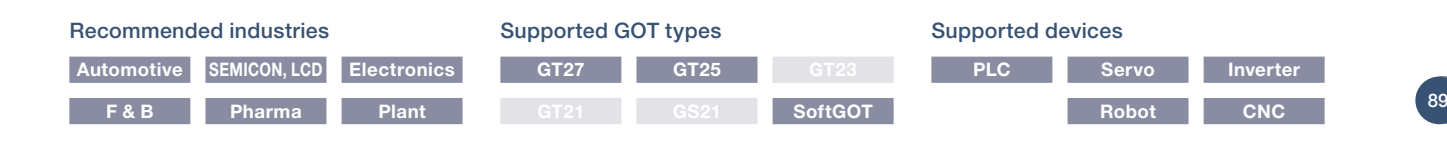

# **Support FDA 21 CFR Part 11**

 $\bullet$ 

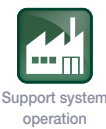

# ■ Regarding FDA 21 CFR Part 11 support

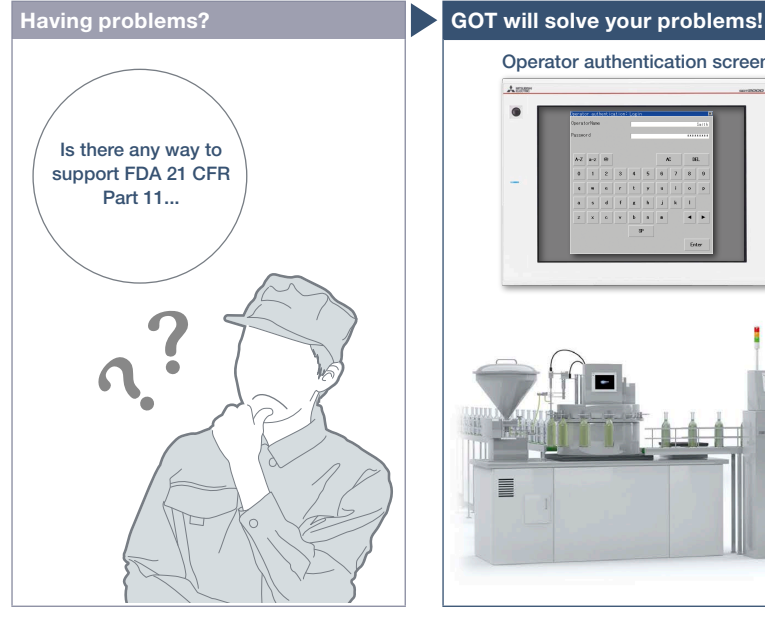

How can I support FDA 21 CFR Part 11 easily?

### Function features

GOT can be used to support FDA 21 CFR Part 11, the standards about electronic data recording of the traceability information, which is required in the food and pharmaceutical industries. Sample screens are available for helping you configure systems.

# GOT functions related to FDA 21 CFR Part 11

- (1) Managing users who access the GOT Operator authentication and security level setting
- (2) Managing screen data User management, access control
- (3) Completeness of data Network drive, FTP client, FTP server
- (4) Security and viewing of data Operation log, alarm, logging, recipe
- (5) Audit trail Operation log
- (6) Validation of data and operations Verification (GT Designer3 function)
- (7) System development, operation, and management Security level setting
- Specification details and restrictions

● Range of supporting FDA 21 CFR Part 11 The range that GOT can support the regulation is limited. For the details, please refer to the Technical Bulletin No. GOT-A-0077 on the Mitsubishi Electric Factory Automation Global website ([www.MitsubishiElectric.com/fa/](https://www.mitsubishielectric.com/fa/)).

● How to obtain sample screens Sample screens are included in GT Works3. For the details, please contact your local sales office. The sample screens are supported by the following GT Works3 versions: Ver.1.152J or later.

### Recommended industries

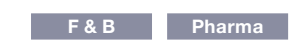

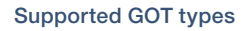

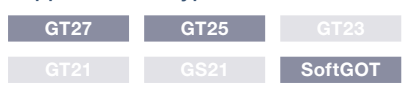

### Recording audit trails (histories for the follow-up survey later)

Audit trails can be recorded and operated by setting the operation log appropriately. (For details, see page 84.)

- <Information required to be recorded>
- · Time stamp

Operation screen

.<br>Lion soil V

- · User name of the logged-in operator
- · Description and details of the operation performed by the operator
- (logs before and after the data change)

#### Operation log list

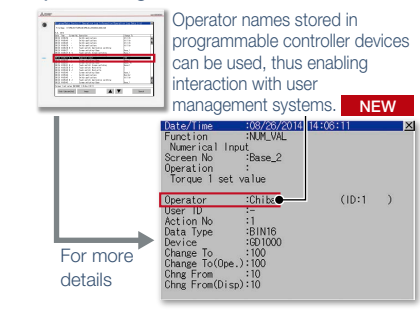

4

່ 90

\* The users must construct an appropriate system for the compliance with the FDA 21 CFR Part 11. For the details, please refer to the Technical Bulletin No. GOT-A-0077 on the Mitsubishi Electric Factory Automation Global website

Е

GOT can be used to make your system meet the requirements of FDA 21 CFR Part 11.

Login

#### Access management per operator

Operator authentication screen

The operator authentication function enables management of users who can login to GOT. (For details, see page 85.) \* To prevent impersonations, user accounts should be managed thoroughly by the users.

# Operator authentication screen

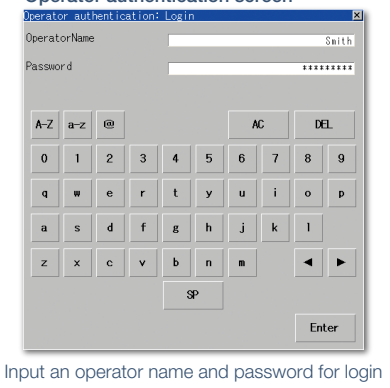

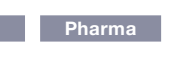

# **Easy data collection**

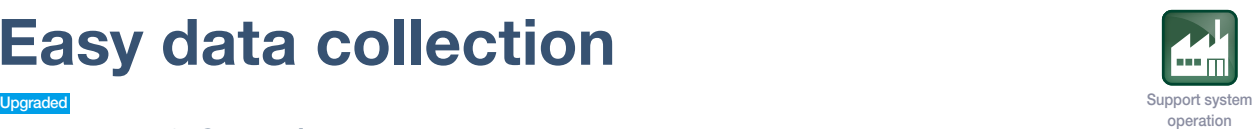

# ■ Logging & Graph/List

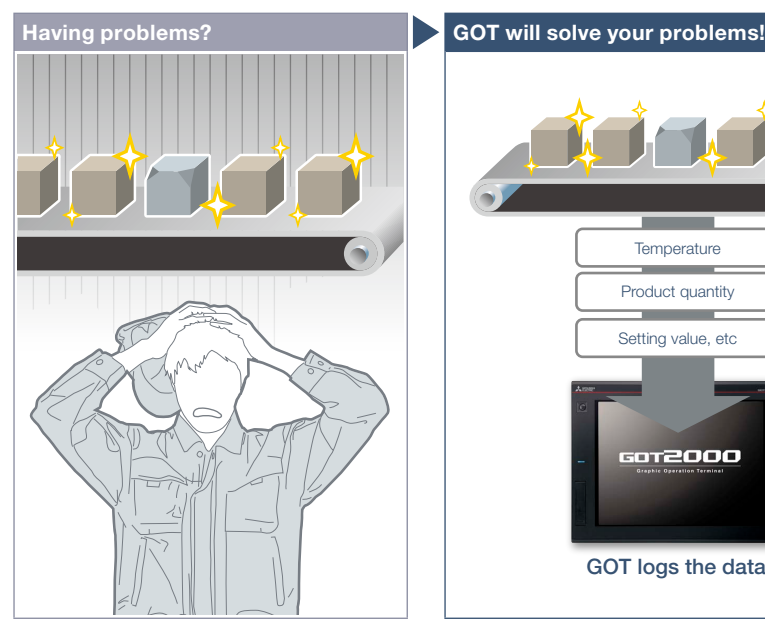

Defective product… I need to quickly identify the cause of errors.

#### Function features

GOT collects the data from programmable controllers and temperature controllers and displays the collected data in a graph and list. The logging data can be saved in a built-in SRAM\* even when the power supply has failed.

\* Not supported by GT21 and GS21.

# Analyze data on personal computer

The logging data can be converted into a CSV file or Unicode® text file and saved to an SD memory card or USB memory so that the data can be displayed on a personal computer.

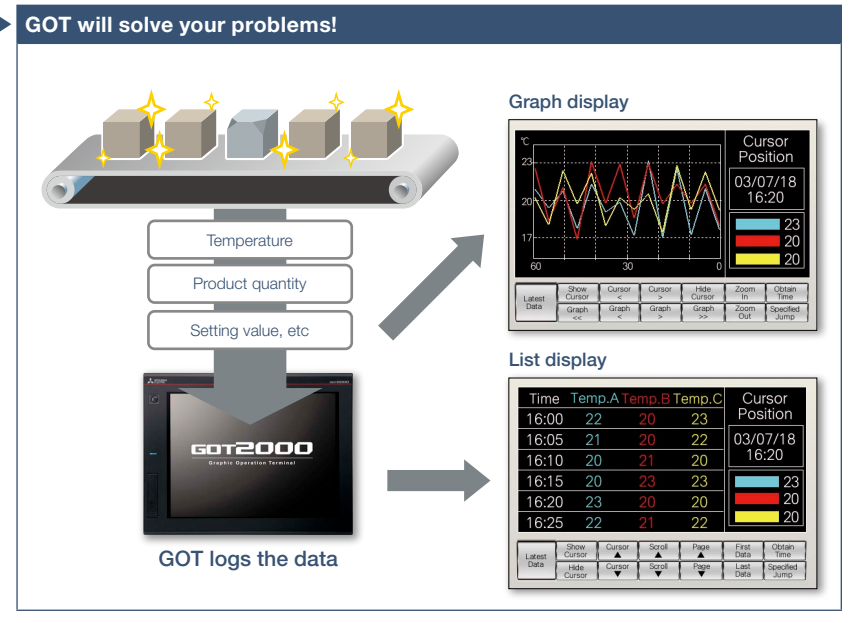

GOT collects the data from programmable controllers and temperature controllers (logging\*) and displays the collected data in a graph and list. You can check the data which was collected when an error occurred to identify and analyze the cause of the error. \* Excluding GT2103-PMBLS.

#### Historical trend graph

The data collected by the logging function is displayed in a graph in chronological order. Scrolling the graph and specifying the time make it easier to check the necessary data.

### Historical data list

The data collected by the logging function is displayed in a list. Specifying the time in the list displays the historical trend graph of the specified time.

#### Supporting network drive NEW

The network drive can be used as the save destination for logging files. Data can be saved without considering the capacity limit. \* Not supported by GT23, GT21, and GS21.

\* For the details, please refer to page 86.

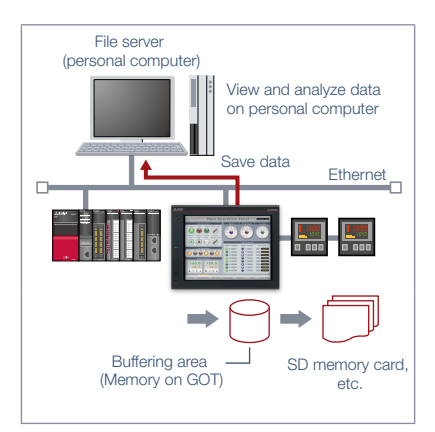

Specification details and restrictions \* For the necessary option devices, please refer to the "Function list" (page 148).

Recommended industries

# **Automotive SEMICON, LCD Electronics**

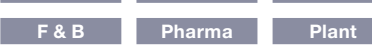

● Supported device formats Bit, BIN, BCD, Real, String

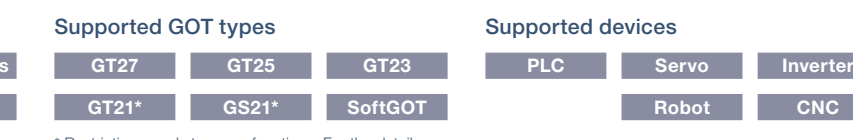

\* Restrictions apply to some functions. For the details, refer to the function descriptions above.

4

GOT Solutions - Security & Additional System Features

GOT Solutions - Security & Additional System Features

# **Simple touch operations**

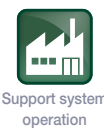

# ■ Gesture function

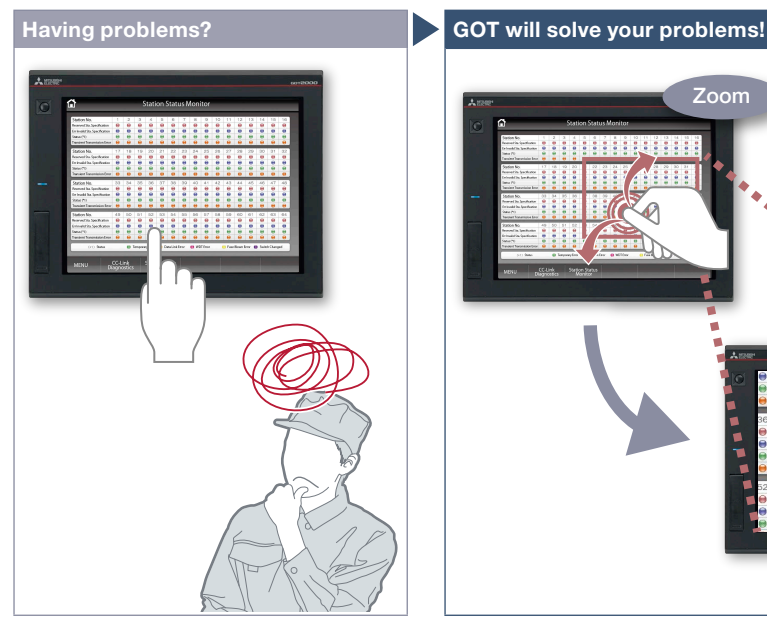

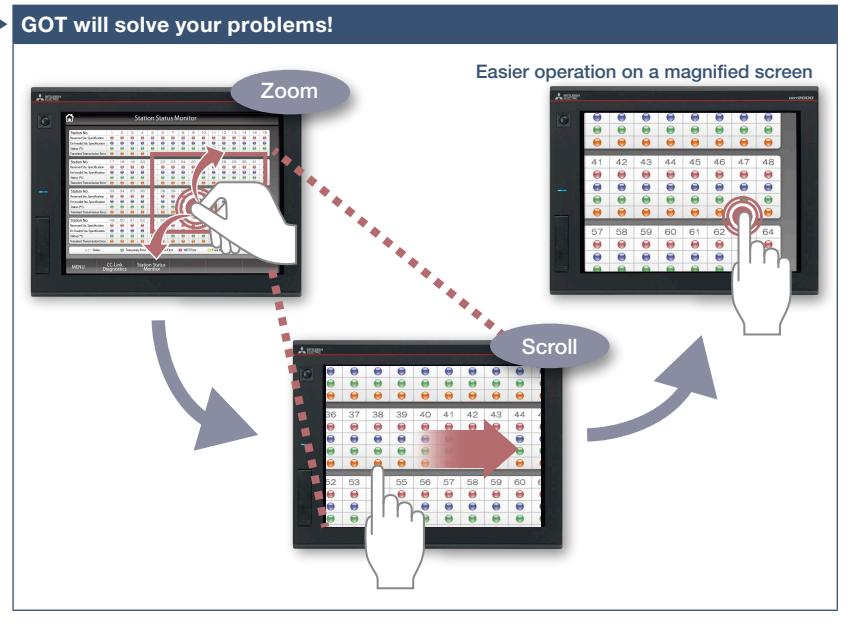

It's hard to touch small parts on the screen!

Zoom in to easily operate small and hard to reach switches. After zooming in, scroll the display to show the area you want to operate.

# Function features

In addition to touch operations, gesture operations are now available on the GOT in the same way as on tablet or mobile terminals.

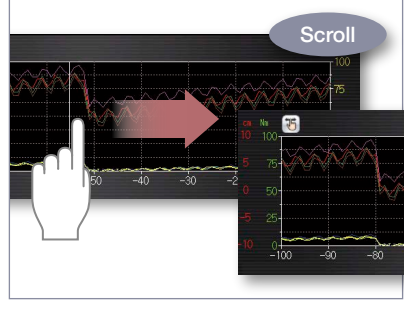

Object gesture

Specify an object to be enlarged, scrolled or flicked.

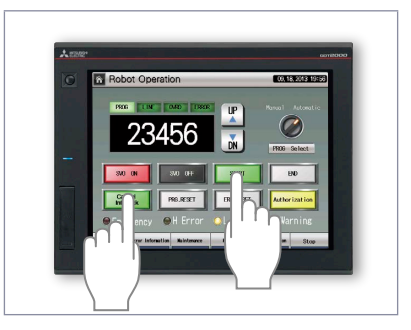

2-point press operation

To prevent accidental operations, press 2 points simultaneously and enable the touch operation.

#### Specification details and restrictions

● Objects applicable to the object gesture function Historical data list display, alarm display (user), alarm display (system), simple alarm display, historical trend graph, document display, video/RGB display object\*1

\*1 Not supported by GT2705.

# Recommended industries

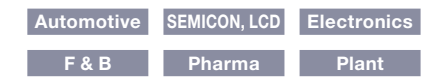

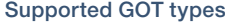

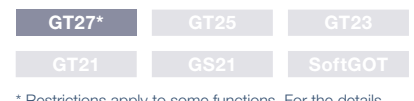

\* Restrictions apply to some functions. For the details, refer to the function descriptions above.

# Supported devices

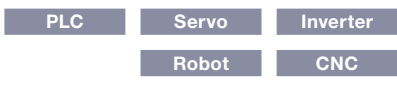

# **Easy interaction with database**

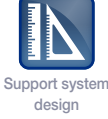

# ■ **MES** interface function

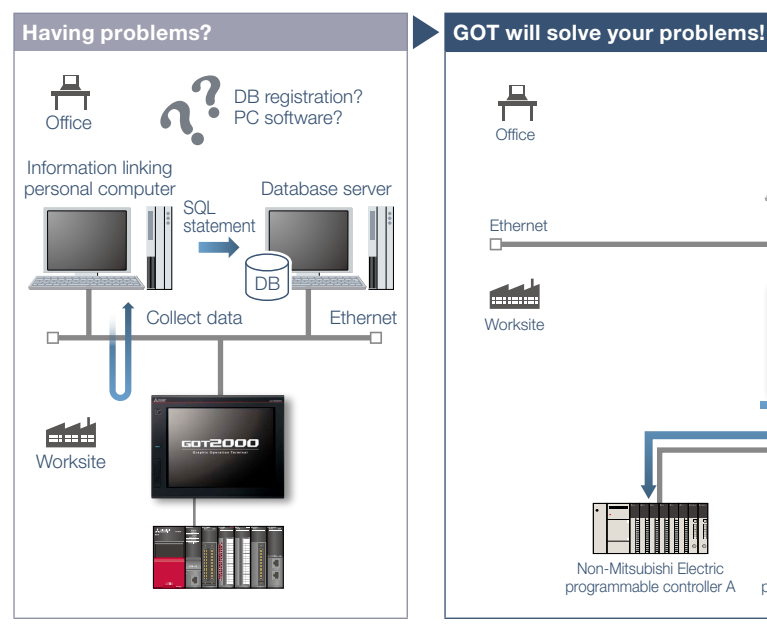

How can I analyze the production site information and increase production efficiency? Does it take time to construct the system?

#### Function features

The GOT uses SQL statements\*1 to transmit data from the connected industrial devices to a database server.\* 2

- \*1 Communication actions can be selected from SELECT, Multi-SELECT, UPDATE, INSERT, or DELETE.
- \*2 A separate license (GT25-MESIFKEY) is required.

# Easy communication without programming

Communication with databases is configured in GT Works3 without any programming.

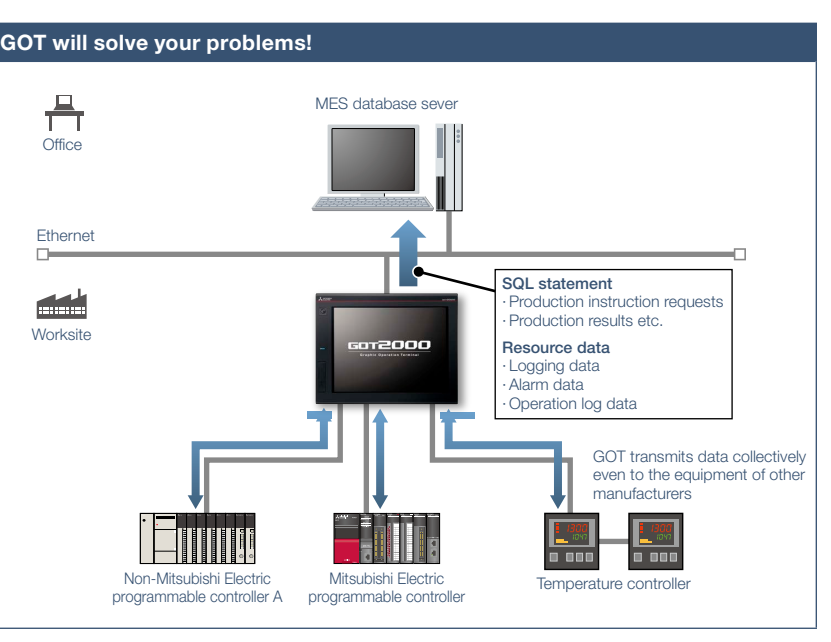

GOT communicates with the MES database server without a personal computer and programs and sends the data such as production instruction requests and production results. Storing the resource data such as alarm history and logging data to a database enhances traceability.

### Transferring data of various devices collectively

GOT transmits data collectively to an MES database server by collecting data from various devices of different types and manufacturers. Collecting data in the GOT makes it easy to transmit data to the database.

### Unicode® support for tag data type

Unicode® character strings can be used as the data type of collected data (device data). Multiple languages including Chinese are supported and there is no need to worry about character codes.

#### Resource data send function

The resource data collected in the GOT buffering area or an SD memory card can be sent to a database. The alarm information of GOT can be stored and managed in the database.

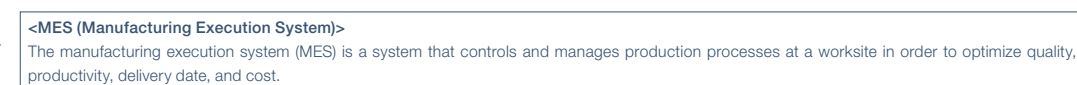

e-Facto

Specification details and restrictions \* For the necessary option devices, please refer to the "Function list" (page 148).

● Function list • DB interface function (resource data send function / tag function / trigger buffering function / trigger monitoring function / SQL text transmission function / arithmetic processing function / program execution function / DB buffering function) · Diagnosis function · DB server function (ODBC connection function / connection setting function / log output function)

● Usable databases Please refer to the GOT2000 Series MES Interface Function Manual.

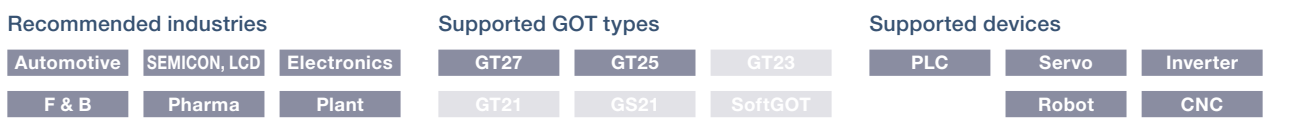

4

# **Support management of on-site data**

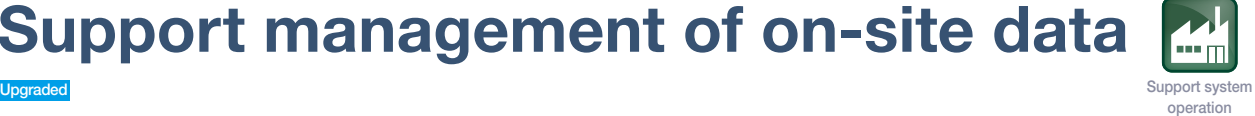

# ■ File manager function

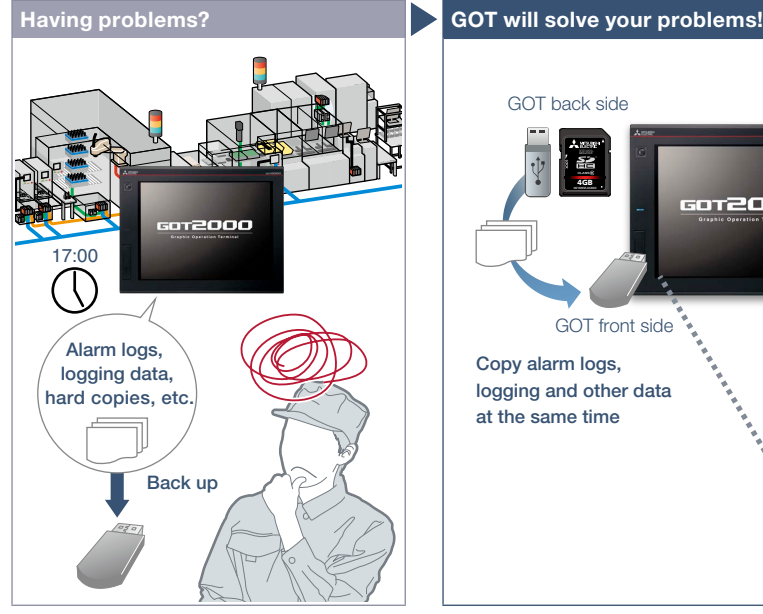

GOT back side 4GB **NZ1MEM-4GBSD**  $\frac{1}{\sqrt{1+|{\bf x}|^2+|{\bf x}|^2+|{\bf x}|^2+|{\bf x}|^2+|{\bf x}|^2+|{\bf x}|^2+|{\bf x}|^2+|{\bf x}|^2+|{\bf x}|^2+|{\bf x}|^2+|{\bf x}|^2+|{\bf x}|^2+|{\bf x}|^2+|{\bf x}|^2+|{\bf x}|^2+|{\bf x}|^2+|{\bf x}|^2+|{\bf x}|^2+|{\bf x}|^2+|{\bf x}|^2+|{\bf x}|^2+|{\bf x}|^2+|{\bf x}|^2+|{\bf x}|^2+|{\bf x}|^2+|{\bf x}|^2+|{\$ 6012000 GOT front side Ų Copy alarm logs,  $\overline{\smile}$ logging and other data at the same time V  $\overline{\vee}$ Select data to copy

Folders and files are shown in a list on a graphical screen so that it is easy to copy them

How can I make backup of alarm and logging data? It's bothersome to back up data separately.

### Function features

Check the folders and files that are stored on the GOT's SD memory card or USB memory, and copy or delete them in the list.

### Graphical list display

File types can be identified with icons at a glance.

# Supporting network drive NEW

Since the GOT files can be directly copied or moved to the network drive, data can

be backed up easily.

\* Supported by GT27, GT25.

\* For the details, please refer to page 86.

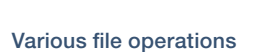

as needed.

Copy, delete, move, rename, or create files and folders. Multiple selection of files and folders is also possible. Files can be operated also in mobile screens using the GOT Mobile function NEW .

# Checking available space in drives

Easily check available space in the drives. It is useful when saving cumulative data such as logging and hard copies.

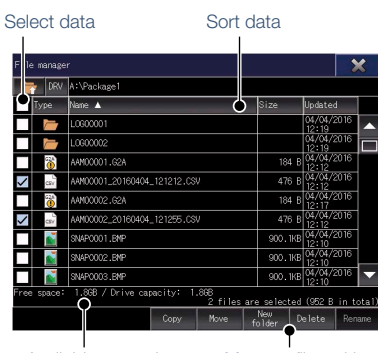

Available space is displayed

Manage files with<br>simple operations

\* For the necessary option devices, please refer to the "Function list" (page 148)

# Recommended industries

**Automotive SEMICON, LCD Electronics F & B Pharma**

# Supported GOT types

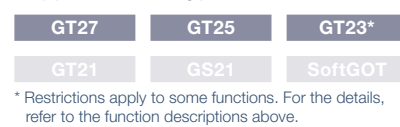

# Supported devices

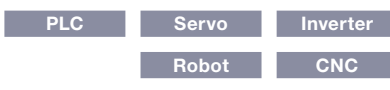

# **Send and retrieve files between GOT and PC**

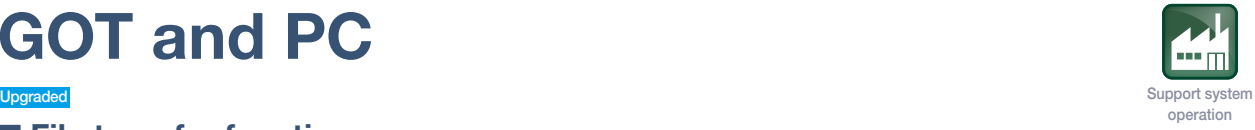

# ■ File transfer function

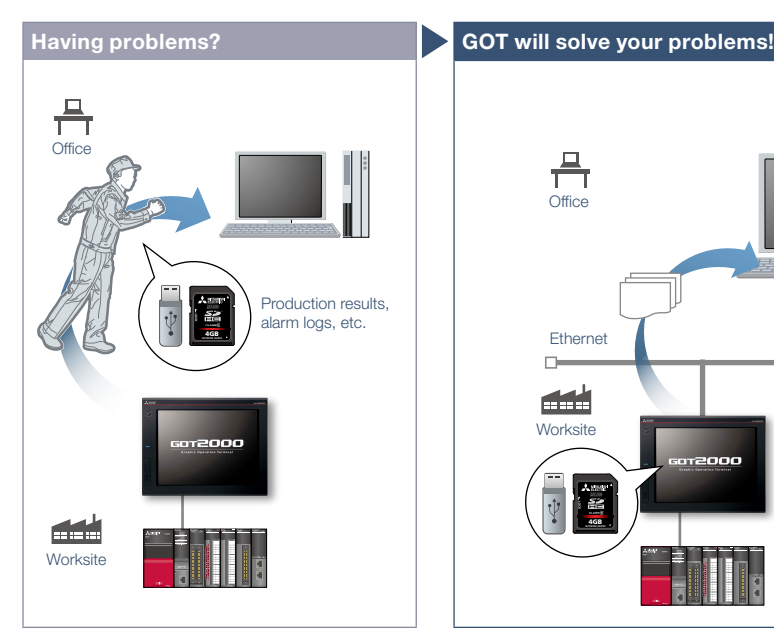

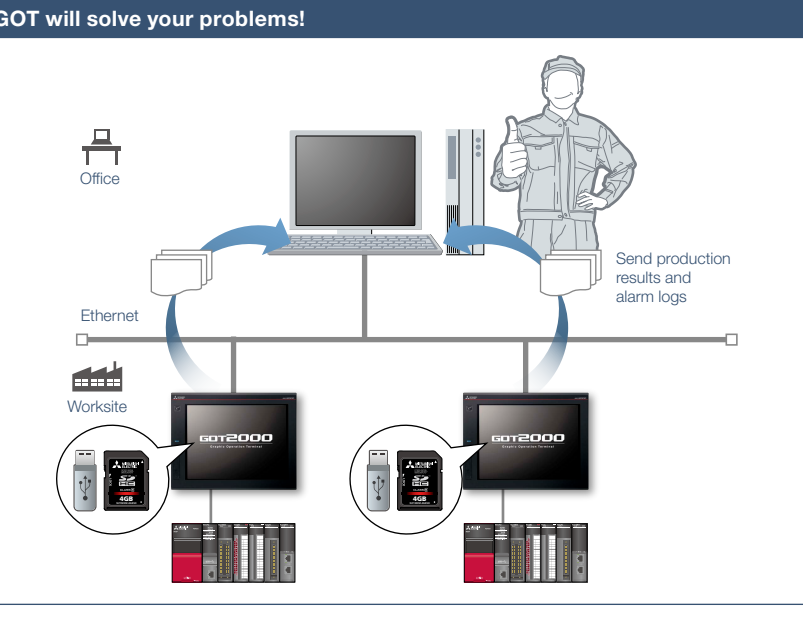

How can I check daily production results? By using GOT, production results can be stored on the GOT's SD memory card or USB memory and sent to a personal computer or the USB memory on the front face of GOT. The GOT can also receive production instructions from the personal computer.

# Function features

Files stored on the GOT's SD memory card or USB memory can be transferred easily. Network drive can be used as the transfer destination NEW .

### FTP transfer

By using GOT, files stored on the GOT's SD memory card or USB memory can be sent to or received from an FTP server (personal computer). File transfer triggers (sampling, bit rise, etc.) can be used to set file transfer timing.

\* Supported by GT2107-W, GT2104-R, and GT2103- PMBD among GT21 models.

# GOT internal transfer

Files stored on the SD memory card or USB memory connected to the back side of GOT can be transferred to the USB memory on the front face of the GOT so that data can be obtained easily. \* Not supported by GT21 and GS21.

# Recommended industries

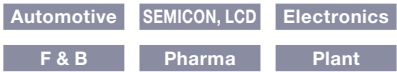

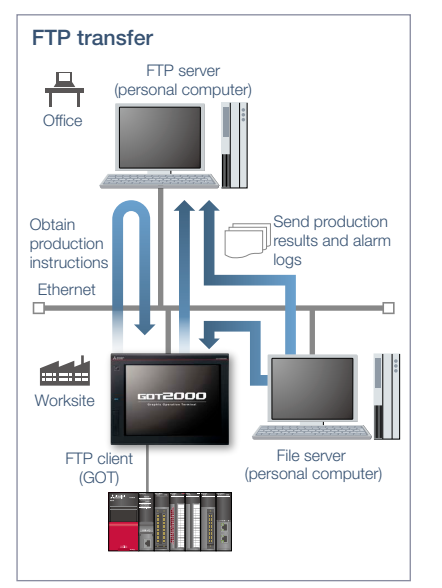

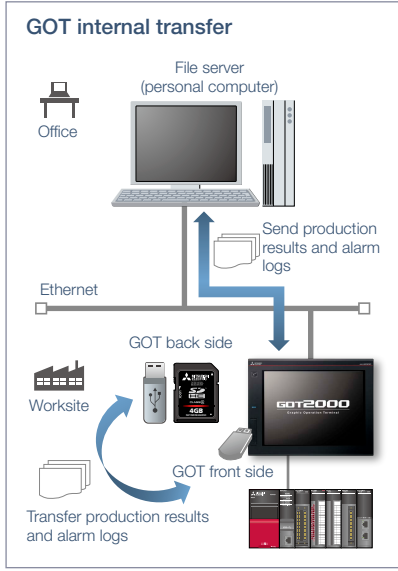

### File transfer using a network drive NEW

The GOT data stored in a file server (personal computer) connected by Ethernet can be transferred to an FTP server (personal computer), or the data can be directly transferred between the GOT and the file server (personal computer). \* Not supported by GT23, GT21, and GS21. For the details, see page 86.

\* For the necessary option devices, please refer to the "Function list" (page 148)

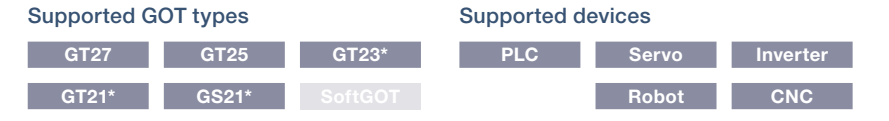

\* Excluding some models or restrictions apply to some functions. For the details, refer to the function descriptions above

4

# **Various controllers and connection types**

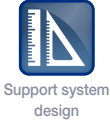

# ■ Multi-channel function/Device data transfer function

MODBUS® Ethernet RS-485 RS-232 RS-422 CC-Link IE

How can I connect various industrial devices in various connection types?

# Function features

GOT supports various industrial devices and connection types. With the multi-channel function and the device data transfer function, multiple types of industrial devices of different manufacturers can be monitored. \* Excluding GT2103-PMBLS

### <Supported connection types>

Ethernet, RS-232, RS-422/485, CC-Link IE Controller Network, CC-Link IE Field Network, CC-Link, Bus, MELSECNET/H\*, MODBUS® \* Including MELSECNET/10 mode.

### Multi-channel function

Up to four channels\* of industrial devices (programmable controller, servo, inverter, temperature controller, etc.) can be monitored with one GOT.

\* Up to 2 channels on GT23, GT21, and GS21.

**Having problems? GOT will solve your problems!** Non-Mitsubi Mitsubishi Electric programmable controller Temperature controlle Servo amplifier CH1  $C \sqcup C$ C<sub>H3</sub>  $CHA$ 

GOT supports various industrial devices and connection types. With the multi-channel function, four channels of industrial devices can be monitored on a single GOT.

#### <Typical applications>

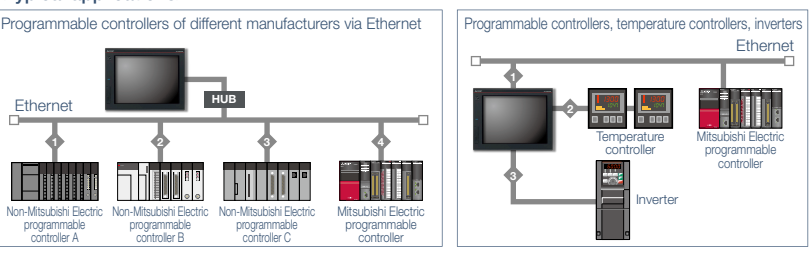

#### Device data transfer function

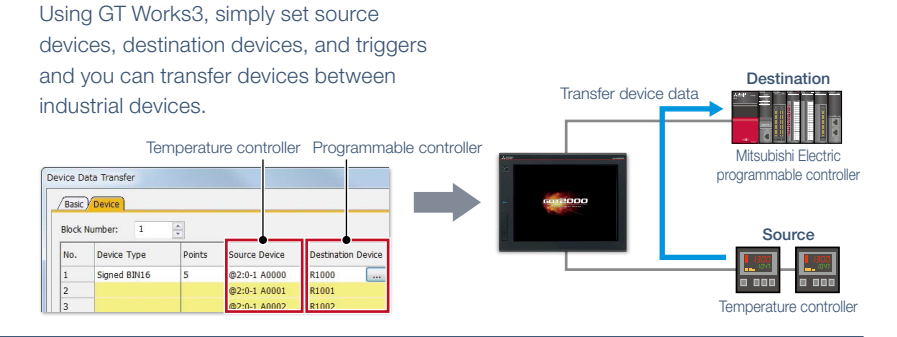

Specification details and restrictions

● Various peripherals External devices (operation panels, switches, lamps, etc.), two-dimensional code readers, barcode readers, RFID readers, IC card readers, speakers, video cameras, displays (RGB output), personal computers (RGB input), serial printers, PictBridge compatible printers

● Multi-channel function Supported connection types, channel numbers, and functions vary depending on the GOT type. For the details, please refer to the relevant product manual or the "Connectable model list" (page 152).

# Recommended industries

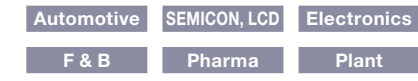

# Supported GOT types

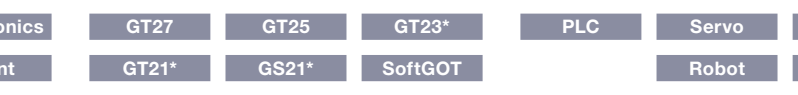

\* Excluding some models or restrictions apply to some functions. For the details, refer to the function descriptions above.

### Supported devices

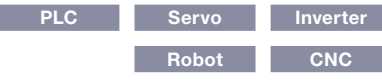

Support maintenance work

# **Support CNC maintenance**

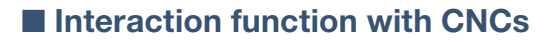

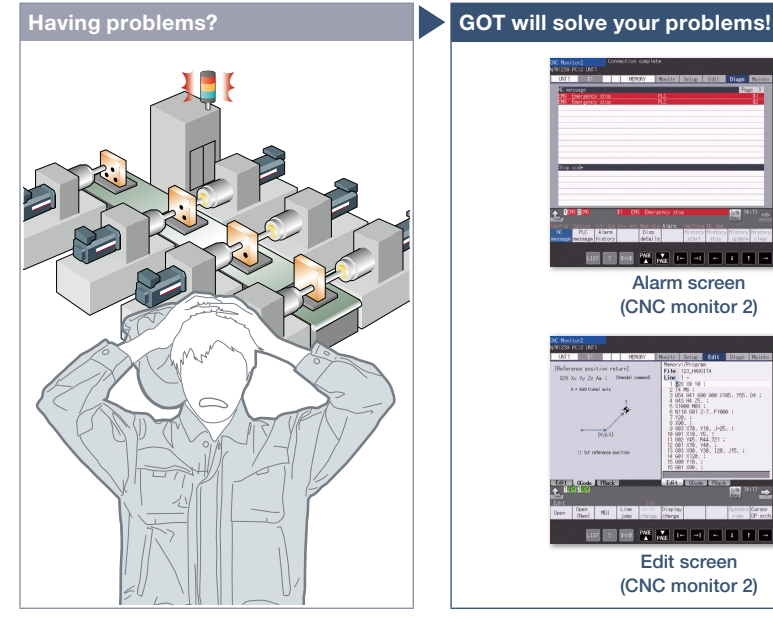

"NC alarm" occurred on a GOT! How can I maintain the system quickly?

### Function features

A GOT can be used to display various monitors and make settings of a CNC connected to the GOT.

\* CNC monitor/CNC machining program edit/CNC data I/O functions are supported by GOTs with a resolution of SVGA or higher.

\* Not supported by GT25 wide models.

#### CNC monitor 2 function (CNC C80)

The function enables monitoring and operation of the standard screens (monitor, setup, edit, diagnosis, and maintenance) of the C80 Series CNC connected to the GOT. You can also use this function to input/output data or edit machining program of the CNC C80.

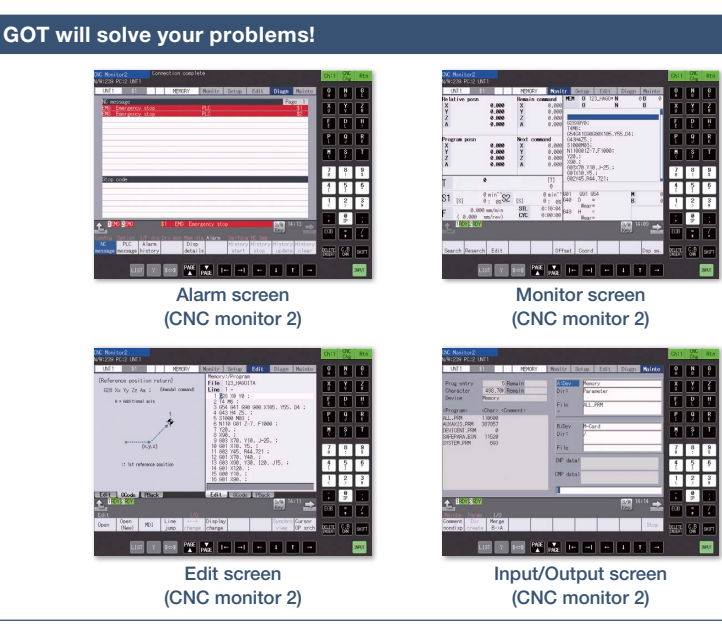

Use a GOT to monitor or check alarms of a CNC. When an NC alarm occurs, there's no need to use a personal computer when modifying programs and you can quickly recover the system.

### CNC monitor function (CNC C70)

The function enables the alarm diagnosis, position display monitor, tool compensation/parameter setting, or program monitor of a CNC C70 connected to the GOT.

# CNC machining program edit function (CNC C70)

Machining programs and MDI programs of a CNC C70 connected with the GOT can be edited.

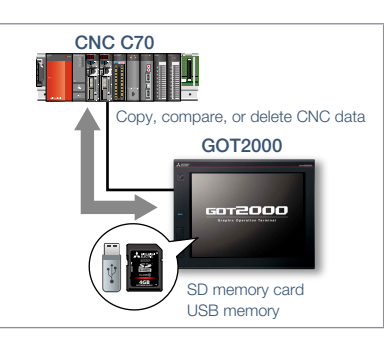

CNC data I/O function (CNC C70)

Machining programs and parameters can be copied, compared, or deleted in a CNC C70 connected with the GOT.

### Specification details and restrictions \* For the necessary option devices, please refer to the "Function list" (page 148).

● Target models CNC (C80, C70)

- Supported connection types Ethernet connection (DISPLAY I/F connection only)\*1, bus connection\*2
- \*1 The CNC data I/O function cannot be used with CNC C70 when CC-Link IE Field Network Ethernet adapter module is used.

\*2 Supported by CNC C70 only.

# ● Target data

CNC monitor 2 function The target data is the same as that of the CNC monitor function, the CNC machining program edit function, and the CNC data I/O function. CNC monitor function Alarm diagnosis, position display, tool compensation/parameter setting, program

CNC machining program edit function Machining program, MDI program

CNC data I/O function Machining program, parameter, tool offset data, workpiece offset data, common variable, maintenance data, cycle monitor data

# Recommended industries

**Automotive Electronics**

# Supported GOT types

function descriptions above

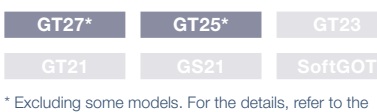

# Supported devices

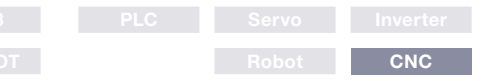

4

# **Support iQSS-compatible devices**

GOT2000

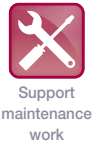

# ■ **iQSS utility function**

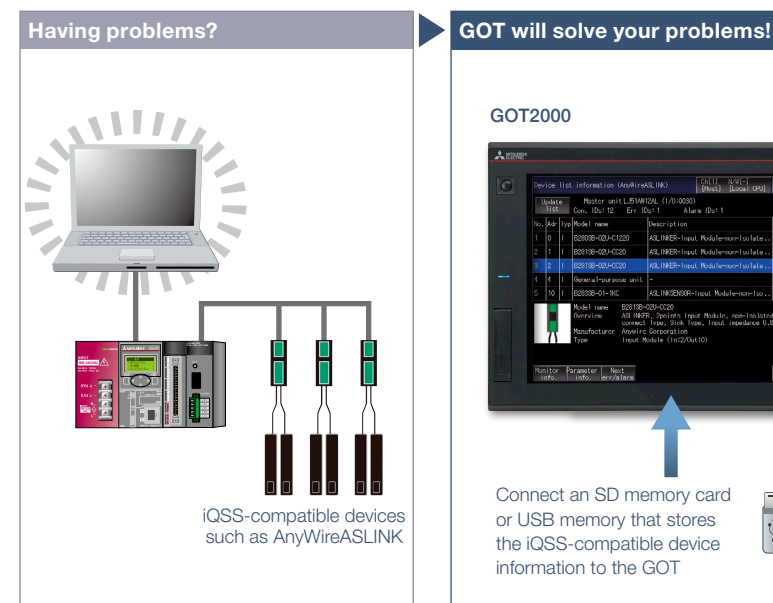

How can I check the status of AnyWireASLINK without a personal computer?

### Function features

Just enable the iQSS utility function to automatically generate monitoring screens. There is no need to create monitoring screens for every sensor and thus you can reduce time for startup, operation, and maintenance of the sensor system.

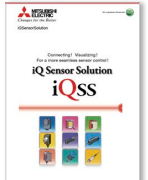

For the details, please refer to the iQ Sensor Solution catalog (L(NA)16029ENG).

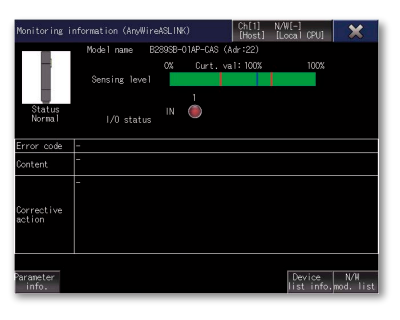

Connect an SD memory card or USB memory that stores the iQSS-compatible device information to the GOT

# Monitoring information screen

The status, sensing level, I/O status of the device being monitored can be checked in this screen.

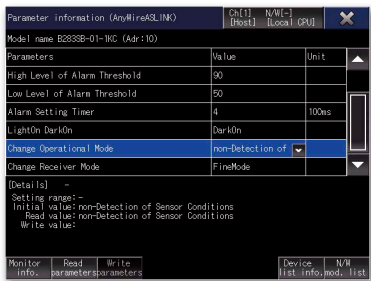

iQSS-compatible devices such as AnyWireASLINK

Parameter information screen

Check if AnywireASLINK sensors are disconnected and quickly take corrective

> LJ51AW12AL **RUN LINK SET ALM**

actions as needed.

4GB **NZ1MEM-4GBSD**

Б

 $\overline{\phantom{a}}$  WA

Ý

Check the status of iQSS-compatible devices such as AnyWireASLINK and the

parameter information on the GOT without a personal computer.

The list of parameters and the details of the device being monitored can be displayed. Parameters can be changed in this screen.

Specification details and restrictions \* For the necessary option devices, please refer to the "Function list" (page 148).

● Target models RCPU, QCPU (Q mode), LCPU

● Supported connection types\*1 Ethernet connection\*2, direct CPU connection\*3, serial communication connection, CC-Link IE Controller Network connection\*5, CC-Link IE Field Network connection\*4, CC-Link connection, bus connection\*5, MELSECNET connection\*5

\*1 For the details of connectable models of each connection type, please refer to the "Connectable model list" (page 152).

- \*2 L02SCPU or L02SCPU-P cannot be used.
- \*3 When connecting the GOT with the LCPU, use L6ADP-R2.
- \*4 Cannot be used to connect a Q00JCPU, Q00CPU, Q01CPU, Q02CPU, Q02HCPU, Q06HCPU, Q12HCPU or Q25HCPU.
- \*5 RCPU and LCPU are not supported.

# Recommended industries

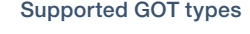

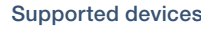

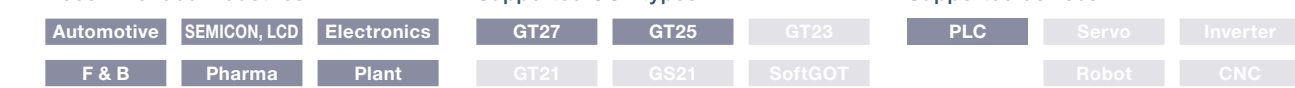

# **Easy IoT application to the equipment** NEW

# ■ **e-F@ctory Starter Package (free of charge sample project)**

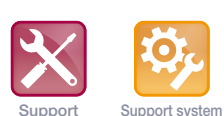

maintenance work

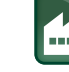

Clear graphic display of analysis results

GT SoftGOT 2000

startup/ adjustment Support system operation

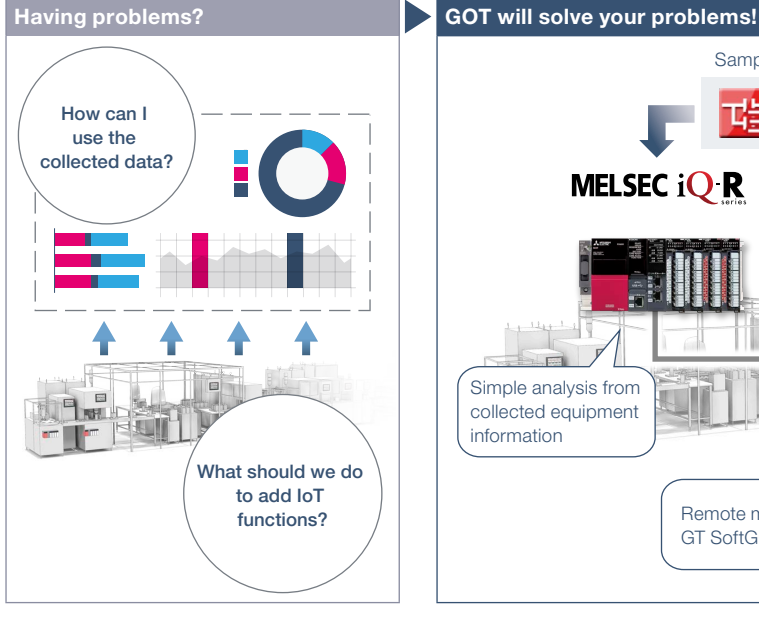

Remote monitoring with GT SoftGOT2000

Simple analysis from collected equipment information

Low-cost installation

of equipment are available.

To add IoT functions to the shop floor, what do we have to do in the first place?

# By adding a programmable controller (MELSEC iQ-R Series) and GOT to the existing equipment, IoT function systems can be easily developed.

Installation cost can be reduced because it is not necessary to create sequence

A large lineup of functions that focus on management, maintenance, and improvement

Sample project

E

댸

**MELSEC iOR** 

哢

GOT2000

### Function features

e-F@ctory Starter Package is a sample project for the MELSEC iQ-R Series programmable controllers and GOT2000 that realizes "visualization" and "simple analysis" on the shop floor. It is possible to add IoT functions to the equipment just by making basic settings such as device assignment and parameter setting.

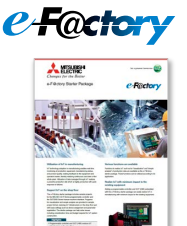

 $83.3$ 

program and screen data from scratch.

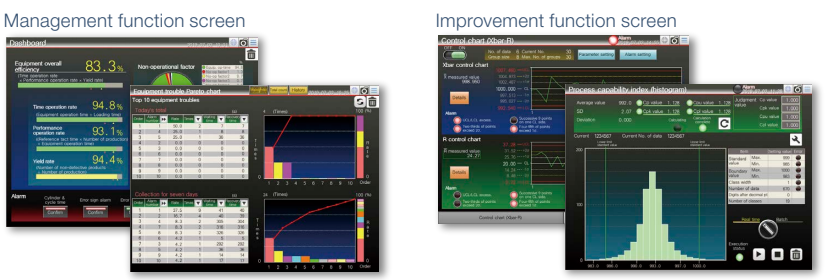

\* Screen images are subject to change without notice.

For the details, please refer to the e-F@ctory Starter Package leaflet (E001ENG).

#### Specification details and restrictions

● Target models MELSEC iQ-R Series, MELSEC iQ-F Series\*1, GOT2000 Series, GT SoftGOT2000 \*1 Some functions are not supported.

● Lineup of project data MELSEC iQ-R Series project data, GOT2000 Series SVGA (800 × 600) project data (By changing the GOT type, data can be used for other models.) ● Lineup of provided functions Equipment operation monitoring solution (dashboard, production counting, process capability index (histogram), operational status monitor, cylinder & cycle time measurement monitor, error sign inspection, error stop action, equipment trouble Pareto chart, control chart (Xbar-R), loss time analysis, intensity management)

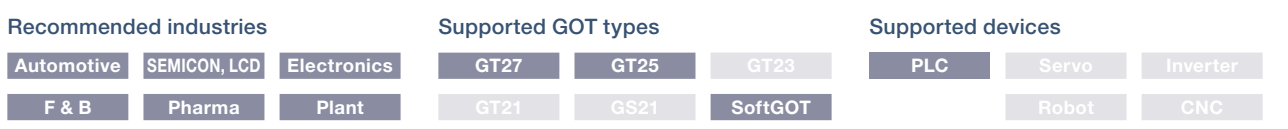

4GOT Solutions - Interactive Features with Other Industrial Devices GOT Solutions - Interactive Features with Other Industrial Devices

# **Support screen design**

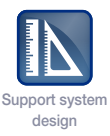

# ■ Standard screen samples

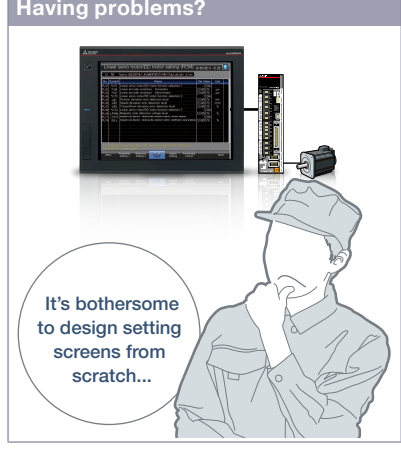

Now we have HMIs but it's hard to design screens from scratch

| <b>Parameter Setting</b>    |              |                  |              |                  |              |                  |  |
|-----------------------------|--------------|------------------|--------------|------------------|--------------|------------------|--|
|                             | Equipment 01 |                  | Equipment 02 |                  | Equipment 03 |                  |  |
| Item 01                     |              | 20 sec           | Item 05      | 0 <sub>sec</sub> | Item 09      | 100 sec          |  |
| Item 02                     |              | 30 sec           | Item 06      | $0$ sec          | Item 10      | 150 sec          |  |
| Item 03                     |              | 10 sec           | Item 07      | $0$ sec          | Item 11      | 120 sec          |  |
| Item 04                     |              | 30 sec           | Item 08      | 0 <sub>sec</sub> | Item 12      | 70 sec           |  |
|                             | Equipment 04 |                  | Equipment 05 |                  | Equipment 06 |                  |  |
| Item 13                     |              | 0 <sub>sec</sub> | Item 17      | $4$ sec          | Item 21      | 0 <sub>sec</sub> |  |
| Item 14                     |              | 0 <sub>sec</sub> | Item 18      | 15 sec           | Item 22      | 0 <sub>sec</sub> |  |
| Item 15                     |              | 0 <sub>sec</sub> | Item 19      | 7 sec            | Item 23      | 0 <sub>sec</sub> |  |
| Item 16                     |              | 0 <sub>sec</sub> | Item 20      | 2 <sub>sec</sub> | Item 24      | 0 <sub>sec</sub> |  |
| <b>Parameter</b><br>Setting |              |                  |              |                  |              | <b>Back</b>      |  |

Parameter setting (3 patterns)

Displays set items and enables input of set values for various parameters

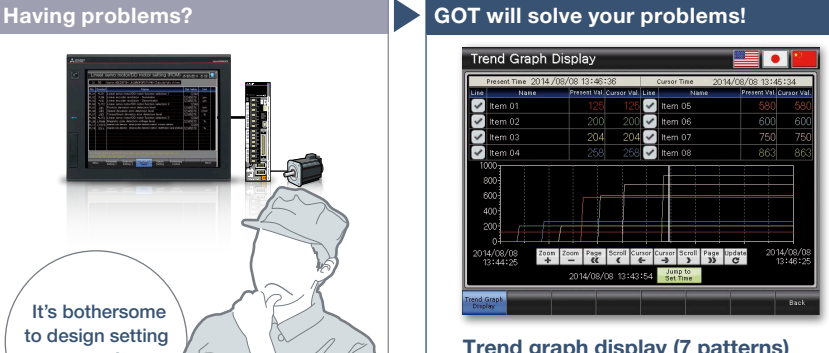

Trend graph display (7 patterns)

Displays the data collected with the logging function in a trend graph

Standard screens are grouped into 17 categories by purpose. Frequently used screens are available as sample screens.

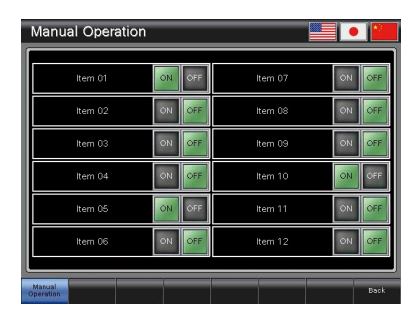

Manual operation (6 patterns)

Executes ON/OFF operations of signals (bit devices)

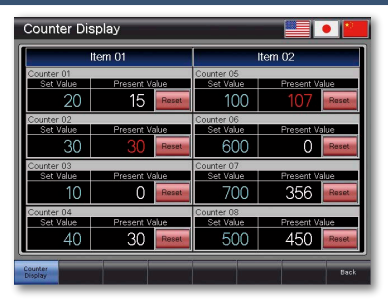

# Counter display (4 patterns)

Monitors or resets counters for the data such as production volume and tool use

**Alarm History Displa**  $\begin{array}{c}\n\bullet \\
\bullet\n\end{array}$  $\blacktriangledown$ 

Alarm history (2 patterns)

Displays alarms in the history format and enables checking of the details and recovery methods of a selected alarm

# ■ Function samples

These are sample screens that you can feel GOT2000 recommended functions.

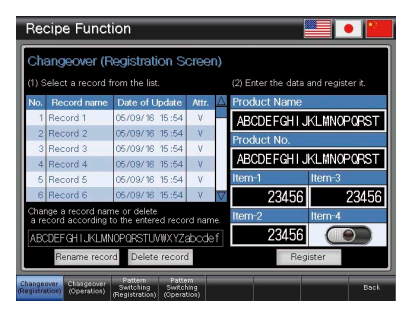

# Recipe

Provides samples to use the recipe function easily

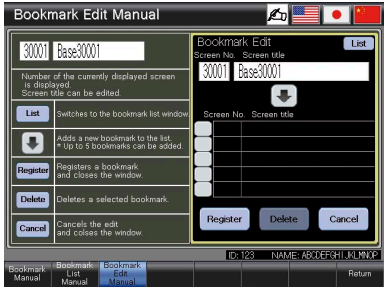

### Screen bookmark

Provides the list to bookmark screens. You can register frequently-used screens and switch between the screens in the list.

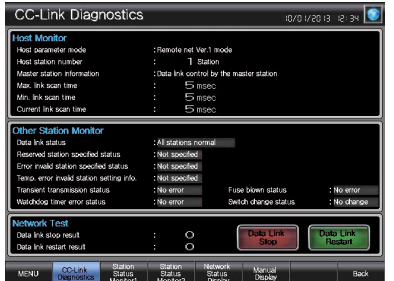

### CC-Link network monitor

Displays the CC-Link network status (host station, other stations, errors, etc.)

Specification details and restrictions

● Other standard screen samples I/O signal display, numerical data display, start-up condition display, operation ready signal display, interlock display, interlock setting, machine selection setting, alarm frequency display, alarm status display, current alarm display, home position return, cycle time display

- Other function samples GOT Mobile function (Andon, remote controller), alarm function (level, sort), alarm function (hierarchy), device monitor function, Kana-Kanji conversion function, AnyWireASLINK network monitor function, how to comply with FDA 21 CFR Part 11, PDF search external control function, etc.
- How to obtain sample screens Sample screens are included in GT Works3. For the details, please contact your local sales office.
- Supported language English, Japanese, Chinese (Simplified)

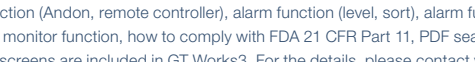

# **Support connection with industrial devices**

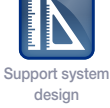

# ■ Connection samples

The lineup of samples for non-Mitsubishi industrial devices has been expanded! These are sample screens for monitoring current values of connected devices, setting parameters, etc.

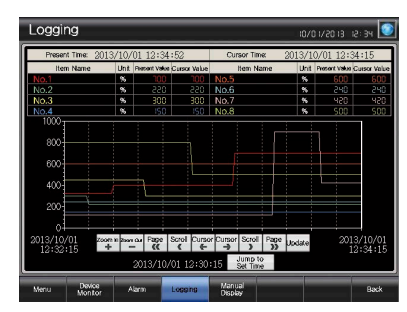

Mitsubishi Electric programmable controller

· MELSEC iQ-R Series R08CPU<br>· MELSEC iQ-F Series FX5U-32MCPU MELSEC IQ-F Series FX5U-32<br>MELSEC-L Series LO6CPU · MELSEC-L Series LO6CPU<br>· MELSEC-O Series COGLIDEHCPLI · MELSEC-O Series

· MELSEC-F Series FX3U-16MCPU

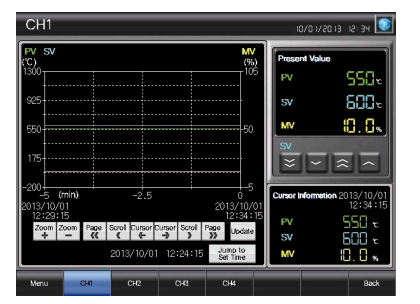

#### Mitsubishi Electric temperature controller

MELSEC-Q Series Q64TCTTN · MELSEC-L Series L60TCTT

# ■ **iQSS related samples**

These are sample screens to connect to iQSS-compatible devices.

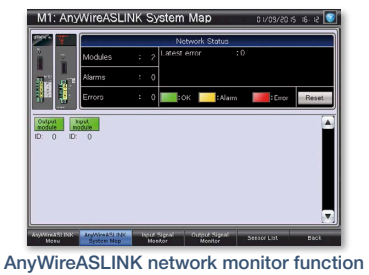

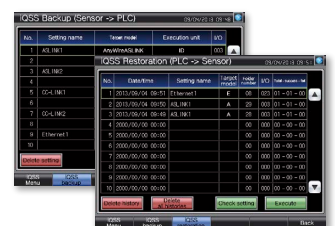

iQSS backup/restoration (PLC↔sensor) function

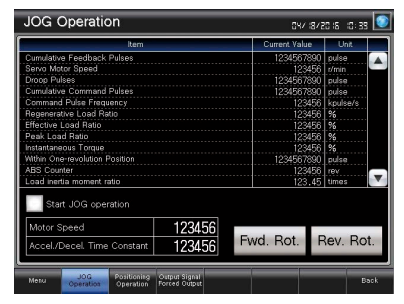

Mitsubishi Electric servo amplifier

MELSERVO-J4 Series MR-J4-A(-RJ)<br>MELSERVO-J4 Series MR-J4-B(-RJ) MELSERVO-J4 Series MR-J4-B(-R,<br>MELSERVO-J4 Series MR-J4W2-B MELSERVO-J4 Series · MELSERVO-J4 Series MR-J4W3-B MELSERVO-J3 Series MR-J3-A<br>MELSERVO-JE Series MR-JE-B · MELSERVO-JE Series

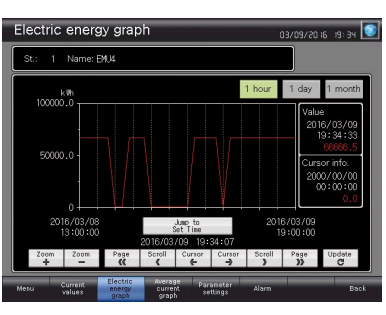

Mitsubishi Electric other devices · Motion controller Simple Motion module · Industrial robot co-*Drivê* Energy measuring unit EcoMonitorLight/ Electric multi-measuring instrument etc.

# ■ Using sample screens

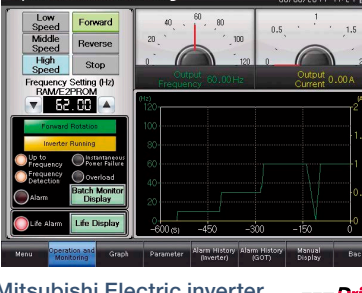

**Mitsubishi Electric inverter**<br>FREQROL-A800 Series FR-A820-15K ca Drivê · FREQROL-A800 Series FR-A820-0.4K-E1 FR-A820-0.4K-GF · FREQROL-F800 Series FR-F820-15K

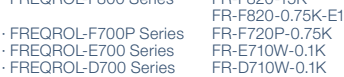

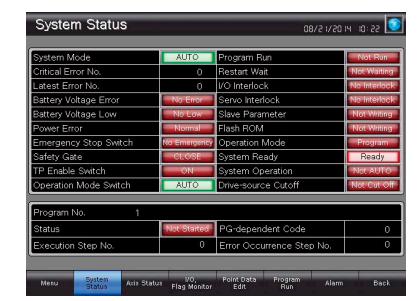

Non-Mitsubishi Electric industrial devices · Robot controller · Stepping motor · Network signal tower · Temperature controller etc.

In the GT Works3 menu, select [Screen] → [New] → [Utilize Data].

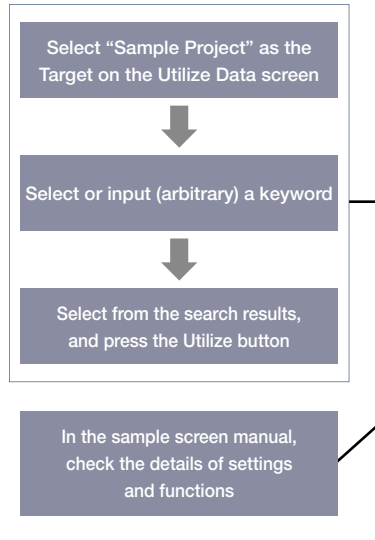

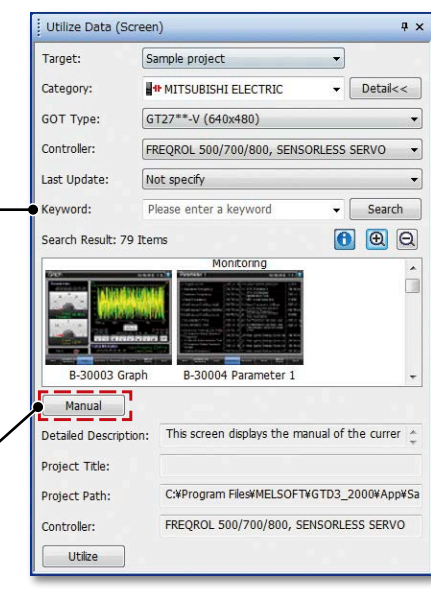

GOT Solutions - Interactive Features with Other Industrial Devices GOT Solutions - Interactive Features with Other Industrial Devices

4

# **FA Integrated Engineering Software MELSOFT iQ Works**

MELSOFT iQ Works is an integrated software suite consisting of GX Works3, MT Works2, GT Works3, RT ToolBox3\*1 and FR Configurator2, which are programming software for each respective product. Integration is further enhanced with MELSOFT Navigator as the central system configuration incorporating an easy-to-use, graphical user interface with additional project-sharing features such as system labels and parameters. The advantages of this powerful integrated software suite are that system design is made much easier with a substantial reduction in repetitious tasks, cutting down on errors while helping to reduce the overall TCO.

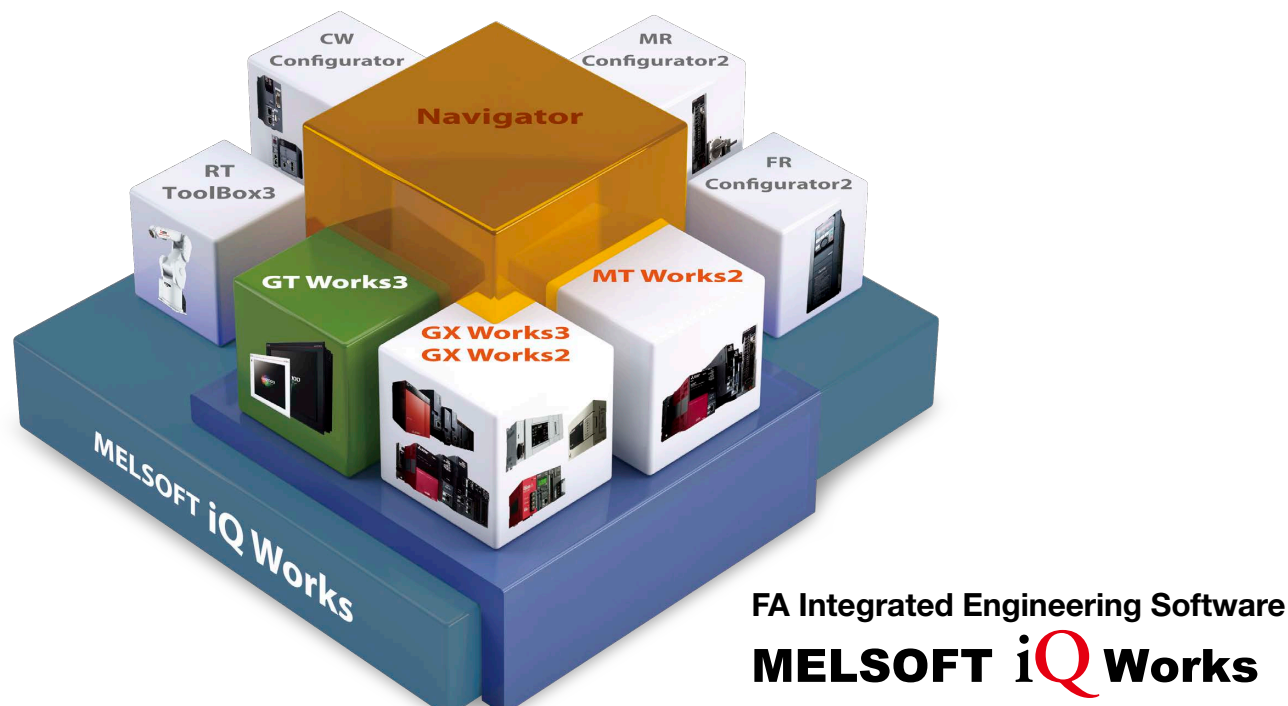

# System management software **MELSOFT Navigator**

System level graphic-based configuration tool that simplifies the system design by providing a visual representation of the system. System management features such as system-wide parameterization, labels and block reading of project data are also included.

#### Programmable controller engineering software

### **MELSOFT GX Works3**

GX Works3 is the latest generation of programming and maintenance software offered by Mitsubishi Electric specifically designed for the MELSEC iQ-R Series control system. It includes many new features such as graphic-based system configuration, integrated motion control setup, multiple language support, providing an intuitive engineering environment solution.

# HMI/GOT screen design software **MELSOFT GT Works3**

This integrated software is used to create professional screen designs for GOTs. Developed with the concepts of simplicity, sleekness, and userfriendliness in mind, this is a powerful tool that pushes boundaries and delivers endless design possibilities.

# MELSOFT *iQ* **Works**

# Motion controller engineering software **MELSOFT MT Works2**

This motion control design and maintenance software includes intuitive graphic-based programming together with a digital oscilloscope simulator.

- Robot engineering software **MELSOFT RT ToolBox3\*1**
- Inverter setup software **MELSOFT FR Configurator2**
- C Controller setting and monitoring tool **MELSOFT CW Configurator**
- Servo setup software **MELSOFT MR Configurator2**

\*1 RT ToolBox3 mini (simplified version) will be installed if iQ Works product ID is used. When RT ToolBox3 (with simulation function) is required, please purchase RT ToolBox3.

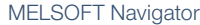

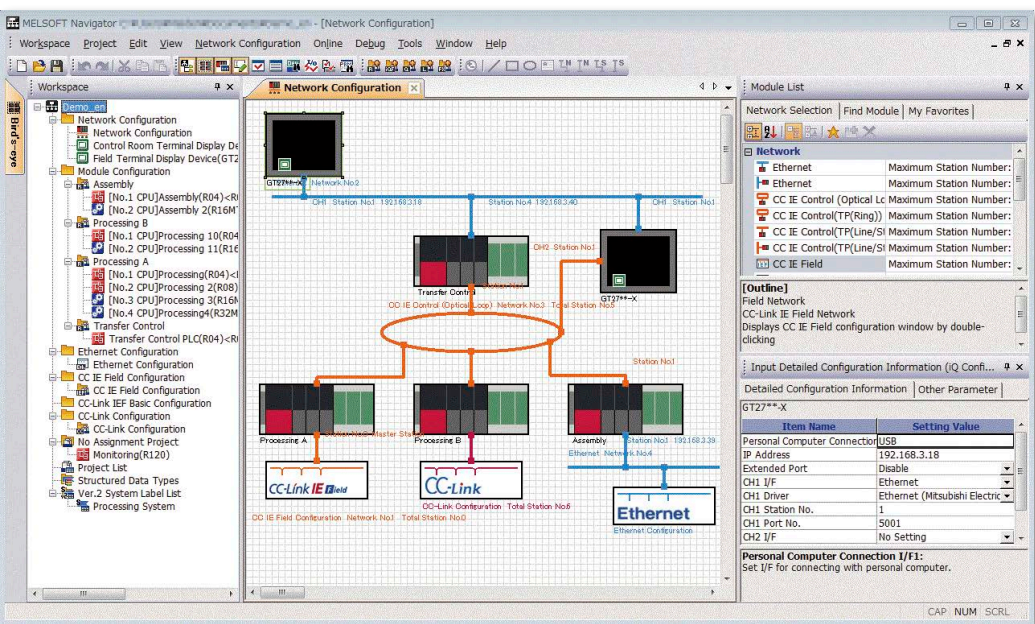

# ■ **MELSOFT Navigator enables interaction with iQ Works**

#### Share labels among projects

Labels can be shared among GX Works3, MT Works2, and GT Works3 so that if the device assignment is changed in one project, the changes are automatically applied to other projects.

#### No need to set parameters for each tool\*2

The information set in the system configuration diagram can be applied in a batch to each program in GX Works3, GX Works2, MT Works2, and GT Works3. There is no more need to start up each software and check the consistency.

\*2 Detailed parameters must be set with each tool.

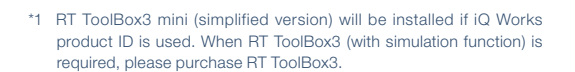

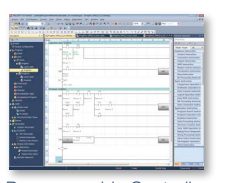

Programmable Controller Engineering Software MELSOFT GX Works3

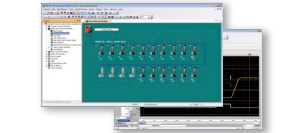

Motion Controller Engineering Software MELSOFT MT Works2

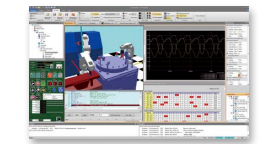

Robot Engineering Software MELSOFT BT ToolBox3\*

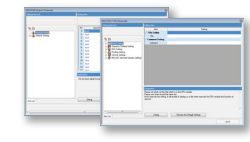

C Controller Setting and Monitoring Tool MELSOFT CW Configurator

| --<br>$-1111$<br><b>Allen</b><br><b>The Contract of the Contract of the Contract of the Contract of the Contract of the Contract of the Contract of the Contract of the Contract of The Contract of The Contract of The Contract of The Contract of The Contract </b> |                                                                  | mazde<br>⋍<br>c                      | ÷<br>$-1$<br>≍<br>c<br>z.                                   |
|----------------------------------------------------------------------------------------------------|------------------------------------------------------------------|--------------------------------------|-------------------------------------------------------------|
| Tartimore<br><b>Call Corp.</b><br>3,550<br>$1 - 1$<br>plans.                                                                                                    | <b>Service</b><br>$\sim$<br><b>STATE</b><br>1957 C<br><br>œ<br>≂ | ٠<br>u<br>-<br>$\sim$<br>z<br>٠<br>a | -<br>÷<br>٠<br>×<br>÷<br>n.<br>$\Delta$ and $\pi$<br>$\sim$ |
| 4,64,44<br>A London<br><b>Contract Contract Contract Contract</b><br><b>Call Avenue</b>                                                                                                    | ⋍<br>=<br>$\sim$                                                 |                                      |                                                             |
| <b>College College</b><br><b>Billian</b><br><b>Bigger</b><br><b>Contractor</b>                                                                                                    | ٠<br>œ.                                                          |                                      |                                                             |
| æ<br><b>Silver</b><br>24.2<br><b>COLOR</b>                                                                                                    |                                                                  |                                      |                                                             |
| <b>Contractor</b><br><b>CONTRACTOR</b><br><b>Contractor</b><br>Children Contractor                                                                                                    | $\sim$<br>$\sim$<br><b>CONTRACTOR</b><br>۰<br>≂                  |                                      | 'n<br><b>SALE</b>                                           |
| <b>CONTRACTOR</b><br>÷<br><b>Corp.</b><br>14700                                                                                                    | œ<br>ı                                                           |                                      | <br>$-$<br>-<br>œ<br>m                                      |
| $-10.000$<br>æ                                                                                                    | $\overline{\phantom{a}}$<br>1 PO L                               |                                      | $\sim$<br>$\sim$                                            |
| <b>Service</b>                                                                                                    | w<br>-<br>=<br>▭                                                 | <b><i>PERSONAL</i></b><br>-<br>E.    |                                                             |
| <b>HARASHA</b>                                                                                                    |                                                                  | . .                                  |                                                             |
| to be the company                                                                                                    |                                                                  |                                      |                                                             |
| <b>Area School</b><br><b>Services</b><br>$\sim$<br><b>Single</b><br>Total Co                                                                                                    | $\sim$<br>De Zimmul<br><b>Sec.</b><br>THE SAN TIME<br>m          |                                      |                                                             |

Programmable Controller Engineering Software MELSOFT GX Works2

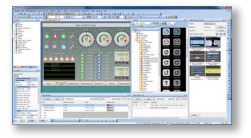

HMI/GOT Screen Design Software MELSOFT GT Works3

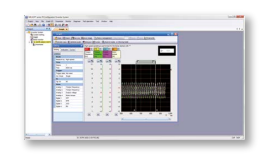

Inverter Setup Software MELSOFT FR Configurator2

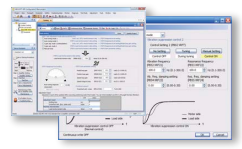

Servo Setup Software MELSOFT MR Configurator2

# **HMI/GOT Screen Design Software MELSOFT GT Works3**

**Easily create professional screens!**

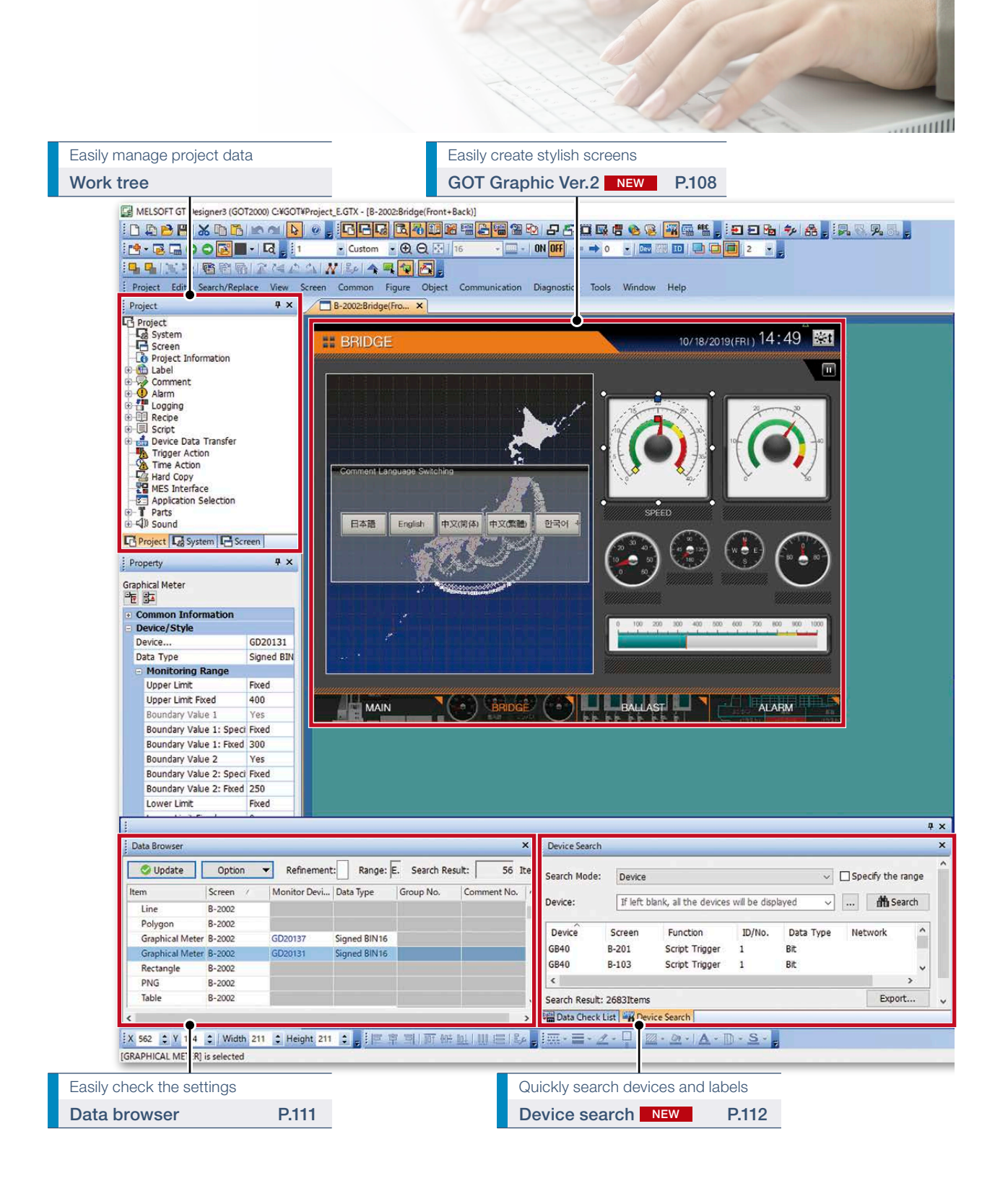

# ■ Reduce screen creation time

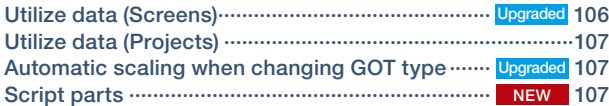

# ■ Support screen creation

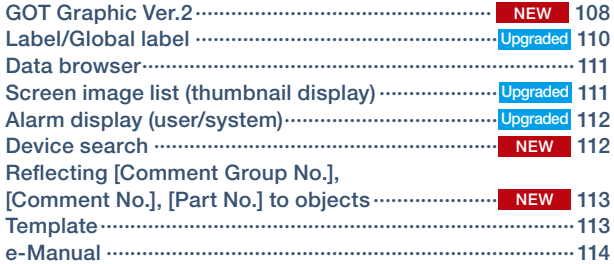

# ■ Easily create stylish screens

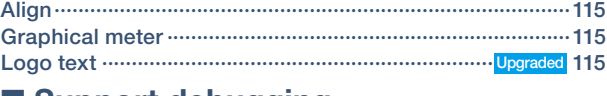

# ■ Support debugging Simulator ···············································································116 Data verification····································································116 Data check list ······································································117 ■ Support startup work

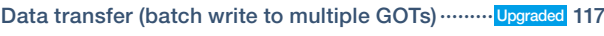

# ■ Support globalization

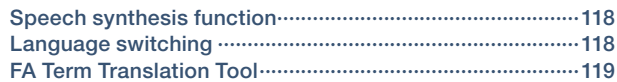

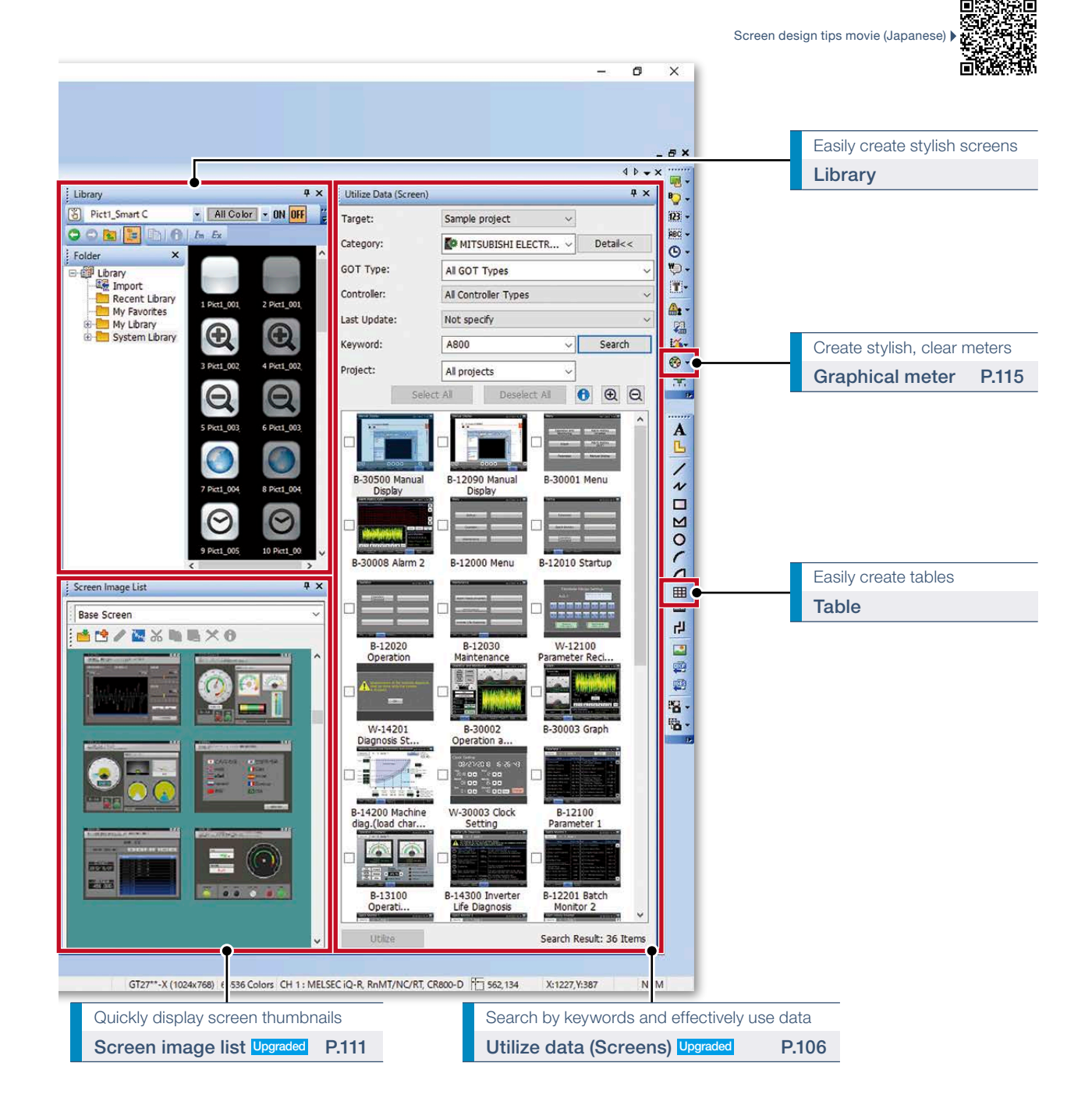

■ **Utilize data (Screens)**

**Upgraded** 

# **Reduce screen creation time**

utilization wizard. Just by following simple step, screen data can easily be utilized.

Individual screens can be utilized from past projects and sample projects. Select screens to utilize, then drag and drop to launch the

#### mman Appe Sign Computation Expeditor Fals Modern Hop<br>- <mark>Hope Appe - 그리고 대</mark>한민국의 대표적 제품 <u>제공을 *다음* 다음 및 대표를 한다.</u><br>- 2.4 - 시대 Modern Hope Appe - 1.1 - 1.1 - 시대 Modern Hope Appe - 1.1 - 1.1 - 1.1 - 1.1 - 1.1 - 1.1 - 1.1 - 1.1 pat 52t Search Replace View Sover 1<br>C-29 PM 26 - 25 In A 12 PM<br>E-1004 - 20 Q 33 PM **13.550000**0.0.0.0<br>20234477645<mark>00</mark> en<br>**198** 29 EU Ma<br>Best Court **Britis** Drag & Ìш Drop Screen De<br>Próvojaly<br>Christie  $\frac{1}{2}$ Utilization wizard Simple step navigation 1. Target Screen Setting 2. Related Sett ng Edit $\, \searrow$  3.Co 1. Target screen setting The Check the setting of screens to be utilized<br>
Screen No. can be changed. The screen number is displayed in red if it is used in Screen Setting the project being edited. Title Screen Type Screen No. Detailed Description Source Screen Base Screen<br>Base Screen<br>Base Screen<br>Base Screen 30001 Menu<br>30011 Monitor menu This is the menu screen. Select valid/in.<br>This is the menu screen for monitor. 30012 Operation monito... This screen displays the status of the s..<br>30014 Graph monitor This screen displays the servo motor sp. 2. Editing related settings 1.Targ een Setting 2. Related Setting Edit 2. Controller Setting 4. Unit No. / Axis No. Setting 3. Confin Comment groups and scripts related to the target screen can also be utilized at the same time. The Check the common settings related to the screens to be utilized. Setting No. of each function can be changed.<br>(A) <sup>20</sup> \*The settings are those tied to the objects placed on the target screens such as alarm observation,  $\Box$ Comme No. of Comment Gn<br>Target Screen: <sup>6</sup> up to be utilzed can be changed.  $\boxdot$  Skip blank row. Current Project: **O** Add > Current<br>
Relate 498<br>
Relate 499<br>
The 500  $\frac{N_0}{500}$ Name<br>Comment State Name<br>Alarm Details<br>Alarm<br>Comment **Addad**  $U_p$ 3. Controller setting een Setting > 2. Related Setting Edit > 3. Controller Setting > 4. Unit No. / Axis No. Set  $\overline{\phantom{a}}$  5.Con Check the controller setting.<br>
4 Controller can be added to the unallocated CH No. .<br>oller Setting  $C<sub>OR</sub>$ Controller setting of the target screen (CH1) Controller setting in the current project ntroller:<br>MELSEC IQ-R, RnMT/NC/RT, CR800-D CH1(Used) Controler: MELSEC iQ-R, RnMT/NC/RT, CR800-D<br>
VF: Ethernet:Multi<br>
® CH2(Added) Controler: MELSEC IQ-R, RnMT/NC/RT, CR800-D r:<br>Ethemet-Multi C CH3 (None)  $\mathbf{v}$ CH4(None) Retain the CH No

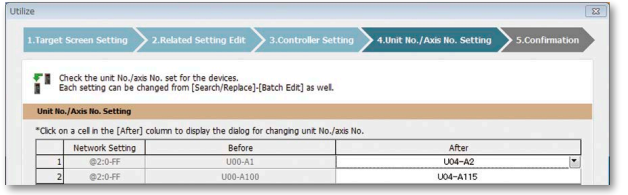

Easy searches from category lists

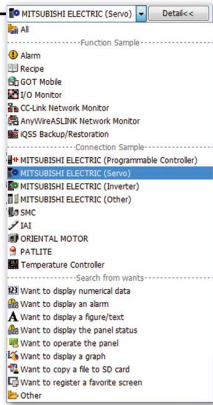

Target screen controller settings can be assigned to an empty channel in the currently editing project.

4. Unit No./Axis No. setting

When utilizing screens whose system configuration is different, you can easily change the unit No. and the axis No. of the target screen.

5. Checking setting contents

# ■ **Utilize data (Projects)**

When creating a new project, search through the existing projects to find any existing projects that may be reused. Keyword search helps narrow down the search.

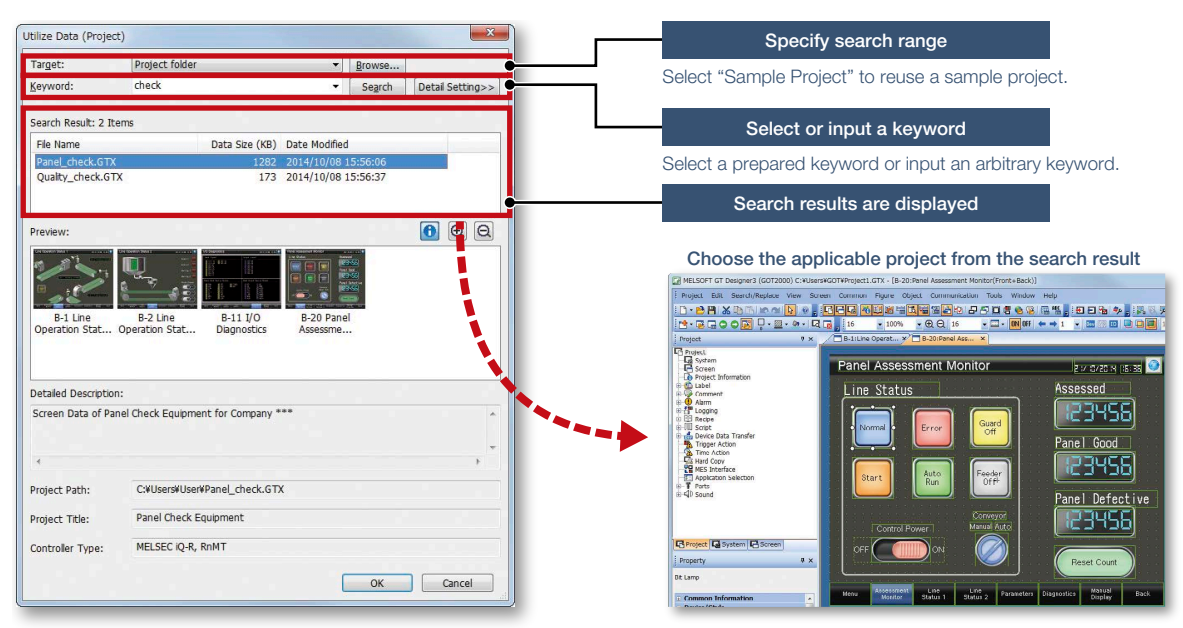

Procedure: [Project] → [Utilize Data]

#### **Upgraded**

# ■ Automatic scaling when changing **GOT** type

More objects are automatically scaled when changing to GOT types with different resolutions. It is now easier than ever to utilize screens of different resolutions, making the work process more efficient.

Target objects: Alarm display, simple alarm display, system alarm display, historical data list display, data list display, recipe display (record list)

#### When changing the GOT type resolution from VGA to SVGA m Granh Data List In  $A \oplus A$ Increased terato usability **Previously and Construction Construction**<br>and Construction Construction Construction Construction Construction Construction Construction Construction Construction Construction Construction Construction Construction Constr 36.00<br>36.00<br>36.00  $\circledR$   $\Leftrightarrow$   $\circledR$ **⊕ ☆** The All Philadelphia Before change (VGA) v **22222** بالبينة استبلاته illillin nd The alarm display and historical data list display are also automatically enlarged.  $\begin{tabular}{|c|c|c|c|c|c|c|c|c|c|c|} \hline \textbf{Top} & \textbf{Cupor} & \textbf{Scrol} & \textbf{Pago} & \textbf{Jum} \\ \hline \textbf{f} & \textbf{Cupor} & \textbf{Scrol} & \textbf{Pago} & \textbf{Judid} \\ \hline \end{tabular}$  $\begin{tabular}{|c|c|c|c|c|c|c|c|} \hline \textbf{For} & \textbf{Poisson} & \textbf{Pago} & \textbf{Pago} & \textbf{Jame} \\ \hline \textbf{Zom} & \textbf{Zcom} & \textbf{Curso} & \textbf{Oissor} & \textbf{Sso} & \textbf{Jame} \\ \hline \textbf{To} & \textbf{Dod} & \textbf{Curso} & \textbf{Oursor} & \textbf{Grach} & \textbf{Grach} \\ \hline \textbf{To} & \textbf{Out} & \textbf{Cex} & \textbf{A} & \textbf{C} & \textbf{B} &$ on Cursor Scroll Page Jump<br>on Cursor Scroll Page Update No need for size adjustments! After change (SVGA) and a state of the state of the state of the state of the state of the state of the state of the state of the state of the state of the state of the state of the state of the state of the state of the s

Procedure: [Common] → [GOT Type Setting] → [Perform Automatic Scaling on the positions/sizes of figures and objects] → [Option]

# NEW ■ Script parts

Make scripts into objects and use them as script parts. The following operations are available, improving operability.

• Copying and pasting to another screen, grouping, registering to the library, adding to a template

56.00<br>56.00<br>56.00<br>56.00<br>56.00

# **Support screen creation**

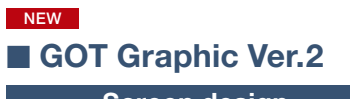

**Screen design**

Screen design can be selected from various designs by theme. Simply select your favorite design from presets to change all screen backgrounds at once. You can keep screen design consistent across the entire project and reduce steps in the process. In addition, the screen design can be customized to create favorite design.

### Pre-installed screen designs

Select one of the screen designs pre-installed in GT Designer3. You can easily set a screen design without paying attention to the setting items. Each screen can be customized individually.

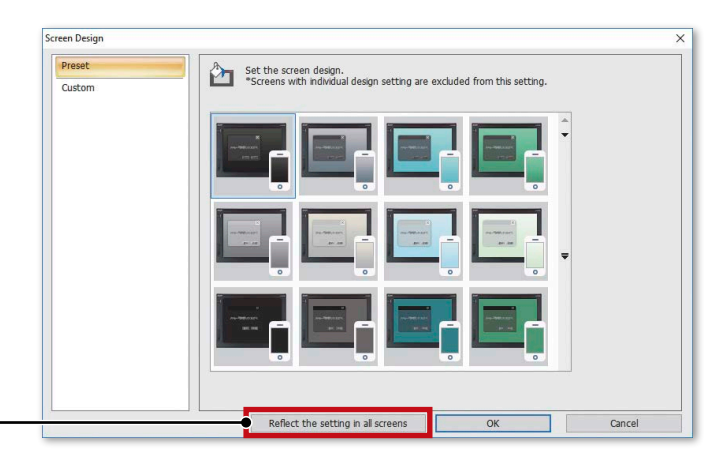

Change the design for all screens at once

### Customized screen designs

Customize a screen design. You can customize the background color, design of window screens, and other settings of a screen design selected from the preinstalled screen designs.

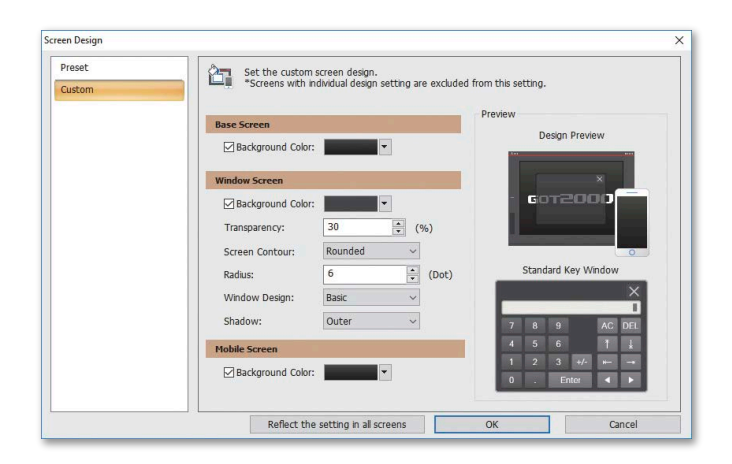

#### **Contour shapes of window screens**

Both square and rounded contours are available for window screens. The radius can be adjusted for rounded contours.

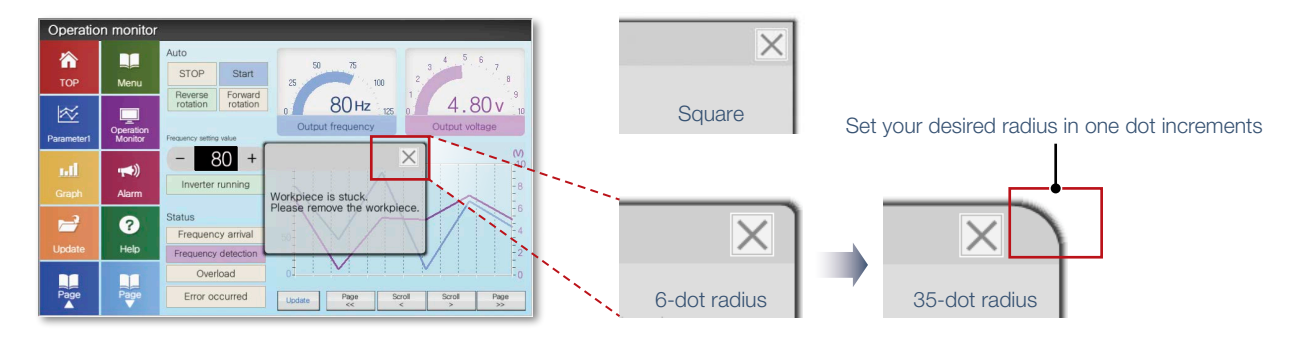
#### **Transparent window screen and alarm popup display**

The background color transparency can be changed in window screens. You can check and control the window screen while viewing the overall image of the base screen. Alarm popups turn transparent as well so that they do not block the base screen underneath.

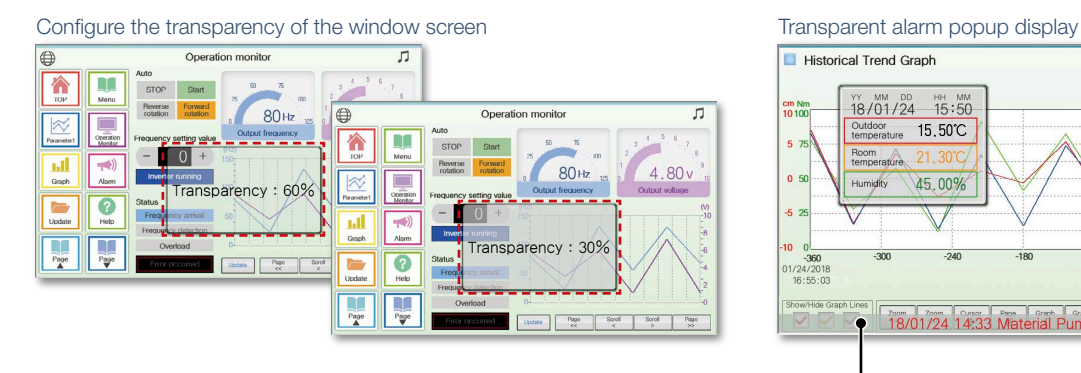

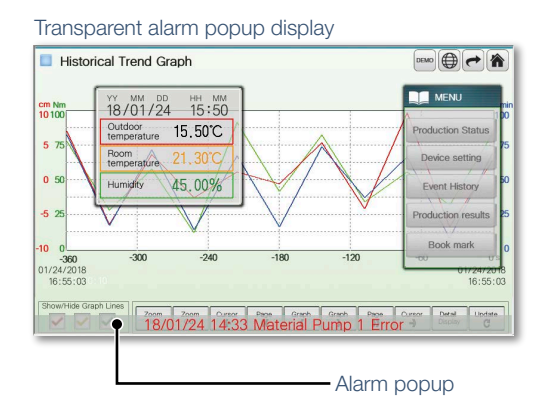

#### **Stylish system key window**

Multiple system key windows are available for your screen design. Select a preset that fits your screen design to use a matching numeric keypad. The key window is made transparent when moved so that you can check the screen underneath. \* Not supported by GT21 and GS21.

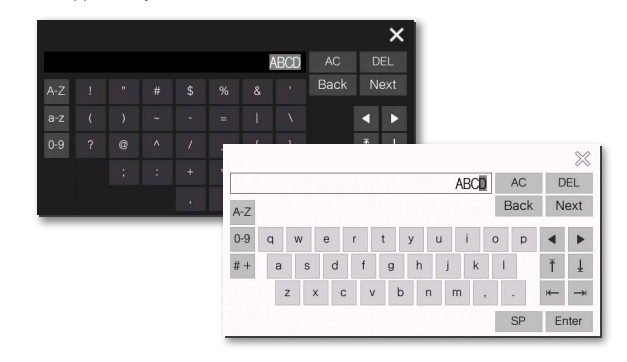

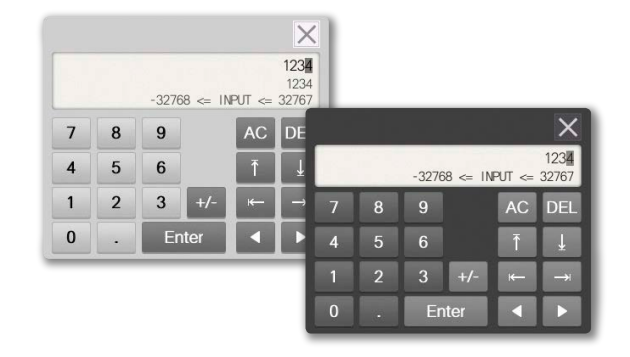

#### **Figure antialiasing**

Antialiasing is available for figure contours in addition to on-screen text. Overall screen display is smoother for stress-free, stylish screen design.

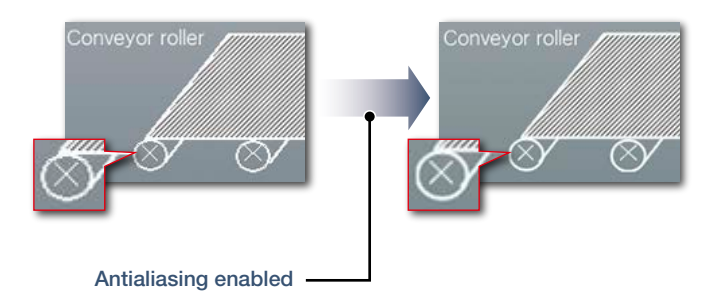

Procedure: [Common] → [GOT Type Setting] → Graphics Setting [GOT Graphic Ver.2]

# **Support screen creation**

# ■ **Label/Global label Upgraded**

**Label**

Instead of using devices, use label names to create easy-to-understand project data efficiently. Not only Mitsubishi Electric programmable controller devices, but also non-Mitsubishi Electric controller devices and GOT internal devices can be assigned to labels. Labels can be used in GT Works3. In addition, labels can be imported from GX Works3, GX Works2, and MT Developer2.

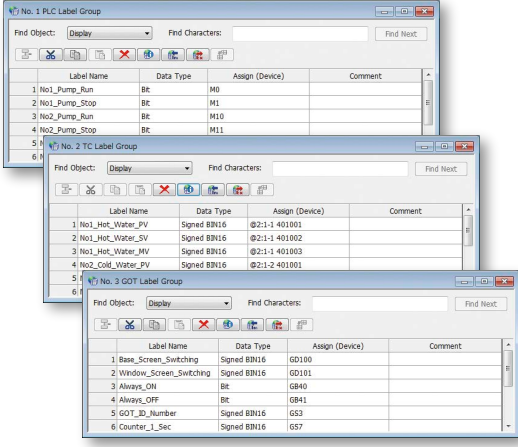

 $\textbf{Proceedure: } [\textsf{Common}] \rightarrow [\textsf{Label}] \rightarrow [\textsf{New Label } \textsf{Group}]$ 

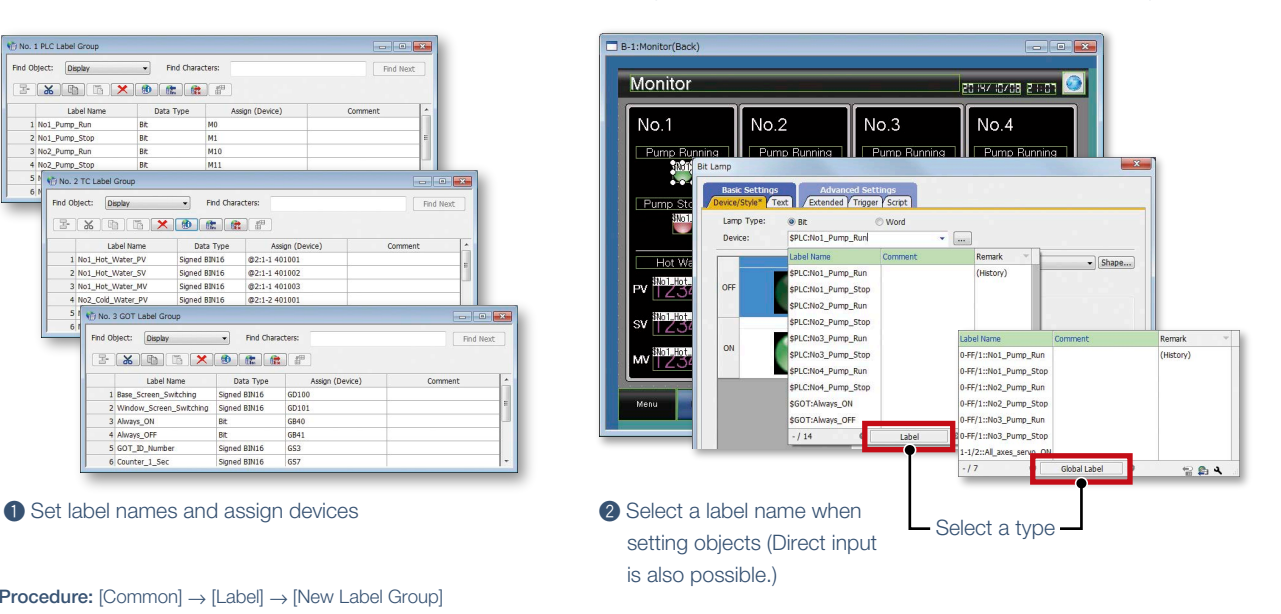

#### **Global label**

Global labels are used for connection to RCPUs or motion CPUs (MELSEC iQ-R Series) only. By using global labels, you can create the project data without paying attention to the actual devices. To use global labels of GX Works3 and MT Developer2, import them to GT Designer3.

Global labels for RCPUs (GX Works3) are useful since they can be imported from the project data at a time. Global labels for motion CPUs (MT Developer2) are imported from CSV files.

\* Not supported by GT21 and GS21.

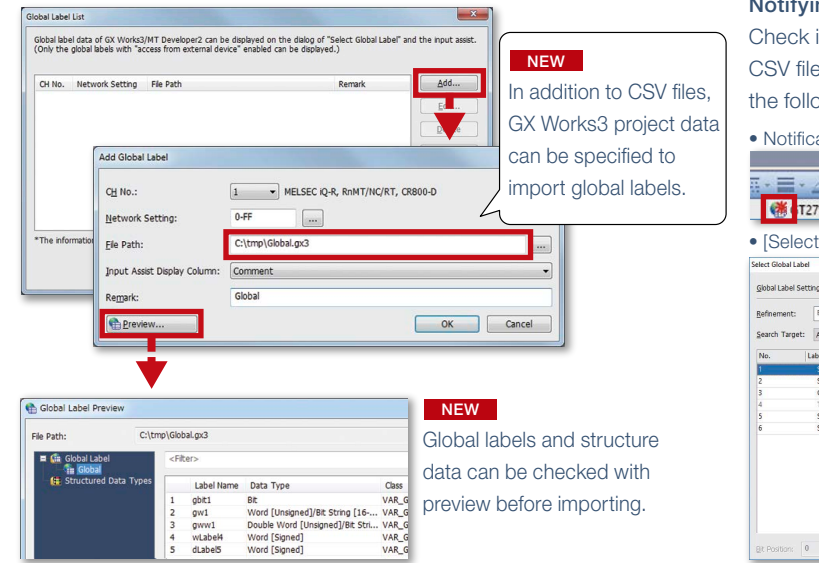

Notifying change of global labels NEW

if there is a change in the GX Works3 project or specified when global labels are imported with bwing methods.

ation icon in the status bar

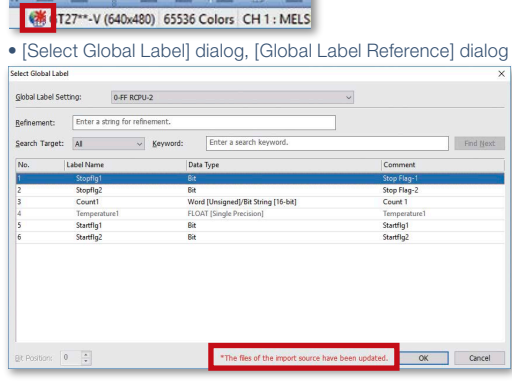

Procedure: [Project] → [Import Other Data] → [Global Label]

# ■ Data browser

The data browser shows a list of objects used in the project. The settings can be edited directly on the browser or by opening the setting dialog. You can easily identify any duplicate data and no longer have to open multiple screens.

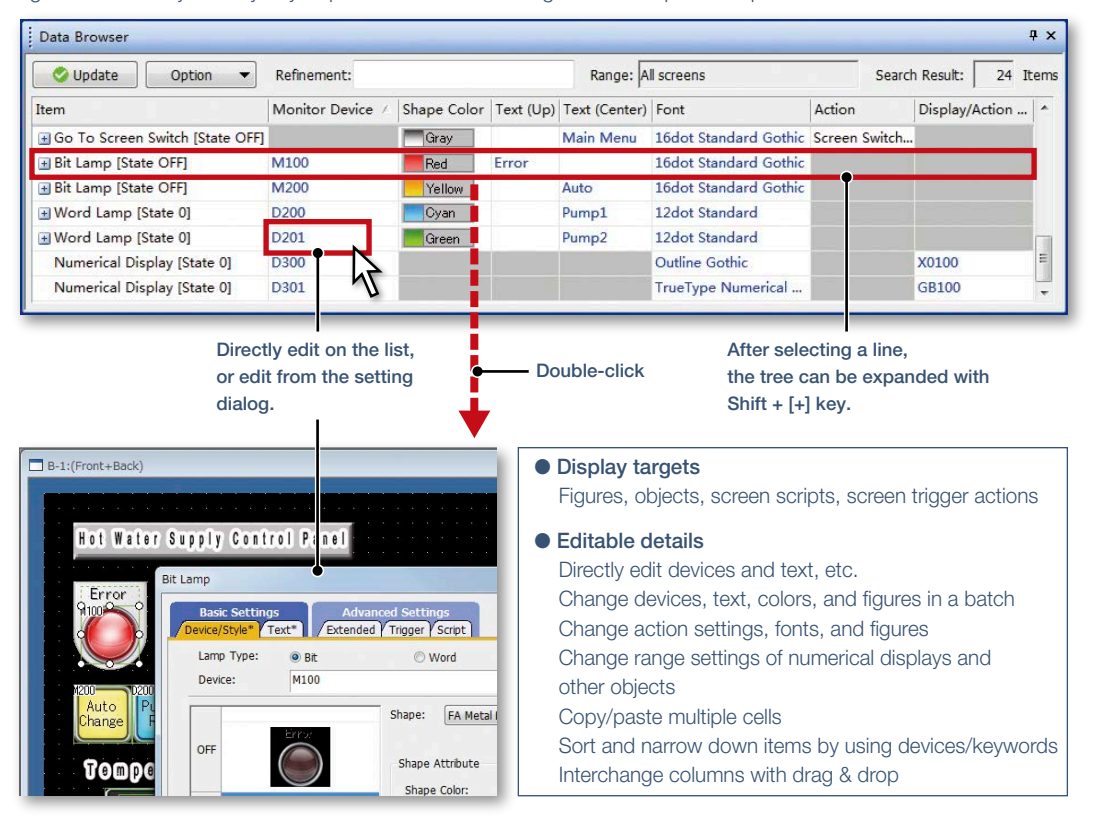

Procedure: [View] → [Docking Window] → [Data Browser] Shortcut key: Ctrl + E

#### Upgraded

# ■ **Screen image list (thumbnail display)**

Created screens can be displayed and checked in the screen image list window as thumbnails. By viewing the screen image list, it is easy to look for the screen you need. It is convenient to copy or delete screens on the window.

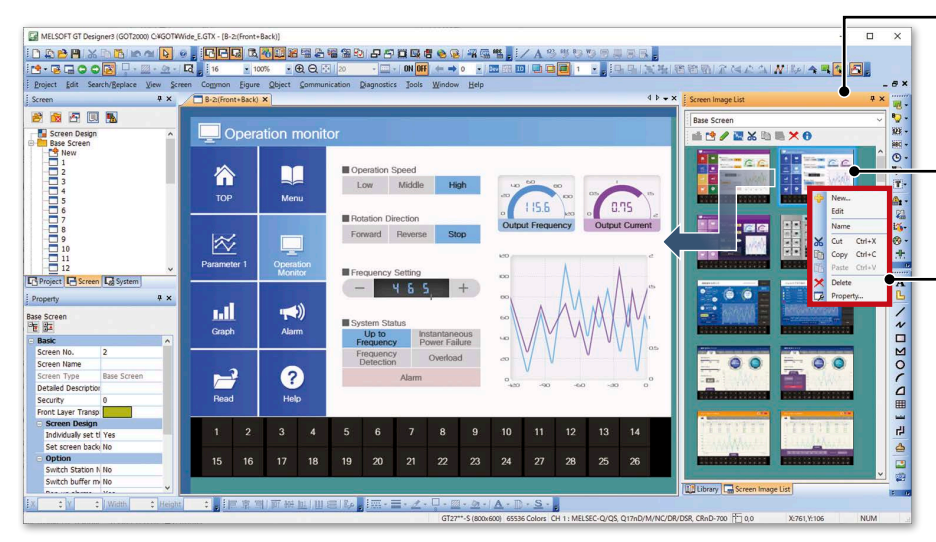

- Greatly improved speed to display screen images NEW
- \* Settings are required to speed up the
- display. For the details, please refer to the relevant product manual.
- Double-click a screen on the window and display it on the screen editor
- Copy or delete the screen on the window

Procedure: [Display] → [Docking Window] → [Screen Image List]

# **Support screen creation**

#### **Upgraded**

# ■ Alarm display (user/system)

The alarm display lists the collected user alarms or system alarms\*1 . When placing an alarm display, operation switches are arranged at the same time. There is no need to select operation switches for the alarm display separately, thus reducing time for screen design.

\*1 GT21 and GS21 do not support the system alarm function.

GT27/GT25/GT23/GT2107-W/

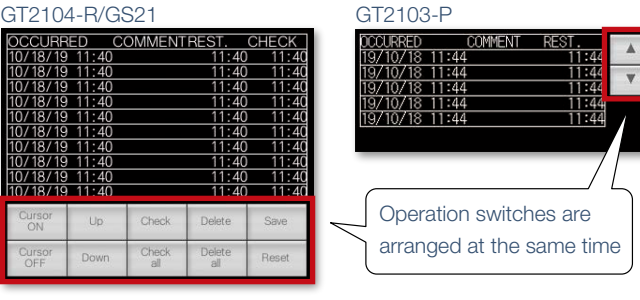

Procedure: [Object] → [Alarm Display] → [Alarm Display (User)/Alarm Display (System)]

#### NEW

#### ■ **Device search**

Search the current project for devices, labels, or tags. By quickly checking the device use status, you can identify which functions use the found devices, and change the related settings. Keyword search narrows down the search results.

#### Search by device Device Search  $\overline{4}$  x Set details of search conditions Search Mode: Device  $\overline{\smile}$  Specify the range  $GB40$ V ... Hisearch Device:  $-68120$ Double-click to jump to the device setting Range:  $\sqrt{100}$  $\div$  Bit  $\ddot{\phantom{0}}$ (jump to Common Settings is also possible) Device Screen Function ID/No. Data Type  $\hat{}$ User Alarm Observatio Basic Device YFile Save YExtended YExternal Output GB<sub>1</sub> Alarm Name: Alarm & Graph & List GRO Numerical Display 10000 Alarm ID:  $\boxed{ \boxed{ \boxed{}}$ GB99 10002 Basic<br>Colle  $B-3$ Key Code Switch Bit  $\bigcirc$  Cumulative O Only current alam GB99  $B-3$ Key Code Switch 10003 **Bit**  $\Box$  Pop up alarms  $\bigcap$  $\hat{<}$ Buffering Search Result: 17Items Export.  $\Box$  Retain data in the embedded memory in GOT even when the power goes off (The battery will be required

Quickly display the search results.

Search without worrying about device type and data length.

#### Search all devices when the [Device] field is empty Search by keyword is also available

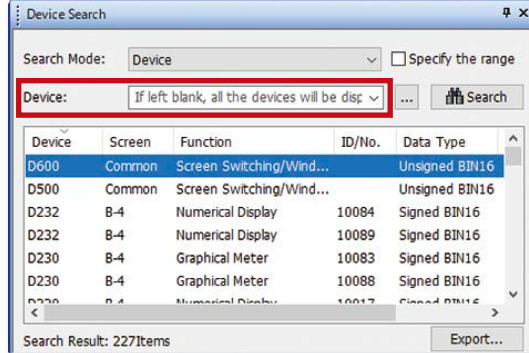

Procedure: [Search/Replace] → [Device Search] Shortcut key: Ctrl + F

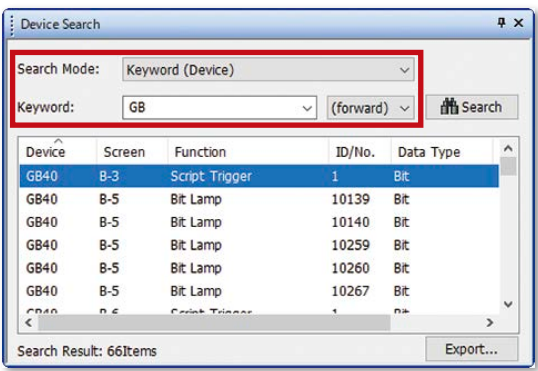

#### NEW

# ■ Reflecting [Comment Group No.], [Comment No.], [Part No.] to objects

When changing comment group No., comment No., or part No., the number being set to objects are changed accordingly.

In the [Option] dialog, select whether or not to reflect the change to the object settings when changing the numbers.

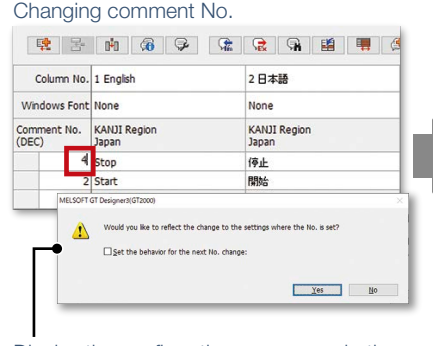

Display the confirmation message whether to reflect the change.

(Settings are made in the [Option] dialog)

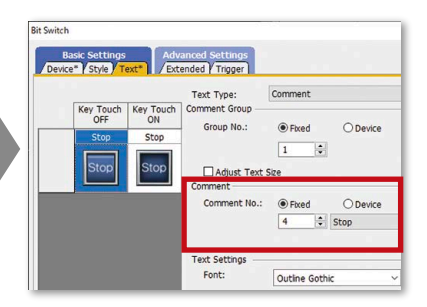

Reflect the change to the object where the comment is used.

# ■ **Template**

Customize each template to the desired look-and-feel, ranging from color options to device selection. Attributes such as devices and colors can be set for each template.

You can easily change devices and colors by associating each object with the template's attribute.

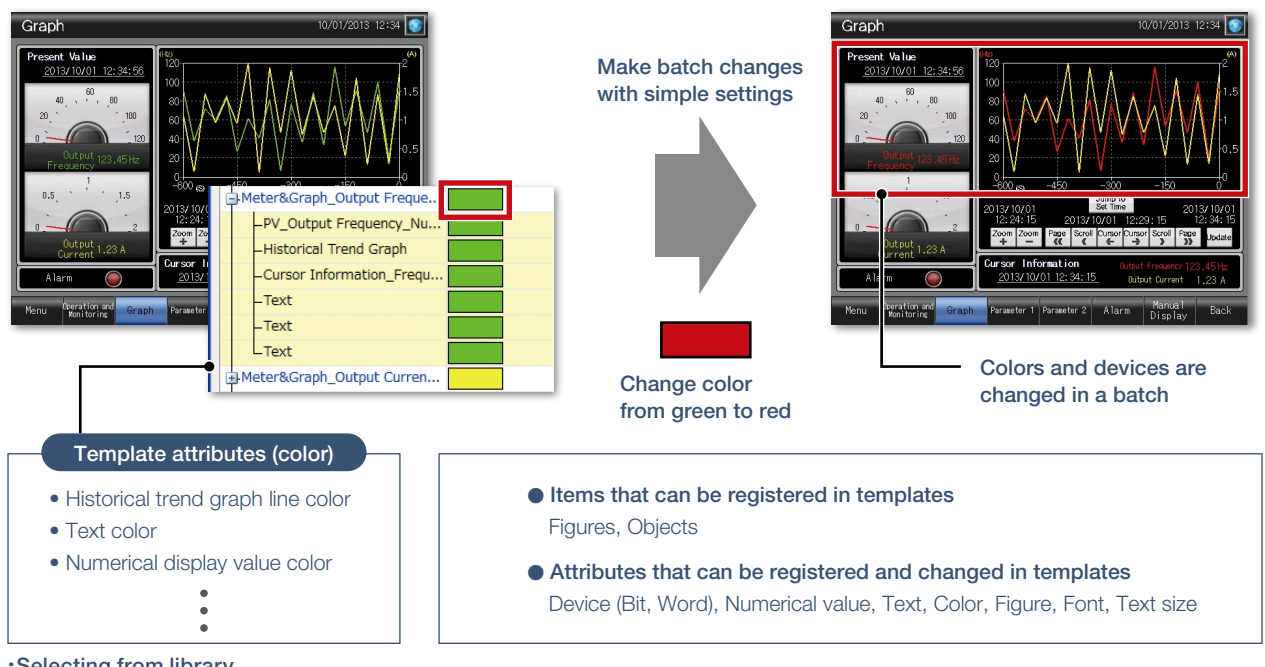

#### Selecting from library

Procedure: [View] → [Docking Window] → [Library List (Template)] Shortcut key: Alt + F9

#### Creating template

Procedure: Select object → Right-click → [Template Registration] → [Register to Template]

# **Support screen creation**

Concept movie Windows**®** version Tablet version

ा अ

### ■ **e-Manual**

e-Manual is the Mitsubishi Electric FA Electrical Document Manual with a dedicated viewer (e-Manual Viewer). Useful functions are included such as keyword search of multiple manuals, saving your favorites, saving memos, and others.

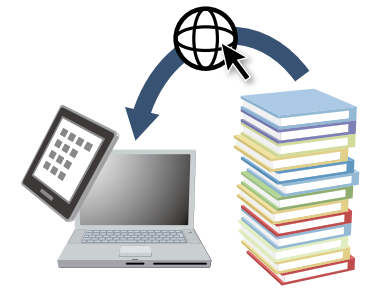

**O** Install e-Manual Viewer **a** Always download the latest manuals. Easy to update with just one click!

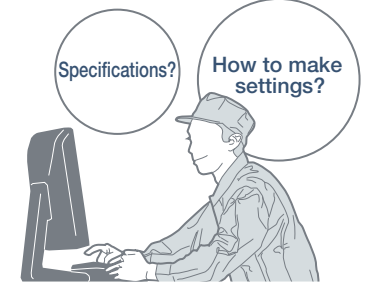

<sup>3</sup> Increase your screen design efficiently

#### Quickly confirm with F1 key

Press the F1 key in GT Works3 and jump to e-Manual for the dialog being edited! Quickly check setting methods and other information!

#### GT Works3

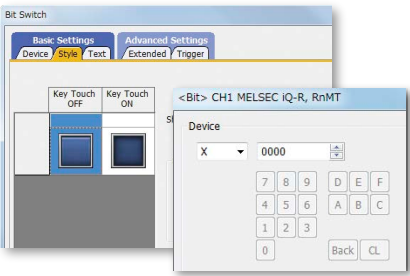

#### Easy to view, easy to use!

Easy to view contents, easy to use, useful functions help you access manuals efficiently. Quickly search for the information you need.

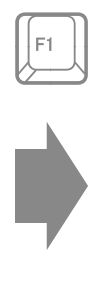

e-Manual

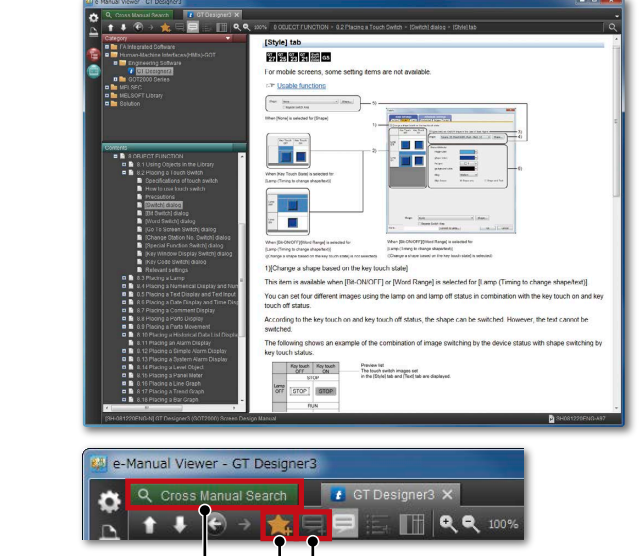

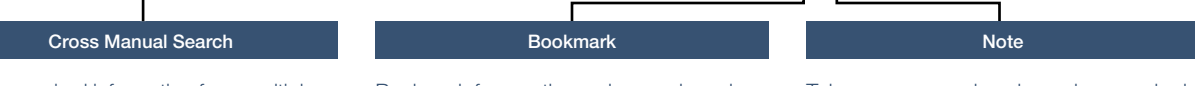

Search required information from multiple manuals by keyword. You can get to the information you need without opening manuals one by one.

Bookmark frequently used manuals and pages and you can check the information quickly.

Take a memo, such as know-how, and add it to the manual and you can customize manuals as you like.

\* For the details, please contact your local sales office.

#### Specification details and restrictions

Shortcut key: F1

Procedure: [Help] → [GT Designer3 Help]

#### <GOT manuals available in e-Manual>

● Manual name GOT2000 Series User's Manual (Hardware), GOT2000 Series User's Manual (Utility), GOT2000 Series User's Manual (Monitor), GT Designer3 (GOT2000) Screen Design Manual

#### <e-Manual Viewer Windows**®** version>

● Supported OS Microsoft**®** Windows**®** 10, Microsoft**®** Windows**®** 8.1, Microsoft**®** Windows**®** 8, Microsoft**®** Windows**®** 7, Microsoft**®** Windows Vista**®** , Microsoft**®** Windows**®** XP

● How to obtain e-Manual e-Manual is included in GT Works3 Ver.1.155M or later. For the details, please contact your local sales office.

<e-Manual Viewer tablet version>

- Supported OS Android™ 4.3/4.4/5.0, iOS 8.1 or later
- How to obtain e-Manual e-Manual is available for download from application distribution sites. (Search by "Mitsubishi Electric e-manual")

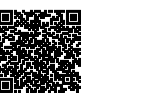

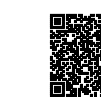

Tablet version (iOS) Japanese site

# **Easily create stylish screens**

# ■**Align**

Selected figures and objects are aligned to the anchored figure or object according to the specified alignment type.

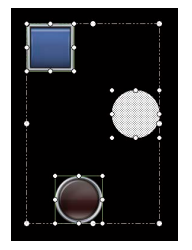

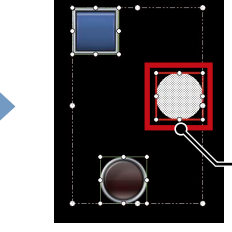

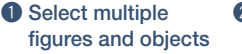

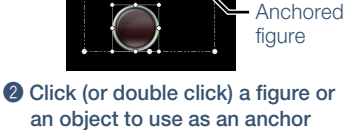

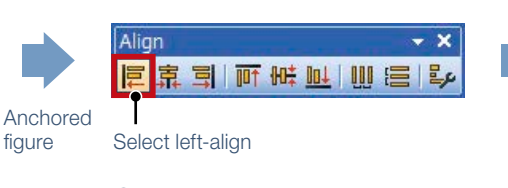

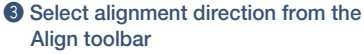

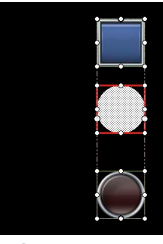

**Alignment** completed!

# ■ Graphical meter

Just select a meter from the preset list and you can create stylish, clear meters. The position and angle of scales can be adjusted by mouse operation and the shape and design can be changed easily. Warning color display indicates the machine status clearly.

Select from the toolbar Select from the preset list Easy to adjust settings by mouse operation

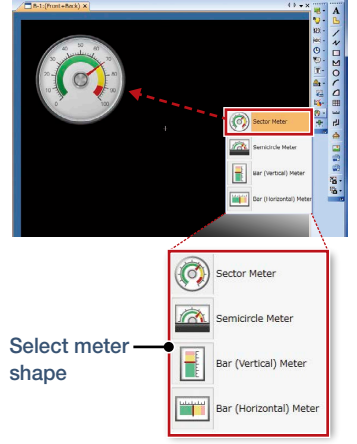

 $\circledcirc$   $\circledcirc$   $\circledcirc$   $\circledcirc$   $\circledcirc$ **366**  $\hat{a}$ a a a みるころの  $A$  a a a a a  $\widehat{\mathbf{z}}$ 

The list includes various choices

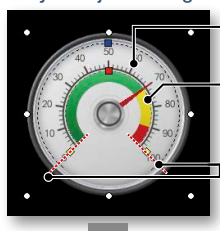

position Adjust warning color display position

Adjust scale

Adjust start/end angle of the meter

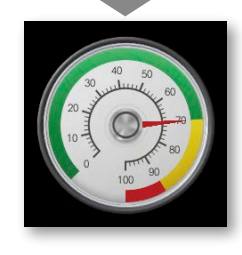

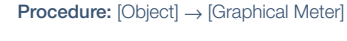

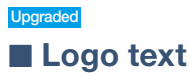

The background of the logo text can be made transparent.

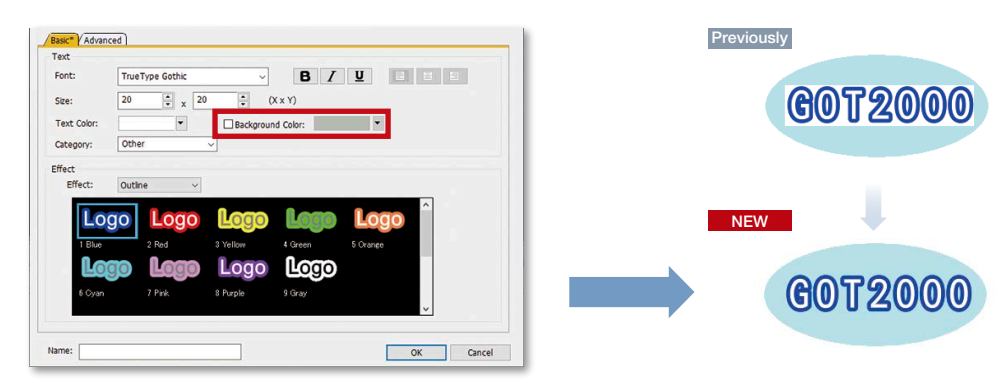

Uncheck the [Background Color] checkbox to make the background of the text transparent.

# **Support debugging**

### ■ Simulator

Since the operation of the project data can be confirmed on the personal computer, the program can be efficiently debugged while making changes on the screen. Even if hardware is not available, the operations can be confirmed with a personal computer and sequence programs. The screen images can be printed and saved, and easily used when creating specifications and operation manuals.

\* GX Works3, GX Works2, GX Simulator, or MT Works2 is required separately. (It varies depending on the CPU to simulate.)

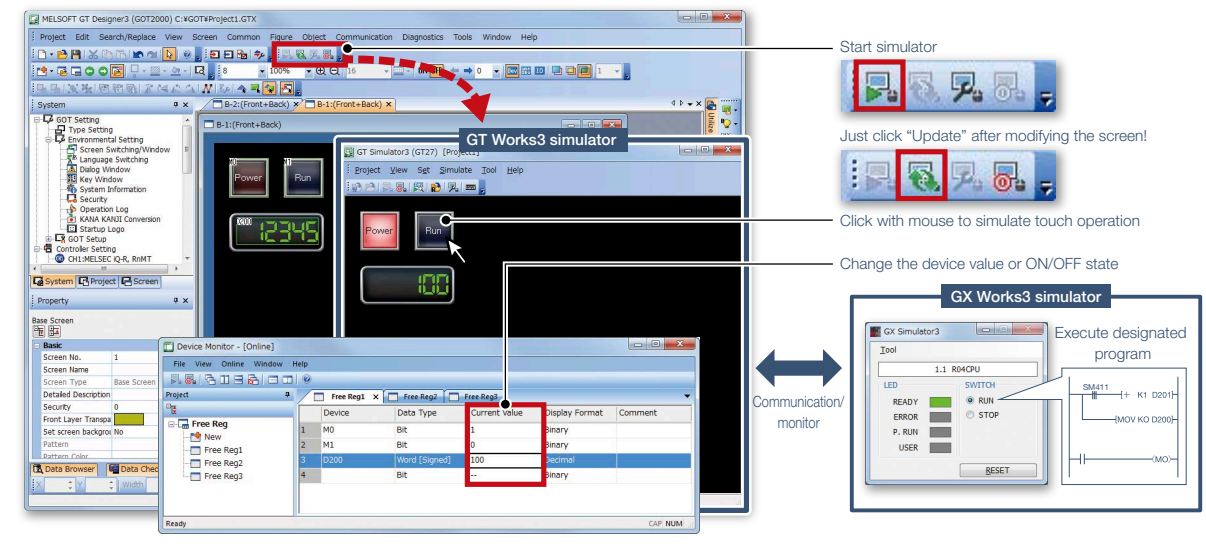

Procedure: [Tools] → [Simulator] → [Activate] Shortcut key: Ctrl + F10

# ■ **Data verification**

Verify the project data and check the results for each screen/object.

From the Verify Result window, you can jump to the target object or can narrow down results by items such as the screen type. This function enables you to check differences and modify the data quickly even if the project data includes many screens.

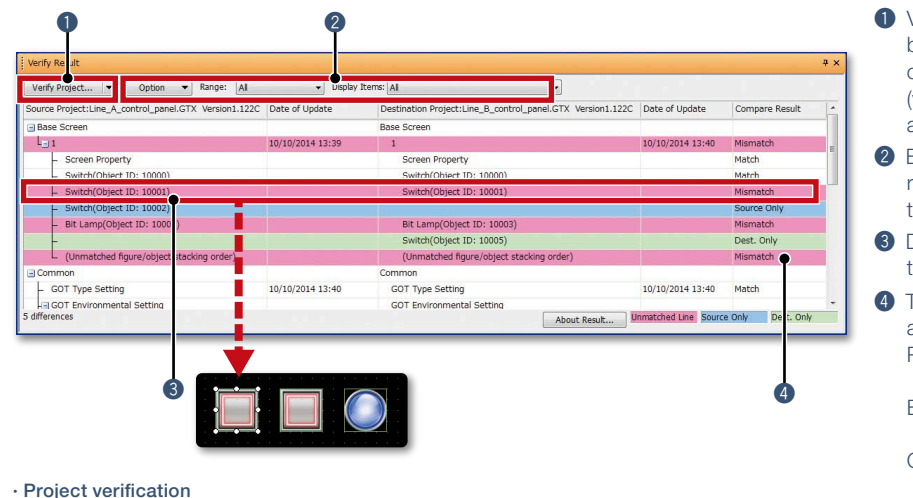

- **Q** Verify Project (verifying the project being edited against one in a personal computer) and GOT Verification (verifying the project being edited against one in the GOT) are available.
- <sup>2</sup> Export of verified results and refinement by items such as screen type are possible.
- **8** Double-click on an error or warning line to jump to the corresponding object.
- **4** The background color of a row varies according to the type of a difference. Pink: The item exists in both projects and the data are not matched Blue: The item exists only in the source project Green: The item exists only in the destination project

Procedure: [Project] → [Verify Data]

Verification with GOT

Procedure: [Communication] → [Verify GOT] \* In the Verify Result dialog, select [Output to Verify Result (window)] to display the above Verify Result window.

# ■ Data check list

The touch switch quantity and overlapping state, object quantity and illegal devices are checked and the results are displayed as a list. Double-click on an error or warning line to jump to the corresponding object. Quickly identify errors and warning objects.

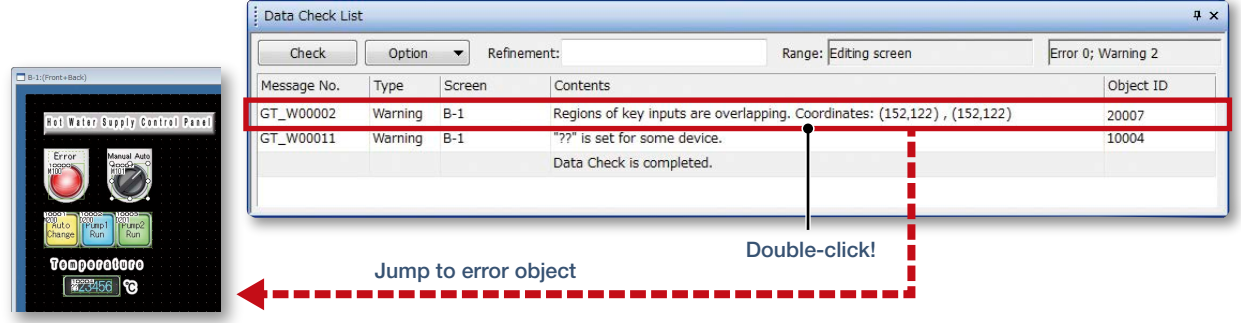

Procedure: [View] → [Docking Window] → [Data Check List]

# **Support startup work**

#### Upgrade

#### ■ Data transfer (batch write to multiple GOTs)

Single package data (project data, communication drivers, etc.) can be installed on multiple GOTs connected via Ethernet at once. (Maximum 256 GOTs)

Batch installation on multiple GOTs reduces data transfer time and prevents data update omission. When multiple GOTs share the same project data on a large equipment, this feature reduces screen correction and update tasks.

\* Supported by GT2107-W, GT2104-R, and GT2103-PMBD among GT21 models.

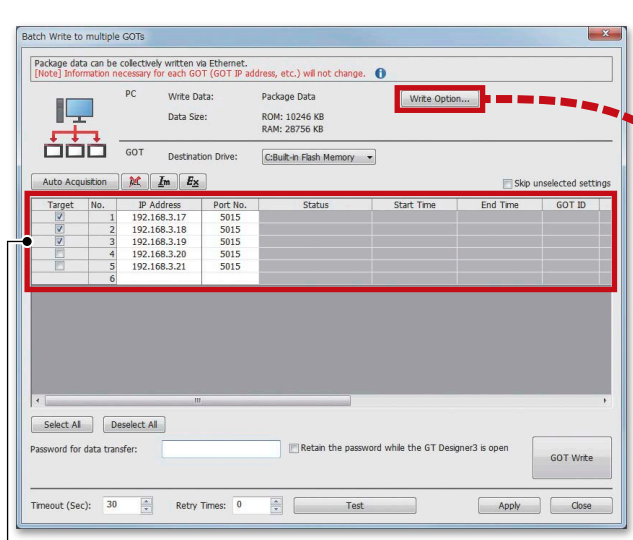

L<sub>The GOT</sub> identification information including the GOT IP address are automatically acquired, and the target to perform batch installation can be selected.

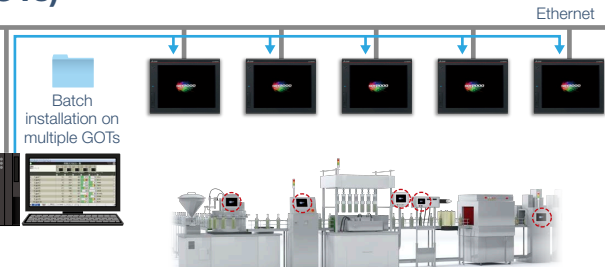

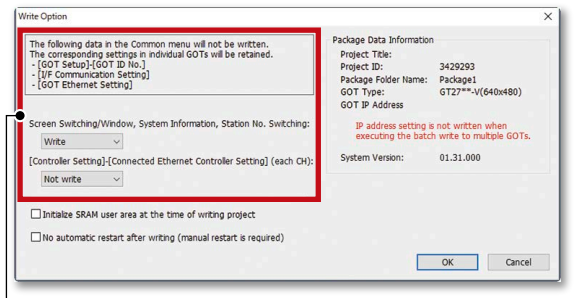

L Set whether to write the following settings.

- Screen Switching/Window, System Information, Station No. **Switching**
- [Connected Ethernet Controller Setting] in the [Controller Setting] (each channel)

If [Not write] is selected, settings in each target GOT remain unchanged.

117

Procedure: [Communication] → [Batch Write to multiple GOTs]

# **Support globalization**

# ■ Speech synthesis function

Just enter arbitrary text in GT Works3 to create a sound file. It is easy to create a sound file of a message that is needed to output sound on GOT. The speaker (female/male), language, speed, pitch, and volume of the voice can be set. Messages can be created in 6 languages and you can create the sound notification system in multiple languages.

\* To register or update messages, GT Works Text to Speech License (SW1DND-GTVO-M) is required.

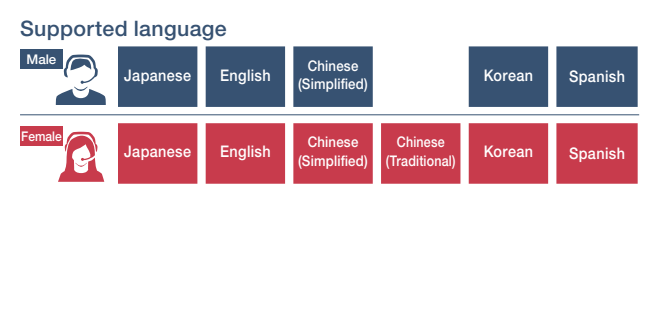

Image of creating a sound file (message)

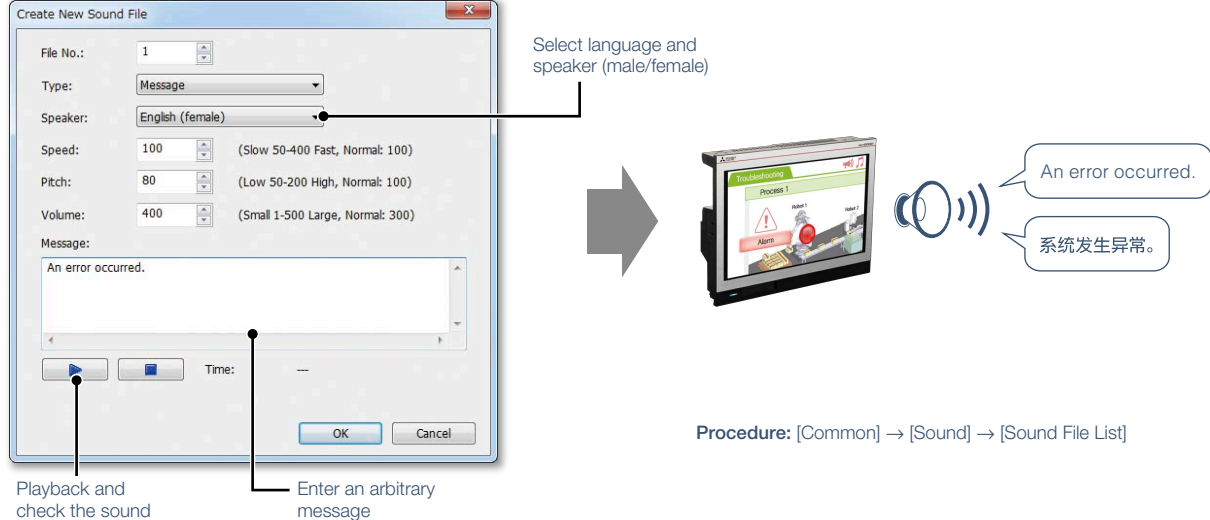

# ■ Language switching

Create comments of different languages, save them in separate columns, and you can switch languages easily just by switching column numbers. In addition, the character strings of switches and lamps can easily be converted from the Text or Text Figures into Comments. This makes it easy to upgrade screens to display multiple languages.

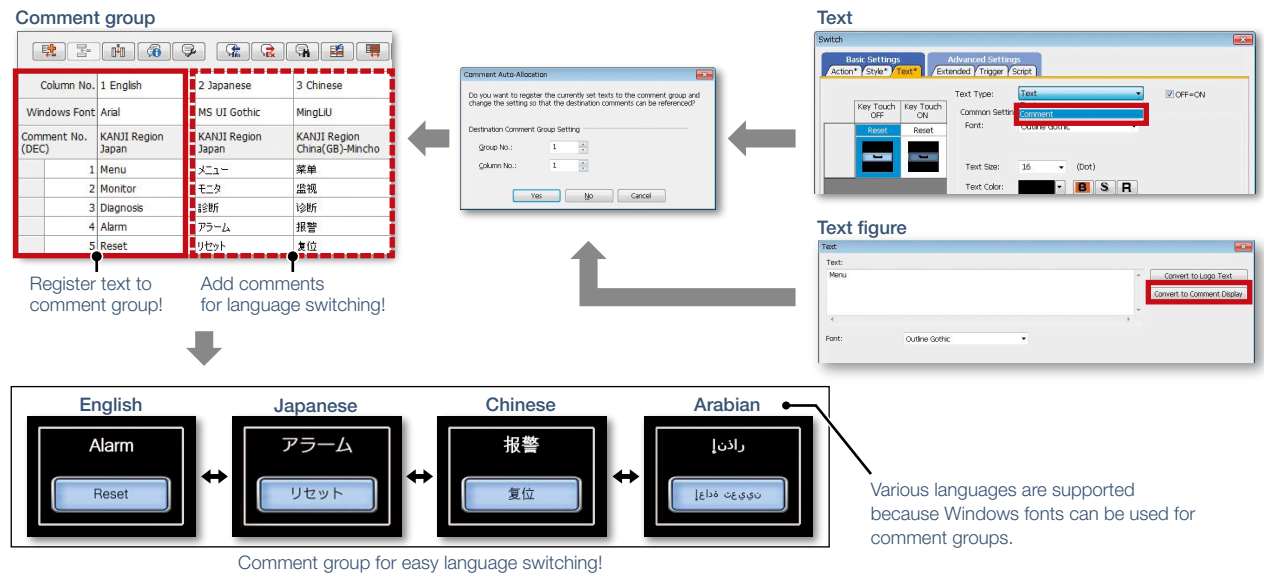

Procedure: [Common] → [GOT Environmental Setting] → [Language Switching]

# ■ FA Term Translation Tool

This is the software to translate comments (words, sentences) that are used in MELSOFT applications including GT Works3. The software uses the FA Term Translation Dictionary provided by Mitsubishi Electric. You can use the software even when your computer is not connected to the Internet. In addition, it is possible to create your own dictionary and switch dictionaries depending on your needs. The software supports creation of multiple language screens.

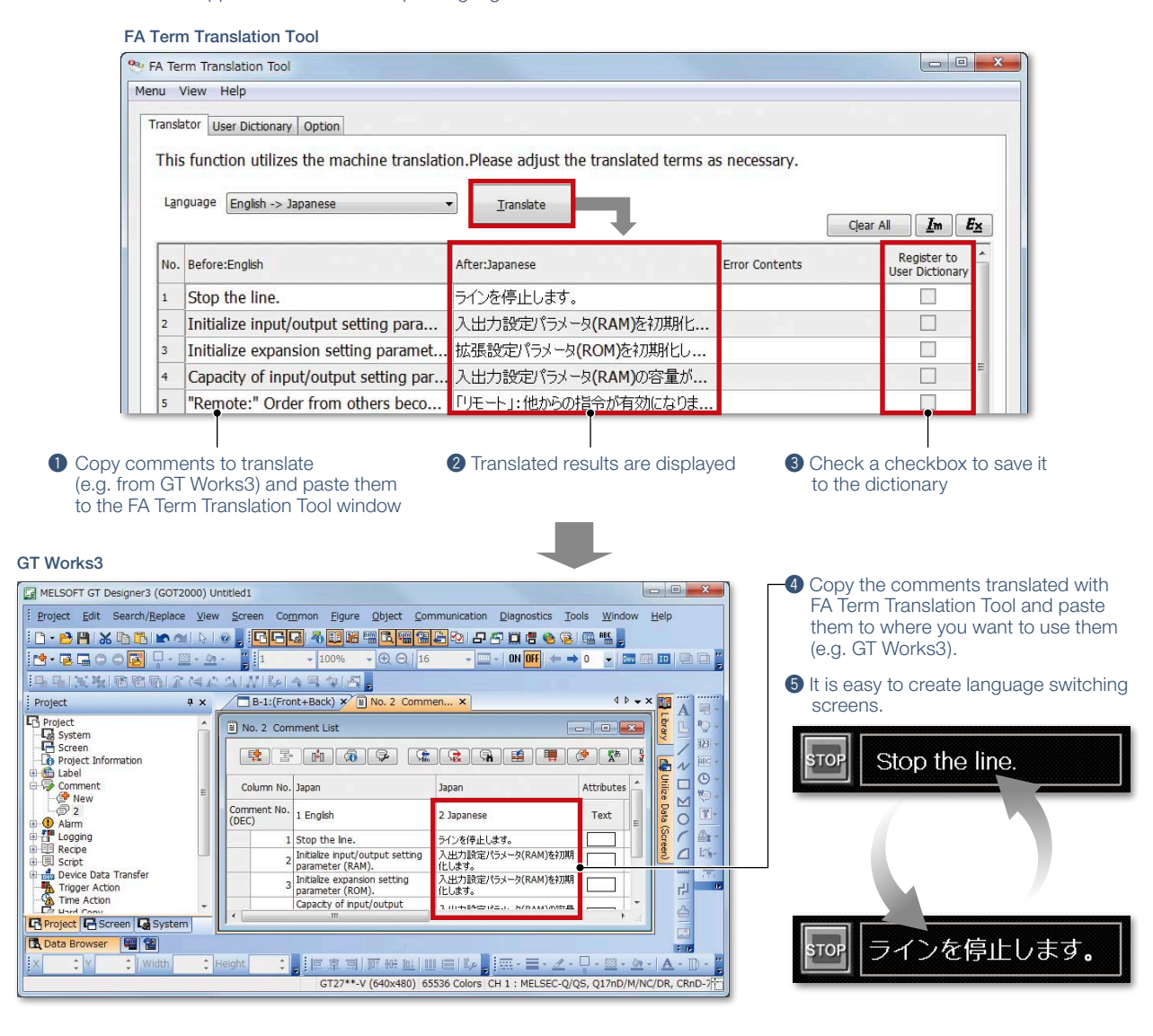

Starting FA Term Translation Tool

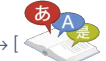

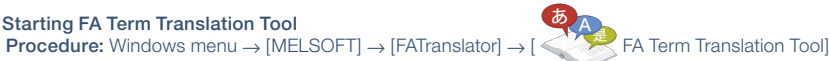

Specification details and restrictions

- Compatible language
- $\bullet$  Japanese  $\rightarrow$  English, Chinese (Simplified), Chinese (Traditional)
- English ➝ Japanese
- $\bullet$  Chinese (Simplified)  $\rightarrow$  Japanese
- $\bullet$  Chinese (Traditional)  $\rightarrow$  Japanese
- Supported OS (Japanese version, English version)
- Microsoft**®** Windows**®** 10
- Microsoft**®** Windows**®** 8.1
- Microsoft**®** Windows**®** 8
- Microsoft**®** Windows**®** 7
- About this tool
- Translation by FA Term Translation Tool is a mechanical translation. Use this tool as a tool to support translation.

#### ● How to obtain this tool

This tool is included in the MITSUBISHI ELECTRIC FA Library DVD-ROM of GT Works3 Version 1.130L or later.

For the details, please contact your local sales office.

# e-F@ctory solves customers' issues and concerns by enabling visualization and analysis that lead to improvements and increase availability at production sites.

e-F@ctory is the Mitsubishi Electric solution for improving the performance of any manufacturing enterprise by enhancing productivity, and reducing the maintenance and operations costs together with seamless information flow throughout the plant. e-F@ctory helps to reduce the overall TCO\* and is achieved in the following four areas: \* TCO: Total Cost of Ownership

Reduce energy costs

#### Energy saving solution

Modern manufacturing depends much on reducing energy costs as a way to realize an efficient manufacturing enterprise. e-F@ctory supports this by allowing visualization of real-time energy usage, helping to reduce the overall energy consumption.

#### Integrate FA and IT systems at low cost

#### Edge-computing (FA-IT information connection)

e-F@ctory solutions provide direct connectivity from the shop floor to enterprise, such as Manufacturing Execution System (MES) without requiring a gateway computer. This enables leaner operations, improved yield, and efficient management of the supply chain.

#### Reduce development, production, and maintenance costs

#### iQ Platform

The iQ Platform minimizes costs at all phases of the automation life cycle by improving development times, enhancing productivity, reducing maintenance costs, and making information more easily accessible. Integration is at the heart of the iQ Platform, with a highly intelligent controller platform as the core, combined with a seamless communication network and an integrated engineering environment.

# Platform

#### Reduce setup and maintenance costs

iQ Sensor Solution

Easily setup and maintain various types of sensors. Maintenance and design costs can be reduced as compatible iQSS partner sensors can be managed together.

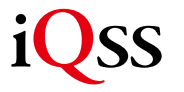

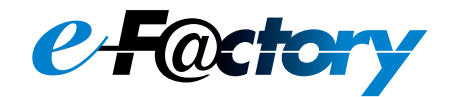

# **FA integrated solutions reduce total cost**

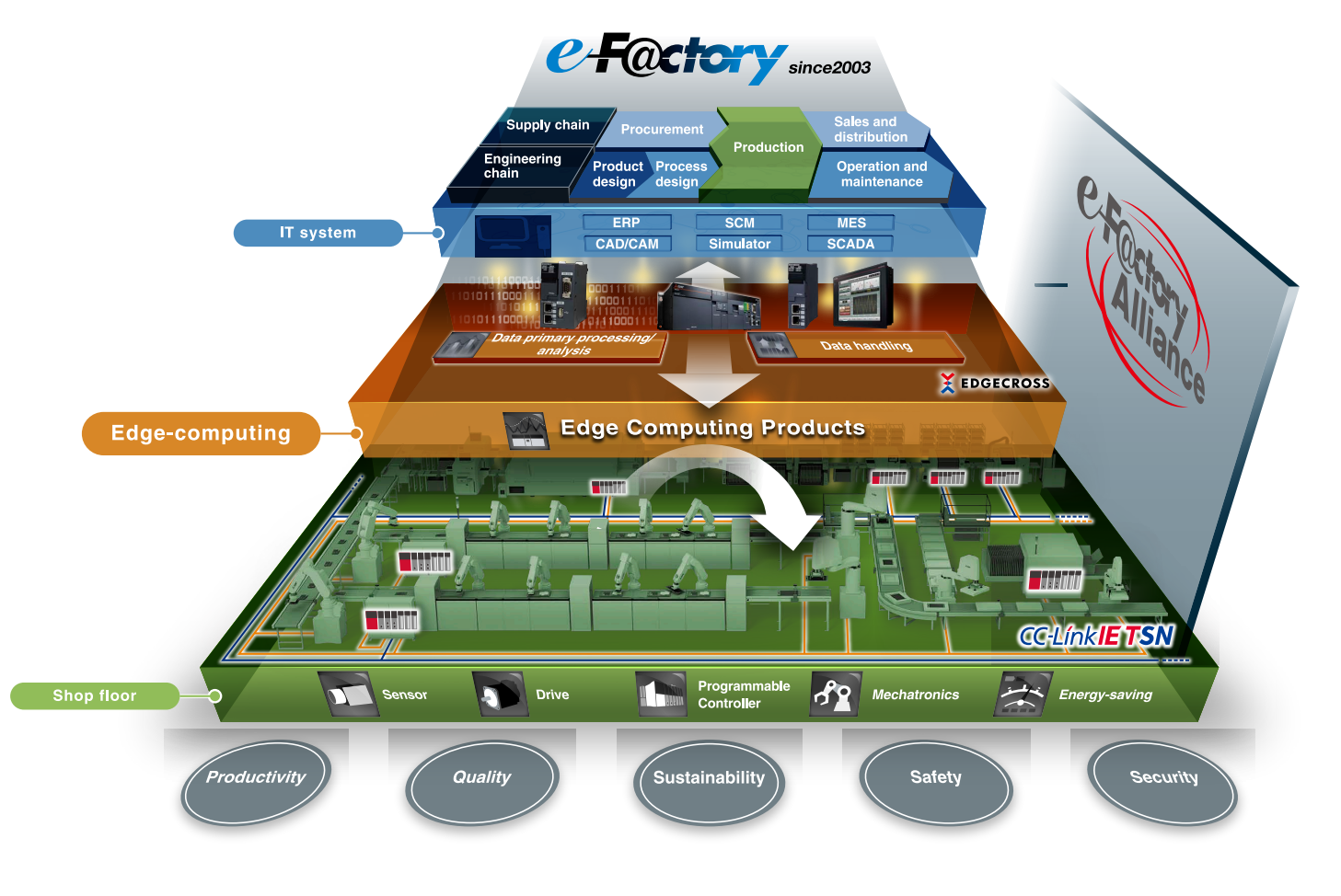

Overall production information is captured in addition to energy information, enabling the realization of efficient production and energy use (energy savings).

#### Best-in-class solutions across the ecosystem

#### e-F@ctory Alliance

The e-F@ctory Alliance is an ecosystem offering best-in-class solutions by combining products between Mitsubishi Electric and its various partners. Close collaboration with such partners broaden the choices for the customer and realize the best solution possible.

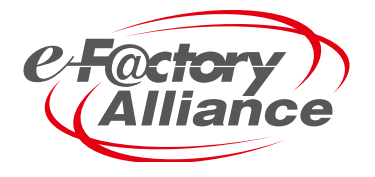

# **Related materials Various catalogs and leaflets are available.**

#### ■ **Extensive lineup and solutions for various applications**

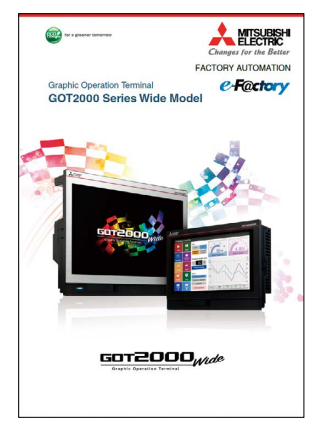

GOT2000 Series Wide Model L(NA)08461ENG

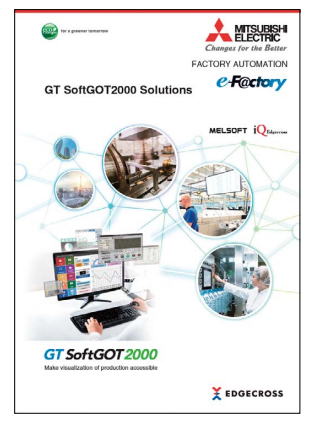

GT SoftGOT2000 Solutions L(NA)08606ENG

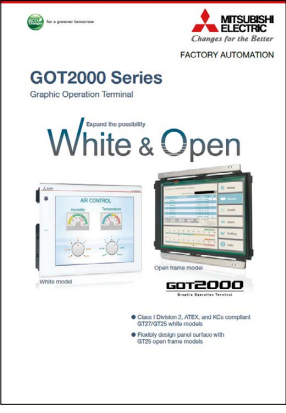

GOT2000 Series White & Open L(NA)08414ENG

MITSUBISH

ns e-Factory

**ELOTORY ALITOM** 

œ.

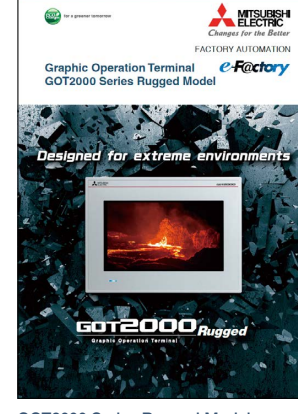

GOT2000 Series Rugged Model L(NA)08555ENG

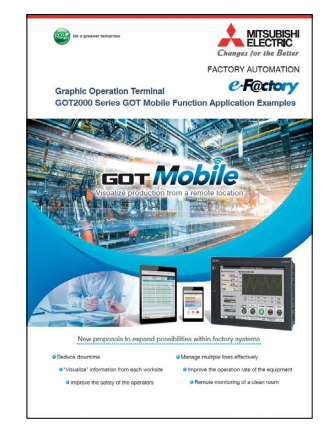

GOT2000 Series GOT Mobile Function Application Examples L(NA)08464ENG

# **A MITSURISH**  $\bullet$ **e-Fectory** Graphic Operation Terminal<br>GOT2000 Series Handy GOT GT2505HS-VTBD **GST** GT2506HS-VTBD so r**2000** Handy

GOT2000 Series Handy GOT L(NA)08506ENG

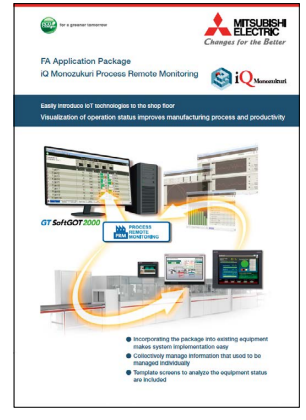

FA Application Package iQ Monozukuri Process Remote Monitoring L(NA)08674ENG

### ■ GOT SIMPLE Series catalogs ■ GOT2000 First Guide

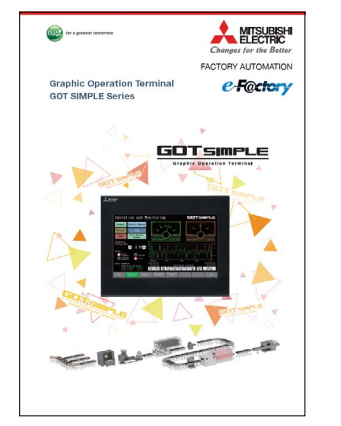

GOT SIMPLE Series\* L(NA)08649ENG (D700 Version) L(NA)08676ENG (CS80 Version)

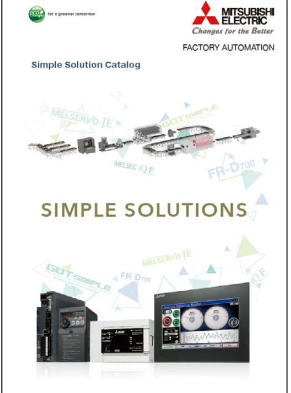

Monitoring Control System Solutions

6012006

L(NA)08577ENG

Simple Solution Catalog\* L(NA)08602ENG (D700 Version) L(NA)08355ENG (CS80 Version)

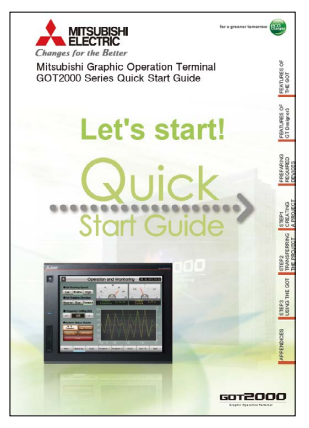

GOT2000 Series Quick Start Guide L(NA)08311ENG

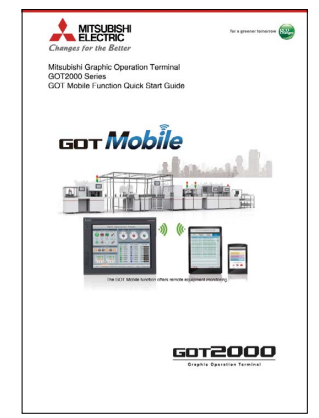

GOT Mobile Function Quick Start Guide L(NA)08385ENG

\* The inverter model in the catalog differs depending on the catalog number.

# **Specifications, Product List, Support INDEX**

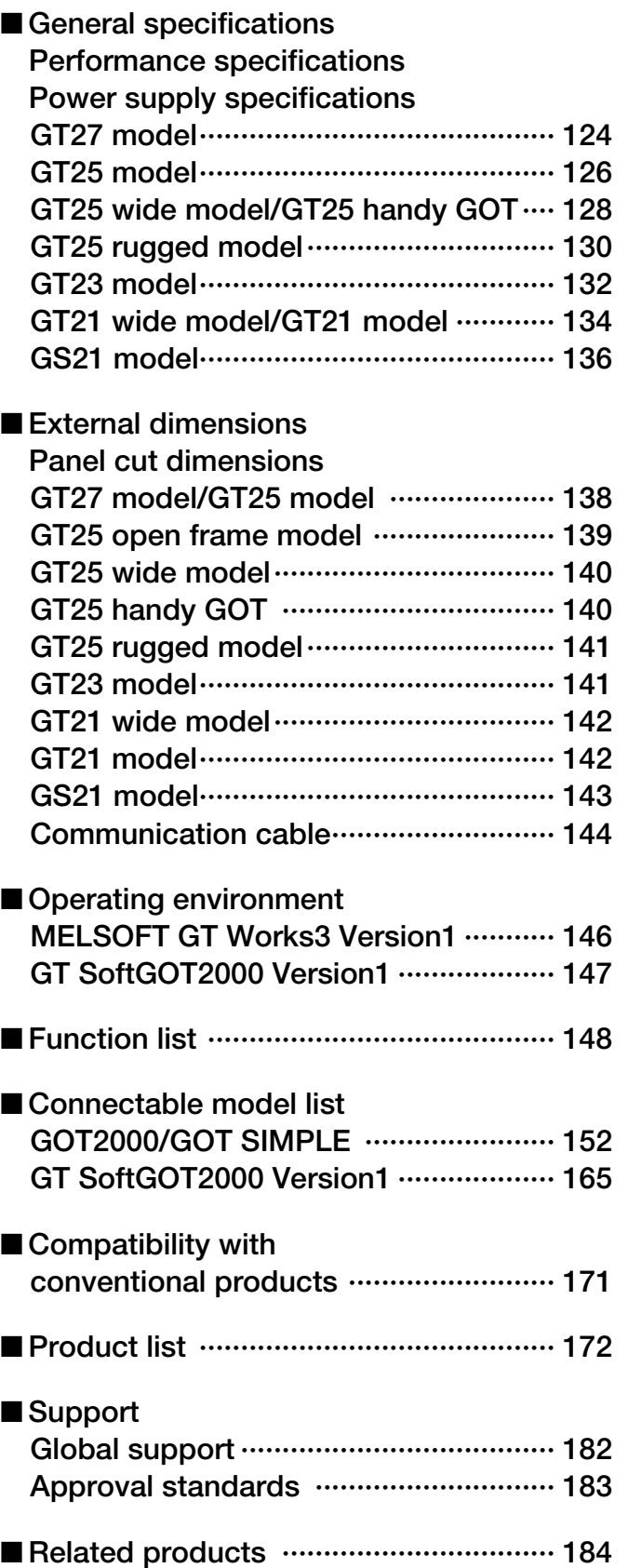

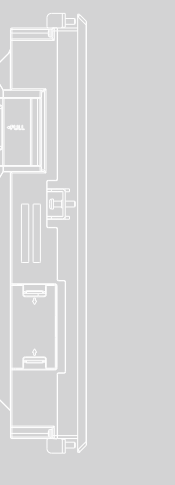

 $\Bigg|8$ 

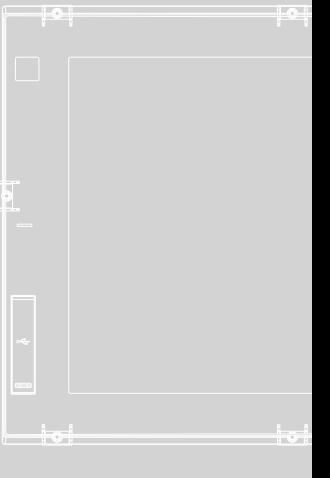

#### **GT27 model**

#### **General specifications**

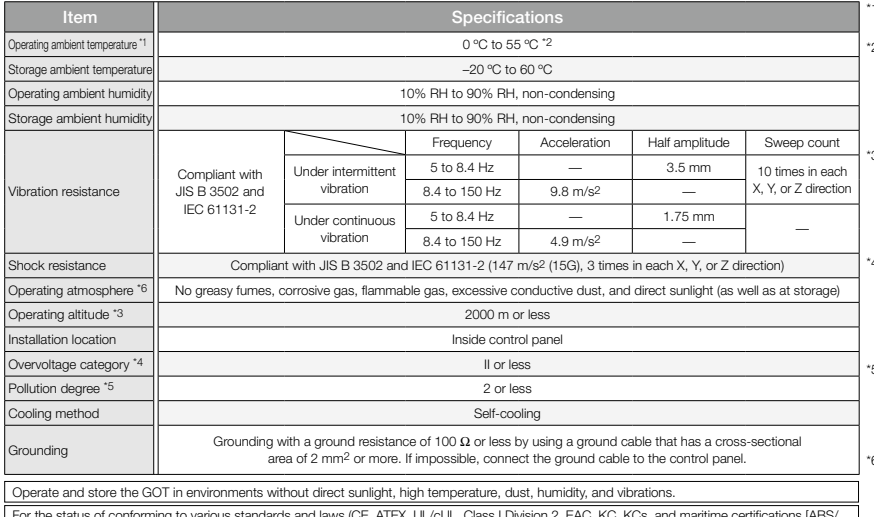

For the status of conforming to various standards and laws (CE, ATEX, UL/cUL, Class I Division 2, EAC, KC, KCs, and maritime certifications [ABS/<br>BV/DNV GL/LR/NK/RINA]), please refer to the Mitsubishi Electric Factory Auto

\*1 Includes the temperature inside the enclosure of the control panel to which the GOT is installed.

- \*2 When any of the following units or option is mounted, the maximum operating ambient temperature must be 5 °C lower than the one described in the general specifications: multimedia unit (GT27-MMR-Z), MELSECNET/H communication unit (GT15- J71LP23-25, GT15-J71BR13), CC-Link communication unit (GT15-J61BT13), protective cover for oil.
- \*3 Do not use or store the GOT under a pressure higher than the atmospheric pressure at altitude 0 m. Doing so may cause a malfunction. Air purging by applying pressure to the control panel may create clearance between the surface sheet and the touch panel. This may cause the touch panel to be not sensitive enough or the sheet to come off.
- This indicates the section of the power supply to which the equipment is assumed to be connected between the public electrical power distribution network and the machinery within the<br>premises. Category II applies to equipment that is supplied with<br>power from fixed facilities. The withstand surge voltage for the<br>equipment with the rated
- \*5 This indicates the occurrence rate of conductive material in an environment where a device is used. Pollution degree 2 indicates an environment where only non-conductive pollution occurs normally and a temporary conductivity caused by condensation shall be expected depending on the conditions.
- \*6 Some models have ANSI/ISA 12.12.01 approval for use in Class I, Division 2 (ANSI/ISA 12.12.01, C22.2 No.213-M1987)<br>hazardous locations. For applicable GOT models, please refer to<br>the Mitsubishi Electric Factory Automation Global website ([www.](https://www.mitsubishielectric.com/fa/) [MitsubishiElectric.com/fa/](https://www.mitsubishielectric.com/fa/)).

#### **Performance specifications**

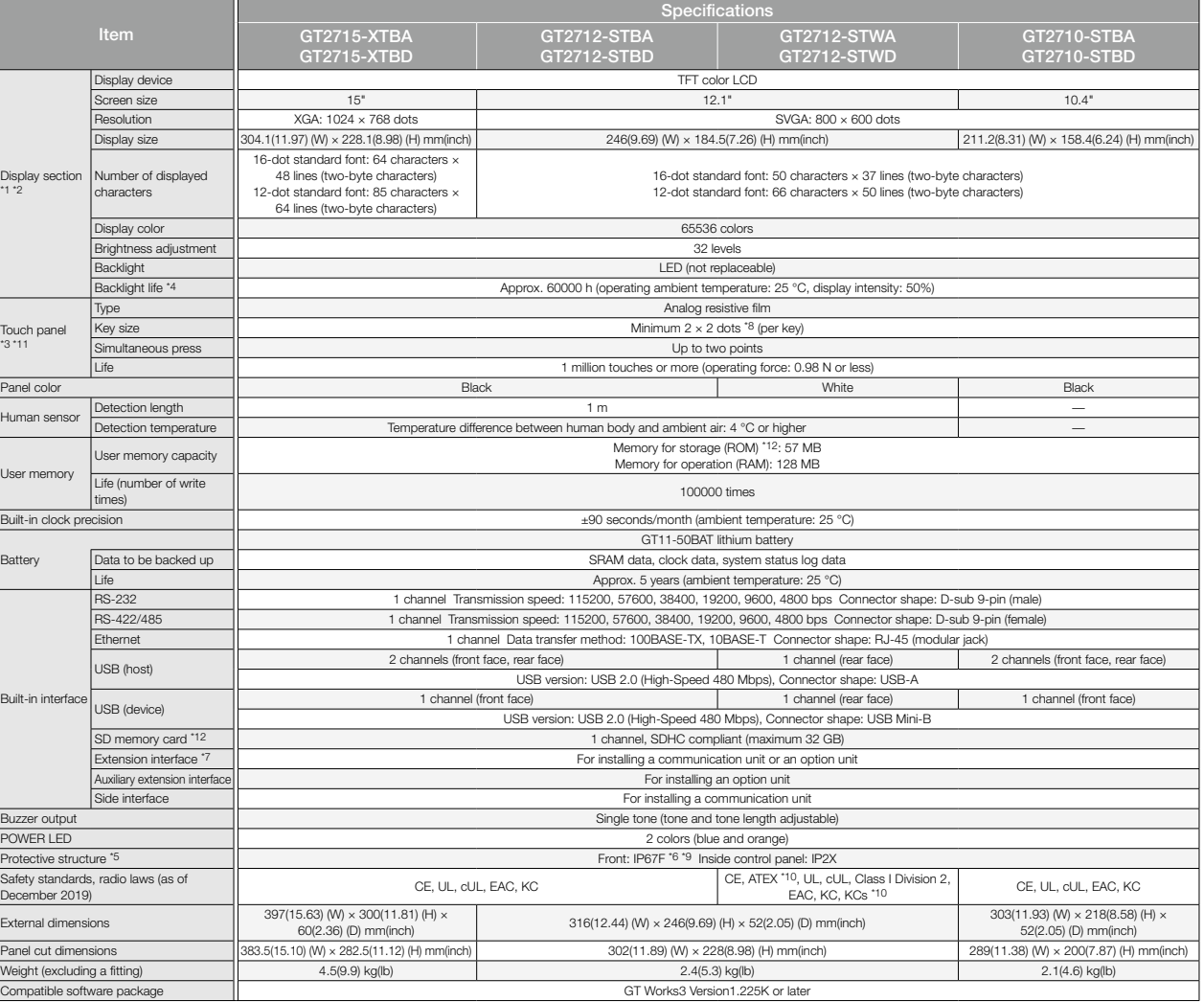

As a characteristic of liquid crystal display panels, bright dots (always lit) and dark dots (never lit) may appear on the panel. Since liquid crystal display panels comprise a great number of display elements, the that th characteristics of liquid crystal display panels and it does not mean the products are defective or damaged.

\*2 Flickering may occur due to vibration, shock, or the display colors.

\*3 When a stylus is used, the touch panel has a life of 100 thousand touches. The stylus must satisfy the following specifications.

• Material: polyacetal resin • Tip radius: 0.8 mm or more

\*4 To prevent the display section from burning in and lengthen the backlight life, enable the screen save function and turn off the backlight.

\*5 Note that the structure does not guarantee protection in all users' environments. The GOT may not be used in certain environments where it is subjected to splashing oil or chemicals for a long period of time or soaked in oil mist.

#### **Power supply specifications**

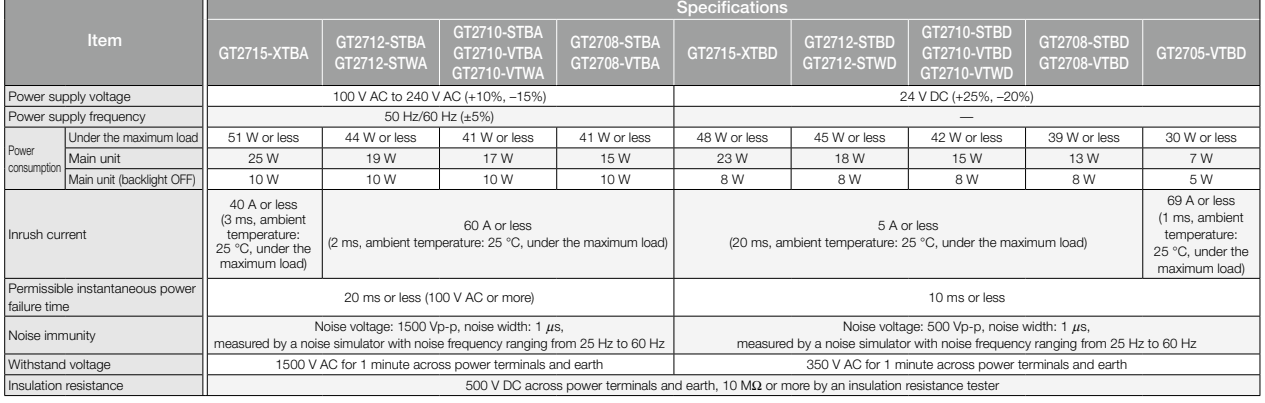

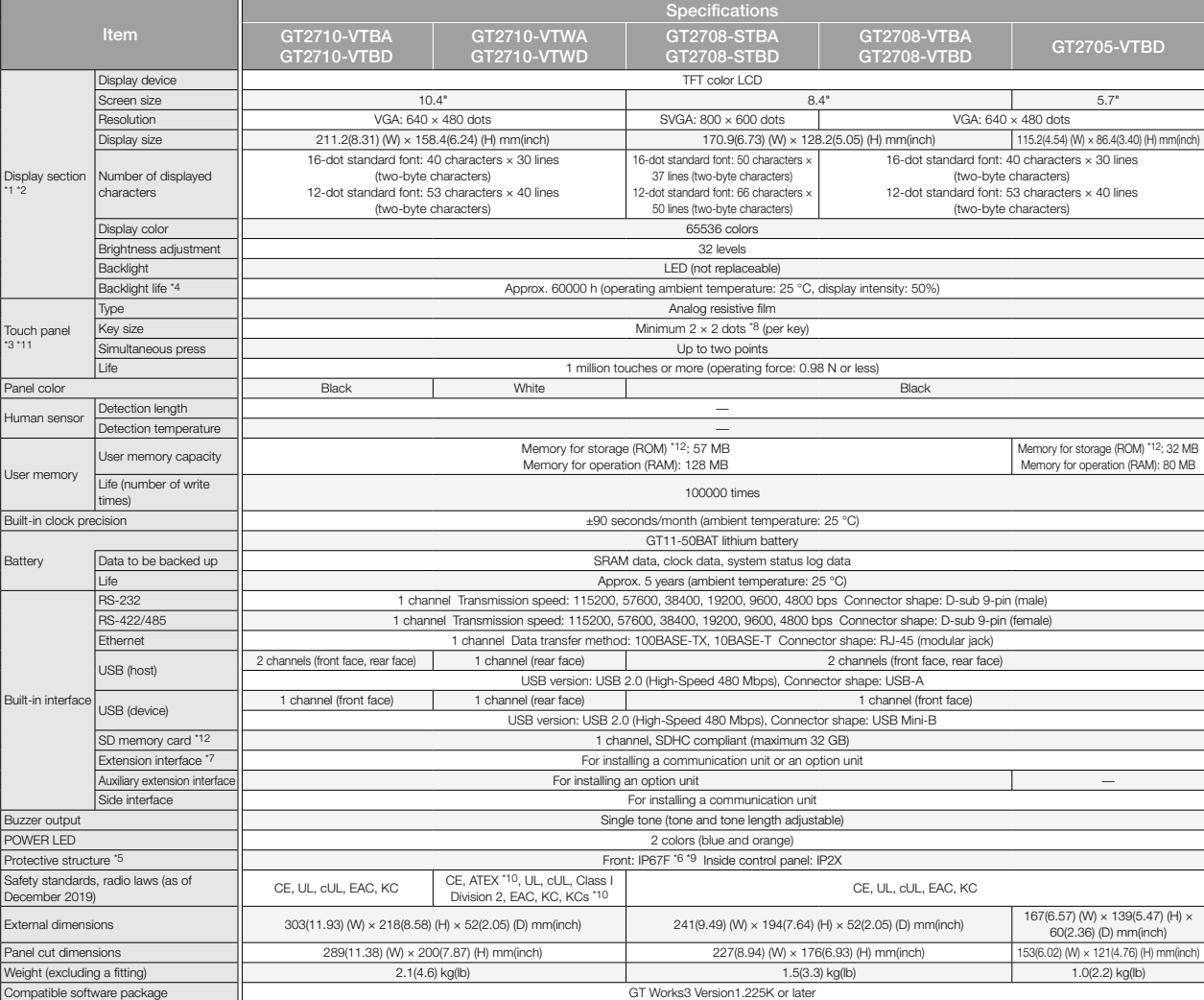

\*6 To conform to IP67F, close the USB environmental protection cover by pushing the [PUSH] mark firmly. (The GOT conforms to IP2X when the USB environmental protection cover is open.)

7 When using a GT2705-VTBD with multiple devices such as extension units, a barcode reader, and an RFID controller, the total amount of current must be within the maximum amount of current supplied by the<br>GT2705-VTBD. For

\*8 The minimum size of a key that can be arranged. To ensure safe use of the product, the following settings are recommended. • Key size: 16 × 16 dots or larger • Distance between keys: 16 dots or more

\*9 The suffix "F" of IP67F is a symbol that indicates protection rate against oil. It is described in the Appendix of Japanese Industrial Standard JIS C 0920.

\*10 ATEX and KCs are supported by GT2712-STWD and GT2710-VTWD (24 V DC power supply type) only.

\*11 Repeatedly touching the outer edge of the actual display area may cause the product to fail.

\*12 While writing data to the memory for storage (ROM) or an SD memory card, if GOT is powered off, the data may be corrupted which may cause the GOT to stop operating.

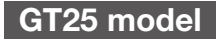

#### **General specifications**

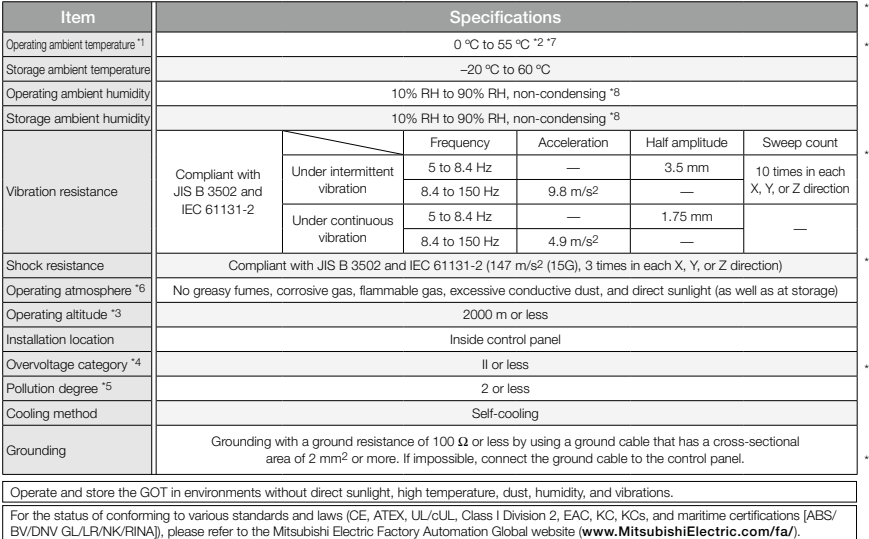

\*1 Includes the temperature inside the enclosure of the control panel to which the GOT is installed.

- \*2 When any of the following units or option is mounted, the maximum operating ambient temperature must be 5°C lower than the one described in the general specifications: MELSECNET/H communication unit (GT15-J71LP23-25, GT15-J71BR13), CC-Link communication unit (GT15-J61BT13), protective cover for oil.
- \*3 Do not use or store the GOT under a pressure higher than the atmospheric pressure at altitude 0 m. Doing so may cause a malfunction. Air purging by applying pressure to the control panel may create clearance between the surface sheet and the touch panel. This may cause the touch panel to be not sensitive enough or the sheet to come off.
- \*4 This indicates the section of the power supply to which the equipment is assumed to be connected between the public electrical power distribution network and the machinery within the premises. Category II applies to equipment that is supplied with power from fixed facilities. The withstand surge voltage for the equipment with the rated voltage up to 300 V is 2500 V.
- \*5 This indicates the occurrence rate of conductive material in an environment where a device is used. Pollution degree 2 indicates an environment where only non-conductive pollution occurs normally and a temporary conductivity caused by condensation shall be expected depending on the conditions.
- <sup>46</sup> Some models have ANSI/ISA 12.12.01 approval for use in<br>Class I, Division 2 (ANSI/ISA 12.12.01, C22.2 No.2.13-M1987)<br>hazardous locations. For applicable GOT models, please refer<br>to the Mitsubishi Electric Factory Autom ([www.MitsubishiElectric.com/fa/](https://www.mitsubishielectric.com/fa/)).
- \*7 When GT2505-VTBD is installed vertically, the operating ambient temperature must be between 0 °C and 50 °C.
- \*8 If the ambient temperature of GT2505-VTBD exceeds 40 °C, the absolute humidity must not exceed 90% RH at 40 °C.

#### **Performance specifications**

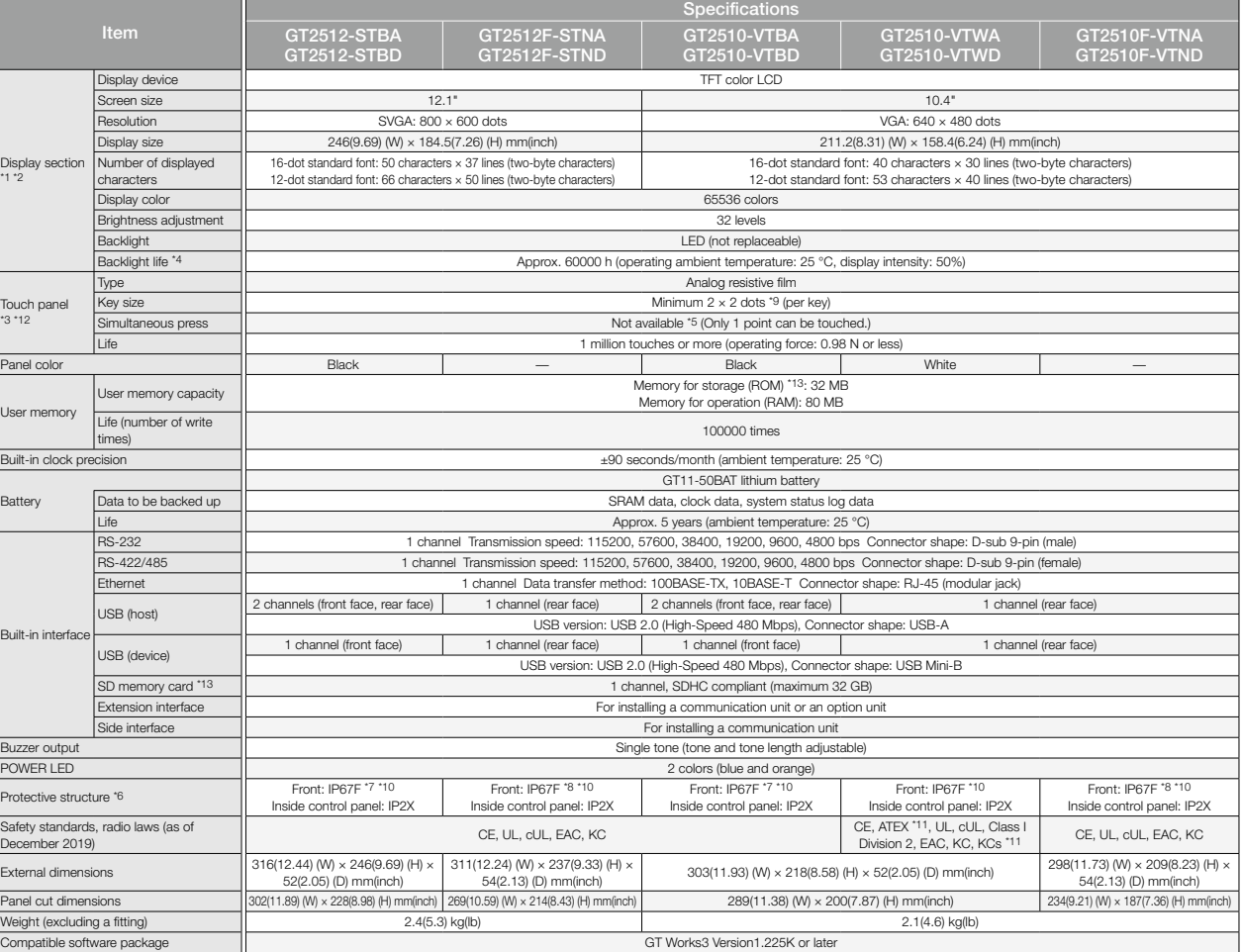

14 As a characteristic of liquid crystal display panels, bright dots (always lit) and dark dots (never iit) may appear on the panel. Since liquid crystal display panels comprise a great number of display elements, the<br>appe

\*2 Flickering may occur due to vibration, shock, or the display colors.

\*3 When a stylus is used, the touch panel has a life of 100 thousand touches. The stylus must satisfy the following specifications. • Material: polyacetal resin • Tip radius: 0.8 mm or more

\*4 To prevent the display section from burning in and lengthen the backlight life, enable the screen save function and turn off the backlight.

\*5 If you touch two points or more simultaneously on the touch panel, a touch switch near the touched points may operate unexpectedly. Do not touch two points or more simultaneously on the touch panel.

\*6 Note that the structure does not guarantee protection in all users' environments. The GOT may not be used in certain environments where it is subjected to splashing oil or chemicals for a long period of time or soaked in oil mist.

#### **Power supply specifications**

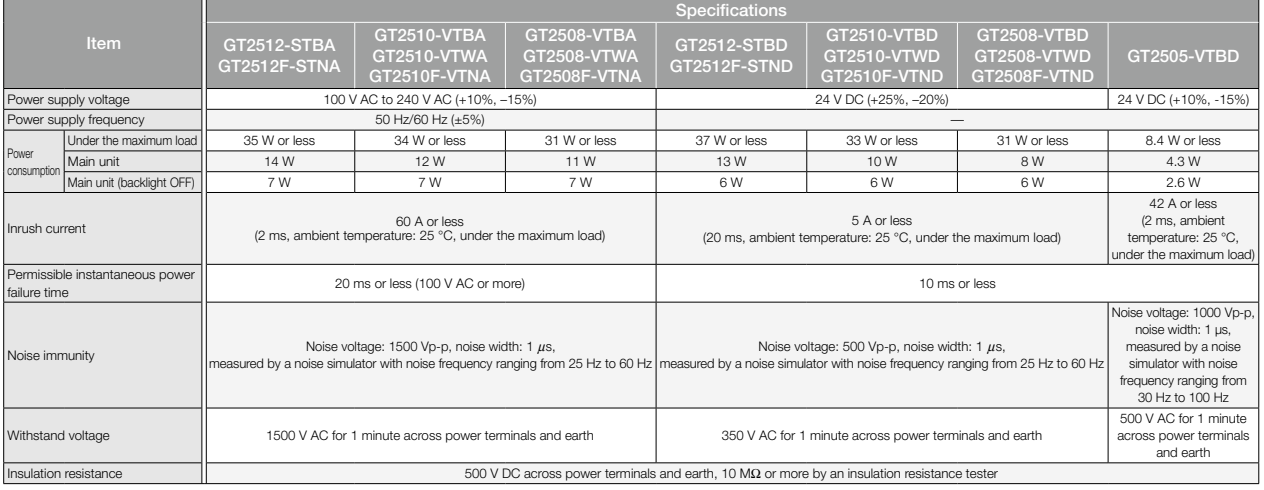

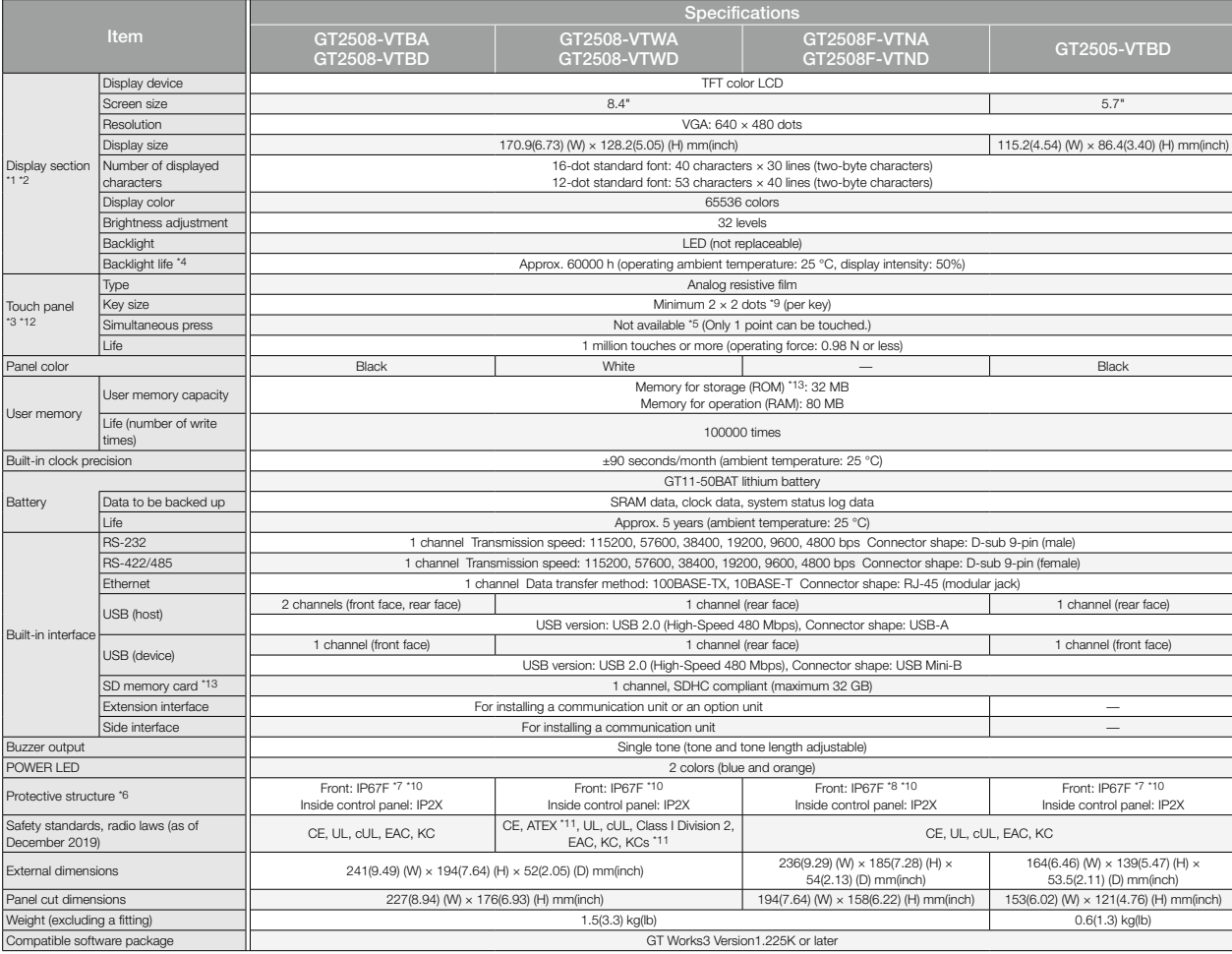

co Specifications **Specifications**

\*7 To conform to IP67F, close the USB environmental protection cover by pushing the [PUSH] mark or the [PULL] mark firmly. (The GOT conforms to IP2X when the USB environmental protection cover is open.)

\*8 To conform to IP67F attach the environmental protection sheet.<br>\*9 The minimum size of a key that can be arranged. To ensure safe use of the product, the following settings are recommended.<br>• Key size: 16 × 16 dots or la

\*11 ATEX and KCs are supported by GT2510-VTWD and GT2508-VTWD (24 V DC power supply type) only.<br>\*12 Repeatedly touching the outer edge of the actual display area may cause the product to fail.<br>\*13 While writing data to the

### **GT25 wide model/GT25 handy GOT**

#### **General specifications**

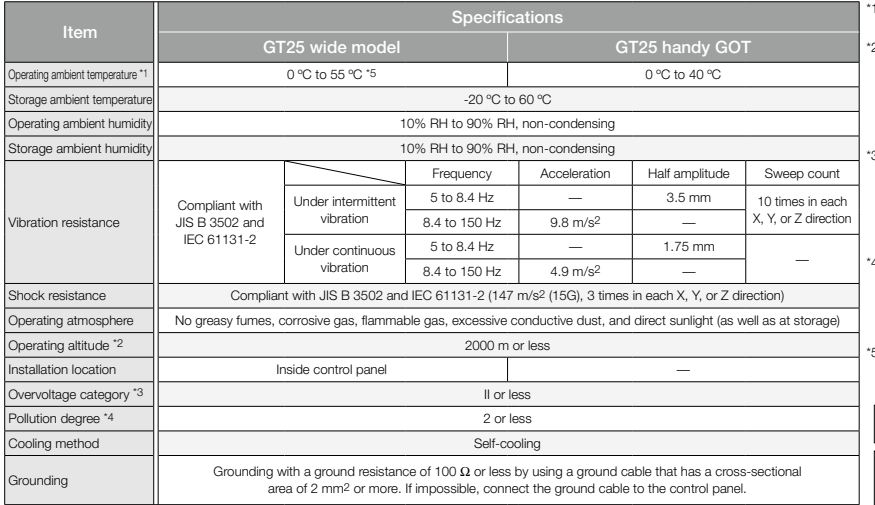

Includes the temperature inside the enclosure of the control panel to which the GOT is installed. (GT25 wide model)

- 2 Do not use or store the GOT under a pressure higher than the atmospheric pressure at altitude 0 m. Doing so may cause a malfunction. Air purging by applying pressure to the control panel may create clearance between the surface sheet and the touch panel. This may cause the touch panel to be not sensitive enough or the sheet to come off.
- 3 This indicates the section of the power supply to which the equipment is assumed to be connected between the public electrical power distribution network and the machinery within the premises. Category II applies to equipment that is supplied with power from fixed facilities. The withstand surge voltage for the equipment with the rated voltage up to 300 V is 2500 V.
- \*4 This indicates the occurrence rate of conductive material in an environment where a device is used. Pollution degree 2 indicates an environment where only non-conductive pollution occurs normally and a temporary conductivity caused by condensation shall be expected depending on the conditions.
- When a protective cover for oil is mounted on the GOT, the maximum operating ambient temperature must be 5°C lower than the one described in the general specifications.

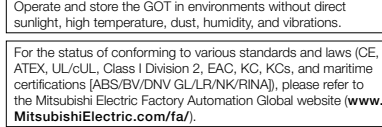

#### **Performance specifications**

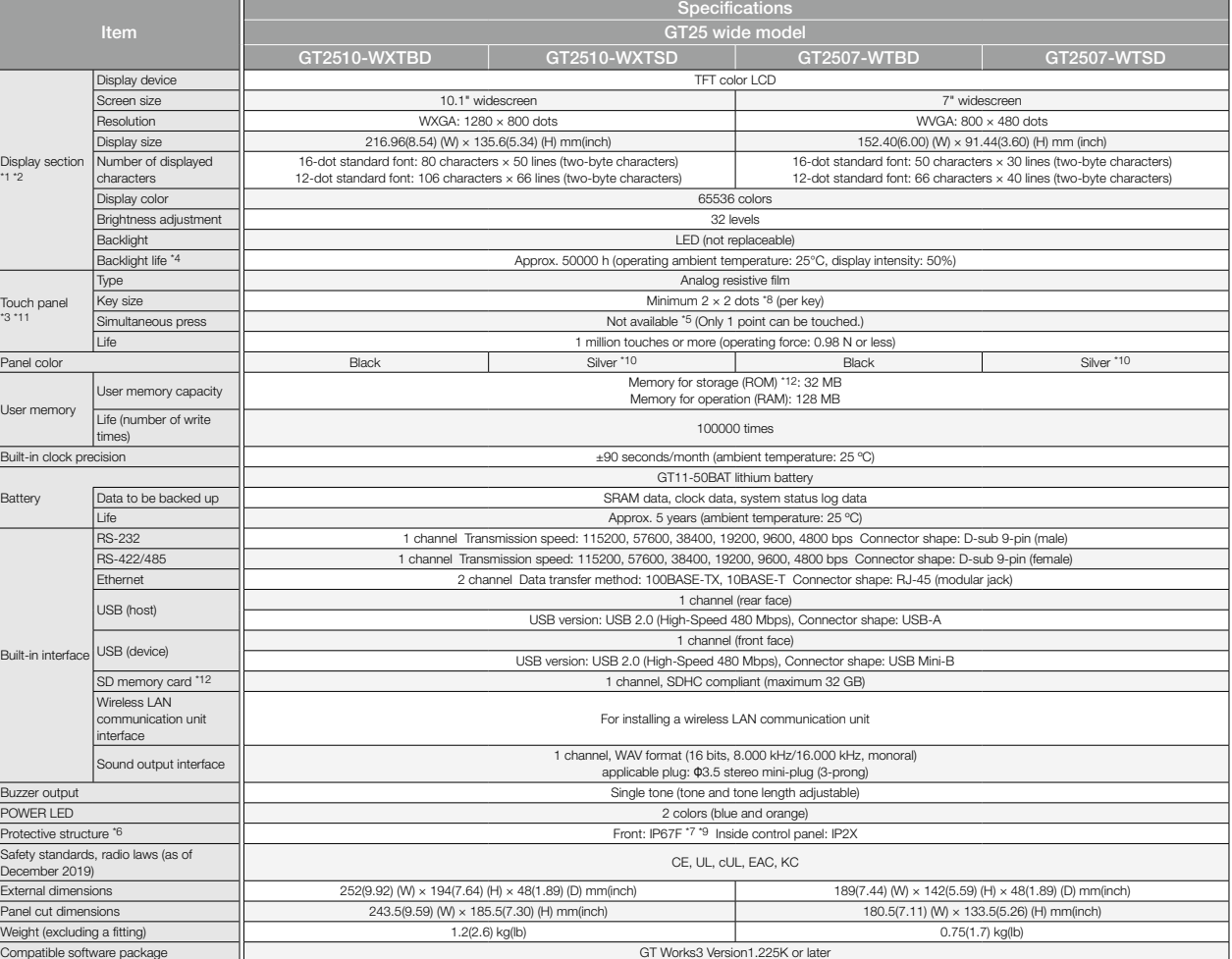

\*1 As a characteristic of liquid crystal display panels, bright dots (always lit) and dark dots (never lit) may appear on the panel. Since liquid crystal display panels comprise a great number of display elements, the appearance of bright and dark dots cannot be reduced to zero. Individual differences in liquid crystal display panels may cause differences in color, uneven brightness and flickering. Note that these phenomena are<br>characte

\*2 Flickering may occur due to vibration, shock, or the display colors.

\*3 When a stylus is used, the touch panel has a life of 100 thousand touches. The stylus must satisfy the following specifications.

• Material: polyacetal resin • Tip radius: 0.8 mm or more

\*4 To prevent the display section from burning in and lengthen the backlight life, enable the screen save function and turn off the backlight.

\*5 If you touch two points or more simultaneously on the touch panel, a touch switch near the touched points may operate unexpectedly. Do not touch two points or more simultaneously on the touch panel.

6 Note that the structure does not guarantee protection in all users' environments. The GOT may not be used in certain environments where it is subjected to splashing oil or chemicals for a long period of time or<br>soaked in

\*7 To conform to IP67F, close the USB environmental protection cover by pushing the [PULL] mark firmly. (The GOT conforms to IP2X when the USB environmental protection cover is open.)<br>\*8 The minimum size of a key tha

€ Key size: 16 × 16 dots or larger • Distance between keys: 16 dots or more<br>"9 The suffix "F" of IP67F is a symbol that indicates protection rate against oil. It is described in the Appendix of Japanese Industrial Standar

### **Power supply specifications**

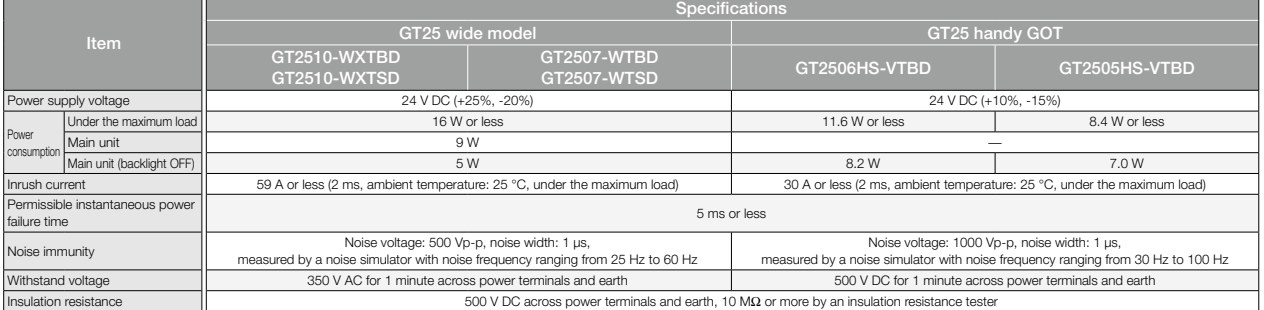

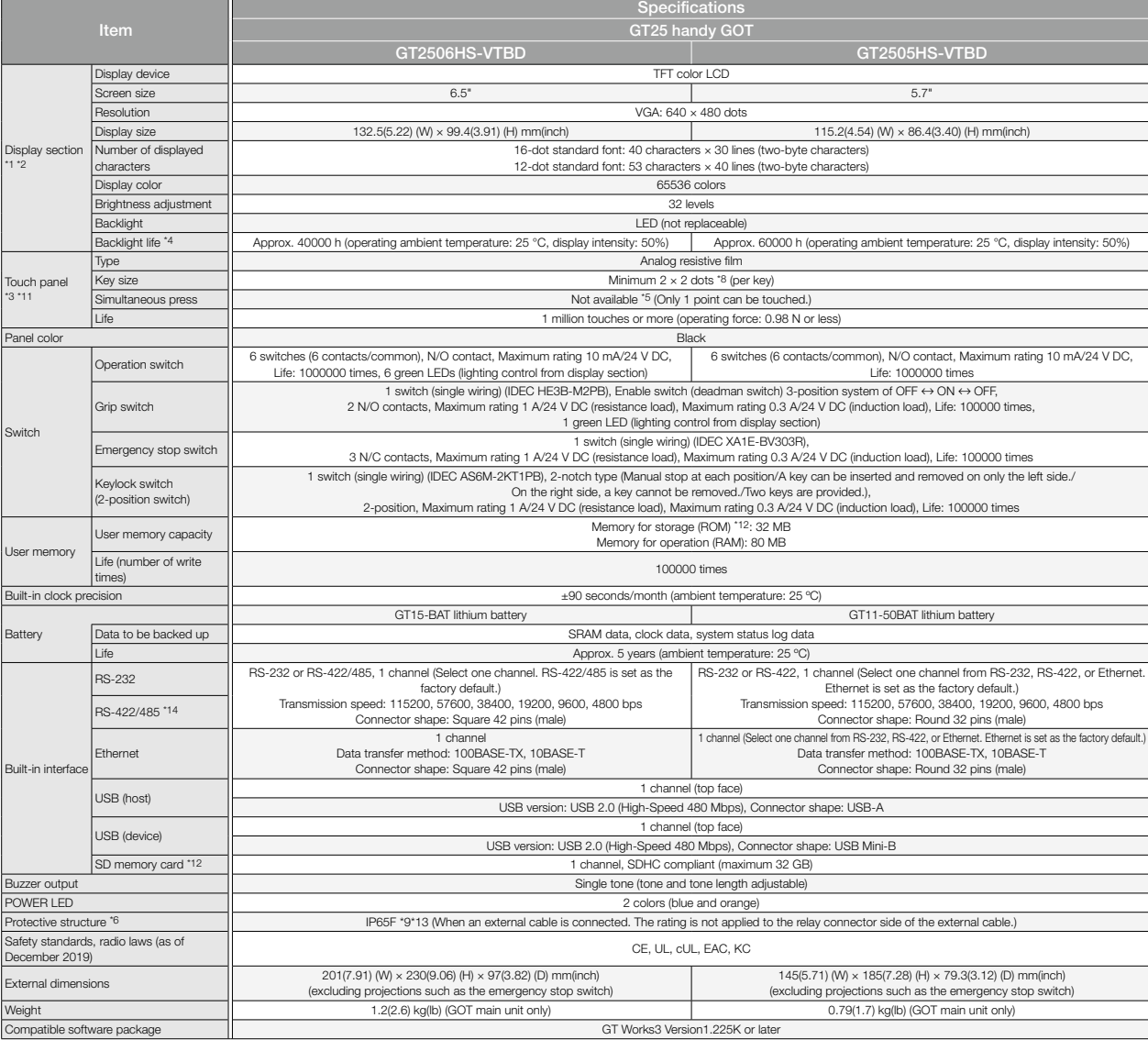

\*10 The lower part of the panel including the USB environmental protection cover is black.<br>\*11 Repeatedly touching the outer edge of the actual display area may cause the product to fail.<br>\*12 While writing data to the memo

\*13 The rating is not applied when the interface environment protection cover or the environmental protection back cover is removed. \*14 GT2505HS-VTBD supports RS-422 only.

#### **GT25 rugged model**

#### **General specifications**

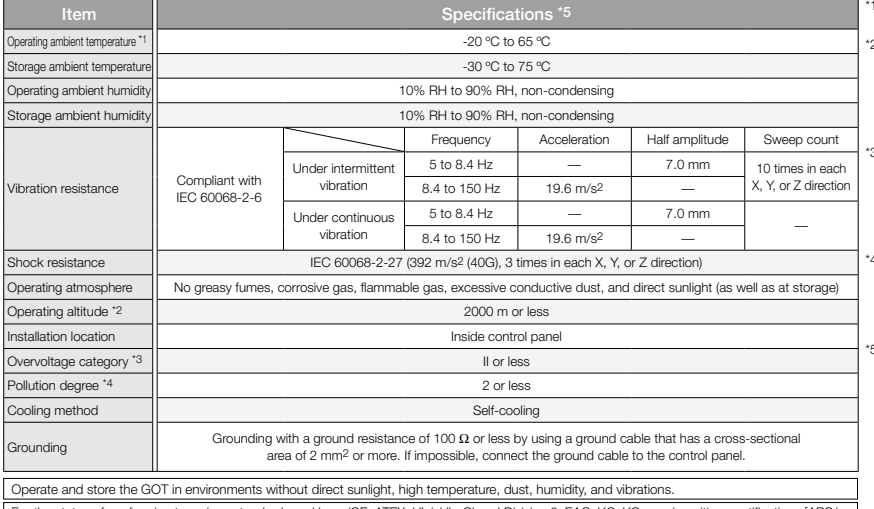

For the status of conforming to various standards and laws (CE, ATEX, UL/cUL, Class I Division 2, EAC, KC, KCs, and maritime certifications [ABS/ BV/DNV GL/LR/NK/RINA]), please refer to the Mitsubishi Electric Factory Automation Global website ([www.MitsubishiElectric.com/fa/](https://www.mitsubishielectric.com/fa/)).

Includes the temperature inside the enclosure of the control panel to which the GOT is installed.

2 Do not use or store the GOT under a pressure higher than the atmospheric pressure at altitude 0 m. Doing so may cause a malfunction. Air purging by applying pressure to the control panel may create clearance between the surface sheet and the touch panel. This may cause the touch panel to be not sensitive enough or the sheet to come off.

3 This indicates the section of the power supply to which the equipment is assumed to be connected between the public electrical power distribution network and the machinery within the premises. Category II applies to equipment that is supplied with power from fixed facilities. The withstand surge voltage for the equipment with the rated voltage up to 300 V is 2500 V.

\*4 This indicates the occurrence rate of conductive material in an environment where a device is used. Pollution degree 2 indicates an environment where only non-conductive pollution occurs normally and a temporary conductivity caused by condensation shall be expected depending on the conditions.

5 Communication units and options usable with the rugged model can be used in the environment described in the general specifications of the rugged model. However, when a protective cover for oil is mounted on the GOT, the operating ambient temperature must be -20°C to 50°C. For using peripheral devices to be connected to the GOT, please refer to the relevant product manual.

#### **Performance specifications**

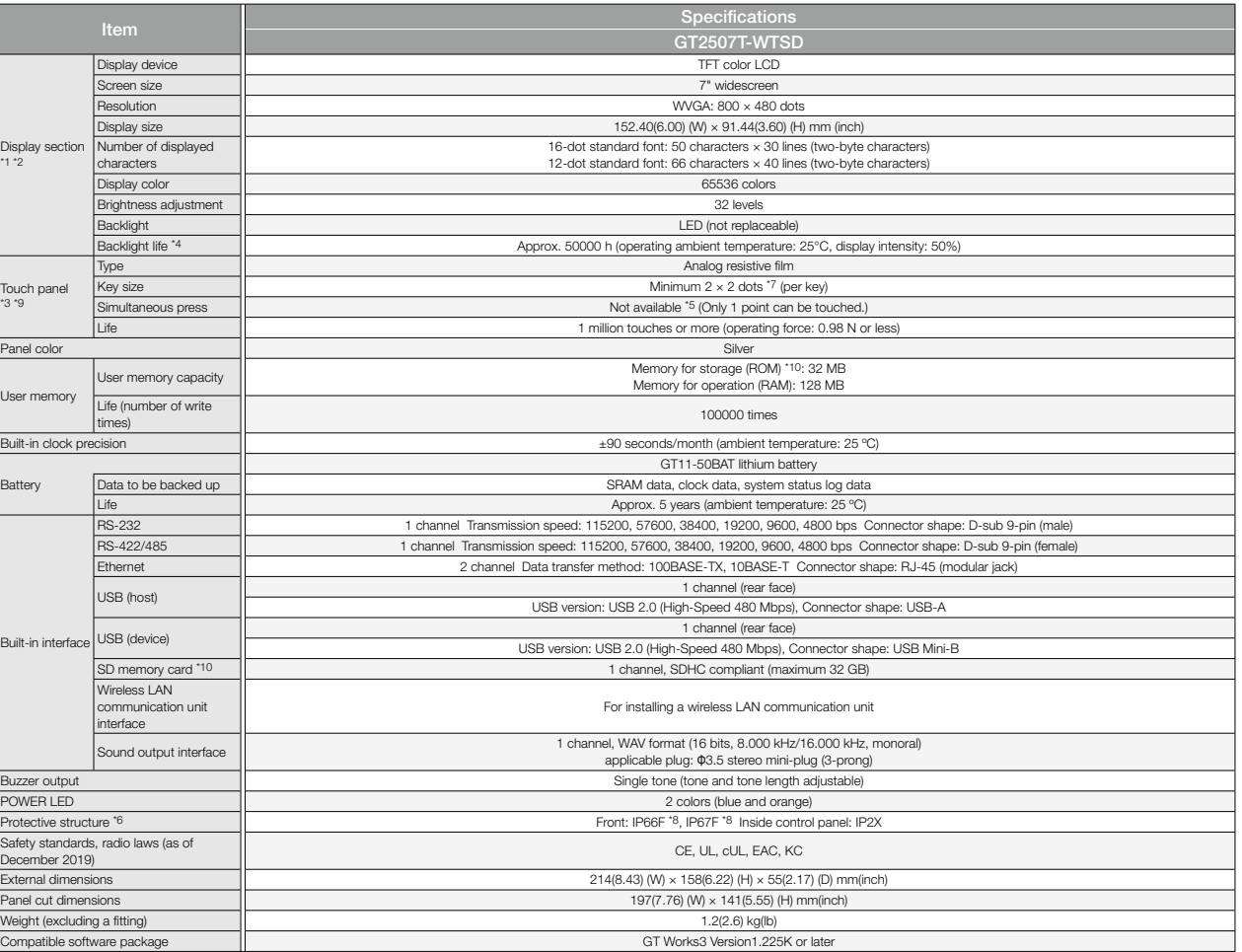

\*1 As a characteristic of liquid crystal display panels, bright dots (always lit) and dark dots (never lit) may appear on the panel. Since liquid crystal display panels comprise a great number of display elements, the appearance of bright and dark dots cannot be reduced to zero. Individual differences in liquid crystal display panels may cause differences in color, uneven brightness and flickering. Note that these phenomena are<br>characte

\*2 Flickering may occur due to vibration, shock, or the display colors.

\*3 When a stylus is used, the touch panel has a life of 100 thousand touches. The stylus must satisfy the following specifications.

• Material: polyacetal resin • Tip radius: 0.8 mm or more

\*4 To prevent the display section from burning in and lengthen the backlight life, enable the screen save function and turn off the backlight.<br>\*5 If you touch two points or more simultaneously on the touch and the touch

\*6 Note that the structure does not guarantee protection in all users' environments. The GOT may not be used in certain environments where it is subjected to splashing oil or chemicals for a long period of time or soaked in oil mist.

\*7 The minimum size of a key that can be arranged. To ensure safe use of the product, the following settings are recommended.

• Key size: 16 × 16 dots or larger • Distance between keys: 16 dots or more

\*8 The suffix "F" of IP66F and IP67F is a symbol that indicates protection rate against oil. It is described in the Appendix of Japanese Industrial Standard JIS C 0920.

\*9 Repeatedly touching the outer edge of the actual display area may cause the product to fail.

\*10 While writing data to the memory for storage (ROM) or an SD memory card, if GOT is powered off, the data may be corrupted which may cause the GOT to stop operating.

# **Power supply specifications**

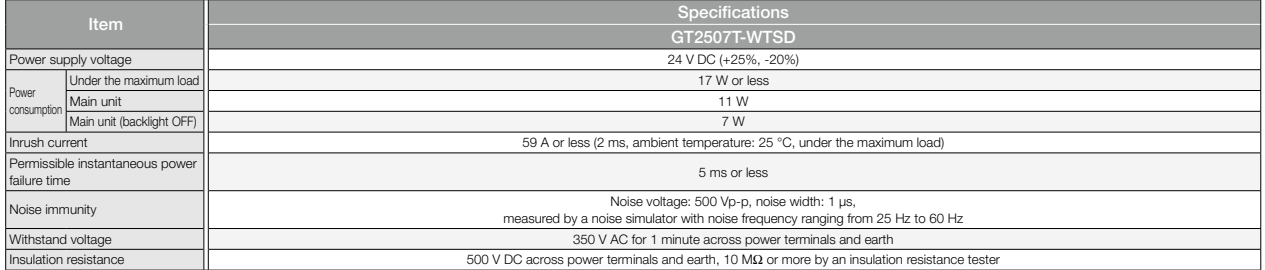

#### **GT23 model**

#### **General specifications**

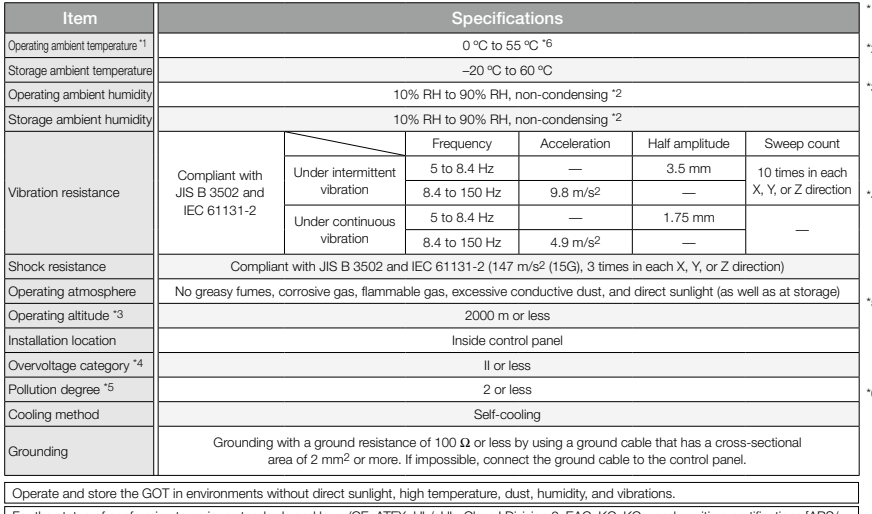

For the status of conforming to various standards and laws (CE, ATEX, UL/cUL, Class I Division 2, EAC, KC, KCs, and maritime certifications [ABS/<br>BV/DNV GL/LR/NK/RINA]), please refer to the Mitsubishi Electric Factory Auto

\*1 Includes the temperature inside the enclosure of the control panel to which the GOT is installed.

- \*2 If the ambient temperature exceeds 40 °C, the absolute humidity must not exceed 90% RH at 40 °C.
- \*3 Do not use or store the GOT under a pressure higher than the atmospheric pressure at altitude 0 m. Doing so may cause a malfunction. Air purging by applying pressure to the control panel may create clearance between the surface sheet and the touch panel. This may cause the touch panel to be not sensitive enough or the sheet to come off.
- \*4 This indicates the section of the power supply to which the equipment is assumed to be connected between the public electrical power distribution network and the machinery within<br>the premises. Category II applies to equipment that is supplied<br>with power from fixed facilities. The withstand surge voltage for<br>the equipment with the rated
- \*5 This indicates the occurrence rate of conductive material in an environment where a device is used. Pollution degree 2 indicates an environment where only non-conductive pollution occurs normally and a temporary conductivity caused by condensation shall be expected depending on the conditions.
- \*6 When a protective cover for oil is mounted on the GOT, the maximum operating ambient temperature must be 5°C lower than the one described in the general specifications.

#### **Performance specifications**

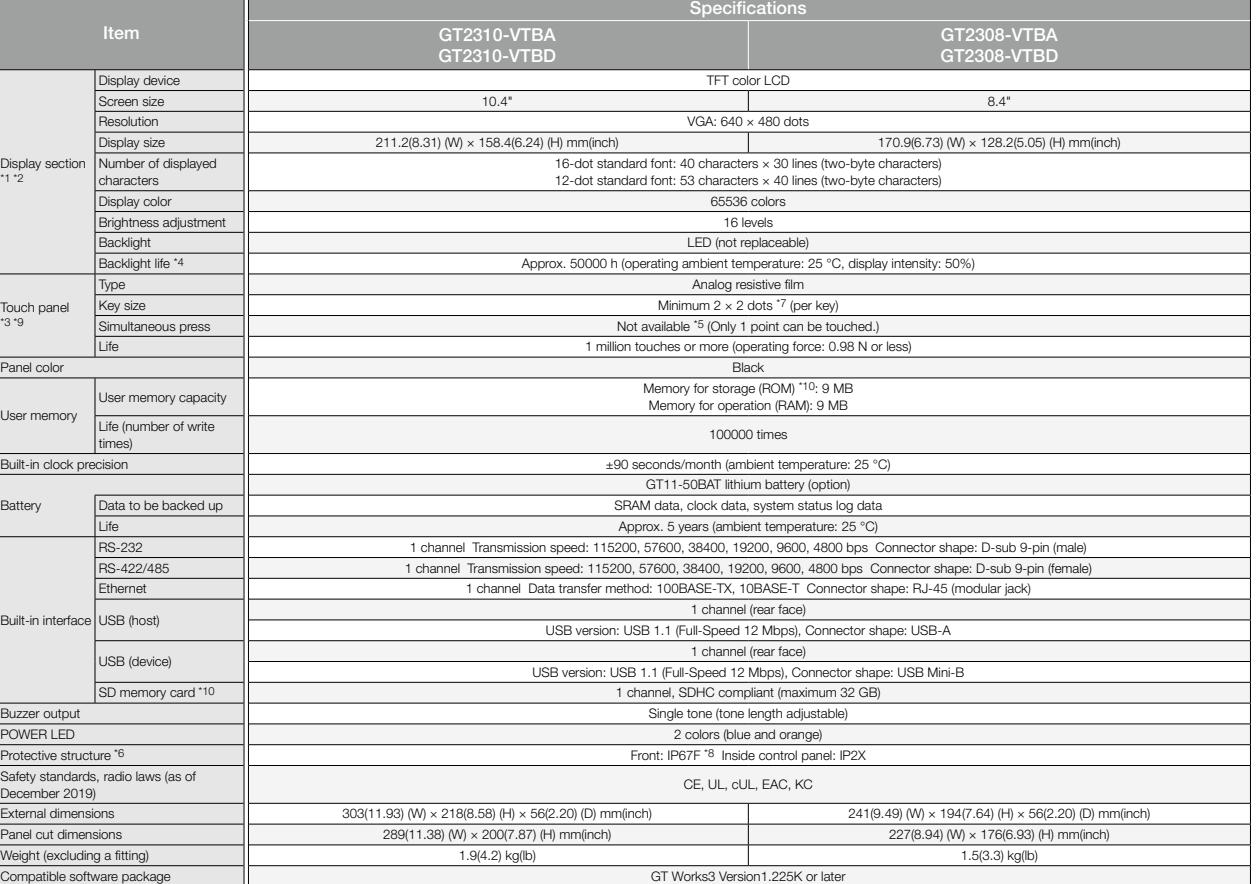

As a characteristic of liquid crystal display panels, bright dots (always lit) and dark dots (never lit) may appear on the panel. Since liquid crystal display panels comprise a great number of display elements, the that th characteristics of liquid crystal display panels and it does not mean the products are defective or damaged.

\*2 Flickering may occur due to vibration, shock, or the display colors.

\*3 When a stylus is used, the touch panel has a life of 100 thousand touches. The stylus must satisfy the following specifications.

• Material: polyacetal resin • Tip radius: 0.8 mm or more

\*5 If you touch two points or more simultaneously on the touch panel, a touch switch near the touched points may operate unexpectedly. Do not touch two points or more simultaneously on the touch panel.

\*6 Note that the structure does not guarantee protection in all users' environments. The GOT may not be used in certain environments where it is subjected to splashing oil or chemicals for a long period of time or soaked in oil mist.

\*7 The minimum size of a key that can be arranged. To ensure safe use of the product, the following settings are recommended. • Key size: 16 × 16 dots or larger • Distance between keys: 16 dots or more

- \*8 The suffix "F" of IP67F is a symbol that indicates protection rate against oil. It is described in the Appendix of Japanese Industrial Standard JIS C 0920.
- 
- \*9 Repeatedly touching the outer edge of the actual display area may cause the product to fail.

\*10 While writing data to the memory for storage (ROM) or an SD memory card, if GOT is powered off, the data may be corrupted which may cause the GOT to stop operating.

<sup>\*4</sup> To prevent the display section from burning in and lengthen the backlight life, enable the screen save function and turn off the backlight.

### **Power supply specifications**

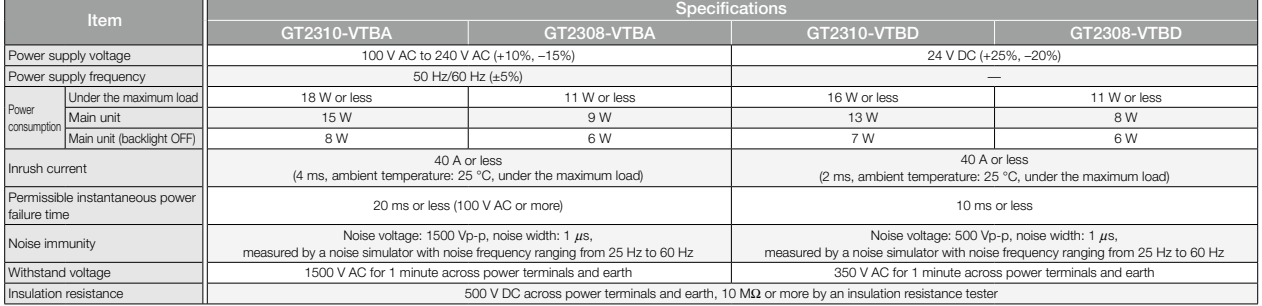

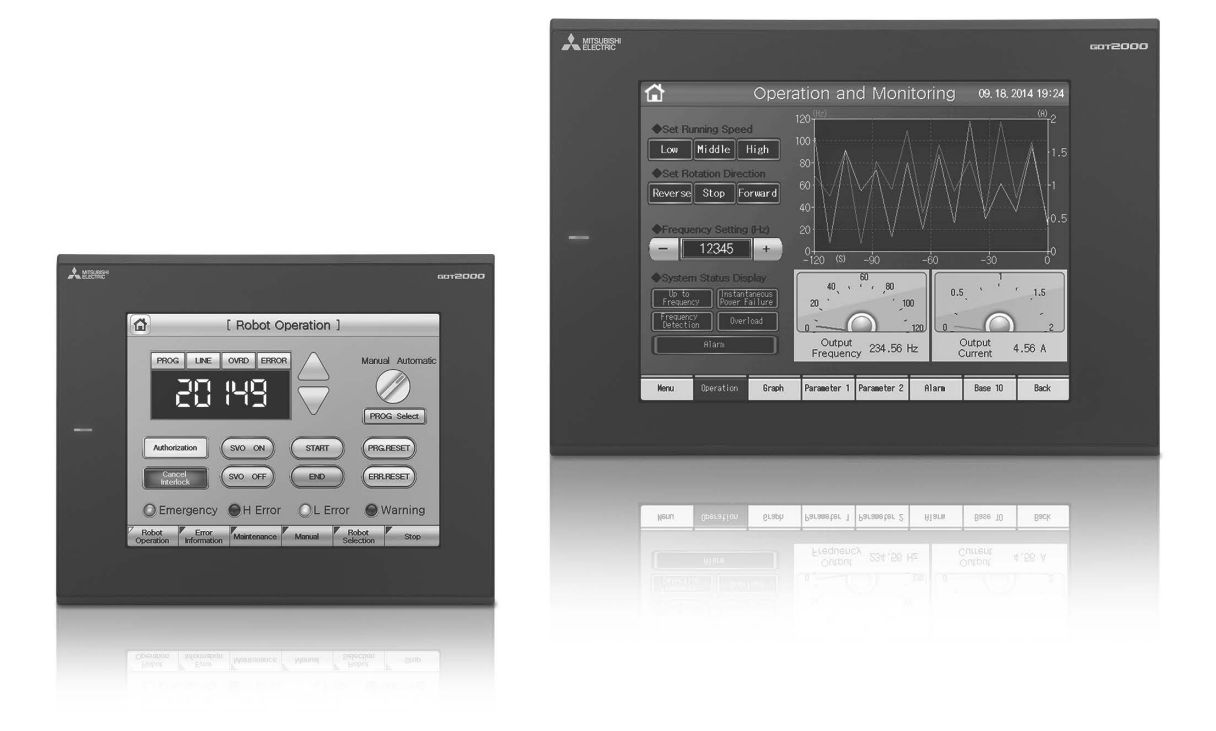

co Specifications **Specifications**

# **GT21 wide model/GT21 model**

#### **General specifications**

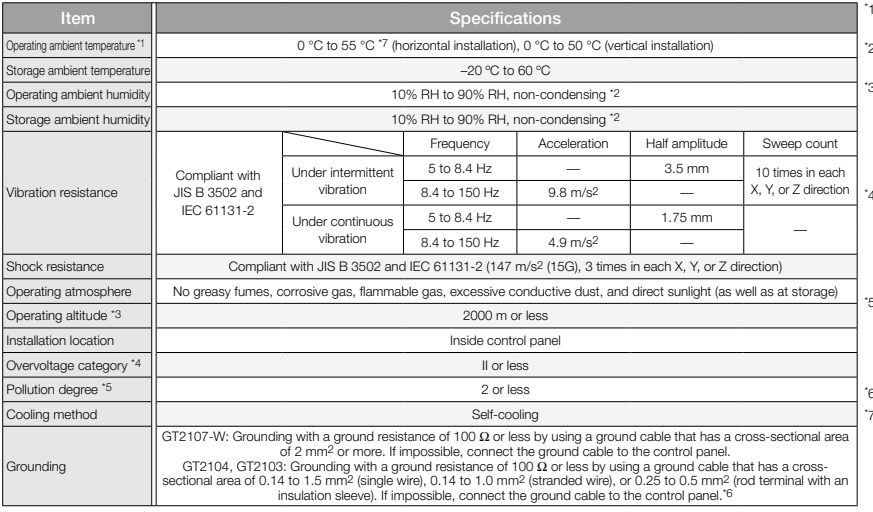

Operate and store the GOT in environments without direct sunlight, high temperature, dust, humidity, and vibrations. For the status of conforming to various standards and laws (CE, ATEX, UL/cUL, Class I Division 2, EAC, KC, KCs, and maritime certifications [ABS/ BV/DNV GL/LR/NK/RINA]), please refer to the Mitsubishi Electric Factory Automation Global website ([www.MitsubishiElectric.com/fa/](https://www.mitsubishielectric.com/fa/)).

#### **Performance specifications**

Specifications GT21 wide model GT2107-WTBD GT2107-WTSD Display section \*1 \*2 Display device TFT color LCD Screen size 7" widescreen with the state of the state of the state of the state  $7"$  widescreen Resolution WVGA: 800 × 480 dots  $\frac{1}{2}$ Display size 152.40(6.00) (W) × 91.44(3.60) (H) m Number of displayed characters 16-dot standard font: 50 characters × 30 lines (two-byte characters) 12-dot standard font: 66 characters  $\times$  40 lines (two-byte characters Display color 65536 colors **Brightness adjustment** 32 levels Backlight LED (not replaceable)<br>Backlight life \*4 Approx. 50000 h (operating ambient temperature: Approx. 50000 h (operating ambient temperature: 25 °C, display intensity: 50%) Touch panel \*3 \*11 Type **Analog resistive film** Key size Minimum 2 × 2 dots \*9 (per key) Simultaneous press Note that the contract of the contract of the contract of the contract of the contract of the contract of the contract of the contract of the contract of the contract of the contract of the contract of t 1 million touches or more (operating force: 0.98 N or less Panel color Black Silver \*15 User memory capacity **Memory of the USE COM** 12: 15 MB<br>Intervention of the film of the times of the times of the times of the times of the times of the times of the times of the times of the times of the times of the times Life (number of write times)  $\pm$ 45 seconds/month (ambient temperature: 25 °C) **Battery** GT11-50BAT lithium battery Data to be backed up states and the state of the state of the SRAM data, clock data states are stated up states and states are stated up states and states are stated up states and states are stated up states and states are Life Approx. 5 years (ambient temperature: 25 °C) Built-in interface RS-232 1 channel Transmission speed: 115200, 57600, 38400, 19200, 9600, 4800 bps Connector shape: D-sub 9-pin (male)<br>RS-422/485 1 channel Transmission speed: 115200. 57600. 38400. 19200. 9600. 4800 bps Connector shape: D-s 1 channel Transmission speed: 115200, 57600, 38400, 19200, 9600, 4800 bps Connector shape: D-sub 9-pin (female  $\overline{\phantom{a}}$ RS-422  $\overline{\phantom{a}}$ Ethernet 1 channel Data transfer method: 100BASE-TX, 10BASE-T Connector shape: RJ-45 (modular jack) المسلم 1 channel (rear face)<br>USB (host) 1 channel (rear face) 1 channel (rear face) 1 channel (rear face) 3 channel (rear face) 3 channel ( USB version: USB 1.1 (Full-Speed 12 Mbps), Connector shape: USB-A 1 channel (front face)<br>USB version: USB 1.1 (Full-Speed 12 Mbps), Connector shape: USB Mini-B<br>Connector shape: USB Mini-B SD memory card \*12 1 channel, SDHC compliant (maximum 32 GB) Buzzer output Single tone (tone length adjustable)<br>Protective structure \*7 Front: IP67F \*<sup>10</sup> \*14 Inside control panel: IP2X Safety standards, radio laws (as of<br>December 2019) December 2019) CE, UL, cUL, EAC, KC External dimensions 189(7.44) (W) × 142(5.59) (H) × 48(1.89) (D) mm(inch)<br>Panel cut dimensions 180.5(7.11) (W) × 133.5(5.26) (H) mm(inch)  $P(7.11)$  (W)  $\times$  133.5(5.26) (H) mm(inch) Weight (excluding a fitting) 0.7(1.54) kg(lb) 0.7(1.54) kg(lb) Compatible software package GT Works3 Version1.225K or later

\*1 As a characteristic of liquid crystal display panels, bright dots (always lit) and dark dots (never lit) may appear on the panel. Since liquid crystal display panels comprise a great number of display elements, the appearance of bright and dark dots cannot be reduced to zero. Individual differences in liquid crystal display panels may cause differences in color, uneven brightness and flickering. Note that these phenomena are characteristics of liquid crystal display panels and it does not mean the products are defective or damaged. \*2 Flickering may occur due to vibration, shock, or the display colors.

\*3 When a stylus is used, the touch panel has a life of 100 thousand touches. The stylus must satisfy the following specifications. • Material: polyacetal resin • Tip radius: 0.8 mm or more

\*4 To prevent the display section from burning in and lengthen the backlight life, enable the screen save function and turn off the backlight.

\*5 If you touch two points or more simultaneously on the touch panel, a touch switch near the touched points may operate unexpectedly. Do not touch two points or more simultaneously on the touch panel. \*6 The SD memory card unit (GT21-03SDCD), sold separately, needs to be mounted.<br>\*7 Note that the structure does not quarantee protection in all users' environments. The

\*7 Note that the structure does not guarantee protection in all users' environments. The GOT may not be used in certain environments where it is subjected to splashing oil or chemicals for a long period of time or soaked in oil mist.

\*8 The dimension when the SD memory card unit (GT21-03SDCD) is mounted is 113(4.45) (W) × 74(2.91) (H) × 32(1.26) (D) mm(inch).

The minimum size of a key that can be arranged. To ensure safe use of the product, the following settings are recommended.<br>• Key size: 16 x 16 dots or larger • Distance between keys: 16 dots or more (GT2107-WTBD, GT2107-WT

\*10 The suffix "F" of IP67F is a symbol that indicates protection rate against oil. It is described in the Appendix of Japanese Industrial Standard JIS C 0920.

- Includes the temperature inside the enclosure of the control panel to which the GOT is installed.
- If the ambient temperature exceeds 40 °C, the absolute
- humidity must not exceed 90% RH at 40 °C. Do not use or store the GOT under a pressure higher than the
- atmospheric pressure at altitude 0 m. Doing so may cause a malfunction. Air purging by applying pressure to the control panel may create clearance between the surface sheet and the touch panel. This may cause the touch panel to be not sensitive enough or the sheet to come off.
- \*4 This indicates the section of the power supply to which the equipment is assumed to be connected between the public electrical power distribution network and the machinery within<br>the premises. Category II applies to equipment that is supplied<br>with power from fixed facilities. The withstand surge voltage for<br>the equipment with the rated
	- This indicates the occurrence rate of conductive material in an environment where a device is used. Pollution degree 2 indicates an environment where only non-conductive pollution occurs normally and a temporary conductivity caused by condensation shall be expected depending on the conditions.
- 5 V DC type does not require grounding. When a protective cover for oil is mounted on the GOT, the maximum operating ambient temperature must be 5°C lower than the one described in the general specifications.

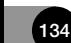

\*11 Repeatedly touching the outer edge of the actual display area may cause the product to fail.

### **Power supply specifications**

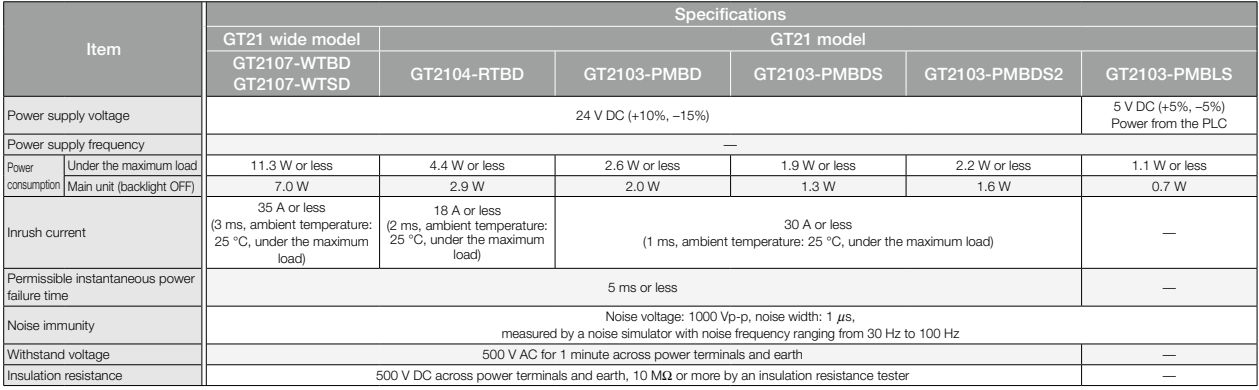

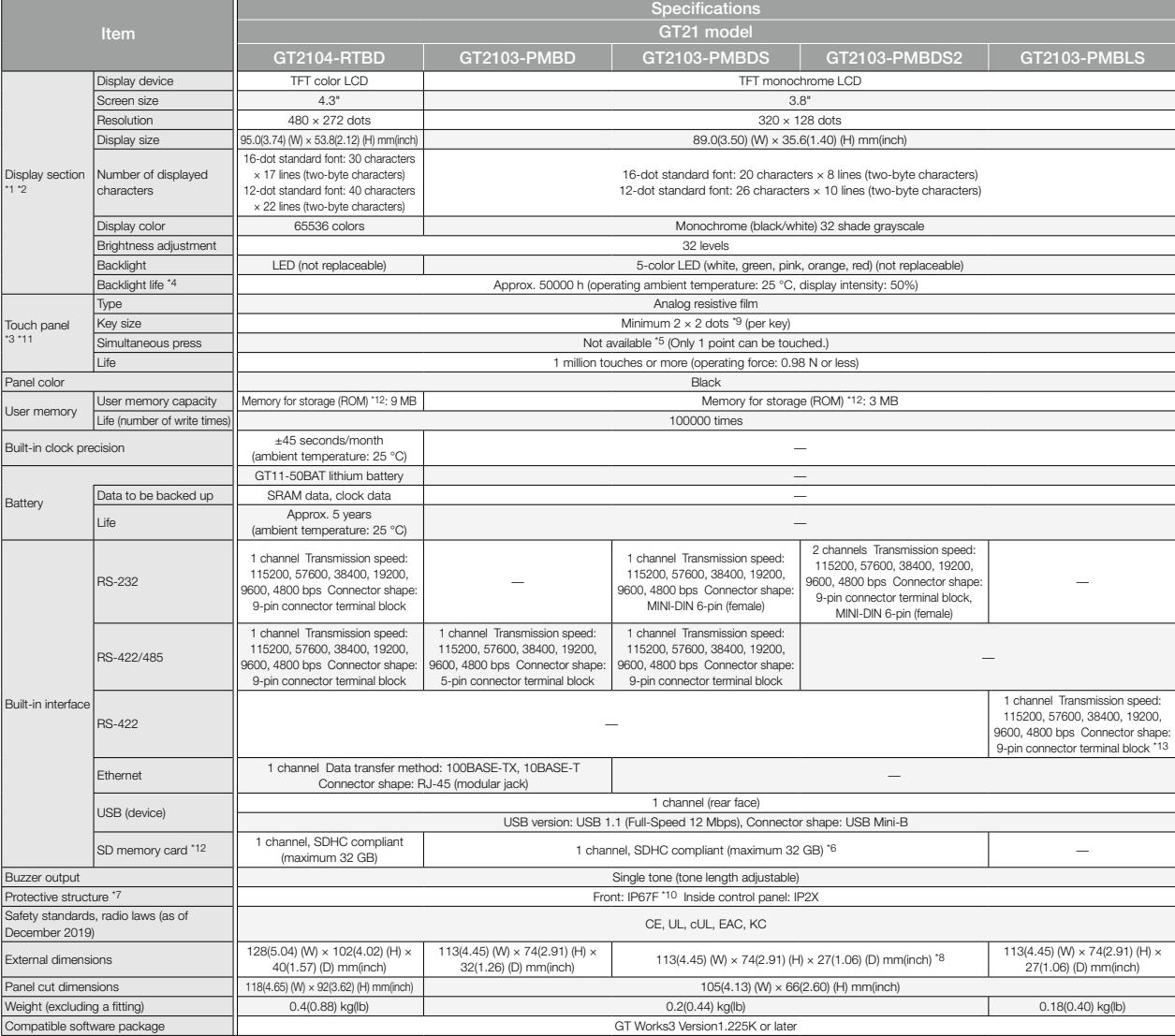

\*12 While writing data to the memory for storage (ROM) or an SD memory card, if GOT is powered off, the data may be corrupted which may cause the GOT to stop operating.<br>\*14 Dee a 3 m or shorter cable.<br>\*15 The lower part of

**GS21 model**

#### **General specifications**

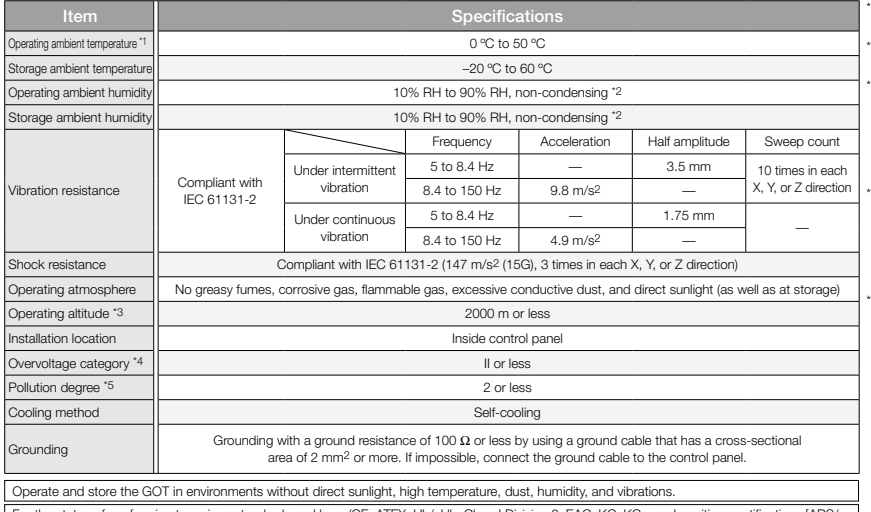

tus of conforming to various standards and laws (CE, ATEX, UL/cUL, Class I Division 2, EAC, KC, KCs, and maritime certifications [ABS/ BV/DNV GL/LR/NK/RINA]), please refer to the Mitsubishi Electric Factory Automation Global website ([www.MitsubishiElectric.com/fa/](https://www.mitsubishielectric.com/fa/)).

\*1 Includes the temperature inside the enclosure of the control panel to which the GOT is installed.

- \*2 If the ambient temperature exceeds 40 °C, the absolute humidity must not exceed 90% RH at 40 °C.
- \*3 Do not use or store the GOT under a pressure higher than the atmospheric pressure at altitude 0 m. Doing so may cause a malfunction. Air purging by applying pressure to the control panel may create clearance between the surface sheet and the touch panel. This may cause the touch panel to be not sensitive enough or the sheet to come off.
- \*4 This indicates the section of the power supply to which the equipment is assumed to be connected between the public electrical power distribution network and the machinery within<br>the premises. Category II applies to equipment that is supplied<br>with power from fixed facilities. The withstand surge voltage for<br>the equipment with the rated
- \*5 This indicates the occurrence rate of conductive material in an environment where a device is used. Pollution degree 2 indicates an environment where only non-conductive pollution occurs normally and a temporary conductivity caused by condensation shall be expected depending on the conditions.

#### **Performance specifications**

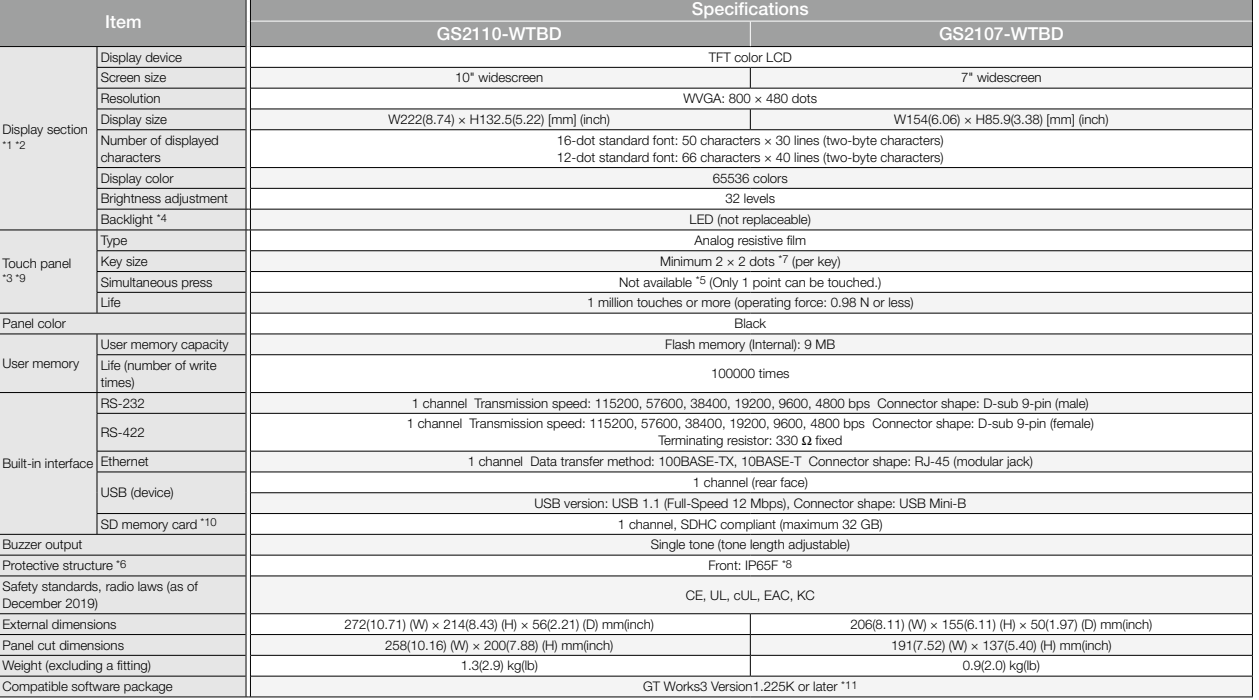

As a characteristic of liquid crystal display panels, bright dots (always lit) and dark dots (never lit) may appear on the panel. Since liquid crystal display panels comprise a great number of display elements, the that th characteristics of liquid crystal display panels and it does not mean the products are defective or damaged.

\*2 Flickering may occur due to vibration, shock, or the display colors.

\*3 When a stylus is used, the touch panel has a life of 100 thousand touches. The stylus must satisfy the following specifications. • Material: polyacetal resin • Tip radius: 0.8 mm or more

\*4 To prevent the display section from burning in and lengthen the backlight life, enable the screen save function and turn off the backlight.

\*5 If you touch two points or more simultaneously on the touch panel, a touch switch near the touched points may operate unexpectedly. Do not touch two points or more simultaneously on the touch panel.

\*6 Note that the structure does not guarantee protection in all users' environments. The GOT may not be used in certain environments where it is subjected to splashing oil or chemicals for a long period of time or soaked in oil mist.

\*7 The minimum size of a key that can be arranged. To ensure safe use of the product, the following settings are recommended. • Key size: 16 × 16 dots or larger • Distance between keys: 16 dots or more

\*8 The suffix "F" of IP65F is a symbol that indicates protection rate against oil. It is described in the Appendix of Japanese Industrial Standard JIS C 0920.

\*9 Repeatedly touching the outer edge of the actual display area may cause the product to fail.

\*10 While writing data to the memory for storage (ROM) or an SD memory card, if GOT is powered off, the data may be corrupted which may cause the GOT to stop operating. \*11 When the software is earlier than GT Works3 Version1.215Z, installation of the GS installer is required.

# **Power supply specifications**

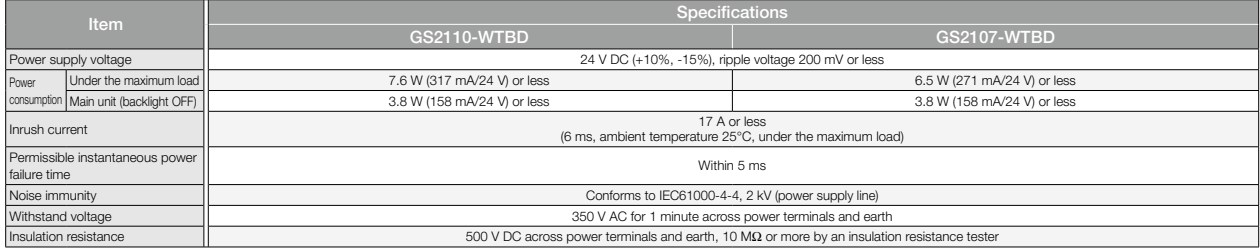

#### **GT27 model/GT25 model**

\* For the external dimensions and panel cut dimensions of GT25 wide models, GT25 handy GOT, and GT25 rugged model, please refer to pages 140 and 141.

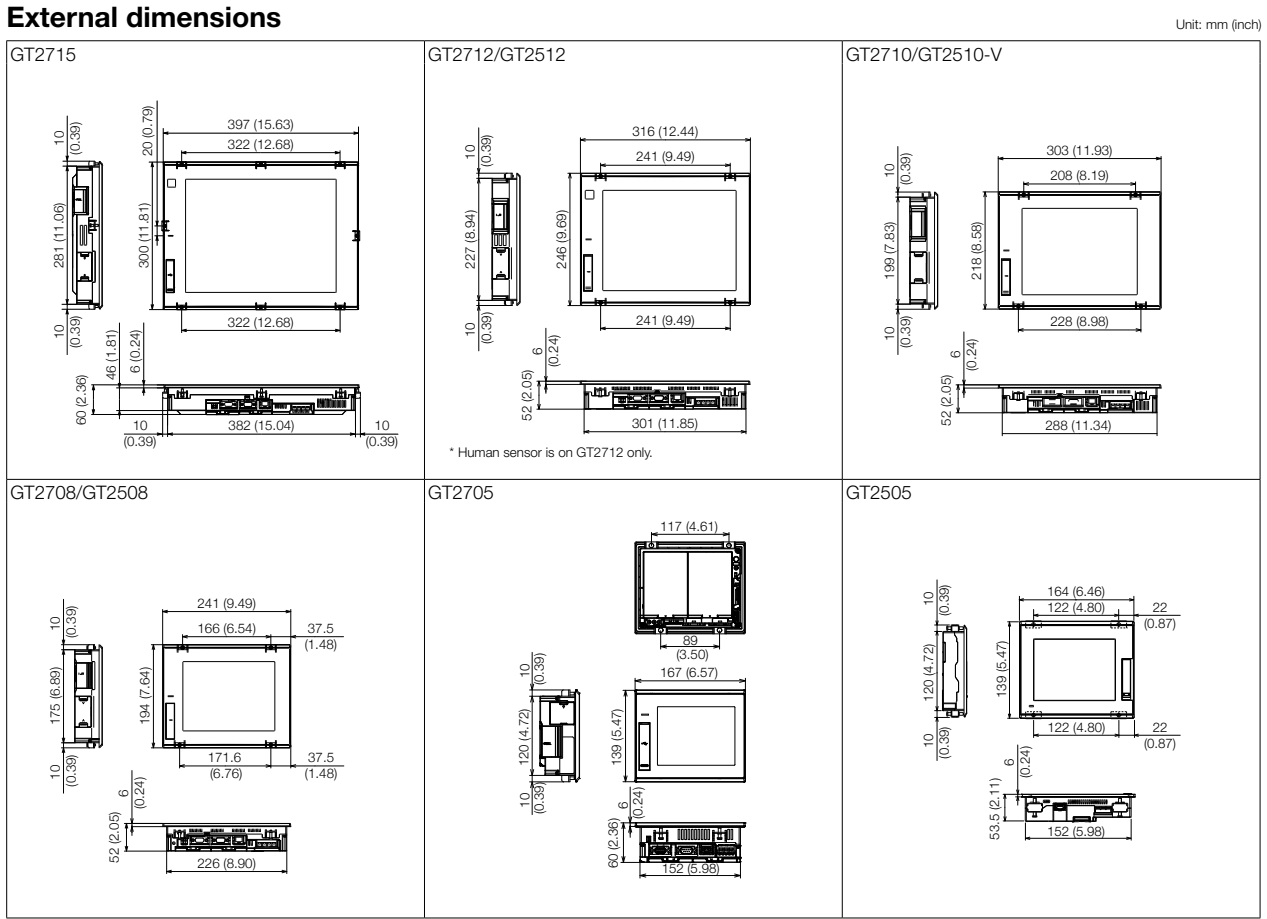

#### **Panel cut dimensions**

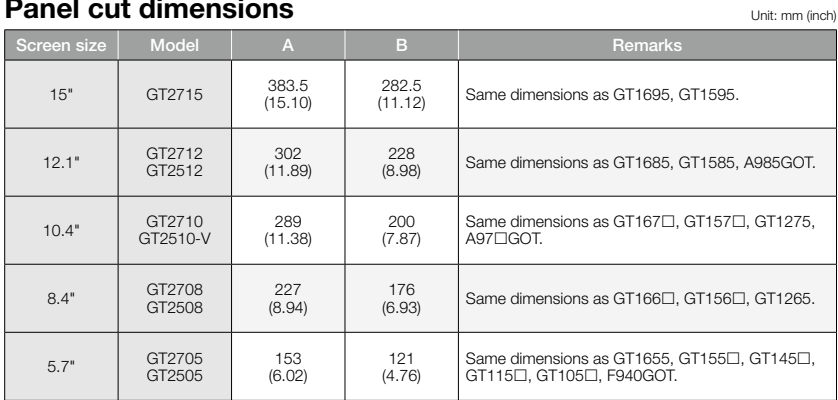

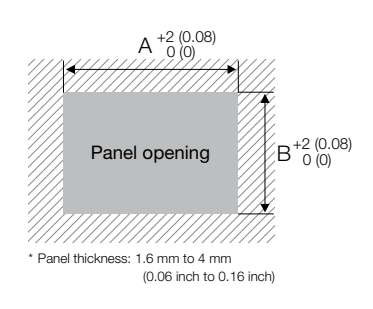

# **GT25 open frame model**

#### **External dimensions** Unit: mm (inch)

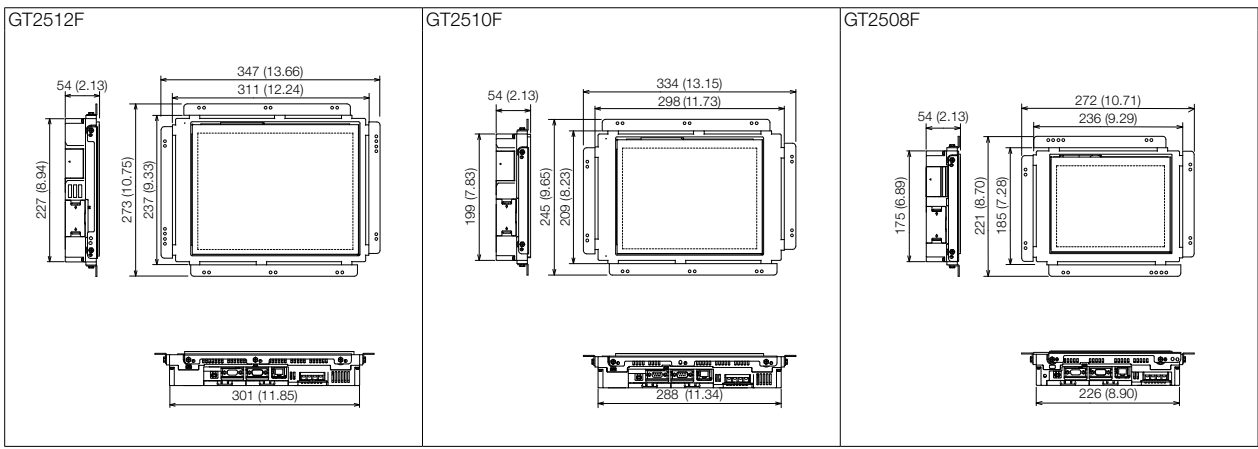

\* Install the fittings on the top and bottom, or the right and left of the GOT.

#### **Panel cut dimensions/Measurements based on the screen center** Unit: mm (inch)

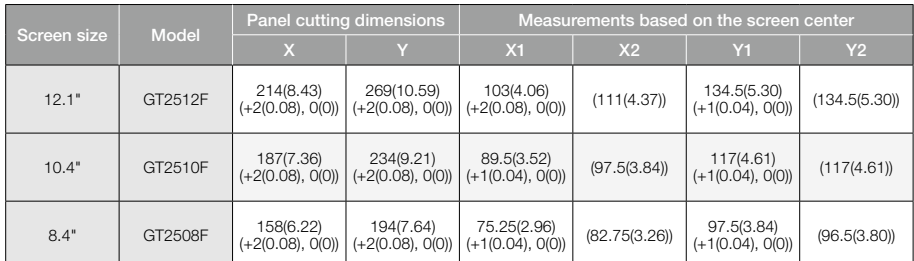

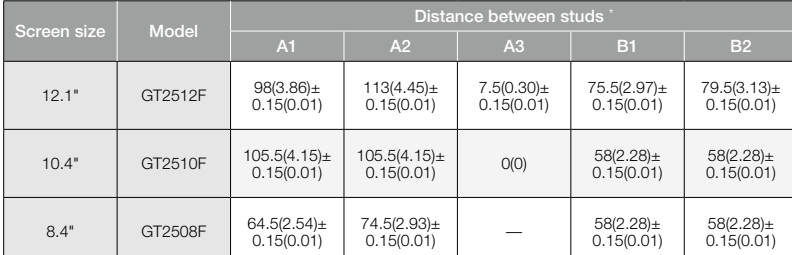

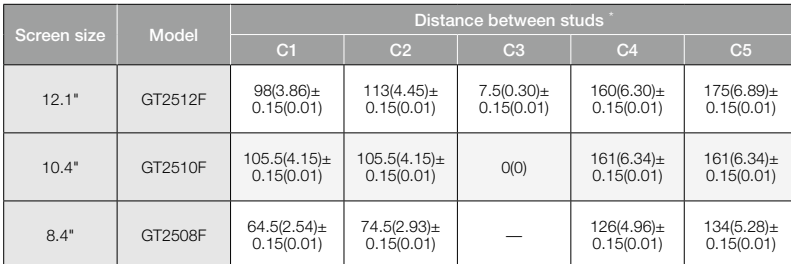

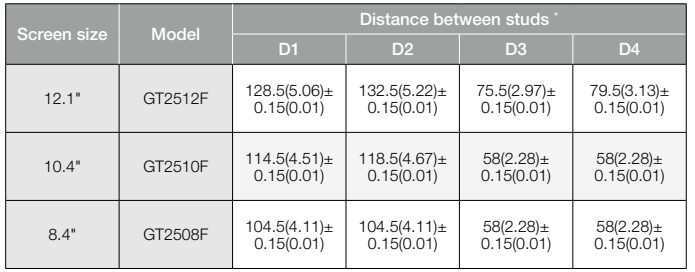

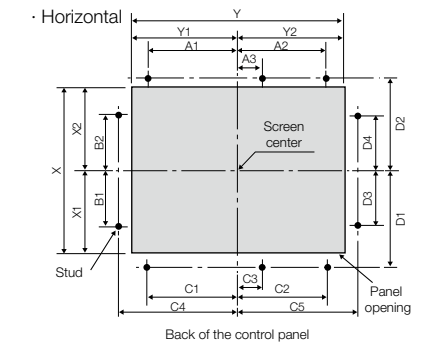

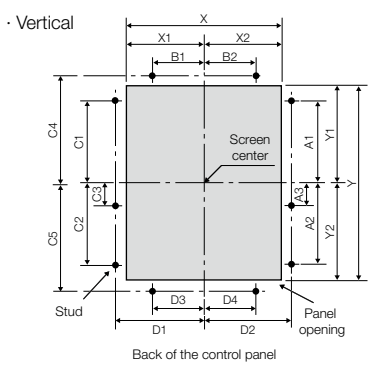

\* Panel thickness: 1.5 mm to 4 mm (0.06 inch to 0.16 inch)

\* To mount the GOT on the control panel, studs are necessary. Align the studs with the installation holes of the fittings, and install the studs.<br>The fittings must be installed on the top and bottom, or the right and left

.<br>139

**GT25 wide model**

#### **External dimensions**

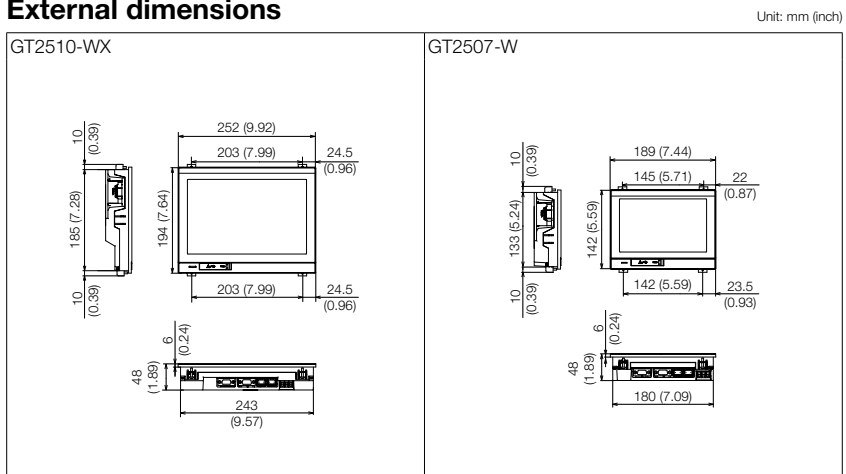

#### **Panel cut dimensions** and the state of the state of the state of the state of the state of the state of the state of the state of the state of the state of the state of the state of the state of the state of the state of

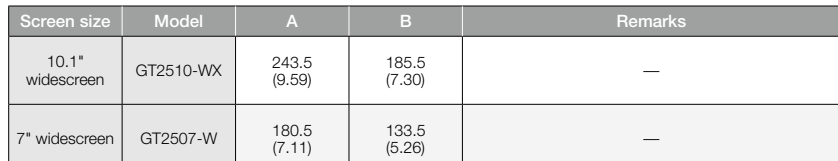

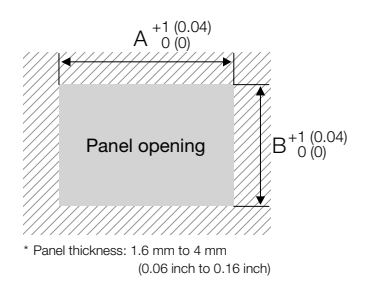

### **GT25 handy GOT**

#### **External dimensions**

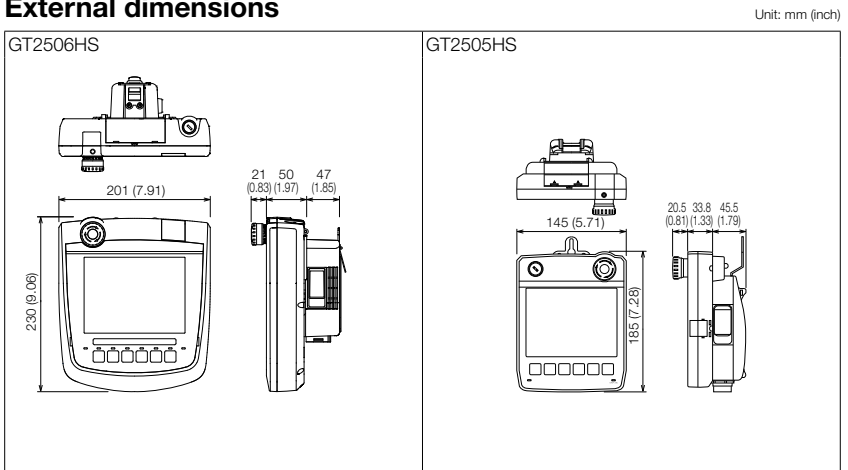

# **GT25 rugged model**

#### **External dimensions** Unit: mm (inch)

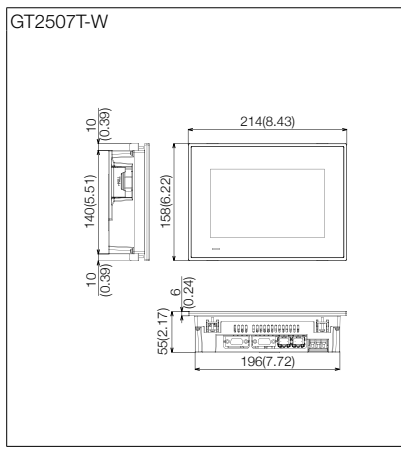

#### **Panel cut dimensions** and the state of the state of the state of the state of the state of the state of the state of the state of the state of the state of the state of the state of the state of the state of the state of

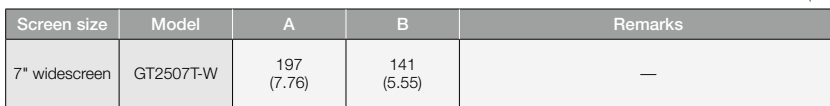

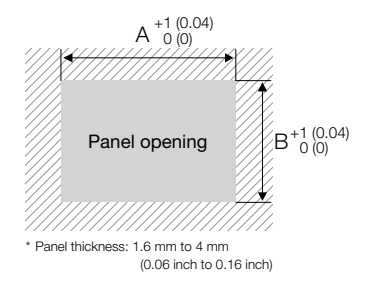

#### **GT23 model**

#### **External dimensions** Unit: mm (inch)

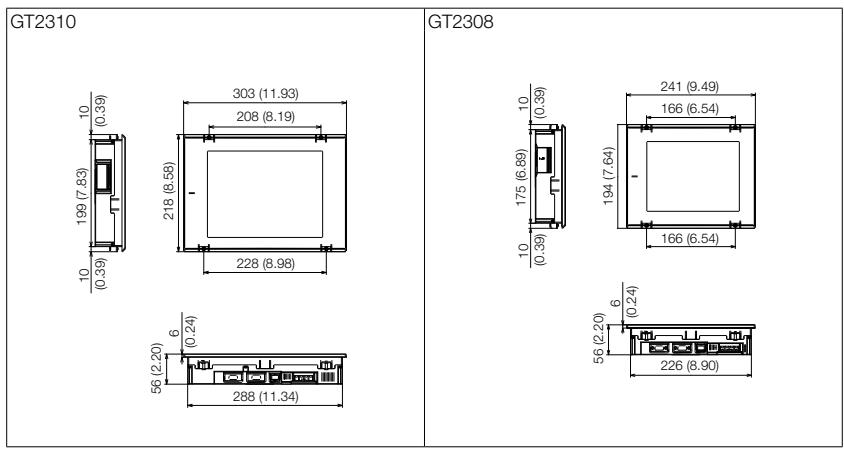

#### **Panel cut dimensions**

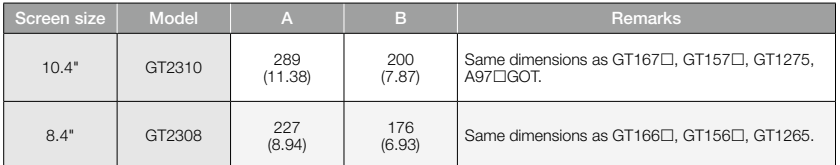

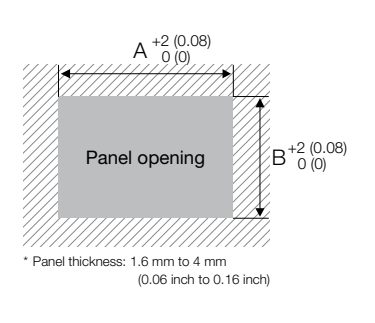

Unit: mm (inch)

#### **GT21 wide model**

#### **External dimensions**

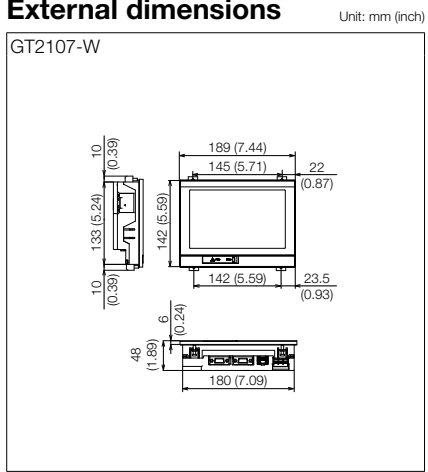

#### **Panel cut dimensions** and the state of the state of the state of the state of the state of the state of the state of the state of the state of the state of the state of the state of the state of the state of the state of

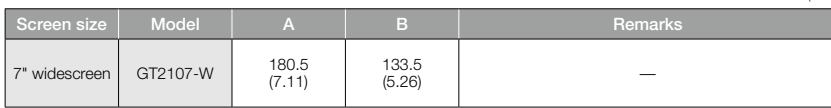

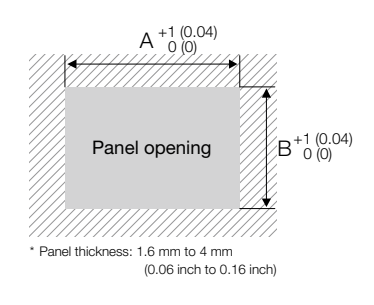

# **GT21 model**

#### **External dimensions** Unit: mm (inch)

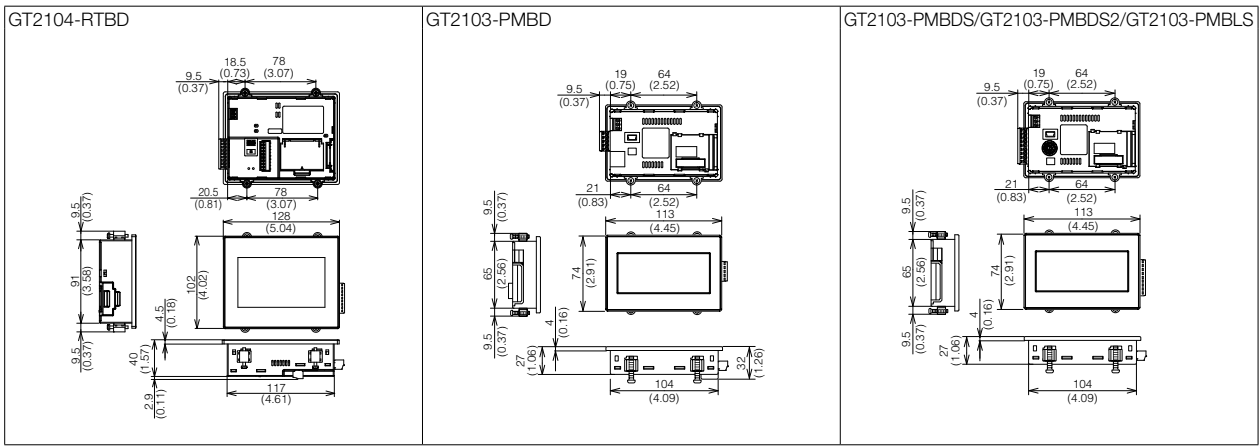

#### **Panel cut dimensions** and the state of the state of the state of the state of the state of the state of the state of the state of the state of the state of the state of the state of the state of the state of the state of

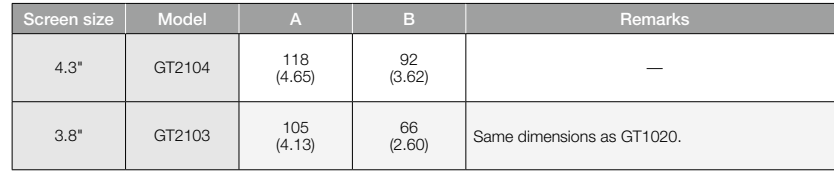

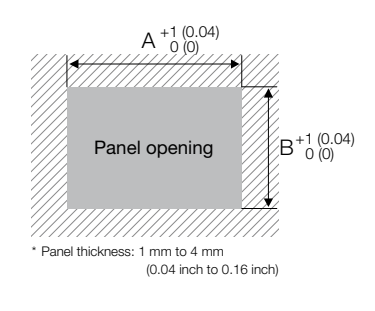

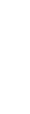

# **GS21 model**

### **External dimensions** Unit: mm (inch)

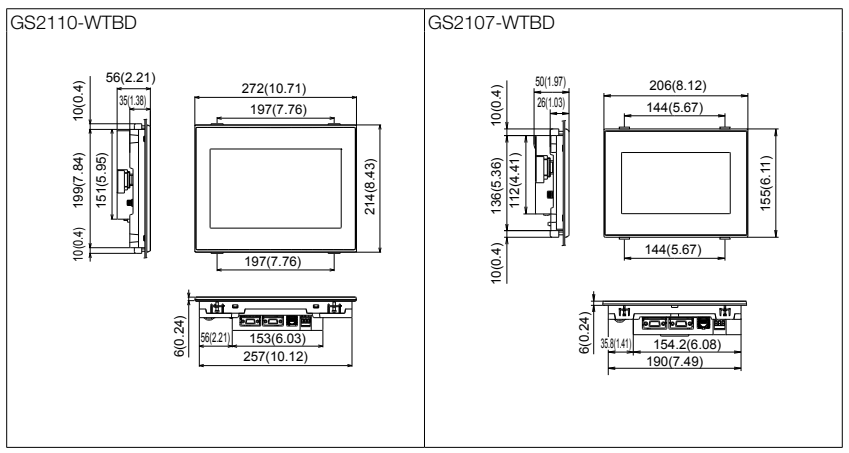

### **Panel cut dimensions**

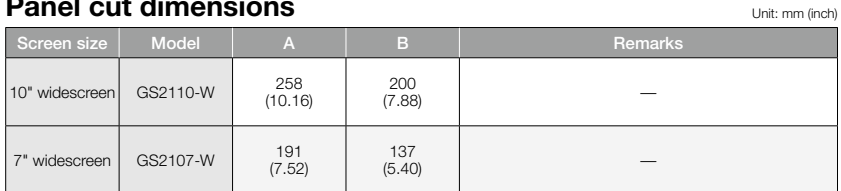

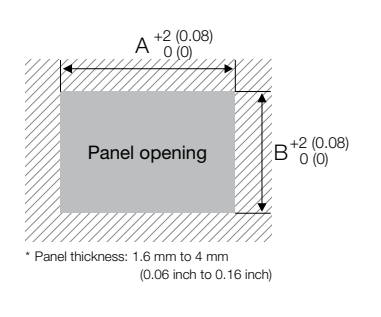

#### **Communication cable**

#### **External dimensions**

#### ■ RS-232 connection cable connector

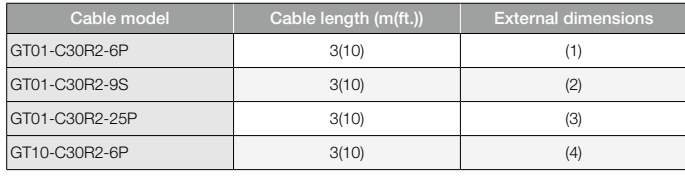

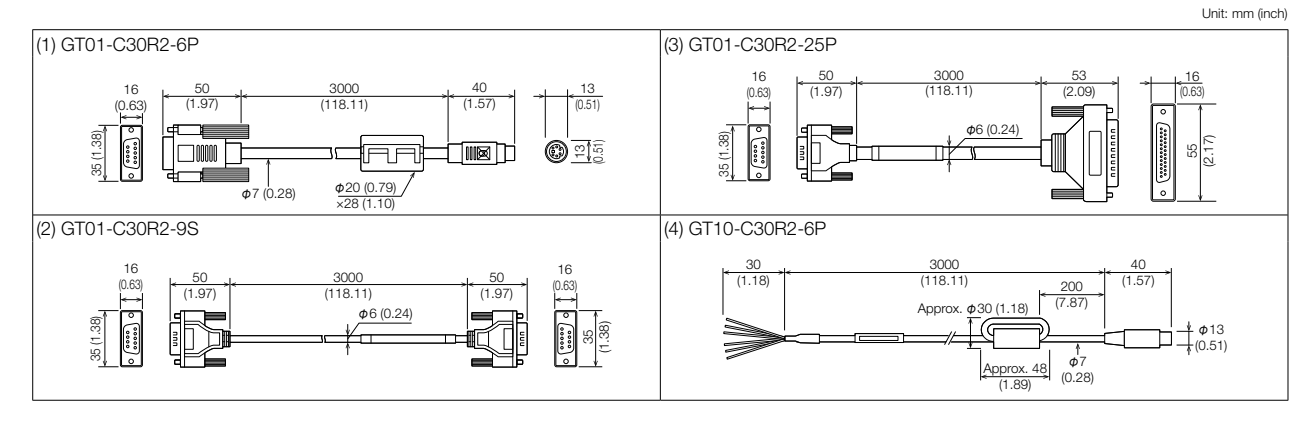

#### ■ RS-422 connection cable connector

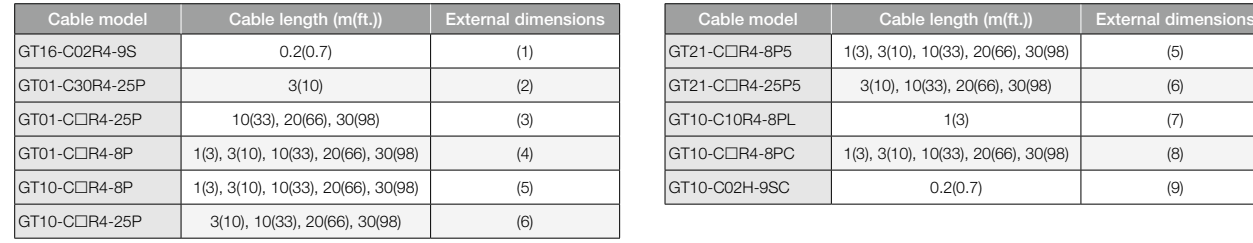

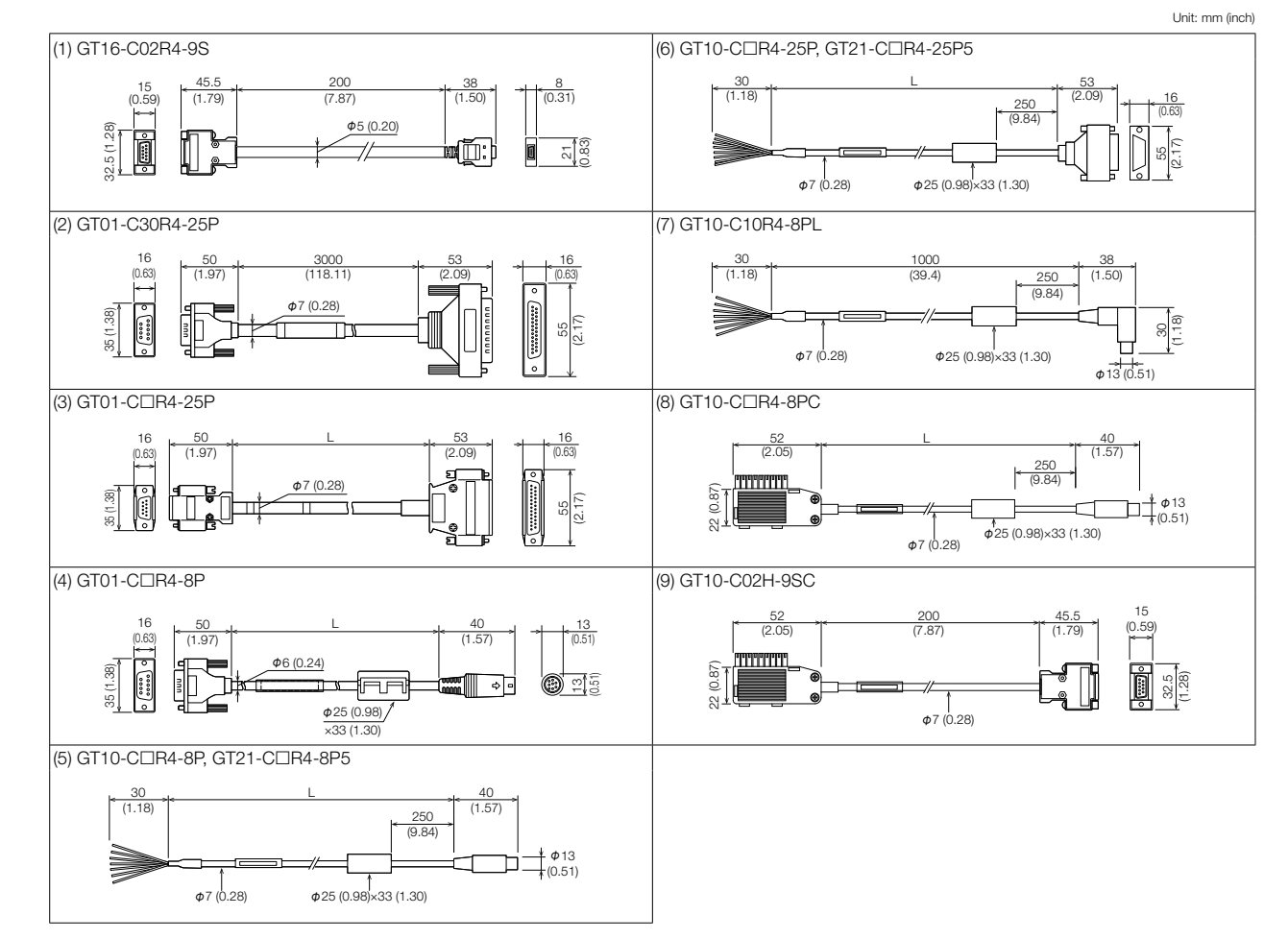
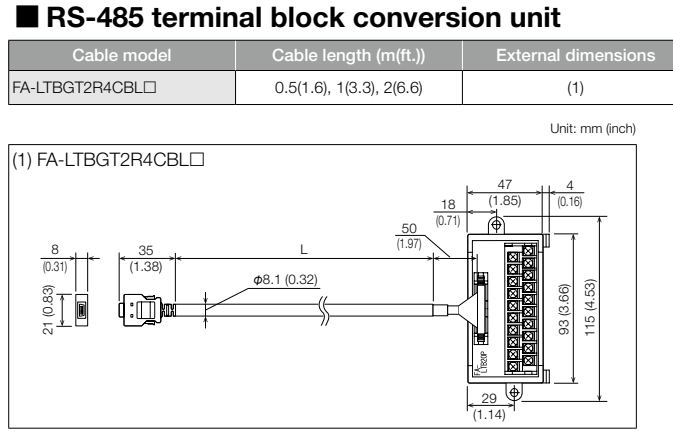

## ■ Connection cable for Handy **GOT**

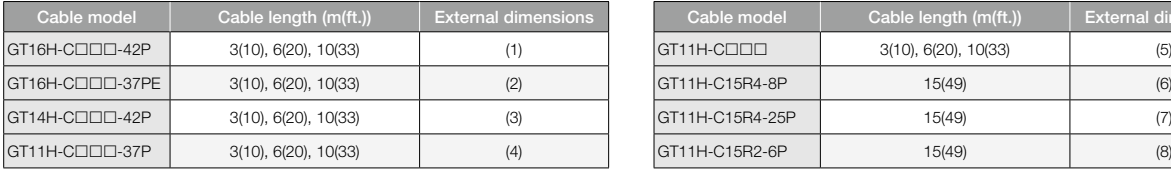

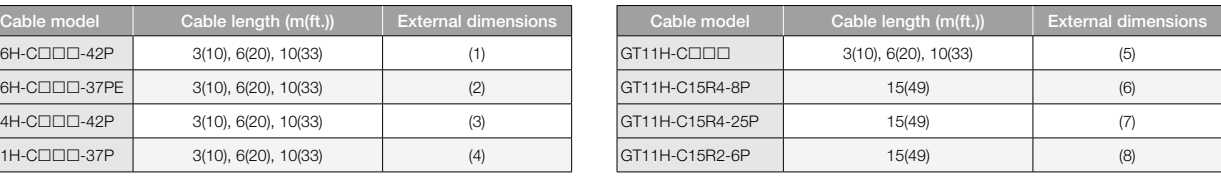

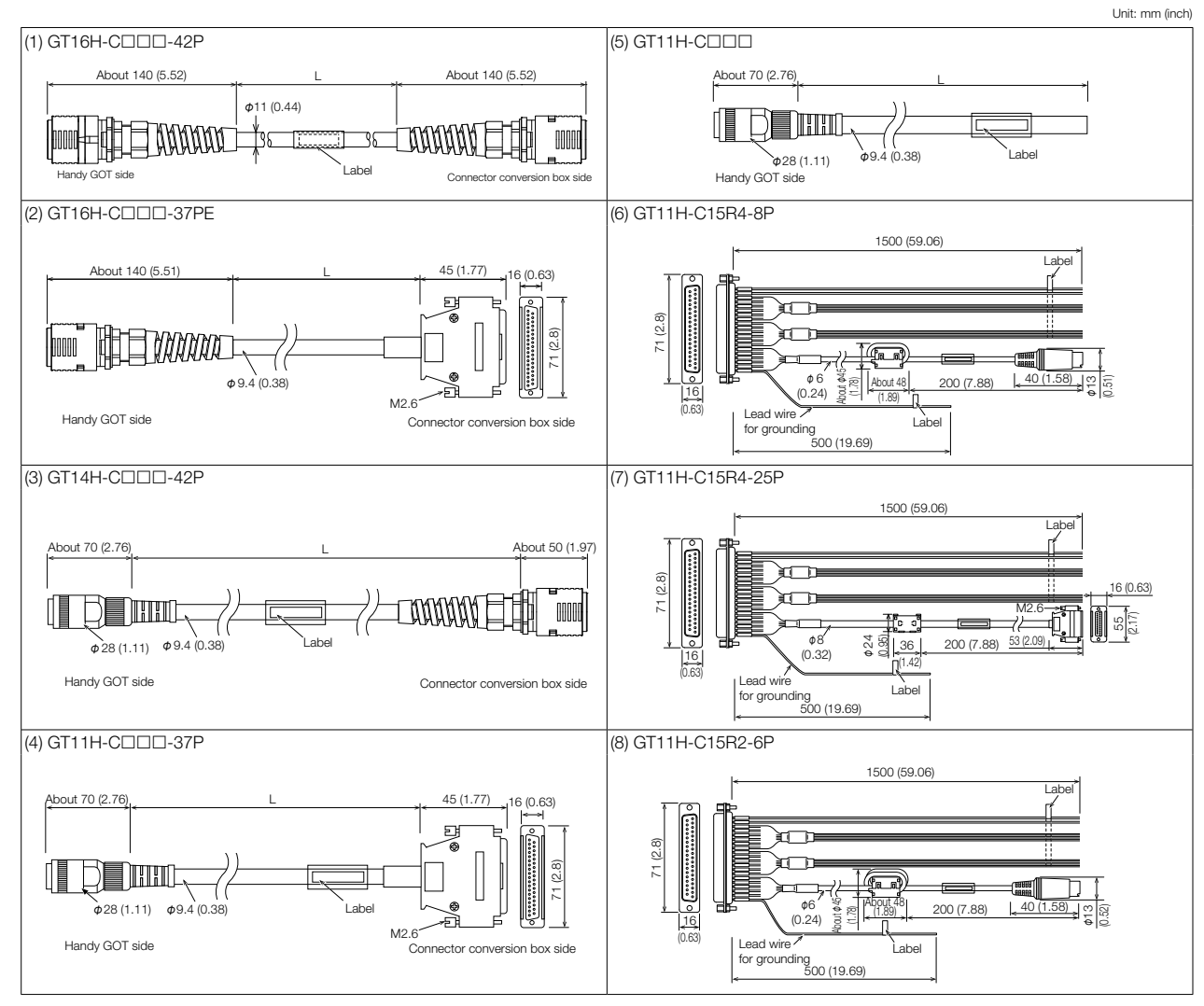

## **Operating environment**

## **MELSOFT GT Works3 Version1 (English Version) operating environment**

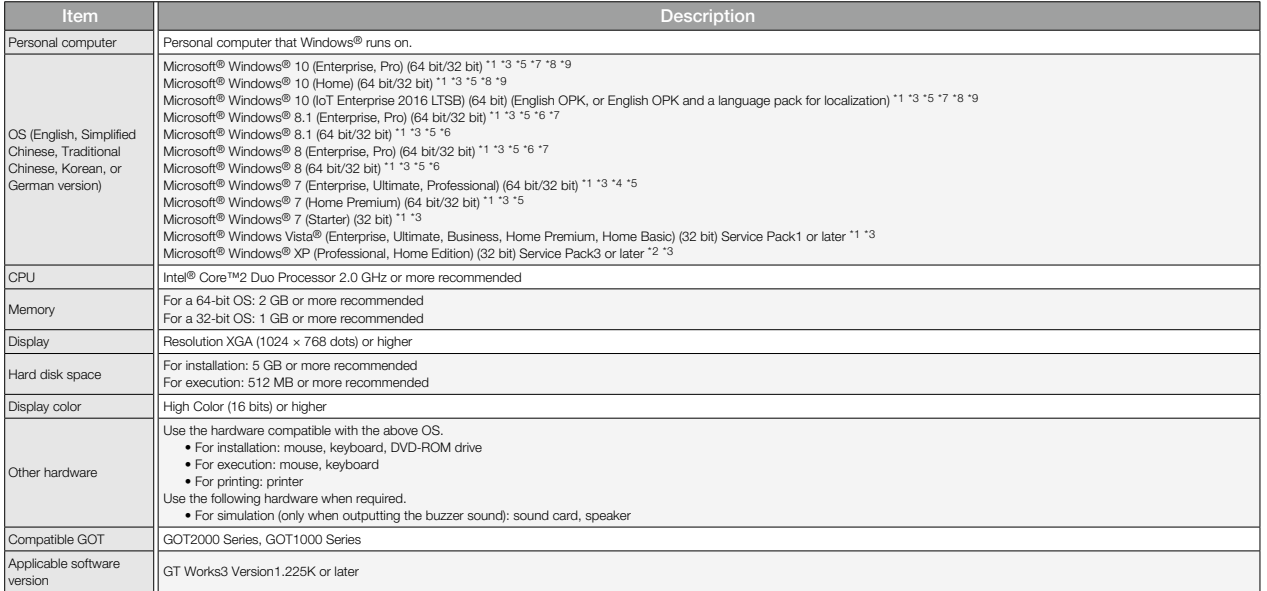

\*1 For installation, administrator privileges are required.<br>For startup, the standard user or administrator account is required. To use GT Designer3 with another MELSOFT application that runs with administrator privileges,

\*2 For installation, administrator privileges are required.

\*3 The following functions are not supported.<br>• Application start in Windows compatibility mode<br>• Fast user switching<br>• Change your desktop themes (fonts)<br>• Per setting other than the normal size (For Windows® XP and Windo

\*4 Windows XP Mode is not supported.<br>\*5 The touch feature is not supported.

\*5 The touch feature is not supported.

\*6 Modern UI Style is not supported.

Hyper-V is not supported.

- \*8 Tablet mode is not supported.
- Unified Write Filter is not supported.

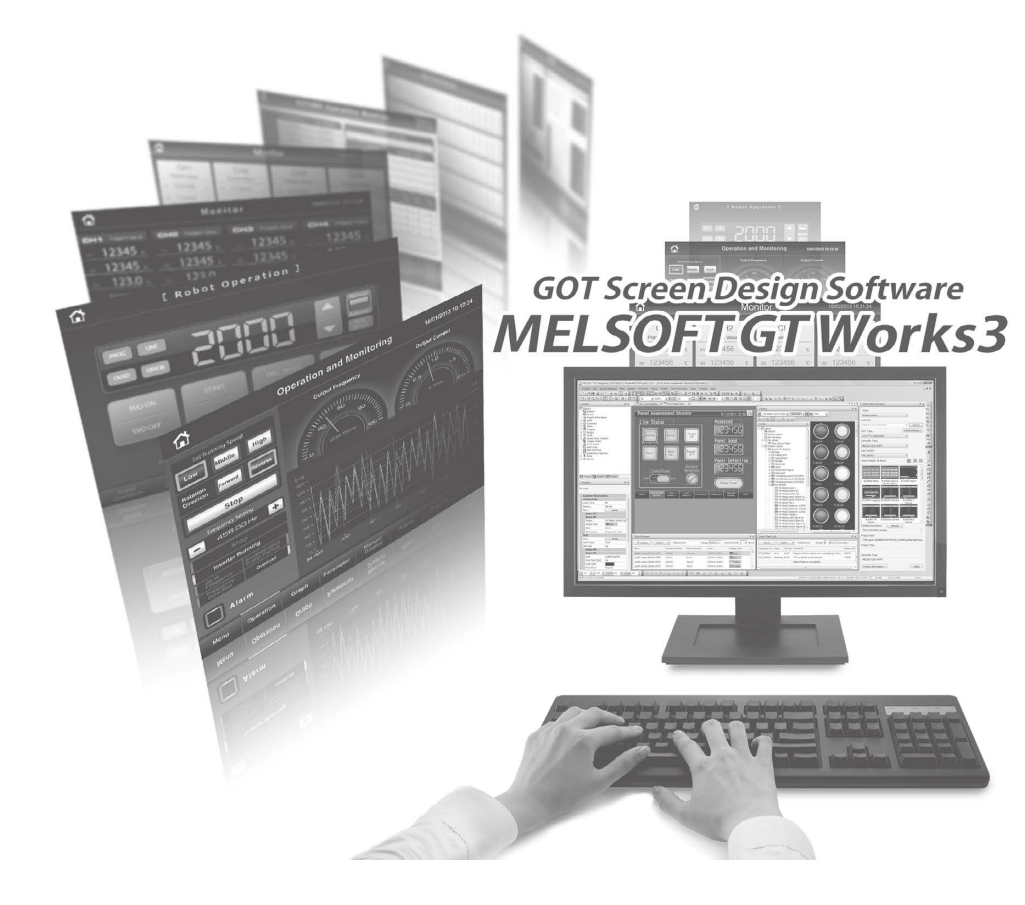

## **GT SoftGOT2000 Version1 (English Version) operating environment**

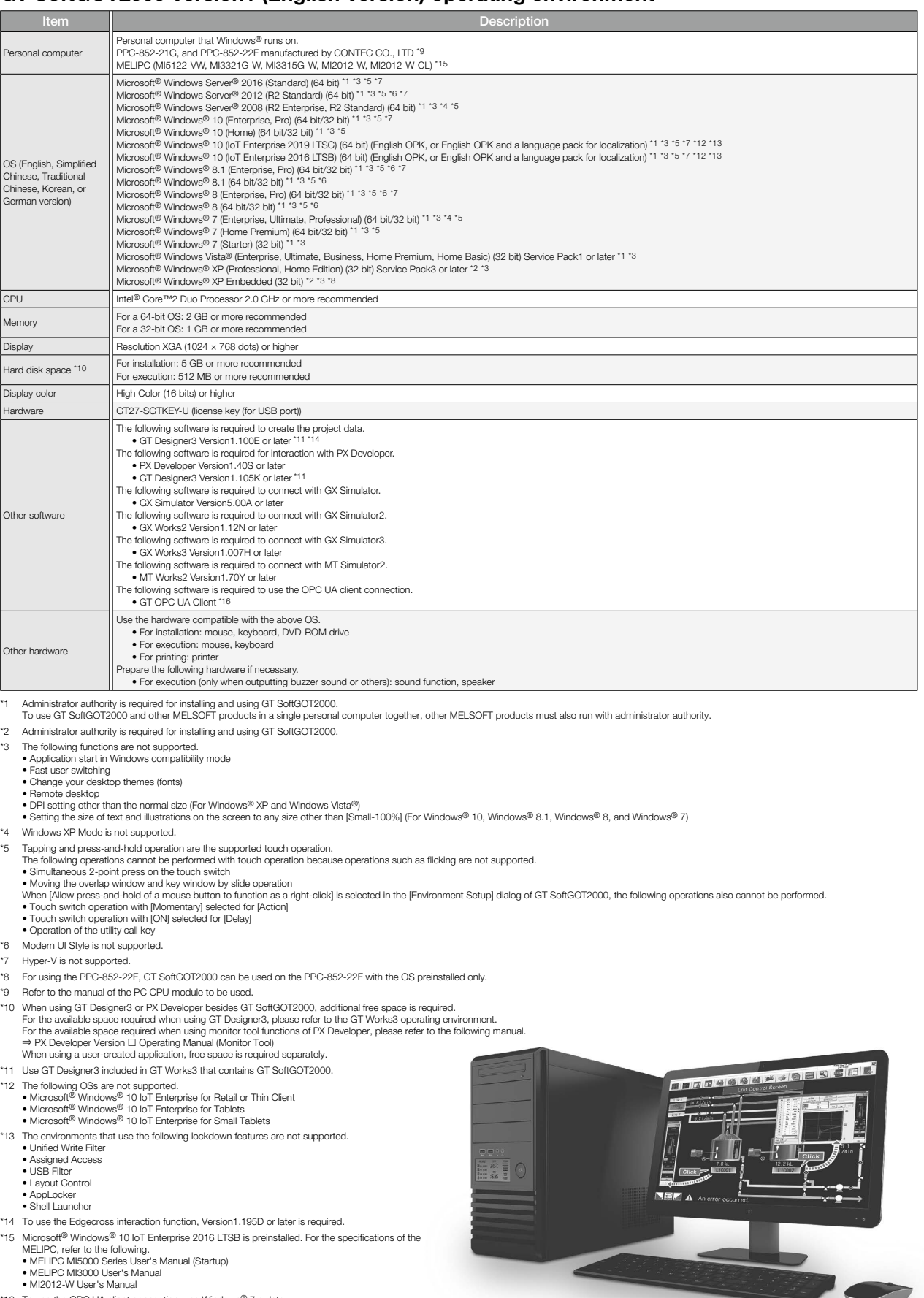

co Specifications **Specifications**

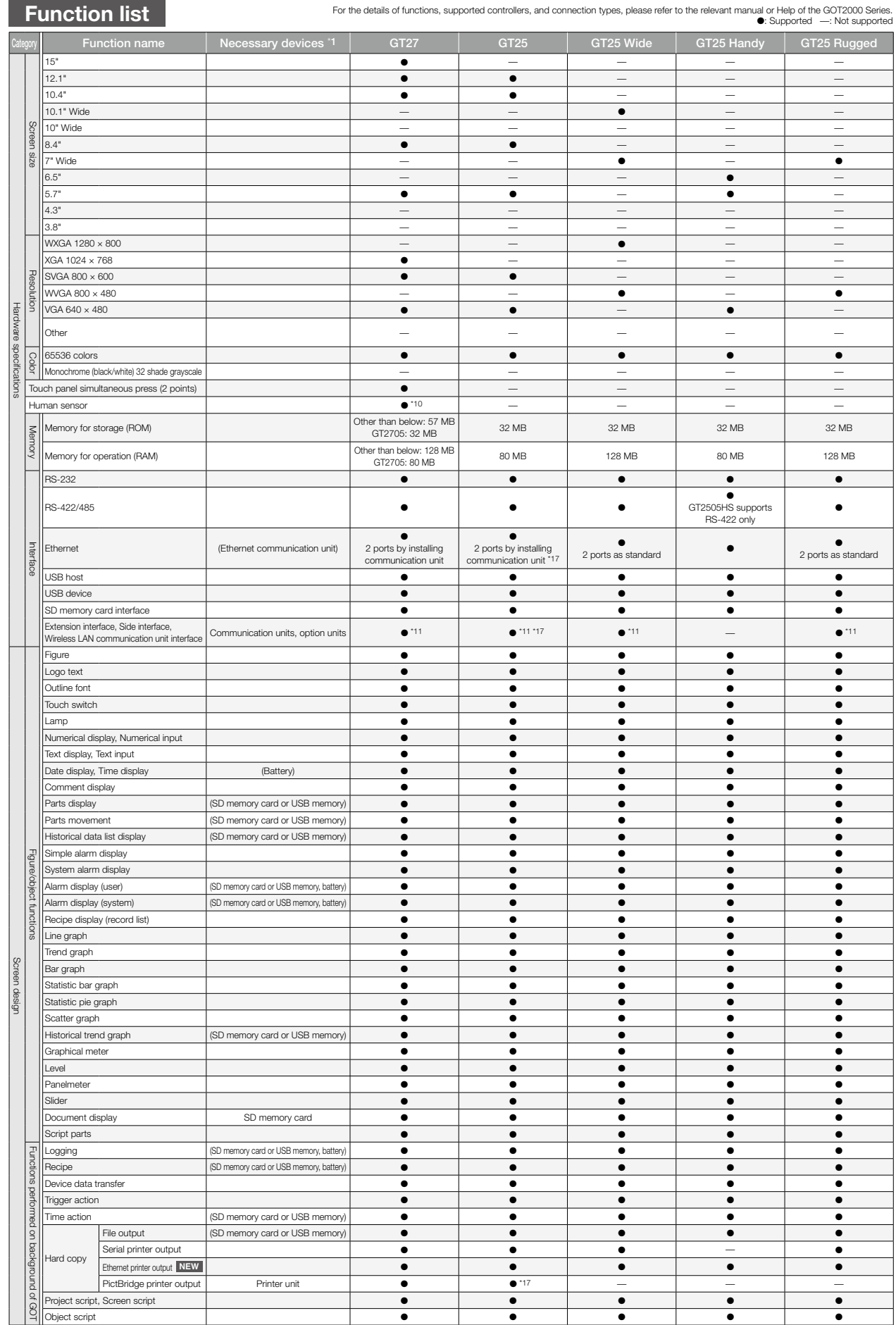

148

\*1 Necessary units when using GT27, GT25, GT25 wide, GT25 handy, GT25 rugged, GT23, GT21 wide, GT21, or GS21 models are shown. Parenthesized devices are required depending on conditions of use.

\*2 Data is output to the printer that is recognized by the personal computer.

\*3 CSV files are saved in the virtual drive of the personal computer so that it is recommended to output the files to printers.

\*4 Only the GOTs with SVGA or higher resolution are supported.

<sup>+5</sup> Remote personal computer operation function (Ethernet) cannot be used. The following screens are displayed forcing between streamed that an analysis and streamed the utility screen (sequence program monitor, etc.), vi

\*6 Excluding GT2103-PMBLS.

\*7 GT2104-RTBD only.

For the details of functions, supported controllers, and connection types, please refer to the relevant manual or Help of the GOT2000 Series. ●: Supported —: Not supported

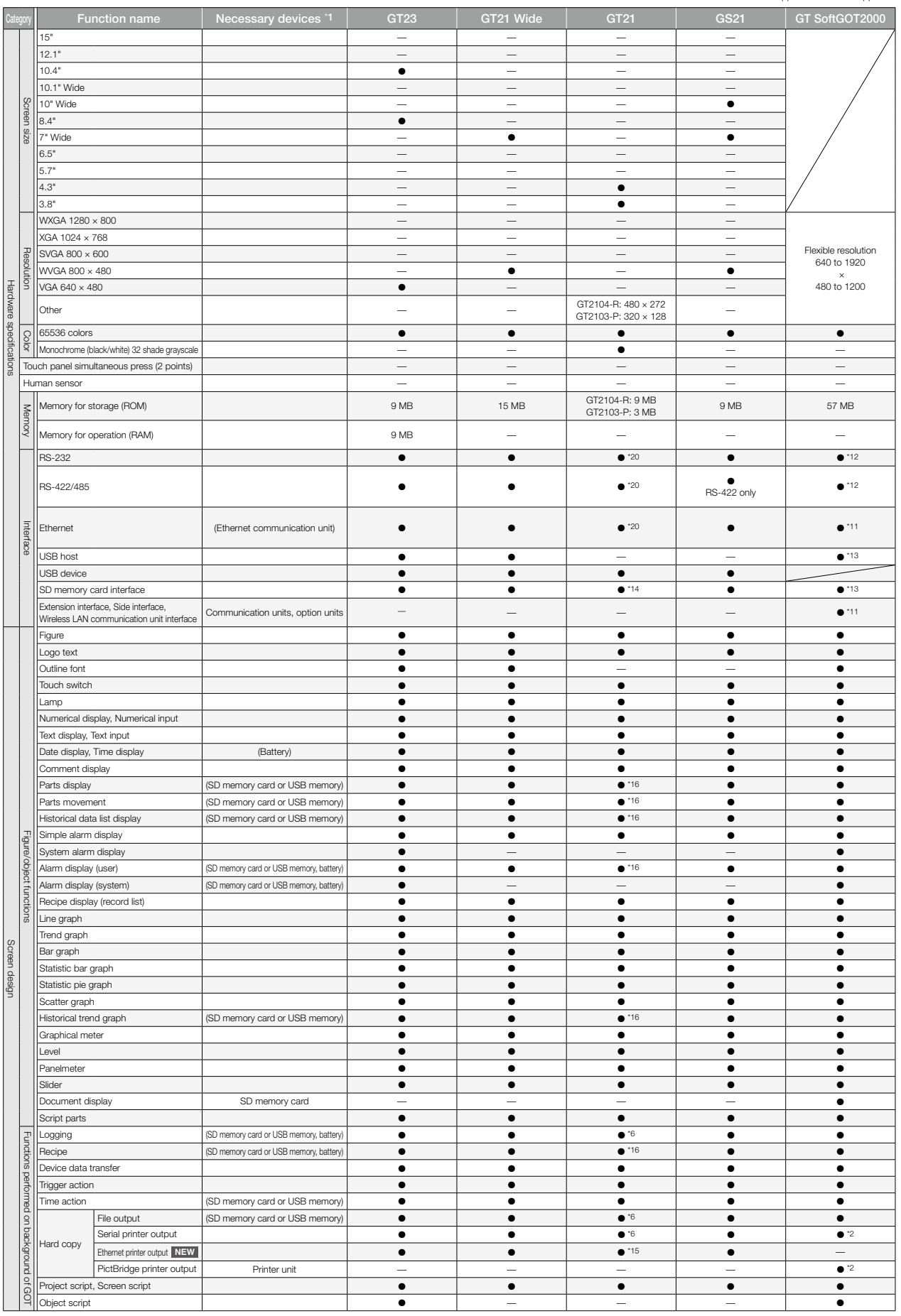

"8 Excluding GT2705-VTBD.<br>
"To use multiple units such as extension units, barcode readers, or RFID controllers with a<br>
GT2705-VTBD, the total current consumption of the units should be less than the value that the<br>
GT2705

\*14 GT2103-PMBD, GT2103-PMBDS, and GT2103-PMBDS2 require an SD memory card unit (GT21-

03SDCD) separately. GT2103-PMBLS does not allow for SD memory cards.<br>\*15 GT2104-RTBD, GT2103-PMBD only.<br>\*16 On GT2103-PMBLS, only the functions that do not require SD memory card can be used.

117 Excluding GT2505-VTBD.<br>118 GT25 wide models have a built-in sound output interface so that the sound output unit is not required.<br>119 GT2505HS-VTBD supports the function with Ethernet connection only.<br>120 GT21 has diff

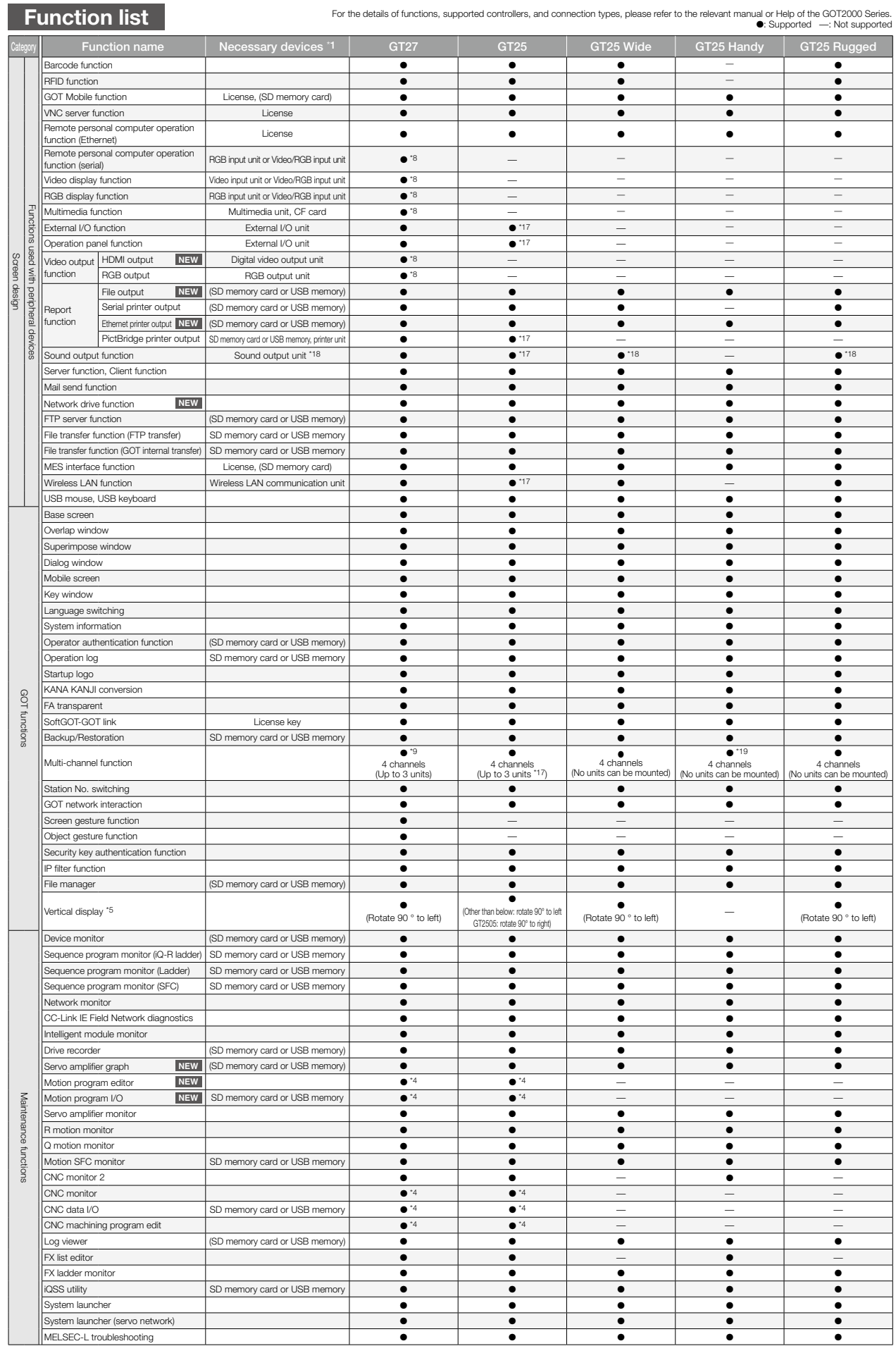

\*1 Necessary units when using GT27, GT25, GT25 wide, GT25 handy, GT25 rugged, GT23, GT21 wide, GT21, or GS21 models are shown. Parenthesized devices are required depending on conditions of use.

\*2 Data is output to the printer that is recognized by the personal computer. \*3 CSV files are saved in the virtual drive of the personal computer so that it is recommended to output the files to printers.

\*4 Only the GOTs with SVGA or higher resolution are supported.

<sup>45</sup> Remote personal computer operation function (Ethernet) cannot be used. The following screens are displayed horizontally: utility screen, smotitor and data management screens that are displayed from the utility screen

\*7 GT2104-RTBD only.

For the details of functions, supported controllers, and connection types, please refer to the relevant manual or Help of the GOT2000 Series. ●: Supported —: Not supported

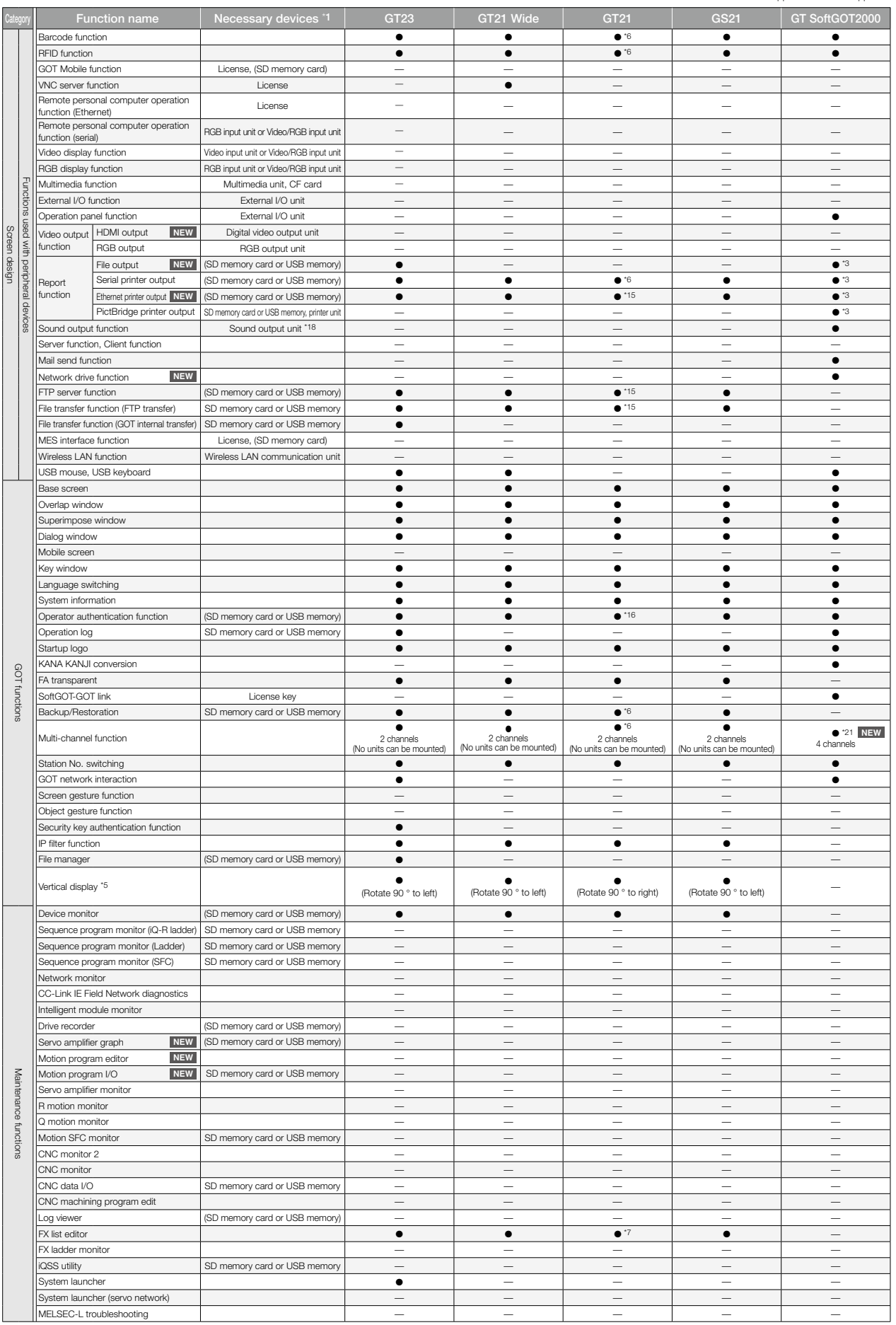

"8 Excluding GT2705-VTBD.<br>
To use multiple units such as extension units, barcode readers, or RFID controllers with a<br>
GT2705-VTBD, the total current consumption of the units should be less than the value that the<br>
GT2705-

114 GT2103-PMBD, GT2103-PMBDS, and GT2103-PMBDS2 require an SD memory card unit (GT213-2003-PMBD COMBD, and GT2103-PMBLS does not allow for SD memory cards.<br>115 GT2103-PMBD COMBDS, and the functions that do not require SD

## **Connectable model list (GOT2000/GOT SIMPLE)**

◆ **Mitsubishi Electric programmable controllers/C Controller modules/Safety controllers/Motion controllers**

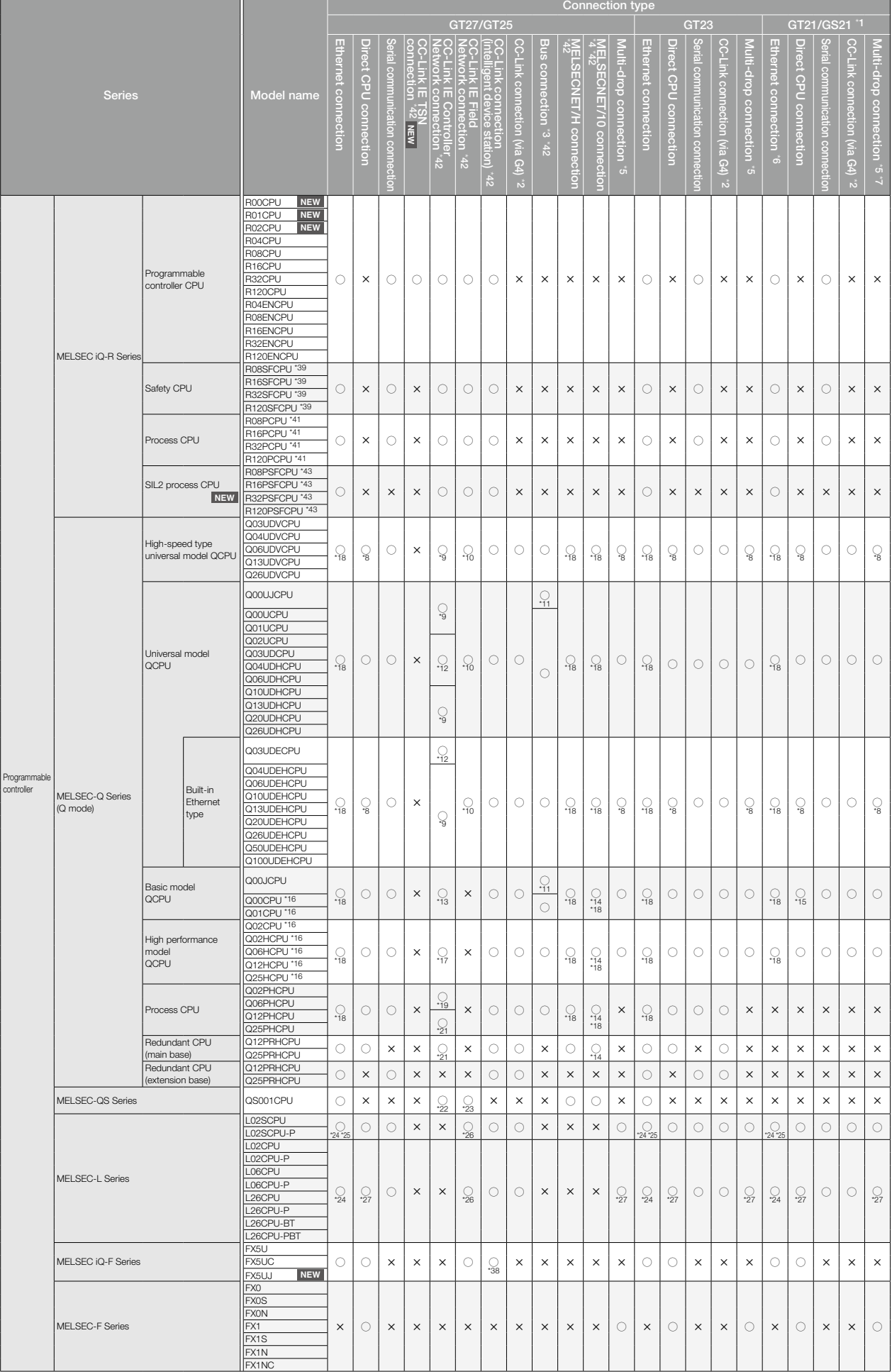

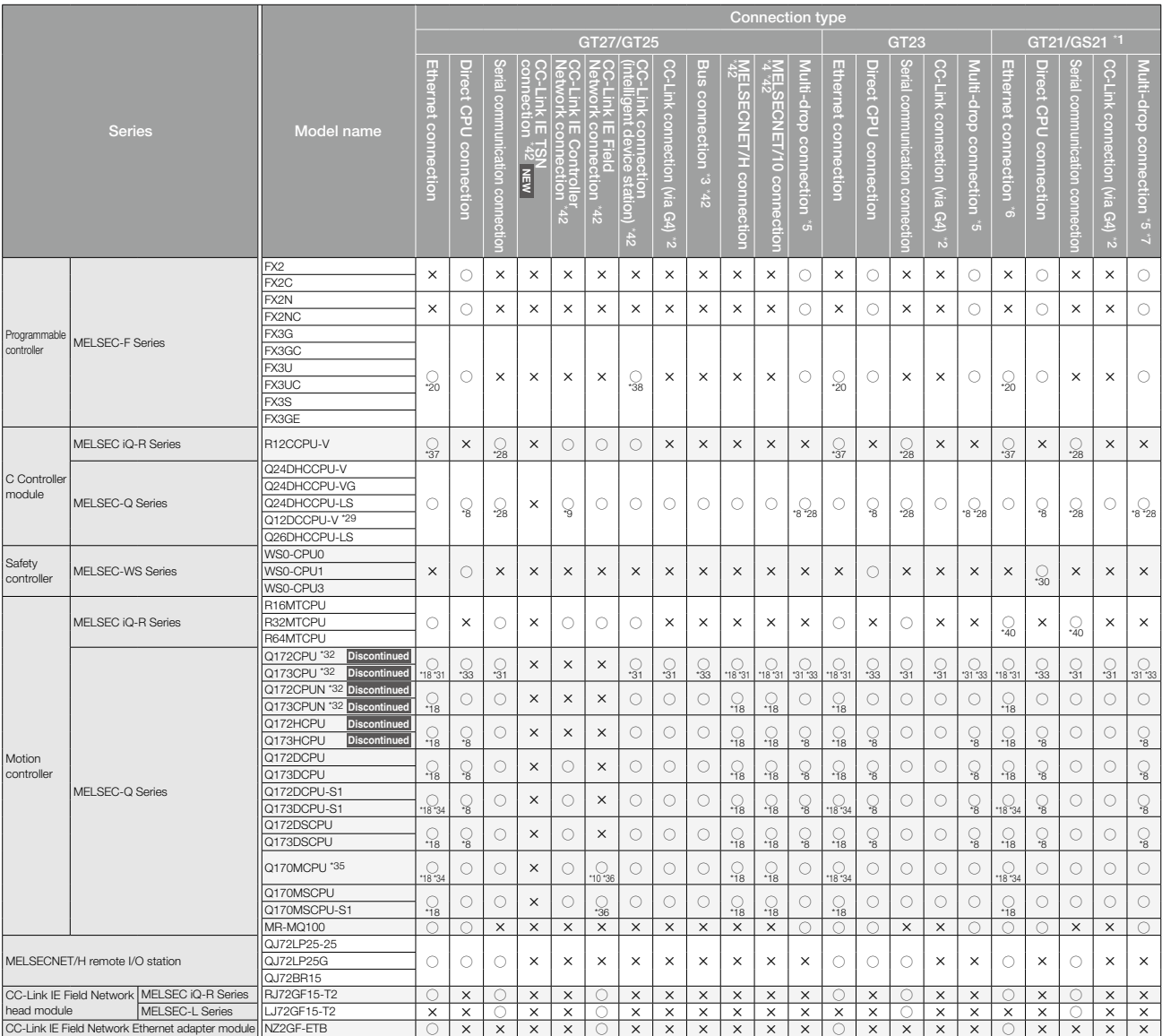

\*1 GT2103-PMBLS supports connection with MELSEC iQ-F Series and MELSEC-F Series only. \*2 CC-Link (via G4): connect to the CC-Link system via AJ65BT-G4-S3 or AJ65BT-R2N.

\*3 When using bus connection, follow the precautions below.

• When multiple GOTs are connected, the GOT2000 Series cannot be connected with the GOT800

Series or A77GOT.<br>•Bus connection cannot be established with QCPU (A mode).<br>•The number of connectable GOTs is restricted according to the CPU type and the number of<br>intelligent function modules.<br>•The GOT2000 Series, GOT10

a system. Please refer to the following Technical Bulletins on the Mitsubishi Electric Factory

Automation Global website ([www.MitsubishiElectric.com/fa/](https://www.mitsubishielectric.com/fa/)).<br>"Precautions when Replacing GOT1000 Series with GOT2000 Series" No. GOT-A-0061<br>"Precautions when Replacing GOT1000 Series with GOT2000 Series" No. GOT-A-0062<br>"Pre

- 
- 
- 
- 
- 

update cycle on the screen may get slower.<br>
These consider 250 points as a guide of 1 GOT, and 750 points as a guide of the total points.)<br>
"The Solvis supported by GT2107-WTBD, GT2107-WTSD, GT2103-PMBD, GS2110-<br>
"WTBD, an

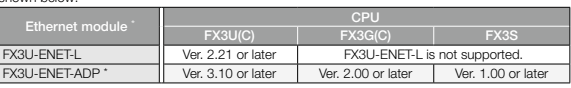

\* To connect to a FX3SCPU, use a FX3U-ENET-ADP Ver.1.20 or later.

\*21 Use a CPU with the upper five digits of the serial No. later than 10042 or a CC-Link IE Controller Network module of function version D or later.

\*22 Use a CPU with the upper five digits of the serial No. later than 10032 or a CC-Link IE Controller

- 
- Network module of function version D or later.<br>
"23 Use a CPU with the upper five digits of the serial No. later than 13042.<br>
"24 When using a LJ71E71-100, use a CPU with the upper five digits of the serial No. later than

- -
- \*28 Use the serial port of a serial communication module controlled by another CPU on the multiple CPU system.
- 
- "29 Use a CPU with the upper five digits of the serial No. later than 12042.<br>"30 GT2103-PMBD and GT2103-PMBLS cannot be connected to the MELSEC-WS Series.<br>"31 In Ethernet connection, serial communication connection, CC-Li

Call When using SV13, SV22, or SV43, use the motion CPU on which any of the following main OS<br>software version is installed.<br>
■ Ethernet connection, serial communication connection, CC-Link (intelligent device station)<br>
c

- SW5RN-SV43Q<sup>[]</sup>: 00B or later
- Direct CPU connection, bus connection, multi-drop connection
- 
- 

SW6RN-SV13QE: 00E or later<br>SW6RN-SV22QE: 00E or later<br>SW5RN-SV22QE: 00E or later<br>"33 In direct CPU connection, bus connection, or multi-drop connection, use main modules with the<br>following product numbers.<br>Q172CPU: Product

- 
- 
- Q173CPU: Product number J\*\*\*\*\*\*\* or later \*34 PERIPHERAL I/F can be used. \*35 When using SV43, use the CPU on which any of the following main OS software version is installed. SW7DNC-SV43Q: 00F or later \*36 Only the PLC CPU area (CPU No.1) can be monitored. \*37 Use the built-in Ethernet port since RJ71EN71 is not supported.
- 
- \*38 Only cyclic transmission can be used.
- \*39 Mount a safety function module R6SFM next to the RnSFCPU on the base unit. The RnSFCPU and the safety function module R6SFM must have the same pair version. If their pair versions differ, the
- RnSFCPU does not operate.<br>\*40 Up to 32 axes are supported by GT21. R standard placement method is not supported.<br>\*41 Mount a redundant function module R6RFM next to the RnPCPU on the base unit when building a<br>\*42 GT2510-WX
- VTBD, GT2506HS-VTBD, and GT2505HS-VTBD are not supported. \*43 Mount the SIL2 function module R6PSFM and redundant function module R6RFM next to the
- RnPSFCPU on the base unit.

## **Connectable model list (GOT2000/GOT SIMPLE)**

### ■ Modules usable when connected with Mitsubishi Electric programmable controllers/C Controller modules/Motion controllers

#### ● **Ethernet connection**

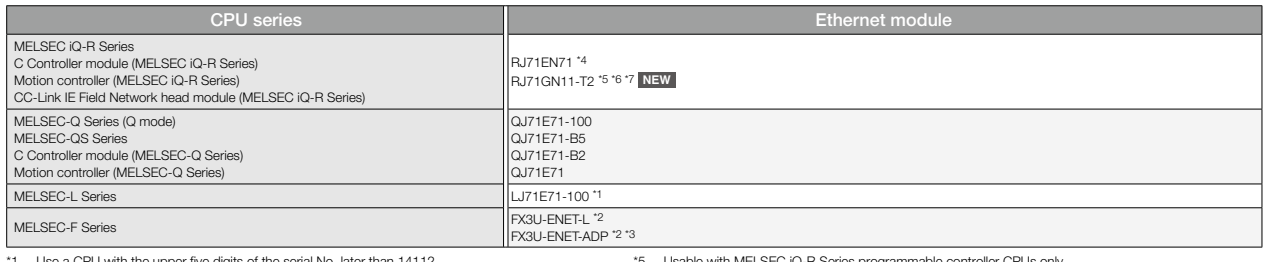

\*1 Use a CPU with the upper five digits of the serial No. later than 14112. \*2 Options for extension controller may be required depending on the connected CPU.

\*3 To connect to a FX3SCPU, use a FX3U-ENET-ADP Ver.1.20 or later. Use firmware version 12 or higher when building a redundant system. \*5 Usable with MELSEC iQ-R Series programmable controller CPUs only. \*6 To use R00CPU, R01CPU, or R02CPU, use the firmware version 11 or later.

\*7 To use programmable controller CPU (excluding R00CPU, R01CPU, R02CPU), use the firmware version 43 or later.

#### ● **Serial communication connection**

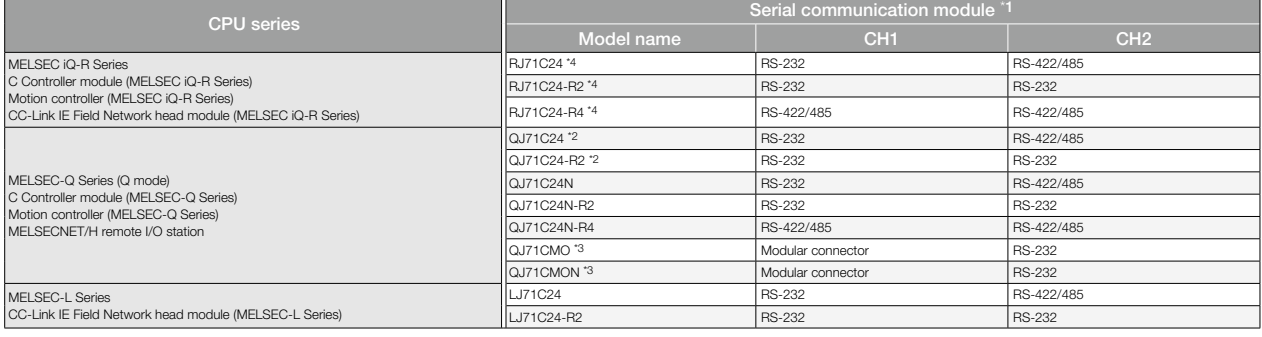

Communication cannot be performed with RS-485.

\*2 Either CH1 or CH2 can be used for the function version A. Both CH1 and CH2 can be used together for the function version B or later. \*3 Only CH2 can be connected.

## \*4 Use firmware version 07 or higher when building a redundant system.

● **CC-Link IE TSN connection NEW**

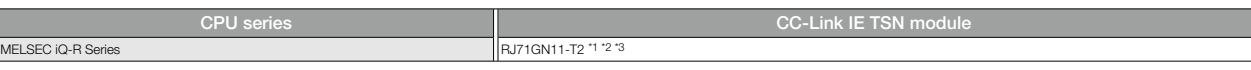

\*1 Usable with MELSEC iQ-R Series programmable controller CPUs only.<br>\*2 To use R00CPU, R01CPU, or R02CPU, use the firmware version 11 or<br>\*3 To use programmable controller CPU (excluding R00CPU, R01CPU, R

\*2 To use R00CPU, R01CPU, or R02CPU, use the firmware version 11 or later. \*3 To use programmable controller CPU (excluding R00CPU, R01CPU, R02CPU), use the firmware version 43 or later.

#### ● **CC-Link IE Controller Network connection**

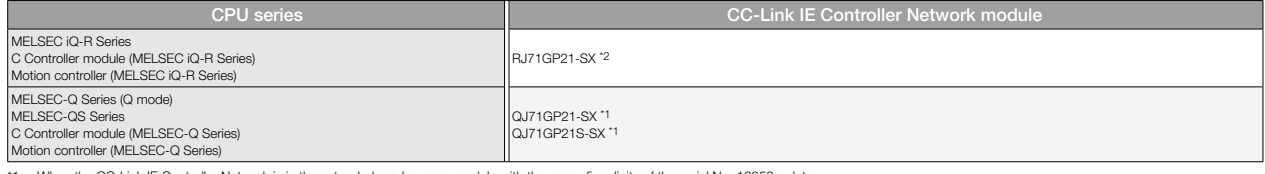

\*1 When the CC-Link IE Controller Network is in the extended mode, use a module with the upper five digits of the serial No. 12052 or later. \*2 Use firmware version 12 or higher when building a redundant system.

#### ● **CC-Link IE Field Network connection**

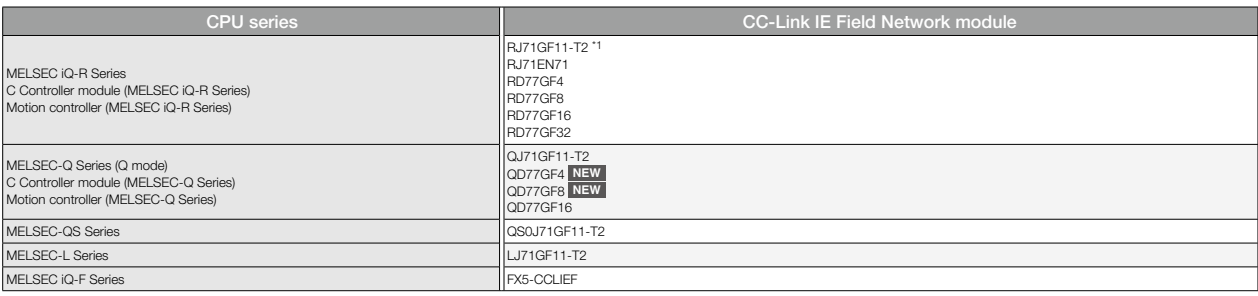

\*1 Use firmware version 12 or higher when building a redundant system.

#### ● **CC-Link (intelligent device station) connection**

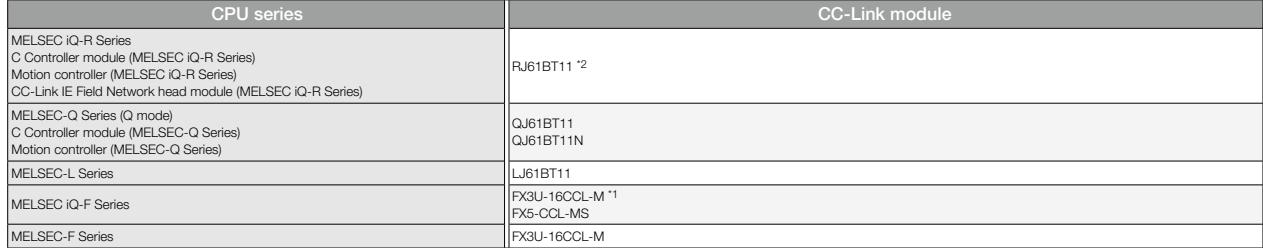

When using an FX3U-16CCL-M with the MELSEC iQ-F Series, bus conversion module (FX5-CNV-BUS or FX5-CNV-BUSC) is required.

\*1 When using an FX3U-16CCL-M with the MELSEU rust versus, use to the "Use firmware version 04 or higher when building a redundant system.

For the details of the connection configuration, please refer to the GOT2000 Series Connection Manual.

#### ● **CC-Link (via G4) connection**

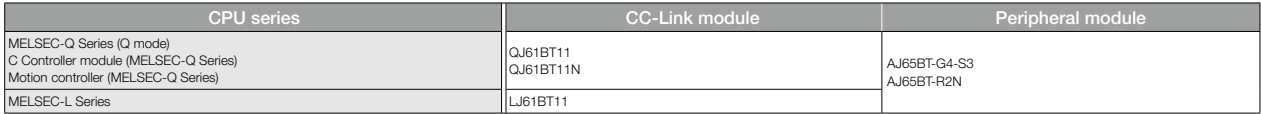

#### ● **MELSECNET/H connection**

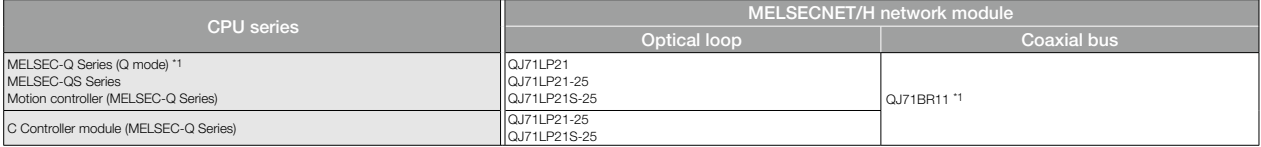

\*1 Use function version B or later of the MELSECNET/H network module and CPU.

#### ● **MELSECNET/10 connection**

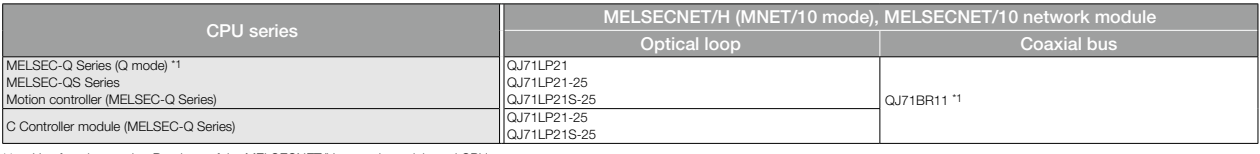

\*1 Use function version B or later of the MELSECNET/H network module and CPU.

### ◆ **Mitsubishi Electric industrial computers NEW**

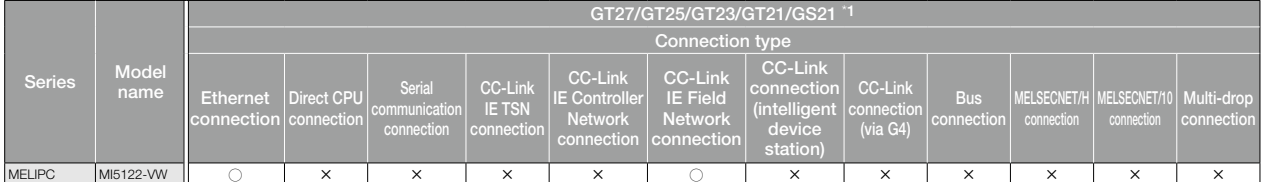

\*1 GT23, GT21, and GS21 support connection using Ethernet connection.

### ◆ **Mitsubishi Electric inverters**

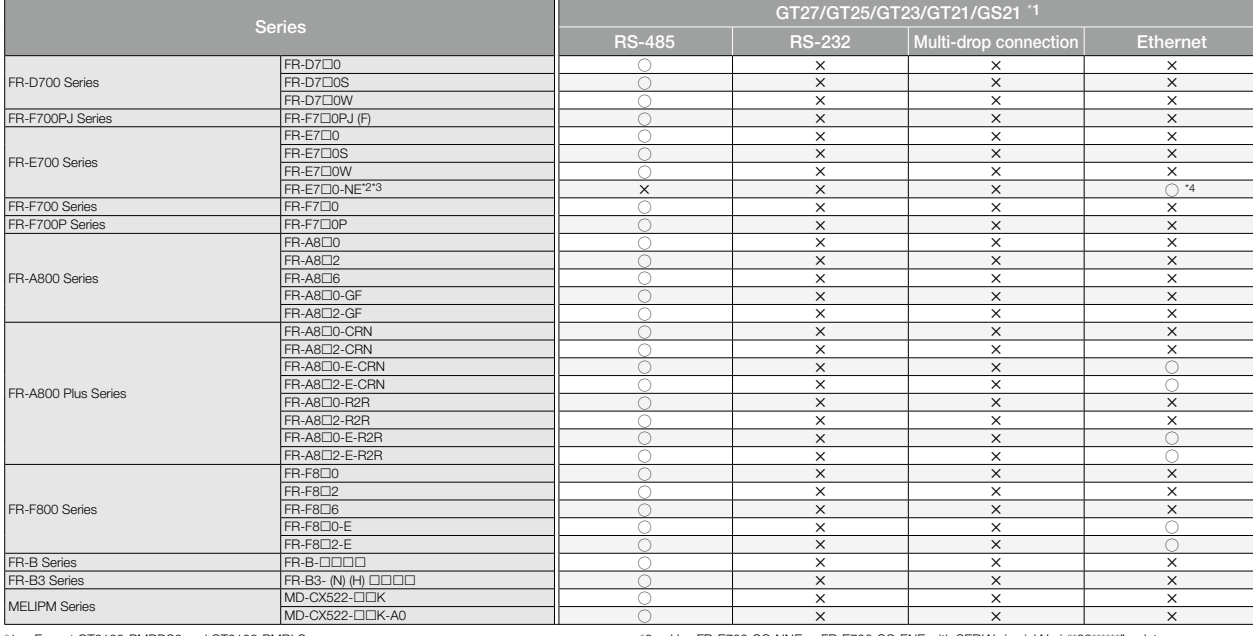

\*1 Except GT2103-PMBDS2 and GT2103-PMBLS. \*2 Use FR-E700-NE with SERIAL (serial No.) "\*88\*\*\*\*\*\*" or later.

\*3 Use FR-E700-SC-NNE or FR-E700-SC-ENE with SERIAL (serial No.) "\*89\*\*\*\*\*\*" or later. \*4 Supports UDP only.

### ◆ **Mitsubishi Electric servo amplifiers (general-purpose)**

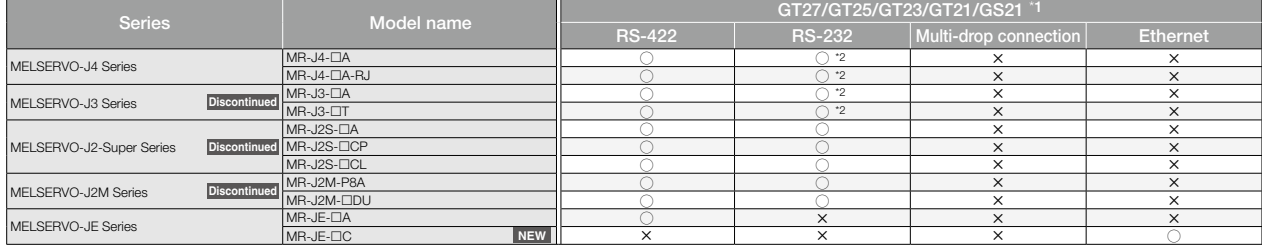

\*1 Except GT2103-PMBLS. \*2 RS-422/232 interface converter or RS-422/232 conversion cable is required.

## **Connectable model list (GOT2000/GOT SIMPLE)**

### ◆ **Mitsubishi Electric servo amplifiers (SSCNET III/H)**

#### Servo amplifiers (SSCNET III/H) are connected to the GOT through a motion controller or simple motion module.

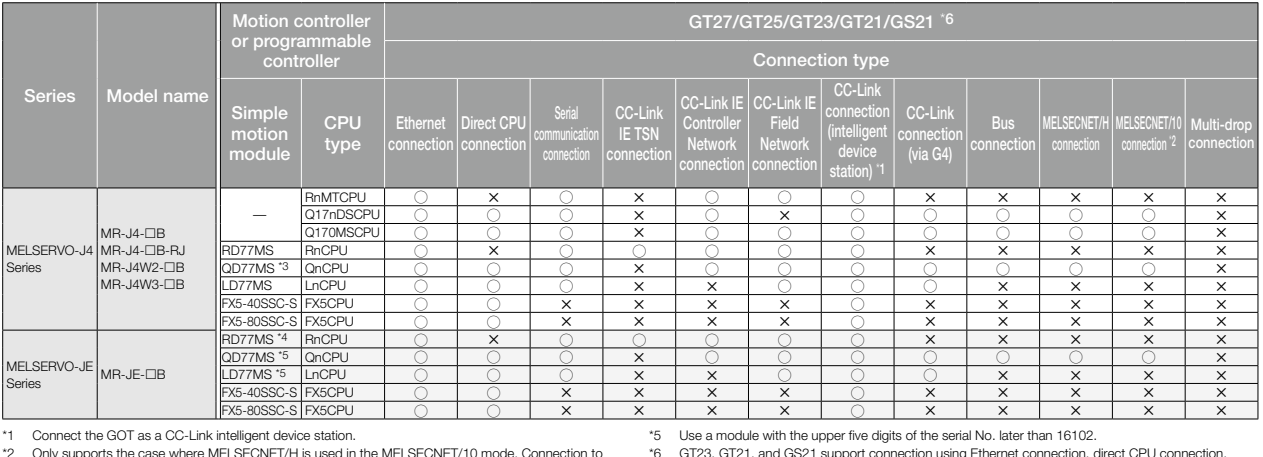

\*1 Connect the GOT as a CC-Link intelligent device station. \*2 Only supports the case where MELSECNET/H is used in the MELSECNET/10 mode. Connection to

the remote I/O network is not allowed. \*3 Use a module with the upper five digits of the serial No. later than 15041.

\*4 Use a module with the firmware version 3 or later.

# \*6 GT23, GT21, and GS21 support connection using Ethernet connection, direct CPU connection, serial communication connection, or CC-Link connection (via G4).

## ◆ Mitsubishi Electric servo amplifiers (CC-Link IE Field Network)

Servo amplifiers (CC-Link IE Field Network) are connected to the GOT through a simple motion module or a master/local module.

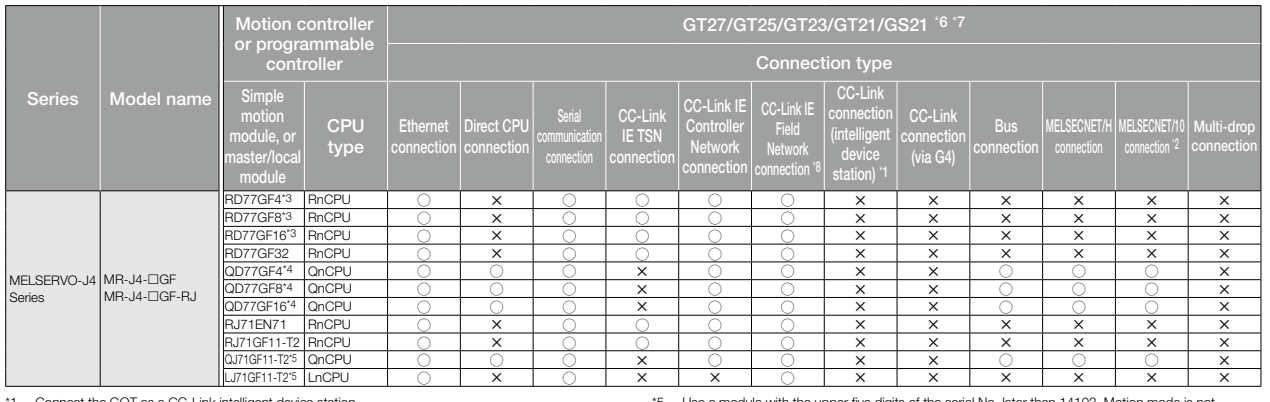

\*1 Connect the GOT as a CC-Link intelligent device station. \*2 Only supports the case where MELSECNET/H is used in the MELSECNET/10 mode. Connection to the remote I/O network is not allowed. \*3 To use the motion mode, use a module with the firmware version 1 or later; to use the I/O mode, use

a module with the firmware version 2 or later. \*4 To use the I/O mode, use a module with the upper five digits of the serial No. later than 18022.

five digits of the serial No. later than 14102. Motion mode is not supported.

\*6 GT23 supports connection using Ethernet connection, direct CPU connection, serial communication connection, or CC-Link connection (via G4).

\*7 GT21 and GS21 support connection using Ethernet connection.<br>\*8 Not connectable from the GOT in the same network.

Not connectable from the GOT in the same network.

## ◆ **Mitsubishi Electric robot controllers**

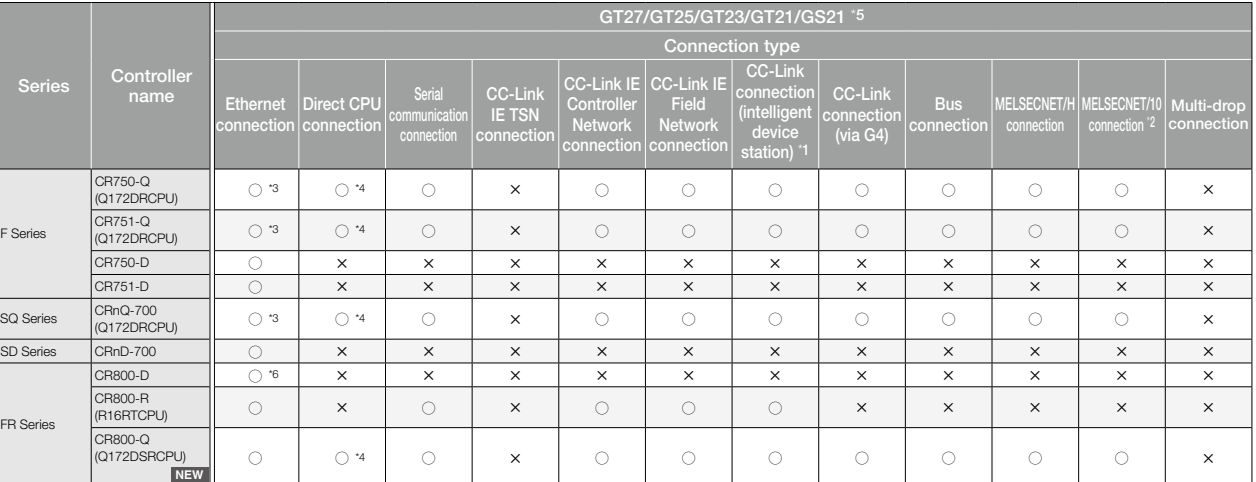

\*1 Connect the GOT as a CC-Link intelligent device station.

\*5 GT23, GT21, and GS21 support connection using Ethernet connection, direct CPU connection, serial communication connection, or CC-Link connection (via G4). \*6 Ethernet connections can be established to the built-in LAN port of CR800-D.

22 Only supports the case where MELSEONET/H is used in the MELSECNET/10 mode. Connection to<br>the remote I/O network is not allowed.<br>"3 The Display I/F of CRnQ-700, CRT50/751-Q cannot be used. Ethernet connections can be<br>est

\*4 Access via the serial port (RS-232) of QCPU in the multiple CPU system since CRnQ-700, CR750/751-Q, and CR800-Q have no serial ports.

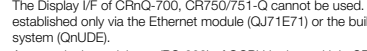

For the details of the connection configuration, please refer to the GOT2000 Series Connection Manual.

### ◆ **Mitsubishi Electric CNCs**

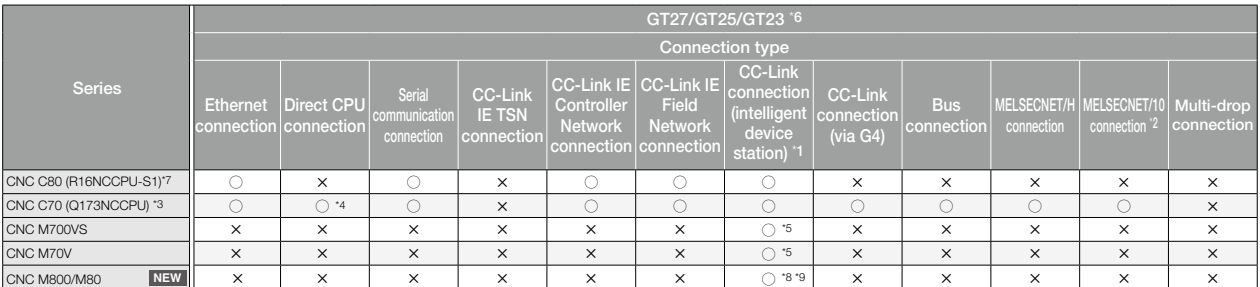

\*1 Connect the GOT as a CC-Link intelligent device station.

\*2 Includes the connection where MELSECNET/H is used in the MELSECNET/10 mode. Connection to the remote I/O network is not allowed.

"3 When using a CNC C70, the CNC monitor function, the CNC data I/O function, and the CNC machining program edit function can be used in bus connection and Ethernet connection (Display I/F connection only). The above<br>funct

\*4 Access via the serial port (RS-232) of QCPU in the multiple CPU system since CNC C70 has no serial port.

\*5 Only cyclic transmission can be used. (CC-Link unit FCU7-HN746 can be used)

\*6 GT23 supports connection using Ethernet connection, direct CPU connection, serial communication connection, or CC-Link connection (via G4).

\*7 When using a CNC C80, the CNC monitor2 function can be used in Ethernet connection (Display I/F connection only).

\*8 Only cyclic transmission can be used. (CC-Link unit FCU8-EX561(WN561) can be used)

\*9 When using M800S/M80, connect FCU8-EX561(WN561) to the relay module for communication extension (FCU8-EX702, or FCU8-EX703).

### ◆ **Mitsubishi Electric power monitoring products**

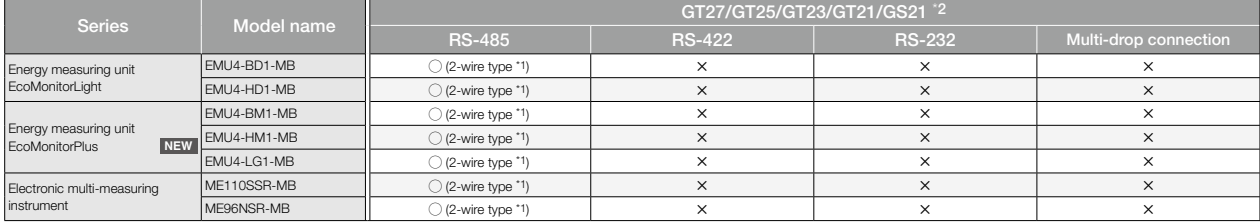

\*1 Only MODBUS®/RTU connection is supported. Use the MODBUS®/RTU master communication driver.

\*2 Except GT2103-PMBDS2 and GT2103-PMBLS.

### ■ **Applicable GOT models for each connection type**

The GOT to be used differs depending on the connection type.

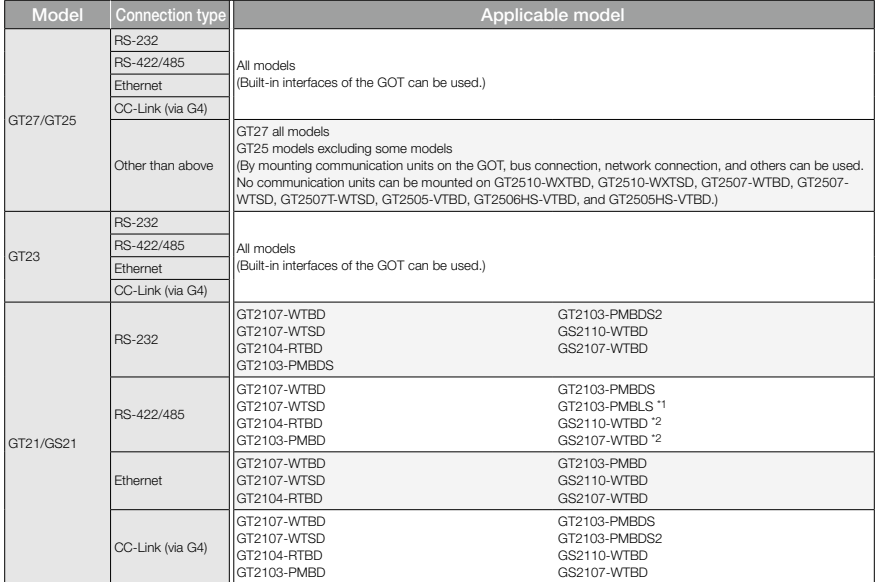

\*1 Only connection with MELSEC iQ-F Series and MELSEC-F Series is supported.

Only RS-422 is supported.

## **Connectable model list (GOT2000/GOT SIMPLE)**

### ◆ **Non-Mitsubishi programmable controllers/Motion controllers/Safety controllers**

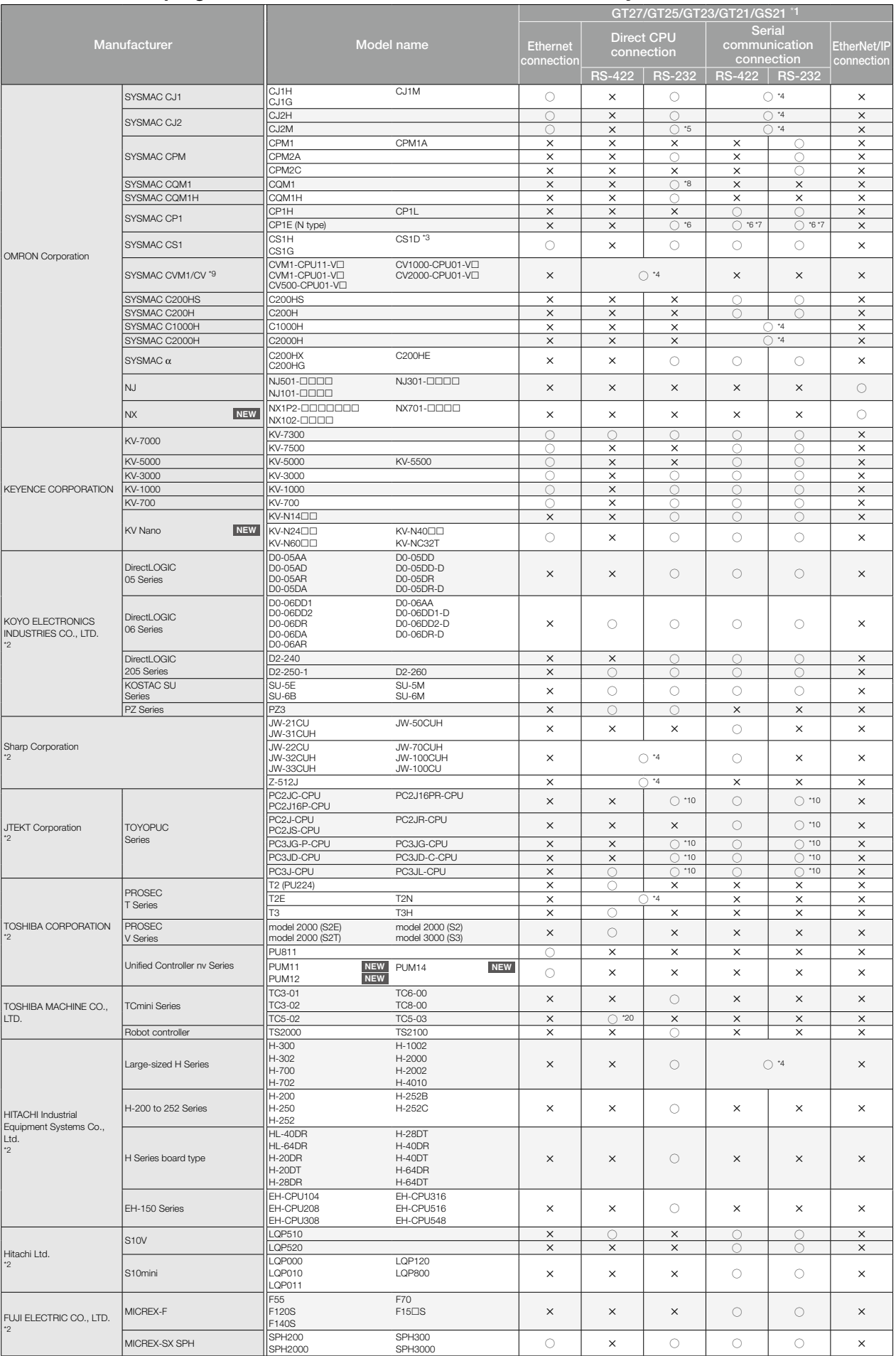

For the details of the connection configuration, please refer to the GOT2000 Series Connection Manual.

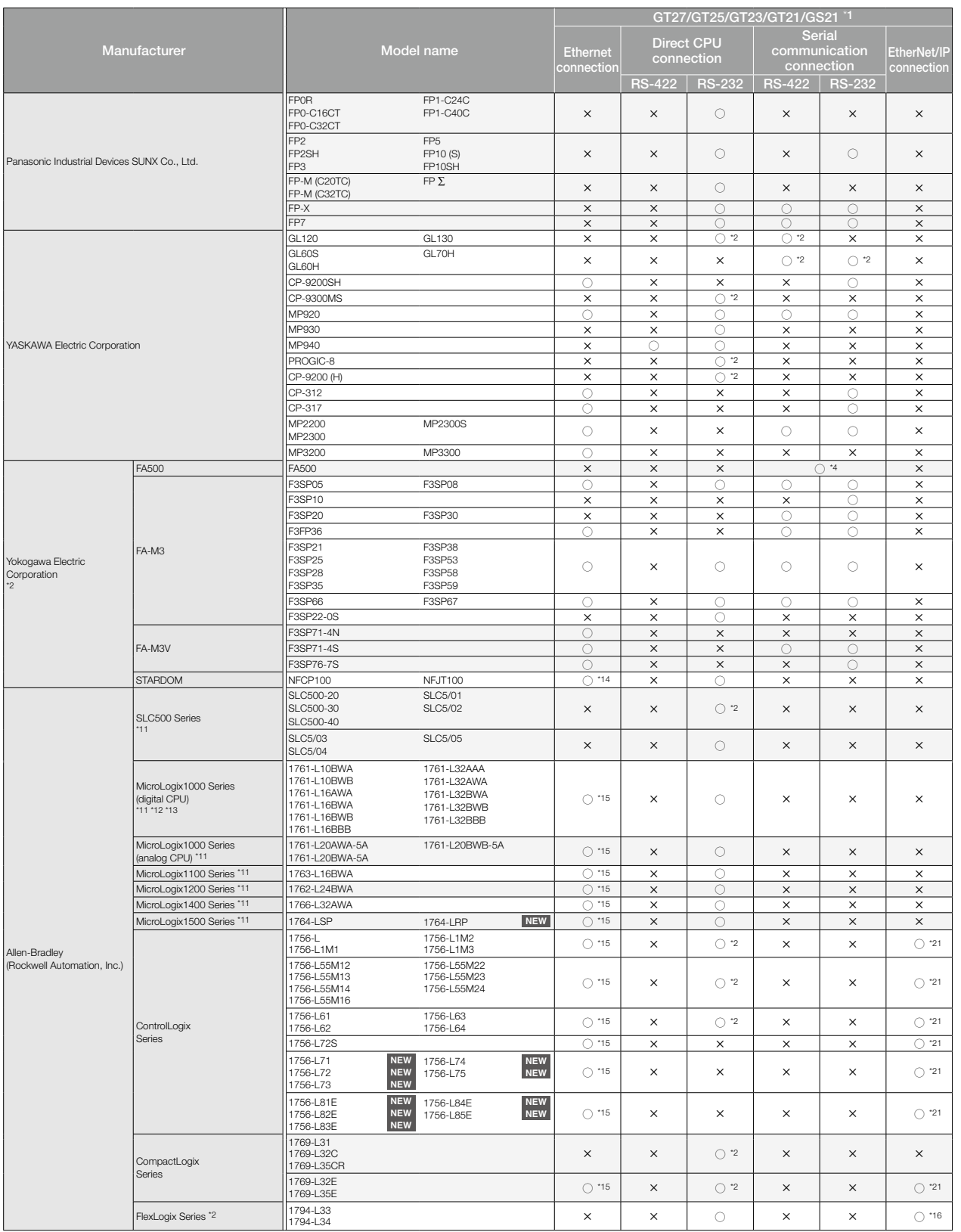

## **Connectable model list (GOT2000/GOT SIMPLE)**

## ◆ **Non-Mitsubishi programmable controllers/Motion controllers/Safety controllers**

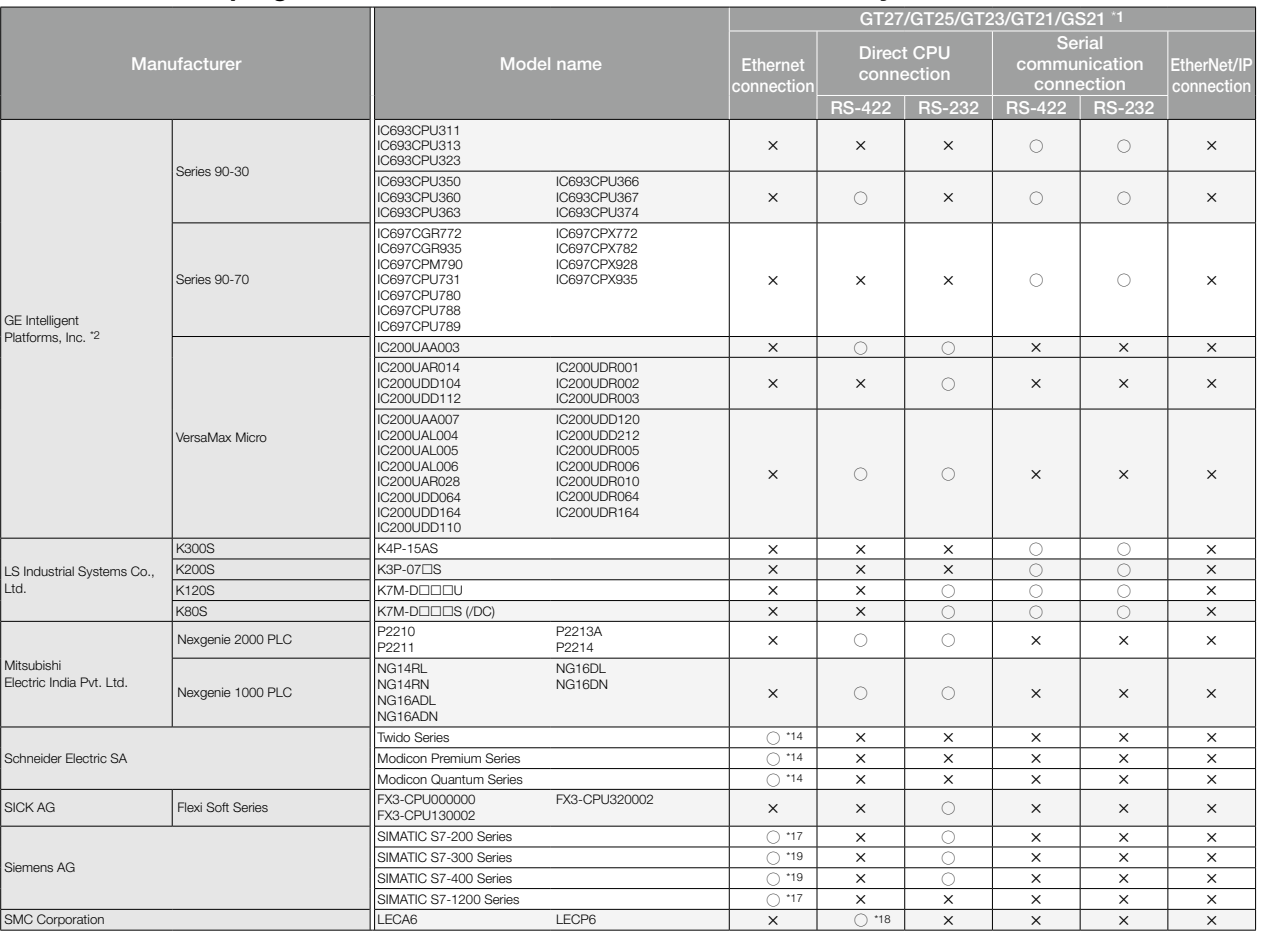

\*1 Select an appropriate GT21 model depending on the connection type. For the details of applicable GOT models for each connection type, please refer to page 164.

\*2 GT21 and GS21 cannot be connected. \*3 Connectable only when a single communication unit is used in a single CPU system.

\*4 Either RS-422 or RS-232 can be connected.<br>\*4 Either RS-422 or RS-232 can be selected.<br>\*5 Only CJ2M-CPU1 $\square$  can be connected.

Only CJ2M-CPU1 can be connected.

\*6 Connection is not available with the E type CP1E.<br>\*7 For CP1E (N type) CPU modules with 20 or less I/C<br>\*8 The CQM1-CPU11 is unable to communicate with G

\*7 For CP1E (N type) CPU modules with 20 or less I/O points, only the direct CPU connection is available. \*8 The CQM1-CPU11 is unable to communicate with GOT since the CQM1-CPU11 has no RS-232 interface.

\*9 SYSMAC CVM1/CV can be used with a CPU version 1 or later. \*10 An RS-232/RS-422 interface converter (TXU-2051) is required. \*11 Connection to DH485 network is available via adapter (1770-KF3).

\*12 DH485 connection can be used with a CPU in the series C or later. (DH485 protocol is not supported by a CPU in the series B or earlier.)

\*13 One-to-one connection is supported by a CPU in the series D or later. (DF1 half duplex is not supported by a CPU in the series C or earlier.)

\*14 Only MODBUS®/TCP connection is supported. Use the MODBUS®/TCP master communication driver. \*15 EtherNet/IP (PCCC protocol) is supported.

\*16 Use EtherNet/IP Tag. \*17 Only OP communication can be used in Ethernet connection of the S7-200 Series and the S7-1200 Series. \*18 Only MODBUS®/RTU connection is supported. Use the MODBUS®/RTU master communication

driver. \*19 Only OP communication can be used on GT21 and GS21.

\*20 Only RS-485 is supported. \*21 GT21 and GS21 do not support EtherNet/IP Tag.

#### ■ Modules usable when connected with non-Mitsubishi controllers in serial communication connection, Ethernet connection, EtherNet/IP connection

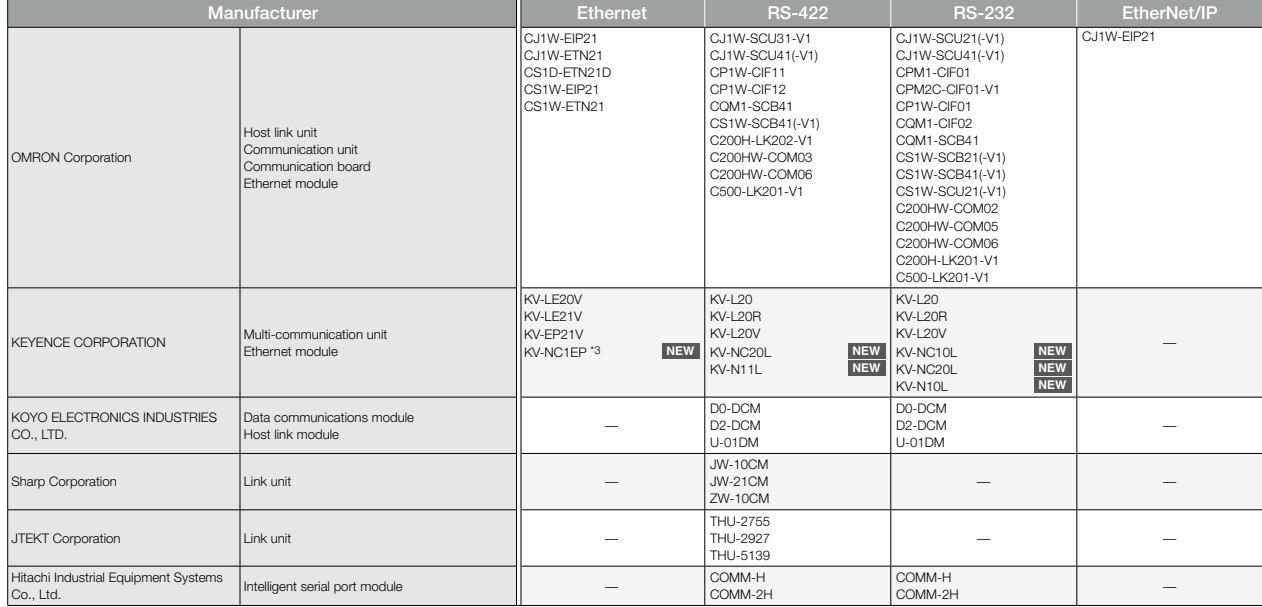

For the details of the connection configuration, please refer to the GOT2000 Series Connection Manual.

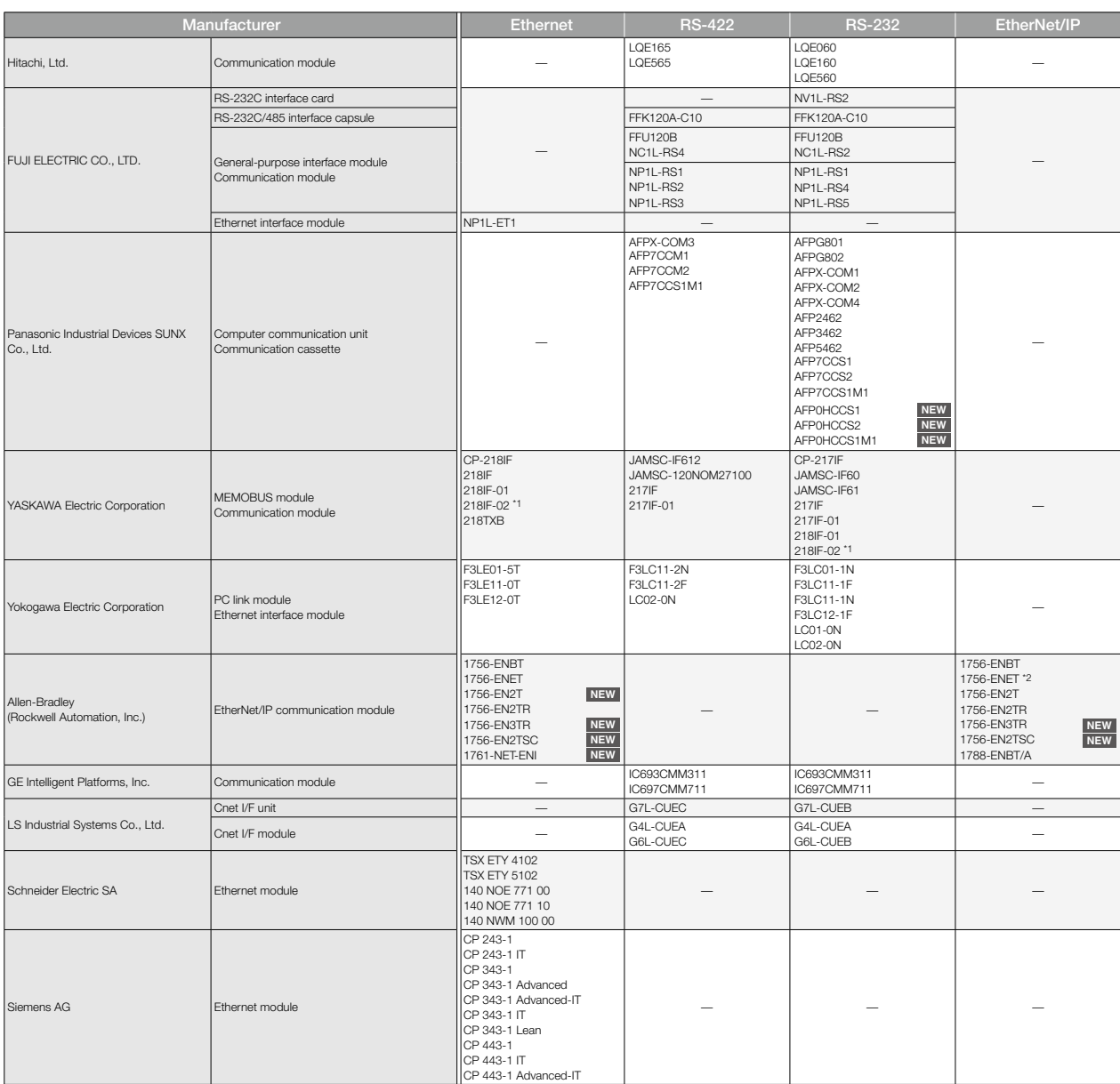

\*1 When connecting MP2200, MP2300, or MP2300S using Ethernet connection or RS-232 connection, use a CPU of the software version 2.60 or later.

\*2 Use an EtherNet/IP communication module 1756-ENET of the version B or later.

\*3 When using KV-24 $\square$ , 40 $\square$ , or 60 $\square$ , a connection conversion unit (KV-N1) is required.

### ◆ **Servo amplifiers**

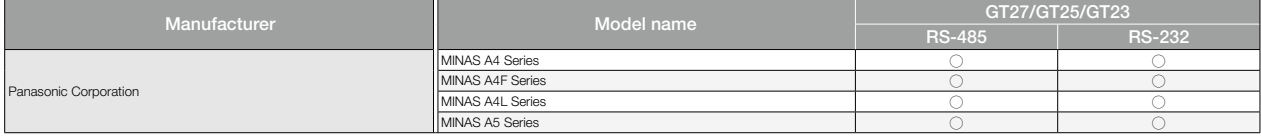

## **Connectable model list (GOT2000/GOT SIMPLE)**

### ◆ **Robot controllers**

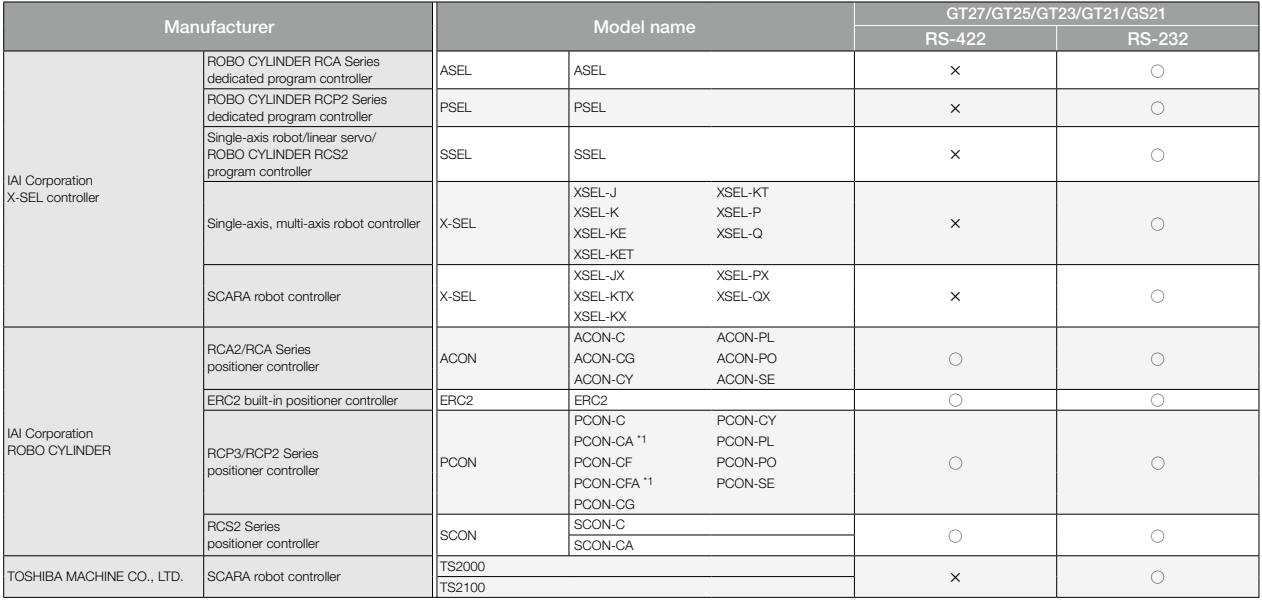

\*1 Use PCON-CA or PCON-CFA of V0002 or later.

## ◆ **Temperature controllers/Other control equipment**

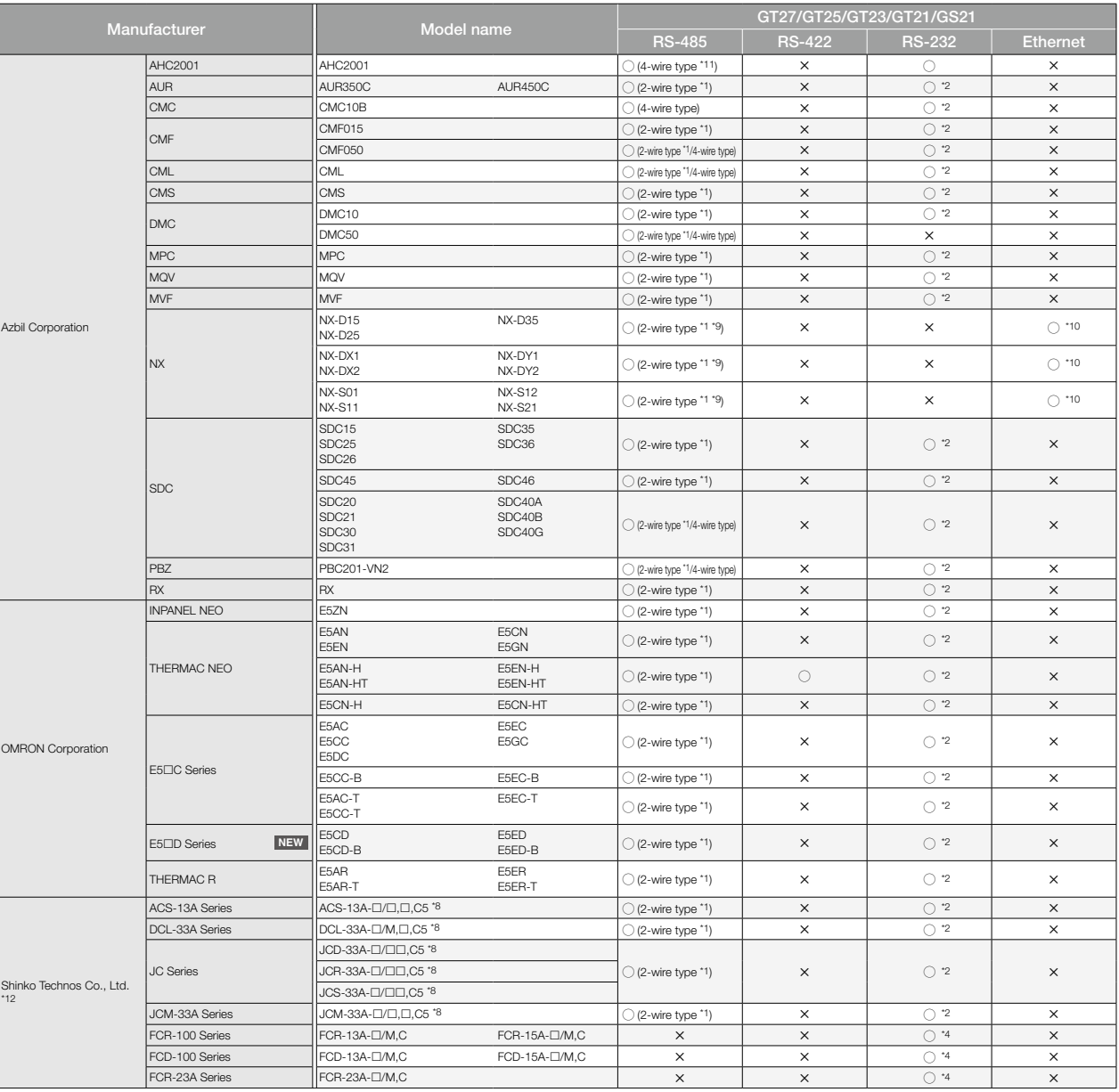

For the details of the connection configuration, please refer to the GOT2000 Series Connection Manual.

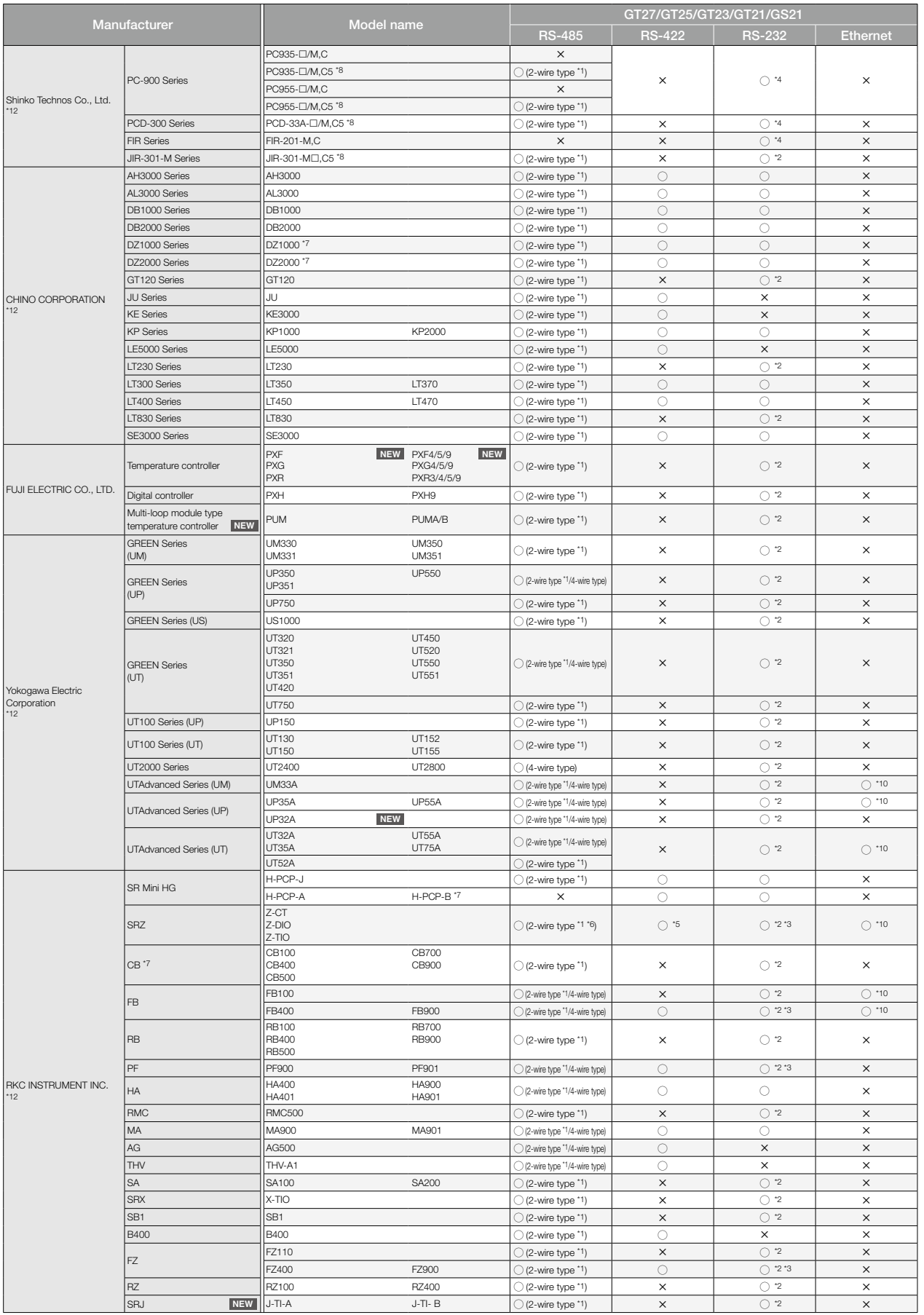

cannot be used.<br>
If the temperature controller/indicating controller has an RS-485 interface, use an RS-232/RS-485<br>
converter for the manufacturer.<br>
"3 If the temperature controller/indicating controller has an RS-422 inte

\*7 Select a model that supports the MODBUS® communication function.<br>\*8 Connectable with the products manufactured in October 2007 or later (Indicating controllers with the serial numbers 07Axxxxxx, (Arx, and 07Xxxxxxx or l

\*10 Only MODBUS®/TCP connection is supported. Use the MODBUS®/TCP master communication driver. \*11 Use a serial communication unit SCU. \*12 GT21 and GS21 cannot be connected.

## **Connectable model list (GOT2000/GOT SIMPLE)**

### ◆ **MODBUS® devices**

Communication with MODBUS® compatible devices is possible by using the MODBUS®/RTU master or MODBUS®/RTU slave communication driver, or the MODBUS®/TCP master or MODBUS®/TCP slave communication driver.

For the MODBUS® devices, which have been checked for operation, please refer to the Technical Bulletin "List of Valid Devices Applicable for GOT2000 Series MODBUS® Connection" (No. GOT-A-0070) on the Mitsubishi Electric Factory Automation Global website.

#### ◆ **PROFIBUS DP devices**

Communication with PROFIBUS DP-compliant devices is possible by using the PROFIBUS DP communication driver. (GT27, GT25 only) For the PROFIBUS DP-compliant devices, please refer to the Technical Bulletin "List of PROFIBUS DP-compliant Equipment Validated to Operate with the GOT2000 Series" (No. GOT-A-0083) on the Mitsubishi Electric Factory Automation Global website.

#### ◆ **DeviceNet devices**

Communication with DeviceNet-compliant devices is possible by using the DeviceNet communication driver. (GT27, GT25 only) For the DeviceNet-compliant devices, please refer to the Technical Bulletin "List of DeviceNet-compliant Equipment Validated to Operate with the GOT2000 Series" (No. GOT-A-0084) on the Mitsubishi Electric Factory Automation Global website.

#### ◆ **Microcomputer connection**

By connecting a personal computer, microcomputer board, programmable controller, etc. to a GOT, the data can be written to or read from virtual devices of the GOT.

#### ◆ **SLMP devices**

Communication with SLMP compatible devices is possible by using the SLMP communication driver. For the SLMP devices, which have been checked for operation, please refer to the Technical Bulletin "List of SLMP-compatible Equipment Validated to Operate with the GOT2000 Series" (No. GOT-A-0085) on the Mitsubishi Electric Factory Automation Global website.

#### ◆ **CC-Link IE Field Network Basic-compatible devices**

Communication with CC-Link IE Field Network Basic-compatible devices is possible by using the Ethernet (CC-Link IE Field Network Basic) communication driver. The GOT2000 Series operates as a slave station and is connectable to CC-Link IE Field Network Basic-compatible devices that operate as master stations For the CC-Link IE Field Network Basic-compatible devices, please refer to the Technical Bulletin "List of CC-Link IE Field Network Basic-compatible Equipment Validated to Operate with the GOT2000 Series" (No. GOT-A-0104) on the Mitsubishi Electric Factory Automation Global website.

#### ■ **Applicable GOT models for each connection type**

The GOT to be used differs depending on the connection type.

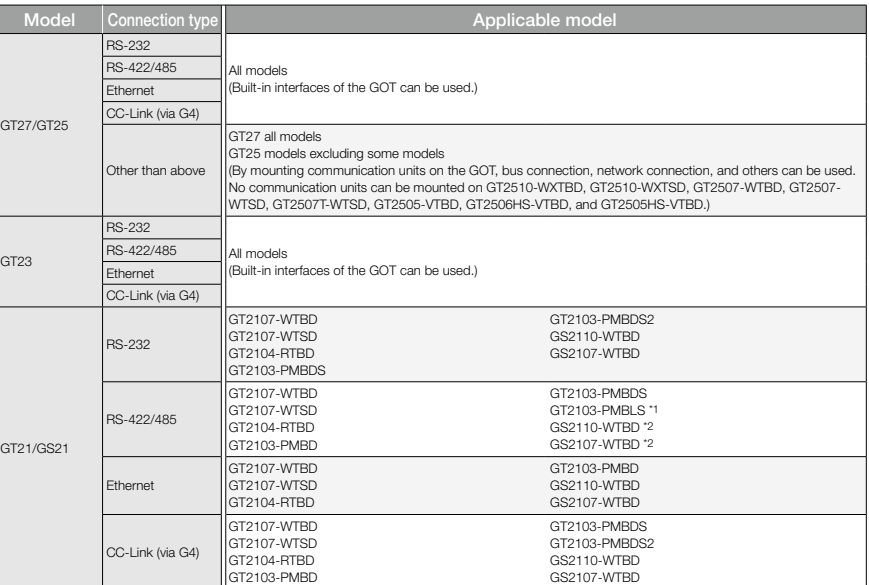

\*1 Only connection with MELSEC iQ-F Series and MELSEC-F Series is supported.

Only RS-422 is supported.

## **Connectable model list (GT SoftGOT2000 Version1)**

## ◆ **Mitsubishi Electric programmable controllers/C Controller modules/Safety controllers/Motion controllers**

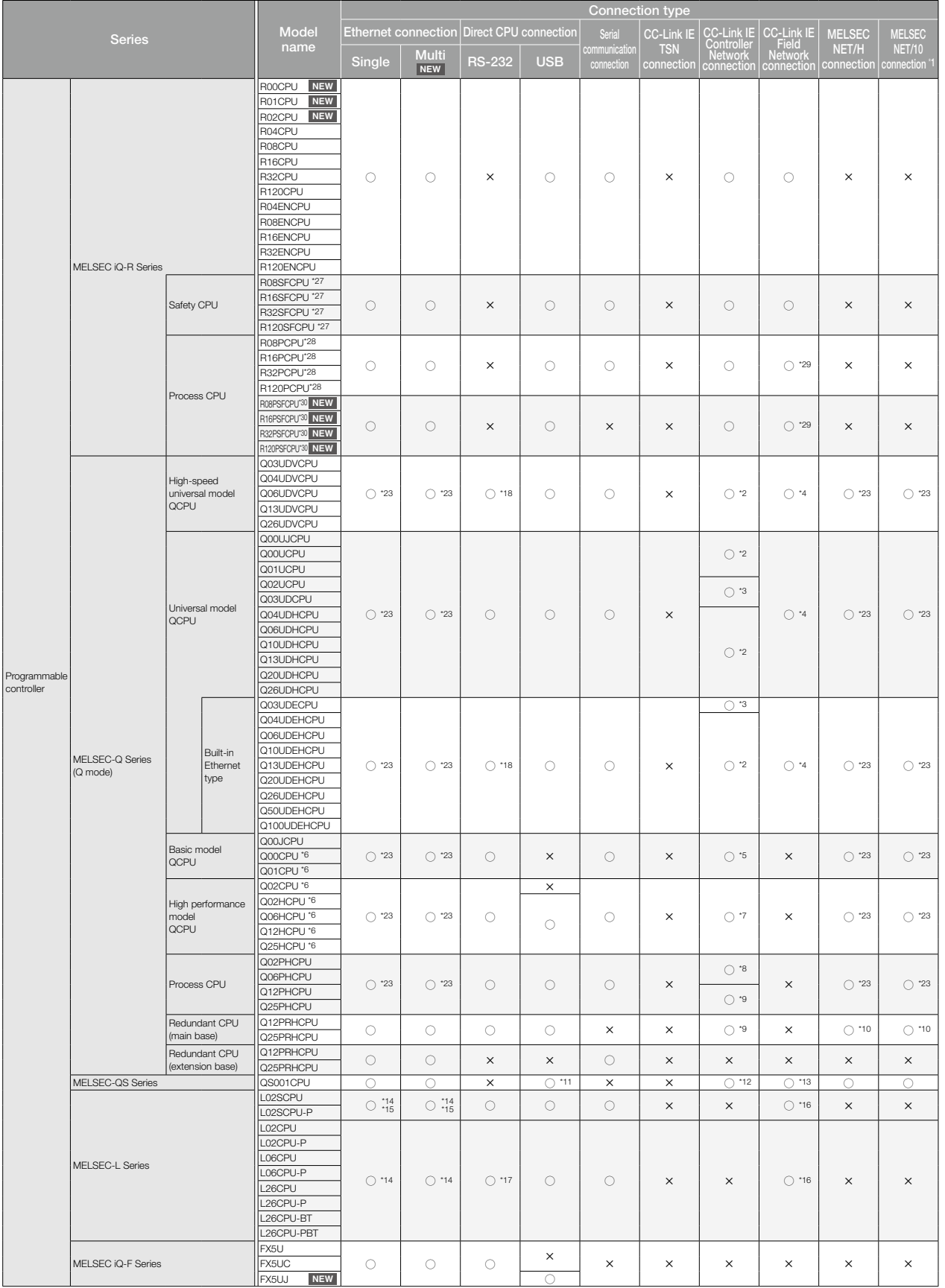

There are two ways of usage of GT SoftGOT2000: GT SoftGOT2000 for single channel connection and GT SoftGOT2000 (Multi-channel) for multi-channel connection.<br>GT SoftGOT2000 (Multi-channel) supports Ethernet connection, conn microcomputers, please refer to page 170.<br>• For the details of the connection configuration, please refer to the GT SoftGOT2000 Version1 Operating Manual.

• There are two ways of usage of GT SoftGOT2000: GT SoftGOT2000 for single channel connection and GT SoftGOT2000 (Multi-channel) for multi-channel connection. GT SoftGOT2000 (Multi-channel) supports Ethernet connection, connection to OPC UA servers, or connection to microcomputers. Therefore in the following list,<br>Ethernet connection column is separated in two columns: Single (G microcomputers, please refer to page 170. • For the details of the connection configuration, please refer to the GT SoftGOT2000 Version1 Operating Manual.

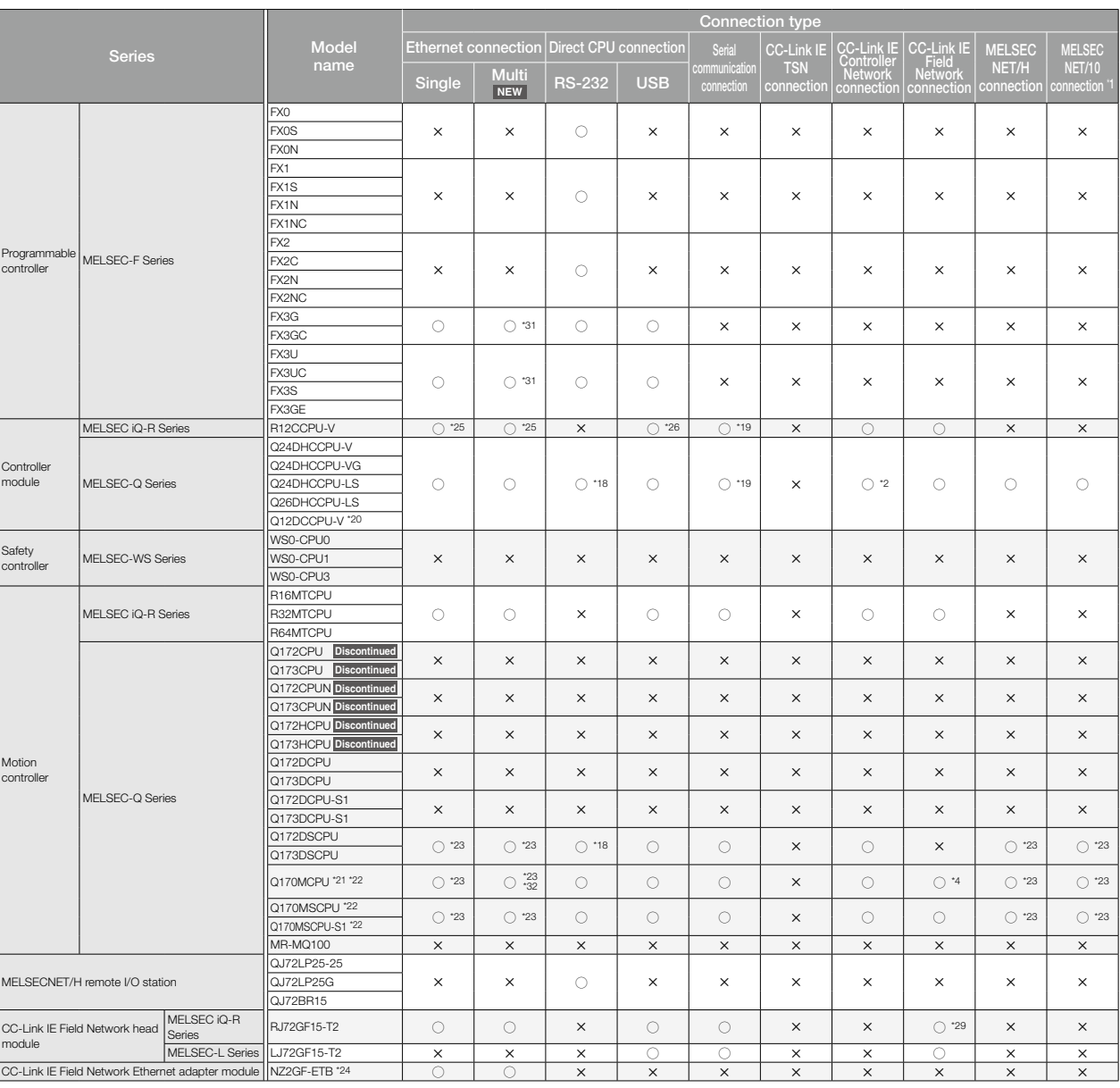

\*1 Includes the connection where MELSECNET/H is used in the MELSECNET/10 mode. Connection to the remote I/O network is not allowed.

\*2 Use a CC-Link IE Controller Network module with the upper five digits of the serial No. later than 09042 \*3 Use a CPU and a CC-Link IE Controller Network module with the upper five digits of the serial No.

later than 09042

\*4 Use a CPU with the upper five digits of the serial No. later than 12012. \*5 Use a CPU of function version B or later or a CC-Link IE Controller Network module of function version D or later.

"6 For the multiple CPU system configuration, use a CPU of function version B or later.<br>"7 Use a CPU with the upper five digits of the serial No. later than 09012.<br>"When the total number of stations in a network is 65 or m

- 18 When the total number of stations in a network is 65 or more, use a CC-Link IE Controller Network<br>19 Use a CPU with the upper five digits of the serial No. 09042 or later.<br>19 Use a CPU with the upper five digits of the
- \*10 Use a MELSECNET/H interface board driver (SW0DNC-MNETH-B) with the version K or later. \*11 Only the host station and the host station settings can be accessed. (Access to other stations or
- other PLC CPUs are not allowed.)
- \*12 Use a CPU with the upper five digits of the serial No. later than 10032 or a CC-Link IE Controller<br>Network module of function version D or later.<br>\*13 Use a CPU with the upper five digits of the serial No. later than 13
- 
- \*14 When using a LJ71E71-100, use a CPU with the upper five digits of the serial No. later than 14112. \*15 Use a LJ71E71-100 since L02SCPU and L02SCPU-P have no built-in Ethernet port.
- \*16 Use a CPU with the upper five digits of the serial No. later than 13012.<br>\*17 The adaptar L6ADP-R2 is required
- 
- \*17 The adapter L6ADP-R2 is required. \*18 Access via the serial port (RS-232) of QCPU in the multiple CPU system since the CPU has no serial port. \*19 Use the serial port of a serial communication module controlled by another CPU on the multiple CPU
- system. \*20 Use a CPU with the upper five digits of the serial No. later than 12042.

\*21 When using SV43, use the motion CPU on which any of the following main OS software version is installed. SW7DNC-SV43Q<sup>-</sup> 00F or later

- \*22 Only the PLC CPU area (CPU No.1) can be connected. The PERIPHERAL I/F cannot be used.
- \*23 In the Ethernet, MELSECNET/H, or MELSECNET/10 connection, to monitor a QCPU in the multiple

CPU system, always use a network module of function version B or later. \*24 Devices of other stations can be monitored via NZ2GF-ETB. (Devices of the host station cannot be monitored.)

- \*25 Use the built-in Ethernet port since RJ71EN71 is not supported. \*26 Access via the RCPU in the multiple CPU system since the CPU has no USB port to connect to a personal computer.
- \*27 Mount a safety function module R6SFM next to the RnSFCPU on the base unit. The RnSFCPU and the safety function module R6SFM must have the same pair version. If their pair versions differ, the RnSFCPU does not operate.
- \*28 Mount a redundant function module R6RFM next to the RnPCPU on the base unit when building a redundant system.
- 29 In a redundant system, use a CC-Link IE Field Network interface board with the upper five digits of<br>the serial No. 18042 or later.<br>30 Mount the SIL2 function module R6PSFM and redundant function module R6RFM next to the
- RnPSFCPU on the base unit.
	- \*31 The supported version of the main units varies depending on the Ethernet module to be used.

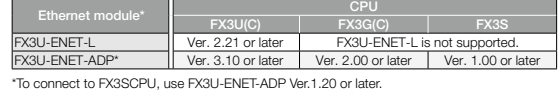

\*32 PERIPHERAL I/F can be used.

### ■ Modules usable when connected with Mitsubishi Electric programmable controllers/C Controller modules/ **Motion controllers**

#### ● **Ethernet connection**

#### **• Programmable controller Ethernet modules**

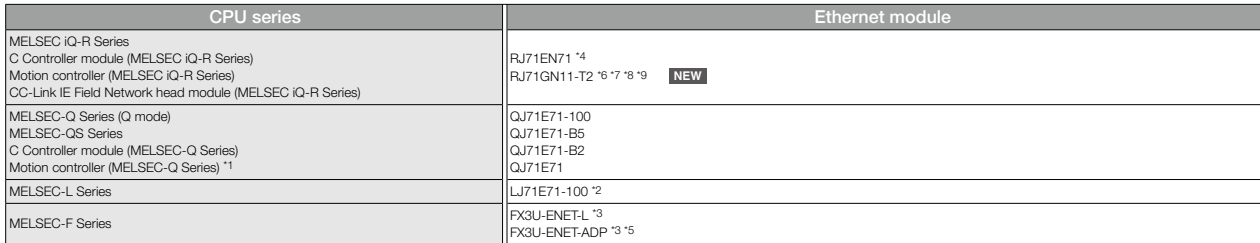

11 When connecting to a Q170MCPU/Q170MSCPU(-S1), only the PLC CPU area (CPU No.1) can be monitored. The PERIPHERAL VF cannot be used.<br>12 When using a LJ71E71-100, use a CPU with the upper five digits of the serial No. late

#### ● **Serial communication connection** \***1**

#### **• Programmable controller serial communication modules**

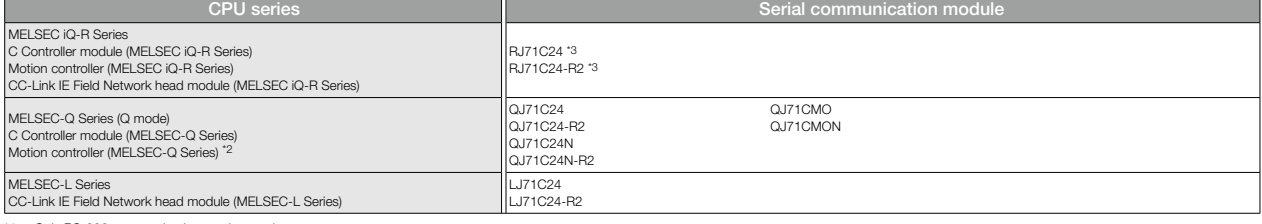

\*1 Only RS-232 communication can be used.<br>\*2 When connecting to a Q170MCPU/Q170MSCPU(-S1), only the PLC CPU area (CPU No.1) can be monitored.<br>\*3 Use firmware version 07 or higher when building a redundant system.

#### ● **CC-Link IE TSN connection**

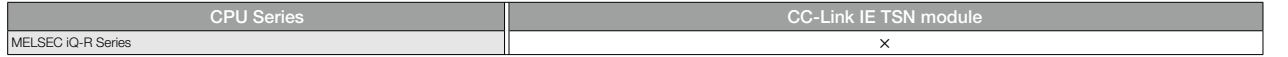

#### ● **CC-Link IE Controller Network connection**

#### **• Network modules (programmable controller side)**

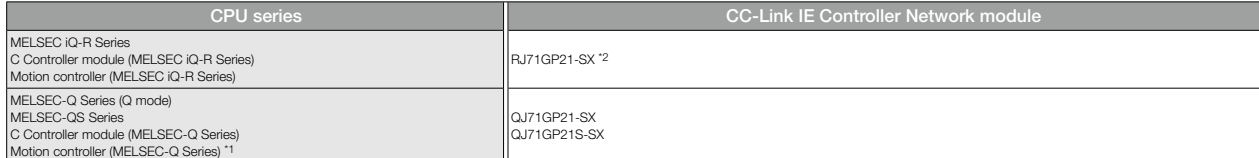

\*1 When connecting to a Q170MCPU/Q170MSCPU(-S1), only the PLC CPU area (CPU No.1) can be monitored. \*2 Use firmware version 12 or higher when building a redundant system.

#### **• Network interface boards (personal computer side)**

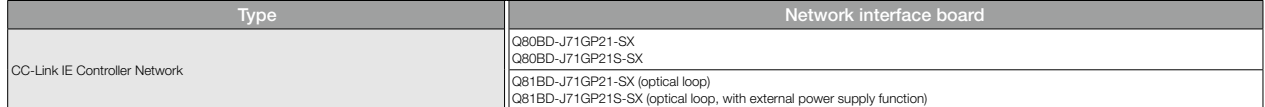

• There are two ways of usage of GT SoftGOT2000: GT SoftGOT2000 for single channel connection and GT SoftGOT2000 (Multi-channel) for multi-channel connection. GT SoftGOT2000 (Multi-channel) supports Ethernet connection, connection to OPC UA servers, or connection to microcomputers. Therefore in the following list,<br>Ethernet connection column is separated in two columns: Single (G

microcomputers, please refer to page 170. • For the details of the connection configuration, please refer to the GT SoftGOT2000 Version1 Operating Manual.

### ● **CC-Link IE Field Network connection**

#### **• Network modules (programmable controller side)**

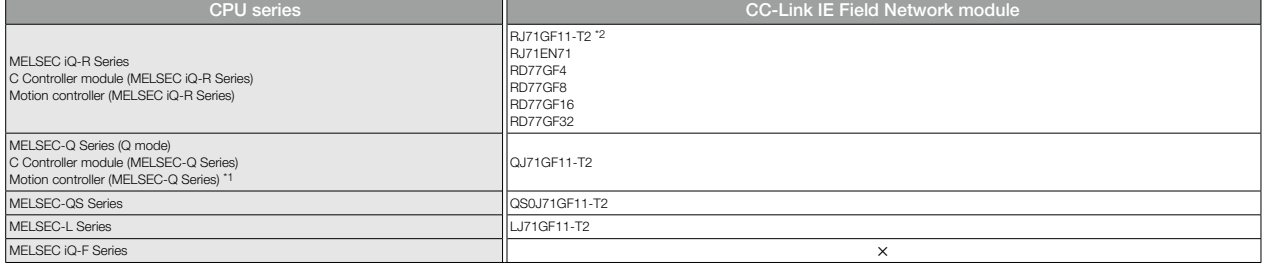

\*1 When connecting to a Q170MCPU/Q170MSCPU(-S1), only the PLC CPU area (CPU No.1) can be monitored. \*2 Use firmware version 12 or higher when building a redundant system.

#### **• Network interface boards (personal computer side)**

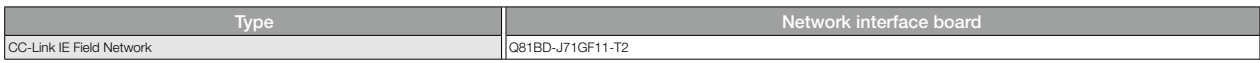

#### ● **MELSECNET/H, MELSECNET/10 connection**

#### **• Network modules (programmable controller side)**

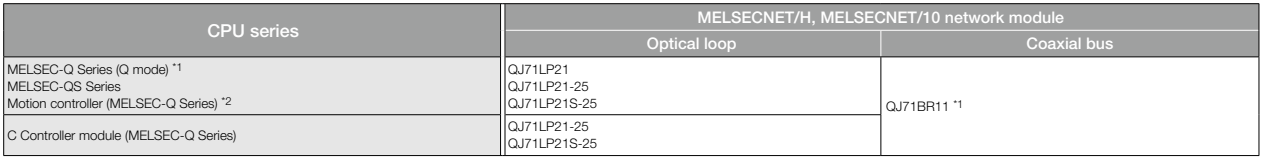

\*1 Use function version B or later of the MELSECNET/H network module and CPU.

\*2 When connecting to a Q170MCPU/Q170MSCPU(-S1), only the PLC CPU area (CPU No.1) can be monitored.

#### **• Network interface boards (personal computer side)**

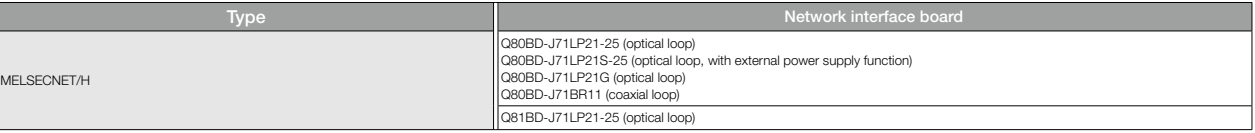

#### ◆ **Mitsubishi Electric industrial computer NEW**

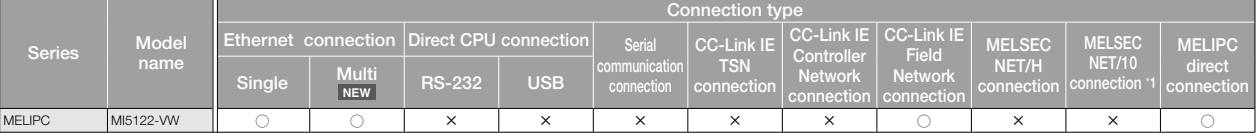

Only supports the case where MELSECNET/H is used in the MELSECNET/10 mode. Connection to the remote I/O network is not allowed.

#### ◆ **Mitsubishi Electric inverters NEW**

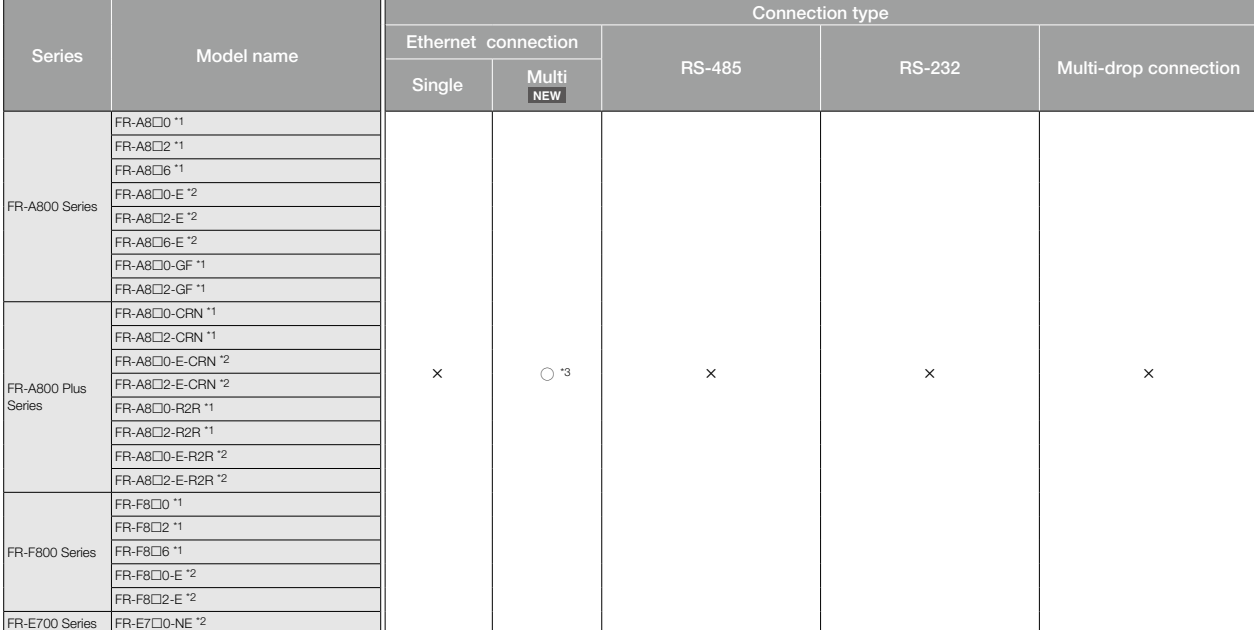

\*1 Inverter connection is supported by using CC-Link IE Field Network connection via a programmable controller CPU.

\*2 Inverter connection is supported by using Ethernet connection via a programmable controller CPU. \*3 Connection is supported by using RJ71GN11-T2 via Ethernet.

## ◆ **Mitsubishi Electric servo amplifiers (SSCNET III/H)**

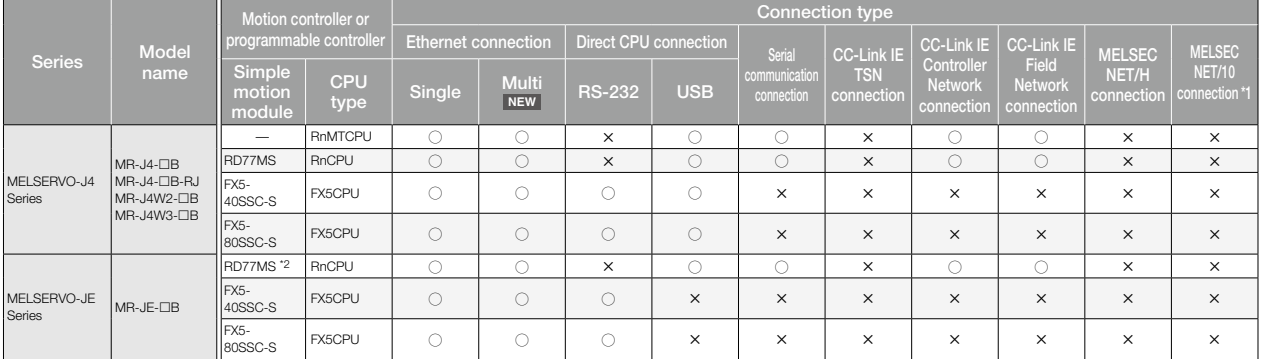

\*1 Only supports the case where MELSECNET/H is used in the MELSECNET/10 mode. Connection to the remote I/O network is not allowed.

Use a module with the firmware version 3 or later.

### ◆ **Mitsubishi Electric robot controllers**

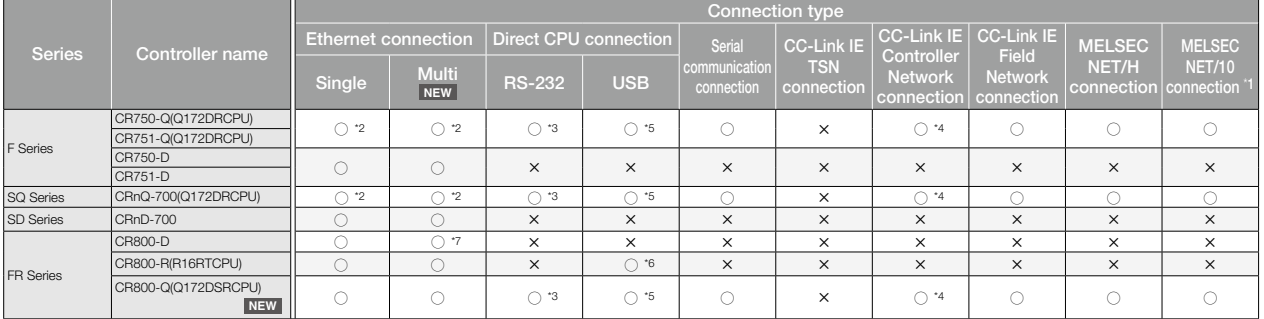

\*1 Only supports the case where MELSECNET/H is used in the MELSECNET/10 mode. Connection to the remote I/O network is not diloved.<br>"The Display I/F of CRnQ-700, CR750/751-Q cannot be used. Ethernet connections can be estab

## ◆ **Mitsubishi Electric CNCs**

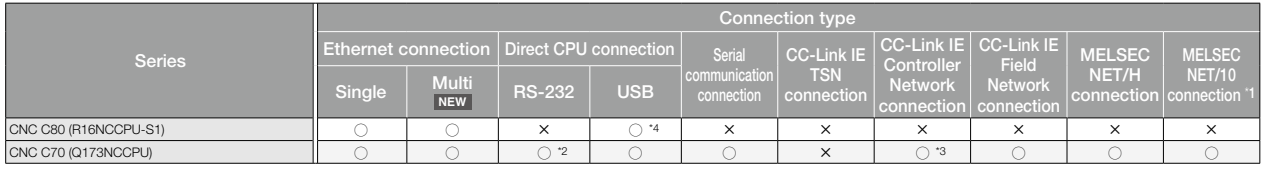

\*1 Only supports the case where MELSECNET/H is used in the MELSECNET/10 mode. Connection to the remote I/O network is not allowed<br>\*2 Access via the serial port (RS-232) of QCPU in the multiple CPU system since CNC C70 has

\*2 Access via the serial port (RS-232) of QCPU in the multiple CPU system since CNC C70 has no serial port.<br>\*3 Use a CC-Link (E Controller Network module with the upper five digits of the serial No. later than 09042.<br>\*4 Ac

#### ◆ **Non-Mitsubishi programmable controllers/Motion controllers**

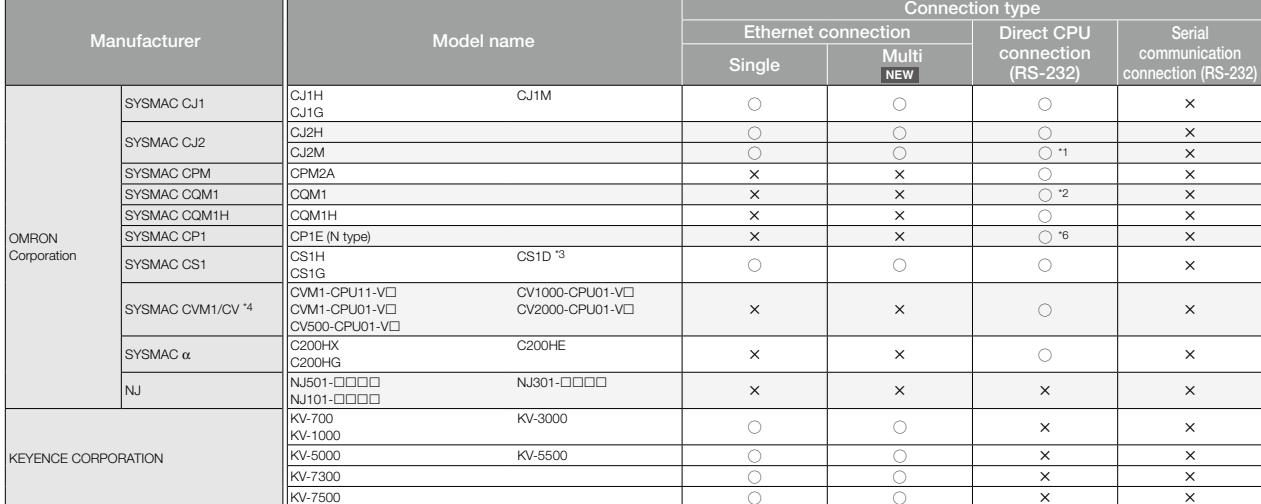

• There are two ways of usage of GT SoftGOT2000: GT SoftGOT2000 for single channel connection and GT SoftGOT2000 (Multi-channel) for multi-channel connection. GT SoftGOT2000 (Multi-channel) supports Ethernet connection, connection to OPC UA servers, or connection to microcomputers. Therefore in the following list,<br>Ethernet connection column is separated in two columns: Single (G microcomputers, please refer to page 170. • For the details of the connection configuration, please refer to the GT SoftGOT2000 Version1 Operating Manual.

#### ◆ **Non-Mitsubishi programmable controllers/Motion controllers**

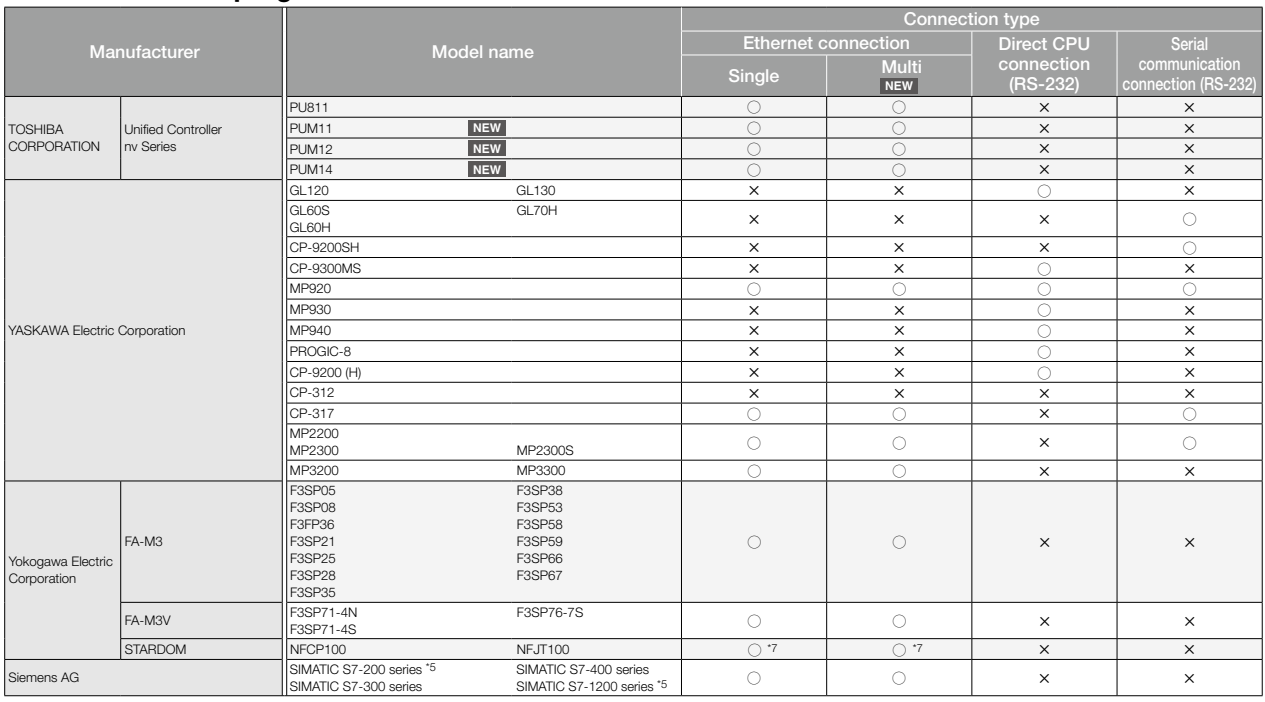

configuration.

\*1 Only CJ2M-CPU1 can be connected. \*2 Connection to the CQM1-CPU11 is not allowed since the CQM1-CPU11 has no RS-232 interface. \*3 Connection is supported only when a single communication unit is used in a single CPU system

"4 SYSMAC CVM1/CV can be used with a CPU version 1 or later.<br>"5 Only OP communication can be used in Ethernet connection of the S7-200 series and the S7-1200 series.<br>"6 Connection is not available with the E type CP1E.<br>"7

#### ■ Modules usable when connected with non-Mitsubishi controllers in serial communication connection or Ethernet connection

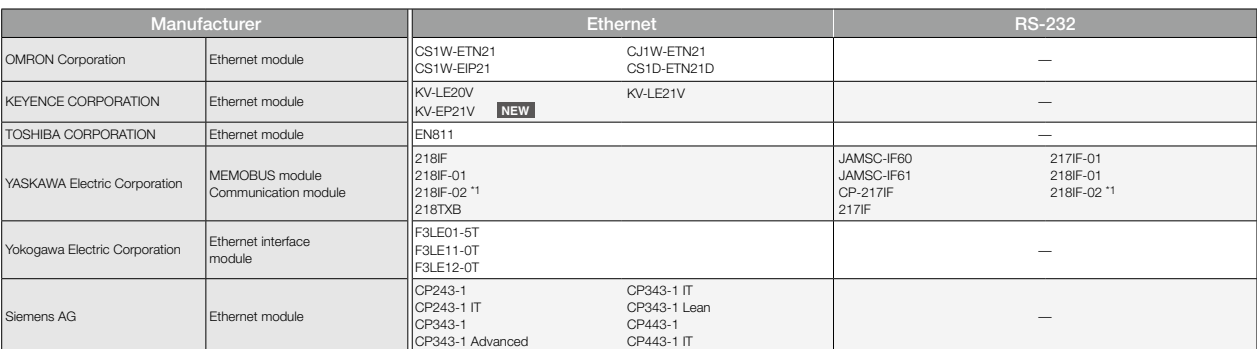

\*1 To connect MP2200, MP2300, or MP2300S using Ethernet connection or RS-232 connection, use a CPU of software version 2.60 or later.

## ◆ **MODBUS® devices**

Communication is possible with devices compatible with MODBUS®/TCP master or MODBUS®/TCP slave connection. For the MODBUS® devices, which have been checked for operation, please refer to the Technical Bulletin "List of Valid Devices Applicable for GOT2000 Series MODBUS® Connection" (No. GOT-A-0070) on the Mitsubishi Electric Factory Automation Global website.

#### ◆ **SLMP devices**

Communication with SLMP compatible devices is possible.

For the SLMP devices, which have been checked for operation, please refer to the Technical Bulletin "List of SLMP-compatible Equipment Validated to Operate with the GOT2000 Series" (No. GOT-A-0085) on the Mitsubishi Electric Factory Automation Global website.

## ◆ **OPC UA servers NEW**

Communication with OPC UA servers is possible.

For the OPC UA servers, which have been checked for operation, please refer to the Technical Bulletin "List of OPC UA Servers Validated to Operate with the GOT2000 Series" (No. GOT-A-0137) on the Mitsubishi Electric Factory Automation Global website.

#### ◆ **Microcomputer connection NEW**

By connecting a personal computer, microcomputer board, programmable controller, etc. to a GOT, the data can be written to or read from virtual devices of the GOT.

### **Compatibility with conventional products**

### ◆ **Compatibility with GOT1000 Series**

- The following shows the overview of replacing from the GOT1000 Series. For the details, please refer to the following Technical Bulletins and Renewal Guidance.
- Technical Bulletin "Precautions when Replacing GOT1000 Series with GOT2000 Series" No.GOT-A-0061 (GT16, GT15)
- Technical Bulletin "Precautions when Replacing the GT14 Model with GT2505(HS)-VTBD" No.GOT-A-0125 (GT14)
- Technical Bulletin "Precautions when Replacing GT11 Model with GT27 and GT25 Models" No.GOT-A-0145 (GT11)
- Technical Bulletin "Information and precautions on replacing GOT1000 with GOT2000 (GT10 model → GT21 model)" No.HIME-T-P-0137
- Renewal Guidance "GOT1000 Renewal Guidance" L(NA)08327ENG (GT16, GT15) Coming soon

#### **Panel cut dimensions**

The panel cut dimensions are the same if the GOT1000 Series and the GOT2000 Series have the same screen size. Changing mounting holes is not required.

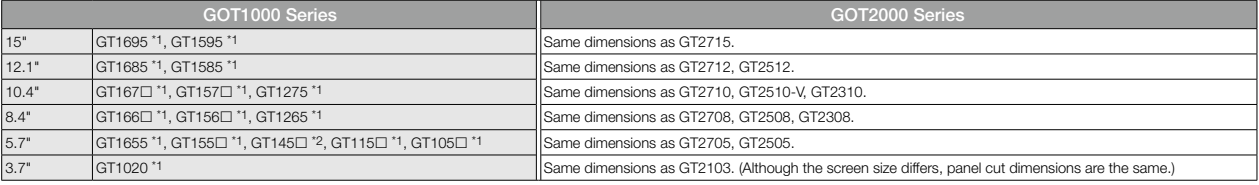

\*1 Discontinued product. \*2 To be discontinued product.

#### **Communication units, option units**

Communication units and option units for the GT16, GT15, GT12, or GT10 can be used with the GOT2000 Series as-is except for the following devices.

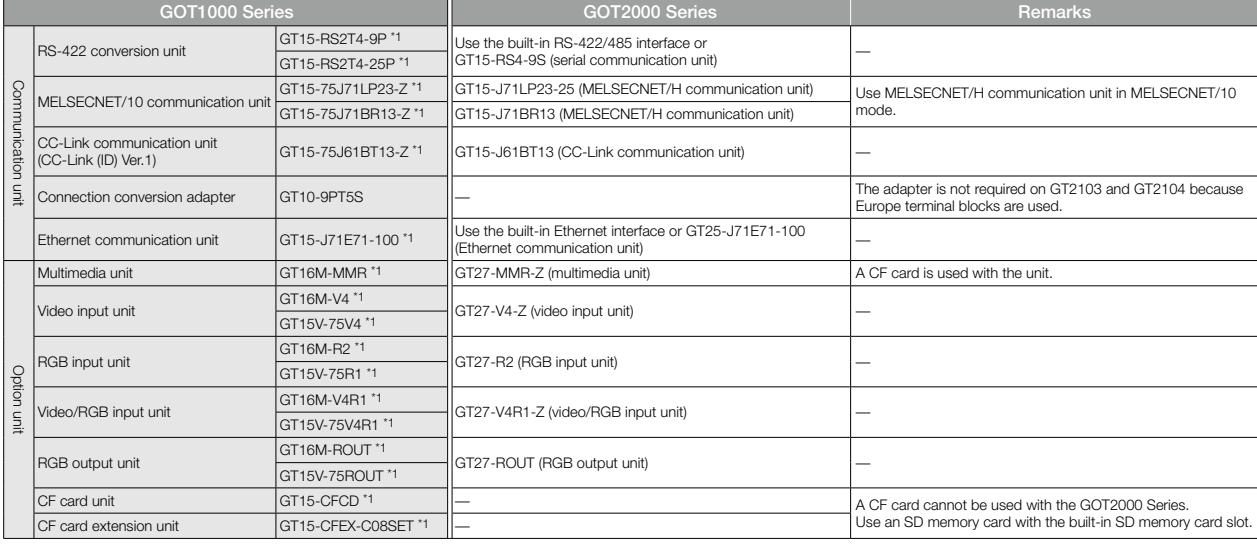

\*1 Discontinued product.

#### **Cables**

#### <GT16, GT15>

• For the details of using the bus connection cables, RS-232 cables, RS-422 cables, or other cables for GT16 or GT15 with GT27 or GT25, please refer to the Technical Bulletin "Precautions when Replacing GOT1000 Series with GOT2000 Series" No. GOT-A-0061.

#### $<$ GT14 $>$

• RS-232, RS-422, and other cables being used with GT14 can be used as-is with GT2505-VTBD or GT2505HS-VTBD.

#### <GT10>

• The cables being used with GT1020 can be used as-is with GT2103 (serial type).

#### **Project data**

The project data of the GOT1000 Series can be used as-is by converting the GOT Type using GT Designer3 Version 1.100E or later \*. \* The supported version differs depending on the GOT2000 models.

#### ◆ **Compatibility with GOT900 Series**

- For the details, please refer to the following Technical Bulletins.
- Technical Bulletin "Precautions when Replacing GOT-A900 Series with GOT2000 Series" No.GOT-A-0062

#### ◆ **Compatibility with GOT800, A77GOT, or A64GOT Series**

For the details, please refer to the following Technical Bulletins.

• Technical Bulletin "Precautions when Replacing A800, A77GOT, A64GOT Series with GOT2000 Series" No.GOT-A-0063

For the Technical Bulletins, please refer to the Mitsubishi Electric Factory Automation Global website ([www.MitsubishiElectric.com/fa/](https://www.mitsubishielectric.com/fa/)).

For the status of conforming to various standards and laws (CE, ATEX, UL/cUL, Class I Division 2, EAC, KC, KCs, and maritime certifications<br>[ABS/BV/DNV GL/LR/NK/RINA]), please refer to the Mitsubishi Electric Factory Autom

## **GOT model name**

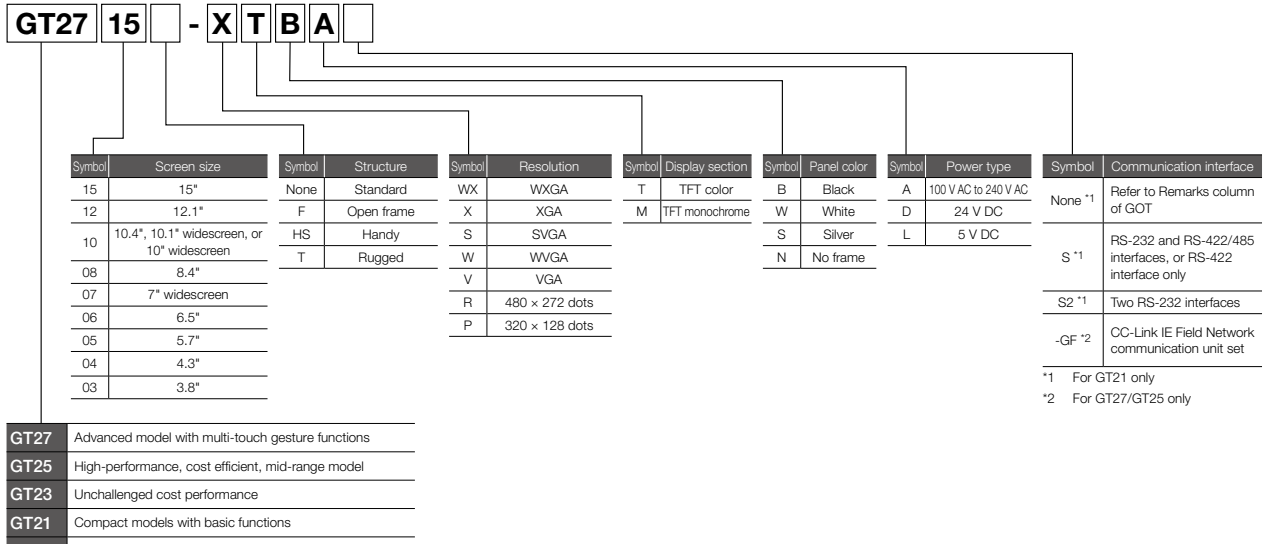

#### GS21 Simple model with pursued usability

### **GOTs**

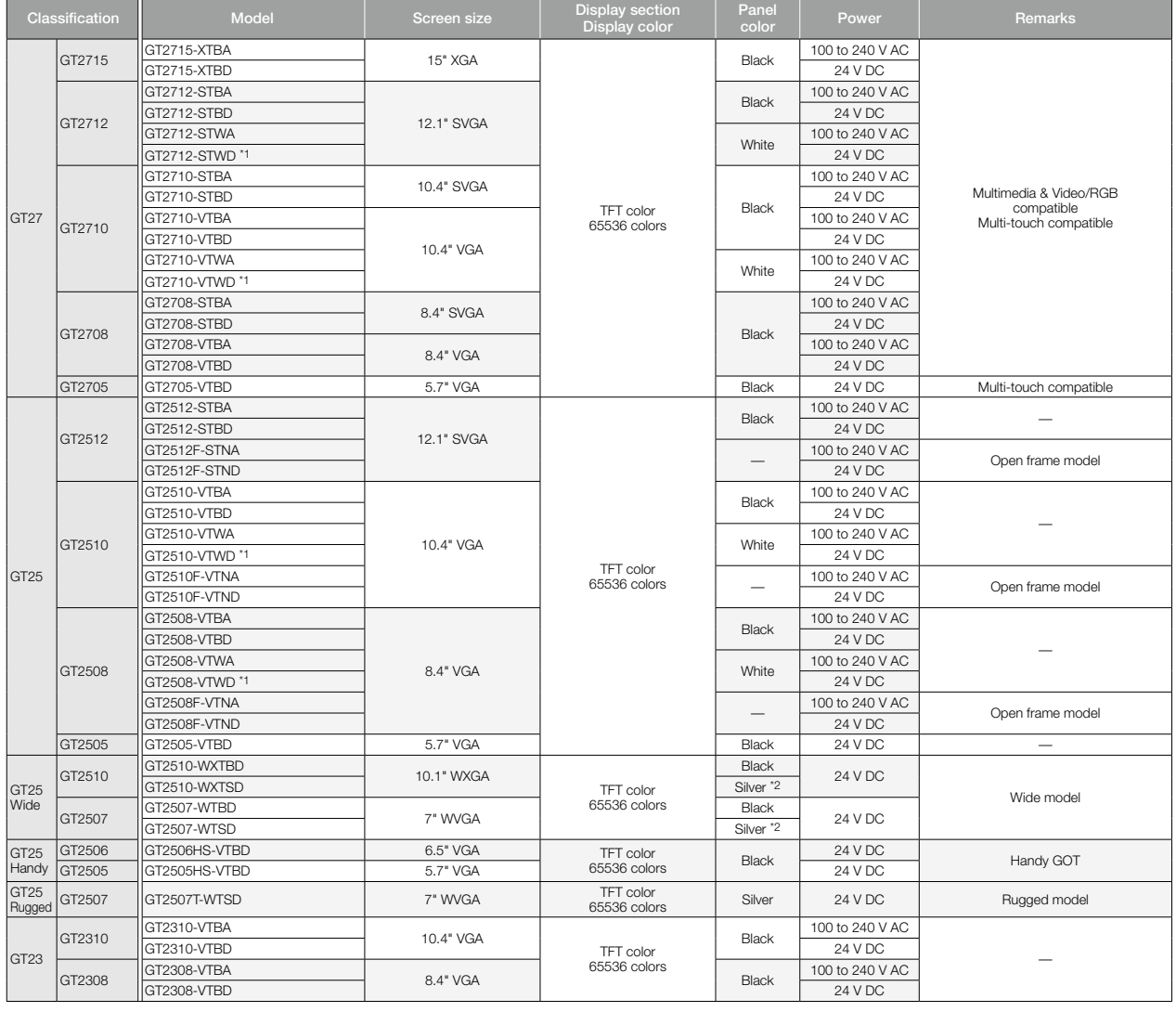

### **GOTs**

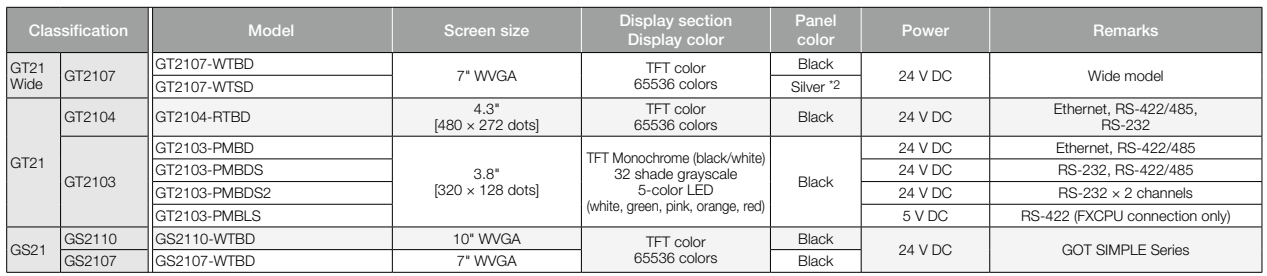

To comply with the ATEX directive and KCs regulation, protective sheet (GT25-⊡EPSCC-UC) and special fitting (GT25-⊡EFT-EXS) in the "Options" list (page 176) are required separately. (Only protective sheet is<br>required for G

## **GOT + CC-Link IE Field Network communication unit sets**

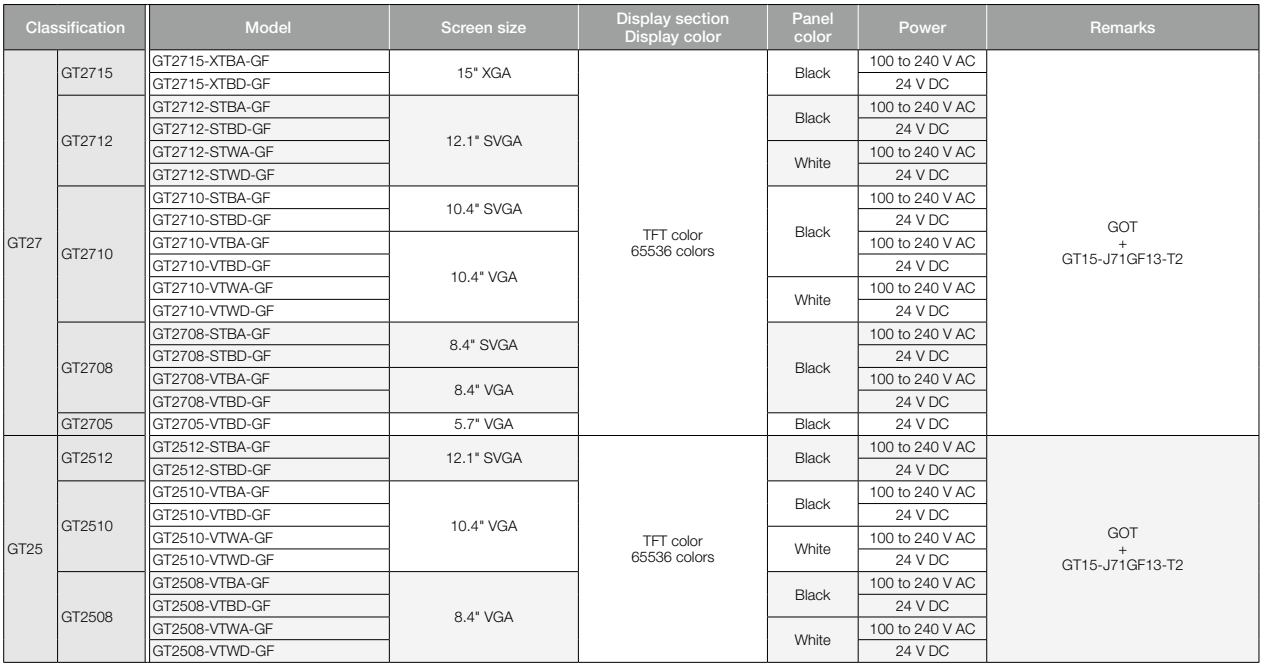

## **Product List**

### **Communication units**

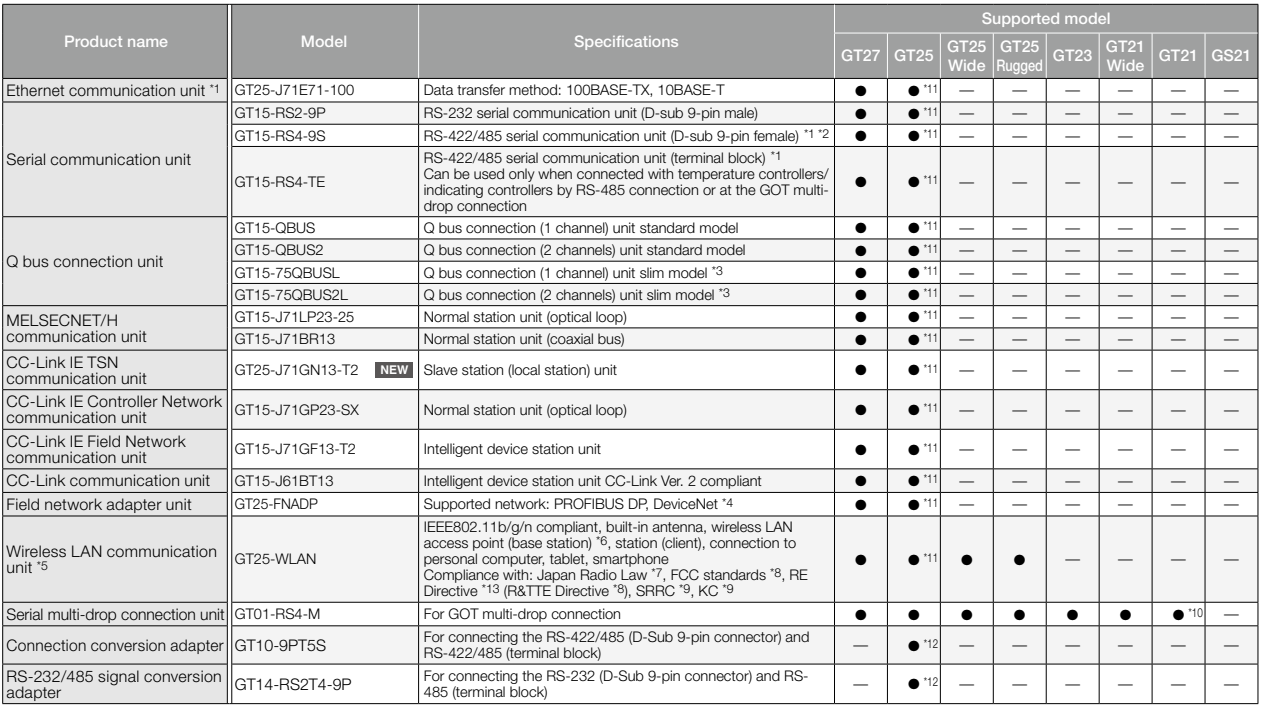

\*1 May not be able to be used depending on the connection target. For details, please refer to the GOT2000 Series Connection Manual.

\*2 Cannot be used when connected with temperature controllers or indicating controllers by RS-485 (2-wire type) connection.

\*3 Cannot be stacked with other units.

Г

\*4 The unit should be used with an Anybus® CompactCom M40 network communication module manufactured by HMS. Please purchase the module by specifying the article number.

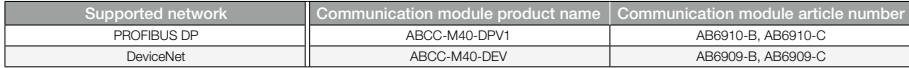

5 Data transfer in wireless LAN communication may not be as stable as that in cable communication. A packet loss may occur depending on the surrounding environment and the installation location. Be sure to<br>perform a confir

\*6 When [Operation Mode] is set to [Access Point] in [Wireless LAN Setting] of GT Designer3, up to five stations are connectable.

\*7 The product with hardware version A or later complies with the regulation. The product with hardware version A can be used only in Japan.

\*8 The product with hardware version B or later complies with the regulation. The product with hardware version B or later can be used in Japan, the United States, the EU member states, Switzerland, Norway, Iceland, and Liechtenstein.

\*9 The product with hardware version D or later complies with the regulation. The product with hardware version D or later can be used in Japan, the United States, the EU member states, Switzerland, Norway,<br>Iceland, Liecht

\*10 Available to GT2104-RTBD, GT2103-PMBD, and GT2103-PMBDS.

\*11 Not available to GT2505-VTBD, GT2506HS-VTBD, and GT2505HS-VTBD.

\*12 Only available to GT2505-VTBD.

\*13 The product complies with the RE Directive from March 31, 2017.

## **Communication units for GT25 Handy GOT**

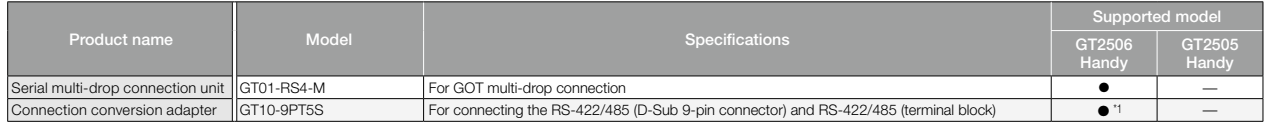

\*1 Usable only when the connector conversion box GT16H-CNB-42S is used.

## **Option units**

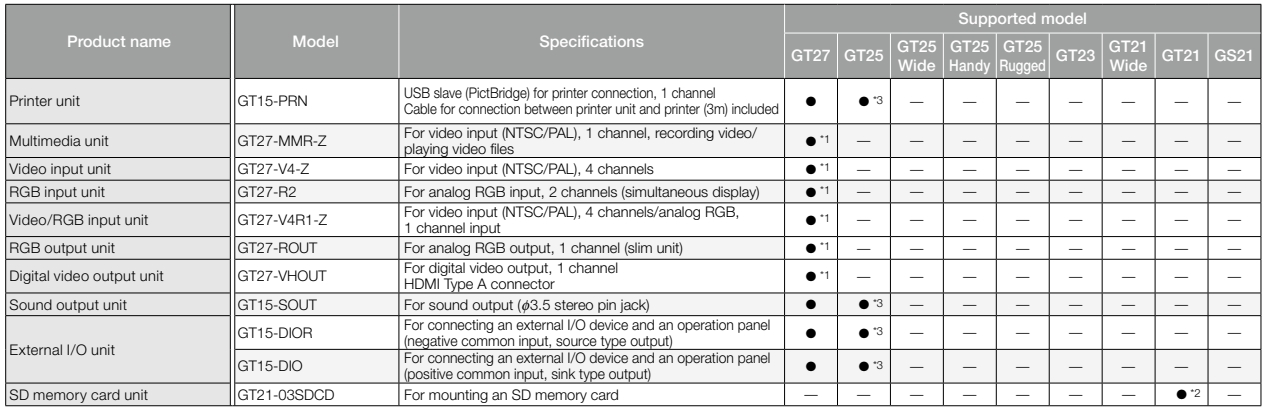

\*1 Not available to GT2705-VTBD.

\*2 Only available to GT2103-PMBD, GT2103-PMBDS, and GT2103-PMBDS2.

\*3 Not available to GT2505-VTBD.

### **Software**

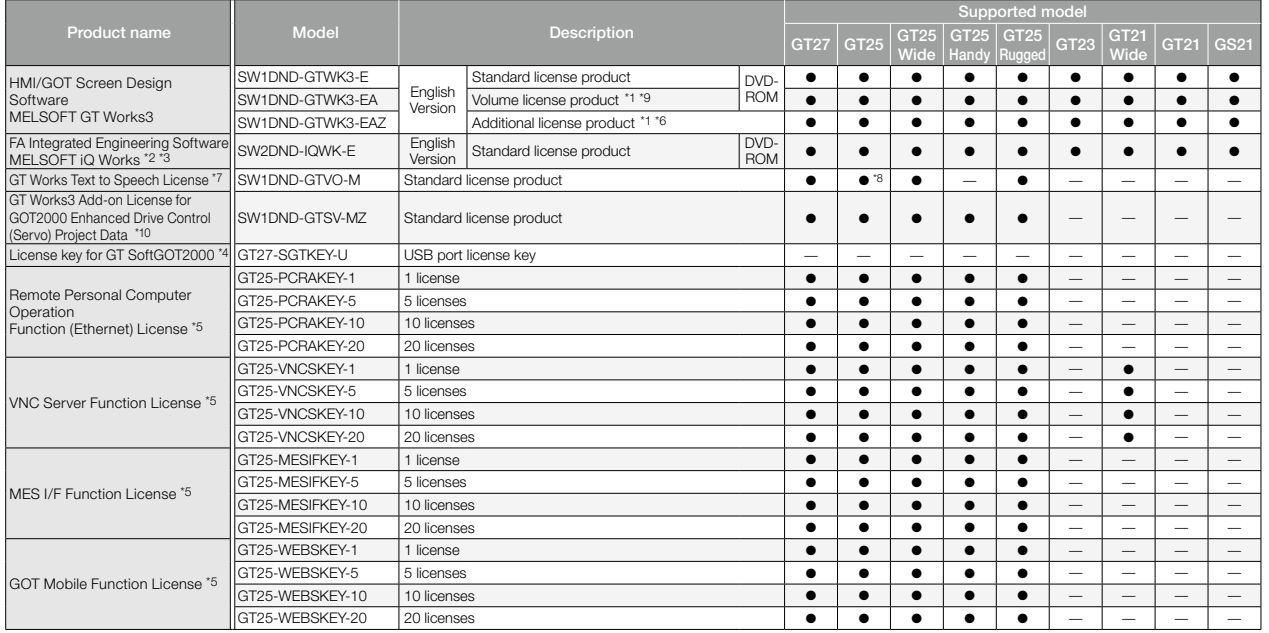

\*1 The desired number of licenses (2 or more) can be purchased. For details, please contact your local sales office.

\*2 Volume license product and additional license product are also available. For more details, please refer to the MELSOFT iQ Works catalog (L(NA)08232ENG).<br>
\*3 The product includes the following software.<br>
. Set Managemen

The product includes the following software (MELSOFT at Works2, GX Developer)<br>- System Management Software (MELSOFT Navigator)<br>- Motion Controller Engineering Software (MELSOFT MT Works2)<br>- Controller Setting and Monitorin

\*4 To use GT SoftGOT2000, a license key for GT SoftGOT2000 is necessary for each personal computer.

\*5 1 license is required for 1 GOT unit.

\*6 This product does not include the DVD-ROM. Only the license certificate with the product ID No. is issued.

\*7 To edit sound files, each personal computer requires one license.

\*8 GT2505-VTBD does not support the sound output function. \*9 Volume license product is not sold separately and should be purchased with the standard license product.

\*10 Each personal computer requires an add-on license.

## **Application package**

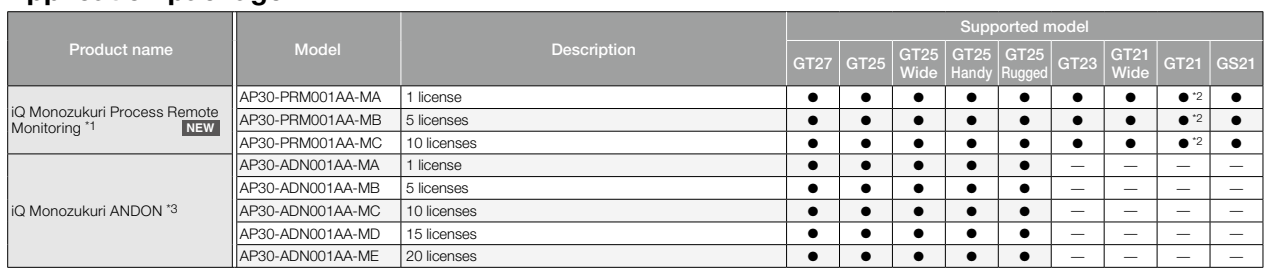

\*1 Process Remote Monitoring setting tool, iQ Monozukuri Process Remote Monitoring template project for GT SoftGOT2000, and the Process Remote Monitoring license are included.

\*2 Supported by GT2104-RTBD and GT2103-PMBD only.

\*3 Contents Publisher, project file of the GOT for iQ Monozukuri ANDON (template screens), GOT Mobile function license, and the iQ Monozukuri ANDON license are included.

## **Product List**

## **Options**

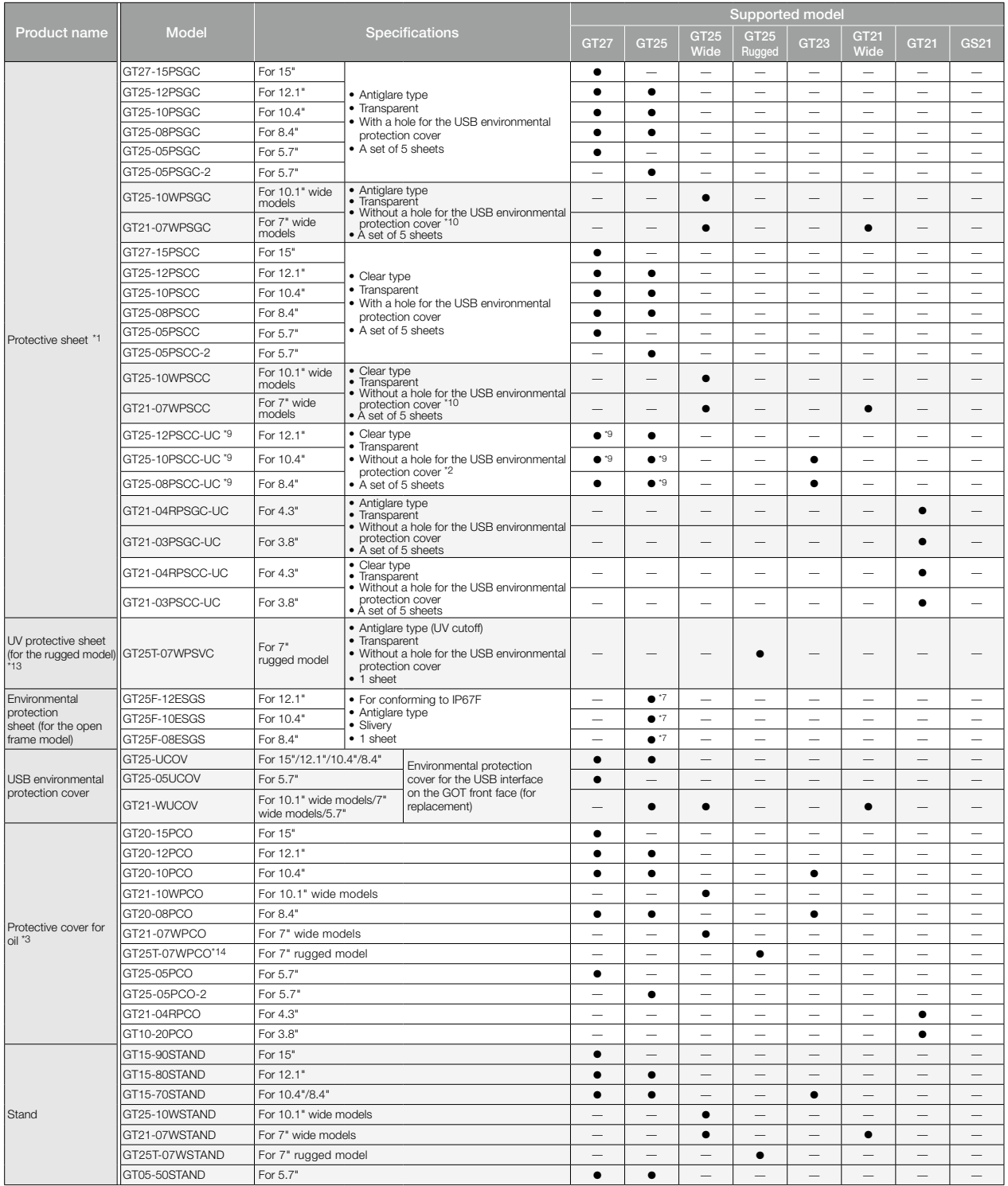

## **Options**

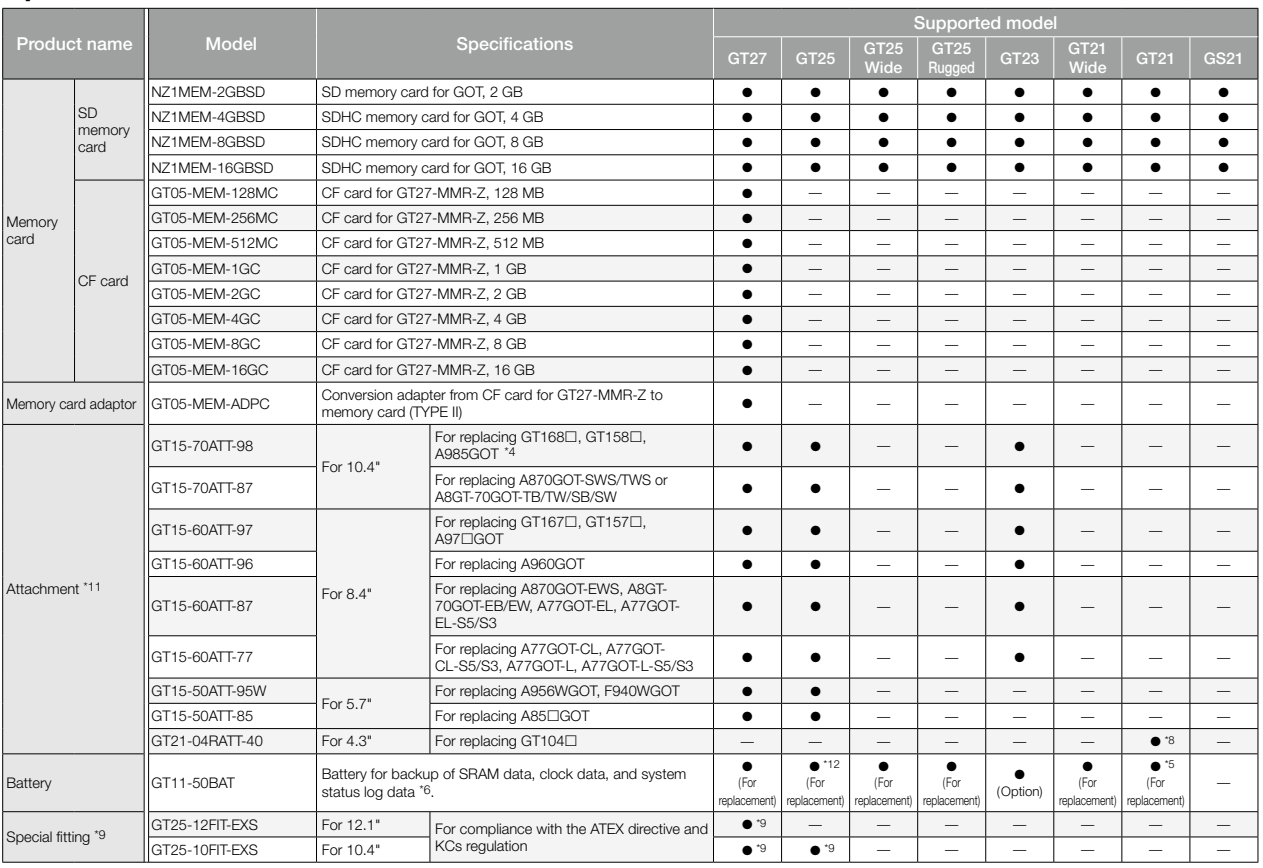

\*1 The white model does not have the front USB interface. It is recommended to use the products that the USB environmental protection cover area is closed.

\*2 When using the product with the USB environmental protection cover area closed, the front USB interface cannot be used.

\*3 Check if the protective cover for oil can be used in the actual environment before use. When using the cover, the front USB interface and human sensor cannot be used.

\*4 Including the GP250 and GP260 manufactured by Schneider Electric Japan Holdings Ltd.

\*5 GT2103-PMBD, GT2103-PMBDS, GT2103-PMBDS2, and GT2103-PMBLS do not have a built-in battery.

\*6 GT21 does not support the system status log data backup function.

\*7 GT2512F-STNA, GT2512F-STND, GT2510F-VTNA, GT2510F-VTND, GT2508F-VTNA, and GT2508F-VTND only.

\*8 Only available to GT2104-RTBD.

\*9 Necessary for the GOT to comply with the ATEX directive and KCs regulation. For applicable GOT models, please refer to the Mitsubishi Electric Factory Automation Global website ([www.MitsubishiElectric.com/fa/](https://www.mitsubishielectric.com/fa/)).

\*10 The protective sheet is shaped not to cover the USB environmental protection cover.

\*11 An attachment is usable when the control panel has a thickness of 2 to 3 mm. When an attachment is used, the GOT is not IP67F-rated.

\*12 Cannot be used with GT2506HS-VTBD.

\*13 The UV protective sheet for the rugged model does not comply with IP66F and IP67F.

\*14 The protective cover for oil for the rugged model does not comply with IP66F.

## **Options for GT25 Handy GOT**

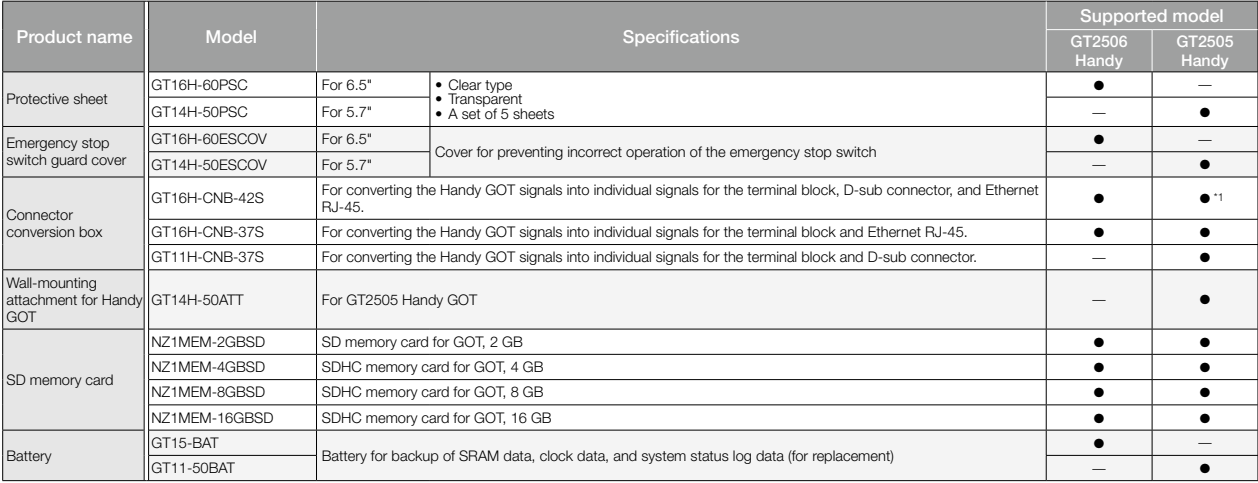

\*1 Only Ethernet connection is supported. Serial communication connection is not supported.

# **Product List**

## **Cables**

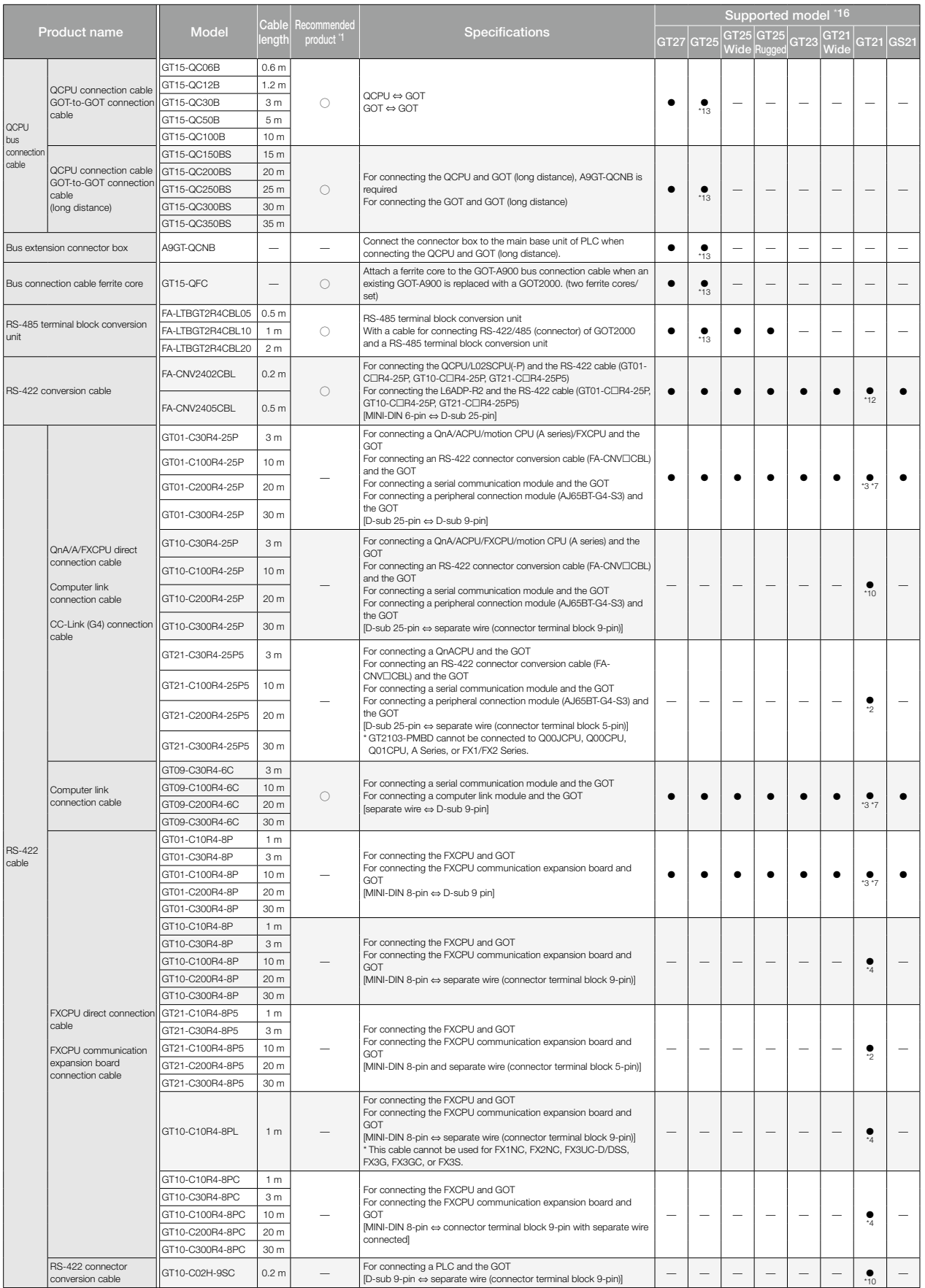

### **Cables**

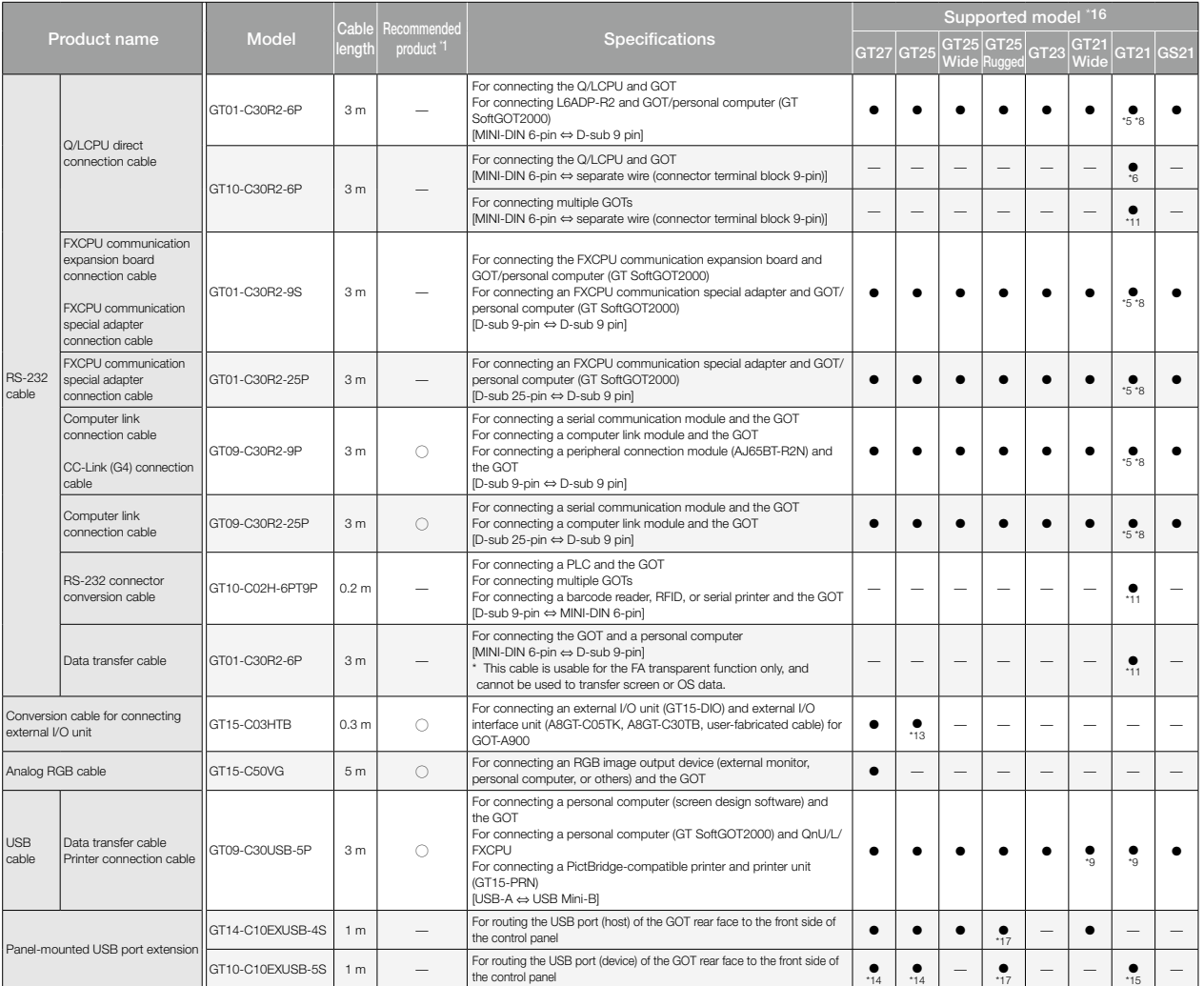

'1 FA-LTBGT2R4CBL□, FA-CNV240□CBL are developed by Mitsubishi Electric Engineering Company Limited and sold through your local sales office.<br>The other products listed are developed by Mitsubishi Electric Systems & Service

\*2 This cable is usable for GT2103-PMBD.

\*3 This cable is usable for GT2104-RTBD, GT2103-PMBDS.

\*4 This cable is usable for GT2104-RTBD, GT2103-PMBDS, GT2103-PMBLS. For GT2103-PMBLS, use a 3 m or shorter cable.

\*5 This cable is usable for GT2103-PMBDS, GT2103-PMBDS2.

\*6 This cable is usable for GT2104-RTBD, GT2103-PMBDS2.

\*7 GT2104-RTBD, GT2103-PMBDS is possible to correspond by combining the GT10-C02H-9SC type RS-422 connector conversion cable.

\*8 GT2103-PMBDS, GT2103-PMBDS2 is possible to correspond by combining the GT10-C02H-6PT9P type RS-232 connector conversion cable.

\*9 This cable is not usable for the printer connection.

\*10 This cable is usable for GT2104-RTBD, GT2103-PMBDS.

\*11 This cable is usable for GT2103-PMBDS, GT2103-PMBDS2.

\*12 This cable is usable for GT2104-RTBD, GT2103-PMBD, GT2103-PMBDS.

\*13 This cable is not usable for GT2505-VTBD.

\*14 This cable is usable for GT2712-STWA, GT2712-STWD, GT2710-VTWA, GT2710-VTWD, GT2512F-STNA, GT2512F-STND, GT2510-VTWA, GT2510-VTWD, GT2510F-VTNA, GT2510F-VTND, GT2508-VTWA, GT2508-VTWD, GT2508F-VTNA, GT2508F-VTND.

\*15 This cable is usable for GT2104-RTBD, GT2103-PMBD, GT2103-PMBDS, GT2103-PMBDS2, GT2103-PMBLS.

\*16 Note that the usable connection types and cables differ depending on the GOT model. For the details, please refer to the GOT2000 Series Connection Manual.

\*17 When using a rugged model, the panel-mounted USB port extension does not comply with IP66F.

## **Product List**

## **Cables for GT25 Handy GOT**

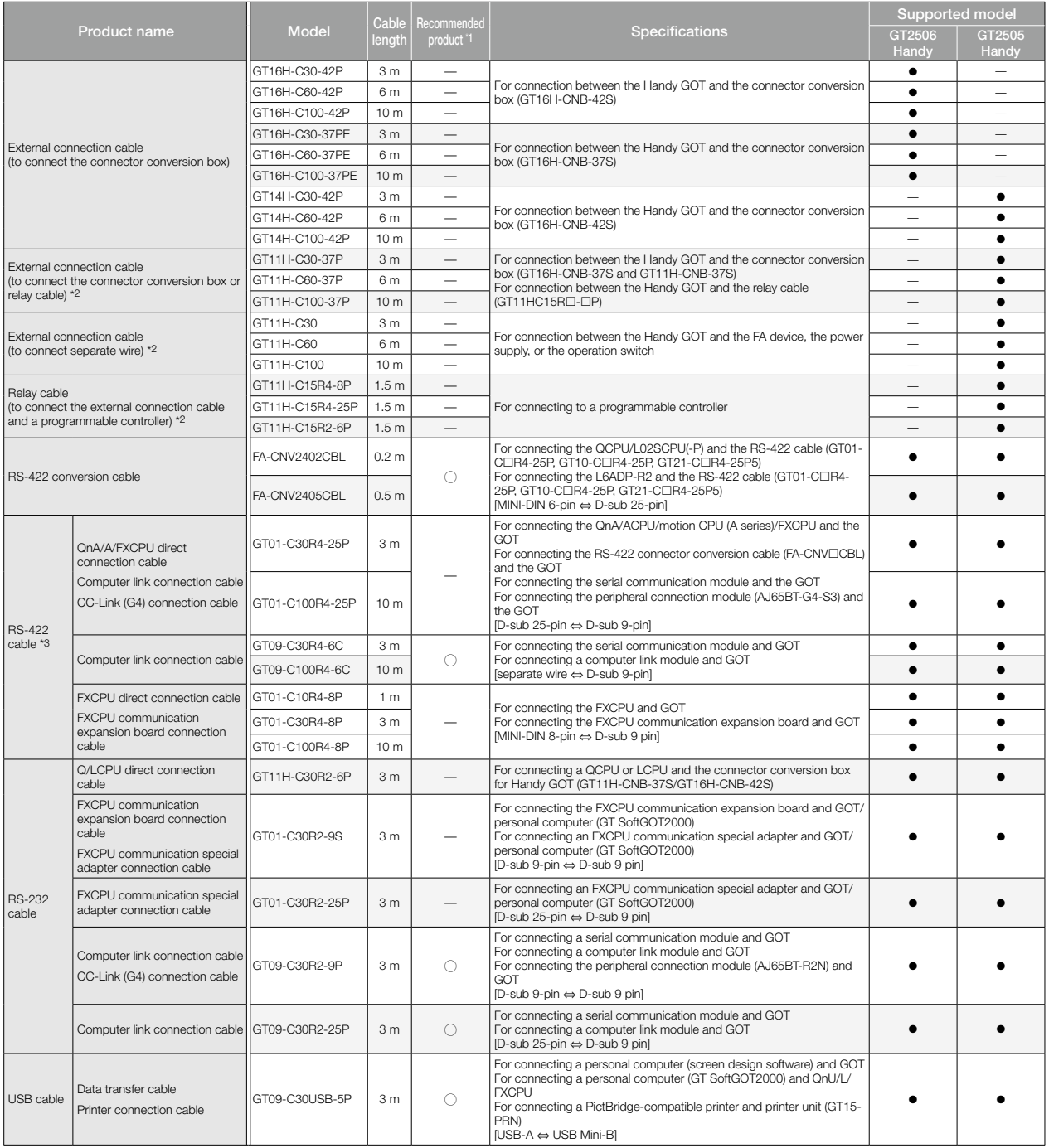

\*1 The products listed are developed by Mitsubishi Electric Systems & Service Co., LTD. and sold through your local sales office.

\*2 Use the cable version C or later.

\*3 The total length of the cables between the Handy GOT and a controller includes the length of an external cable. A cable of 20 m or longer cannot be used for GT2506HS-VTBD and GT2505HS-VTBD.
# **Cables for non-Mitsubishi FA products**

RS-232 and RS-422 cables are available from every manufacturer. For more details, please refer to the Mitsubishi Electric Factory Automation Global website ([www.MitsubishiElectric.com/fa/](https://www.mitsubishielectric.com/fa/)) or<br>the GOT2000 Series Connection

# **Manuals**

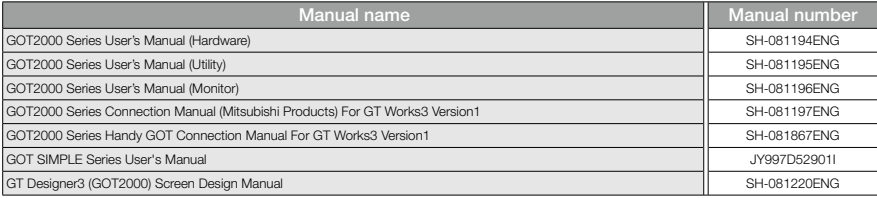

# **Support**

# **Global support**

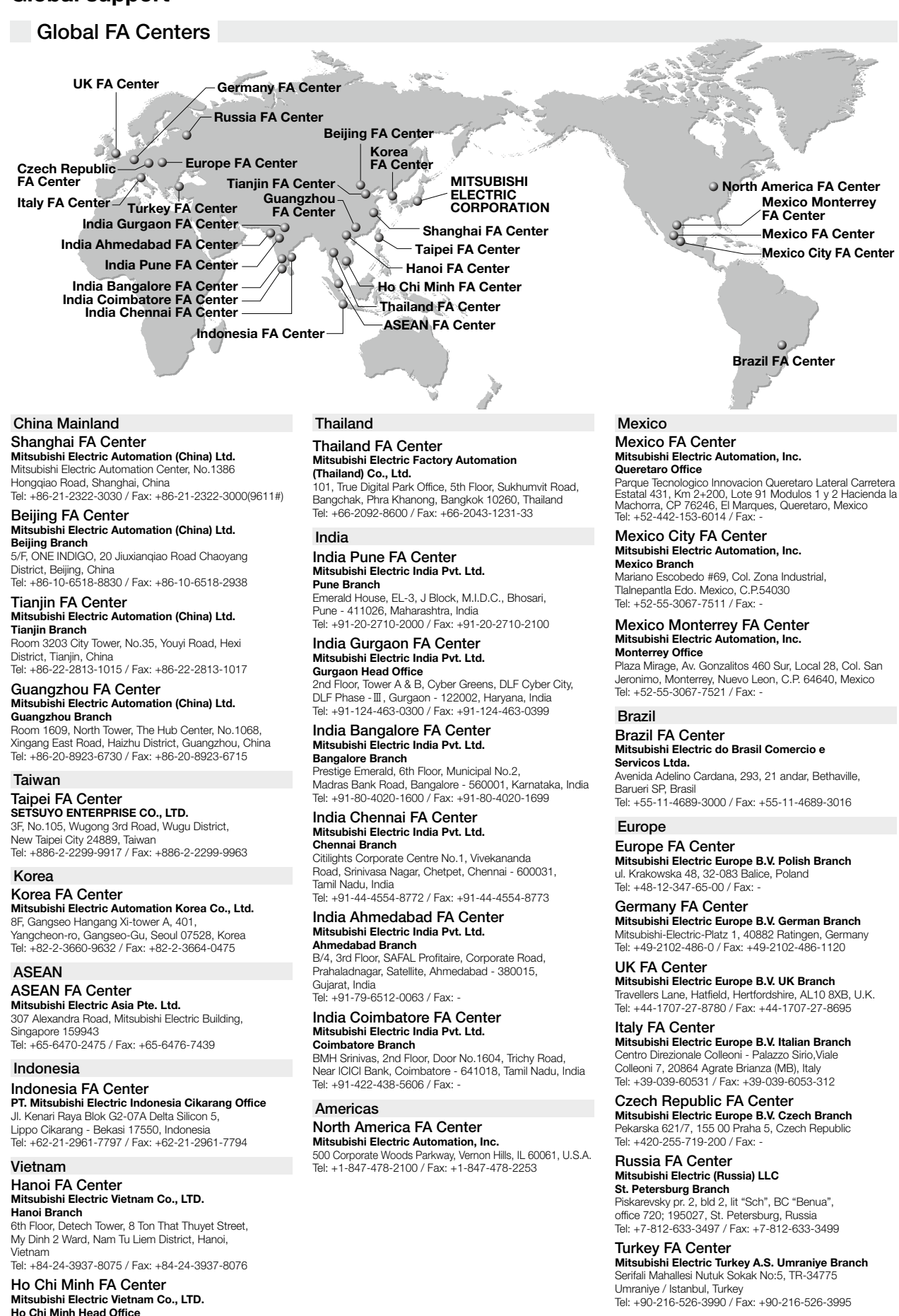

Unit 01-04, 10th Floor, Vincom Center, 72 Le Thanh Ton Street, District 1, Ho Chi Minh City, Vietnam

Tel: +84-28-3910-5945 / Fax: +84-28-3910-5947

# ◆ **Approval standards**

# Mitsubishi's products comply with various standards and laws.

Mitsubishi's products also comply with various international standards including UL standards, and maritime certifications.

#### <International standards>

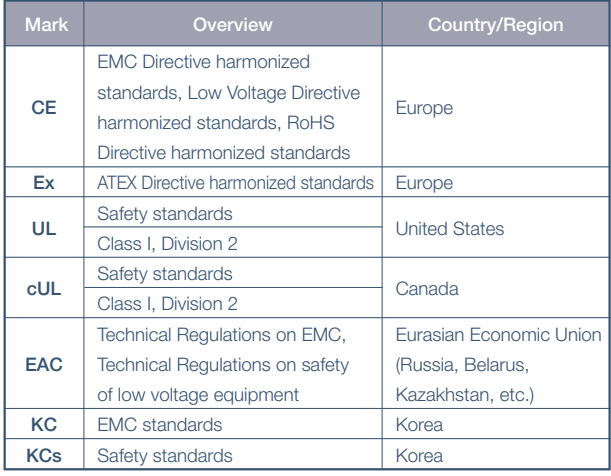

#### <Maritime certifications>

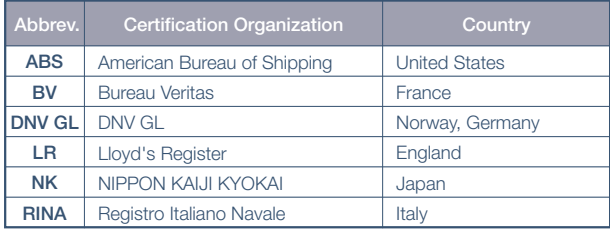

For the details on the approval model within each standard, please refer to the Mitsubishi Electric Factory Automation Global website ([www.MitsubishiElectric.com/fa/](https://www.mitsubishielectric.com/fa/)).

# **Factory Automation Global website**

#### **[www.MitsubishiElectric.com/fa/](https://www.mitsubishielectric.com/fa/)**

Mitsubishi Electric Factory Automation provides a mix of services to support its customers worldwide, through a consolidated global website. In addition to documents such as catalogs, manuals, and technical bulletins, the latest information about GOT will be posted on the website as soon as it becomes available.

#### **Factory Automation Global website**

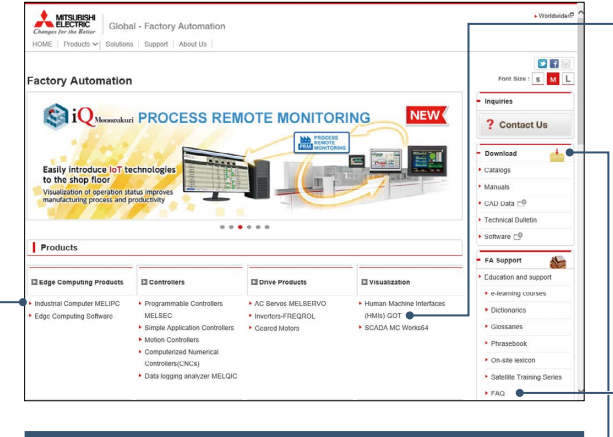

#### **Industrial Computer MELIPC**

The information about MELIPC MI3000 can be viewed from here.

#### **Download**

Various documents such as catalogs, manuals, and technical bulletins can be downloaded.

#### **Human-Machine Interfaces (HMIs)-GOT top page**

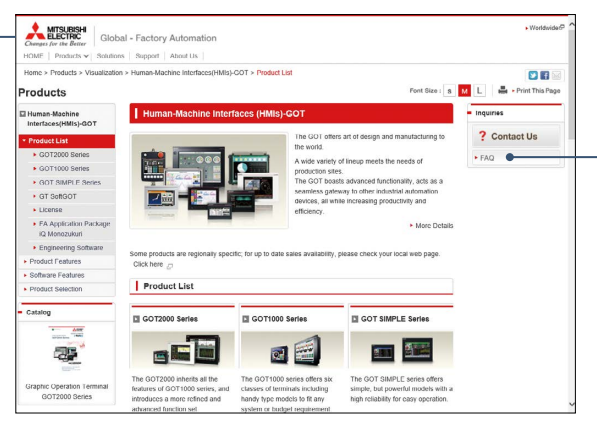

#### **FAQ**

Frequently asked questions about Mitsubishi Electric industrial devices including GOT can be viewed from here.

# **Related products**

# MELIPC MI3000

Panel computers equipped with integrated touch screens

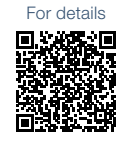

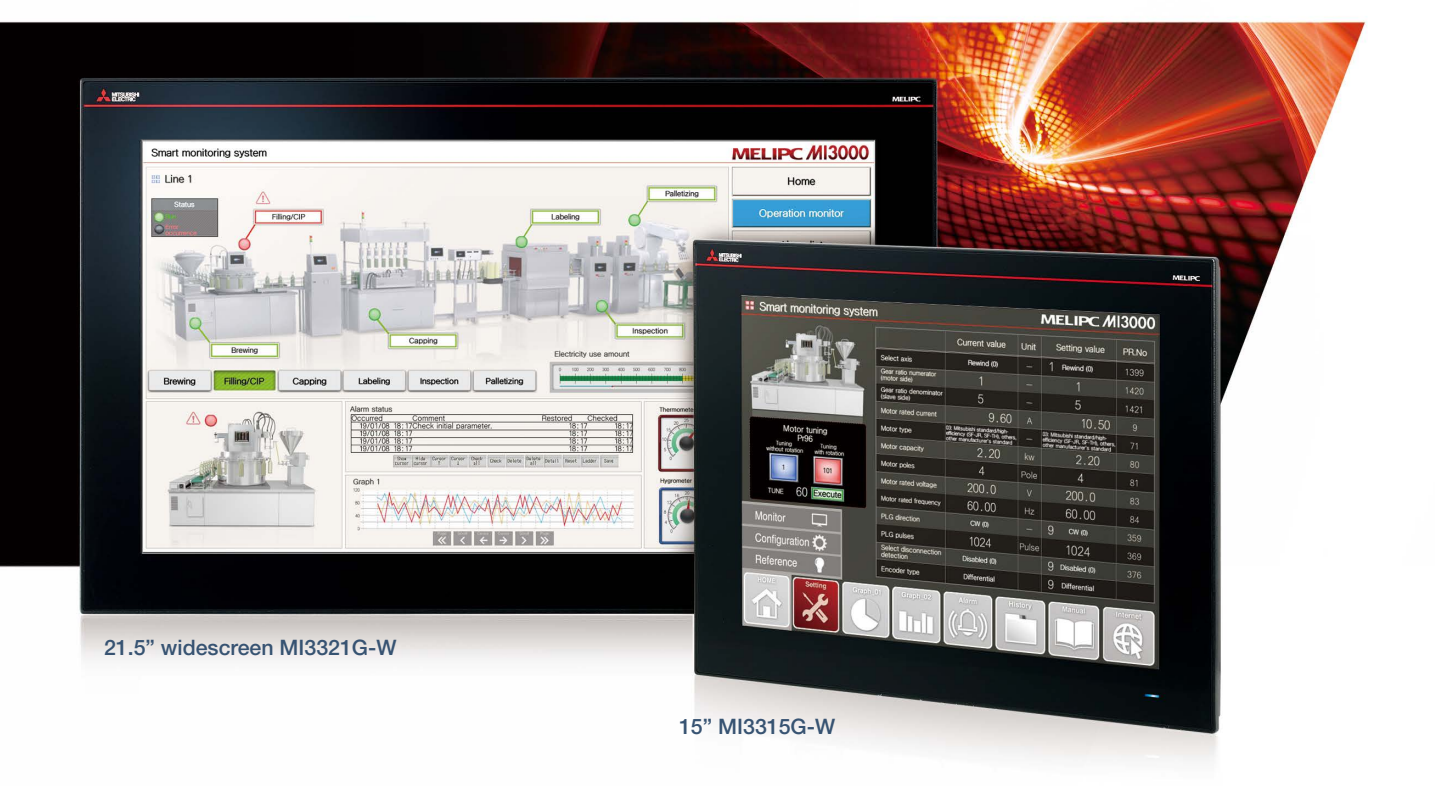

 $\overline{\mathbf{r}}$ 

#### **Beautiful, stunning, large screen monitor**

Large 21.5-inch widescreen display and 15 inch display models are available. Colorful images are displayed with 16.77 million colors. Light-touch operation is realized with a PCAP touch panel that is widely used for smartphones and tablet devices.

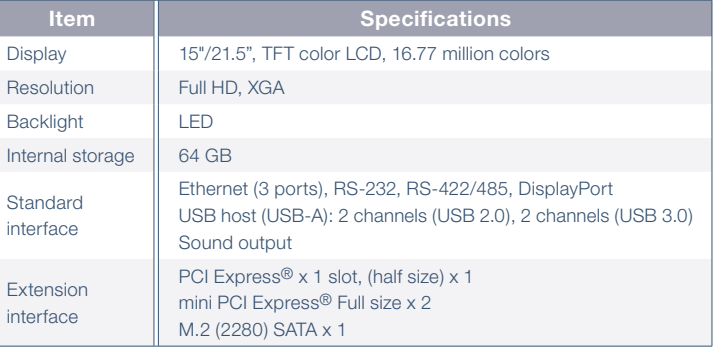

# **Windows® 10 IoT Enterprise pre-installed**

Not only familiar Windows® applications, but also usercreated applications can be used to configure systems that meet requirements of individual customers.

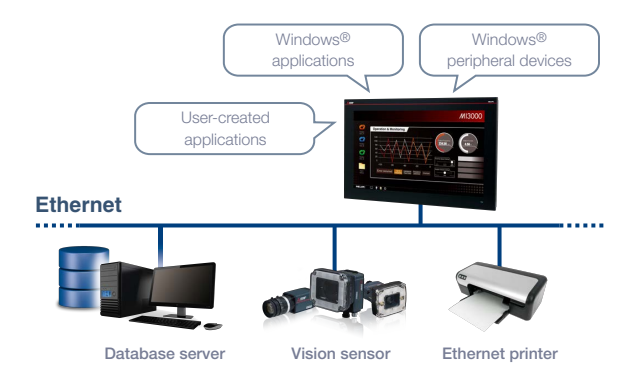

#### **Various software pre-installed**

Edgecross Basic Software, SLMP Data Collector, and GT SoftGOT2000 are pre-installed on MI3000. The data collected by Edgecross, SLMP Data Collector, and GT SoftGOT2000 can be monitored on the GT SoftGOT2000 screen.

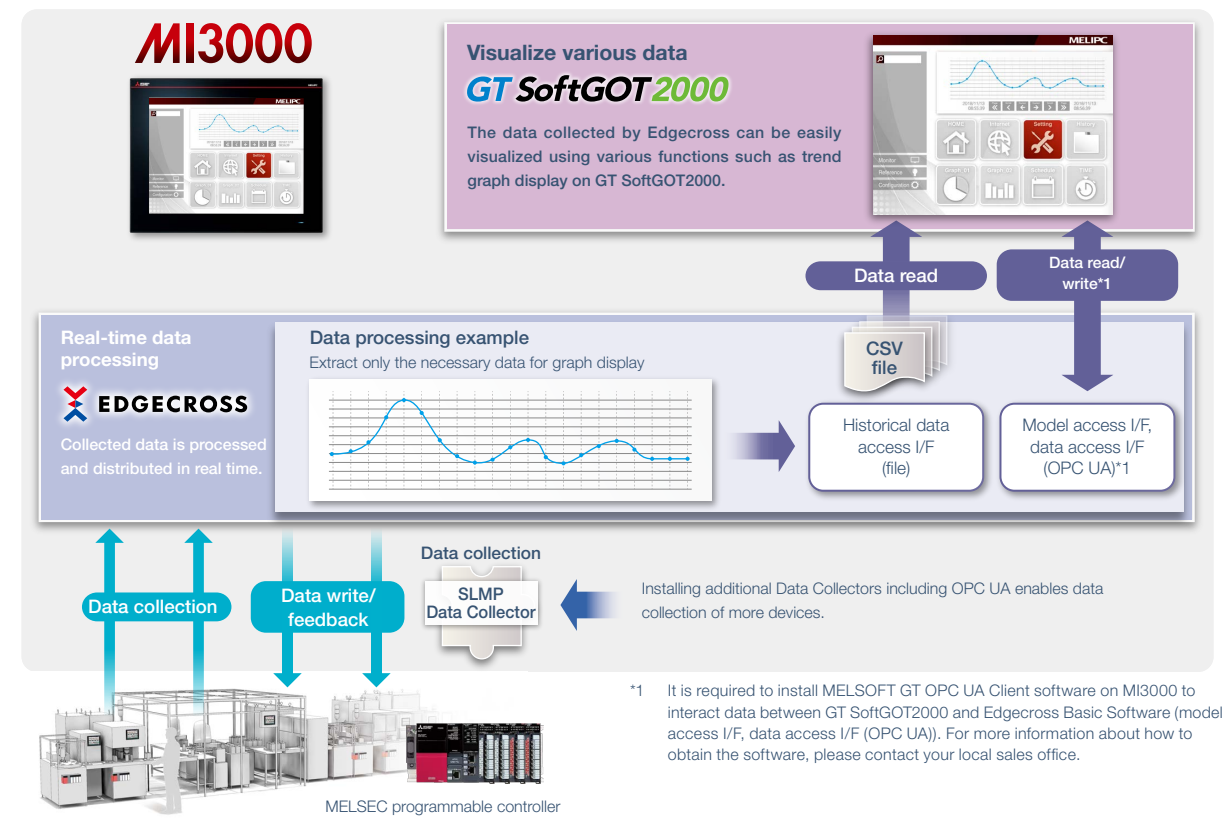

# ■ **MELIPC MI3000 external appearance [rear face]**

#### $Q$  DisplayPort

Output to an external monitor. Screen can be displayed on a larger monitor.

#### **@ M.2 (2280) SATA (inside the cover)**

Expand storage for collecting and storing large amounts of data.

#### **@@** PCI Express<sup>®</sup>/mini PCI Express<sup>®</sup> (inside the cover) Expand functions by using an expansion board.

#### **6** Sound output

**@** PCI Express<sup>®</sup> **6** Sound output

For outputting sound by connecting a speaker with built-in amplifier.

To use sound notification on GT SoftGOT2000, sound files can be easily created with GT Designer3.

\* For the details, please refer to page 118.

#### **60 USB3.0/USB2.0**

Each interface has two ports for connecting to various USB compatible devices.

#### **8** Ethernet

Various Ethernet compatible devices can be connected to three ports. The network in the office can be separated from the one in the shop floor to enhance security.

#### o!0 **RS-232/422/485**

For data collection from existing facilities.

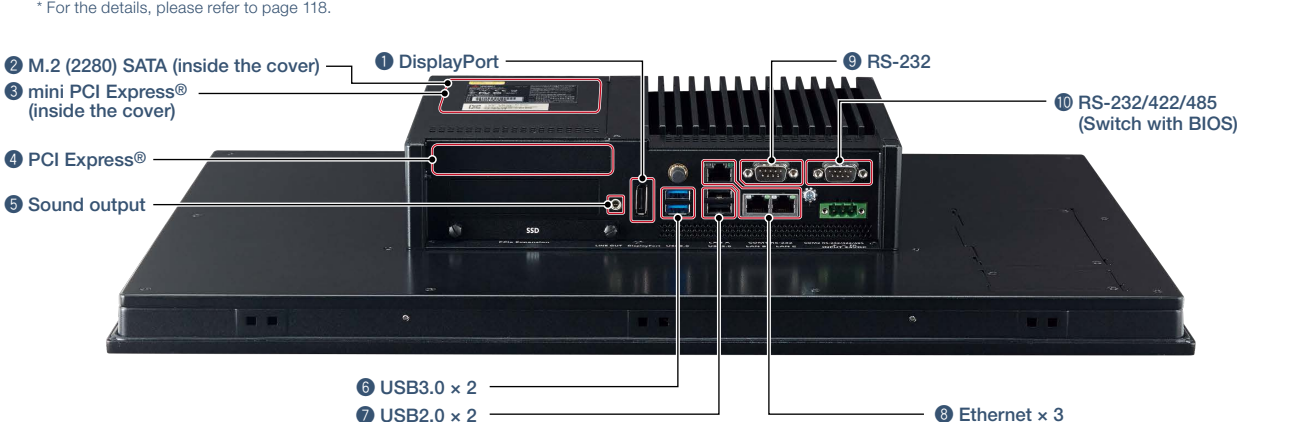

# **MELIPC MI3000**

**MELIPC MI3000**

### **General specifications**

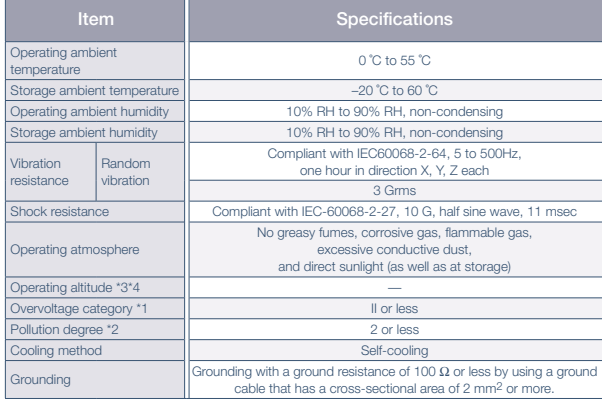

<sup>4</sup>1 This indicates the section of the power supply to which the equipment is assumed to be connected<br>between the public electrical power distribution network and the machinery within the premises.<br>Category II applies to e

<sup>2</sup>2 This indicates the occurrence rate of conductive material in an environment where a device is used.<br>Pollution degree 2 indicates an environment where only non-conductive pollution occurs normally and<br>a temporary condu

#### **Performance specifications**

# **Power supply specifications**

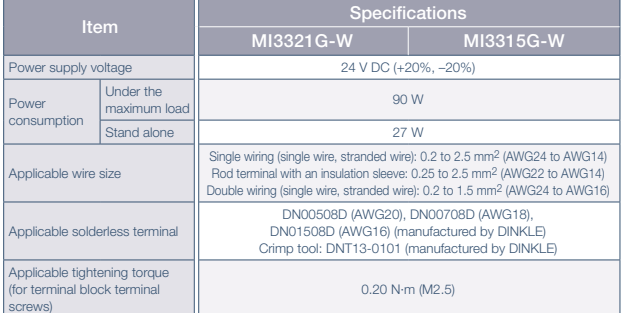

\*3 Do not use or store the product under pressure higher than the atmospheric pressure of altitude 0 m. Doing so may cause malfunction.

\*4 No limitations to altitude. When used at a high altitude, the upper limits of the permissible voltage and the operating ambient temperature become lower. Please check performance before use at the customer side.

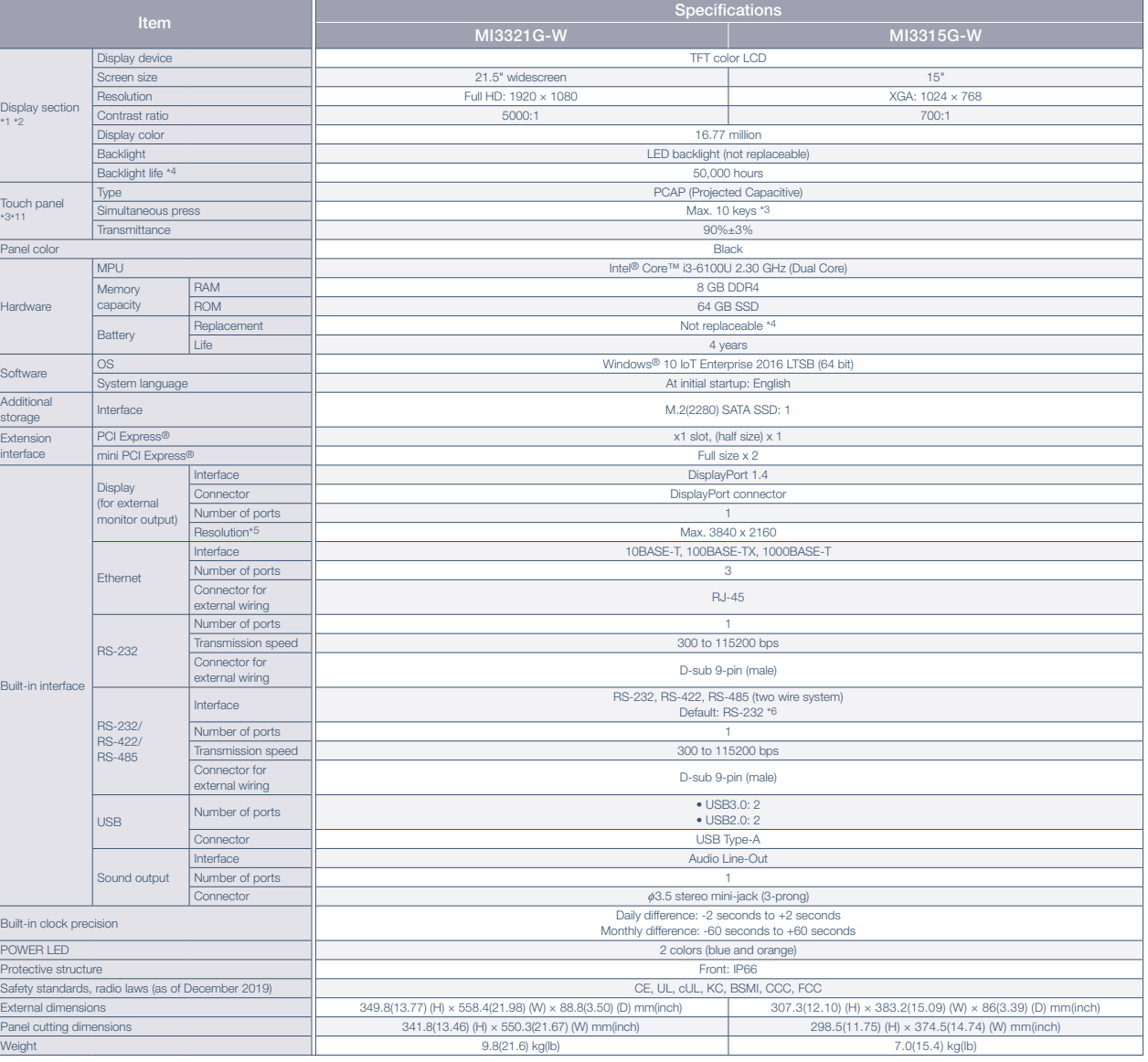

<sup>4</sup>1 As a characteristic of liquid crystal display panels, bright dots (always iit) and dark dots (never lit) appear on the panel. Since liquid crystal display panels comprise a great number of display elements, the appear defective or damaged.

\*2 Flickering may occur due to vibration, shock, or the display colors.

\*3 Multiple touch keys cannot be pressed simultaneously while GT SoftGOT2000 is used.

\*4 The battery cannot be removed by users. For the battery replacement, please contact your local sales office.

\*5 Maximum resolution at 60 Hz.

\*6 The interface can be switched between RS-232, RS-422, and RS-485 with the BIOS.

# **MELIPC MI3000**

#### **External dimensions** Unit : mm (inch)

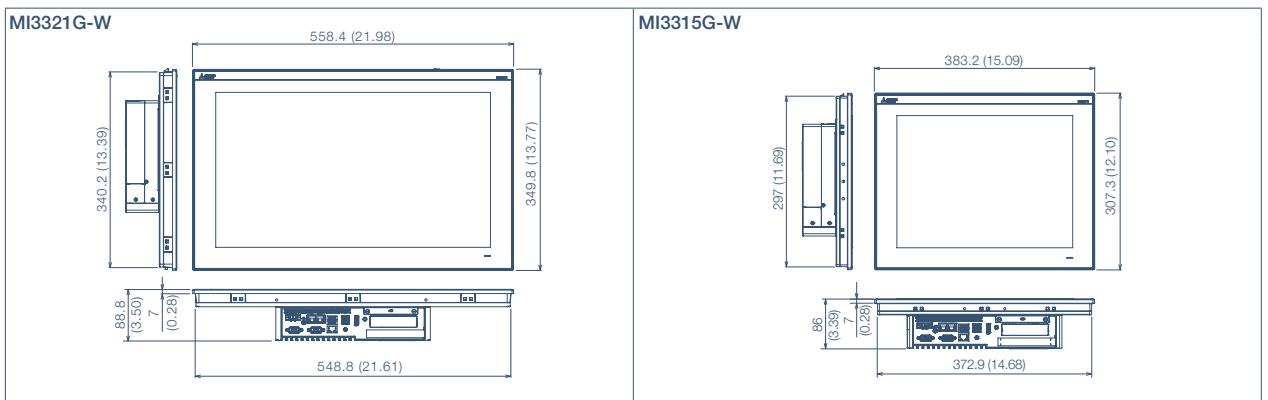

#### **Panel cut dimensions** Unit : mm (inch)

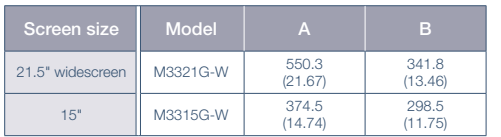

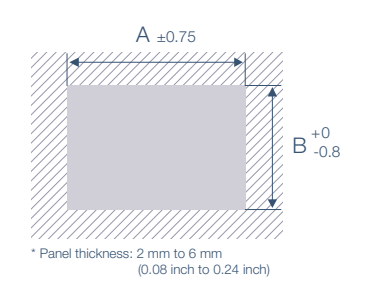

# **Product list**

# **MELIPC**

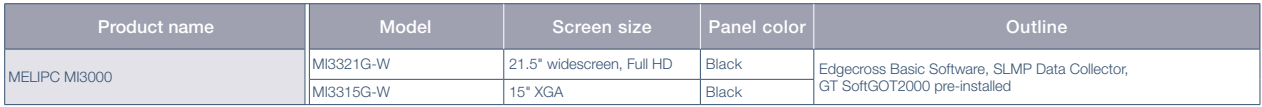

#### **Option**

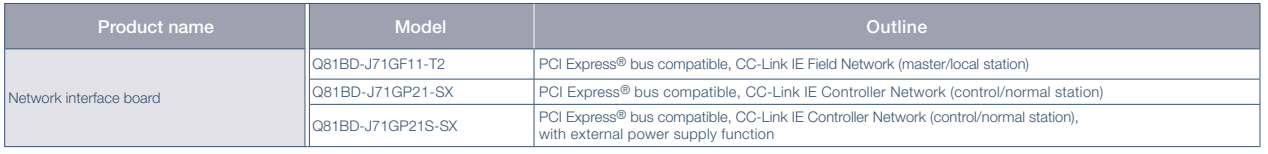

# **Engineering tool**

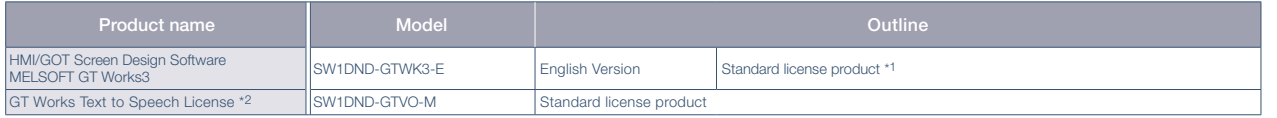

\*1 The desired number of licenses (2 or more) can be purchased. For details, please contact your local sales office.

\*2 To edit sound files, each personal computer requires one license.

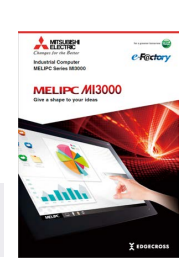

For the details of MI3000, please refer to the MELIPC MI3000 catalog please refer to the MELIPC MI3000 catalog<br>(L(NA)08600ENG).

Android and Google Chrome are trademarks or registered trademarks of Google LLC.

Anybus is a registered trademark of HMS Industrial Networks AB.

DisplayPort is a trademark owned by the Video Electronics Standards Association (VESA) in the United States and other countries. ETHERNET is a registered trademark of Xerox Corp.

Intel, Intel Core, and Intel Atom are trademarks of Intel Corporation or its subsidiaries in the U.S. and/or other countries.

IOS is a trademark or registered trademark of Cisco in the U.S. and other countries and is used under license.

Safari is a trademark of Apple Inc., registered in the U.S. and other countries.

SD and SDHC Logos are registered trademarks or trademarks of SD-3C, LLC.

MELDAS, MELSEC, iQ Platform, MELSOFT, GOT, CC-Link, CC-Link/LT, CC-Link IE are either trademarks or registered trademarks of Mitsubishi Electric Corporation in Japan and other countries.

Microsoft, Windows, Windows Vista, Windows Server, Excel, Visual Basic, Visual C++, Visual Studio, Access, SQL Server are registered trademarks or trademarks of Microsoft Corporation in the United States, Japan and other countries.

MODBUS is a registered trademark of SCHNEIDER ELECTRIC USA, INC. Oracle is a registered trademark of Oracle Corporation and/or its affiliates in the United States and other countries.

PCI Express is a registered trademark of PCI-SIG.

PictBridge is a registered trademark of Canon Inc.

Unicode and the Unicode Logo are registered trademarks of Unicode, Inc. in the United States and other countries.

VNC is a registered trademark of RealVNC Ltd. in the United States and other countries.

Other product and company names are either trademarks or registered trademarks of their respective owners.

The actual color may differ slightly from the pictures in this catalog. The actual display may differ from what are shown on GOT screen images.

#### **Precautions before use**

This publication explains the typical features and functions of the products herein and does not provide restrictions or other information related to usage and module combinations. Before using the products, always read the product user manuals. Mitsubishi Electric will not be held liable for damage caused by factors found not to be the cause of Mitsubishi Electric; opportunity loss or lost profits caused by faults in Mitsubishi Electric products; damage, secondary damage, or accident compensation, whether foreseeable or not, caused by special factors; damage to products other than Mitsubishi Electric products; or any other duties.

#### **A** For safe use

- To use the products given in this publication properly, always read the relevant manuals before beginning operation.
- The products have been manufactured as general-purpose parts for general industries, and are not designed or manufactured to be incorporated in a device or system used in purposes related to human life.
- Before using the products for special purposes such as nuclear power, electric power, aerospace, medicine or passenger-carrying vehicles, consult with Mitsubishi Electric.
- The products have been manufactured under strict quality control. However, when installing the products where major accidents or losses could occur if the products fail, install appropriate backup or fail-safe functions in the system.

 $CC$ -Link  $CC$ -Línk $\boldsymbol{I}$ E MELSOFT

# **YOUR SOLUTION PARTNER**

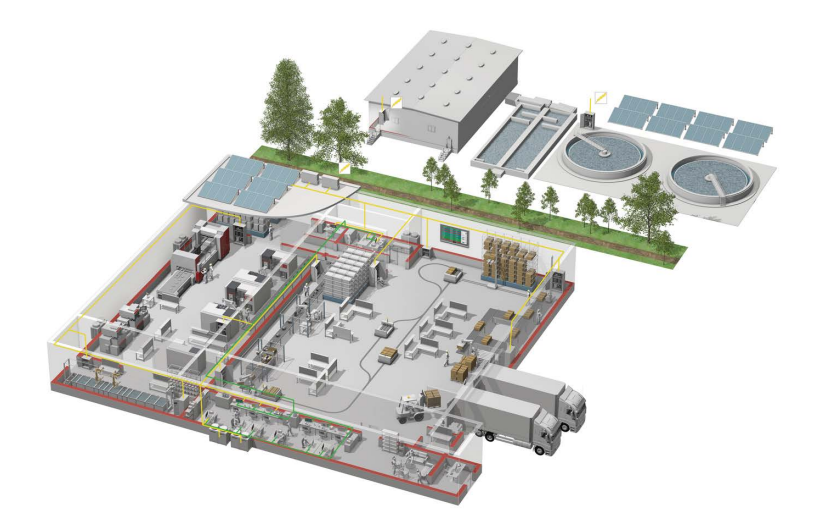

Mitsubishi Electric offers a wide range of automation equipment from PLCs and HMIs to CNC and EDM machines.

# **A NAME TO TRUST**

Since its beginnings in 1870, some 45 companies use the Mitsubishi name, covering a spectrum of finance, commerce and industry.

The Mitsubishi brand name is recognized around the world as a symbol of premium quality.

Mitsubishi Electric Corporation is active in space development, transportation, semi-conductors, energy systems, communications and information processing, audio visual equipment and home electronics, building and energy management and automation systems, and has 237 factories and laboratories worldwide in over 121 countries.

This is why you can rely on Mitsubishi Electric automation solution - because we know first hand about the need for reliable, efficient, easy-to-use automation and control in our own factories.

As one of the world's leading companies with a global turnover of over 4 trillion Yen (over \$40 billion), employing over 100,000 people, Mitsubishi Electric has the resource and the commitment to deliver the ultimate in service and support as well as the best products.

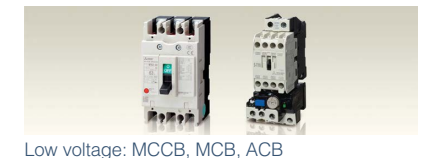

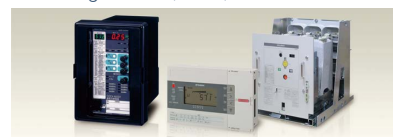

Medium voltage: VCB, VCC

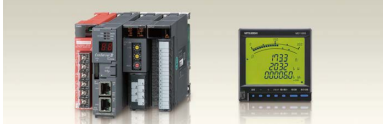

Power monitoring, energy management

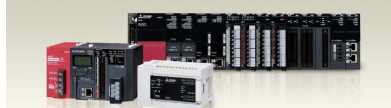

Compact and Modular Controllers

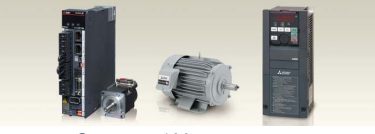

Inverters, Servos and Motors

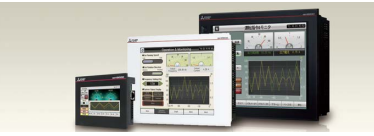

Visualisation: HMIs

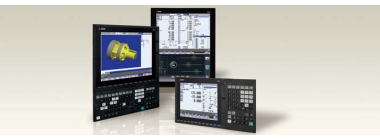

Numerical Control (NC)

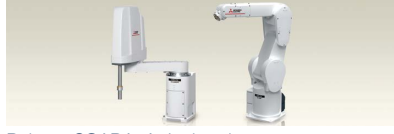

Robots: SCARA

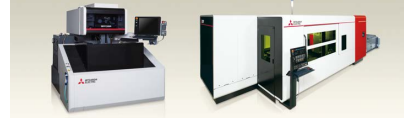

Processing machines: EDM, Lasers

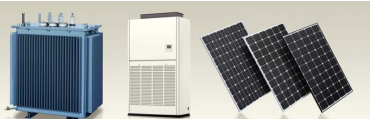

Transformers, Air conditioning, Photovoltaic systems

# **Global Partner. Local Friend.**

#### American Offices

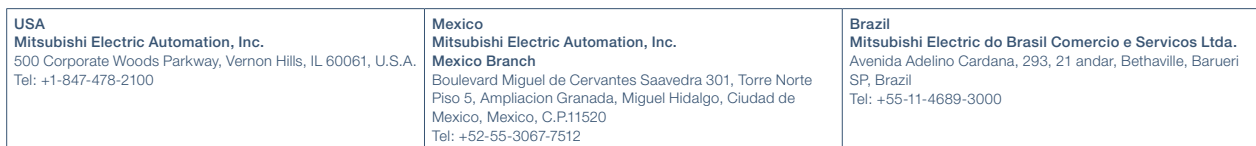

#### Asia-Pacific Offices

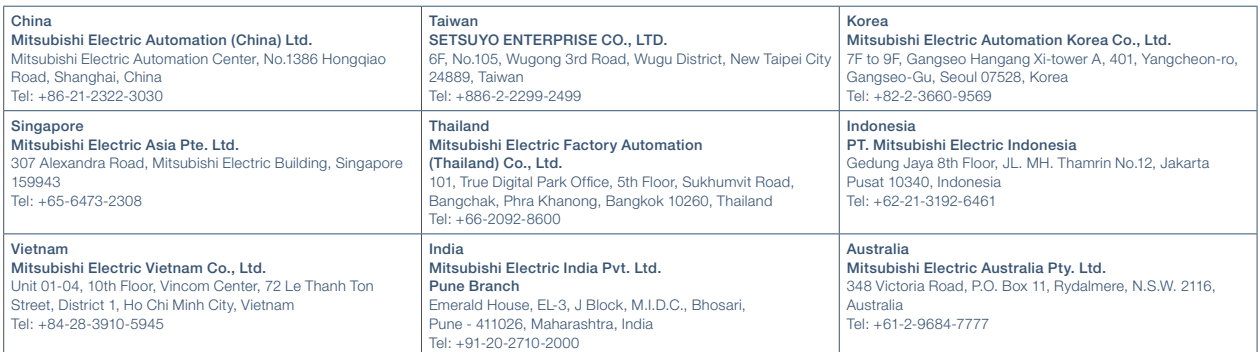

#### European Offices

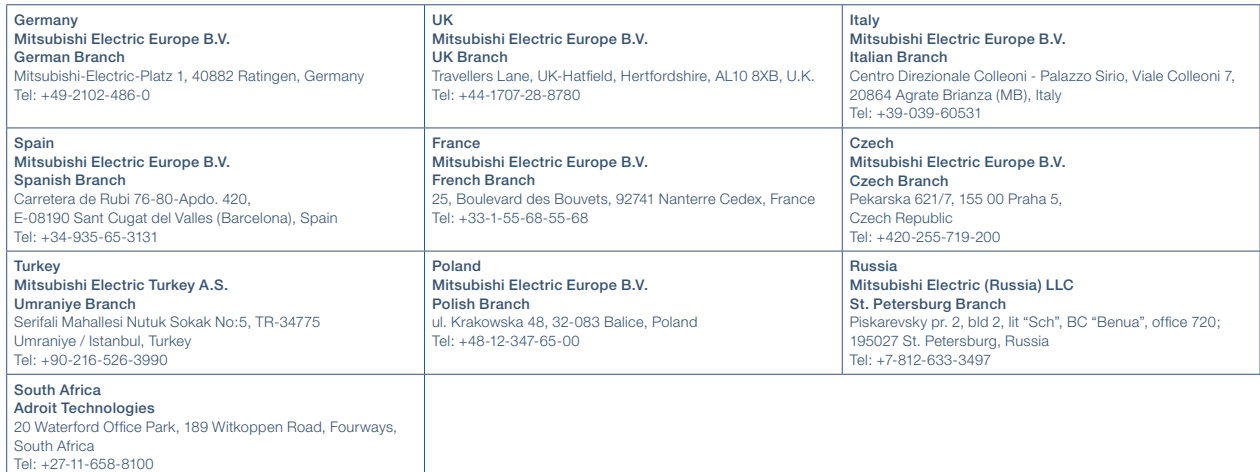

The release date varies depending on the product and your region. For details, please contact your local sales office.

HEAD OFFICE: TOKYO BLDG., 2-7-3, MARUNOUCHI, CHIYODA-KU, TOKYO 100-8310, JAPAN NAGOYA WORKS: 1-14, YADA-MINAMI 5, HIGASHI-KU, NAGOYA, JAPAN